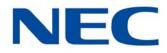

# UNIVERGE<sup>®</sup> SV9100

## **Programming Manual**

A50-035029-001 GE ISSUE 5.0 NEC Corporation reserves the right to change the specifications, functions, or features at any time without notice.

NEC Corporation has prepared this document for use by its employees and customers. The information contained herein is the property of NEC Corporation and shall not be reproduced without prior written approval of NEC Corporation.

*D*<sup>term</sup> is a registered trademark of NEC Corporation. UNIVERGE is a registered trademark of NEC Corporation. Windows is a registered trademark of Microsoft Corporation.

Copyright 2014-2016

**NEC Corporation** 

## TABLE OF CONTENTS

## Chapter 1 Introduction

## Chapter 2 Programming the UNIVERGE SV9100

### **Program 10 : System Configuration Setup**

| 10-01 : Time and Date                                       | 2-3    |
|-------------------------------------------------------------|--------|
| 10-02 : Location Setup                                      | 2-4    |
| 10-03 : ETU Setup                                           | 2-5    |
| 10-04 : Music On Hold Setup                                 | .2-18  |
| 10-05 : General Purpose Relay Setup                         | . 2-20 |
| 10-06 : ISDN-BRI Setup                                      | .2-21  |
| 10-07 : Conversation Recording Resource                     | .2-22  |
| 10-08 : Pre-Ringing Setup                                   | .2-23  |
| 10-09 : DTMF and Dial Tone Circuit Setup                    | .2-24  |
| 10-12 : GCD-CP10 Network Setup                              | .2-26  |
| 10-13 : In-DHCP Server Setup                                | .2-30  |
| 10-14 : Managed Network Setup                               | .2-31  |
| 10-15 : Client Information Setup                            | .2-32  |
| 10-16 : Option Information Setup                            | .2-33  |
| 10-17 : H.323 Gatekeeper Setup                              | .2-37  |
| 10-18 : H.323 Alias Address Setup                           | . 2-38 |
| 10-19 : VoIP DSP Resource Selection                         | . 2-39 |
| 10-20 : LAN Setup for External Equipment                    | .2-40  |
| 10-21 : GCD-CP10 Hardware Setup                             | .2-42  |
| 10-23 : SIP System Interconnection Setup                    | .2-44  |
| 10-24 : Daylight Saving Setup                               | .2-46  |
| 10-25 : H.323 Gateway Prefix Setup                          | .2-48  |
| 10-27 : H.323 System Interconnection with Application Setup | .2-49  |

| 10-28 : SIP System Information Setup2-                 | -50 |
|--------------------------------------------------------|-----|
| 10-29 : SIP Server Information Setup2-                 | -52 |
| 10-31 : Network Keep Alive Setup2-                     | -56 |
| 10-32 : PRI Networking Channel Limitation2-            | -58 |
| 10-33 : SIP Registrar/Proxy Information Basic Setup 2- | -59 |
| 10-36 : SIP Trunk Registration Information Setup2-     | -60 |
| 10-37 : UPnP Setup                                     | -61 |
| 10-38 : BGM Resource Setup2-                           | -62 |
| 10-39 : Fractional Setup2-                             | -63 |
| 10-41 : General Purpose Contact Detector2-             | -64 |
| 10-42 : Virtual Loop Back Port Setting2-               | -65 |
| 10-45 : IP Routing Table Setup2-                       | -66 |
| 10-46 : DT800/DT700 Server Information Setup2-         | -68 |
| 10-47 : Terminal License Server Information Setup2-    | -72 |
| 10-48 : License Activation2-                           | -73 |
| 10-49 : License File Activation2-                      | -74 |
| 10-50 : License Information2-                          | -75 |
| 10-51 : Selection of GCD-PRTA2-                        | -86 |
| 10-52 : Free/Demo License Information2-                | -87 |
| 10-54 : License Configuration for Each Package2-       | -88 |
| 10-55 : Package Network Setup2-                        | -89 |
| 10-56 : XML Portal IP Phone2-                          | -91 |
| 10-58 : DT800/DT700 Network Setup2-                    | -92 |
| 10-62 : NetBIOS Setting2-                              | -93 |
| 10-65 : NTP Server                                     | -94 |
| 10-67 : SIP Stack Configuration Setup2-                | -95 |
| 10-68 : IP Trunk Availability2-                        | -97 |
| 10-69 : UC Server General Settings2-                   | -98 |
| 10-70 : UC Server Voicemail Interface Settings         | 00  |
| 10-71 : UC Server ACD MIS Settings2-1                  | 01  |
|                                                        |     |

### Program 11 : System Numbering

| 11-01 : System Numbering                                          | 2-103 |
|-------------------------------------------------------------------|-------|
| 11-02 : Extension Numbering                                       | 2-111 |
| 11-04 : Virtual Extension Numbering                               | 2-113 |
| 11-06 : ACI Extension Numbering                                   | 2-115 |
| 11-07 : Department Group Pilot Numbers                            | 2-116 |
| 11-08 : ACI Group Pilot Number                                    | 2-118 |
| 11-09 : Trunk Access Code                                         | 2-119 |
| 11-10 : Service Code Setup (for System Administrator)             | 2-121 |
| 11-11 : Service Code Setup (for Setup/Entry Operation)            | 2-124 |
| 11-12 : Service Code Setup (for Service Access)                   | 2-128 |
| 11-13 : Service Code Setup (for ACD)                              | 2-132 |
| 11-14 : Service Code Setup (for Hotel)                            | 2-134 |
| 11-15 : Service Code Setup, Administrative (for Special Access) . | 2-136 |
| 11-16 : Single Digit Service Code Setup                           | 2-138 |
| 11-17 : ACD Group Pilot Number                                    | 2-140 |
| 11-19 : Remote Conference Group Pilot Number                      | 2-141 |
| 11-20 : Dial Extension Analyze Table                              | 2-142 |

### Program 12 : Night Mode Setup

| 12-01 : Night Mode Function Setup                  | 2-143 |
|----------------------------------------------------|-------|
| 12-02 : Automatic Night Service Patterns           | 2-145 |
| 12-03 : Weekly Night Service Switching             | 2-147 |
| 12-04 : Holiday Night Service Switching            | 2-149 |
| 12-05 : Night Mode Group Assignment for Extensions | 2-150 |
| 12-06 : Night Mode Group Assignment for Trunks     | 2-151 |
| 12-07 : Text Data for Night Mode                   | 2-152 |
| 12-08 : Night Mode Service Range                   | 2-154 |

### Program 13 : Abbreviated Dialing

| 13-01 : Speed Dialing Function Setup                  | . 2-155 |
|-------------------------------------------------------|---------|
| 13-02 : Group Speed Dialing Bins                      | .2-156  |
| 13-03 : Speed Dialing Group Assignment for Extensions | .2-157  |

| 13-04 : Speed Dialing Number and Name                    | 2-158 |
|----------------------------------------------------------|-------|
| 13-05 : Speed Dial Trunk Group                           | 2-161 |
| 13-07 : Telephone Book Dial Number and Name              | 2-162 |
| 13-08 : Telephone Book System Name                       | 2-163 |
| 13-09 : Telephone Book Group Name                        | 2-164 |
| 13-10 : Telephone Book Routing                           | 2-165 |
| Program 14 : Trunk, Basic Setup                          |       |
| 14-01 : Basic Trunk Data Setup                           | 2-167 |
| 14-02 : Analog Trunk Data Setup                          | 2-173 |
| 14-04 : Behind PBX Setup                                 | 2-176 |
| 14-05 : Trunk Group                                      | 2-177 |
| 14-06 : Trunk Group Routing                              | 2-178 |
| 14-07 : Trunk Access Map Setup                           | 2-180 |
| 14-08 : Music on Hold Source for Trunks                  | 2-182 |
| 14-09 : Conversation Recording Destination for Trunks    | 2-183 |
| 14-11 : ID Setup for IP Trunk                            | 2-184 |
| 14-12 : SIP Register ID Setup for IP Trunk               | 2-185 |
| 14-13 : CCIS System Route ID                             | 2-186 |
| 14-14 : CCIS Trunk CIC Assignment                        | 2-187 |
| 14-15 : ISDN Call Forward Method                         | 2-188 |
| 14-18 : IP Trunk Data Setup                              | 2-189 |
| Program 15 : Extension, Basic Setup                      |       |
| 15-01 : Basic Extension Data Setup                       | 2-191 |
| 15-02 : Multiline Telephone Basic Data Setup             | 2-194 |
| 15-03 : Single Line Telephone Basic Data Setup           | 2-203 |
| 15-05 : IP Telephone Terminal Basic Data Setup           | 2-207 |
| 15-06 : Trunk Access Map for Extensions                  | 2-213 |
| 15-07 : Programmable Function Keys                       | 2-214 |
| 15-08 : Incoming Virtual Extension Ring Tone Setup       | 2-225 |
| 15-09 : Virtual Extension Ring Assignment                | 2-227 |
| 15-10 : Incoming Virtual Extension Ring Tone Order Setup | 2-228 |

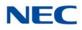

| 15-11 : Virtual Extension Delayed Ring Assignment         | 2-230 |
|-----------------------------------------------------------|-------|
| 15-12 : Conversation Recording Destination for Extensions | 2-231 |
| 15-13 : Loop Key Data                                     | 2-232 |
| 15-14 : Programmable One-Touch Keys                       | 2-233 |
| 15-16 : SIP Register ID Setup for Extension               | 2-234 |
| 15-17 : CO Message Waiting Indication                     | 2-235 |
| 15-18 : Virtual Extension Key Enhanced Options            | 2-236 |
| 15-19 : System Telephone Book Setup for Extension         | 2-238 |
| 15-20 : LCD Line Key Name Assignment                      | 2-239 |
| 15-22 : Mobile Extension Setup                            | 2-240 |
| 15-23 : Incoming Virtual Extension Large LED Setup        | 2-242 |
| 15-24 : Registration of Standard SIP Terminal             | 2-243 |
| 15-25 : DESI-less Page Setup                              | 2-245 |
| 15-27 : Power Saving Setup                                | 2-247 |
| 15-29 : Setting of Function Key for BTH Handset           | 2-248 |
|                                                           |       |

### Program 16 : Department Group Setup

| 16-01 : Department Group Basic Data Setup          | 2-249 |
|----------------------------------------------------|-------|
| 16-02 : Department Group Assignment for Extensions | 2-252 |
| 16-03 : Secondary Department Group                 | 2-253 |
| 16-04 : Call Restriction Between Department Groups | 2-254 |

### Program 20 : System Option Setup

| 20-01 : System Options                                   | . 2-255 |
|----------------------------------------------------------|---------|
| 20-02 : System Options for Multiline Telephones          | .2-257  |
| 20-03 : System Options for Single Line Telephones        | .2-260  |
| 20-04 : System Options for Virtual Extensions            | . 2-262 |
| 20-06 : Class of Service for Extensions                  | . 2-263 |
| 20-07 : Class of Service Options (Administrator Level)   | .2-264  |
| 20-08 : Class of Service Options (Outgoing Call Service) | . 2-267 |
| 20-09 : Class of Service Options (Incoming Call Service) | .2-270  |
| 20-10 : Class of Service Options (Answer Service)        | .2-272  |
| 20-11 : Class of Service Options (Hold/Transfer Service) | .2-274  |

| 20-12 : Class of Service Options (Charging Cost Service) | 2-278 |
|----------------------------------------------------------|-------|
| 20-13 : Class of Service Options (Supplementary Service) | 2-279 |
| 20-14 : Class of Service Options for DISA/E&M            | 2-285 |
| 20-15 : Ring Cycle Setup                                 | 2-287 |
| 20-16 : Selectable Display Messages                      | 2-289 |
| 20-17 : Operator Extension                               | 2-292 |
| 20-18 : Service Tone Timers                              | 2-293 |
| 20-19 : System Options for Caller ID                     | 2-295 |
| 20-20 : Message Setup for Non-Caller ID Data             | 2-297 |
| 20-21 : System Options for Long Conversation             | 2-298 |
| 20-22 : System Options for Wireless – DECT Service       | 2-299 |
| 20-23 : System Options for CTI                           | 2-300 |
| 20-25 : ISDN Options                                     | 2-301 |
| 20-26 : Multiplier Changing CO                           | 2-303 |
| 20-28 : Trunk to Trunk Conversation                      | 2-304 |
| 20-29 : Timer Class for Extension                        | 2-305 |
| 20-30 : Timer Class for Trunks                           | 2-306 |
| 20-31 : Timer Class Timer Assignment                     | 2-307 |
| 20-34 : Remote Conference Group Setting                  | 2-311 |
| 20-35 : Extension's Operator Setting                     | 2-313 |
| 20-36 : Trunk's Operator Setting                         | 2-314 |
| 20-37 : Operator Extension Group Setup                   | 2-315 |
| 20-38 : Operator Group Setting                           | 2-316 |
| 20-44 : Watch Mode Setup                                 | 2-317 |
| 20-45 : Remote Watch Setup                               | 2-318 |
| 20-46 : Security Sensor Setup                            | 2-319 |
| 20-47 : Time Pattern Setting for Watch Mode              | 2-321 |
| 20-48 : Time Pattern Setting for Security Sensor         | 2-322 |
| 20-53 : Night Mode Group Assignment for Power Save Group | 2-323 |
| 20-54 : Power Supply Mode for each Power Save Group      | 2-324 |
| 20-55 : Delay Timer for Security Sensor                  | 2-325 |
| 20-57: UC User Information Setting                       | 2-326 |

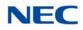

|     | 20-58 : UC Server Presence Settings                               | . 2-328 |
|-----|-------------------------------------------------------------------|---------|
|     | 20-59 : UC Server User Settings                                   | . 2-330 |
|     | 20-60 : UC Server Telephony Settings                              | . 2-332 |
|     | 20-61 : UC Server Call Alerts Feature Settings                    | . 2-333 |
|     | 20-62 : UC Exception Table                                        | . 2-334 |
|     | 20-63 : Multi-Device Group Setup                                  | . 2-335 |
|     | 20-64 : UC Web Application Setting                                | .2-337  |
|     | 20-65 : Multi-Device Group Setup (Terminal Information)           | .2-338  |
| Pro | ogram 21 : Outgoing Call Setup                                    |         |
|     | 21-01 : System Options for Outgoing Calls                         | . 2-339 |
|     | 21-02 : Trunk Group Routing for Extensions                        | .2-343  |
|     | 21-03 : Trunk Group Routing for Trunks                            | .2-344  |
|     | 21-04 : Toll Restriction Class for Extensions                     | .2-345  |
|     | 21-05 : Toll Restriction Class                                    | . 2-346 |
|     | 21-06 : Toll Restriction Table Data Setup                         | . 2-349 |
|     | 21-07 : Toll Restriction Override Password Setup                  | . 2-352 |
|     | 21-08 : Repeat Dial Setup                                         | . 2-353 |
|     | 21-09 : Dial Block Setup                                          | . 2-354 |
|     | 21-10 : Dial Block Restriction Class Per Extension                | . 2-355 |
|     | 21-11 : Extension Ringdown (Hotline) Assignment                   | . 2-356 |
|     | 21-12 : ISDN Calling Party Number Setup for Trunks                | .2-357  |
|     | 21-13 : ISDN Calling Party Number Setup for Extensions            | . 2-358 |
|     | 21-14 : Walking Toll Restriction Password Setup                   | . 2-359 |
|     | 21-15 : Individual Trunk Group Routing for Extensions             | . 2-360 |
|     | 21-16 : Trunk Group Routing for Networking                        | . 2-361 |
|     | 21-17 : IP Trunk (SIP) Calling Party Number Setup for Trunk       | . 2-362 |
|     | 21-18 : IP Trunk (H.323) Calling Party Number Setup for Extension | 2-363   |
|     | 21-19 : IP Trunk (SIP) Calling Party Number Setup for Extension   | . 2-364 |
|     | 21-21 : Toll Restriction for Trunks (Seized Trunk Basis Setting)  | . 2-365 |
|     | 21-22 : CO Message Waiting Indication – Call Back Settings        | . 2-366 |
|     | 21-24 : Forced Access Dial Data                                   | . 2-367 |
|     | 21-25 : Expansion Calling Party Setup for Extension               | . 2-368 |

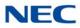

### Program 22 : Incoming Call Setup

|     | 22-01 : System Options for Incoming Calls                    | 2-369 |
|-----|--------------------------------------------------------------|-------|
|     | 22-02 : Incoming Call Trunk Setup                            | 2-371 |
|     | 22-03 : Trunk Ring Tone Range                                | 2-373 |
|     | 22-04 : Incoming Extension Ring Group Assignment             | 2-375 |
|     | 22-05 : Incoming Trunk Ring Group Assignment                 | 2-376 |
|     | 22-06 : Normal Incoming Ring Mode                            | 2-377 |
|     | 22-07 : DIL Assignment                                       | 2-378 |
|     | 22-08 : DIL/IRG No Answer Destination                        | 2-379 |
|     | 22-09 : DID Basic Data Setup                                 | 2-380 |
|     | 22-10 : DID Translation Table Setup                          | 2-382 |
|     | 22-11 : DID Translation Number Conversion                    | 2-384 |
|     | 22-12 : DID Intercept Ring Group                             | 2-389 |
|     | 22-13 : DID Trunk Group to Translation Table Assignment      | 2-391 |
|     | 22-14 : VRS Delayed Message for IRG                          | 2-392 |
|     | 22-15 : VRS Delayed Message for Department Group             | 2-394 |
|     | 22-16 : Private Call Refuse Target Area Setup                | 2-396 |
|     | 22-17 : Dial-In Conversion Table Area Setup for Time Pattern | 2-397 |
|     | 22-18 : Private Call Assignment Setup                        | 2-398 |
|     | 22-19 : DID MFC Dialing Options                              | 2-399 |
|     | 22-20 : Flexible Ringing by Caller ID Setup                  | 2-400 |
| Pro | ogram 23 : Answer Features Setup                             |       |
|     | 23-02 : Call Pickup Groups                                   | 2-401 |
|     | 23-03 : Universal Answer/Auto Answer                         | 2-402 |
|     | 23-04 : Ringing Line Preference for Virtual Extensions       | 2-404 |
| Pro | ogram 24 : Hold/Transfer Setup                               |       |
|     | 24-01 : System Options for Hold                              | 2-405 |
|     | 24-02 : System Options for Transfer                          | 2-407 |
|     | 24-03 : Park Group                                           | 2-409 |
|     | 24-04 : Automatic Trunk-to-Trunk Transfer Target Setup       | 2-410 |
|     | 24-05 : Department Group Transfer Target Setup               | 2-411 |

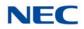

| 24-09 : Call Forward Split Settings                         | 2-412 |
|-------------------------------------------------------------|-------|
| Program 25 : VRS/DISA Setup                                 |       |
| 25-01 : VRS/DISA Line Basic Data Setup                      | 2-415 |
| 25-02 : DID/DISA VRS Message                                | 2-416 |
| 25-03 : VRS/DISA Transfer Ring Group With Incorrect Dialing | 2-417 |
| 25-04: VRS/DISA Transfer Ring Group With No Answer/Busy     | 2-418 |
| 25-05 : VRS/DISA Error Message Assignment                   | 2-419 |
| 25-06 : VRS/DISA One-Digit Code Attendant Setup             | 2-420 |
| 25-07 : System Timers for VRS/DISA                          | 2-422 |
| 25-08 : DISA User ID Setup                                  | 2-424 |
| 25-09 : Class of Service for DISA Users                     | 2-425 |
| 25-10 : Trunk Group Routing for DISA                        | 2-426 |
| 25-11 : DISA Toll Restriction Class                         | 2-427 |
| 25-12 : Alternate Trunk Group Routing for DISA              | 2-428 |
| 25-13 : System Option for DISA                              | 2-429 |
| 25-15 : VRS/DISA Transfer Target Setup                      | 2-430 |
| 25-16 : VRS/DISA Talkie Base Setup                          | 2-431 |
| 25-17 : VRS/DISA Attendant Message Service Setup            | 2-433 |
| 25-18 : VRS/DISA Attendant Message Timer Setup              | 2-435 |
| Program 26 : ARS Service                                    |       |
| 26-01 : Automatic Route Selection Service                   | 2-437 |
| 26-02 : Dial Analysis Table for ARS/LCR                     | 2-439 |
| 26-03 : ARS Dial Treatments                                 | 2-441 |
| 26-04 : ARS Class of Service                                | 2-443 |
| 26-05 : LCR Carrier Table                                   | 2-444 |
| 26-06 : LCR Authorization Code Table                        | 2-445 |
| 26-07 : LCR Cost Center Code Table                          | 2-446 |
| 26-08 : LCR Manual Override Access Code Table               | 2-447 |
| 26-09 : LCR Manual Override Exemption Table                 | 2-448 |
| 26-11 : Transit Network ID Table                            | 2-449 |
|                                                             |       |

26-12 : Network Specific Parameter Table for ARS ......2-450

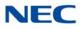

| 26-13 : ARS Class of Service for NetLink (DT700)2-45 | 51             |
|------------------------------------------------------|----------------|
| Program 30 : DSS/DLS Console Setup                   |                |
| 30-01 : DSS Console Operating Mode2-45               | 53             |
| 30-02 : DSS Console Extension Assignment2-45         | 54             |
| 30-03 : DSS Console Key Assignment                   | 55             |
| 30-04 : DSS Console Alternate Answer                 | <b>32</b>      |
| 30-05 : DSS Console Lamp Table2-46                   | 33             |
| 30-10 : DSS Console IP Terminal Setup2-46            | 36             |
| Program 31 : Paging Setup                            |                |
| 31-01 : System Options for Internal/External Paging  | 37             |
| 31-02 : Internal Paging Group Assignment             | <del>3</del> 9 |
| 31-03 : Internal Paging Group Settings2-47           | 70             |
| 31-04 : External Paging Zone Group2-47               | 73             |
| 31-05 : Universal Night Answer/Ring Over Page        | 74             |
| 31-06 : External Speaker Control2-47                 | 75             |
| 31-07 : Combined Paging Assignments                  | 77             |
| 31-08 : BGM on External Paging2-47                   | 78             |
| Program 32 : Door Box and Sensor Setup               |                |
| 32-01 : Door Box Timers Setup2-47                    | 79             |
| 32-02 : Door Box Ring Assignment2-48                 | 30             |
| 32-03 : Door Box Basic Setup2-48                     | 31             |
| 32-04 : Door Box Name Setup2-48                      | 32             |
| Program 33 : ACI Setup                               |                |
| 33-01 : ACI Port Type Setup2-48                      | 83             |
| 33-02 : ACI Department Calling Group2-48             | 34             |
| Program 34 : Tie Line Setup                          |                |
| 34-01 : E&M Tie Line Basic Setup 2-48                | 37             |
| 34-02 : E&M Tie Line Class of Service 2-48           | 39             |
| 34-03 : Trunk Group Routing for E&M Tie Lines 2-49   | 90             |
| 34-04 : E&M Tie Line Toll Restriction Class          | 91             |

| 34-05 : Tie Line Outgoing Call Restriction                                                                                                    | 2-492                                                                         |
|----------------------------------------------------------------------------------------------------|-------------------------------------------------------------------------------|
| 34-06 : Add/Delete Digit for E&M Tie Line                                                                                                    | 2-493                                                                         |
| 34-07 : E&M Tie Line Timer                                                                                                    | 2-494                                                                         |
| 34-08 : Toll Restriction Data for E&M Tie Lines                                                                                                    | 2-495                                                                         |
| 34-09 : ANI/DNIS Service Options                                                                                                    | 2-496                                                                         |
| 34-11 : E1 Trunk Basic Setup                                                                                                    | 2-499                                                                         |
| Program 35 : SMDR Account Code Setup                                                                                                    |                                                                               |
| 35-01 : SMDR Options                                                                                                    | 2-501                                                                         |
| 35-02 : SMDR Output Options                                                                                                    | 2-503                                                                         |
| 35-05 : Account Code Setup                                                                                                    | 2-506                                                                         |
| 35-06 : Verified Account Code Table                                                                                                    | 2-508                                                                         |
| Program 40 : Voice Recording System                                                                                                    |                                                                               |
| 40-07 : Voice Prompt Language Assignment for VRS                                                                                                    | 2-509                                                                         |
| Program 40 : Voice Recording System                                                                                                    |                                                                               |
| 40-10 : Voice Announcement Service Option                                                                                                    | 2-511                                                                         |
|                                                                                                    |                                                                               |
| Program 40 : Voice Recording System                                                                                                    |                                                                               |
| Program 40 : Voice Recording System<br>40-11 : Preamble Message Assignment                                                                                                    | 2-513                                                                         |
|                                                                                                    | 2-513                                                                         |
| 40-11 : Preamble Message Assignment                                                                                                    |                                                                               |
| 40-11 : Preamble Message Assignment<br>Program 41 : ACD Setup                                                                                                    | 2-515                                                                         |
| 40-11 : Preamble Message Assignment<br>Program 41 : ACD Setup<br>41-01 : System Options for ACD                                                                                                    | 2-515<br>2-516                                                                |
| 40-11 : Preamble Message Assignment<br><b>Program 41 : ACD Setup</b><br>41-01 : System Options for ACD<br>41-02 : ACD Group and Agent Assignments                                                                                                    | 2-515<br>2-516<br>2-517                                                       |
| 40-11 : Preamble Message Assignment<br><b>Program 41 : ACD Setup</b><br>41-01 : System Options for ACD<br>41-02 : ACD Group and Agent Assignments<br>41-03 : Incoming Ring Group Assignment for ACD Group                                                                                                    | 2-515<br>2-516<br>2-517<br>2-519                                              |
| 40-11 : Preamble Message Assignment<br><b>Program 41 : ACD Setup</b><br>41-01 : System Options for ACD<br>41-02 : ACD Group and Agent Assignments<br>41-03 : Incoming Ring Group Assignment for ACD Group<br>41-04 : ACD Group Supervisor                                                                                                    | 2-515<br>2-516<br>2-517<br>2-519<br>2-520                                     |
| 40-11 : Preamble Message Assignment<br><b>Program 41 : ACD Setup</b><br>41-01 : System Options for ACD<br>41-02 : ACD Group and Agent Assignments<br>41-03 : Incoming Ring Group Assignment for ACD Group<br>41-04 : ACD Group Supervisor<br>41-05 : ACD Agent Work Schedules                                                                                                    | 2-515<br>2-516<br>2-517<br>2-519<br>2-520<br>2-521                            |
| 40-11 : Preamble Message Assignment<br><b>Program 41 : ACD Setup</b><br>41-01 : System Options for ACD<br>41-02 : ACD Group and Agent Assignments<br>41-03 : Incoming Ring Group Assignment for ACD Group<br>41-04 : ACD Group Supervisor<br>41-05 : ACD Agent Work Schedules<br>41-06 : Trunk Work Schedules                                                                                                    | 2-515<br>2-516<br>2-517<br>2-519<br>2-520<br>2-521<br>2-522                   |
| 40-11 : Preamble Message Assignment<br><b>Program 41 : ACD Setup</b><br>41-01 : System Options for ACD<br>41-02 : ACD Group and Agent Assignments<br>41-03 : Incoming Ring Group Assignment for ACD Group<br>41-04 : ACD Group Supervisor<br>41-05 : ACD Agent Work Schedules<br>41-06 : Trunk Work Schedules<br>41-07 : ACD Weekly Schedule Setup                                                                       | 2-515<br>2-516<br>2-517<br>2-519<br>2-520<br>2-521<br>2-522<br>2-523          |
| 40-11 : Preamble Message Assignment<br><b>Program 41 : ACD Setup</b><br>41-01 : System Options for ACD<br>41-02 : ACD Group and Agent Assignments<br>41-03 : Incoming Ring Group Assignment for ACD Group<br>41-04 : ACD Group Supervisor<br>41-05 : ACD Agent Work Schedules<br>41-06 : Trunk Work Schedules<br>41-07 : ACD Weekly Schedule Setup<br>41-08 : ACD Overflow Options                                       | 2-515<br>2-516<br>2-517<br>2-519<br>2-520<br>2-521<br>2-522<br>2-523<br>2-525 |
| 40-11 : Preamble Message Assignment<br><b>Program 41 : ACD Setup</b><br>41-01 : System Options for ACD<br>41-02 : ACD Group and Agent Assignments<br>41-03 : Incoming Ring Group Assignment for ACD Group<br>41-04 : ACD Group Supervisor<br>41-05 : ACD Agent Work Schedules<br>41-06 : Trunk Work Schedules<br>41-07 : ACD Weekly Schedule Setup<br>41-08 : ACD Overflow Options<br>41-09 : ACD Overflow Table Setting |                                                                               |

| 41-13 : VRS Message Number for Night Announcement  | 2-531 |
|----------------------------------------------------|-------|
| 41-14 : ACD Options Setup                          |       |
| 41-15 : ACD Queue Alarm Information                |       |
| 41-16 : ACD Threshold Overflow                     |       |
| 41-17 : ACD Login Mode Setup                       |       |
| 41-18 : ACD Agent Identity Code Setup              |       |
| 41-19 : ACD Voice Mail Delay Announcement          | 2-541 |
| 41-20 : ACD Queue Display Settings                 | 2-543 |
| 41-21 : ACD Login ID Setup                         |       |
| 41-22 : ACD Skill Based Routing Setup              |       |
| 41-23 : ACD Skill Table Setup                      | 2-547 |
| 41-24 : Caller ID Marking Setup                    | 2-548 |
| Program 42 : Hotel Setup                           |       |
| 42-01 : System Options for Hotel/Motel             | 2-549 |
| 42-02 : Hotel/Motel Telephone Setup                |       |
| 42-03 : Class of Service Options (Hotel/Motel)     |       |
| 42-04 : Hotel Mode One-Digit Service Codes         |       |
| 42-05 : Hotel Room Status Printer                  |       |
| 42-06 : PMS Service Setting                        |       |
| 42-07 : PMS Restriction Level Conversion Table     |       |
| 42-08 : Text Message Setup for Hotel Room Status   |       |
| 42-09 : Flexible Setup for Room Status             | 2-563 |
| Program 44 : ARS/F-Route Setup                     |       |
| 44-01 : System Options for ARS/F-Route             | 2-565 |
| 44-02 : Dial Analysis Table for ARS/F-Route Access | 2-566 |
| 44-03 : Dial Analysis Extension Table              |       |
| 44-04 : ARS/F-Route Selection for Time Schedule    |       |
| 44-05 : ARS/F-Route Table                          | 2-571 |
| 44-06 : Additional Dial Table                      | 2-573 |
| 44-07 : Gain Table for ARS/F-Route Access          | 2-574 |
| 44-08 : Time Schedule for ARS/F-Route              | 2-576 |

| 44-09 : Weekly Schedule for ARS/F-Route  | 2-578 |
|------------------------------------------|-------|
| 44-10 : Holiday Schedule for ARS/F-Route | 2-579 |

### Program 45 : Voice Mail Integration

| 45-01 : Voice Mail Integration Options                              | 2-581 |
|---------------------------------------------------------------------|-------|
| 45-02 : NSL Option Setup                                            | 2-584 |
| 45-04 : Voice Mail Digit Add Assignment                             | 2-585 |
| 45-05 : Voice Mail Send Protocol Signal Without Additional Digits . | 2-586 |

### Program 47 : In-Mail

| 47-01 : SV9100 InMail System Options              | .2-589  |
|---------------------------------------------------|---------|
| 47-02 : SV9100 InMail Station Mailbox Options     | .2-595  |
| 47-03 : SV9100 InMail Group Mailbox Options       | .2-601  |
| 47-06 : Group Mailbox Subscriber Options          | .2-602  |
| 47-07 : SV9100 InMail Routing Mailbox Options     | .2-608  |
| 47-08 : Call Routing Mailbox Options              | .2-611  |
| 47-09 : Announcement Mailbox Options              | .2-613  |
| 47-10 : SV9100 InMail Trunk Options               | .2-615  |
| 47-11 : InMail Answer Table Options               | .2-618  |
| 47-12 : InMail Answer Schedules                   | . 2-622 |
| 47-13 : InMail Dial Action Tables                 | .2-631  |
| 47-15 : Routing Directory Mailbox Options         | .2-637  |
| 47-17 : Routing Distribution Mailbox Options      | .2-639  |
| 47-18 : InMail SMTP Setup                         | . 2-640 |
| 47-19 : InMail POP3 Setup                         | .2-641  |
| 47-20 : Station Mailbox Message Notification      | .2-642  |
| 47-21 : Station Mailbox Find-Me Follow-Me Options | . 2-644 |
| 47-22 : Group Mailbox Notification Options        | .2-646  |
| 47-23 : Group Mailbox Find-Me Follow-Me Options   | .2-648  |

### **Program 50 : Common Channel Interoffice Signaling Service**

| 50-01 : CCIS System Setting              | . 2-651 |
|------------------------------------------|---------|
| 50-02 : Connecting System Settings       | . 2-652 |
| 50-03 : CCIS Destination System Settings | . 2-654 |

|     | 50-04 : CCIS Office Code Assignment                                 | . 2-655 |
|-----|---------------------------------------------------------------------|---------|
|     | 50-05 : CCIS Maximum Call Forwarding Hop Counter                    | 2-656   |
|     | 50-06 : CCIS Feature Availability                                   | . 2-657 |
|     | 50-07 : CCIS Centralized Billing Center Office                      | 2-658   |
|     | 50-08 : CCIS Centralized BLF Sending Group Assignment               | 2-659   |
|     | 50-09 : CCIS Centralized BLF Sending Extension Number Assignment    |         |
|     | 50-10 : CCIS Centralized BLF Interval Time Assignment               | 2-662   |
|     | 50-11 : CCIS Centralized Day/Night Switching Sending Group Assign   |         |
|     | 50-12 : CCIS Centralized Day/Night Mode to System Mode Assignm      |         |
|     | 50-13 : CCIS Centralized Response Timeout Assignment                | 2-665   |
|     | 50-14 : CCIS Intercom Digits for Caller ID Call Return              | 2-666   |
|     | 50-15 : CCIS over IP Basic Information Setting                      | 2-667   |
| Pro | ogram 51 : NetLink Service                                          |         |
|     | 51-01 : NetLink System Property Setting                             | 2-669   |
|     | 51-02 : NetLink System Individual Setting                           | . 2-671 |
|     | 51-03 : NetLink Internet Protocol Address List Setting              | 2-673   |
|     | 51-04 : IP Address Setting of Top Priority Primary System of NetLin |         |
|     | 51-05 : NetLink Timer Settings                                      | . 2-675 |
|     | 51-06 : NetLink Primary Automatic Integration Setting               | . 2-677 |
|     | 51-07 : NetLink Primary Compulsion Specification Setting            | . 2-678 |
|     | 51-08 : Primary NetLink Setting                                     | . 2-679 |
|     | 51-09 : NetLink Communication Port Settings                         | . 2-680 |
|     | 51-10 : Virtual Slot Setting                                        | . 2-682 |
|     | 51-11 : NetLink System Information                                  | 2-683   |
|     | 51-12 : Primary System Information                                  | . 2-684 |
|     | 51-13 : NetLink Options                                             | . 2-685 |
|     | 51-14 : NetLink System Control                                      | 2-686   |
|     | 51-15 : Demonstration Setting                                       | 2-687   |
|     | 51-16 : NetLink System Data Replication Mode Setting                | . 2-688 |

| 51-17 : NetLink DT80/DT700 Server Individual Information Setup 2-6      | 90 |
|-------------------------------------------------------------------------|----|
| 51-18 : NetLink Configuration Options2-6                                | 91 |
| 51-19 : NetLink IP Trunk (SIP) Calling Party Number Setup for Extension |    |
|                                                                         | 52 |

### Program 80 : Basic Hardware Setup for System

| 80-01 : Service Tone Setup                          | 2-693 |
|-----------------------------------------------------|-------|
| 80-02 : DTMF Tone Setup                             | 2-700 |
| 80-03 : DTMF Tone Receiver Setup                    | 2-702 |
| 80-04 : Call Progress Tone Detector Setup           | 2-705 |
| 80-05 : Date Format for SMDR and System             | 2-708 |
| 80-06 : Reference Impedance Setup                   | 2-709 |
| 80-07 : Call Progress Tone Detector Frequency Setup | 2-710 |
| 80-08 : MFC Tone Setup                              | 2-711 |
| 80-09 : Short Ring Setup                            | 2-712 |
| 80-11 : MFC Tone Receiver Setup                     | 2-715 |
| 80-13 : DTMF Tone Receiver Setup - 2                | 2-717 |
| 80-14 : DTMF Tone Receiver Setup - 3                | 2-718 |

### Program 81 : Basic Hardware Setup for Trunk

| 81-01 : COT Initial Data Setup                                                                                                    | 2-719                            |
|----------------------------------------------------------------------------------------------------|----------------------------------|
| 81-02 : DIOPU Initial Data Setup                                                                                                    | 2-722                            |
| 81-03 : TLI Initial Data Setup                                                                                                    | 2-724                            |
| 81-04 : ISDN BRI Layer 1 (T-Point) Initial Data Setup                                                                                | 2-726                            |
| 81-05 : ISDN BRI & PRI Layer 2 (T-Point) Initial Data Setup                                                                          | 2-727                            |
| 81-06 : ISDN BRI & PRI Layer 3 (T-Point) Timer Setup                                                                                 | 2-728                            |
| 81-07 : CODEC Filter Setup for Analog Trunk Port                                                                                     | 2-730                            |
|                                                                                                    |                                  |
| 81-08 : T1 Trunk Timer Setup                                                                                                    | 2-731                            |
| 81-08 : T1 Trunk Timer Setup<br>81-09 : COT CODEC (QSLAC) Filter Setting                                                             |                                  |
|                                                                                                    | 2-736                            |
| 81-09 : COT CODEC (QSLAC) Filter Setting                                                                                             | 2-736<br>2-739                   |
| 81-09 : COT CODEC (QSLAC) Filter Setting<br>81-13 : E1 Trunk Timer Setup                                                             | 2-736<br>2-739<br>2-742          |
| 81-09 : COT CODEC (QSLAC) Filter Setting<br>81-13 : E1 Trunk Timer Setup<br>81-14 : DIOPU (LD Trunk) CODEC (QSLAC) Filter Data Setup | 2-736<br>2-739<br>2-742<br>2-745 |

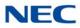

### Program 82 : Basic Hardware Setup for Extension

| 82-01 : Incoming Ring Tone                               | 2-753 |
|----------------------------------------------------------|-------|
| 82-03 : DSS Console LED Pattern Setup                    | 2-756 |
| 82-04 : LCA Initial Data Setup                           | 2-758 |
| 82-05 : ISDN BRI&PRI Layer 2(S-Point) Initial Data Setup | 2-760 |
| 82-06 : ISDN BRI&PRI Layer 3 (S-Point) Timer Setup       | 2-761 |
| 82-07 : CODEC Filter Setup for Analog Station Port       | 2-763 |
| 82-08 : Sidetone Volume Setup                            | 2-764 |
| 82-09 : LCA CODEC Filter Data Setup                      | 2-765 |
| 82-14 : Handset/Headset Gain for Multiline Telephone     | 2-768 |
| 82-15 : OPX CODEC (QSLAC) Filter Data Setup              | 2-769 |
| 82-16 : SLI CODEC (QSLAC) Filter Data Setup              | 2-772 |
| 82-17 : CODEC Filter Option Data Type Setup              | 2-775 |
|                                                          |       |

### Program 84 : Hardware Setup for VoIP

| 84-01 : H.323 Trunk Basic Information Setup                   | 2-777 |
|---------------------------------------------------------------|-------|
| 84-02 : H.225 and H.245 Information Basic Setup               | 2-779 |
| 84-07 : Firmware Download Setup                               | 2-781 |
| 84-09 : VLAN Setup                                            | 2-782 |
| 84-10 : ToS Setup                                             | 2-783 |
| 84-12 : Networking CODEC Information Basic Setup              | 2-785 |
| 84-13 : SIP Trunk CODEC Information Basic Setup               | 2-787 |
| 84-14 : SIP Trunk Basic Information Setup                     | 2-792 |
| 84-15 : H.323/SIP Phone Keep Alive Setup                      | 2-795 |
| 84-16 : VoIP Limiter Control Gain Setup                       | 2-796 |
| 84-19 : SIP Extension CODEC Information Basic Setup           | 2-797 |
| 84-20 : SIP Extension Basic Information Setup                 | 2-801 |
| 84-21 : CCIS over IP CODEC Information Basic Setup            | 2-802 |
| 84-22 : DT800/DT700 Multiline Logon Information Setup         | 2-805 |
| 84-23 : DT800/DT700 Multiline Basic Information Setup         | 2-807 |
| 84-24 : DT800/DT700 Multiline CODEC Basic Information Setup . | 2-809 |
| 84-25 : NetLink CODEC Information Basic Setup                 | 2-812 |
| 84-26 : IPL Basic Setup                                       | 2-815 |

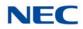

| 84-27 : IPL Basic Setup              | 2-816                       |
|--------------------------------------|-----------------------------|
| 84-28 : DT800/DT700 Multiline Firmwa | ire Name Setup2-819         |
| 84-29 : DT800/DT700 CODEC Informa    | ation Fixed Mode Setup2-820 |
| 84-31 : VoIPDB Echo Canceller Setup  |                             |
| 84-33 : Fax Over IP Setup            | 2-826                       |
| 84-34 : VoIPDB DTMF Setup            |                             |
| 84-35 : VoIPDB RFC2833 Playout Se    | tup2-829                    |
| 84-36: VoIPDB DTMF Transmit Setu     | o2-830                      |
| 84-37: VoIPDB DTMF Detection Setu    | ıp2-832                     |
| 84-38 : VoIPDB Network Side Echo C   | anceller Setup2-834         |
| 84-39: SIP Trunk Message Customiz    | ation2-837                  |
| Program 90 : Maintenance Program     |                             |

| 90-01 : Installation Date                           | 2-839 |
|-----------------------------------------------------|-------|
| 90-02 : Programming Password Setup                  | 2-840 |
| 90-03 : Save Data                                   | 2-842 |
| 90-04 : Load Data                                   | 2-843 |
| 90-05 : Slot Control                                | 2-844 |
| 90-06 : Trunk Control                               | 2-846 |
| 90-07 : Station Control                             | 2-847 |
| 90-08 : System Reset                                | 2-848 |
| 90-09 : Automatic System Reset Time Setup           | 2-849 |
| 90-10 : System Alarm Setup                          | 2-850 |
| 90-11 : System Alarm Report                         | 2-863 |
| 90-12 : System Alarm Output                         | 2-865 |
| 90-13 : System Information Output                   | 2-866 |
| 90-16 : Main Software Information                   | 2-867 |
| 90-17 : Firmware Information                        | 2-868 |
| 90-19 : Dial Block Release                          | 2-869 |
| 90-20 : Traffic Report Data Setup                   | 2-870 |
| 90-21 : Traffic Report Output                       | 2-872 |
| 90-23 : Deleting Registration of IP Telephones      | 2-873 |
| 90-24 : System Alarm Report Notification Time Setup | 2-874 |

| 90-25 : System Alarm Report CC Mail Setup                    |       |
|--------------------------------------------------------------|-------|
| 90-26 : Program Access Level Setup                           |       |
| 90-28 : User Programming Password Setup                      |       |
| 90-31 : DIM Access over Ethernet                             |       |
| 90-34 : Firmware Information                                 |       |
| 90-35 : Wizard Programming Level Setup                       |       |
| 90-36 : Firmware Update Time Setting                         |       |
| 90-38 : User Programming Data Level Setup                    |       |
| 90-39 : Virtual Loop Back Port Reset                         |       |
| 90-41 : Server Setting to Update Terminal Local Data         |       |
| 90-42 : DT800/DT700 Multiline Terminal Version Information . |       |
| 90-43 : Deleting Terminal License of DT800/DT700             |       |
| 90-44 : Deleting Terminal License of TCP Interface           |       |
| 90-45 : Temporary Password Change for DT800/DT700            |       |
| 90-48 : Button Kit Information of Multiline Telephone        |       |
| 90-49 : Protection Mode Setup for Multiline Telephone        |       |
| 90-50 : System Alarm Display Setup                           |       |
| 90-51 : Alarm Setup for Maintenance Exchange                 |       |
| 90-52 : System Alarm Save                                    | 2-897 |
| 90-53 : System Alarm Clear                                   |       |
| 90-54 : PC/Web Programming                                   | 2-899 |
| 90-55 : Free License Select                                  |       |
| 90-56 : NTP Setup                                            |       |
| 90-57 : Backup Recovery Data                                 | 2-902 |
| 90-58 : Restore Recovery Data                                | 2-903 |
| 90-59 : Delete Recovery Data                                 |       |
| 90-60 : T1/ISDN Layer Status Information                     | 2-905 |
| 90-61 : Manual Slot Install                                  |       |
| 90-63 : DT800/DT700 Control                                  | 2-907 |
| 90-64 : SNMP Setup                                           | 2-908 |
| 90-65 : 1st Party CTI Authentication Password Setup          | 2-909 |
| 90-68 : Side Tone Auto Setup                                 | 2-910 |

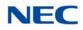

| 90-69 : Outbound IP Connection Setup | 2-911 |
|--------------------------------------|-------|
| 90-73 : Line Load Control            | 2-912 |
| 90-77 : LAN Link Speed Information   | 2-913 |

### Program 92 : Copy Program

| 92-01 : Copy Program                 | 2-915 |
|--------------------------------------|-------|
| 92-02 : Delete All Extension Numbers | 2-919 |
| 92-03 : Copy Program by Port Number  | 2-920 |
| 92-04 : Extension Data Swap          | 2-921 |
| 92-05 : Extension Data Swap Password | 2-924 |
| 92-06 : Fill Command                 | 2-925 |
| 92-07 : Delete Command               | 2-927 |

### **Program 93: System Information**

| 93-01 : Day/Night Mode Information                   |       |
|------------------------------------------------------|-------|
| 93-02 : Trunk Information                            |       |
| 93-03 : Extension Information                        | 3-931 |
| 93-04 : Redial List                                  |       |
| 93-05 : Department Group Information                 |       |
| 93-06 : IP Address List for 1st Party CTI Connection |       |

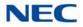

THIS PAGE INTENTIONALLY LEFT BLANK

## LIST OF TABLES

| Table 1-1  | SV9100 Terminal Keys for Entering Data             |       |
|------------|----------------------------------------------------|-------|
| Table 1-2  | Keys for Entering Names                            |       |
| Table 1-3  | Softkey Display Prompts                            |       |
| Table 1-4  | System Number Plan/Capacities                      |       |
| Table 2-1  | Programming Modes                                  | 2-1   |
| Table 2-2  | License Information for Asia                       | 2-75  |
| Table 2-3  | License Information for CALA                       | 2-80  |
| Table 2-4  | System Numbering Default Settings                  | 2-105 |
| Table 2-5  | Lamp Cycle On/Off Timing Pattern                   | 2-201 |
| Table 2-6  | Program 15-02 – Incoming Signal Frequency Patterns | 2-202 |
| Table 2-7  | Program 15-08 – Incoming Signal Frequency Patterns | 2-226 |
| Table 2-8  | Keys for Entering Names                            | 2-289 |
| Table 2-9  | Program 22-03 – Incoming Signal Frequency Patterns | 2-373 |
| Table 2-10 | Keys for Entering Names                            | 2-384 |
| Table 2-11 | ED Patterns for DSS Console                        | 2-464 |
| Table 2-12 | Keys for Entering Names                            | 2-467 |
| Table 2-13 | Keys for Entering Names                            | 2-470 |
| Table 2-14 | 47-02-16 Default Table                             | 2-599 |
| Table 2-15 | 47-06-14 Default Table                             | 2-606 |
| Table 2-16 | 47-07-03 Default Table                             | 2-609 |
| Table 2-17 | 47-10-03 Default Table                             | 2-616 |
| Table 2-18 | Basic Tones                                        | 2-694 |
| Table 2-19 | Frequency 1/2 Table                                | 2-712 |

| Table 2-20 | Ring Cycle Table |  |
|------------|------------------|--|
| Table 2-21 | Default Table    |  |

## PREFACE

### **THIS MANUAL**

The Programming Manual provides the technician with all of the necessary information for programming the UNIVERGE SV9100 system.

Programming can be accomplished using a PC or a multiline terminal.

### **SUPPORTING DOCUMENTS**

### **UNIVERGE SV9100 General Description Manual**

This Manual provides general information about the system, its features, system configuration and standards. This manual provides an overview of the UNIVERGE SV9100 system and can be used to present information to potential customers.

### UNIVERGE SV9100 System Hardware Manual

The System Hardware Manual is provided for the system installer. This manual has detailed instructions for installing the SV9100 chassis, blades, multiline terminals, and optional equipment.

### **UNIVERGE SV9100 Features and Specifications Manual**

This manual provides detailed information for each of the system features. If you are not familiar with the features, the Table of Contents lists each of the features and where to find the feature within the manual.

### **UNIVERGE SV9100 Networking Manual**

This manual provides information on networking the SV9100 using K-CCIS, IP K-CCIS, and NetLink.

### UNIVERGE SV9100 PC Programming Manual

This manual provides information on installing and using the application that allows programming the SV9100 system via a computer.

## **Introduction**

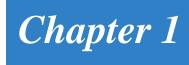

### SECTION 1 BEFORE YOU START PROGRAMMING

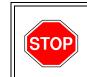

Before customizing your system be sure to read this chapter first.

This chapter provides you with detailed information about the system programs. By changing a program, you change the way the feature associated with that program works. In this chapter, you find out about each program, the features that the program affects and how to enter the program data into system memory.

### SECTION 2 HOW TO USE THIS MANUAL

This section lists each program in numerical order. For example, Program 10-01 is at the beginning of the section and Program 92-01 is at the end. The information on each program is subdivided into the following headings:

**Description** describes what the program options control. The Default Settings for each program are also included. When you first install the system, it uses the Default Setting for all programs. Along with the Description are the *Conditions* which describe any limits or special considerations that may apply to the program.

The reverse type (white on black) just beneath the Description heading is the program access level. You can only use the program if your access level meets or exceeds the level the program requires. Refer to Section 3 How to Enter Programming Mode on page 1-2 for a list of the system access levels and passwords.

**Feature Cross Reference** provides you with a table of all the features affected by the program. You will want to keep the referenced features in mind when you change a program. Customizing a feature may have an effect on another feature that you did not intend.

**Telephone Programming Instructions** shows how to enter the program data into system memory. For example:

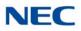

- 1. Enter the programming mode.
- 2. 15-07-01

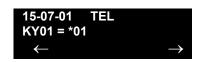

tells you to enter the programming mode, dial 150701 from the telephone dial pad. After you do, you will see the message "15-07-01 TEL" on the first line of the telephone display. This indicates the program number (15-07), item number (01), and that the options are being set for the extension. The second row of the display "KY01 = \*01" indicates that Key 01 is being programmed with the entry of \*01. The third row allows you to move the cursor to the left or right, depending on which arrow is pressed. To learn how to enter the programming mode, refer to Section 3 How to Enter Programming Mode below.

### SECTION 3 HOW TO ENTER PROGRAMMING MODE

### To enter programming mode:

- 1. Go to any working display telephone. In a newly installed system, use extension (port 1).
- 2. Do not lift the handset.
- 3. Press Speaker.
- 4. #\*#\*.

Password

5. Dial the system password + Transfer.

Refer to the following table for the default system passwords. To change the passwords, use 90-02 : Programming Password Setup.

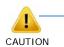

NEC Strongly recommended that the User Name and Password should change regularly to prevent your personal information from being stolen and misused.

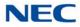

| Password | User<br>Name | Level  | Programs at this Level                                                                                                    |
|----------|--------------|--------|----------------------------------------------------------------------------------------------------|
| XXXXXX   | XXXXXX       | 1 (MF) | Manufacturer (MF):<br>All programs                                                                                                    |
| 12345678 | tech         | 2 (IN) | Installation (IN):<br>All programs in this section not listed below for SA and SB                                                                                                    |
| 0000     | ADMIN1       | 3 (SA) | System Administrator – Level 1 (SA):<br>10-01, 10-02, 10-12, 10-13, 10-14, 10-15, 10-16, 10-17,<br>10-18, 10-22, 12-02, 12-03, 12-04, 15-01, 15-07, 15-09,<br>15-10, 15-11, 20-16, 21-07, 21-14, 22-04, 22-11, 25-08,<br>30-03, 32-02, 40-02, 41-02, 41-03, 41-04, 41-05, 41-06,<br>41-07, 41-08, 41-09, 41-10, 41-11, 41-12, 41-13, 41-14,<br>41-15, 41-16, 41-17, 41-18, 90-03, 90-04, 90-06, 90-07,<br>90-18, 90-19 |
| 9999     | ADMIN2       | 4 (SB) | System Administrator – Level 2 (SB):<br>13-04, 13-05, 13-06                                                                                                    |

### SECTION 4 HOW TO EXIT PROGRAMMING MODE

### To exit the programming mode:

When you are done programming, you must be out of a program option to exit (pressing the **Answer** key will exit the program option).

1. Press **Answer** key to exit the program options, if needed.

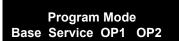

- 2. Press **Speaker**. If changes were to the system programming, "Saving System Data" is displayed.
- 3. The display shows "Complete Data Save" when completed and exits the telephone to an idle mode.

To save a customer's database, a blank USB Drive is required. Insert the USB Drive into the GCD-CP10 and, using Program 90-03, save the software to the USB Drive. (Program 90-04 is used to reload the customer data if necessary.) Note that a USB Drive can only hold one customer database. Each database to be saved requires a separate drive.

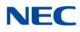

### Section 5 Using Keys to Move Around in the Programs

Once you enter the programming mode, use the keys in the following chart to enter data, edit data and move around in the menus.

| SV9100 Terminal Keys for Entering Data |                                                                                                    |  |
|----------------------------------------|----------------------------------------------------------------------------------------------------|--|
| Use this key                           | When you want to                                                                                                    |  |
| 0~9 and <b>*</b>                       | Enter data into a program.                                                                                                    |  |
| Transfer                               | Complete the programming step you just made (e.g., pressing <b>Enter</b> on a PC keyboard). When a program entry displays, press <b>Transfer</b> to bypass the entry without changing it.                                                                                                    |  |
| Recall                                 | Delete the entry to the left (e.g., pressing <b>Backspace</b> on a PC keyboard).                                                                                                    |  |
| Hold                                   | Delete or clear all characters to the right of the cursor.                                                                                                    |  |
| Answer                                 | Exit one step at a time from the program window currently being viewed.<br>For example, if programming item 5 in 15-03, pressing <b>Answer</b> allows<br>you to enter a new option in program 15-03. Pressing <b>Answer</b> again<br>allows you to select a new program in the 15-XX series. Pressing<br><b>Answer</b> a third time allows you to enter a new program beginning with <b>1</b> .<br>Pressing <b>Answer</b> one last time brings you to the beginning program<br>display, allowing you to enter any program number. |  |
| МІС                                    | Switch between the different input data fields by pressing <b>MIC</b> . The cursor moves up to the top row of the display. Pressing <b>MIC</b> again moves the cursor back to the middle row.                                                                                                    |  |
| LINE KEYS                              | Use pre-programmed settings to help with the program entry. These settings vary between programs from LINE 1 = 0 (off) and LINE 2 = 1 (on) to preset values for timers where LINE 1 = 5, LINE 2 = 10, LINE 3 = 15, etc.<br>For programs with this option, the line key, which currently matches the programmed setting, lights steady.<br>The display can also indicate Softkey, which will allow you to select the values as well (-1 and +1 will step through these pre-programmed settings.)                                   |  |
| LINE KEY 1                             | Program a pause into a Speed Dialing bin.                                                                                                    |  |
| LINE KEY 2                             | Program a recall/flash into a Speed Dialing bin.                                                                                                    |  |
| LINE KEY 3                             | Program an @ into a Speed Dialing bin.                                                                                                    |  |
| VOL 🛦                                  | Scroll backward through a list of entry numbers (e.g., from extension etc.)<br>or through entries in a table (e.g., Common Permit Table).<br>If you enter data and then press this key, the system accepts the data<br>before scrolling forward.                                                                                                    |  |
| VOL V                                  | Scroll forward through a list of entry numbers (e.g., from extension etc.)<br>or through entries in a table (e.g., Common Permit Table).<br>If you enter data and then press this key, the system accepts the data<br>before scrolling backward.                                                                                                    |  |

Table 1-1 SV9100 Terminal Keys for Entering Data

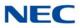

### SECTION 6 PROGRAMMING NAMES AND TEXT MESSAGES

Several programs (e.g., Program 20-16 : Selectable Display Messages) require you to enter text. Use the following chart when entering and editing text. When using the keypad digits, press the key once for the first character, twice for the second character, etc. For example, to enter a C, press the key **2** three times. Press the key six times to display the lower case letter. The name can be up to 12 digits long.

| Use this keypad digit | When you want to                                                                                                    |
|-----------------------|----------------------------------------------------------------------------------------------------|
| 1                     | Enter characters:<br>1 @ [ ¥ ] ^ _ ` {   } ∅ ♦ Á À Â Ã Ç É Ê ì ó                                                                                                    |
| 2                     | Enter characters: A-C, a-c, 2.                                                                                                    |
| 3                     | Enter characters: <b>D-F, d-f, 3</b> .                                                                                                    |
| 4                     | Enter characters: G-I, g-i, 4.                                                                                                    |
| 5                     | Enter characters: J-L, j-I, 5.                                                                                                    |
| 6                     | Enter characters: <b>M-O, m-o, 6</b> .                                                                                                    |
| 7                     | Enter characters: <b>P-S, p-s, 7</b> .                                                                                                    |
| 8                     | Enter characters: T-V, t-v, 8.                                                                                                    |
| 9                     | Enter characters: W-Z, w-z, 9.                                                                                                    |
| 0                     | Enter characters:<br>0 ! " # \$ % & ' ( ) ô Õ ú ä ö ü α ε θ                                                                                                    |
| *                     | Enter characters:<br><b>*</b> + , / : ; < = > ? $\pi \Sigma \sigma \Omega ^{\infty} \phi \pounds$                                                                                                    |
| #                     | # = Accepts an entry (only required if two letters on the same key<br>are needed – ex: TOM). Pressing # again = Space. (In system<br>programming mode, use the right arrow Softkey instead to accept<br>and/or add a space.) |
| Conf                  | Clear the character entry one character at a time.                                                                                                    |
| Hold                  | Clear all the entries from the point of the flashing cursor and to the right.                                                                                                    |

| Table 1-2 | Keys for Entering | n Names |
|-----------|-------------------|---------|
|-----------|-------------------|---------|

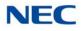

### SECTION 7 USING SOFTKEYS FOR PROGRAMMING

Each UNIVERGE SV9100 display telephone provides interactive Softkeys for intuitive feature access. The options for these keys will automatically change depending on where you are in the system programming. Simply press the Softkey located below the option you wish and the display will change accordingly.

| -            | Program    | Mode         |            |
|--------------|------------|--------------|------------|
| Base         | Service    | OP1          | OP2        |
| $\mathbf{O}$ | $\bigcirc$ | $\mathbf{O}$ | $\bigcirc$ |

Pressing the VOLUME  $\blacktriangle$  or VOLUME  $\blacktriangledown$  scrolls between the menus.

| —            | Progran      | n Mode       |              |
|--------------|--------------|--------------|--------------|
| CCIS         | Hard         | Mtnance      | -            |
| $\mathbf{O}$ | $\mathbf{O}$ | $\mathbf{O}$ | $\mathbf{O}$ |

### SECTION 8 WHAT THE SOFTKEY DISPLAY PROMPTS MEAN

Table 1-3 Softkey Display Prompts

When using a display telephone in programming mode, various Softkey options are displayed. These keys will allow you to easily select, scan, or move through the programs.

| Table 1-3 Solikey Display Frompis |                                                                                                    |  |  |  |
|-----------------------------------|----------------------------------------------------------------------------------------------------|--|--|--|
| Softkey Display Prompts           |                                                                                                    |  |  |  |
| If you press this<br>Softkey      | The system will                                                                                                    |  |  |  |
| back                              | Go back one step in the program display.<br>You can press VOLUME $\blacktriangle$ or VOLUME $\blacktriangledown$ to scroll forward or<br>backward through a list of programs. |  |  |  |
| $\uparrow$                        | Scroll down through the available programs.                                                                                                    |  |  |  |
| $\downarrow$                      | Scroll up through the available programs.                                                                                                    |  |  |  |
| select                            | Select the currently displayed program.                                                                                                    |  |  |  |
| <i>←</i>                          | Move the cursor to the left.                                                                                                    |  |  |  |
| $\rightarrow$                     | Move the cursor to the right.                                                                                                    |  |  |  |
| -1                                | Move back through the available program options.                                                                                                    |  |  |  |
| +1                                | Move forward through the available program options.                                                                                                    |  |  |  |

Introduction

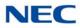

### SECTION 9 SYSTEM NUMBER PLAN/CAPACITIES

### The following table provides the capacities for the UNIVERGE SV9100 system.

| System Number Plan/Capacities                                                                                                    |                                             |  |  |  |
|----------------------------------------------------------------------------------------------------|---------------------------------------------|--|--|--|
| System Type                                                                                                    | Number Plan/Capacities                      |  |  |  |
| System                                                                                                    |                                             |  |  |  |
| Analog Caller ID Detector (detected by DSP)                                                                                                    | 80/144 channels                             |  |  |  |
| Classes of Service                                                                                                    | 15                                          |  |  |  |
| Day/Night Mode Numbers                                                                                                    | 8                                           |  |  |  |
| Day/Night Service Patterns                                                                                                    | 32                                          |  |  |  |
| Dial Tone Detector<br>DTMF Receiver                                                                                                    | 80/144                                      |  |  |  |
| Toll Restriction Classes                                                                                                    | 15                                          |  |  |  |
| Verifiable Account Code Table                                                                                                    | 2000                                        |  |  |  |
| Trunk                                                                                                    |                                             |  |  |  |
| Trunk Port Number                                                                                                    | 400                                         |  |  |  |
| Trunk Ports (Total):         Analog Trunks         BRI Trunk Ports         T1/PRI Trunk Ports         E&M Analog Trunk Ports         DID Analog Trunk Ports         VoIP Trunk Ports | 400<br>184<br>184<br>400<br>92<br>92<br>400 |  |  |  |
| DID Translation Tables                                                                                                    | 20                                          |  |  |  |
| DID Translation Table Entries                                                                                                    | 4000                                        |  |  |  |
| DISA:<br>• Classes of Service<br>• Users                                                                                                    | 15<br>15                                    |  |  |  |
| Ring Groups                                                                                                    | 100                                         |  |  |  |
| Tie Line Classes of Service                                                                                                    | 15                                          |  |  |  |
| Tie Line Toll Restriction Classes                                                                                                    | 15                                          |  |  |  |
| Trunk Access Maps                                                                                                    | 400                                         |  |  |  |
| Trunk Group Numbers                                                                                                    | 100                                         |  |  |  |
| Trunk Routes                                                                                                    | 100                                         |  |  |  |

Table 1-4 System Number Plan/Capacities

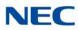

| Table 1-4 System Number Plan/Capacities (Continued)                                                                                                    |                                                      |  |  |  |
|----------------------------------------------------------------------------------------------------|------------------------------------------------------|--|--|--|
| System Number Plan/Capacities                                                                                                    |                                                      |  |  |  |
| System Type                                                                                                    | Number Plan/Capacities                               |  |  |  |
| Extension                                                                                                    |                                                      |  |  |  |
| Telephone Extension Ports         O       Multiline Terminals         O       Single Line Phones/Analog Devices         O       VolP Extensions         O       SIP DECT Wireless | 896<br>368<br>368<br>896<br>504                      |  |  |  |
| DLCA:<br>o Physical Ports                                                                                                    | 01~16                                                |  |  |  |
| LCA:<br>o Physical Ports                                                                                                    | 01~16                                                |  |  |  |
| Telephone Extension Number Range                                                                                                    | 1~89999999*<br>(*Extension cannot start with 0 or 9) |  |  |  |
| Virtual Extension Ports                                                                                                    | 512                                                  |  |  |  |
| Virtual Extension Number Range                                                                                                    | 1~89999999*<br>(*Extension cannot start with 0 or 9) |  |  |  |
| PGDAD                                                                                                    | 56                                                   |  |  |  |
| ADA (Recording Jack) Adapters                                                                                                    | 240                                                  |  |  |  |
| UNIVERGE SV9100 Wireless – SIP DECT Access Points                                                                                                    | Unlimited                                            |  |  |  |
| Door Boxes                                                                                                    | 8                                                    |  |  |  |
| Door Box Numbers                                                                                                    | 1~8                                                  |  |  |  |
| DSS Consoles Numbers:<br>o 60 Button DSS Console                                                                                                    | 32                                                   |  |  |  |
| Operator Access Number                                                                                                    | 0 (Default)                                          |  |  |  |
| Operator Extension                                                                                                    | 15                                                   |  |  |  |
| Ringdown Assignments                                                                                                    | 896                                                  |  |  |  |

### Table 1-4 System Number Plan/Capacities (Continued)

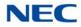

| Table 1-1 | Systom | Number | Plan/Ca   | nacities | (Continued | ) |
|-----------|--------|--------|-----------|----------|------------|---|
|           | Oystem | Number | 1 101//00 | pacifics | Continueu  | / |

| System Number Plan/Capacities        |                                                                                                    |  |  |  |
|--------------------------------------|----------------------------------------------------------------------------------------------------|--|--|--|
| System Type                          | Number Plan/Capacities                                                                             |  |  |  |
| Speed Dialing                        |                                                                                                    |  |  |  |
| Speed Dialing Groups                 | 64                                                                                                 |  |  |  |
| Speed Dialing Bins                   | 0~9999                                                                                             |  |  |  |
| Speed Dialing Table-Common           | 1000                                                                                               |  |  |  |
| ACD                                  |                                                                                                    |  |  |  |
| ACD Groups                           | 64                                                                                                 |  |  |  |
| ACD Agent Extensions                 | 896                                                                                                |  |  |  |
| ACI                                  |                                                                                                    |  |  |  |
| ACI Groups                           | 16                                                                                                 |  |  |  |
| ACI Ports 96                         |                                                                                                    |  |  |  |
| Automated Attendant                  |                                                                                                    |  |  |  |
| VRS Message Numbers                  | 1~100                                                                                              |  |  |  |
| Conference                           |                                                                                                    |  |  |  |
| Conference Circuits                  | 64 - maximum (96: when the<br>analog modem function is not<br>used)<br>(32 Parties Per Conference) |  |  |  |
| Data Communication Interfaces        |                                                                                                    |  |  |  |
| APR Software Port Numbers            | 193~896                                                                                            |  |  |  |
| APA Adapters                         | 240                                                                                                |  |  |  |
| APR Adapters                         | 240                                                                                                |  |  |  |
| Department and Pickup Groups         |                                                                                                    |  |  |  |
| Department (Extension) Group Numbers | 1~64                                                                                               |  |  |  |
| Call Pickup Group Numbers            | 1~64                                                                                               |  |  |  |
| Hotline                              |                                                                                                    |  |  |  |
| Internal Hotline                     | 896                                                                                                |  |  |  |
| External Hotline                     | 896                                                                                                |  |  |  |

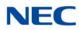

| System Number Plan/Capacities              |                        |  |  |  |
|--------------------------------------------|------------------------|--|--|--|
| System Type                                | Number Plan/Capacities |  |  |  |
| Paging and Park                            |                        |  |  |  |
| Internal Page Group Numbers                | 0, 01~64               |  |  |  |
| External Page Group Numbers                | 0, 1~8                 |  |  |  |
| External Speakers<br>o GCD-CP10<br>o PGDAD | 9<br>(1)<br>(1~8)      |  |  |  |
| Park Group Numbers                         | 1~64                   |  |  |  |
| Park Orbits                                | 1~64                   |  |  |  |
| SMDR                                       |                        |  |  |  |
| SMDR Ports                                 | 1                      |  |  |  |
| VRS/InMail                                 |                        |  |  |  |
| VRS/InMail                                 | 1                      |  |  |  |
| VRS/InMail Channels                        | 16 (Note 1)            |  |  |  |
| VRS Attendant Messages                     | 3                      |  |  |  |
| VRS Recordable Messages                    | 100                    |  |  |  |
| InMail Ports                               | 8 (Note 1)             |  |  |  |
| VolP                                       |                        |  |  |  |
| ADA2 (Recording Jack) Adapters             | 240                    |  |  |  |
| PSA (Power Failure) Adapters               | 256                    |  |  |  |
| RTP Ports                                  | 0~65535                |  |  |  |
| RTCP Ports                                 | 0~65535                |  |  |  |
| DSP Resources                              | 256 (Note 2)           |  |  |  |

Table 1-4 System Number Plan/Capacities (Continued)

Note 1: VRS/InMail supports up to 16 ports and they are shared by the InMaill and VRS. Note 2: The maximum number of VOIP DSP Resources depend on which license is installed.

| Passwords               |             |
|-------------------------|-------------|
| Programming Passwords:  |             |
| Level 1 (MF)            | XXXXXX      |
| PCPro/WebPro User Name: | XXXXXX      |
| Level 2 (IN)            | 12345678    |
| PCPro/WebPro User Name: | <b>tech</b> |
| Level 3 (SA)            | 0000        |
| PCPro/WebPro User Name: | ADMIN1      |

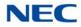

#### Table 1-4 System Number Plan/Capacities (Continued)

| System Number Plan/Capacities                                                                                                    |                        |  |  |
|----------------------------------------------------------------------------------------------------|------------------------|--|--|
| System Type                                                                                                    | Number Plan/Capacities |  |  |
| Level 4 (SB)<br>PCPro/WebPro User Name:                                                                                                    | 9999<br>ADMIN2         |  |  |
| Programming Password Users 8                                                                                                    |                        |  |  |
| Footnotes                                                                                                    |                        |  |  |
| Extension numbers can be one to eight digits long. Refer to the Flexible System Numbering feature in the UNIVERGE SV9100 Features and Specifications Manual. |                        |  |  |

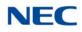

# **Programming the UNIVERGE SV9100**

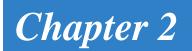

## SECTION 1 PROGRAMMING YOUR SYSTEM

The information contained in this chapter provides the information necessary to properly program your UNIVERGE UNIVERGE SV9100 system.

The programming blocks are organized into the following programming modes.

| Table 2-1 Programming Modes             |
|-----------------------------------------|
| Program Number : Program Name           |
| Program 10 : System Configuration Setup |
| Program 11 : System Numbering           |
| Program 12 : Night Mode Setup           |
| Program 13 : Abbreviated Dialing        |
| Program 14 : Trunk, Basic Setup         |
| Program 15 : Extension, Basic Setup     |
| Program 16 : Department Group Setup     |
| Program 20 : System Option Setup        |
| Program 21 : Outgoing Call Setup        |
| Program 22 : Incoming Call Setup        |
| Program 23 : Answer Features Setup      |
| Program 24 : Hold/Transfer Setup        |
| Program 25 : VRS/DISA Setup             |
| Program 26 : ARS Service                |
| Program 30 : DSS/DLS Console Setup      |
| Program 31 : Paging Setup               |
| Program 32 : Door Box and Sensor Setup  |
| Program 33 : ACI Setup                  |
| Program 34 : Tie Line Setup             |
| Program 35 : SMDR Account Code Setup    |

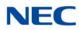

| Table 2-1 | Programming | Modes | (Continued) |
|-----------|-------------|-------|-------------|
|-----------|-------------|-------|-------------|

|                  | Program Number : Program Name                     |
|------------------|---------------------------------------------------|
| Program 40 : Vo  | ice Recording System                              |
| Program 41 : AC  | D Setup                                           |
| Program 42 : Ho  | tel Setup                                         |
| Program 44 : AF  | S/F-Route Setup                                   |
| Program 45 : Vo  | ice Mail Integration                              |
| Program 47 : In- | Mail                                              |
| Program 50 : Co  | mmon Channel Interoffice Signaling Service (CCIS) |
| Program 51 : Ne  | tLink Service                                     |
| Program 80 : Ba  | sic Hardware Setup for System                     |
| Program 81 : Ba  | sic Hardware Setup for Trunk                      |
| Program 82 : Ba  | sic Hardware Setup for Extension                  |
| Program 84 : Ha  | rdware Setup for VoIP                             |
| Program 90 : Ma  | iintenance Program                                |
| Program 92 : Co  | py Program                                        |
| Program 93: Sys  | stem Information                                  |

## Program 10 : System Configuration Setup 10-01 : Time and Date

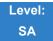

## Description

Use **Program 10-01 : Time and Date** to change the system Time and Date through system programming. Extension users can also dial Service Code 828 to change the time if allowed by an extension Class of Service.

#### Input Data

| ltem<br>No. | ltem   | Input Data       | Default    | Description                                                 |
|-------------|--------|------------------|------------|-------------------------------------------------------------|
| 01          | Year   | 13~97            | No Setting | Enter 2 digits for year (13~97).                            |
| 02          | Month  | 01~12            | No Setting | Enter 2 digits (01~12) for the month.                       |
| 03          | Day    | 01~31            | No Setting | Enter 2 digits (01~31) for the day.                         |
| 04          | Week   | 1~7<br>(Sun~Sat) | No Setting | Enter digit for the day of the week (1=Sunday, 7=Saturday). |
| 05          | Hour   | 00~23            | No Setting | Enter 2 digits for the hour (00~23).                        |
| 06          | Minute | 00~59            | No Setting | Enter 2 digits for the minute (00~59).                      |
| 07          | Second | 00~59            | No Setting | Enter 2 digits for the second (00~59).                      |

Conditions None

Feature Cross Reference

Clock/Calendar Display

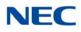

# Program 10 : System Configuration Setup 10-02 : Location Setup

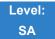

Description

## Use **Program 10-02 : Location Setup** to define the location of the installed system.

#### Input Data

| ltem<br>No. | ltem                         | Input Data                                                | Default    | Description                                                            |
|-------------|------------------------------|-----------------------------------------------------------|------------|------------------------------------------------------------------------|
| 01          | Country Code                 | Dial (up to<br>four digits):<br>0~9, <b>*</b> , <b>#</b>  | No setting | Enter the country code.                                                |
| 02          | International<br>Access Code | Dial (up to<br>four digits):<br>0~9, <b>*</b> , <b>#</b>  | 00         | Enter the international access code.                                   |
| 03          | Other Area<br>Access Code    | Dial (up to two<br>digits):<br>0~9, <b>*</b> , <b>#</b>   | 0          | Enter the other area access code                                       |
| 04          | Area Code                    | Dial (up to six<br>digits):<br>0~9, <b>*</b> , <b>#</b>   | No setting | Enter the local area code.                                             |
| 05          | Trunk Access<br>Code         | Dial (up to<br>eight digits):<br>0~9, <b>*</b> , <b>#</b> | No setting | Enter the trunk access code digits required to place an outgoing call. |

Conditions None

Feature Cross Reference

None

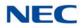

## Program 10 : System Configuration Setup 10-03 : ETU Setup

0~960

0

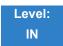

Description

Use **Program 10-03 : ETU Setup** to setup and confirm the Basic Configuration data for each blade. When changing a defined terminal type, first set the type to 0 and then plug the new device in to have the system automatically define it or you may have to reseat the blade.

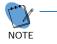

The items highlighted in gray are read only and cannot be changed.

#### For CNF PKG Setup

#### Input Data

| Physical Port Number |      | 01~32      |         |
|----------------------|------|------------|---------|
| ltem<br>No.          | Item | Input Data | Default |

#### For DLCA PKG Setup

Logical Port Number

#### Input Data

02

| Discusional David Namela an | 04.40 |
|-----------------------------|-------|
| Physical Port Number        | 01~16 |
|                             |       |

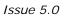

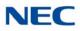

| ltem<br>No. | ltem                     | Input Data                                                                                                    | Default |
|-------------|--------------------------|----------------------------------------------------------------------------------------------------|---------|
| 01          | Terminal Type (B1)       | 0 = Not set<br>1 = Multiline Terminal<br>2 = SLT Adapter<br>3 = Bluetooth Cordless Handset (BCH)<br>4 = Not Used<br>5 = Not Used<br>6 = PGDAD (Paging)<br>7 = PGDAD (Tone Ringer)<br>8 = PGDAD (Door Box)<br>9 = PGDAD (ACI)<br>10 = DSS Console<br>11 = Not Used                             | 0       |
| 02          | Logical Port Number (B1) | 0 = Not set<br>1 = Multiline Terminal (1~960)<br>2 = SLT Adapter (1~960)<br>3 = Bluetooth Cordless Handset (BCH) (1~960)<br>6 = PGDAD (Paging) (1~8)<br>7 = PGDAD (for Tone Ringer) (1~8)<br>8 = PGDAD (for Door Box) (1~8)<br>9 = PGDAD (for ACI) (1~96)<br>10 = DSS (1~32)<br>11 = Not Used | 0       |
| 03          | Additional Data          | 0 = No Setting<br>3 = Bluetooth Cordless Handset: 01 ~16                                                                                                    | 0       |
| 04          | Not Used                 |                                                                                                    |         |
| 05          | Not Used                 |                                                                                                    |         |

|             | B-Channel 2        |                                                                                                    |         |  |
|-------------|--------------------|----------------------------------------------------------------------------------------------------|---------|--|
| ltem<br>No. | ltem               | Input Data                                                                                                    | Default |  |
| 06          | Terminal Type (B2) | 0 = Not set<br>6 = PGDAD (Paging)<br>7 = PGDAD (Tone Ringer)<br>8 = PGDAD (Door Box)<br>9 = PGDAD (ACI)<br>12 = APR (B2 Mode) | 0       |  |

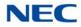

|             | B-Channel 2                                                            |                                                                                                    |         |  |
|-------------|------------------------------------------------------------------------|----------------------------------------------------------------------------------------------------|---------|--|
| ltem<br>No. | Item                                                                   | Input Data                                                                                                    | Default |  |
| 07          | Logical Port Number (B2)                                               | 0 = Not set<br>6 = PGDAD (Ext. Speaker)<br>7 = PGDAD (Paging/Tone Ringer) = (1~8)<br>8 = PGDAD (for Door Box) = (1~8)<br>9 = PGDAD (ACI) = (1~96)<br>12 = APR (for B2 mode) (193~512) | 0       |  |
| 08          | Multiline Telephone Type                                               | $0 = DT3^{**}$<br>$1 = D^{term} 8$<br>$2 = D^{term} 7$                                                                                                    | 0       |  |
| 09          | Side Option Information                                                | 0 = No option<br>1 = 8LK Unit<br>2 = 16LK Unit<br>3 = 24ADM                                                                                                    | 0       |  |
| 10          | Bottom Option Information<br>(Only applies to DTL–style<br>telephones) | 0 = No option<br>1 = APR<br>2 = ADA<br>3 = BHA<br>4 =Not Used<br>5 = BCA                                                                                                    | 0       |  |
| 11          | Handset Option<br>Information                                          | 0 = No option<br>1 = PSA/PSD<br>2 = Bluetooth Cordless Handset (BCH)                                                                                                    | 0       |  |

### For LCA/LCF/LCG PKG Setup

| Physical Port Number         |                               | 01~16                |          |
|------------------------------|-------------------------------|----------------------|----------|
| Item Item Input Data Default |                               |                      | Default  |
| 01                           | Logical Port Number           | 0~960                | 0        |
| 03                           | Transmit Gain Level (S-Level) | 1~57 (-15.5 +12.5dB) | 32 (0dB) |
| 04                           | Receive Gain Level (R-Level)  | 1~57 (-15.5 +12.5dB) | 32 (0dB) |

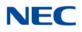

### For COT() Unit Setup

## Input Data

| Physical Port Number |                     | 1~8        |         |
|----------------------|---------------------|------------|---------|
| ltem<br>No.          | ltem                | Input Data | Default |
| 01                   | Logical Port Number | 0~400      | 0       |

### For GCD-PVAA Unit Setup

### Input Data

| Physical Port Number |                     | 01~200     |         |
|----------------------|---------------------|------------|---------|
| ltem<br>No.          | Item                | Input Data | Default |
| 01                   | Logical Port Number | 0~400      | 0       |

### For ODTA PKG Setup

| Physical Port Number | 01~04 |
|----------------------|-------|

| ltem<br>No. | ltem                    | Input Data               | Default |
|-------------|-------------------------|--------------------------|---------|
| 01          | Logical Port Number     | 0~400                    | 0       |
| 02          | 2/4 Wire                | 0 = 2 Wire<br>1 = 4 Wire | 1       |
| 03          | E&M Line Control Method | 0 = TYPE I<br>1 = TYPE V | 0       |

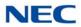

### For DIOP PKG Setup

### Input Data

|             | Physical Port Number 01~04 |                                         |         |
|-------------|----------------------------|-----------------------------------------|---------|
| ltem<br>No. | Item                       | Input Data                              | Default |
| 01          | LD/OPX Specification       | 0 = LD Trunk<br>1 = OPX                 | 0       |
| 02          | Logical Port Number        | 0 = 1~400 (LD Trunk)<br>1 = 1~960 (OPX) | 0       |

### For BRIA PKG Setup

| ISDN Line Number | 01~04 |
|------------------|-------|

| ltem<br>No | Item                                                                                                    | Input Data                                                                                                    | Default |
|------------|----------------------------------------------------------------------------------------------------|----------------------------------------------------------------------------------------------------|---------|
| 01         | ISDN Line Mode                                                                                                    | 0 = Not Used<br>1 = T-Point<br>2 = S-Point<br>3 = NW Mode (Leased Line)<br>4 = NW Mode (Interconnected Line)<br>5 = NW Mode (Interconnected Line<br>Fixed Layer1 = NT)<br>6 = S-Point (Leased Line)                                                   | 1       |
| 02         | Logical Port Number<br>The starting port number of<br>a BRI line is displayed. Two logic<br>ports are automatically assigned to<br>a BRI line. | 0 = Not Used<br>1 = T-Point(1~400)<br>2 = S-Point (1-960)<br>3 = NW Mode (Leased Line) (1-256)<br>4 = NW Mode (Interconnected Line)<br>(1-256)<br>5 = NW Mode (Interconnected Line<br>Fixed Layer1 = NT) (1-256)<br>6 = S-Point (Leased Line) (1-960) | 0       |
| 03         | Connection Type                                                                                                    | 0 = Point-to-Multipoint<br>1 = Point-to-Point                                                                                                    | 0       |
| 04         | Layer 3 Timer Type<br>➡ Each timer value of Layer 3<br>is set up for every type using<br>Program 81-06 (T-Bus).                                | 1~5                                                                                                    | 1       |

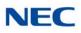

| ltem<br>No | Item                                                                                                    | Input Data                                                                                                    | Default |
|------------|----------------------------------------------------------------------------------------------------|----------------------------------------------------------------------------------------------------|---------|
| 05         | <b>CLIP Information Announcement</b><br>Based on this setting, the system<br>includes a Presentation Allowed (1) or<br>Presentation Restricted (0) in the Setup<br>message to allow or deny the Calling<br>Party Number. Program 15-01-04 must<br>also be set to 1 if this option is enabled. | 0 = Disable<br>1 = Enable                                                                                                    | 1       |
| 06         | Connection Bus Mode                                                                                                    | 0 = Extended Passive Bus<br>1 = Short Passive Bus                                                                                                    | 0       |
| 07         | S-point DDI digits                                                                                                    | 0~4                                                                                                    | 0       |
| 08         | Dial Sending Mode ISDN Protocol definition                                                                                                    | 0 = Enblock Sending<br>1 = Overlap Sending                                                                                                    | 1       |
| 09         | Dial Information Element<br>ISDN Protocol definition<br>[Only when Dialing Sending Mode<br>(10-03-08) is set for 1 (Overlap Sending]                                                                                                    | 0 = Keypad Facility<br>1 = Called Party Number                                                                                                    | 0       |
| 10         | Master/Slave System<br>If set to 0, system is synchronized to the<br>network clock. If set to 1, system is not<br>synchronized to the network clock. (For<br>NW Mode)                                                                                                    | 0 = Slave System<br>1 = Master System                                                                                                    | 0       |
| 11         | Networking System No. (for NW<br>Mode)                                                                                                    | 0~50                                                                                                    | 0       |
| 14         | Service Protocol for S-point                                                                                                    | 0 = Keypad facility<br>1 = Specified Protocol for Aspire<br>system                                                                                                  | 0       |
| 15         | Call Busy Mode for S-point                                                                                                    | 0 = Alerting<br>1 = Disconnect                                                                                                    | 0       |
| 17         | ISDN Line Ringback Tone<br>If Telco does not provide ringback tone,<br>SV9100 can if set to 1 (Enable).                                                                                                    | 0 = Disable<br>1 = Enable                                                                                                    | 0       |
| 18         | Type of Number<br>ISDN Protocol definition                                                                                                    | 0 = Unknown<br>1 = International number<br>2 = National number<br>3 = Network specific number<br>4 = Subscriber number<br>5 = Abbreviated number                    | 2       |
| 19         | Numbering Plan Identification<br>ISDN Protocol definition                                                                                                    | 0 = Unknown<br>1 = ISDN numbering plan<br>2 = Data numbering plan<br>3 = Telex numbering plan<br>4 = National standard numbering plan<br>5 = Private numbering plan | 1       |

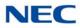

| ltem<br>No | Item                                                                                                    | Input Data                                              | Default |
|------------|----------------------------------------------------------------------------------------------------|---------------------------------------------------------|---------|
| 23         | Straight/Cross Wiring                                                                                                    | 0 = Auto<br>1 = Manual (Cross)<br>2 = Manual (Straight) | 0       |
| 24         | Not Used                                                                                                    |                                                         |         |
| 25         | Layer 1 Supervision<br>When set to 0, Layer 1 deactivation is<br>not considered to be a fault, so the<br>channel can be usable and alarm #10<br>not issued. When set to 1, Layer 1<br>deactivation is considered to be a fault,<br>so the channel will be skipped and<br>alarm #10 issued. | 0 = Disable<br>1 = Enable                               | 0       |

## For PRTA PKG Setup

| ISDN Line Number | 01~30 |
|------------------|-------|

| ltem<br>No. | Item                                                                                                    | Input Data                                                                                                    | Default |
|-------------|----------------------------------------------------------------------------------------------------|----------------------------------------------------------------------------------------------------|---------|
| 01          | ISDN Line Mode                                                                                             | 0 = Not Used<br>1 = T-Point<br>2 = S-Point<br>3 = NW Mode (Leased Line)<br>4 = NW Mode (Interconnected Line)<br>5 = NW Mode (Interconnected Line<br>Fixed Layer1 = NT)<br>6 = S-Point (Leased Line)                                                    | 1       |
| 02          | Logical Port Number<br>→ The start port number of a<br>PRI line is displayed.                              | 0 = Not used<br>1 = T-Point (1~400)<br>2 = S-Point (1-960)<br>3 = NW Mode (Leased Line) (1-256)<br>4 = NW Mode (Interconnected Line)<br>(1-256)<br>5 = NW Mode (Interconnected Line<br>Fixed Layer1 = NT) (1-256)<br>6 = S-Point (Leased Line) (1-960) | 0       |
| 03          | CRC Multi-frame(CRC4)<br>(Only for 2M(30B+D) Mode)                                                         | 0 = Off<br>1 = On                                                                                                    | 1       |
| 04          | Layer 3 Timer Type<br>→ Each timer value of Layer 3<br>is set up for each type in<br>Program 81-06 (T-Bus) | 1~5                                                                                                    | 1       |

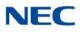

| ltem<br>No. | Item                                                                                                    | Input Data                                                                                                    | Default |
|-------------|----------------------------------------------------------------------------------------------------|----------------------------------------------------------------------------------------------------|---------|
| 05          | CLIP Information<br>Based on this setting, the system<br>includes a Presentation Allowed (1) or<br>Presentation Restricted (0) in the Setup<br>message to allow or deny the Calling<br>Party Number. Program 15-01-04 must<br>also be set to 1 if this option is enabled. | 0 = Disable<br>1 = Enable                                                                                                    | 1       |
| 06          | Length of Cable                                                                                                    | 0 = Level 1 (0~40m)<br>1 = Level 2 (40~81m)<br>2 = Level 3 (81~122m)<br>3 = Level 4 (122~162m)<br>4 = Level 5 (162~200m)                                        | 2       |
| 07          | S-point DDI digits                                                                                                    | 0 - 4                                                                                                    | 0       |
| 08          | Dial Sending Mode ISDN Protocol definition                                                                                                    | 0 = Enbloc Sending<br>1 = Overlap Sending                                                                                                    | 0       |
| 09          | Dial Information Element<br>ISDN Protocol definition (Only when<br>Dialing Sending Mode (10-03-08) is set<br>for 1 (Overlap Sending)                                                                                                    | 0 = Keypad Facility<br>1 = Called Party Number                                                                                                    | 0       |
| 10          | Master/Slave System<br>If set to 0, system is synchronized to the<br>network clock. If set to 1, system is not<br>synchronized to the network clock. (For<br>NW Mode)                                                                                                    | 0 = Slave System<br>1 = Master System                                                                                                    | 0       |
| 11          | Networking System No. (for NW<br>Mode)                                                                                                    | 0~50                                                                                                    | 0       |
| 13          | Loss-Of-Signal Detection Limit<br>If the transmit/receive voltage is less<br>than the setting in 10-03-13, the system<br>considers this as Loss-Of-Signal and<br>the PRTA does not come up.                                                                               | 0 = Level 0 (lowest sensitivity)<br>1 = Level 1<br>2 = Level 2<br>3 = Level 3<br>4 = Level 4<br>5 = Level 5<br>6 = Level 6<br>7 = Level 7 (highest sensitivity) | 2       |
| 14          | Service Protocol for S-point                                                                                                    | 0 = Keypad facility<br>1 = Specified Protocol for Aspire<br>system                                                                                              | 0       |
| 15          | Call Busy Mode for S-point                                                                                                    | 0 = Alerting<br>1 = Disconnect                                                                                                    | 0       |
| 16          | PRI Service Two B-Channel Transfer<br>Turn On or Off the ability to use the<br>ISDN-PRI 2 B-Channel Transfer<br>service.                                                                                                    | 0 = Off<br>1 = On                                                                                                    | 0       |

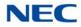

| ltem<br>No. | Item                                                                                                    | Item Input Data                                                                                                    |   |
|-------------|----------------------------------------------------------------------------------------------------|----------------------------------------------------------------------------------------------------|---|
| 17          | ISDN Ringback Tone<br>If Telco does not provide ringback tone,<br>SV9100 can if 10-03-17 is set<br>to 1 (Enable).     | 0 = Disable<br>1 = Enable                                                                                                    | 0 |
| 18          | <b>Type of Number</b><br>ISDN Protocol definition.<br>Select the number type for the ISDN<br>circuit.                 | Protocol definition.1 = International numbert the number type for the ISDN2 = National number                                                                                                    |   |
| 19          | Numbering Plan Identification<br>ISDN Protocol definition.<br>Select the Numbering Plan used for the<br>ISDN circuit. | 0 = Unknown<br>1 = ISDN numbering plan<br>2 = Data numbering plan<br>3 = Telex numbering plan<br>4 = National standard numbering plan<br>5 = Private numbering plan                                    | 1 |
| 20          | Network Exchange Selection<br>Select the ISDN protocol for the ISDN<br>circuit.                                       | 0 = Standard (same as NI-2)<br>1 = reserved<br>2 = reserved<br>3 = DMS (A211)<br>4 = 5ESS<br>5 = DMS (A233)<br>6 = 4ESS<br>7 = NI-2                                                                    |   |
| 21          | Number of Ports                                                                                                    | of Ports         0 = Auto           1 = 4 Ports         2 = 8 Ports           2 = 8 Ports         3 = 12 Ports           4 = 16 Ports         5 = 20 Ports           6 = 24 Ports         7 = 28 Ports |   |
| 22          | QSIG Operation Mode                                                                                                   | 0 = Disable<br>1 = Enable                                                                                                    | 0 |
| 23          | Straight/Cross Wiring     0 = Auto       1 = Manual (Cross)       2 = Manual (Straight)                               |                                                                                                    | 0 |

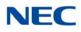

### For DTI (T1) PKG Setup

| Physical Port Number | 01~30 |
|----------------------|-------|

| ltem<br>No. | ltem                                                                                                    | Input Data                                                                                                    | Default |
|-------------|----------------------------------------------------------------------------------------------------|----------------------------------------------------------------------------------------------------|---------|
| 01          | Logical Port Number<br>The start port number of a T1 line is<br>displayed, and 24 logic ports are<br>automatically assigned to a DTI (T1)<br>line. | 0~400                                                                                                    | 0       |
| 02          | T1 Signal Format Selection                                                                                                    | 0 = D4 (12 Multi Frame)<br>1 = ESF (24 Multi Frame)                                                                               | 1       |
| 03          | Zero Code Suppression                                                                                                    | 0 = B8ZS<br>1 = AMI/ZCS                                                                                                    | 0       |
| 04          | Line Length Selection                                                                                                    | 0 = 0 feet ~ 133 feet<br>1 = 133 feet ~ 266 feet<br>2 = 266 feet ~ 399 feet<br>3 = 399 feet ~ 533 feet<br>4 = 533 feet ~ 655 feet | 0       |
| 05          | T1 Clock Source                                                                                                    | 0 = Internal<br>1 = External                                                                                                    | 1       |
| 06          | Number of Ports                                                                                                    | 0 = Auto<br>1 = 4 Ports<br>2 = 8 Ports<br>3 = 12 Ports<br>4 = 16 Ports<br>5 = 20 Ports                                            | 0       |
| 07          | Straight/Cross Wiring                                                                                                    | 0 = Auto<br>1 = Manual (Cross)<br>2 = Manual (Straight)                                                                           | 0       |

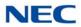

## For E1 PKG Setup

## Input Data

| Physical Port Number |                                                                                                    | 01~30                                                                                                    |   |  |
|----------------------|----------------------------------------------------------------------------------------------------|----------------------------------------------------------------------------------------------------|---|--|
|                      |                                                                                                    |                                                                                                    |   |  |
| ltem<br>No.          | Item                                                                                                    | Input Data De                                                                                                    |   |  |
| 01                   | <b>Logical Port Number</b><br>The start port number of a E1 line is<br>displayed, and 30 logic ports are<br>automatically assigned to a E1 line. | 0~400                                                                                                    | 0 |  |
| 02                   | Number of channels                                                                                                    | 0~30                                                                                                    | 0 |  |
| 03                   | Not Used                                                                                                    |                                                                                                    |   |  |
| 04                   | E1 Clock Source                                                                                                    | 0 = Internal<br>1 = External                                                                                                    | 1 |  |
| 05                   | Transmit Pulse Mask                                                                                                    | 0 = 01 to 133 feet<br>1 = 133 to 266 feet<br>2 = 266 to 399 feet<br>3 = 399 to 533 feet<br>4 = 533 to 655 feet                                     | 0 |  |
| 06                   | Frame Type                                                                                                    | 0 = Double Frame (no CRC-4)<br>1 = Multiframe Structure (CRC-4)                                                                                    | 1 |  |
| 07                   | Line Coding                                                                                                    | 0 = AMI<br>1 = HDB3                                                                                                    |   |  |
| 08                   | Not Used                                                                                                    |                                                                                                    |   |  |
| 09                   | Straight/Cross Wiring                                                                                                    | 0 = Straight<br>1 = Cross                                                                                                    |   |  |
| 10                   | Received Input Threshold                                                                                                    | 0 = 0.91/1.70V<br>1 = 0.74/0.84V<br>2 = 0.59/0.84V<br>3 = 0.42/0.45V<br>4 = 0.32/0.45V<br>5 = 0.21/0.20V<br>6 = 0.16/0.10V<br>7 = 0.10/not defined | 2 |  |

### For IPLE PKG Setup

| ltem<br>No. | Item      | Input Data |
|-------------|-----------|------------|
| 01          | VoIP Type | IPLE       |

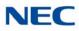

| 02 | Number of Channel        | 256 |
|----|--------------------------|-----|
| 03 | Number of Voice Channels | 256 |

#### For GCD-VM00 PKG Setup

#### Input Data

| ·                    |       |
|----------------------|-------|
| Physical Port Number | 01~16 |
|                      |       |

| ltem<br>No. | Item                | Input Data | Default |
|-------------|---------------------|------------|---------|
| 01          | Logical Port Number | 0~480      | 0       |

## For GCD-CCTA PKG Setup

## Input Data

Г

| Physical Port Number | 01~24 |
|----------------------|-------|

| ltem<br>No. | Item                                                                                                    | Input Data                                                                                                    |   | Item Input Data Defa |  |
|-------------|----------------------------------------------------------------------------------------------------|----------------------------------------------------------------------------------------------------|---|----------------------|--|
| 01          | <b>Logical Port Number</b><br>The start port number of a T1 line is<br>displayed, and 24 logic ports are<br>automatically assigned to a DTI (T1)<br>line. | 0~400                                                                                                    | 0 |                      |  |
| 02          | T1 Signal Format Selection                                                                                                    | 0 = D4 (12 Multi Frame)<br>1 = ESF (24 Multi Frame)                                                                               | 1 |                      |  |
| 03          | Zero Code Suppression                                                                                                    | 0 = B8ZS<br>1 = AMI/ZCS                                                                                                    | 0 |                      |  |
| 04          | Line Length Selection                                                                                                    | 0 = 0 feet ~ 133 feet<br>1 = 133 feet ~ 266 feet<br>2 = 266 feet ~ 399 feet<br>3 = 399 feet ~ 533 feet<br>4 = 533 feet ~ 655 feet | 0 |                      |  |
| 05          | T1 Clock Source                                                                                                    | 0 = Internal<br>1 = External                                                                                                    | 1 |                      |  |
| 06          | Number of Ports                                                                                                    | 0 = Auto<br>1 = 4 Ports<br>2 = 8 Ports<br>3 = 12 Ports<br>4 = 16 Ports<br>5 = 20 Ports                                            | 0 |                      |  |

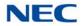

| ltem<br>No. | Item                  | Input Data                                  | Default |
|-------------|-----------------------|---------------------------------------------|---------|
| 07          | Straight/Cross Wiring | 0 = Auto                                    | 0       |
|             |                       | 1 = Manual (Cross)<br>2 = Manual (Straight) |         |
|             |                       | 2 = Manual (Straight)                       |         |

#### Conditions

- When changing a defined terminal type, first set the type to 0 and then plug the new device in to have the system automatically define it, or redefine the type manually.
- O The system must have a blade installed to view/change the options for that type of blade.

Feature Cross Reference

Universal Slots

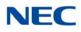

# Program 10 : System Configuration Setup 10-04 : Music On Hold Setup

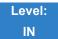

Description

Use **Program 10-04 : Music on Hold Setup** to set the Music on Hold (MOH) source. For internal Music on Hold, the system can provide a service tone to callers on hold, or one of eleven synthesized selections.

| ltem<br>No. | Item                                  | Input Data                                                                                                    | Default     | Description                                                                                                    |
|-------------|---------------------------------------|----------------------------------------------------------------------------------------------------|-------------|----------------------------------------------------------------------------------------------------|
| 01          | Music on Hold<br>Source Selection     | 0 = Internal MOH<br>1 = External MOH<br>2 = Service Tone<br>3 = VMDB                                                                             | 0           | The Music on Hold (MOH)<br>source can be internal<br>(synthesized) or from a<br>customer-provided music<br>source.                  |
|             |                                       |                                                                                                    |             | The customer-provided source<br>can connect to a PGDAD or<br>the connector on the side of<br>the Base Cabinet MOH/IN<br>connection. |
|             |                                       |                                                                                                    |             | Trunk MOH and Extension<br>MOH music source use the<br>same Music on Hold source.                                                   |
| 02          | Music on Hold<br>Tone Selection       | [If Item 1 is 0]<br>1 = Download File1<br>2 = Download File2<br>3 = Download File3<br>[If Item 1 is 1, 2, or 3]<br>1~100 = VRS Message<br>Number | 1           |                                                                                                    |
| 03          | Audio Gain Setup                      | 1~57 (-15.5 ~ +12.5dB)                                                                                                    | 32<br>(0dB) |                                                                                                    |
| 04          | Sub-Music on Hold<br>Source Selection | 0 = Follow PRG10-04-<br>01<br>1 = Internal MOH<br>2 = External MOH<br>3 = VMDB                                                                   | 0           |                                                                                                    |

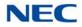

## Input Data

| 05 | Sub-Music on Hold<br>Tone Selection | [If Item 4 is 1]<br>0 = No Tone<br>1 = Download File1<br>2 = Download File2<br>3 = Download File3<br>[If Item 4 is 3]<br>0 = No Tone | 0 |  |
|----|-------------------------------------|----------------------------------------------------------------------------------------------------|---|--|
|    |                                     | 1~100 = VRS Message<br>Number                                                                                                    |   |  |

Conditions None

## Feature Cross Reference

- → Analog Communications Interface (ACI)
- Background Music

➡ Music on Hold

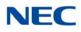

# Program 10 : System Configuration Setup 10-05 : General Purpose Relay Setup

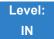

Description

Use **Program 10-05: General Purpose Relay Setup** to define which Relay circuits (5~8) on PGDAD are used for General Purpose Relay. **Input Data** 

Input Data

| General Purpose Relay No. | 1~8 |
|---------------------------|-----|
|                           |     |

| ltem<br>No. | ltem                                                 | Input Data                                                                                                    | Default   |
|-------------|------------------------------------------------------|----------------------------------------------------------------------------------------------------|-----------|
| 01          | Slot No.<br>Physical Port of DLCA Sensor Circuit No. | Slot No: 0~24<br>DLCA Port: 0~16<br>Relay No: 0, 5~8<br>→ After each entry,<br>press the Transfer Key<br>to advance to the next<br>entry. | 0 - 0 - 0 |
| 02          | Drive Timer Setup                                    | 0~64800<br>0 = No Setting<br>1 = 0.1s<br>2 = 0.2s<br>3 = 0.3s<br>:<br>10 = 1.0s<br>:<br>64800 = 6480s                                     | 0         |

Conditions None

## Feature Cross Reference

Analog Communications Interface (ACI)

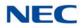

# Program 10 : System Configuration Setup 10-06 : ISDN-BRI Setup

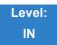

Description

Use **Program 10-06: ISDN - BRI Setup** to configure the ISDN - BRI Terminal Endpoint Identifier (TEI), mode of operation, and Service Profile Identifier (SPID) number for each circuit B-Channels.

#### Input Data

| SLOT Number        | 1 ~ 24 |
|--------------------|--------|
|                    |        |
| ISDN - BRI Circuit | 1~4    |

| ltem<br>No. | Item                                                                                                    | Input Data                                                          | Default    |
|-------------|----------------------------------------------------------------------------------------------------|---------------------------------------------------------------------|------------|
| 01          | <b>TEI Selection</b><br>Select the method the system<br>uses when assigning Terminal<br>Endpoint Identifier (TEI) values<br>to BRI ports. | 0 = Select by SPID number<br>1 = Select by Channel ID number        | 0          |
| 02          | DID Mode                                                                                                    | 0 = Route by Called Party Number<br>1 = Route by Redirecting Number | 0          |
| 03          | SPID 1                                                                                                    | Dial up to 20 digits                                                | No Setting |
| 04          | SPID 2                                                                                                    | Dial up to 20 digits                                                | No Setting |

Conditions None

Feature Cross Reference

ISDN Compatibility

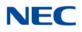

# **Program 10 : System Configuration Setup** 10-07 : Conversation Recording Resource

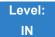

Description

Use **Program 10-07: Conversation Record Resource** to select the number of Conference circuits to be used for Conversation Recording.

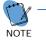

Even if this program is set to '0', the telephone conversation recording function can be used. In this case, 64(32x2) circuit will be shared by conference recording and conversation recording. The number of the conference circuits occupied by a conversation recording is two.

#### Input Data

| Item No. | The number of Conversation Recording                 | Default |
|----------|------------------------------------------------------|---------|
| 01       | 0-16 (0: No setting, 1-32: 2-64 Conference Resource) | 0       |

#### Conditions

None

## Feature Cross Reference

➡ Conference

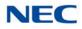

# Program 10 : System Configuration Setup 10-08 : Pre-Ringing Setup

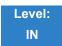

Description

Use **Program 10-08 : Pre-Ringing Setup** to enable or disable pre-ringing for trunk calls. This sets how a trunk initially rings a telephone. With pre-ringing, a burst of ringing occurs as soon as the trunk LED flashes. The call then continues ringing with the normal ring cadence cycle. Without pre-ringing, the call starts ringing only when the normal ring cadence cycle occurs. This may cause a ring delay, depending on when call detection occurs in reference to the ring cycle.

#### Input Data

| Item No. | Description | Input Data        | Default |
|----------|-------------|-------------------|---------|
| 01       | Pre-Ringing | 0 = No<br>1 = Yes | 0       |

Conditions

O Used with Analog Trunks only.

## Feature Cross Reference

- → Central Office Calls, Answering
- Synchronous Ringing

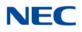

## Program 10 : System Configuration Setup 10-09 : DTMF and Dial Tone Circuit Setup

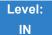

Description

Use **Program 10-09 : DTMF and Dial Tone Circuit Setup** to allocate the circuits on the GCD-CP10 for either DTMF receiving or dial tone detection. The GCD-CP10 has 80 circuits initially, and an additional 64 circuits are added when a PZ-BS10 is installed. These are used as follows:

Extension DTMF receiver for single line telephone

Trunk DTMF receiver for analog trunks, dial tone & busy tone detection for analog trunks

| Circuit/Resource Number | 01~144 |
|-------------------------|--------|
|                         |        |

| ltem<br>No. | Input Data                                                                                                    | Default Setting                                                                                               |
|-------------|----------------------------------------------------------------------------------------------------|----------------------------------------------------------------------------------------------------|
| 01          | 0 = Common Use<br>1 = Extension Only<br>2 = Trunk Only                                                                                                    | Circuit/Resource 01~32 = 1 (Extensions)<br>Circuit/Resource 33~80 = 2 (Trunks)<br>Circuit/Resource 81~144 = 0 |
|             | <ul> <li>The GCD-CP10 has 80<br/>channel DSP resources<br/>(receivers) only for basic<br/>chassis. When a GPZ-BS10 is<br/>installed there are 64 DSP<br/>resources (receivers) available.</li> <li>In case 0 = Common is<br/>selected and if 14-02-10 (Caller<br/>ID receive ability) is set to<br/>"Yes", DSP resources are always<br/>allocated to analog trunks not<br/>analog extensions. If 14-02-10 is<br/>set to "No", DSP resources can<br/>be used for both analog trunks<br/>and analog extensions.</li> </ul> |                                                                                                    |

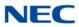

Conditions None

Feature Cross Reference

- ← Caller ID
- ➡ Central Office Calls, Placing
- → Direct Inward Dialing (DID)
- → Direct Inward System Access (DISA)
- ➡ Tie Lines

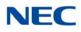

# Program 10 : System Configuration Setup 10-12 : GCD-CP10 Network Setup

Level: SA

Description

Use **Program 10-12 :** GCD-CP10 **Network Setup** to setup the IP Address, Subnet-Mask, and Default Gateway addresses.

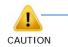

If any IP Address or NIC setting is changed, the system must be reset for the changes to take affect.

| ltem<br>No. | ltem               |                                                                                                    | Input Data                                                                                                    |                                                                                                    | Default       | Description                                                                                                    |
|-------------|--------------------|----------------------------------------------------------------------------------------------------|----------------------------------------------------------------------------------------------------|----------------------------------------------------------------------------------------------------|---------------|----------------------------------------------------------------------------------------------------|
| 01          | IP Address         | 0.0.0.0 ~ 126.255.2<br>128.0.0.1 ~ 191.25<br>192.0.0.1 ~ 223.25                                                                                                    | 4.255.254                                                                                                    |                                                                                                    | 192.168.0.10  | Set for GCD-CP10.                                                                                                    |
| 02          | Subnet<br>Mask     | 128.0.0.0<br>240.0.0<br>254.0.0.0<br>255.192.0.0<br>255.248.0.0<br>255.255.0.0<br>255.255.224.0<br>255.255.252.0<br>255.255.255.128<br>255.255.255.240<br>255.255.255.254 | 192.0.0.0<br>248.0.0.0<br>255.0.0.0<br>255.224.0.0<br>255.255.128.0<br>255.255.240.0<br>255.255.254.0<br>255.255.255.192<br>255.255.255.248<br>255.255.255.255 | 224.0.0.0<br>252.0.0.0<br>255.128.0.0<br>255.240.0.0<br>255.255.192.0<br>255.255.248.0<br>255.255.255.0<br>255.255.255.224<br>255.255.255.252 | 255.255.255.0 | The setting of Subnet<br>Mask is invalid when<br>all Host Addresses<br>are 0.<br>If the network section<br>is:<br>0,<br>127,<br>128.0,<br>191.255,<br>192.0.0,<br>223.255.255<br>The setting of Subnet<br>Mask is invalid. |
| 03          | Default<br>Gateway | 0.0.0.0 ~ 126.255.2<br>128.0.0.1 ~ 191.25<br>192.0.0.1 ~ 223.25                                                                                                    | 4.255.254                                                                                                    |                                                                                                    | 0.0.0.0       | IP Address for Router.                                                                                                    |

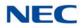

| ltem<br>No. | ltem                                                          | Input Data                                                                                                    | Default          | Description                                                                                                    |
|-------------|---------------------------------------------------------------|----------------------------------------------------------------------------------------------------|------------------|----------------------------------------------------------------------------------------------------|
| 04          | Time Zone                                                     | 0~24 (0 = -12 Hours and 24 = +12 Hours)                                                                                                    | +7<br>(-5 hours) | Determine the offset<br>from Greenwich Mean<br>Time (GMT) time.<br>Then enter its<br>respective value. For<br>example, Eastern<br>Time (US and<br>Canada) has a GMT<br>offset of -5. The<br>program data would<br>then be 7 (0= -12, 1=<br>-11, 2= -10, 3= -9, 4= -<br>8, 5= -7, 6= -6, 7= -5,<br>24= +12) |
| 05          | NIC<br>Interface                                              | 0 = Auto Detect<br>1 = 100Mbps, Full Duplex<br>2 = 100Mbps, Half Duplex<br>3 = 10Mbps, Full Duplex<br>4 = 10Mbps, Half Duplex<br>5 = 1Gbps, Full Duplex | 0                | NIC Auto Negotiate<br>(GCD-CP10)                                                                                                    |
| 07          | NAPT<br>Router IP<br>Address<br>(Default<br>Gateway<br>[WAN]) | 0.0.0.0 ~ 126.255.255.254<br>128.0.0.1 ~ 191.255.255.254<br>192.0.0.1 ~ 223.255.255.254                                                                 | 0.0.0.0          | Set the IP address on the WAN side of router.                                                                                                    |
| 08          | ICMP<br>Redirect                                              | 0 = Enable<br>1 = Disable                                                                                                    | 0                | <ul> <li>0 = signaling packets</li> <li>WILL follow ICMP</li> <li>redirect messages.</li> <li>1 = signaling packets</li> <li>WILL NOT follow</li> <li>ICMP redirect</li> <li>messages.</li> <li><i>for voice packets and</i></li> <li><i>ICMP refer to PRG</i></li> <li>84-27-14.</li> </ul>               |
| 09          | IP Address                                                    | 0.0.0.0 ~ 126.255.255.254<br>128.0.0.1 ~ 191.255.255.254<br>192.0.0.1 ~ 223.255.255.254                                                                 | 172.16.0.10      |                                                                                                    |

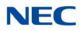

| ltem<br>No. | ltem                                               | Input Data                                                                                                    | Default     | Description                                                                                                    |
|-------------|----------------------------------------------------|----------------------------------------------------------------------------------------------------|-------------|----------------------------------------------------------------------------------------------------|
| 10          | Subnet<br>Mask                                     | 128.0.0.0192.0.0.0224.0.0.0240.0.0248.0.0.0252.0.0254.0.0.0255.0.0.0255.128.0.0255.192.0.0255.224.0.0255.240.0.0255.255.0.0255.255.128.0255.255.192.0255.255.255.0.0255.255.128.0255.255.192.0255.255.252.0255.255.240.0255.255.255.192.0255.255.255.224.0255.255.240.0255.255.255.248.0255.255.255.252.0255.255.254.0255.255.255.0255.255.255.255.128255.255.255.192255.255.255.255.248255.255.255.255.254255.255.255.255.254255.255.255.255.254255.255.255.255.254255.255.255.255.255.255255.255.255.255.255255.255.255.254255.255.255.255.255255.255.255.255255.255.255.254255.255.255.255255.255.255.255255.255.255.254255.255.255.255255.255.255255.255.255.254255.255.255.255255.255.255255.255.255.254255.255.255.255255.255.255 | 255.255.0.0 |                                                                                                    |
| 11          | NIC Setup                                          | 0 = Auto Detect<br>1 = 100Mbps, Full Duplex<br>3 = 10Mbps, Full Duplex<br>5 = 1 Gbps, Full Duplex                                                                                                    | 0           | Set for GPZ-IPLE                                                                                                    |
| 13          | DNS<br>Primary<br>Address                          | 0.0.0.0 ~ 126.255.255.254<br>128.0.0.1 ~ 191.255.255.254                                                                                                    | 0.0.0.0     | Set for adding a                                                                                                    |
| 14          | DNS<br>Secondary<br>Address                        | 192.0.0.1 ~ 223.255.255.254                                                                                                    |             | function for DNS.                                                                                                    |
| 15          | DNS Port                                           | 0~65535                                                                                                    | 53          |                                                                                                    |
| 17          | IPL NIC Port<br>Setting                            | 0 = MDI<br>1 = MDI-X                                                                                                    | 0           |                                                                                                    |
| 18          | GCD-CP10<br>Network<br>Setup -<br>CCPU MTU         | 1000~1500                                                                                                    | 1450        | Define the MTU size<br>for the packets sent<br>from IP address<br>defined in PRG10-12-<br>01.                          |
| 19          | GCD-CP10<br>Network<br>Setup - IPL<br>MTU          | 1000~1500                                                                                                    | 1450        | Define the MTU size<br>for the packets sent<br>from IP address<br>defined in PRG10-12-<br>01.                          |
| 20          | GCD-CP10<br>Network<br>Setup -<br>SSLv3<br>Setting | 0 = Enable<br>1 = Disable                                                                                                    | 0           | Set whether to use<br>the SSLv3 in SMTP. 0<br>(disable) is required to<br>reset to apply<br>changed data to<br>system. |

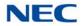

| ltem<br>No. | ltem                                                | Input Data                      | Default               | Description |
|-------------|-----------------------------------------------------|---------------------------------|-----------------------|-------------|
| 21          | Default<br>Gateway<br>MAC<br>Address<br>(Read Only) | 00-00-00-00-00 ~ FF-FF-FF-FF-FF | 00-00-00-<br>00-00-00 |             |

Conditions

None

Feature Cross Reference

→ Voice Over Internet Protocol (VoIP)

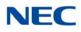

# Program 10 : System Configuration Setup 10-13 : In-DHCP Server Setup

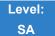

Description

## Use Program 10-13 : In-DHCP Server Setup to setup the DHCP Server built into the GCD-CP10 blade.

#### Input Data

| ltem<br>No. | ltem                | Input Data                | Default    | Description                                                                              |  |
|-------------|---------------------|---------------------------|------------|------------------------------------------------------------------------------------------|--|
| 01          | DHCP Server<br>Mode | 0 = Disable<br>1 = Enable | 0          | Enable/Disable the built-in DHCP Server.                                                 |  |
| 02          | Lease Time          | Days 0~255                | 0 day      | Lease Time of the IP address to a                                                        |  |
|             |                     | Hour 0~23                 | 0 hour     | client.<br>➡ Press the Transfer Key                                                      |  |
|             |                     | Minutes 1~59              | 30 minutes | to increment to the next setting data.                                                   |  |
| 05          | Last DHCP Data      | 0 = Disable<br>1 = Enable | 1          | If 10-13-01 is enabled, this setting determines if DHCP resource is enabled or disabled. |  |

Conditions None

## Feature Cross Reference

→ Voice Over Internet Protocol (VoIP)

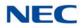

# Program 10 : System Configuration Setup 10-14 : Managed Network Setup

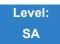

Description

Use **Program 10-14 : Managed Network Setup** to set up the range of the IP address which the DHCP Server leases to a client.

Input Data

| ltem<br>No. | Item                                                                                                    | Input Data                                                                                          | Default      | Related<br>Program |
|-------------|----------------------------------------------------------------------------------------------------|----------------------------------------------------------------------------------------------------|--------------|--------------------|
| 01          | The Range of the IP address<br>to Lease.<br>When Maximum has not been<br>entered, the maximum value<br>equals the minimum value.                                                                       | Minimum:<br>1.0.0.1 ~ 126.255.255.254<br>128.1.0.1 ~ 191.254.255.254<br>192.0.1.1 ~ 223.255.254.254 | 172.16.0.100 |                    |
|             | When <b>Single</b> is selected in<br>10-13-04, only 1 scope range<br>can be entered.<br>When <b>Divide Same Network</b> is<br>selected in 10-13-04, a<br>maximum of 10 scope ranges<br>can be entered. | Maximum:<br>1.0.0.1 ~ 126.255.255.254<br>128.1.0.1 ~ 191.254.255.254<br>192.0.1.1 ~ 223.255.254.254 | 172.16.5.254 |                    |

Conditions None

Feature Cross Reference

➡ Voice Over Internet Protocol (VoIP)

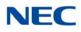

# Program 10 : System Configuration Setup 10-15 : Client Information Setup

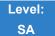

Description

Use **Program 10-15 : Client Information Setup** to set up the client information when the DHCP server needs to assign a fixed IP address to clients.

#### Input Data

| Client Number | 1~960 |
|---------------|-------|

| ltem<br>No. | ltem                                                                                    | Input Data                                                                              | Default           |
|-------------|-----------------------------------------------------------------------------------------|-----------------------------------------------------------------------------------------|-------------------|
|             | The IP address should be                                                                | MAC: 00-00-00-00-00 ~<br>FF-FF-FF-FF-FF                                                 | 00-00-00-00-00-00 |
| 01          | The IP address should be<br>assigned out of the scope range<br>set up in Program 10-14. | 1.0.0.0 ~ 126.255.255.254<br>128.0.0.1 ~ 191.255.255.254<br>192.0.0.1 ~ 223.255.255.254 | 0.0.0.0           |

Conditions

None

Feature Cross Reference

➡ Voice Over Internet Protocol (VoIP)

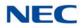

# Program 10 : System Configuration Setup 10-16 : Option Information Setup

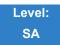

Description

Use **Program 10-16 : Option Information Setup** to set up the option given from the DHCP server to each client.

| ltem<br>No. | ltem                              | Input Data                                                                                            | Default     |
|-------------|-----------------------------------|----------------------------------------------------------------------------------------------------|-------------|
| 01          | Router                            | Code number 0~255                                                                                     | 3 (Fixed)   |
|             | Set the Router IP address.        | IP address<br>0.0.0.0 ~ 126.255.255.254<br>128.0.0.1 ~ 191.255.255.254<br>192.0.0.1 ~ 223.255.255.254 | 0.0.0.0     |
| 02          | DNS Server                        | Code number 0~255                                                                                     | 6 (Fixed)   |
|             | Set IP address of DNS Server.     | IP address<br>0.0.0.0 ~ 126.255.255.254<br>128.0.0.1 ~ 191.255.255.254<br>192.0.0.1 ~ 223.255.255.254 | 0.0.0.0     |
| 03          | TFTP Server                       | Code number 0~255                                                                                     | 66 (Fixed)  |
|             | Set the name for the TFTP Server. | Maximum 64 character strings                                                                          | No setting  |
| 04          | DRS                               | Code number 0~255                                                                                     | 161 (Fixed) |
|             |                                   | IP address<br>0.0.0.0 ~ 126.255.255.254<br>128.0.0.1 ~ 191.255.255.254<br>192.0.0.1 ~ 223.255.255.254 | 172.16.0.10 |
| 05          | MGC                               | Code number 0~255                                                                                     | 129 (Fixed) |
|             |                                   | IP address<br>0.0.0.0 ~ 126.255.255.254<br>128.0.0.1 ~ 191.255.255.254<br>192.0.0.1 ~ 223.255.255.254 | 172.16.0.10 |
| 06          | Client Host Name                  | Code number 0~255                                                                                     | 12 (Fixed)  |
|             | Set the Client Host Name.         | Maximum 64 character strings                                                                          | No setting  |

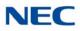

| ltem<br>No. | Item                                                                | Input Data                                                                                            | Default    |
|-------------|---------------------------------------------------------------------|----------------------------------------------------------------------------------------------------|------------|
| 07          | DNS Domain Name                                                     | Code number 0~255                                                                                     | 15 (Fixed) |
|             | Set the DNS Domain Name.                                            | Maximum 20 character strings                                                                          | No setting |
| 08          | Download Protocol                                                   | Code number 0~255                                                                                     | 43 (Fixed) |
|             | Set Download Protocol used<br>for AutoConfig (for DT700<br>Series). | Sub code number                                                                                       | 163        |
|             |                                                                     | 1 = FTP<br>2 = HTTP                                                                                   | 1          |
| 09          | Encryption Information                                              | Code number 0~255                                                                                     | 43 (Fixed) |
|             | Set an Encryption Information used for AutoConfig (for DT700        | Sub code number                                                                                       | 164        |
|             | series).                                                            | Maximum 128 character<br>strings                                                                      | No setting |
| 10          | FTP Server Address                                                  | Code number 0~255                                                                                     | 43 (Fixed) |
|             | Set a FTP Server Address<br>used for AutoConfig.                    | Sub code number                                                                                       | 141        |
|             |                                                                     | IP address<br>0.0.0.0 ~ 126.255.255.254<br>128.0.0.1 ~ 191.255.255.254<br>192.0.0.1 ~ 223.255.255.254 | 0.0.0.0    |
| 11          | Config File Name                                                    | Code number 0~255                                                                                     | 43 (Fixed) |
|             | Set a File Name used for<br>AutoConfig.                             | Sub code number                                                                                       | 151        |
|             |                                                                     | Maximum 15 character strings                                                                          | No setting |
| 12          | Vender Class ID                                                     | Code number 0~255                                                                                     | 60 (Fixed) |
|             |                                                                     | Maximum 256 character<br>strings                                                                      | NECDT700   |
| 13          | SNMP Server                                                         | Code number 0~255                                                                                     | 69 (Fixed) |
|             |                                                                     | IP address<br>0.0.0.0 ~ 126.255.255.254<br>128.0.0.1 ~ 191.255.255.254<br>192.0.0.1 ~ 223.255.255.254 | 0.0.0.0    |
| 14          | POP3 Server                                                         | Code number 0~255                                                                                     | 70 (Fixed) |
|             |                                                                     | IP address<br>0.0.0.0 ~ 126.255.255.254<br>128.0.0.1 ~ 191.255.255.254<br>192.0.0.1 ~ 223.255.255.254 | 0.0.0.0    |

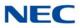

### Input Data (Continued)

| ltem<br>No. | Item                     | Input Data                                                                                            | Default     |
|-------------|--------------------------|----------------------------------------------------------------------------------------------------|-------------|
| 16          | SIP Server (IP Address)  | Code number 0~255                                                                                     | 120 (Fixed) |
|             |                          | IP address<br>0.0.0.0 ~ 126.255.255.254<br>128.0.0.1 ~ 191.255.255.254<br>192.0.0.1 ~ 223.255.255.254 | 172.16.0.10 |
| 17          | SIP Server (Domain Name) | Code number 0~255                                                                                     | 120 (Fixed) |
|             |                          | Maximum 20 character strings                                                                          | No setting  |
| 18          | FTP Server               | Code number 0~255                                                                                     | 141 (Fixed) |
|             |                          | IP address<br>0.0.0.0 ~ 126.255.255.254<br>128.0.0.1 ~ 191.255.255.254<br>192.0.0.1 ~ 223.255.255.254 | 0.0.0.0     |
| 19          | Config File Name         | Code number 0~255                                                                                     | 151 (Fixed) |
|             |                          | Maximum 15 character strings                                                                          | No setting  |
| 20          | LDS Server 1             | Code number 0~255                                                                                     | 162 (Fixed) |
|             |                          | IP address<br>0.0.0.0 ~ 126.255.255.254<br>128.0.0.1 ~ 191.255.255.254<br>192.0.0.1 ~ 223.255.255.254 | 0.0.0.0     |
| 21          | LDS Server 2             | Code number 0~255                                                                                     | 162 (Fixed) |
|             |                          | IP address<br>0.0.0.0 ~ 126.255.255.254<br>128.0.0.1 ~ 191.255.255.254<br>192.0.0.1 ~ 223.255.255.254 | 0.0.0.0     |
| 22          | LDS Server 3             | Code number 0~255                                                                                     | 162 (Fixed) |
|             |                          | IP address<br>0.0.0.0 ~ 126.255.255.254<br>128.0.0.1 ~ 191.255.255.254<br>192.0.0.1 ~ 223.255.255.254 | 0.0.0.0     |
| 23          | LDS Server 4             | Code number 0~255                                                                                     | 162 (Fixed) |
|             |                          | IP address<br>0.0.0.0 ~ 126.255.255.254<br>128.0.0.1 ~ 191.255.255.254<br>192.0.0.1 ~ 223.255.255.254 | 0.0.0.0     |
| 24          | Next Server IP Address   | IP address<br>0.0.0.0 ~ 126.255.255.254<br>128.0.0.1 ~ 191.255.255.254<br>192.0.0.1 ~ 223.255.255.254 | 0.0.0.0     |

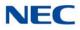

#### Input Data (Continued)

| ltem<br>No. | Item                    | Input Data            | Default     |
|-------------|-------------------------|-----------------------|-------------|
| 27          | SIP Server Receive Port | Code number 0~255     | 168 (Fixed) |
|             |                         | Port: 1~65535         | 5080        |
| 28          | Config File Name        | Code number 0~255     | 43 (Fixed)  |
|             |                         | Sub-Code number 0~255 | 152         |
|             |                         | Up to 15 characters   | No setting  |
| 29          | Config File Name        | Code number 0~255     | 43 (Fixed)  |
|             |                         | Sub-Code number 0~255 | 153         |
|             |                         | Up to 15 characters   | No setting  |

#### Conditions

None

### Feature Cross Reference

→ Voice Over Internet Protocol (VoIP)

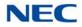

## Program 10 : System Configuration Setup 10-17 : H.323 Gatekeeper Setup

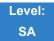

Description

#### Use Program 10-17 : H.323 Gatekeeper Setup to set the H.323 Gatekeeper information.

#### Input Data

| Item | Name                                                                                                    | Input Data                                                                              | Default    |
|------|----------------------------------------------------------------------------------------------------|-----------------------------------------------------------------------------------------|------------|
| 01   | Gatekeeper Mode<br>Set IP Address either<br>automatically or manually if<br>using an external<br>Gatekeeper.       | 0 = No Gatekeeper<br>1 = Automatic<br>2 = Manual                                        | 0          |
| 02   | Gatekeeper IP Address                                                                                              | 0.0.0.0 ~ 126.255.255.254<br>128.0.0.1 ~ 191.255.255.254<br>192.0.0.1 ~ 223.255.255.254 | 0.0.0.0    |
| 04   | Preferred Gatekeeper<br>When 10-17-01 is set to 1,<br>use this to set the preferred<br>ID of multiple Gatekeepers. | Maximum 124 characters                                                                  | No setting |

Conditions None

### Feature Cross Reference

➡ IP Trunk – H.323

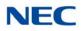

## Program 10 : System Configuration Setup 10-18 : H.323 Alias Address Setup

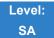

Description

Use **Program 10-18 : H.323 Alias Address Setup** to set the alias address registered to the outside H.323 Gatekeeper.

#### Input Data

| Number of Alias | 1~6 |
|-----------------|-----|
|                 |     |

| Item | Name                                                                                    | Input Data                                          | Default    |
|------|-----------------------------------------------------------------------------------------|-----------------------------------------------------|------------|
| 01   | Alias Address<br>Set the telephone number<br>(Alias Address) to external<br>gatekeeper. | Dial up to 12 digits<br>(0∼9, <b>∗</b> , <b>#</b> ) | No setting |
| 02   | Alias Address Type<br>Set the Alias Address Type<br>to external gatekeeper.             | 0 = E164                                            | 0          |

Conditions None

### Feature Cross Reference

HIP Trunk – H.323

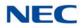

## **Program 10 : System Configuration Setup** 10-19 : VoIP DSP Resource Selection

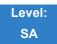

Description

Use **Program 10-19 : VoIP DSP Resource Selection** to define the criteria for each DSP resource on the VoIP blade.

Input Data

| Slot Number         | 1      |
|---------------------|--------|
|                     |        |
| DSP Resource Number | 01~256 |

| ltem<br>No. | Item                        | Input Data                                                                                                    | Default            |
|-------------|-----------------------------|----------------------------------------------------------------------------------------------------|--------------------|
| 01          | VoIP DSP Resource Selection | 0 = Common use for both IP<br>extensions and trunks<br>and VRS<br>1 = IP Extension<br>2 = SIP Trunk<br>3 = CCIS/Networking<br>4 = Use for NetLink<br>5 = Blocked<br>6 = Common without Unicast<br>Paging<br>7 = Multicast Paging<br>8 = Unicast Paging<br>10 = Use for VRS<br>11 = Common use for both IP<br>extensions and trunks | Resource 1~256 = 0 |

Conditions None

### Feature Cross Reference

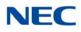

# Program 10 : System Configuration Setup 10-20 : LAN Setup for External Equipment

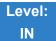

Description

Use **Program 10-20 : LAN Setup for External Equipment** to define the TCP port/address/etc. for communicating to external equipment.

#### Input Data

| Type of External Equipment | 1 = CTI Server                          |
|----------------------------|-----------------------------------------|
|                            | 2 = ACD MIS                             |
|                            | 3 = Not Used                            |
|                            | 4 = Networking System                   |
|                            | 5 = SMDR Output                         |
|                            | 6 = DIM Output                          |
|                            | 7 = Reserved                            |
|                            | 8 = Reserved                            |
|                            | 9 = 1st Party CTI                       |
|                            | 10 = ACD Agent Control                  |
|                            | 11 = O&M Server                         |
|                            | 12 = Traffic Report Output              |
|                            | 13 = Room Data Output for Hotel Service |
|                            | 14 = IP-DECT Directory Access           |
|                            | 15 = Presence                           |

| ltem<br>No. | ltem            | Input Data  | Default                                                                                                    |
|-------------|-----------------|-------------|----------------------------------------------------------------------------------------------------|
| 01          | TCP Port        | 0~65535     | External Device 1 (CTI Server) = 0<br>External Device 2 (ACD MIS) = 0<br>External Device 4 (Networking System) =<br>30000<br>External Device 5 (SMDR Output) = 0<br>External Device 6 (DIM Output) = 0<br>External Device 11 (O&M Server) = 8010<br>External Device 12 (Traffic Report Output) = 0<br>External Device 13 (Room Data Output for<br>Hotel Service) = 0<br>External Device 14 (IP-DECT Directory<br>Access) = 0<br>External Device 15 (Presence) = 0 |
| 03          | Keep Alive Time | 1~255 (sec) | 30                                                                                                    |

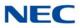

Conditions None

Feature Cross Reference

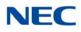

# Program 10 : System Configuration Setup 10-21 : GCD-CP10 Hardware Setup

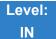

### Description

Use **Program 10-21 :** GCD-CP10 **Hardware Setup** to set up various hardware, such as the baud rate of COM port and the switch for control on GCD-CP10 blade.

#### Input Data

| ltem<br>No. | ltem                                                                                                    | Input Data                                                                                                    | Default | Related<br>Program |
|-------------|----------------------------------------------------------------------------------------------------|----------------------------------------------------------------------------------------------------|---------|--------------------|
| 04          | External Source<br>I/O Selection on<br>GCD-CP10<br>Determines the<br>external music<br>source input/<br>output selection<br>for GCD-CP10<br>CN8 and CN9. | <ul> <li>0 = External MOH (AUX2)/<br/>External Speaker(AUX1)</li> <li>1 = BGM source (AUX2)/ External<br/>Speaker(AUX1)</li> <li>2 = External MOH (AUX2)/BGM<br/>source (AUX1)</li> <li>→ Relationships between CN<br/>number and Relay number are as<br/>follows:</li> <li>AUX2 = Relay2<br/>AUX1 = Relay1</li> </ul> | 1       |                    |
| 05          | General<br>Purpose Relay<br>Switch<br>Selection on<br>GCD-CP10                                                                                           | 0 = Off<br>1 = Relay 1 on GCD-CP10<br>2 = Relay 2 on GCD-CP10                                                                                                    | 0       |                    |
| 06          | Drive Timer<br>Setup                                                                                                    | 0~64800<br>0 = No Setting<br>1 = 0.1s<br>2 = 0.2s<br>3 = 0.3s<br>:<br>10 = 1.0s<br>:<br>64800 = 6480s                                                                                                    | 0       |                    |
| 07          | Modem Support                                                                                                    | 0 = Off<br>1 = On                                                                                                    | 0       |                    |

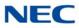

Conditions None

Feature Cross Reference

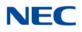

## Program 10 : System Configuration Setup 10-23 : SIP System Interconnection Setup

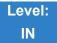

Description

Use **Program 10-23 : SIP System Interconnection Setup** to determine if the system is interconnected and define the IP address of another system, call control port number and alias address for SV9100 system interconnection.

#### Input Data

| System Number | 001~1000 |  |
|---------------|----------|--|
|---------------|----------|--|

| Item No.       | ltem                       | Input Data                                                                                                    | Default |
|----------------|----------------------------|----------------------------------------------------------------------------------------------------|---------|
| 01             | System<br>Interconnection  | 0 = No (Disable)<br>1 = Yes (Enable)                                                                                                    | 0       |
| 02 IP Address  |                            | 0.0.0.0 ~ 126.255.255.254<br>128.0.0.1 ~ 191.255.255.254<br>192.0.0.1 ~ 223.255.255.254                                                                                                  | 0.0.0.0 |
| 03             | Call Control Port          | 1~65535                                                                                                    | 1720    |
| 04             | Dial Number                | Up to 12 digits (0~9)                                                                                                    | None    |
| 05             | Keep Alive Mode<br>for SIP | 0 = Disable<br>1 = Enable                                                                                                    | 0       |
| 06 SIP Profile |                            | 1 = Profile 1<br>2 = Profile 2<br>3 = Profile 3<br>4 = Profile 4<br>5 = Profile 5<br>6 = Profile 6<br>With Version 2.00 or lower CPU<br>Software only two SIP Profiles are<br>supported. | 1       |

### Conditions

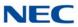

### Feature Cross Reference

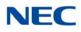

## Program 10 : System Configuration Setup 10-24 : Daylight Saving Setup

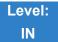

Description

Use **Program 10-24 : Daylight Saving Setup** to set the options for daylight savings. As the telephone system is used globally, these settings define when the system should automatically adjust for daylight savings as it applies to the region in which the system is installed.

#### Input Data

| ltem<br>No. | Item                                                                                                    | Input Data                       | Default |
|-------------|----------------------------------------------------------------------------------------------------|----------------------------------|---------|
| 01          | Daylight Saving Mode<br>Enable/Disable the system ability to adjust the<br>time for daylight savings/standard time.                                                        | 0 = Disable<br>1 = Enable        | 0       |
| 02          | Time for Daylight Saving<br>Enter the time of day when the system should<br>adjust for daylight savings time.                                                              | 00:00~23:59                      | 02:00   |
| 03          | <b>Start Month (Summer Time)</b><br>Enter the month when the system should<br>adjust the time for daylight savings time<br>(01~12).                                        | 1~12<br>(Jan = 1, 2 = Feb, etc.) | 4       |
| 04          | Start of Week<br>Enter the week of the month when the system<br>should adjust the time for daylight savings<br>time. The week will start on the day listed in<br>10-24-05. | 0 = Last Week of Month<br>0~5    | 2       |
| 05          | Start of Week Day<br>Enter the day of the week when the system<br>should adjust the time for daylight savings time<br>(01 = Sunday, 02 = Monday, etc.).                    | 1~7<br>(Sun = 1, Mon = 2, etc.)  | 1       |
| 06          | End of Month<br>Enter the month when the system should<br>adjust the time for standard time (01~12).                                                                       | 1~12<br>(Jan = 1, 2 = Feb, etc.) | 4       |
| 07          | End of Week<br>Enter the week of the month when the system<br>should adjust the time for standard time.<br>The week will start on the Day listed in<br>10-24-08.           | 0 = Last Week of Month<br>0~5    | 0       |

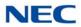

#### Input Data

| ltem<br>No. | Item                                                                                                    | Input Data               | Default |
|-------------|----------------------------------------------------------------------------------------------------|--------------------------|---------|
| 08          | End of Week Day                                                                                                    | 1~7                      | 1       |
|             | Enter the day of the week when the system should adjust the time for daylight savings time (01 = Sunday, 02 = Monday, etc.). | (Sun = 1, Mon = 2, etc.) |         |

Conditions None

### Feature Cross Reference

➡ Clock/Calendar Display

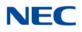

# Program 10 : System Configuration Setup 10-25 : H.323 Gateway Prefix Setup

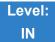

Description

Use **Program 10-25 : H.323 Gateway Prefix Setup** to set the gateway prefix registered to the outside gatekeeper.

Input Data

| ltem<br>No. | Item                 | Input Data                                  | Default    |
|-------------|----------------------|---------------------------------------------|------------|
| 01          | Gateway Prefix Entry | 0 = Off<br>1 = On                           | 0          |
| 02          | Gateway Prefix Value | Up to 12 digits (0~9, <b>*</b> , <b>#</b> ) | No setting |

Conditions None

Feature Cross Reference

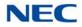

## **Program 10 : System Configuration Setup** 10-27 : H.323 System Interconnection with Application Setup

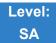

### Description

Use **Program 10-27 : H.323 System Interconnection with Application Setup** to set the IP address of the networked IP systems.

#### Input Data

Network System ID 1~50

#### Input Data

| ltem<br>No. | Item                                                                                                    | Input Data                                                                        | Default |
|-------------|----------------------------------------------------------------------------------------------------|-----------------------------------------------------------------------------------|---------|
| 01          | IP Address<br>System ID is related with the System ID<br>in the Numbering Plan (Program<br>11-01-03). When the digits are analyzed<br>and the system ID is determined from<br>the SV9100 data set in the Numbering<br>Plan, the networking call is sent to the<br>IP Address set in this program.<br>The IP Address should be the IP<br>Address of the peer CPU (Program<br>10-12-01). | 0.0.0.0~126.255.255.254<br>128.0.0.1~191.255.255.254<br>192.0.0.1~223.255.255.254 | 0.0.0.0 |
| 02          | <b>Call Procedure Port</b><br>The Port Number should be set with the<br>same value as the H.225 setup port in<br>Program 84-02-33.                                                                                                    | 1~65535                                                                           | 1730    |

Conditions None

Feature Cross Reference

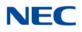

# Program 10 : System Configuration Setup 10-28 : SIP System Information Setup

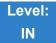

### Description

#### Use Program 10-28 : SIP System Information Setup to set up basic SIP trunking.

#### Input Data

| ltem<br>No. | ltem                                                                                                    | Input Data                                              | Default | Profile<br>1 - 6 |
|-------------|----------------------------------------------------------------------------------------------------|---------------------------------------------------------|---------|------------------|
| 01          | <b>Domain Name</b><br>Set the domain name of<br>the SIP-URL.                                                                                                    | Up to 64 Characters<br>(ex.:UserID@HostName.DomainName) | None    |                  |
| 02          | Host Name<br>Set the host name of<br>the SIP-URL.                                                                                                    | Up to 48 Characters<br>(ex.:UserID@HostName.DomainName) | None    |                  |
| 03          | Transport Protocol<br>Set the protocol for the<br>connection.                                                                                                    | 0 = UDP<br>1 = TCP<br>2 = TLS                           | 0       |                  |
| 05          | Domain Assignment<br>If the information from<br>Telco was a domain<br>name<br>(siptrunk@sip.com)<br>then set to domain. If<br>the information for<br>Telco was a IP address<br>then set to IP Address. | 0 = IP Address<br>1 = Domain Name                       | 0       |                  |

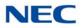

#### Input Data (Continued)

| ltem<br>No. | Item                                                                                                    | Input Data                | Default | Profile<br>1 - 6 |
|-------------|----------------------------------------------------------------------------------------------------|---------------------------|---------|------------------|
| 06          | <b>IP Trunk Port Binding</b><br>Trunk port binding is<br>only used for SIP trunks<br>to the provider in Non-<br>Registration Mode only.<br>When this is disabled,<br>an inbound call comes<br>in and follows your DID<br>routing but it comes in<br>on the first available<br>trunk. When enabled,<br>the inbound call comes                                                | 0 = Disable<br>1 = Enable | 0       |                  |
|             | in and follows your<br>normal DID routing but<br>maps to that specified<br>trunk. If that trunk is<br>busy, it sends back a<br>busy unless you build a<br>hunt group. To build<br>the hunt group, it<br>references command<br>14-12-02 (pilot register<br>ID). This points you to<br>command 10-36-02. All<br>numbers with the same<br>pilot are in the same<br>hunt group. |                           |         |                  |

Conditions None

Feature Cross Reference

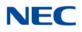

# Program 10 : System Configuration Setup 10-29 : SIP Server Information Setup

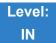

Description

Use **Program 10-29 : SIP Server Information Setup** to define the SIP Proxy setup for outbound/ inbound. The 10-29 commands are not used in non-registration mode.

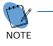

If entries are made in Program 10-29-xx for a SIP Server and the SIP Server is then removed or not used, the entries in Program 10-29-xx must be set back to their default settings. Even if 10-29-01 is set to 0 (off), the SV9100 still checks the settings in the remaining 10-29 programs.

#### Input Data

| ltem<br>No. | ltem                                                                                                    | Input Data        | Default | Profile<br>1 - 6 |
|-------------|----------------------------------------------------------------------------------------------------|-------------------|---------|------------------|
| 01          | Default Proxy<br>(Outbound)<br>Set whether or not<br>the SIP message is<br>always sent through<br>the Default Proxy.                                                            | 0 = Off<br>1 = On | 0       |                  |
| 02          | Default Proxy<br>(Inbound)<br>Need to be<br>registered in<br>registration mode.<br>Set whether or not<br>the SIP message is<br>always received<br>through the Default<br>Proxy. | 0 = Off<br>1 = On | 0       |                  |

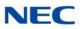

#### Input Data (Continued)

| ltem<br>No. | Item                                                                                                    | Input Data                                                                              | Default | Profile<br>1 - 6 |
|-------------|----------------------------------------------------------------------------------------------------|-----------------------------------------------------------------------------------------|---------|------------------|
| 03          | Default Proxy IP<br>Address<br>This is optional and<br>used if the provider<br>gives you a proxy<br>address that is<br>different than the<br>registration address.<br>If the provider is<br>using domain names<br>instead of IP<br>addresses, leave<br>this at default. | 0.0.0.0 ~ 126.255.255.254<br>128.0.0.1 ~ 191.255.255.254<br>192.0.0.1 ~ 223.255.255.254 | 0.0.0.0 |                  |
| 04          | Default Proxy Port<br>Number<br>Set the port number<br>of the Default Proxy.                                                                                                    | 0 ~ 65535                                                                               | 5060    |                  |
| 05          | Registrar Mode<br>Set the mode<br>registered in the<br>registration server.                                                                                                    | 0 = None<br>1 = Manual                                                                  | 0       |                  |
| 06          | Registrar IP<br>Address<br>Set the IP address of<br>the SIP registration<br>server.                                                                                                    | 0.0.0.0 ~ 126.255.255.254<br>128.0.0.1 ~ 191.255.255.254<br>192.0.0.1 ~ 223.255.255.254 | 0.0.0.0 |                  |
| 07          | Registrar Port                                                                                                    | 0 ~ 65535                                                                               | 5060    |                  |
| 11          | Registrar Domain<br>Name<br>Set the domain<br>name of the<br>registration server.                                                                                                    | Up to 128 Characters                                                                    | None    |                  |
| 12          | Domain Name<br>Specify the domain<br>name of the SIP<br>server.                                                                                                    | Up to 64 Characters                                                                     | None    |                  |
| 13          | Proxy Host Name<br>Specify the host<br>name of the SIP<br>server.                                                                                                    | Up to 48 Characters                                                                     | None    |                  |
| 14          | SIP Carrier Choice<br>Select the carrier<br>type of the SIP<br>server.                                                                                                    | 0 ~ 26<br>0 = Standard<br>1 ~ 26 = Carrier A ~ Carrier Z                                | 0       |                  |

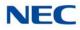

#### Input Data (Continued)

| ltem<br>No. | ltem                                                                                                    | Input Data                                                                              | Default               | Profile<br>1 - 6 |
|-------------|----------------------------------------------------------------------------------------------------|-----------------------------------------------------------------------------------------|-----------------------|------------------|
| 15          | Registration Expiry<br>(Expire) Time<br>Set the expiration<br>time when the SIP<br>trunk registers to the<br>SIP server. When<br>half the time set here<br>passes, the<br>registration update is<br>automatically done.                                                                                                    | 120 ~ 65535 seconds                                                                     | 3600                  |                  |
| 16          | Register Sub Mode<br>Prevents an invalid<br>Invite message. If<br>"the register<br>information that<br>SV9100 send to SIP<br>server" and "the<br>Invite information<br>that SV9100 receive"<br>are different,<br>SV9100 sends "404<br>Not Found"<br>Message. If PRG10-<br>29-05 Register Mode<br>is 0:Off, it is<br>necessary to set<br>0:off in PRG10-29-<br>16. | 0 = Off (Allow invalid Invite<br>message)<br>1 = On (Deny invalid Invite<br>message)    | 0                     |                  |
| 19          | Keep Alive by<br>Option Message                                                                                                    | 0 = Disable<br>1 = Enable                                                               | 0                     |                  |
| 20          | Authentication Trial                                                                                                    | 0~9                                                                                     | 1                     |                  |
| 21          | NAT Router                                                                                                    | 0 = Not used<br>1 = Used                                                                | 0                     |                  |
| 22          | Default Gateway                                                                                                    | 0.0.0.0 ~ 126.255.255.254<br>128.0.0.1 ~ 191.255.255.254<br>192.0.0.1 ~ 223.255.255.254 | 0.0.0.0               |                  |
| 23          | MAC Address<br>(Read Only)                                                                                                    | 00-00-00-00-00 ~<br>FF-FF-FF-FF-FF-FF                                                   | 00-00-00-<br>00-00-00 |                  |
| 24          | NAPT Router IP<br>Address                                                                                                    | 0.0.0.0 ~ 126.255.255.254<br>128.0.0.1 ~ 191.255.255.254<br>192.0.0.1 ~ 223.255.255.254 | 0.0.0.0               |                  |

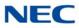

Conditions None

Feature Cross Reference

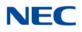

## Program 10 : System Configuration Setup 10-31 : Network Keep Alive Setup

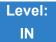

Description

Use **Program 10-31 : Network Keep Alive Setup** to set the interval and retry count of the AspireNet networking keep alive message. The keep alive is used for ISDN and IP networking.

The keep alive message is automatically responded to by the destination SV9100, if the response is not received the retry count will start. If a response is not received within the number of retries, the networking link will be taken out of service. When the link is taken out of service:

- Any calls that are in progress will be released.
- □ Park Hold orbits will be released.
- □ No further Park Hold information will be sent until the link is active.

The link will automatically become active when the next keep alive response is received.

#### Input Data

| ltem<br>No. | Item                                                                                                    | Input Data      | Default |
|-------------|----------------------------------------------------------------------------------------------------|-----------------|---------|
| 01          | Keep Alive Interval<br>This program is used to set the<br>interval of the Keep Alive timer.<br>The SV9100 does not send<br>Keep Alive when this item is set<br>to 0. If this entry is greater than<br>0, networked PRI spans which<br>are using Kentrox DSUs will not<br>re-sync when removed from<br>service, then returned to<br>service. | 0~65535 seconds | 0       |
| 02          | Keep Alive Retry Timer<br>Set how many times theSV9100<br>resends Keep Alive.                                                                                                    | 1~255           | 5       |

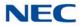

#### Conditions

O The Keep Alive message must be sent and a response not received for the retry count, for the link to be taken out of service and the calls in progress and Park Hold orbits to be released. For example, if an ISDN NetLink connection is disconnected at Layer 1, then the Keep Alive message cannot be sent, therefore the Keep Alive operation will not occur.

### Feature Cross Reference

Networking - AspireNet

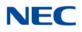

## Program 10 : System Configuration Setup 10-32 : PRI Networking Channel Limitation

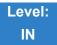

Description

Use **Program 10-32 : PRI Networking Channel Limitation** to assign the number of B-channels to be used for each ISDN blade. This allows for fractional PRIs when used with multiple site networking. If this program is limited to less than "30" on one side of the network, then it also limits both inbound and outbound network calls. For example, when you select 10 channels then only channels 1 to 10 will be available. If a call is attempted on channels 11 to 30 the caller will receive busy tone. This also applies on the other side of the network as well.

The setting is for each slot within the SV9100. Ensure that you select the correct slot before making any changes.

This program will not affect a PRI card set as Trunk or Station mode.

#### Input Data

| Slot Number | 1~24 |
|-------------|------|
|             |      |

| ltem<br>No. | Item                                                                                            | Input Data | Default |
|-------------|-------------------------------------------------------------------------------------------------|------------|---------|
| 01          | Maximum Channels<br>Set the maximum number of<br>channels that can be used with PRI<br>NetLink. | 1~30       | 30      |

Conditions None

### Feature Cross Reference

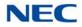

## **Program 10 : System Configuration Setup** 10-33 : SIP Registrar/Proxy Information Basic Setup

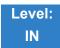

### Description

Use **Program 10-33 : SIP Registrar/Proxy Information Basic Setup** to set the registrar/proxy options for SIP extensions.

#### Input Data

| ltem<br>No. | Item                                                                                                    | Input Data                           | Default |
|-------------|----------------------------------------------------------------------------------------------------|--------------------------------------|---------|
| 01          | <b>Registration Expire Time</b><br>After this time expires, the UAs are<br>forced to reregister with the CPU. This<br>allows the CPU to keep a current<br>location of the entire end UAs.                                                                                                   | 60 ~ 65535                           | 3600    |
| 02          | Authentication Mode<br>Check here if a password is desired for<br>the IP SIP phones to register. When<br>checked, 15-05-16 must have a<br>password entered and the SIP phone<br>must have the same password. When<br>using Authentication, the station<br>number is the authorization name. | 0 = Disable<br>1 = Enable            | 0       |
| 03          | SIP Registrar/Proxy Domain Name<br>Set the domain name of the SIP proxy.                                                                                                    | Up to 64 Characters                  | None    |
| 04          | SIP Registrar/Proxy Host Name<br>Set the domain name of the SIP proxy.                                                                                                    | Up to 48 Characters                  | None    |
| 05          | SIP Registrar/Proxy Information<br>Basic Setup - NAT Mode                                                                                                    | 0 = No (Disable)<br>1 = Yes (Enable) | 0       |

Conditions

None

### Feature Cross Reference

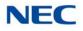

## Program 10 : System Configuration Setup 10-36 : SIP Trunk Registration Information Setup

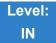

Description

Use **Program 10-36 : SIP Trunk Registration Information Setup** to set the SIP trunk registration information.

#### Input Data

| Register ID 0~31 |             |      |
|------------------|-------------|------|
|                  | Register ID | 0~31 |

| ltem<br>No. | Item                                                                           | Input Data                | Default | Profile 1 - 6 |
|-------------|--------------------------------------------------------------------------------|---------------------------|---------|---------------|
| 01          | Registration<br>Determine if the SIP<br>trunk information is<br>registered.    | 0 = Disable<br>1 = Enable | 0       |               |
| 02          | User ID<br>Set the SIP trunk<br>User ID.                                       | Up to 32 Characters       | None    |               |
| 03          | Authentication<br>User ID<br>Set the SIP trunk<br>Authentication User<br>ID.   | Up to 64 Characters       | None    |               |
| 04          | Authentication<br>Password<br>Set the SIP trunk<br>authentication<br>password. | Up to 32 Characters       | None    |               |

Conditions None

### Feature Cross Reference

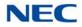

## Program 10 : System Configuration Setup 10-37 : UPnP Setup

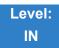

Description

Use Program 10-37 : UPnP Setup to set the UPnP (Universal Plug and Play) options for SIP trunks.

Input Data

| ltem<br>No. | Item                                          | Input Data                            | Default |
|-------------|-----------------------------------------------|---------------------------------------|---------|
| 01          | <b>UPnP Mode</b><br>Router must support UPnP. | 0 = Disable<br>1 = Enable             | 0       |
| 02          | Retry Time                                    | 0,60 ~ 3600<br>(1~59 cannot be input) | 60      |

Conditions None

Feature Cross Reference

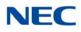

# Program 10 : System Configuration Setup 10-38 : BGM Resource Setup

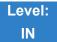

Description

### Use Program 10-38 : BGM Resource Setup to configure the Background Music Source input.

#### Input Data

| ltem<br>No. | Item                                                                  | Input Data                             | Default |
|-------------|-----------------------------------------------------------------------|----------------------------------------|---------|
| 01          | BGM Resource Type                                                     | 0 = CPU IN<br>(MOH/IN)<br>1 = ACI Port | 0       |
| 02          | ACI Port Number for BGM Source<br>(only used if 10-38-01 is set to 1) | 0 ~ 96                                 | 0       |

Conditions None

### Feature Cross Reference

- ➡ Analog Communications Interface (ACI)
- Background Music

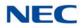

## Program 10 : System Configuration Setup 10-39 : Fractional Setup

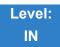

Description

Use Program 10-39 : Fractional Setup to enable or disable the ability to use fractional T1 or PRI.

#### Input Data

| ltem<br>No. | ltem       | Input Data                | Default |
|-------------|------------|---------------------------|---------|
| 01          | Fractional | 0 = Disable<br>1 = Enable | 0       |

Conditions None

Feature Cross Reference

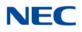

# Program 10 : System Configuration Setup 10-41 : General Purpose Contact Detector

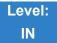

Description

Use **Program 10-41 : General Purpose Contact Detector** to assign System Number/Slot Number, ESIU Port Number and Circuit Number settings used by the PGDAD ADP.

#### Input Data

General Purpose Contact Detector Number 1~8

| ltem<br>No. | ltem                                                                                                    | Input Data                                  |                                             | Default |
|-------------|----------------------------------------------------------------------------------------------------|---------------------------------------------|---------------------------------------------|---------|
| 01          | System Number/Slot<br>Number<br>The User can set the<br>System ID when NetLink<br>is active.<br>ESIU Slot No. used by<br>PGDAD ADP. | <u>System No.</u><br>0 = Not Used<br>1 ~ 50 | <u>Slot No.</u><br>0 = No Setting<br>1 ~ 24 | 0       |
| 02          | ESIU Port Number<br>ESIU Port No. used by<br>PGDAD ADP.                                                                             | 0 = No Setting<br>1 ~ 16                    |                                             | 0       |
| 03          | <b>Circuit Number</b><br>Circuit No. of PGDAD<br>ADP Line Number.                                                                   | 0 = No Setting<br>1 ~ 2 = Line No.          |                                             | 0       |

Conditions

None

Feature Cross Reference

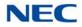

## Program 10 : System Configuration Setup 10-42 : Virtual Loop Back Port Setting

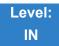

Description

Use Program 10-42 : Virtual Loop Back Port Setting to set the data for the Virtual Loop Back Port.

#### Input Data

| ltem<br>No. | Item                        | Input Data                                     | Default |
|-------------|-----------------------------|------------------------------------------------|---------|
| 01          | Number of Loop Back Ports   | 0~30 (0 = No setting)                          | 0       |
| 02          | Logical Trunk Port Number   | 0~400                                          | 0       |
| 03          | Logical Station Port Number | 0~896                                          | 0       |
| 04          | Layer 3 Timer Type          | 1~5                                            | 1       |
| 05          | Calling Party Number        | 0 = No<br>1 = Yes                              | 1       |
| 06          | S-point DDI digits          | 0 - 4                                          | 0       |
| 07          | Call Busy Mode for S-point  | 0 = Alerting Message<br>1 = Disconnect Message | 0       |

Conditions None

### Feature Cross Reference

- Station Message Detail Recording
- Hotel/Motel
- Transfer

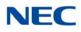

## Program 10 : System Configuration Setup 10-45 : IP Routing Table Setup

Level: IN

Description

#### Use Program 10-45: IP Routing Table Setup to set up the IP Routing Table.

#### Input Data

| Routing Table Number | 001 - 100 |
|----------------------|-----------|

#### Input Data

| ltem<br>No. | ltem               | Input Data                                                                                                    |                                                                                                    |                                                                                                    | Default |
|-------------|--------------------|----------------------------------------------------------------------------------------------------|----------------------------------------------------------------------------------------------------|----------------------------------------------------------------------------------------------------|---------|
| 01          | Network<br>Address | 0.0.0.0 ~ 126.255.255.254<br>128.0.0.0 ~ 191.254.255.254<br>192.0.0.0 ~ 223.255.255.254                                                                                     |                                                                                                    |                                                                                                    | 0.0.0.0 |
| 02          | Subnet<br>Mask     | 128.0.0.0<br>240.0.0.0<br>254.0.0.0<br>255.192.0.0<br>255.248.0.0<br>255.255.0.0<br>255.255.224.0<br>255.255.252.0<br>255.255.255.128<br>255.255.255.240<br>255.255.255.254 | 192.0.0.0<br>248.0.0.0<br>255.0.0.0<br>255.224.0.0<br>255.252.0.0<br>255.255.128.0<br>255.255.240.0<br>255.255.254.0<br>255.255.255.192<br>255.255.255.248<br>255.255.255.248 | 224.0.0.0<br>252.0.0.0<br>255.128.0.0<br>255.240.0.0<br>255.255.192.0<br>255.255.248.0<br>255.255.255.0<br>255.255.255.0<br>255.255.255.224<br>255.255.255.255.252 | 0.0.0.0 |
| 03          | Default<br>Gateway | 0.0.0.0 ~ 126.255.2<br>128.0.0.1 ~ 191.25<br>192.0.0.1 ~ 223.25                                                                                                    | 4.255.254                                                                                                    |                                                                                                    | 0.0.0.0 |

#### Conditions None

Feature Cross Reference

Issue 5.0

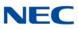

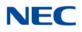

## Program 10 : System Configuration Setup 10-46 : DT800/DT700 Server Information Setup

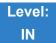

### Description

Use **Program 10-46 : DT800/DT700 Server Information Setup** to setup the information of SIP Multiline (DT700 series) Server.

#### Input Data

| ltem<br>No. | ltem                                                                                                    | Input Data                           | Default | Related<br>Program |
|-------------|----------------------------------------------------------------------------------------------------|--------------------------------------|---------|--------------------|
| 01          | Register Mode<br>Normal:<br>When the phone boots up, it<br>reports the ext. assigned in the<br>phone or chooses the next<br>available extension in the system.<br>Password is not required.                                                                                                    | 0 = Normal<br>1 = Auto<br>2 = Manual | 0       |                    |
|             | Auto:<br>If set to Auto, the SIP user name<br>and password must be entered on<br>the actual IP phone. These<br>settings must match 84-22/<br>15-05-27, or the phone does not<br>come on-line.                                                                                                    |                                      |         |                    |
|             | Manual:<br>When the phone boots up, it<br>prompts user to enter a user ID<br>and password before logging in. If<br>the user name and password are<br>programmed in the SIP User<br>settings in the telephone, it comes<br>up without prompting the user. It<br>checks this user ID/password<br>against 84-22/15-05-27. If there is<br>no match, the phone does not<br>come on-line. |                                      |         |                    |
| 04          | Server Name<br>Assign the Server name to be<br>used in the SIP URL.                                                                                                    | Up to 32 characters                  | sipphd  |                    |

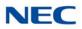

#### Input Data (Continued)

| ltem<br>No. | Item                                                                                                    | Input Data                                         | Default    | Related<br>Program |
|-------------|----------------------------------------------------------------------------------------------------|----------------------------------------------------|------------|--------------------|
| 06          | Register Port                                                                                                    | 0~65535                                            | 5080       |                    |
|             | Assign the port number in which<br>the SIP messages are sent to on<br>the IPLE. This same port number<br>must be assigned in the SIP<br>Multiline terminals.                       |                                                    |            |                    |
|             | If this command is changed, it requires a CPU reset.                                                                                                    |                                                    |            |                    |
|             | When using NetLink (Program 51-<br>01-01) this Program is not used<br>and Program 51-17-01 will be<br>used per each System ID.                                                     |                                                    |            |                    |
| 07          | Encryption Mode                                                                                                    | 0 = Off<br>1 = On                                  | 0          |                    |
| 08          | Encryption Type                                                                                                    | 0 = Mode1                                          | 0          |                    |
| 09          | One Time Password                                                                                                    | Up to 10 characters<br>(0~9, <b>*</b> , <b>#</b> ) | None       | 10-46-07           |
| 10          | Start Port                                                                                                    | 1~960                                              | 1          | 10-46-01           |
| 11          | Multicast IP Address<br>Set the Multicast IP address so<br>that two or more main devices<br>don't overlap on the same<br>network, or if Multicast is used by<br>other IP services. | 224.0.0.0~<br>239.255.255.255                      | 224.0.0.10 |                    |

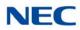

#### Input Data (Continued)

| ltem<br>No. | Item                                                                                                    | Input Data | Default | Related<br>Program |
|-------------|----------------------------------------------------------------------------------------------------|------------|---------|--------------------|
| 12          | Multicast Port                                                                                                    | 0~65535    | 30000   |                    |
|             | The port number that is used for paging will change based upon the following information.                                                                                                    |            |         |                    |
|             | The formula for the ports that will be used is:                                                                                                    |            |         |                    |
|             | Starting port number assigned in 10-46-12 + Management ID * 2                                                                                                    |            |         |                    |
|             | The value of the Management ID<br>is from 1 to 64. The Management<br>ID will count up sequentially, for<br>example:                                                                                                    |            |         |                    |
|             | 10-46-12 = 3000                                                                                                    |            |         |                    |
|             | The first page the system makes will use port 30002 (3000 + 1*2).                                                                                                    |            |         |                    |
|             | The second page the system<br>makes will use port 30004 (3000 +<br>2*2).                                                                                                    |            |         |                    |
|             | The Management ID will<br>increment every time the page is<br>used. After the Management ID<br>reaches 64 it will start over, so the<br>next page will use Management ID<br>1.<br>The max. port starting from 3000<br>would be 30128 (3000 +64*2) |            |         |                    |
| 13          | Subscribe Session Port                                                                                                    | 0~65535    | 5081    |                    |
| 15          | When using NetLink (Program 51-<br>01-01) this Program is not used<br>and Program 51-17-02 will be<br>used per each System ID.                                                                                                    |            | 3001    |                    |
| 14          | NAT Mode                                                                                                    | 0 = Off    | 0       |                    |
|             | When the system controls the SIP multiline terminal via the NAT router, this system data is set to On.                                                                                                    | 1 = On     |         |                    |

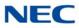

Conditions None

Feature Cross Reference

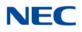

# **Program 10 : System Configuration Setup** 10-47 : Terminal License Server Information Setup

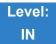

## Description

Use **Program 10-47 : Terminal License Server Information Setup** to setup the information of Terminal License Server.

#### Input Data

| ltem<br>No. | Item                        | Input Data    | Default | Description |
|-------------|-----------------------------|---------------|---------|-------------|
| 01          | Register Port of<br>TCP I/F | 0~65535       | 6080    |             |
| 02          | TCP Keep Alive<br>Time      | 1~255 seconds | 5       |             |

Conditions None

## Feature Cross Reference

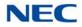

# Program 10 : System Configuration Setup 10-48 : License Activation

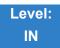

Description

Use Program 10-48 : License Activation to turn on the license issued from the license server.

#### Input Data

| ltem<br>No. | ltem              | Input Data                 | Default |
|-------------|-------------------|----------------------------|---------|
| 01          | Software Key Code | 20-digit character         | None    |
| 02          | Activation Code   | 8-digit hexadecimal number | None    |
| 03          | Feature Code      | 7-digit number             | None    |

Key Operation for Item 03

Transfer key:

Edit next feature code

- Up to 10 feature codes are possible to input at once.
- Register the license when 10th feature code is edited.

Soft Key2 (BACK): Edit previous feature code

Soft Key3 (SUBMIT): Register the license

Conditions None

Feature Cross Reference

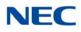

# **Program 10 : System Configuration Setup** 10-49 : License File Activation

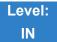

Description

Use **Program 10-49 : License File Activation** to enable the command to save the license file via USB memory which is issued from the license server.

Input Data

| ltem<br>No. | ltem                              | Input Data                                          |
|-------------|-----------------------------------|-----------------------------------------------------|
| 01          | Save License File<br>on USB Drive | Dial <b>1 + TRF</b><br>(Press <b>TRF</b> to cancel) |

Conditions None

Feature Cross Reference

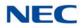

# Program 10 : System Configuration Setup 10-50 : License Information

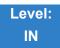

Description

Use **Program 10-50 : License Information** to confirm license information that is stored in a system.

#### Input Data

| ltem<br>No. | Item                        | Read Data                                                        |
|-------------|-----------------------------|------------------------------------------------------------------|
| 01          | Feature Code Name           | Refer to Table 2-2 License<br>Information for Asia on page 2-75. |
| 02          | License Quantity            | 0~32767                                                          |
| 03          | Free License Quantity       | 0~32767                                                          |
| 04          | Free License Remaining Days | 0~9999                                                           |

Refer to the following table to assist with licensing information

Table 2-2 License Information for Asia

| BEcode   | Item Name                  | Feature Name<br>(WebPro/PCPro) | Min | Max  | Note                                                                                                    |
|----------|----------------------------|--------------------------------|-----|------|----------------------------------------------------------------------------------------------------|
| BE114067 | SV9100 NETLINK NODE-01 LIC | NetLink                        | 1   | 49   | -Netlink Node license (1-Node) with 32ch<br>VoIP resources.<br>-This license is including the License<br>codes;<br>0002: Netlink<br>5103: VoIP Resource (1ch)<br>-This license number is determined<br>according to number of secondary site.<br>So if 1 Primary and 3 Secondary site<br>network, 3 licenses are needed. All<br>license will be activated at Primary site. |
| BE114071 | SV9100 HOTEL LIC           | Hotel/Motel                    | On  | /Off | Hotel/Motel license (w/o PMS I/F)<br>(License Code:0007)                                                                                                    |
| BE114068 | SV9100 ENCRYPTION LIC      | Encryption                     | On  | /Off | Encryption license (Except for China)<br>(License Code:0030)                                                                                                    |

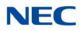

| BEcode   | Item Name                        | Feature Name<br>(WebPro/PCPro) | Min | Мах           | Note                                                                                                    |
|----------|----------------------------------|--------------------------------|-----|---------------|----------------------------------------------------------------------------------------------------|
| BE114081 | SV9100 XMLPRO LIC                | XML Pro                        | Or  | n/Off         | XML Pro API license<br>(License Code:0041)                                                                                                    |
| BE114070 | SV9100 VIDEO MCU LIC             | Video MCU                      | Or  | n/Off         | Video MCU license (Simple MCU)<br>(License Code:0042)                                                                                                    |
| BE114072 | SV9100 PMS LIC                   | PMS                            | Or  | n/Off         | Hotel PMS I/F license<br>(License Code:0046)                                                                                                    |
| BE114073 | SV9100 REMOTE CONF-01 LIC        | Remote Conference              | 1   | 20            | In-Conference Bridge (Remote Conf.)<br>(License Code:0047)                                                                                                    |
| BE114053 | SV9100 HW MIGRATION LIC          | H/W migration                  | Or  | n/Off         | Hardware Migration license<br>(License Code:0048)                                                                                                    |
| BE114151 | SV9100 MULTI DEVICE-01 LIC       | Multi Device                   | 1   | 256           | Multi Device (Forking) (1 client) <r2><br/>(License Code:0049)</r2>                                                                                                  |
| BE115845 | SV9100 WEB VIDEO CNF-01 LIC      | Web Video Conference           | 1   | 28            | Web Video Conference (1 client) <r4><br/>(License Code:0080)<br/>–Up to four clients license are initially<br/>contained with R4 or higher Version<br/>License.</r4> |
| BE114078 | SV9100 1ST PARTY CTI-01 LIC      | 1st Party CTI (Ethernet)       | 1   | 256           | 1st Party CTI (Ethernet)<br>(License Code:0111)                                                                                                    |
| BE114079 | SV9100 3RD PARTY CTI LIC         | 3rd Party CTI Client           |     | 999)/<br>f(0) | 3rd Party CTI (System Wide)<br>(License Code:0112)                                                                                                    |
| BE114077 | SV9100 OAI LIC                   | OAI Activation                 | Or  | n/Off         | OAI license (for BCT)<br>(License Code:0123)                                                                                                    |
| BE114042 | SV9100 SYSTEM PORT-01 LIC        | System Port                    | 1   | 1232          | Port Capacity license<br>-System default: 64 ports<br>(License Code:0300)                                                                                            |
| BE114043 | SV9100 VERSION LIC (R1)          | Version R1                     | Or  | n/Off         | System Version license for R1<br>(License Code:0411)                                                                                                    |
| BE114044 | SV9100 VERSION LIC (R2)          | Version R2                     | Or  | n/Off         | System Version license for R2<br>(License Code:0412)                                                                                                    |
| BE114045 | SV9100 VERSION LIC (R3)          | Version R3                     | Or  | n/Off         | System Version license for R3<br>(License Code:0413)                                                                                                    |
| BE114046 | SV9100 VERSION LIC (R4)          | Version R4                     | Or  | /Off          | System Version license for R4<br>(License Code:0414)                                                                                                    |
| BE114047 | SV9100 VERSION LIC (R5)          | Version R5                     | Or  | n/Off         | System Version license for R5<br>(License Code:0415)                                                                                                    |
| BE114082 | SV9100 INMAIL VRS PORT-01<br>LIC | VRS Port                       | 1   | 14            | VRS Channel license (1ch)<br>System default: 2 ports<br>(License Code:1001)                                                                                          |
| BE114083 | SV9100 INMAIL VM BOX-01 LIC      | VM Box                         | 1   | 896           | InMail Box license (1 client)<br>(License Code:1012)                                                                                                    |

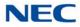

| Table 2-2 | License | Information | for Asia | (Continued) |
|-----------|---------|-------------|----------|-------------|
|-----------|---------|-------------|----------|-------------|

| BEcode   | Item Name                          | Feature Name<br>(WebPro/PCPro) | Min    | Max   | Note                                                                                                    |
|----------|------------------------------------|--------------------------------|--------|-------|----------------------------------------------------------------------------------------------------|
| BE114084 | SV9100 IMAIL EMAIL CLT-01 LIC      | InMail Email Client            | 1      | 896   | InMail E-Mail Notification Client license (1<br>client)<br>(License Code:1014)                                                                                                    |
| BE115847 | SV9100 AUTO-ATT ON IPLE-01<br>LIC  | AUTO-ATT ON IPLE               | 1      | 64    | VRS by IPLE VoIP Channel license (1ch)<br><r4><br/>(License Code:1016)</r4>                                                                                                    |
| BE114420 | SV9100 UM8K FAX PORT-01 LIC        | UMS Fax Port                   | 1      | 4     | UMS FAX Port license (1 port)<br>(License Code:1402)                                                                                                    |
| BE114418 | SV9100 UM8K TTS PORT-01 LIC        | UMS TTS Port                   | 1      | 6     | 1 Port of Text-to-Speech language for<br>Microsoft outlook activation license.<br>(License Code:1403)                                                                                                    |
| BE114416 | SV9100 UM8K UMS CLIENT-01<br>LIC   | UMS Client                     | 1      | 891   | UM8000 MAIL View App Session.<br>Supports client View Mail, View Call Plus,<br>VMM (Outlook), VML (Lotus Notes), VMG<br>(GroupWise) and Web Mailbox Manager.<br>This license now provides a UM8000<br>mailbox for the user.<br>-System default: 5 clients<br>(License Code:1404) |
| BE114417 | SV9100 UM8K SYSTEM LANG-<br>01 LIC | UMS Multi-Language             | 1      | 22    | -1 Language activation License.<br>-System default: 3 languages<br>(License Code:1406)                                                                                                    |
| BE114421 | SV9100 UM8K HOSPIT & PMS<br>LIC    | UMS Hospitality and PMS        | Or     | n/Off | Hospitality and PMS activation license.<br>(License Code:1407)                                                                                                    |
| BE114422 | SV9100 UM8K HOSPIT LANG-01<br>LIC  | UMS Hospitality Language       | 1      | 10    | 1 Hospitality Language activation license.<br>(License Code:1408)                                                                                                    |
| BE114423 | SV9100 UM8K AMIS NETWORK<br>LIC    | UMS Amis/Plus Net              | Or     | n/Off | UMS Amis/Plus Net (NETWORKING)<br>(License Code:1409)                                                                                                    |
| BE114419 | SV9100 UM8K TTS LANG-01 LIC        | UMS TTS Language               | 1      | 10    | 1 Port of Text-to-Speech language<br>activation license.<br>(License Code:1410)                                                                                                    |
| BE114074 | SV9100 ACD AGENT-01 LIC            | ACD Client                     | 1      | 896   | In-ACD client license<br>(License Code:2002)                                                                                                    |
| BE114075 | SV9100 ACD P-EVENT LIC             | ACD P-event                    | Or     | n/Off | In-ACD P-event license<br>(License Code:2101)                                                                                                    |
| BE114094 | SV9100 ACD-MIS LIC                 | ACD-MIS Basic                  | On/Off |       | ACD-MIS Basic <server> license<br/>(License Code:2102)</server>                                                                                                    |
| BE114095 | SV9100 ACD-MIS MONITOR-01<br>LIC   | ACD-MIS Monitor                | 1      | 5     | ACD-MIS Add Monitor license<br>(License Code:2103)                                                                                                    |
| BE114096 | SV9100 ACD MIS AGENT-01 LIC        | ACD-MIS Agent                  | 1      | 200   | ACD-MIS Agent Client license<br>(License Code:2104)                                                                                                    |
| BE114076 | SV9100 ACD SKILL/CID BASE<br>LIC   | ACD Advance                    | Or     | n/Off | In-ACD Skill base / CID base routing license (License Code:2105)                                                                                                    |

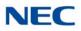

| BEcode   | Item Name                      | Feature Name<br>(WebPro/PCPro) | Min | Max                                         | Note                                                                                                    |
|----------|--------------------------------|--------------------------------|-----|---------------------------------------------|----------------------------------------------------------------------------------------------------|
| BE114152 | SV9100 ACD WHISPERING LIC      | ACD Whispering                 | Or  | n/Off                                       | In-ACD whispering license <r2><br/>(License Code:2106)</r2>                                                                                                    |
| BE114080 | SV9100 CTI OCX LIC             | CTI-OCX                        | Or  | n/Off                                       | CTI OCX license<br>(License Code:3400)                                                                                                    |
| BE116521 | SV9100 TOLL FRAUD GUARD<br>LIC | Toll Fraud Guard               | Or  | n/Off                                       | Toll Fraud Guard on Board application<br><r5><br/>(License Code:3512)</r5>                                                                                                    |
| BE115846 | SV9100 LUA PMS LIC             | Lua PMS                        | Or  | n/Off                                       | LUA-PMS application <r4><br/>(License Code:3513)</r4>                                                                                                    |
| BE114065 | SV9100 IP TRUNK-01 LIC         | IP Trunk                       | 1   | 396                                         | IP Trunk (SIP/H323) license (1 Port) w/<br>1ch VoIP resources<br>This license is including;<br>5001: IP Trunk (SIP/h.323)(1 port)<br>5103: VoIP Resource (1ch)<br>–Up to four IP Trunk ports license are<br>initially bundled on the IPLE.                                                                                                    |
| BE114066 | SV9100 NETWORKING-01 LIC       | K-CCIS over IP                 | 1   | K-<br>CCIS:<br>400<br>Aspire<br>Net:<br>256 | K-CCIS over IP / AspireNet over IP<br>license (1 Port) w/ 1ch VoIP resources<br>- K-CCIS : must be included to the Port<br>Capacity<br>- AspireNet : No need to be included to<br>the Port Capacity<br>This license is including;<br>5012: K-CCIS over IP<br>5091:AspireNet over IP<br>5103: VoIP Resource (1ch)<br>Each system need this license to specify<br>suitable AspireNet/K-CCIS over IP<br>channel (Trunk) number. |
| BE115938 | DT820 Gigabit Ethernet LIC     | DT820 Gigabit                  | 1   | 896                                         | DT820 Software Version 2 phone Only.<br>Each phone must be manually set to get<br>this license from the SV9100.<br>(License Code:5050)                                                                                                    |
| BE115939 | DT820 Ext Line key 16 LIC      | DT820 Ext LK 16                | 1   | 896                                         | DT820 Software Version 2 phone Only.<br>Each phone must be manually set to get<br>this license from the SV9100.<br>(License Code:5051)                                                                                                    |
| BE115940 | DT820 Ext Line key 32 LIC      | DT820 Ext LK 16                | 1   | 896                                         | DT820 Software Version 2 phone Only.<br>Each phone must be manually set to get<br>this license from the SV9100.<br>(License Code:5052)                                                                                                    |

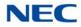

| BEcode   | Item Name                        | Feature Name<br>(WebPro/PCPro) | Min    | Max                                       | Note                                                                                                    |
|----------|----------------------------------|--------------------------------|--------|-------------------------------------------|----------------------------------------------------------------------------------------------------|
| BE114054 | SV9100 IP PHONE-01 LIC           | IP Terminal                    | 1      | 892                                       | This license is including;<br>5111: IP Terminal (SIP-MLT/Std-SIP/<br>Softphone)(1 port)<br>5103: VoIP Resource (1ch)<br>–Up to four IP Terminal licenses are<br>initially bundled on the IPLE.                                                                                                    |
| BE114055 | SV9100 MOBILE EXT-01 LIC         | Mobile Extension               | 1      | 892                                       | Mobile Extension license (1 port)<br>-System default: 4 ports<br>(License Code:5201)                                                                                                    |
| BE114058 | SV9100 SOFTPHONE-01 LIC          | UCS SoftPhone Client           | 1      | 128                                       | IP Softphone Client license (1 client)<br>This license is including;<br>5301: UCS Soft Phone (SP310)<br>5303: UCS Soft Phone Enhance                                                                                                    |
| BE114059 | SV9100 SP WITH DT-01 LIC         | UCS SoftPhone Enhanced         | 1      | (In-<br>UC)<br>512<br>(UC-<br>Serve<br>r) | Desktop Client with IP Softphone (1<br>client)<br>This license is including;<br>5301: UCS Soft Phone (SP310)<br>5303: UCS Soft Phone Enhance<br>5305: UCS Desktop (DT) Client                                                                                                    |
| BE114056 | SV9100 DT CLIENT-01 LIC          | UCS Client                     | 1      |                                           | UCS Client license(1 client)<br>(License Code:5305)                                                                                                    |
| BE116098 | SV9100 SYS SHARED SVC LIC        |                                | On/Off |                                           | This license (Client based) is including;<br>5304: UCS Attendant Client (System<br>wide BLF, Phone Messaging, Changing<br>others presence, Park Monitoring)<br>5309: UCS Enhancement I (Presence,<br>IM, Shared Directory, Change InMail<br>greeting with presence)<br>0112: 3rd Party CTI Client |
| BE114062 | SV9100 CRM INTEGRATION-01<br>LIC | UCS CRM Integration            | 1      | 256                                       | This will support external CRM<br>applications. Refer to the UC Suite<br>Installation manual for further details.<br>(License Code:5310)                                                                                                    |
| BE114063 | SV9100 INMAIL INT-01 LIC         | UCS InMail Integration         | 1      | 512                                       | Access to In Mail function from Desktop<br>Suite. Client base License.<br>(License Code:5312)                                                                                                    |
| BE114057 | SV9100 WEB DT CLIENT-01 LIC      | UCS Web Client                 | 1      | 512                                       | Web DT Client (1 client)<br>(License Code:5313)                                                                                                    |
| BE114099 | SV9100 PVA-PMS EU LIC            | PVA-PMS EU                     | On/Off |                                           | PVA-PMS license (License Code:6202)<br>-This license is for Asia (except China)<br>only. (FIAS 2.11base)                                                                                                    |
| BE114097 | SV9100 RGA CONF PORT-08<br>LIC   | RGA Conference                 | 1      | 4                                         | RGA Conference Channel (8 ports)<br>(License Code:6300)                                                                                                    |
| BE114424 | SV9100 RGA CONF ENH I-LIC        | RGA-CNF Enhancement I          | Or     | n/Off                                     | RGA Conference Enhance I (Conf REC)<br>license (License Code:6301)                                                                                                    |

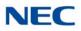

| BEcode   | Item Name                        | Feature Name<br>(WebPro/PCPro) | Min | Max                                              | Note                                                                                                    |
|----------|----------------------------------|--------------------------------|-----|--------------------------------------------------|----------------------------------------------------------------------------------------------------|
| BE114425 | SV9100 RGA CONF LANG-01<br>LIC   | RGA Language license           | 1   | 2                                                | RGA Multi-language license<br>(License Code:6304)<br>-System default: One language only                                                                                                    |
| BE116096 | SV9100 STD USER-01 OT LIC        |                                | 1   | 128<br>(In-<br>UC)<br>512<br>(UC-<br>Serve<br>r) | Standard User is including;<br>-BE114083(1012): SV9100 INMAIL VM<br>BOX-01 LIC<br>-BE114056(5305): SV9100 DT CLIENT-<br>01 LIC<br>-BE114063(5312): SV9100 INMAIL INT-<br>01 LIC                                                                                                    |
| BE116097 | SV9100 STD-PLS USER-01 OT<br>LIC |                                | 1   | 128<br>(In-<br>UC)<br>512<br>(UC-<br>Serve<br>r) | Standard Plus User is including;<br>-BE114054(5111/5103): SV9100 IP<br>PHONE-01 LIC<br>-BE114083(1012): SV9100 INMAIL VM<br>BOX-01 LIC<br>-BE114059(5301/5303/5305): SV9100<br>SP WITH DT-01 LIC<br>-BE114084(1014): SV9100 INMAIL<br>EMAIL CLT-01 LIC<br>-BE114063(5312): SV9100 INMAIL INT-<br>01 LIC |

### Table 2-3 License Information for CALA

| BEcode/<br>Stock<br>No. | Item Name                        | Feature Name<br>(WebPro/PCPro) | Min    | Мах | Note                                                                                                    |
|-------------------------|----------------------------------|--------------------------------|--------|-----|----------------------------------------------------------------------------------------------------|
| BE114682                | SV9100 NETLINK NODE-01 LIC<br>LA | NetLink                        | 1      | 49  | -Netlink Node license (1-Node) with 32ch<br>VoIP resources.<br>-This license is including;<br>0002: Netlink<br>5103: VoIP Resource<br>-This license number is determined<br>according to number of secondary site.<br>So if 1 Primary and 3 Secondary site<br>network, 3 licenses are needed. All<br>license will be activated at Primary site. |
| BE114685                | SV9100 HM-LIC LA                 | Hotel/Motel                    | On/Off |     | Hotel/Motel license (w/o PMS I/F)<br>(License Code:0007)                                                                                                    |
| BE114683                | SV9100 ENCRYPTION LIC LA         | Encryption                     | On/Off |     | Encryption license<br>(License Code:0030)                                                                                                    |
| BE114692                | SV9100 XMLPRO LIC                | XML Pro                        | On/Off |     | XML Pro API license<br>(License Code:0041)                                                                                                    |

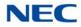

| Table 2-3 | License | Information | for CALA | (Continued) |
|-----------|---------|-------------|----------|-------------|
|-----------|---------|-------------|----------|-------------|

| BEcode/<br>Stock<br>No. | Item Name                            | Feature Name<br>(WebPro/PCPro) | Min | Мах           | Note                                                                           |
|-------------------------|--------------------------------------|--------------------------------|-----|---------------|--------------------------------------------------------------------------------|
| BE114684                | SV9100 VIDEO MCU LIC LA              | Video MCU                      | On  | n/Off         | Video MCU license (Simple MCU)<br>(License Code:0042)                          |
| BE114686                | SV9100 PMS LIC LA                    | PMS                            | On  | n/Off         | Hotel PMS I/F license<br>(License Code:0046)                                   |
| BE114687                | SV9100 REMOTE CNF-01 LIC<br>LA       | Remote Conference              | 1   | 20            | In-Conference Bridge (Remote Conf.)<br>(License Code:0047)                     |
| BE114715                | SV9100 HW MIGRATION LIC LA           | H/W migration                  | On  | n/Off         | Hardware Migration license<br>(License Code:0048)                              |
| BE114671                | SV9100 MULTI DEVICE-01 LIC<br>LA     | Multi Device                   | 1   | 256           | Multi Device (Forking) (1 client) <r2><br/>(License Code:0049)</r2>            |
| BE116486                | SV9100 WEB VIDEO CNF-01 LIC<br>LA    | Web Video Conf                 | 1   | 32            | WebRTC Session (1 session) <r4><br/>(License Code:0080)</r4>                   |
| BE114689                | SV9100 1ST PARTY CTI-01 LIC<br>LA    | 1st Party CTI (Ethernet)       | 1   | 256           | 1st Party CTI (Ethernet)<br>(License Code:0111)                                |
| BE114690                | SV9100 3RD PARTY CTI-01 LIC<br>LA    | 3rd Party CTI Client           |     | 999)/<br>f(0) | 3rd Party CTI (System Wide)<br>(License Code:0112)                             |
| BE114688                | SV9100 OAI LIC LA                    | OAI Activation                 | On  | n/Off         | OAI license (for BCT)<br>(License Code:0123)                                   |
| BE114667                | SV9100 RESOURCE-01 LIC LA            | System Port                    | 1   | 1232          | Port Capacity license<br>-System default: 64 ports<br>(License Code:0300)      |
| BE114044<br>641100      | SV9100 VERSION LIC(R2) LA            | Version R2                     | On  | n/Off         | System Version license for R2<br>(License Code:0412)                           |
| BE116268                | SV9100 VERSION LIC(R3) LA            | Version R3                     | On  | n/Off         | System Version license for R3<br>(License Code:0413)                           |
| BE116485                | SV9100 VERSION LIC(R4) LA            | Version R4                     | On  | n/Off         | System Version license for R4<br>(License Code:0414)                           |
| BE116583                | SV9100 VERSION LIC(R5) LA            | Version R5                     | On  | n/Off         | System Version license for R5<br>(License Code:0415)                           |
| BE114693                | SV9100 I-ML VRS PORT-01 LIC<br>LA    | VRS Port                       | 1   | 14            | VRS Channel license (1ch)<br>System default: 2 ports<br>(License Code:1001)    |
| BE114694                | SV9100 I-ML VM BOX-01 LIC LA         | VM Box                         | 1   | 896           | InMail Box license (1 client)<br>(License Code:1012)                           |
| BE114695                | SV9100 I-ML EML CLT-01 LIC LA        | InMail Email Client            | 1   | 896           | InMail E-Mail Notification Client license (1<br>client)<br>(License Code:1014) |
| BE116488                | SV9100 AUTO-ATT ON IPLE-01<br>LIC LA | AUTO-ATT ON IPLE               | 1   | 64            | VRS by IPLE VoIP Channel license (1ch)<br><r4><br/>(License Code:1016)</r4>    |

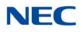

| Table 2-3 License Information for CALA (Continued) |
|----------------------------------------------------|
|----------------------------------------------------|

| BEcode/<br>Stock<br>No.                | Item Name                         | Feature Name<br>(WebPro/PCPro) | Min | Мах   | Note                                                                                                    |
|----------------------------------------|-----------------------------------|--------------------------------|-----|-------|----------------------------------------------------------------------------------------------------|
| Q24-<br>FR000000<br>106223<br>(641164) | SV91 UM8K FAX PORT LIC-1 LA       | UMS Fax Port                   | 1   | 4     | UMS FAX Port license (1 port)<br>(License Code:1402)                                                                                                    |
| Q24-<br>FR000000<br>106230<br>(641169) | SV91 UM8K TTS PORT LIC-1 LA       | UMS TTS Port                   | 1   | 6     | 1 Port of Text-to-Speech language for<br>Microsoft outlook activation license.<br>(License Code:1403)                                                                                                    |
| Q24-<br>FR000000<br>106222<br>(641163) | SV91 UM8K UMS CLIENT LIC-1<br>LA  | UMS Client                     | 1   | 891   | UM8000 MAIL View App Session.<br>Supports client View Mail, View Call Plus,<br>VMM (Outlook), VML (Lotus Notes), VMG<br>(GroupWise) and Web Mailbox Manager.<br>This license now provides a UM8000<br>mailbox for the user.<br>-System default: 5 clients are initially<br>bundled (After one or more "SV9100<br>UM8K UMS CLIENT-01 LIC" is installed.)<br>(License Code:1404) |
| Q24-<br>FR000000<br>106226<br>(641165) | SV91 UM8K LANG LIC-1 LA           | UMS Multi-Language             | 1   | 25    | -1 Language activation License.<br>-System default: 3 languages<br>(License Code:1406)                                                                                                    |
| Q24-<br>FR000000<br>106227<br>(641166) | SV91 UM8K HOTEL & PMS LIC<br>LA   | UMS Hospitality and PMS        | On  | n/Off | Hospitality and PMS activation license.<br>(License Code:1407)                                                                                                    |
| Q24-<br>FR000000<br>106228<br>(641167) | SV91 UM8K HOTEL LANG LIC-1<br>LA  | UMS Hospitality Language       | 1   | 10    | 1 Hospitality Language activation license.<br>(License Code:1408)                                                                                                    |
| Q24-<br>FR000000<br>106230<br>(641169) | SV91 UM8K TTS LANG LIC-1 LA       | UMS TTS Language               | 1   | 10    | 1 Port of Text-to-Speech language<br>activation license.<br>(License Code:1410)                                                                                                    |
| BE114704                               | SV9100 CC AGENT-01 LIC LA         | ACD Client                     | 1   | 896   | In-ACD client license<br>(License Code:2002)                                                                                                    |
| BE114705                               | SV9100 CC P-EVENT LIC LA          | ACD P-event                    | On  | n/Off | In-ACD P-event license<br>(License Code:2101)                                                                                                    |
| BE114707                               | SV9100 ACD-MIS LIC LA             | ACD-MIS Basic                  | On  | n/Off | ACD-MIS Basic <server> license<br/>(License Code:2102)</server>                                                                                                    |
| BE114709                               | SV9100 ACD-MIS MONIT-01 LIC<br>LA | ACD-MIS Monitor                | 1   | 5     | ACD-MIS Add Monitor license<br>(License Code:2103)                                                                                                    |
| BE114710                               | SV9100 ACD-MIS AGENT-01 LIC<br>LA | ACD-MIS Agent                  | 1   | 200   | ACD-MIS Agent Client license<br>(License Code:2104)                                                                                                    |
| BE114706                               | SV9100 CC SKILL/CID LIC LA        | ACD Advance                    | On  | )/Off | In-ACD Skill base / CID base routing<br>license (License Code:2105)                                                                                                    |

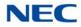

| Table 2-3 Lic | ense Information | for CALA | (Continued) |
|---------------|------------------|----------|-------------|
|---------------|------------------|----------|-------------|

| BEcode/<br>Stock<br>No. | Item Name                         | Feature Name<br>(WebPro/PCPro) | Min | Max                                         | Note                                                                                                    |
|-------------------------|-----------------------------------|--------------------------------|-----|---------------------------------------------|----------------------------------------------------------------------------------------------------|
| BE114708                | SV9100 ACD WHISPERING LIC<br>LA   | ACD Whispering                 | Or  | n/Off                                       | In-ACD whispering license <r2><br/>(License Code:2106)</r2>                                                                                                    |
| BE114691                | SV9100 CTI OCX LIC LA             | CTI-OCX                        | Or  | n/Off                                       | CTI OCX license<br>(License Code:3400)                                                                                                    |
| BE116522                | SV9100 TOLL FRAUD GUARD<br>LIC LA | Toll Fraud                     | Or  | n/Off                                       | Toll Fraud Guard on Board application<br><r5><br/>(License Code:3512)</r5>                                                                                                    |
| BE115846<br>641173      | SV9100 LUA PMS LIC LA             | Lua PMS                        | Or  | n/Off                                       | LUA-PMS application <r4><br/>(License Code:3513)</r4>                                                                                                    |
| BE114680                | SV9100 SIP TRUNK-01 LIC LA        | IP Trunk                       | 1   | 396                                         | This license is including;<br>5001: IP Trunk (SIP/h.323) (1 port)<br>5103: VoIP Resource (1ch)<br>–Up to four IP Trunk ports license are<br>initially bundled on the IPLE.                                                                                                    |
| BE114681                | SV9100 NETWORKING-LIC LA          | K-CCIS over IP                 | 1   | K-<br>CCIS:<br>400<br>Aspire<br>Net:<br>256 | K-CCIS over IP / AspireNet over IP<br>license (1 Port) w/ 1ch VoIP resources<br>- K-CCIS : must be included to the Port<br>Capacity<br>- AspireNet : No need to be included to<br>the Port Capacity<br>This license is including;<br>5012: K-CCIS over IP<br>5091:AspireNet over IP<br>5103: VoIP Resource (1ch)<br>Each system need this license to specify<br>suitable AspireNet/K-CCIS over IP<br>channel (Trunk) number. |
| BE116359                | DT820 GBIT ETHER LIC-1 LA         | DT820 Gigabit                  | 1   | 896                                         | DT820 Software Version 2 phone Only.<br>Each phone must be manually set to get<br>this license from the SV9100.<br>(License Code: 5050)                                                                                                    |
| BE116360                | DT820 EXT LINE KEY 16 LIC-1<br>LA | DT820 Ext LK 16                | 1   | 896                                         | DT820 Software Version 2 phone Only.<br>Each phone must be manually set to get<br>this license from the SV9100.<br>(License Code: 5051)                                                                                                    |
| BE116361                | DT820 EXT LINE KEY 32 LIC-1<br>LA | DT820 Ext LK 16                | 1   | 896                                         | DT820 Software Version 2 phone Only.<br>Each phone must be manually set to get<br>this license from the SV9100.<br>(License Code: 5052)                                                                                                    |
| BE114669                | SV9100 IP CLIENT-01 LIC LA        | IP Terminal                    | 1   | 892                                         | This license is including;<br>5111: IP Terminal (SIP-MLT/Std-SIP/<br>Softphone)(1 port)<br>5103: VoIP Resource (1ch)<br>–Up to four IP Terminal licenses are<br>initially bundled on the IPLE.                                                                                                    |

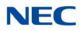

| BEcode/<br>Stock<br>No.                | Item Name                         | Feature Name<br>(WebPro/PCPro) | Min | Max                               | Note                                                                                                    |
|----------------------------------------|-----------------------------------|--------------------------------|-----|-----------------------------------|----------------------------------------------------------------------------------------------------|
| BE114670                               | SV9100 MOBILE EXT-01 LIC LA       | Mobile Extension               | 1   | 892                               | Mobile Extension license (1 port)<br>-System default: 4 ports<br>(License Code:5201)                                                                                                    |
| BE114674                               | SV9100 S-PHONE CNT-01 LIC<br>LA   | UCS SoftPhone Client           | 1   | 128<br>(In-                       | This license is including;<br>5301: UCS Soft Phone (SP310)<br>5303: UCS Soft Phone Enhance                                                                                              |
| BE114675                               | SV9100 UCS SP E CNT-01 LIC<br>LA  | UCS SoftPhone Enhanced         | 1   | UC)<br>512<br>(UC-<br>Serve<br>r) | This license is including;<br>5301: UCS Soft Phone (SP310)<br>5303: UCS Soft Phone Enhance<br>5305: UCS Desktop (DT) Client                                                             |
| BE114672                               | SV9100 UCS CLIENT-01 LIC LA       | UCS Client                     | 1   |                                   | UCS Client license(1 client)<br>(License Code:5305)                                                                                                    |
| BE114678                               | SV9100 UCS CRM INTEG-01 LIC<br>LA | UCS CRM Integration            | 1   | 256                               | This will support external CRM<br>applications. Refer to the UC Suite<br>Installation manual for further details.<br>(License Code:5310)                                                |
| BE114679                               | SV9100 UCS V-ML INT-01 LIC LA     | UCS InMail Integration         | 1   | 512                               | Access to In Mail function from Desktop<br>Suite. Client base License.<br>(License Code:5312)                                                                                           |
| BE114673                               | SV9100 UCS WEB CNT-01 LIC<br>LA   | UCS Web Client                 | 1   | 512                               | Web DT Client (1 client)<br>(License Code:5313)                                                                                                    |
| BE114714                               | SV9100 PVA-PMS US LIC LA          | PVA-PMS                        | On  | n/Off                             | PVA-PMS license (NEC PMS 60/90)<br>(License Code:6201)                                                                                                    |
| Q24-<br>FR000000<br>106354<br>(641134) | SV9100 RGA CONF PORT-01<br>LIC LA | RGA Conference                 | 1   | 4                                 | RGA Conference Channel (8 ports)<br>(License Code:6300)                                                                                                    |
| Q24-<br>FR000000<br>106450<br>(641135) | SV9100 RGA ENHANCE-01 LIC<br>LA   | RGA-CNF Enhancement I          | On  | n/Off                             | RGA Conference Enhance I (Conf REC)<br>license (License Code:6301)                                                                                                    |
| Q24-<br>FR000000<br>107271<br>(641162) | SV9100 RGA CONF LANG-01<br>LIC LA | RGA Language license           | 1   | 2                                 | RGA Multi-language license<br>(License Code:6304)<br>-System default: One language only                                                                                                 |
| BE114716                               | SV9100 STD USER-01 LIC LA         |                                | 1   | 896                               | Standard User is including;<br>-BE114670(5201): SV9100 MOBILE<br>EXT-01 LIC LA<br>-BE114694(1012): SV9100 I-ML VM<br>BOX-01 LIC LA<br>-BE114695(1014): SV9100 I-ML EML<br>CNT-01 LIC LA |

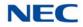

| Та                      | Table 2-3 License Information for CALA (Continued) |                                |     |                                                  |                                                                                                    |  |
|-------------------------|----------------------------------------------------|--------------------------------|-----|--------------------------------------------------|----------------------------------------------------------------------------------------------------|--|
| BEcode/<br>Stock<br>No. | Item Name                                          | Feature Name<br>(WebPro/PCPro) | Min | Max                                              | Note                                                                                                    |  |
| BE114717                | SV9100 STD-P USER-01 LIC LA                        |                                | 1   | 128<br>(In-<br>UC)<br>512<br>(UC-<br>Serve<br>r) | Standard Plus User is including;<br>-BE114670(5201): SV9100 MOBILE<br>EXT-01 LIC LA<br>-BE114694(1012): SV9100 I-ML VM<br>BOX-01 LIC LA<br>-BE114695(1014): SV9100 I-ML EML<br>CNT-01 LIC LA<br>-BE114672(5305): SV9100 UCS<br>CLIENT-01 LIC LA<br>-BE114673(5313): SV9100 UCS WEB<br>CNT-01 LIC LA<br>-BE114679(5312): SV9100 UCS V-ML<br>INT-01 LIC LA<br>-(5309/0112): SV9100 BASIC SHARED<br>SVC-01 LIC |  |
| BE114718                | SV9100 PREM USER-01 LIC LA                         |                                | 1   | 128<br>(In-<br>UC)<br>256<br>(UC-<br>Serve<br>r) | Premium User is including;<br>-BE114670(5201): SV9100 MOBILE<br>EXT-01 LIC LA<br>-BE114694(1012): SV9100 I-ML VM<br>BOX-01 LIC LA<br>-BE114695(1014): SV9100 I-ML EML<br>CNT-01 LIC LA<br>-BE114672(5305): SV9100 UCS<br>CLIENT-01 LIC LA<br>-BE114673(5313): SV9100 UCS V-ML<br>INT-01 LIC LA<br>-(5304/5309/0112): SV9100 SHARED<br>SVC-01 LIC<br>-BE114678(5310): SV9100 UCS CRM<br>INTEG-01 LIC LA      |  |

### Conditions

O Confirm license by entering Feature Code No. (0~9999)

Feature Cross Reference

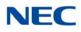

# **Program 10 : System Configuration Setup** 10-51 : Selection of GCD-PRTA

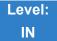

Description

Use **Program 10-51 : PRI/T1 Selection of** GCD-PRTA to select whether the GCD-PRTA works as PRI or T1.

Input Data

System ID 0~50

Slot Number

01~24

| ltem<br>No. | ltem                                                | Input Data       | Default |
|-------------|-----------------------------------------------------|------------------|---------|
| 01          | PRI/T1 Selection                                    | 0 = PRI          | 0 = PRI |
|             | Choose whether the GCD-PRTA works as PRI, T1 or E1. | 1 = T1<br>2 = E1 |         |

Conditions None

Feature Cross Reference

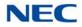

# Program 10 : System Configuration Setup 10-52 : Free/Demo License Information

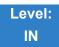

Description

Use **Program 10-52 : Free/Demo License Information** to display information on free of charge/Demo license.

Input Data

| ltem<br>No. | Item                                   | Read Data |
|-------------|----------------------------------------|-----------|
| 01          | Remaining days of Free/Demo<br>License | 0~9999    |

Conditions None

Feature Cross Reference

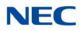

# **Program 10 : System Configuration Setup** 10-54 : License Configuration for Each Package

1~24

1~32

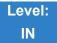

Description

Use **Program 10-54 : License Configuration for Each Package** to set the license information for each unit.

#### Input Data

Slot Number

License Index Number

| ltem<br>No. | Item             | Read Data |
|-------------|------------------|-----------|
| 01          | License Code     | 0000~9999 |
| 02          | License Quantity | 0~255     |

Conditions

- If applying more than 255 licenses to a slot the licenses must be applied across multiple indexes. For example assigning 256 VoIP resource licenses (5103) to the CPU slot could be assigned using different methods as long as the total for the CPU slot is 256:
  - 1. Index 1 has 128 of feature code 5103 and index 2 also has 128 of feature code 5103 for a total of 256.
  - 2. Index 1 has 255 of feature code 5103 and index 2 has 1 of feature code 5103 for a total of 256.

Feature Cross Reference

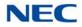

# Program 10 : System Configuration Setup 10-55 : Package Network Setup

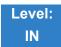

Description

Use **Program 10-55 : Package Network Setup** to set the network information for each unit. This program sets the SPOE of each package.

#### Input Data

|             | -    |
|-------------|------|
| Slot Number | 1~24 |

| ltem<br>No. | ltem                                     | Input Data                                                                                                    |                                                                                                    | Default                      |             |
|-------------|------------------------------------------|----------------------------------------------------------------------------------------------------|----------------------------------------------------------------------------------------------------|------------------------------|-------------|
| 01          | IP Address                               | 0.0.0.0~126.255.255.254<br>128.0.0.1~191.255.255.254<br>192.0.0.1~223.255.255.254                                                                                                    |                                                                                                    | 172.16.1.100                 |             |
| 02          | LAN Setup<br>LAN setup for<br>each unit. | 0 = Auto Detect<br>1 = 100Mbps, Full Duplex<br>2 = 100Mbps, Half Duplex<br>3 = 10Mbps, Full Duplex<br>4 = 10Mbps, Half Duplex                                                             |                                                                                                    | 0                            |             |
| 03          | Main/Add-on                              | 0 = Main<br>1 = Add-on                                                                                                    |                                                                                                    |                              | 1           |
| 04          | Sub Net Mask                             | 128.0.0.0<br>240.0.0<br>254.0.0.0<br>255.192.0.0<br>255.248.0.0<br>255.255.20<br>255.255.248.0<br>255.255.254.0<br>255.255.254.0<br>255.255.255.128<br>255.255.255.224<br>255.255.255.248 | 255.255.240.0<br>255.255.252.0<br>255.255.255.0<br>255.255.255.255.192<br>255.255.255.255.240<br>255.255.255.255.255 | 255.254.0.0<br>255.255.192.0 | 255.255.0.0 |

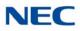

| ltem<br>No. | ltem            | Item Input Data                                                                   |         |
|-------------|-----------------|-----------------------------------------------------------------------------------|---------|
| 05          | Default Gateway | 0.0.0.0~126.255.255.254<br>128.0.0.1~191.255.255.254<br>192.0.0.1~223.255.255.254 | 0.0.0.0 |

Conditions None

# Feature Cross Reference

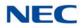

# Program 10 : System Configuration Setup 10-56 : XML Portal IP Phone

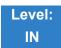

Description

Use **Program 10-56 : XML Portal IP Phone** to set the contents of XML portal page provided to the IP Phone. The XML Portal Page is included in the XML application name and URL Link information. XML URL Link Information can be set for up to five system bases.

#### Input Data

|--|

| ltem<br>No. | Item Input Data |                       | Default    |
|-------------|-----------------|-----------------------|------------|
| 01          | Name            | Up to 40 characters.  | No Setting |
| 02          | URL             | Up to 256 characters. | No Setting |

Conditions None

Feature Cross Reference

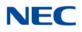

# Program 10 : System Configuration Setup 10-58 : DT800/DT700 Network Setup

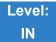

Description

Use **Program 10-58 : DT800/DT700 Network Setup** to set the local network address when the SIP multiline terminal connects the system via a local router.

#### Input Data

Area Table 1~8

| ltem<br>No. | ltem                                                 | Input Data                                                                                                    | Default | Related<br>Program |
|-------------|------------------------------------------------------|----------------------------------------------------------------------------------------------------|---------|--------------------|
| 01          | Network<br>Address<br>Sets local<br>network address. | 0.0.0.0 ~ 126.255.255.254<br>128.0.0.1 ~ 191.255.255.254<br>192.0.0.1 ~ 223.255.255.254                                                                                                    | 0.0.0.0 | 10-46-14           |
| 02          | Subnet Mask<br>Sets local subnet<br>mask.            | 248.0.0.0 / 252.0.0.0 / 254.0.0.0 / 255.0.0.0<br>255.128.0.0 / 255.192.0.0 / 255.224.0.0<br>255.240.0.0 / 255.255.0.0 / 255.252.0.0<br>255.254.0.0 / 255.255.0.0 / 255.255.128.0<br>255.255.192.0 / 255.255.224.0<br>255.255.240.0 / 255.255.248.0<br>255.255.252.0 / 255.255.254.0<br>255.255.255.0 / 255.255.255.128<br>255.255.255.192 / 255.255.255.128<br>255.255.255.192 / 255.255.255.224<br>255.255.255.240 / 255.255.255.248<br>255.255.255.252 / 255.255.255.254 | 0.0.0.0 | 10-46-14           |

Conditions None

Feature Cross Reference

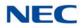

# Program 10 : System Configuration Setup 10-62 : NetBIOS Setting

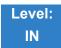

Description

Use **Program 10-62 : NetBIOS Setting** to set the NetBIOS which is used to access WebPro of SV9100 using HTTP and HTTPS.

#### Input Data

| Area Table | 1~8 |
|------------|-----|

| ltem<br>No. | ltem                                                 | Input Data                | Default | Related<br>Program |
|-------------|------------------------------------------------------|---------------------------|---------|--------------------|
| 01          | NetBIOS Setting - NetBIOS Mode                       | 0 = Disable<br>1 = Enable | 1       |                    |
|             | Enable/Disable<br>NetBIOS Mode.                      |                           |         |                    |
| 02          | NetBIOS Setting<br>- NetBIOS Name                    | Up to 15 characters       | SV9100  |                    |
|             | Assign the<br>NetBIOS name<br>up to 15<br>characters |                           |         |                    |

Conditions None

Feature Cross Reference

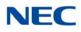

# Program 10 : System Configuration Setup 10-65 : NTP Server

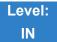

Description

Use **Program 10-65 : NTP Server** to set the NTP (Network Time Protocol) Server which is built-in the CPU. NTP server can synchronize the time for IP Video Door phone, or NTP clients connected to the SV9100 network.

#### Input Data

| ltem<br>No. | ltem                                                              | Input Data                | Default | Related<br>Program |
|-------------|-------------------------------------------------------------------|---------------------------|---------|--------------------|
| 01          | NTP Server<br>Select whether or<br>not the NTP<br>Server is used. | 0 = Disable<br>1 = Enable | 0       |                    |
| 02          | NTP Server Port<br>Sets the NTP<br>Server Port.                   | 1 ~ 65535                 | 123     |                    |

Conditions None

Feature Cross Reference

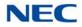

# Program 10 : System Configuration Setup 10-67 : SIP Stack Configuration Setup

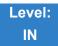

Description

Use Program 10-67 : SIP Stack Configuration Setup to program SIP system base setting.

#### Input Data

| ltem<br>No. | ltem                                                         | Input Data                | Default | Related<br>Program |
|-------------|--------------------------------------------------------------|---------------------------|---------|--------------------|
| 01          | DNS Mode<br>Select whether<br>DNS mode is<br>enabled.        | 0 = Disable<br>1 = Enable | 0       |                    |
| 02          | DNS IP Address<br>Set the IP<br>Address of DNS<br>Server.    | 1 ~ 65535                 | 0.0.0.0 |                    |
| 03          | DNS Port<br>Assign the DNS<br>Port.                          | 0 ~ 65535                 | 53      |                    |
| 04          | DNS Source<br>Port<br>Assign the DNS<br>Source Port.         | 0 ~ 65535                 | 53      |                    |
| 05          | Request ReTx<br>Start Time<br>Assign the ReTx<br>Start Time. | 0 ~ 65535sec.             | 5       |                    |
| 06          | Request<br>maximum ReTx<br>Interval                          | 1 ~ 65535sec.             | 40      |                    |

#### Conditions

O The SIP Stack cannot separate DNS Servers, only one DNS server can be used.

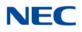

## Feature Cross Reference

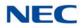

# Program 10 : System Configuration Setup 10-68 : IP Trunk Availability

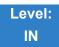

Description

### Use Program 10-68 : IP Trunk Availability to set the number of ports available for IP Trunking.

Index 1

| System ID | 0~50 |
|-----------|------|

Input Data

| ltem<br>No. | ltem           | Input Data                                   | Default | Related<br>Program |
|-------------|----------------|----------------------------------------------|---------|--------------------|
| 01          | Trunk Type     | 0 = None<br>1 = SIP<br>2 = H.323<br>3 = CCIS | 0       |                    |
| 02          | Start Port     | 0 ~ 400                                      | 0       |                    |
| 03          | Number of Port | 0 ~ 400                                      | 0       |                    |

Conditions None

## Feature Cross Reference

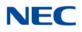

# Program 10 : System Configuration Setup 10-69 : UC Server General Settings

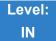

Description

### Use Program 10-69: UC Server General Settings to set the general settings for the UC Server.

### Input Data

| ltem<br>No. | Item                                    | Input Data                                                                                   | Default  |
|-------------|-----------------------------------------|----------------------------------------------------------------------------------------------|----------|
| 01          | UC Server Availability                  | 0 = Disable<br>1 = Enable                                                                    | 0        |
| 02          | UC Server IP Address                    | 0.0.0.0 ~ 126.255.255.254<br>128.0.0.1 ~ 191.254.255.254<br>192.0.0.1 ~ 223.255.255.254      | 0.0.0.0  |
| 03          | UC Server Host Name                     | Any Characters                                                                               | NECUCSvr |
| 04          | UC Server Port Number                   | 0 ~ 65535                                                                                    | 0        |
| 05          | UC Server Trace                         | 0 = Disable<br>1 = Enable                                                                    | 0        |
| 06          | UC Server Use Name for Communication    | 0 = Disable<br>1 = Enable                                                                    | 0        |
| 07          | UC Server Large System Mode             | 0 = Disable<br>1 = Enable                                                                    | 0        |
| 08          | UC Server Auto Restart                  | 0 = Disable<br>1 = Enable                                                                    | 0        |
| 09          | UC Server Auto Restart Frequency        | 0 = Weekly<br>1 = Monthly                                                                    | 0        |
| 10          | UC Server Auto Restart: Day of the Week | 0: Sunday<br>1: Monday<br>2:Tuesday<br>3:Wednesday<br>4:Thursday<br>5: Friday<br>6: Saturday | 0        |
| 11          | UC Server Auto Restart Week             | 0 = First<br>1 = Second<br>2 = Third<br>3 = Fourth                                           | 0        |

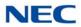

## Input Data

| ltem<br>No. | Item                        | Input Data                                                                                   | Default |
|-------------|-----------------------------|----------------------------------------------------------------------------------------------|---------|
| 12          | UC Server Auto Restart Day  | 0: Sunday<br>1: Monday<br>2:Tuesday<br>3:Wednesday<br>4:Thursday<br>5: Friday<br>6: Saturday | 0       |
| 13          | UC Server Auto Restart Time | 00:00 ~ 23:59                                                                                | 0       |

### Conditions

None

## Feature Cross Reference

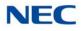

# Program 10 : System Configuration Setup 10-70 : UC Server Voicemail Interface Settings

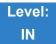

Description

Use **Program 10-70 : UC Server Voicemail Interface Settings** to configure the Voicemail Integration for the UC Server to set.

#### Input Data

| ltem<br>No. | Item                            | Input Data                                                                              | Default |
|-------------|---------------------------------|-----------------------------------------------------------------------------------------|---------|
| 01          | UC Server Voicemail Integration | 0 = Disable<br>1 = Enable                                                               | 0       |
| 02          | UM8000 IP Address               | 0.0.0.0 ~ 126.255.255.254<br>128.0.0.1 ~ 191.254.255.254<br>192.0.0.1 ~ 223.255.255.254 | 0.0.0.0 |
| 03          | UM8000 Port Number              | 0 ~ 65535                                                                               | 0       |

Conditions None

Feature Cross Reference

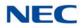

# Program 10 : System Configuration Setup 10-71 : UC Server ACD MIS Settings

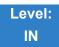

Description

Use **Program 10-71 :UC Server ACD MIS Settings** to define the IP address and port UC Client with ACD MIS integration will connect to.

#### Input Data

| ltem<br>No. | Item                     | Input Data                                                                              | Default    |
|-------------|--------------------------|-----------------------------------------------------------------------------------------|------------|
| 01          | MIS Server IP Address    | 0.0.0.0 ~ 126.255.255.254<br>128.0.0.1 ~ 191.254.255.254<br>192.0.0.1 ~ 223.255.255.254 | 0.0.0.0    |
| 02          | MIS Server Computer Name | Any Characters                                                                          | No Setting |
| 03          | MIS Server Port Number   | 0 ~ 65535                                                                               | 0          |

Conditions None

Feature Cross Reference

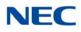

# Program 10 : System Configuration Setup 10-72 : Network Security Setup

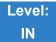

Description

Use **Program 10-72 : Network Security Setup** to define the Server Certificate and the Private Key for TLS connection when the SV9100 receives a TLS request.

#### Input Data

| ltem<br>No. | Item               | Input Data          | Default    |
|-------------|--------------------|---------------------|------------|
| 01          | Server Certificate | Up to 32 characters | No setting |
| 02          | Private Key        | Up to 32 characters | No setting |

Conditions None

## Feature Cross Reference

TLS on SIP

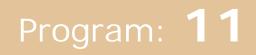

# Program 11 : System Numbering 11-01 : System Numbering

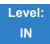

Description

Use **Program 11-01 : System Numbering** to set the system numbering plan. The numbering plan assigns the first and second digits dialed and affects the digits an extension user must dial to access other extensions and features, such as service codes and trunk codes. If the default numbering plan does not meet the site requirements, use this program to tailor the system numbering to the site.

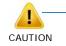

Improperly programming this option can adversely affect system operation. Make sure you thoroughly understand the default numbering plan before proceeding. If you must change the standard numbering, use the chart for Table 2-4 System Numbering Default Settings on page 2-105 to keep careful and accurate records of your changes. Before changing your numbering plan, use PC Pro to make a backup copy of your system data.

Changing the numbering plan consists of three steps:

### Step 1: Enter the digit(s) you want to change

You can make either single- or two-digit entries. In the Dialed Number column in the Table 2-4 System Numbering Default Settings on page 2-105 table, the nX rows (e.g., 1X) are for single digit codes. The remaining rows (e.g., 11, 12, etc.) are for two-digit codes.

- □ Entering a single digit affects all the Dialed Number entries beginning with that digit. For example, entering 6 affects all number plan entries beginning with 6. The entries you make in step 2 and step 3 below affect the entire range of numbers beginning with 6. (For example, if you enter 3 in step 2 the entries affected are 600~699. If you enter 4 in step 2 below, the entries affected are 600~6999.)
- □ Entering two digits lets you define codes based on the first two digits a user dials. For example, entering 60 allows you to define the function of all codes beginning with 60. In the default program, only **\*** and **#** use 2-digit codes. All the other codes are single digit. If you enter a two digit code between 0 and 9, be sure to make separate entries for all the other two digit codes within the range as well. This is because in the default program all the two digit codes between 0 and 9 are undefined.

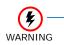

Defining codes based on more than two digits require a secondary program (PRG 11-20) to define the codes.

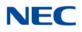

### Step 2: Specify the length of the code you want to change

After you specify a single- or two-digit code, you must tell the system how many digits comprise the code. This is the *Number of Digits Required* column in the Table 2-4 System Numbering Default Settings on page 2-105 table.

#### Step 3: Assign a function to the code selected

After entering a code and specifying its length, you must assign its function. This is the Dial Type column in the Table 2-4 System Numbering Default Settings on page 2-105 table. The choices are:

#### Input Data

| Dial<br>Types | Dial Type Description       | Related Program                                                                                                    |
|---------------|-----------------------------|----------------------------------------------------------------------------------------------------|
| 0             | None                        |                                                                                                    |
| 1             | Service Code                | <ul> <li>11-10 : Service Code Setup (for System Administrator)</li> <li>11-11 : Service Code Setup (for Setup/Entry Operation)</li> <li>11-12 : Service Code Setup (for Service Access)</li> <li>11-13 : Service Code Setup (for ACD)</li> <li>11-14 : Service Code Setup (for Hotel)</li> <li>11-15 : Service Code Setup, Administrative (for Special Access)</li> <li>11-16 : Single Digit Service Code Setup</li> </ul> |
| 2             | Extension Number            | <ul> <li>11-02 : Extension Numbering</li> <li>11-04 : Virtual Extension Numbering</li> <li>11-06 : ACI Extension Numbering</li> <li>11-07 : Department Group Pilot Numbers</li> <li>11-08 : ACI Group Pilot Number</li> <li>11-17 : ACD Group Pilot Number</li> </ul>                                                                                                    |
| 3             | Trunk Access Code           | 11-09-01 : Trunk Access Code                                                                                                    |
| 4             | Special Trunk Access        | 11-09-02 : Trunk Access Code                                                                                                    |
| 5             | Operator Access             | 20-17 : Operator Extension                                                                                                    |
| 6             | ARS/F-Route Access          | 44-xx                                                                                                    |
| 8             | Networking System<br>Access |                                                                                                    |
| 9             | Dial Extension Analyze      | 11-20 : Dial Extension Analyze Table                                                                                                    |

► Changing the Dial Type for a range of codes can have a dramatic affect on how your system operates. Assume, for example, the site is a hotel that has room numbers from 100-399. To make extension numbers correspond to room numbers, you should use Program 11-02 to reassign extension numbers on each floor from 100 to 399. (Other applications might also require you to change entries in Program 11-10 ~ 11-16.)

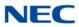

### Default

See the following tables for default settings.

| Table 2-4 | System | Numberina | Default Settings |
|-----------|--------|-----------|------------------|
|           | Oysiem | numbering | Delaun Oenings   |

| Dial Types: 1=Service Code, 2=Extension Number, 3=Trunk Access, 4=Special Trunk Access, 5=Operator Access, 6=Flexible Routing, 8 = Networking 9 = Dial Extension Analyze, 0=None |                              |     |           |     |                                       |
|----------------------------------------------------------------------------------------------------|------------------------------|-----|-----------|-----|---------------------------------------|
| Dialed                                                                                                    | Number of Digits<br>Required |     | Dial Type |     | Network System<br>ID [if type 8] 0~50 |
|                                                                                                    | Default                      | New | Default   | New |                                       |
| 1X                                                                                                    | 3                            |     | 2         |     |                                       |
| 11                                                                                                    | 0                            |     | 0         |     |                                       |
| 12                                                                                                    | 0                            |     | 0         |     |                                       |
| 13                                                                                                    | 0                            |     | 0         |     |                                       |
| 14                                                                                                    | 0                            |     | 0         |     |                                       |
| 15                                                                                                    | 0                            |     | 0         |     |                                       |
| 16                                                                                                    | 0                            |     | 0         |     |                                       |
| 17                                                                                                    | 0                            |     | 0         |     |                                       |
| 18                                                                                                    | 0                            |     | 0         |     |                                       |
| 19                                                                                                    | 0                            |     | 0         |     |                                       |
| 10                                                                                                    | 0                            |     | 0         |     |                                       |
| 1 <b>*</b>                                                                                                    | 0                            |     | 0         |     |                                       |
| 1#                                                                                                    | 0                            |     | 0         |     |                                       |
|                                                                                                    |                              |     |           |     |                                       |
| 2X                                                                                                    | 3                            |     | 2         |     |                                       |
| 21                                                                                                    | 0                            |     | 0         |     |                                       |
| 22                                                                                                    | 0                            |     | 0         |     |                                       |
| 23                                                                                                    | 0                            |     | 0         |     |                                       |
| 24                                                                                                    | 0                            |     | 0         |     |                                       |
| 25                                                                                                    | 0                            |     | 0         |     |                                       |
| 26                                                                                                    | 0                            |     | 0         |     |                                       |
| 27                                                                                                    | 0                            |     | 0         |     |                                       |
| 28                                                                                                    | 0                            |     | 0         |     |                                       |
| 29                                                                                                    | 0                            |     | 0         |     |                                       |
| 20                                                                                                    | 0                            |     | 0         |     |                                       |
| 2*                                                                                                    | 0                            |     | 0         |     |                                       |
| 2#                                                                                                    | 0                            |     | 0         |     |                                       |
| 3X                                                                                                    | 3                            |     | 2         |     |                                       |

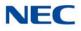

| Dial Types: 1=Service Code, 2=Extension Number, 3=Trunk Access, 4=Special Trunk Access, 5=Operator Access, 6=Flexible Routing, 8 = Networking 9 = Dial Extension Analyze, 0=None |                |     |           |     |                                       |
|----------------------------------------------------------------------------------------------------|----------------|-----|-----------|-----|---------------------------------------|
| Dialed                                                                                                    | Number<br>Requ |     | Dial Type |     | Network System<br>ID [if type 8] 0~50 |
|                                                                                                    | Default        | New | Default   | New |                                       |
| 31                                                                                                    | 0              |     | 0         |     |                                       |
| 32                                                                                                    | 0              |     | 0         |     |                                       |
| 33                                                                                                    | 0              |     | 0         |     |                                       |
| 34                                                                                                    | 0              |     | 0         |     |                                       |
| 35                                                                                                    | 0              |     | 0         |     |                                       |
| 36                                                                                                    | 0              |     | 0         |     |                                       |
| 37                                                                                                    | 0              |     | 0         |     |                                       |
| 38                                                                                                    | 0              |     | 0         |     |                                       |
| 39                                                                                                    | 0              |     | 0         |     |                                       |
| 30                                                                                                    | 0              |     | 0         |     |                                       |
| 3*                                                                                                    | 0              |     | 0         |     |                                       |
| 3#                                                                                                    | 0              |     | 0         |     |                                       |
|                                                                                                    |                |     |           |     | ·                                     |
| 4X                                                                                                    | 3              |     | 2         |     |                                       |
| 41                                                                                                    | 0              |     | 0         |     |                                       |
| 42                                                                                                    | 0              |     | 0         |     |                                       |
| 43                                                                                                    | 0              |     | 0         |     |                                       |
| 44                                                                                                    | 0              |     | 0         |     |                                       |
| 45                                                                                                    | 0              |     | 0         |     |                                       |
| 46                                                                                                    | 0              |     | 0         |     |                                       |
| 47                                                                                                    | 0              |     | 0         |     |                                       |
| 48                                                                                                    | 0              |     | 0         |     |                                       |
| 49                                                                                                    | 0              |     | 0         |     |                                       |
| 40                                                                                                    | 0              |     | 0         |     |                                       |
| 4*                                                                                                    | 0              |     | 0         |     |                                       |
| 4#                                                                                                    | 0              |     | 0         |     |                                       |
| 5X                                                                                                    | 4              |     | 2         |     |                                       |
| 51                                                                                                    | 0              |     | 0         |     |                                       |
| 52                                                                                                    | 0              |     | 0         |     |                                       |
| 53                                                                                                    | 0              |     | 0         |     |                                       |

Table 2-4 System Numbering Default Settings (Continued)

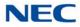

 Table 2-4
 System Numbering Default Settings (Continued)

| Dial Types: 1=Service Code, 2=Extension Number, 3=Trunk Access, 4=Special Trunk Access,  |
|------------------------------------------------------------------------------------------|
| 5=Operator Access, 6=Flexible Routing, 8 = Networking 9 = Dial Extension Analyze, 0=None |

| Dialed     | Number o<br>Requ | of Digits<br>ired | Dial Type |     | Network System<br>ID [if type 8] 0~50 |
|------------|------------------|-------------------|-----------|-----|---------------------------------------|
|            | Default          | New               | Default   | New |                                       |
| 54         | 0                |                   | 0         |     |                                       |
| 55         | 0                |                   | 0         |     |                                       |
| 56         | 0                |                   | 0         |     |                                       |
| 57         | 0                |                   | 0         |     |                                       |
| 58         | 0                |                   | 0         |     |                                       |
| 59         | 0                |                   | 0         |     |                                       |
| 50         | 0                |                   | 0         |     |                                       |
| 5 <b>*</b> | 0                |                   | 0         |     |                                       |
| 5#         | 0                |                   | 0         |     |                                       |
|            |                  |                   |           |     |                                       |
| 6X         | 3                |                   | 2         |     |                                       |
| 61         | 0                |                   | 0         |     |                                       |
| 62         | 0                |                   | 0         |     |                                       |
| 63         | 0                |                   | 0         |     |                                       |
| 64         | 0                |                   | 0         |     |                                       |
| 65         | 0                |                   | 0         |     |                                       |
| 66         | 0                |                   | 0         |     |                                       |
| 67         | 0                |                   | 0         |     |                                       |
| 68         | 0                |                   | 0         |     |                                       |
| 69         | 0                |                   | 0         |     |                                       |
| 60         | 0                |                   | 0         |     |                                       |
| 6 <b>*</b> | 0                |                   | 0         |     |                                       |
| 6#         | 0                |                   | 0         |     |                                       |
| 7X         | 3                |                   | 1         |     |                                       |
| 71         | 0                |                   | 0         |     |                                       |
| 72         | 0                |                   | 0         |     |                                       |
| 73         | 0                |                   | 0         |     |                                       |
| 74         | 0                |                   | 0         |     |                                       |
| 75         | 0                |                   | 0         |     |                                       |
| 76         | 0                |                   | 0         |     |                                       |

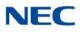

| Dial Types: 7<br>5=Operator A | 1=Service Code,<br>Access, 6=Flexib | 2=Extension l<br>le Routing, 8 = | Number, 3=Tru<br>= Networking S | nk Access, 4=\$<br>9 = Dial Extens | Special Trunk Access,<br>ion Analyze, 0=None |
|-------------------------------|-------------------------------------|----------------------------------|---------------------------------|------------------------------------|----------------------------------------------|
| Dialed                        | Number o<br>Requi                   |                                  | Dial Type                       |                                    | Network System<br>ID [if type 8] 0~50        |
|                               | Default                             | New                              | Default                         | New                                |                                              |
| 77                            | 0                                   |                                  | 0                               |                                    |                                              |
| 78                            | 0                                   |                                  | 0                               |                                    |                                              |
| 79                            | 0                                   |                                  | 0                               |                                    |                                              |
| 70                            | 0                                   |                                  | 0                               |                                    |                                              |
| 7*                            | 0                                   |                                  | 0                               |                                    |                                              |
| 7#                            | 0                                   |                                  | 0                               |                                    |                                              |
|                               |                                     |                                  |                                 |                                    |                                              |
| 8X                            | 3                                   |                                  | 1                               |                                    |                                              |
| 81                            | 0                                   |                                  | 0                               |                                    |                                              |
| 82                            | 0                                   |                                  | 0                               |                                    |                                              |
| 83                            | 0                                   |                                  | 0                               |                                    |                                              |
| 84                            | 0                                   |                                  | 0                               |                                    |                                              |
| 85                            | 0                                   |                                  | 0                               |                                    |                                              |
| 86                            | 0                                   |                                  | 0                               |                                    |                                              |
| 87                            | 0                                   |                                  | 0                               |                                    |                                              |
| 88                            | 0                                   |                                  | 0                               |                                    |                                              |
| 89                            | 0                                   |                                  | 0                               |                                    |                                              |
| 80                            | 0                                   |                                  | 0                               |                                    |                                              |
| 8*                            | 0                                   |                                  | 0                               |                                    |                                              |
| 8#                            | 0                                   |                                  | 0                               |                                    |                                              |
| 9X                            | 1                                   |                                  | 3                               |                                    |                                              |
| 91                            | 0                                   |                                  | 0                               |                                    |                                              |
| 92                            | 0                                   |                                  | 0                               |                                    |                                              |
| 93                            | 0                                   |                                  | 0                               |                                    |                                              |
| 94                            | 0                                   |                                  | 0                               |                                    |                                              |
| 95                            | 0                                   |                                  | 0                               |                                    |                                              |
| 96                            | 0                                   |                                  | 0                               |                                    |                                              |
| 97                            | 0                                   |                                  | 0                               |                                    |                                              |
| 98                            | 0                                   |                                  | 0                               |                                    |                                              |
| 99                            | 0                                   |                                  | 0                               |                                    |                                              |

Table 2-4 System Numbering Default Settings (Continued)

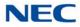

|            |                   |     |           |     | I=Special Trunk Access<br>nsion Analyze, 0=None |
|------------|-------------------|-----|-----------|-----|-------------------------------------------------|
| Dialed     | Number o<br>Requi |     | Dial Type |     | Network System<br>ID [if type 8] 0~50           |
|            | Default           | New | Default   | New |                                                 |
| 90         | 0                 |     | 0         |     |                                                 |
| 9 <b>*</b> | 0                 |     | 0         |     |                                                 |
| 9 <b>#</b> | 0                 |     | 0         |     |                                                 |
| 0X         | 1                 |     | 5         |     |                                                 |
| 01         | 0                 |     | 0         |     |                                                 |
| 02         | 0                 |     | 0         |     |                                                 |
| 03         | 0                 |     | 0         |     |                                                 |
| 04         | 0                 |     | 0         |     |                                                 |
| 05         | 0                 |     | 0         |     |                                                 |
| 06         | 0                 |     | 0         |     |                                                 |
| 07         | 0                 |     | 0         |     |                                                 |
| 08         | 0                 |     | 0         |     |                                                 |
| 09         | 0                 |     | 0         |     |                                                 |
| 00         | 0                 |     | 0         |     |                                                 |
| 0*         | 0                 |     | 0         |     |                                                 |
| 0#         | 0                 |     | 0         |     |                                                 |
| <b>*</b> X | 4                 |     | 1         |     |                                                 |
| <b>*</b> 1 | 0                 |     | 0         |     |                                                 |
| <b>*</b> 2 | 0                 |     | 0         |     |                                                 |
| <b>*</b> 3 | 0                 |     | 0         |     |                                                 |
| <b>*</b> 4 | 0                 |     | 0         |     |                                                 |
| <b>*</b> 5 | 0                 |     | 0         |     |                                                 |
| <b>*</b> 6 | 0                 |     | 0         |     |                                                 |
| <b>*</b> 7 | 0                 |     | 0         |     |                                                 |
| <b>*</b> 8 | 0                 |     | 0         |     |                                                 |
| <b>*</b> 9 | 0                 |     | 0         |     |                                                 |
| <b>*</b> 0 | 0                 |     | 0         |     |                                                 |
| **         | 0                 |     | 0         |     |                                                 |
| *#         | 0                 |     | 0         |     |                                                 |

Table 2-4 System Numbering Default Settings (Continued)

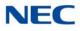

|            |                              |     |           |     | pecial Trunk Access,<br>on Analyze, 0=None |
|------------|------------------------------|-----|-----------|-----|--------------------------------------------|
| Dialed     | Number of Digits<br>Required |     | Dial Type |     | Network System<br>ID [if type 8] 0~50      |
|            | Default                      | New | Default   | New |                                            |
|            |                              |     |           |     |                                            |
| <b>#</b> X | 4                            |     | 1         |     |                                            |
| #1         | 0                            |     | 0         |     |                                            |
| #2         | 0                            |     | 0         |     |                                            |
| <b>#</b> 3 | 0                            |     | 0         |     |                                            |
| <b>#</b> 4 | 0                            |     | 0         |     |                                            |
| <b>#</b> 5 | 0                            |     | 0         |     |                                            |
| <b>#</b> 6 | 0                            |     | 0         |     |                                            |
| #7         | 0                            |     | 0         |     |                                            |
| <b>#</b> 8 | 0                            |     | 0         |     |                                            |
| <b>#</b> 9 | 0                            |     | 0         |     |                                            |
| <b>#</b> 0 | 0                            |     | 0         |     |                                            |
| #*         | 0                            |     | 0         |     |                                            |
| ##         | 0                            |     | 0         |     |                                            |

Table 2-4 System Numbering Default Settings (Continued)

Conditions None

Feature Cross Reference

➡ Flexible System Numbering

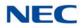

## Program 11 : System Numbering 11-02 : Extension Numbering

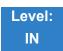

Description

Use **Program 11-02 : Extension Numbering** to set the extension number. The extension number can have up to eight digits. The first/second digit(s) of the number should be assigned in Program 11-01 or Program 11-20. This allows an employee to move to a new location (port) and retain the same extension number.

### Input Data

| Extension Port Number | 001 ~ 960 |
|-----------------------|-----------|
|                       |           |

| ltem<br>No. | Extension<br>Number   | Description                                                                                                    |
|-------------|-----------------------|----------------------------------------------------------------------------------------------------|
| 01          | Dial (Up to 8 digits) | Set up extension numbers for multiline telephones, single line telephones (including SLT Adapter,APR), and IP telephones. Extension number assignments cannot be duplicated in Programs 11-02, 11-06, 11-07, 11-08, and 11-17. |

Default

| Extension Port<br>Number | Extension<br>Number |
|--------------------------|---------------------|
| 1                        | 200                 |
| 2                        | 201                 |
| 3                        | 202                 |
| 2                        | 2                   |
| 300                      | 499                 |
| 301                      | 5000                |
| 2                        | 2                   |
| 960                      | 5659                |

## Conditions

None

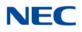

## Feature Cross Reference

- ➡ Department Calling
- → Flexible System Numbering
- ➡ Intercom

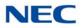

## Program 11 : System Numbering 11-04 : Virtual Extension Numbering

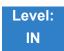

Description

Use **Program 11-04 : Virtual Extension Numbering** to define the virtual extension numbers. The extension number can have up to eight digits. The first/second digit(s) of the number should be assigned in Program 11-01 or Program 11-20.

#### Input Data

| Virtual Extension Numbers | 001~512 |
|---------------------------|---------|

| ltem<br>No. | Virtual Extension<br>Number | Description                                                                                                    |
|-------------|-----------------------------|----------------------------------------------------------------------------------------------------|
| 01          | Dial (up to 8 digits)       | Set up Virtual Extension numbers.<br>The extension number cannot be duplicated in Programs<br>11-02, 11-06, 11-07, 11-08, and 11-17. |

Default

| Virtual Port | Extension  |
|--------------|------------|
| Number       | Number     |
| 1 - 512      | No Setting |

Conditions None

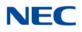

## Feature Cross Reference

- → Flexible System Numbering
- → Multiple Directory Numbers / Call Coverage

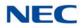

# Program 11 : System Numbering 11-06 : ACI Extension Numbering

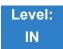

Description

Use **Program 11-06 : ACI Extension Numbering** to define the virtual extension number used for the ACI. The extension number can have up to eight digits. The first and second digits of the number should be assigned in Program 11-01 or Program 11-20.

#### Input Data

|                 | 01.06 |
|-----------------|-------|
| ACI Port Number | 01~96 |

| ltem<br>No. | ACI<br>Extension<br>Number | Description                                                                                        | Related Program                             |
|-------------|----------------------------|----------------------------------------------------------------------------------------------------|---------------------------------------------|
| 01          | Dial<br>(Up to 8 digits)   | The extension number cannot be<br>duplicated in Programs 11-02, 11-04,<br>11-07, 11-08, and 11-17. | 10-03 : Basic Configuration for each blade. |

### Default

O ACI Port Numbers have no extension number set.

Conditions None

## Feature Cross Reference

- Analog Communications Interface (ACI)
- Flexible System Numbering

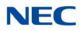

# **Program 11 : System Numbering** *11-07 : Department Group Pilot Numbers*

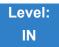

Description

Use **Program 11-07 : Department Group Pilot Numbers** to assign a pilot number to each Department Group set up in Program 16-02. The pilot number is the number users dial for Department Calling and Department Step Calling. The pilot number can have up to eight digits. The first and second digits of the number should be assigned in Program 11-01 or Program 11-20 as type 2.

### Input Data

| Department (Extension) Group Number | 01~64 |
|-------------------------------------|-------|

| ltem<br>No. | Extension<br>Group Pilot<br>Number | Description                                                                                                    | Related Program                                                                                                    |
|-------------|------------------------------------|----------------------------------------------------------------------------------------------------|----------------------------------------------------------------------------------------------------|
| 01          | Dial<br>(Up to 8 digits)           | Assign department group pilot<br>numbers.<br>The number set up by Program<br>11-02 (Extension Numbering)<br>cannot be used.<br>The extension number cannot<br>be duplicated in Programs<br>11-02, 11-04, 11-06, 11-08, and<br>11-17. | <ul> <li>16-01 : Department<br/>(Extension) Group Basic<br/>Data Setup</li> <li>16-02 : Department Group<br/>Assignment for Extensions</li> <li>16-03 : Secondary<br/>Department Group</li> </ul> |

Default

O No Setting

Conditions None

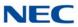

## Feature Cross Reference

Department Calling

→ Department Step Calling

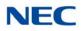

## Program 11 : System Numbering 11-08 : ACI Group Pilot Number

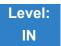

Description

Use **Program 11-08 : ACI Group Pilot Number** to assign the pilot number to the ACI Groups set in Program 33-02. The pilot number can have up to four digits. The first and second digits of the number should be assigned in Program 11-01 or Program 11-20 as type 2.

### Input Data

| ACI Group Number | 01~16 |
|------------------|-------|

| ltem | ACI Group                | Description                                                                                  | Related |
|------|--------------------------|----------------------------------------------------------------------------------------------|---------|
| No.  | Pilot Number             |                                                                                              | Program |
| 01   | Dial<br>(Up to 8 digits) | The extension number cannot be duplicated in Programs 11-02, 11-04, 11-06, 11-07, and 11-17. | 33-02   |

Default

O No Setting

Conditions None

## Feature Cross Reference

Analog Communications Interface (ACI)

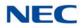

# Program 11 : System Numbering 11-09 : Trunk Access Code

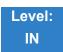

Description

Use **Program 11-09 : Trunk Access Code** to assign the trunk access code (normally 9). The trunk access code can be set from 1~8 digits which is defined to type 3 and 4 in Program 11-01. This is the code extension users dial to access Automatic Route Selection. The individual Trunk Access Code is used when Trunk Group Routing is desired for an outgoing line.

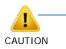

The digit 9 is defined in Program 11-01 as Dial Type 3 with the Number of Digits Required set to 1. If you change the trunk access code in Program 11-09, you must make the corresponding changes in Program 11-01.

### Input Data

| ltem<br>No. | Trunk Access<br>Code           | Description                                                                                                    | Default       | Related Program                                                                                                    |
|-------------|--------------------------------|----------------------------------------------------------------------------------------------------|---------------|----------------------------------------------------------------------------------------------------|
| 01          | Dial<br>(Up to four digits)    | Assign the trunk access<br>code (normally 9). This is<br>the code extension users<br>dial to access Automatic<br>Route Selection.                                           | 9             | <ul> <li>11-01 : System Numbering</li> <li>14-01 : Basic Trunk Data Setup</li> <li>14-05 : Trunk Group</li> <li>14-06 : Trunk Group Routing</li> <li>21-02: Trunk Group Routing for<br/>Extensions</li> </ul>                                                                     |
| 02          | 2nd Trunk Route<br>Access Code | Define additional trunk<br>access codes.<br>When a user dials the<br>Alternate Trunk Route<br>Access Code, the system<br>routes their call to the<br>Alternate Trunk Route. | No<br>Setting | <ul> <li>11-01 : System Numbering</li> <li>14-01 : Basic Trunk Data Setup</li> <li>14-05 : Trunk Group</li> <li>14-06 : Trunk Group Routing</li> <li>21-02 : Trunk Group Routing for<br/>Extensions</li> <li>21-15 : Individual Trunk Group<br/>Routing for Extensions</li> </ul> |

Conditions None

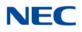

## Feature Cross Reference

- ➡ Automatic Route Selection
- ➡ Central Office Calls, Placing
- → Trunk Group Routing

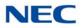

# **Program 11 : System Numbering** *11-10 : Service Code Setup (for System Administrator)*

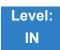

Description

Use **Program 11-10 : Service Code Setup (for System Administrator)** to customize the Service Codes for the System Administrator. You can customize additional Service Codes in Programs 11-11~11-16. The following chart shows:

- The number of each code (01~42).
- The function of the Service Code.
- The type of telephones that can use the Service Code.
- The default entry. For example, dialing Item 26 allows users to force a trunk line to disconnect.

| ltem<br>No. | Item                                                    | Terminals | Default | Related<br>Program |
|-------------|---------------------------------------------------------|-----------|---------|--------------------|
| 01          | Night Mode Switching                                    | MLT, SLT  | 818     | 12-xx<br>20-07-01  |
| 02          | Change of music on hold tone                            | MLT       | 881     |                    |
| 03          | Setting the System Time                                 | MLT       | 828     |                    |
| 04          | Storing Common Speed Dialing<br>Numbers                 | MLT       | 853     |                    |
| 05          | Storing Group Speed Dialing<br>Numbers                  | MLT       | 854     |                    |
| 06          | Setting the Automatic Transfer for<br>Each Trunk Line   | MLT       | 833     | 24-04-01           |
| 07          | Canceling the Automatic Transfer<br>for Each Trunk Line | MLT       | 834     | 24-04-01           |
| 08          | Setting the Destination for<br>Automatic Trunk Transfer | MLT       | 835     | 24-04-01           |
| 09          | Charging Cost Display by the<br>Supervisor              | MLT       | 771     |                    |
| 10          | Not Used                                                |           |         |                    |
| 11          | Entry Credit for Toll Restriction                       | MLT       | 774     |                    |

### Input Data

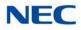

| ltem<br>No. | Item                                                                        | Terminals | Default | Related<br>Program |
|-------------|-----------------------------------------------------------------------------|-----------|---------|--------------------|
| 12          | Night Mode Switching for Other<br>Group                                     | MLT       | 718     | 12-xx<br>20-07-01  |
| 13          | Not Used                                                                    |           |         |                    |
| 14          | Not Used                                                                    |           |         |                    |
| 15          | Not Used                                                                    |           |         |                    |
| 16          | Leaving Message Waiting<br>(Requires CPU to be licensed for<br>Hotel/Motel) | MLT       | 726     | 11-11-09           |
| 17          | Dial Block by Supervisor                                                    | MLT       | 701     | 90-19              |
| 18          | Off-Premise Call Forward by Door<br>Box                                     | MLT       | 822     | 13-05              |
| 19          | Not Used                                                                    |           |         |                    |
| 20          | VRS - Record/Erase Message                                                  | MLT, SLT  | 716     | 20-07-13           |
| 21          | VRS - General Message Playback                                              | MLT, SLT  | 711     | 20-07-14           |
| 22          | VRS - Record or Erase General<br>Message                                    | MLT, SLT  | 712     | 20-07-15           |
| 23          | SMDR - Extension Accumulated<br>Printout Code                               | MLT       | 721     | 20-07-18           |
| 24          | SMDR - Group Accumulated<br>Printout Code                                   | MLT       | 722     | 20-07-19           |
| 25          | Account Code Accumulated<br>Printout Code                                   | MLT       | 723     | 20-07-20           |
| 26          | Forced Trunk Disconnect                                                     | MLT, SLT  | 724     | 20-07-11           |
| 27          | Trunk Port Disable for Outgoing Calls                                       | MLT, SLT  | 745     | 20-07-12           |
| 28          | Not Used                                                                    |           |         |                    |
| 29          | Not Used                                                                    |           |         |                    |
| 30          | Register DECTPP                                                             | MLT       | Not Set |                    |
| 31          | Delete DECTPP                                                               | MLT       | Not Set |                    |
| 32          | Set Private Call Refuse                                                     | MLT, SLT  | Not Set |                    |
| 33          | Entry Caller ID Refuse                                                      | MLT       | Not Set |                    |
| 34          | Set Caller ID Refuse                                                        | MLT, SLT  | Not Set |                    |
| 35          | Dial-In Mode Switching                                                      | MLT, SLT  | Not Set |                    |

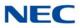

| ltem<br>No. | Item                                                                  | Terminals | Default | Related<br>Program |  |
|-------------|-----------------------------------------------------------------------|-----------|---------|--------------------|--|
| 36          | Change the Guidance Message<br>Number on Voice Mail Auto<br>Attendant | MLT, SLT  | Not Set |                    |  |
| 37          | Not Used                                                              |           |         |                    |  |
| 38          | Not Used                                                              |           |         |                    |  |
| 39          | Not Used                                                              |           |         |                    |  |
| 40          | Not Used                                                              |           |         |                    |  |
| 41          | Date Setting                                                          | MLT       | Not Set | 20-07-30           |  |
| 42          | Maintenance Service                                                   | MLT       | Not Set |                    |  |
| 43          | Not Used                                                              |           |         |                    |  |
| 44          | Not Used                                                              |           |         |                    |  |
| 45          | Not Used                                                              |           |         |                    |  |
| 46          | Watch Message Setting                                                 | MLT, SLT  | 714     |                    |  |
| 47          | Warning Message Setting                                               | MLT       | 719     |                    |  |
| 48          | Auto Dial Setting for Sensor                                          | MLT       | 748     |                    |  |
| 49          | Auto Dial Setting for Remote Watch                                    | MLT       | 749     |                    |  |
| 51          | Power Saving for Power Save<br>Group                                  | MLT, SLT  | 746     |                    |  |
| 53          | Clear Alarm Report                                                    | MLT, SLT  | Not Set |                    |  |
| 54          | Save Store Statistical Information of RTP                             | MLT, SLT  | 760     |                    |  |

 $\rightarrow$  *MLT* = *Multiline Terminal* 

SLT = Single Line Telephone

Conditions None

## Feature Cross Reference

Refer to Input Data chart on the previous pages.

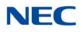

# **Program 11 : System Numbering** 11-11 : Service Code Setup (for Setup/Entry Operation)

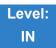

Description

Use **Program 11-11 : Service Code Setup (for Setup/Entry Operation)** to customize the Service Codes which are used for registration and setup. You can customize additional Service Codes in Programs 11-10, and 11-12 ~ 11-16.

The following chart shows:

- $\Box$  The number of each code (01~65).
- The function of the Service Code.
- What type of telephones can use the Service Code.
- The default entry. For example, dialing 825 (Item 18) allows users to turn on or turn off Background Music .

| ltem<br>No. | Item                          | Terminal<br>s | Default | Related<br>Program |
|-------------|-------------------------------|---------------|---------|--------------------|
| 01          | Call Forward – All            | MLT, SLT      | 848     |                    |
| 02          | Call Forward – Busy           | MLT, SLT      | 843     |                    |
| 03          | Call Forward – No Answer      | MLT, SLT      | 845     |                    |
| 04          | Call Forward – Busy/No Answer | MLT, SLT      | 844     |                    |
| 05          | Call Forward – Both Ring      | MLT, SLT      | 842     |                    |
| 06          | Not Used                      | ·             |         |                    |
| 07          | Call Forwarding – Follow-Me   | MLT, SLT      | 846     |                    |
| 08          | Do Not Disturb                | MLT, SLT      | 847     |                    |
| 09          | Answer Message Waiting        | MLT, SLT      | 841     | 11-10-16           |
| 10          | Cancel All Messages Waiting   | MLT, SLT      | 873     |                    |
| 11          | Cancel Message Waiting        | MLT, SLT      | 871     |                    |
| 12          | Alarm Clock                   | MLT, SLT      | 827     | 20-01-06           |

### Input Data

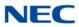

| ltem<br>No. | Item                                                                                                    | Terminal<br>s | Default | Related<br>Program            |
|-------------|----------------------------------------------------------------------------------------------------|---------------|---------|-------------------------------|
| 13          | Display Language Selection for Multiline<br>Terminal                                                                                          | MLT           | 778     | 15-02                         |
| 14          | Text Message Setting                                                                                                    | MLT           | 836     |                               |
| 15          | Enable Handsfree Incoming Intercom Calls                                                                                                    | MLT           | 821     | 20-09-05<br>20-02-12          |
| 16          | Force Ringing of Incoming Intercom Calls                                                                                                    | MLT           | 823     | 20-09-05<br>20-02-12          |
| 17          | Programmable Function Key Programming<br>(2-Digit Service Codes)                                                                              | MLT           | 851     | 15-07<br>11-11-38             |
| 18          | BGM On/Off                                                                                                    | MLT           | 825     |                               |
| 19          | Key Touch Tone On/Off                                                                                                    | MLT           | 824     |                               |
| 20          | Change Incoming CO and ICM Ring Tones                                                                                                    | MLT           | 820     | 15-02                         |
| 21          | Check Incoming Ring Tones                                                                                                    | MLT           | 811     |                               |
| 22          | Extension Name Programming                                                                                                    | MLT           | 800     | 15-01                         |
| 23          | Second Call for DID/DISA/DIL                                                                                                    | MLT           | 779     |                               |
| 24          | Change Station Class of Service<br>Allow an extension user to change the COS of<br>another extension. Must be allowed in Program<br>20-13-28. | MLT           | 777     | 20-13-28                      |
| 25          | Automatic Transfer Setup for Each Extension<br>Group                                                                                          | MLT, SLT      | 702     | 20-11-17<br>24-05             |
| 26          | Automatic Transfer Cancellation for Each<br>Extension Group                                                                                   | MLT, SLT      | 703     |                               |
| 27          | Destination of Automatic Transfer Each<br>Extension Group                                                                                     | MLT           | 704     | 20-11-17<br>24-05             |
| 28          | Delayed Transfer for Every Extension Group                                                                                                    | MLT, SLT      | 705     | 20-11-17<br>24-05<br>24-02-08 |
| 29          | Delayed Transfer Cancellation for Each<br>Extension Group                                                                                     | MLT, SLT      | 706     | 20-11-17                      |
| 30          | DND Setup for Each Extension Group                                                                                                    | MLT, SLT      | 707     |                               |
| 31          | DND Cancellation for Each Extension Group                                                                                                    | MLT, SLT      | 708     |                               |
| 32          | Not Used                                                                                                    |               |         |                               |
| 33          | Dial Block                                                                                                    | MLT, SLT      | 700     |                               |
| 34          | Temporary Toll Restriction Override                                                                                                    | MLT, SLT      | 875     | 21-07                         |
| 35          | Pilot Group Withdrawing                                                                                                    | MLT, SLT      | 750     |                               |

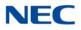

| ltem<br>No. | Item                                                             | Terminal<br>s | Default       | Related<br>Program   |
|-------------|------------------------------------------------------------------|---------------|---------------|----------------------|
| 36          | Toll Restriction Override                                        | MLT, SLT      | 763           | 21-14                |
| 37          | Ring Volume Set                                                  | MLT           | 829           |                      |
| 38          | Programmable Function Key Programming<br>(3-Digit Service Codes) | MLT           | 852           | 15-07<br>11-11-17    |
| 39          | Station Speed Dial Number Entry                                  | MLT, SLT      | 855           |                      |
| 40          | Not Used                                                         |               |               |                      |
| 41          | Tandem Ringing                                                   | MLT, SLT      | 744           | 15-07<br>30-03       |
| 42          | Not Used                                                         |               |               |                      |
| 43          | Headset Mode Switching                                           | MLT, SLT      | 788           |                      |
| 44          | Auto Attendant                                                   | MLT, SLT      | 790           |                      |
| 45          | Set/Cancel Call Forward All (Split)                              | MLT, SLT      | 782           |                      |
| 46          | Set/Cancel Call Forward Busy (Split)                             | MLT, SLT      | 783           |                      |
| 47          | Set/Cancel Call Forward No Answer (Split)                        | MLT, SLT      | 784           |                      |
| 48          | Set/Cancel Call Forward Busy No Answer (Split)                   | MLT, SLT      | 785           |                      |
| 49          | Set/Cancel Call Forward Both Ring (Split)                        | MLT, SLT      | 786           |                      |
| 50          | Set Message Waiting Indication                                   | SLT           | No<br>Setting | 15-03-03<br>45-01-01 |
| 51          | Cancel Message Waiting Indication                                | SLT           | No<br>Setting | 15-03-03<br>45-01-01 |
| 52          | Set/Cancel Call Forward All Destination (No Split)               | MLT, SLT      | 791           |                      |
| 53          | Set/Cancel Call Forward Busy Destination (No Split)              | MLT, SLT      | 792           |                      |
| 54          | Set/Cancel Call Forward No Answer Destination (No Split)         | MLT, SLT      | 793           |                      |
| 55          | Call Forward Busy No Answer Destination (No Split)               | MLT, SLT      | 794           |                      |
| 56          | Telephone Book Lock Service                                      | MLT           | No<br>Setting |                      |
| 57          | Set Do Not Call Table                                            | MLT, SLT      | No<br>Setting |                      |
| 58          | Call Forward with Personal Greeting                              | MLT, SLT      | 795           |                      |
| 59          | Call Forward to Attendant except Busy                            | MLT, SLT      | 796           | 15-01-08             |
| 60          | Call Forward to Attendant/No Answer                              | MLT, SLT      | 797           | 15-01-09             |

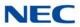

| ltem<br>No. | Item                                                | Terminal<br>s | Default       | Related<br>Program                           |
|-------------|-----------------------------------------------------|---------------|---------------|----------------------------------------------|
| 62          | Headset Ring Volume Adjustment                      | MLT           | 874           | 11-11-37<br>15-02-12<br>15-02-41<br>15-02-42 |
| 63          | Double Height Character Indication                  | MLT           | No<br>Setting | 15-02-45                                     |
| 64          | Reverse Display Indication                          | MLT           | No<br>Setting | 15-02-44                                     |
| 65          | Headset Mode Switching                              | MLT           | No<br>Setting |                                              |
| 68          | IntraMail Language Selection for own Extension      | MLT, SLT      | No<br>Setting | 47-02-16                                     |
| 69          | IntraMail Language Selection for Specific Extension | MLT, SLT      | No<br>Setting | 20-13-53<br>47-02-16                         |
| 75          | Multi-Device Support (On)                           | MLT           | 799           |                                              |
| 76          | Multi-Device Support (Off)                          | MLT           | 789           |                                              |

*MLT* = *Multiline Terminal* -

*SLT* = *Single Line Telephone* ➡

### Conditions None

## Feature Cross Reference

Refer to the Input Data chart above. ╘

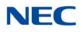

# **Program 11 : System Numbering** 11-12 : Service Code Setup (for Service Access)

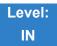

Description

Use **Program 11-12 : Service Code Setup (for Service Access)** to customize the Service Codes which are used for service access. You can customize additional Service Codes in Programs 11-10, 11-11, and 11-13 through 11-16.

The following chart shows:

- The number of each code (01~59).
- The function of the Service Code.
- The type of telephones that can use the Service Code.
- The default entry. For example, dialing 870 (Item 05) cancels a previously set Camp-On.
- Programs that may be affected with the changing the code.

#### Input Data

| ltem<br>No. | Item                                                                                                    | Terminals | Default | Related<br>Program |
|-------------|----------------------------------------------------------------------------------------------------|-----------|---------|--------------------|
| 01          | Bypass Call                                                                                                    | MLT, SLT  | 807     | 11-16-09           |
|             | Activate Call Forwarding/Do Not Disturb Override.<br>This code is available only if you disable the voice<br>mail Single Digit dialing code in Program 11-16-09. |           |         |                    |
| 02          | Conference                                                                                                    | MLT, SLT  | 826     |                    |
| 03          | Override (Off-Hook Signaling)                                                                                                    | MLT, SLT  | 809     |                    |
| 04          | Set Camp-On                                                                                                    | MLT, SLT  | 850     |                    |
| 05          | Cancel Camp-On                                                                                                    | MLT, SLT  | 870     |                    |
| 06          | Switching of Voice Call and Signal Call                                                                                                    | MLT, SLT  | 812     |                    |
| 07          | Step Call                                                                                                    | MLT, SLT  | 808     |                    |
| 08          | Barge-In                                                                                                    | MLT, SLT  | 810     |                    |
| 09          | Change to STG (Department Group) All Ring                                                                                                    | MLT, SLT  | 780     | 16-02              |
| 10          | Station Speed Dialing                                                                                                    | MLT, SLT  | 813     |                    |

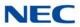

| ltem<br>No. | ltem                                                 | Terminals | Default | Related<br>Program   |
|-------------|------------------------------------------------------|-----------|---------|----------------------|
| 11          | Group Speed Dialing                                  | MLT, SLT  | 814     |                      |
| 12          | Last Number Dial                                     | MLT, SLT  | 816     |                      |
| 13          | Saved Number Dial                                    | MLT, SLT  | 815     |                      |
| 14          | Trunk Group Access                                   | MLT, SLT  | 804     |                      |
| 15          | Specified Trunk Access                               | MLT, SLT  | 805     |                      |
| 16          | Trunk Access Via Networking                          | MLT, SLT  | 866     |                      |
| 17          | Clear Last Number Dialing Data                       | MLT, SLT  | 876     |                      |
| 18          | Clear Saved Number Dialing Data                      | MLT, SLT  | 885     |                      |
| 19          | Internal Group Paging                                | MLT, SLT  | 801     | 31-01-01             |
| 20          | External Paging                                      | MLT, SLT  | 803     |                      |
| 21          | Meet-Me Answer to Specified Internal Paging<br>Group | MLT, SLT  | 864     | 31-02-01             |
| 22          | Meet-Me Answer to External Paging                    | MLT, SLT  | 865     |                      |
| 23          | Meet-Me Answer in Same Paging Group                  | MLT, SLT  | 863     | 31-02-01             |
| 24          | Combined Paging                                      | MLT, SLT  | 751     | 31-02-01<br>31-07    |
| 25          | Direct Call Pickup - Own Group                       | MLT, SLT  | 856     |                      |
| 26          | Call Pickup for Specified Group                      | MLT, SLT  | 868     | 23-02                |
| 27          | Call Pickup                                          | MLT, SLT  | 867     | 23-02                |
| 28          | Call Pickup for Another Group                        | MLT, SLT  | 869     | 23-02                |
| 29          | Direct Extension Call Pickup                         | MLT, SLT  | 715     |                      |
| 30          | Specified Trunk Answer                               | MLT, SLT  | 772     |                      |
| 31          | Park Hold                                            | MLT, SLT  | 831     | 24-03                |
| 32          | Answer for Park Hold                                 | MLT, SLT  | 861     | 24-03                |
| 33          | Group Hold                                           | MLT, SLT  | 832     |                      |
| 34          | Answer for Group Hold                                | MLT, SLT  | 862     |                      |
| 35          | Station Park Hold                                    | MLT, SLT  | 773     |                      |
| 36          | Door Box Access                                      | MLT, SLT  | 802     |                      |
| 37          | Common Canceling Service Code                        | MLT, SLT  | 720     |                      |
| 38          | General Purpose Indication                           | MLT       | 883     | 15-07-56<br>15-07-57 |

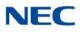

| ltem<br>No. | Item                                                                                                    | Terminals | Default       | Related<br>Program               |  |
|-------------|----------------------------------------------------------------------------------------------------|-----------|---------------|----------------------------------|--|
| 39          | Not Used                                                                                                    |           |               |                                  |  |
| 40          | Station Speed Dialing                                                                                                    | MLT, SLT  | 761           |                                  |  |
| 41          | Voice Over                                                                                                    | MLT, SLT  | 890           | 11-16-08                         |  |
| 42          | Flash on Trunk lines                                                                                                    | SLT       | 806           |                                  |  |
| 43          | Answer No-Ring Line (Universal Answer)                                                                                                    | MLT, SLT  | 872           | 14-05<br>14-06                   |  |
| 44          | Callback Test for SLT                                                                                                    | SLT       | 899           |                                  |  |
| 45          | Enabled On Hook When Holding (SLT)                                                                                                    | SLT       | 849           | 15-03-07                         |  |
| 46          | Answer On Hook When Holding (SLT)                                                                                                    | SLT       | 859           | 15-03-08                         |  |
| 47          | Call Waiting Answer/Split Answer<br>Splitting (switching) between calls                                                                                      | SLT       | 894           | 11-12-03                         |  |
| 48          | Account Code                                                                                                    | SLT       | 891           |                                  |  |
| 49          | Not Used                                                                                                    |           |               | l                                |  |
| 50          | General Purpose Relay                                                                                                    | MLT, SLT  | 880           |                                  |  |
| 51          | VM Access (SV8100 InMail and VMS)                                                                                                    | MLT, SLT  | 717           |                                  |  |
| 52          | Live Monitoring (SV8100 InMail)                                                                                                    | MLT       | 725           |                                  |  |
| 53          | Live Recording at SLT                                                                                                    | MLT, SLT  | 754           |                                  |  |
| 54          | VRS Routing for ANI/DNIS                                                                                                    | MLT, SLT  | 882           |                                  |  |
|             | Use when setting up ANI/DNIS Routing to the VRS<br>Automated Attendant. Using the Transfer feature,<br>this also allows a call to be transferred to the VRS. |           |               |                                  |  |
| 55          | Not Used                                                                                                    |           |               |                                  |  |
| 56          | <b>E911 Alarm Shut Off</b><br>Enter the Service Code that an extension user can<br>dial to shut off the E911 Alarm Ring.                                     | MLT       | No<br>Setting | 21-01-13<br>21-01-14             |  |
| 57          | Tandem Trunking                                                                                                    | MLT, SLT  | 753           |                                  |  |
| 58          | <b>Transfer Into Conference</b><br>Assign the Service Code a user dials to Transfer a call to a Conference call.                                             | MLT, SLT  | No<br>Setting | 20-13-10<br>20-13-15<br>20-13-16 |  |
| 59          | Trunk Drop Operation for SLT                                                                                                    | SLT       | No<br>Setting |                                  |  |
| 60          | Not Used                                                                                                    |           |               |                                  |  |
| 61          | Not Used                                                                                                    |           |               |                                  |  |
| 62          | Security Sensor Rest                                                                                                    | MLT, SLT  | 837           |                                  |  |

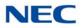

| ltem<br>No. | Item                       | Terminals | Default | Related<br>Program |
|-------------|----------------------------|-----------|---------|--------------------|
| 63          | Watch Mode Start           | MLT, SLT  | 817     |                    |
| 64          | Security Sensor Mode Start | MLT, SLT  | 819     |                    |

 $\rightarrow$  *MLT* = *Multiline Terminal* 

 $\blacksquare$  SLT = Single Line Telephone

Conditions None

Feature Cross Reference

Refer to the Input Data chart on the previous pages.

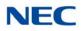

# Program 11 : System Numbering 11-13 : Service Code Setup (for ACD)

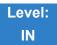

Description

Use **Program 11-13 : Service Code Setup (for ACD)** to customize the Service Codes which are used with the Automatic Call Distribution (ACD) feature. You can customize additional Service Codes in Programs 11-10 ~ 11-12 and 11-14 ~ 11-16. The following chart shows:

- $\Box$  The number of each code (01~13).
- The function of the Service Code.
- The type of telephones that can use the Service Code.
- The default entry.

### Input Data

| ltem<br>No. | Item                                                                             | Terminals | Default    |
|-------------|----------------------------------------------------------------------------------|-----------|------------|
| 01          | ACD Log In/Log Out (for KTS)                                                     | MLT, SLT  | 839        |
| 02          | ACD Log Out (for SLT)                                                            | SLT       | 755        |
| 03          | Set ACD Wrap-Up Time (for SLT)                                                   | SLT       | 756        |
| 04          | Cancel ACD Wrap-Up Time (for SLT)                                                | SLT       | 757        |
| 05          | Set ACD Off Duty (for SLT)                                                       | SLT       | 758        |
| 06          | Cancel ACD Off Duty (for SLT)                                                    | SLT       | 759        |
| 07          | Not Used                                                                         |           |            |
| 08          | Agent ID Code Login<br>Allow an AIC Agent to log into a group.                   | MLT       | No Setting |
| 09          | Agent ID Code Logout<br>Allow an AIC Agent to log out of a group.                | MLT       | No Setting |
| 10          | ACD Agent Login by Supervisor<br>Allow an ACD Supervisor to log into a group.    | MLT       | 767        |
| 11          | ACD Agent Logout by Supervisor<br>Allow an ACD Supervisor to log out of a group. | MLT       | 768        |

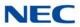

| ltem<br>No. | Item                                                                                                    | Terminals | Default |
|-------------|----------------------------------------------------------------------------------------------------|-----------|---------|
| 12          | <b>Change Agent ACD Group by Supervisor</b><br>When using service code 769 to change an agent ACD<br>group, the supervisor must enter a 2-digit number for<br>the group. For example, to change to ACD group 4, the<br>entry would be 769 04. | MLT       | 769     |
| 13          | ACD Agent Changing Own ACD Group<br>Using this service code, an ACD Agent can reassign<br>themselves to another ACD Group.                                                                                                    | MLT       | 775     |

➡ MLT = Multiline Terminal

 $\blacksquare$  SLT = Single Line Telephone

## Conditions

None

Feature Cross Reference

→ Automatic Call Distribution (ACD)

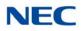

# Program 11 : System Numbering 11-14 : Service Code Setup (for Hotel)

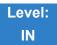

Description

Use **Program 11-14 : Service Code Setup (for Hotel)** to customize the Service Codes which are used with the Hotel/Motel feature. You can customize additional Service Codes in Programs 11-10 ~ 11-13, 11-15 and 11-16. The Service Codes can be used only at telephones registered as hotel terminals in Program 42-02.

The following chart shows:

- $\Box$  The number of each code (01~18).
- The function of the Service Code.
- The type of telephones that can use the Service Code.
- The default entry.

### Input Data

| ltem<br>No. | Item                                              | Terminals | Default |
|-------------|---------------------------------------------------|-----------|---------|
| 01          | Set DND for Own Extension                         | MLT, SLT  | 727     |
| 02          | Cancel DND for Own Extension                      | MLT, SLT  | 728     |
| 03          | Set DND for Other Extension                       | MLT, SLT  | 729     |
| 04          | Cancel DND for Other Extension                    | MLT, SLT  | 730     |
| 05          | Set Wake Up Call for Own Extension                | MLT, SLT  | 731     |
| 06          | Cancel Wake Up Call for Own Extension             | MLT, SLT  | 732     |
| 07          | Set Wake Up Call for Other Extension              | MLT, SLT  | 733     |
| 08          | Cancel Wake Up Call for Other Extension           | MLT, SLT  | 734     |
| 09          | Set Room to Room Call Restriction                 | MLT, SLT  | 735     |
| 10          | Cancel Room to Room Call Restriction (Hotel)      | MLT, SLT  | 736     |
| 11          | Change Toll Restriction Class for Other Extension | MLT, SLT  | 737     |
| 12          | Check-In                                          | MLT, SLT  | 738     |
| 13          | Check-Out                                         | MLT, SLT  | 739     |

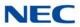

| ltem<br>No. | Item                                   | Terminals | Default    |
|-------------|----------------------------------------|-----------|------------|
| 14          | Room Status Change for Own Extension   | MLT, SLT  | 740        |
| 15          | Room Status Change for Other Extension | MLT, SLT  | 741        |
| 16          | Room Status Output                     | MLT       | 742        |
| 17          | Hotel Room Monitor                     | MLT, SLT  | 770        |
| 18          | Set Hotel PMS Code Restriction         | MLT       | 766        |
| 19          | Hotel Room Data Set                    | MLT, SLT  | No Setting |

 $\blacksquare$  *MLT* = *Multiline Terminal* 

► SLT = Single Line Telephone

Conditions None

## Feature Cross Reference

Hotel/Motel

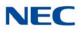

# **Program 11 : System Numbering**

11-15 : Service Code Setup, Administrative (for Special Access)

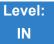

Description

Use **Program 11-15 : Service Code Setup, Administrative (for Special Access)** to customize the special access Service Codes which are used by the administrator in the Hotel/Motel feature. You can customize additional Service Codes in Programs 11-10 ~ 11-14 and 11-16.

The following chart shows:

- $\Box$  The number of each code (01~14).
- The function of the Service Code.
- U What type of telephones can use the Service Code.
- The default entry.
- Programs that may be affected when changing the code.

| ltem<br>No. | Item                                                                                                    | Terminal<br>s | Default      | Related<br>Program |
|-------------|----------------------------------------------------------------------------------------------------|---------------|--------------|--------------------|
| 01          | Remote Maintenance                                                                                                    |               | 830          |                    |
| 02          | ACD Access in Dial-In Conversion Table                                                                                                    |               | 860          | 22-04<br>22-11     |
| 03          | Backup Data Save<br>Save the user's soft key settings (extension<br>programmed Call Forwards, DND, etc.). This<br>feature should be used before upgrading the<br>system software. | MLT           | <b>#</b> *#9 |                    |
| 04          | Not Used                                                                                                    |               |              |                    |
| 05          | System Programming Mode, Log-On                                                                                                    | MLT           | # * # *      | 11-01              |
| 06          | Not Used                                                                                                    |               |              |                    |
| 07          | Not Used                                                                                                    |               |              |                    |
| 08          | Not Used                                                                                                    |               |              |                    |
| 09          | Transfer to Incoming Ring Group                                                                                                    |               | No Setting   |                    |

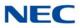

| ltem<br>No. | Item                    | Terminal<br>s | Default    | Related<br>Program |
|-------------|-------------------------|---------------|------------|--------------------|
| 10          | Not Used                |               |            |                    |
| 11          | Ethernet Port Reset     |               |            |                    |
| 12          | Extension Data Swap     | MLT           |            | 92-04              |
| 13          | Remote Access from DISA | SLT           | No Setting | 22-02              |
| 14          | Modem Access            |               | No Setting |                    |
| 15          | MCT Activate            | MLT,SLT       | No Setting |                    |
| 16          | Outbound IP Connection  |               | No Setting | 90-69              |

 $\blacksquare$  *MLT* = *Multiline Terminal* 

 $\blacksquare$  SLT = Single Line Telephone

Conditions None

Feature Cross Reference

Hotel/Motel

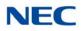

# Program 11 : System Numbering 11-16 : Single Digit Service Code Setup

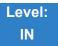

Description

Use **Program 11-16 : Single Digit Service Code Setup** to customize the one-digit Service Codes used when a busy or ring back signal is heard. You can customize additional Service Codes in Programs 11- $10 \sim 11-15$ .

The following chart shows:

- $\Box$  The number of each code (01~11).
- The function of the Service Code.
- The default entry. For example, dialing 1 (code 03) when calling an extension switches the call from either a voice or signal call (depending on how it is currently defined).
- Programs that may be affected by changing these codes.

### Input Data

| ltem<br>No. | Item                             | Default    | Related<br>Program   |
|-------------|----------------------------------|------------|----------------------|
| 01          | Step Call                        | No Setting | 11-12-07             |
| 02          | Barge-In                         | No Setting | 11-12-08             |
| 03          | Switching of Voice/Signal Call   | 1          | 11-12-06             |
| 04          | Intercom Off-Hook Signaling      | No Setting | 11-12-03             |
| 05          | Camp-On                          | No Setting | 11-12-04             |
| 06          | DND/Call Forward Override Bypass | No Setting | 11-12-01             |
| 07          | Message Waiting                  | No Setting | 11-12-09             |
| 08          | Voice Over                       | No Setting | 11-12-41             |
| 09          | Access to Voice Mail             | No Setting | 11-12-51             |
| 10          | (Department) STG All Ring Mode   | No Setting | 11-12-09<br>16-01-05 |
| 11          | Station Park Hold                | No Setting | 11-12-35             |

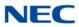

Conditions None

Feature Cross Reference

Refer to the Input Data chart on previous pages.

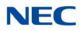

# Program 11 : System Numbering 11-17 : ACD Group Pilot Number

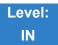

Description

Use **Program 11-17 : ACD Group Pilot Number** to assign the ACD Master Number for each ACD Group. This is the number a user dials to transfer calls to the ACD Group. Normally, you should use unassigned extension numbers (e.g., 500) for the master number. If you want to use an extension number which, by default, has a port number assigned (for example: in the 101~199, 3101~3257), first remove the default assignment. For example, to use extension number 125 as an ACD Master Number, first give extension port 025 a different extension assignment.

### Input Data

ACD Group Number 01~64

| ltem<br>No. | ACD Group Pilot Number    |
|-------------|---------------------------|
| 01          | Dial (Up to eight digits) |

Default

• No ACD Group Pilot Number assigned to any ACD Group (1~64).

Conditions None

Feature Cross Reference

- → Automatic Call Distribution (ACD)
- Multiple Directory Numbers/Call Coverage Keys

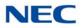

## **Program 11 : System Numbering** *11-19 : Remote Conference Group Pilot Number*

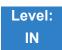

Description

Use **Program 11-19: Remote Conference Group Pilot Number** to assign the remote conference pilot number for each Remote Conference Group. This is the number a user dials to call into the Remote Conference.

You must use unassigned extension numbers (e.g., 500) for the pilot number. If you want to use an extension number which, by default, has a port number assigned (for example: in the 101~199, 3101~3257), first remove the default assignment. For example, to use extension number 125 as a Remote Conference pilot number, first give extension port 025 a different extension assignment.

#### Input Data

| ltem<br>No. | Item                                                                                  | Input Data                                   | Default |
|-------------|---------------------------------------------------------------------------------------|----------------------------------------------|---------|
| 01          | Remote Conference Group Pilot Number<br>Enter the pilot number for remote conference. | Must work within current system dialing plan | blank   |

Conditions None

## Feature Cross Reference

None

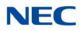

# Program 11 : System Numbering 11-20 : Dial Extension Analyze Table

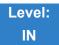

Description

Use **Program 11-20 : Dial Extension Analyze Table** to define the dial type based on three or more digits. This program is relevant only if digits in 11-01-01 are set to 9 (Dial Extension Analyze).

#### Input Data

| Dial Extension Analyze Table | 01~128 |
|------------------------------|--------|

| Item No. | Dial Extension Analyze Table                                                                                        |  |
|----------|----------------------------------------------------------------------------------------------------|--|
| 01       | Dial (Up to eight digits: 0, 1~9, <b>#</b> , <b>*</b> , @)                                                          |  |
| 02       | Type of Dials:<br>0 = None<br>1 = Service Code<br>2 = Extension Number<br>5 = Operator Access<br>6 = F-Route Access |  |

### Default

O Dial Extension Analyze Tables are not set at default.

### Conditions

• When the system uses the Dial Extension Analyze Table to determine the dial type, the lower table has priority. For example, if Table 1 has 211 defined and Table 2 has 2113 defined, Table 1 is used to determine the dial type.

Feature Cross Reference

None

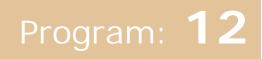

# Program 12 : Night Mode Setup 12-01 : Night Mode Function Setup

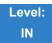

### Description

Use **Program 12-01 : Night Mode Function Setup** to set up the Night Mode options. Refer to the following chart for a description of each option, its range and default setting.

#### Input Data

| ltem<br>No. | ltem                                                                                                   | Input Data                                        | Defaul<br>t | Description                                                                                                    | Related<br>Program      |
|-------------|----------------------------------------------------------------------------------------------------|---------------------------------------------------|-------------|----------------------------------------------------------------------------------------------------|-------------------------|
| 01          | Manual Night<br>Mode Switching                                                                         | 0 = Off<br>1 = On                                 | 1           | Allow/Prevent activating<br>Night Service by dialing<br>a service code.                                                                                                    | 11-10-01                |
| 02          | Automatic Night<br>Mode Switching                                                                      | 0 = Off<br>1 = On                                 | 1           | According to a preset<br>schedule, enable or<br>disable Automatic Night<br>Service for the system.                                                                                                    | 12-02<br>12-03<br>12-04 |
| 03          | Night mode<br>switch operating<br>mode                                                                 | 0 = Not used<br>1 - 8<br>(Operation<br>Mode1 - 8) | 0           | Use this option to set the<br>operation mode of the<br>CPU Night Service mode<br>switch sensors (external<br>Night Mode Selector<br>Switch). The Night<br>Service mode affects<br>trunk inbound and<br>outbound routing. |                         |
| 04          | General Purpose<br>Contact Detector<br>When 49-06 is set<br>this set will ignore<br>the 49-06 setting. | 0 = Not used<br>1 - 8 =<br>Detector<br>Number     | 0           | Set the detection circuit<br>of the general purpose<br>relay of the PGD Adapter<br>when switching night<br>mode (Program 10-41).                                                                                         | 10-41                   |

Even if the operation mode is changed manually, the operation mode changes according to the schedule set up.

Conditions None

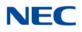

### Feature Cross Reference

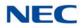

# **Program 12 : Night Mode Setup** 12-02 : Automatic Night Service Patterns

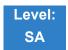

Description

Use **Program 12-02 : Automatic Night Service Patterns** to define the daily pattern of the Automatic Mode Switching. Each Mode Group has 10 patterns. These patterns are used in Programs 12-03 and 12-04. The daily pattern consists of 20 timer settings.

#### Input Data

| Night Mode Service Group Number | 01~32 |  |
|---------------------------------|-------|--|
|                                 |       |  |

01~10

| Set Time Number | 01~20 |
|-----------------|-------|
|                 |       |

| Item No. | Description    | Input Data |
|----------|----------------|------------|
| 01       | Start Time     | 0000~2359  |
| 02       | End Time       | 0000~2359  |
| 03       | Operation Mode | 1~8        |

Time Pattern Number

Example:

#### **Time Pattern 1**

| 0:00       | 9:00   | 12:00  | 13:00  | 17:00  | 18:00   | 22:00      | 0:00 |
|------------|--------|--------|--------|--------|---------|------------|------|
| Mode 3     | Mode 1 | Mode 4 | Mode 1 | Mode 4 | Mode 2  | Mode 3     | •    |
| (midnight) | (day)  | (rest) | (day)  | (rest) | (night) | (midnight) |      |

To make the above schedule, it is necessary to set the data as follows:

| Time setting 01: | 00:00 to 09:00 | Mode 3 (midnight) |
|------------------|----------------|-------------------|
| Time setting 02: | 09:00 to 12:00 | Mode 1 (day)      |
| Time setting 03: | 12:00 to 13:00 | Mode 4 (rest)     |
| Time setting 04: | 13:00 to 17:00 | Mode 1 (day)      |
| Time setting 05: | 17:00 to 18:00 | Mode 4 (rest)     |
| Time setting 06: | 18:00 to 22:00 | Mode 2 (night)    |

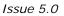

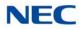

| Time setting 07: | 22:00 to 00:00 | Mode 3 (midnight) |
|------------------|----------------|-------------------|
|                  |                |                   |

#### **Time Pattern 2**

0:00 0:00 Mode 2 (night)

Time setting 01: 00:00 to 00:00 Mode 2 (night)

#### Default

All groups, all patterns : 00:00 to 00:00 = Mode 1

#### Time Pattern 1

| Set Time Number | Start Time | End Time | Mode |
|-----------------|------------|----------|------|
| 01              | 0000       | 0800     | 2    |
| 02              | 0800       | 1700     | 1    |
| 03              | 1700       | 0000     | 2    |
| 04              | 0000       | 0000     | 1    |
| :               | :          | :        | :    |
| 20              | 0000       | 0000     | 1    |

#### Time Pattern 2

| Set Time Number | Start Time | End Time | Mode |
|-----------------|------------|----------|------|
| 01              | 0000       | 0000     | 2    |
| 02              | 0000       | 0000     | 1    |
| :               | :          | :        | :    |
| 20              | 0000       | 0000     | 1    |

#### Time Pattern 3~10

| Set Time Number | Start Time | End Time | Mode |
|-----------------|------------|----------|------|
| 01              | 0000       | 0000     | 1    |
| :               | :          | :        | :    |
| 20              | 0000       | 0000     | 1    |

Conditions None

### Feature Cross Reference

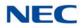

# Program 12 : Night Mode Setup 12-03 : Weekly Night Service Switching

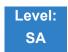

Description

Use **Program 12-03 : Weekly Night Service Switching** to define a weekly schedule of night-switch settings.

#### Input Data

Night Mode Service Group Number 01~32

| Item No. | Day of the Week | Time Schedule<br>Pattern Number |
|----------|-----------------|---------------------------------|
|          | 01 = Sunday     |                                 |
|          | 02 = Monday     |                                 |
|          | 03 = Tuesday    |                                 |
| 01       | 04 = Wednesday  | 0~10                            |
|          | 05 = Thursday   |                                 |
|          | 06 = Friday     |                                 |
|          | 07 = Saturday   |                                 |

Default

| Day of the Week | Time Schedule<br>Pattern<br>Number |
|-----------------|------------------------------------|
| 01 = Sunday     | 2                                  |
| 02 = Monday     | 1                                  |
| 03 = Tuesday    | 1                                  |
| 04 = Wednesday  | 1                                  |
| 05 = Thursday   | 1                                  |
| 06 = Friday     | 1                                  |
| 07 = Saturday   | 2                                  |

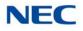

Conditions None

Feature Cross Reference

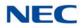

# **Program 12 : Night Mode Setup** 12-04 : Holiday Night Service Switching

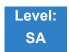

Description

Use **Program 12-04 : Holiday Night Service Switching** to define a yearly schedule of holiday nightswitch settings. This schedule is used for the setting of special days when the company is expected to be closed, such as a national holiday.

Input Data

| Night Mode Service Group Number | 01~32 |
|---------------------------------|-------|

| ltem<br>No. | Days and Months                                   | Time Pattern Number      |  |
|-------------|---------------------------------------------------|--------------------------|--|
| 01          | 0101~1231<br>(e.g. 0101 = Jan. 1; 1231 = Dec. 31) | 0~10<br>(0 = No Setting) |  |

Default No setting

Conditions None

### Feature Cross Reference

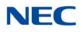

# **Program 12 : Night Mode Setup** 12-05 : Night Mode Group Assignment for Extensions

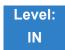

Description

Use **Program 12-05 : Night Mode Group Assignment for Extensions** to assign a Day/Night Mode Group for each extension.

#### Input Data

Extension Number Up to eight digits

| ltem<br>No. | Night Mode<br>Service Group<br>Number | Default |
|-------------|---------------------------------------|---------|
| 01          | 01~32                                 | 1       |

Conditions None

### Feature Cross Reference

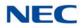

# **Program 12 : Night Mode Setup** 12-06 : Night Mode Group Assignment for Trunks

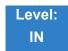

Description

Use **Program 12-06 : Night Mode Group Assignment for Trunks** to assign a Day/Night Mode Group for each trunk port.

Input Data

| Trunk Port Number | 001~400 |
|-------------------|---------|

| ltem<br>No. | J     |   |
|-------------|-------|---|
| 01          | 01~32 | 1 |

Conditions None

Feature Cross Reference

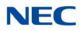

## Program 12 : Night Mode Setup 12-07 : Text Data for Night Mode

01~32

1~8

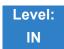

Description

Use **Program 12-07 : Text Data for Night Mode** to make an original text message which is displayed on an LCD of multiline telephone in each Mode.

#### Input Data

Night Mode Service Group Number

Day/Night Mode

| ltem<br>No. | Text Message                                  |
|-------------|-----------------------------------------------|
| 01          | Maximum 12 Characters (alphabetic or numeric) |

Default

- O Mode 1 = No setting
- O Mode 2 = <Night>
- Mode 3 = <Midnight>
- O Mode 4 = <Rest>
- O Mode 5 = <Day2>
- O Mode 6 = <Night2>
- O Mode 7 = <Midnight2>
- O Mode 8 = <Rest2>

Conditions None

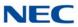

### Feature Cross Reference

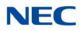

# Program 12 : Night Mode Setup 12-08 : Night Mode Service Range

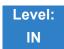

Description

Use **Program 12-08 : Night Mode Service Range** to define the changing range of toggle key for each Day/Night Mode.

Input Data

Night Mode Service Group Number01~32

| Item No. | Range                |
|----------|----------------------|
| 01       | 2~8<br>(default = 2) |

#### Example:

When Program 12-08 is set to 3 and the Mode Key is pressed (SC 851, 09 +0), the following modes are switched:

- Press once = Night
- Press twice = Mid-night
- Press third = Day
- Default = 2

Conditions None

Feature Cross Reference

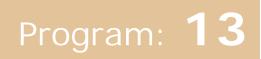

# **Program 13 : Abbreviated Dialing** 13-01 : Speed Dialing Function Setup

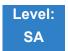

### Description

Use Program 13-01 : Speed Dialing Function Setup to define the Speed Dialing functions.

#### Input Data

| ltem<br>No. | Item                                                                                                    | Input Data                                                  | Default | Related<br>Program      |
|-------------|----------------------------------------------------------------------------------------------------|-------------------------------------------------------------|---------|-------------------------|
| 01          | Speed Dialing Auto Outgoing Call<br>Mode<br>Set whether the Speed Dial bins use<br>Trunk Routing (0) or dial the bin as<br>though it is an Intercom number (1).                                  | 0 = Trunk Outgoing<br>Mode<br>1 = Intercom<br>Outgoing Mode | 0       | 13-05                   |
| 02          | Not Used                                                                                                    |                                                             |         |                         |
| 03          | Number of Common Speed Dialing<br>Bins<br>Assign the number of Speed Dial bins<br>that are used for System Speed Dials.                                                                          | 100~10000<br>0 = No Common<br>Speed Dialing                 | 1000    | 13-04                   |
| 04          | <b>Trunk Access Routing</b><br>When set to 0, PRG13-05 defines a<br>trunk group in PRG14-05 to select a<br>trunk from. When set to 1, PRG13-05<br>refers to a trunk access route in<br>PRG14-06. | 0 = Trunk Group<br>1 = Trunk Route                          | 0       | 13-05<br>14-05<br>14-06 |

#### Conditions None

### Feature Cross Reference

Speed Dial – System/Group/Station

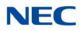

# Program 13 : Abbreviated Dialing 13-02 : Group Speed Dialing Bins

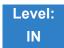

Description

Use **Program 13-02** : **Group Speed Dialing Bins** to define the range of bin numbers to be used by each Speed Dialing group. (Refer to 13-03 : Speed Dialing Group Assignment for Extensions).

#### Input Data

| ltem | Speed Dialing | Start Address of  | End Address of    |
|------|---------------|-------------------|-------------------|
| No.  | Group Number  | Speed Dialing Bin | Speed Dialing Bin |
| 01   | 01~64         | 0~9990            | 0, 9~9999         |

Default No Setting Conditions None

### Feature Cross Reference

Speed Dial - System/Group/Station

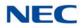

### **Program 13 : Abbreviated Dialing** 13-03 : Speed Dialing Group Assignment for Extensions

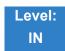

Description

Use **Program 13-03 : Speed Dialing Group Assignment for Extensions** to assign Speed Dialing Group for each extension. There are 64 available Speed Dialing groups.

Input Data

Extension Number Up to 8 digits

| Item No. Group Number |       | Default Value |  |
|-----------------------|-------|---------------|--|
| 01                    | 01~64 | 1             |  |

Conditions None

Feature Cross Reference

Speed Dial - System/Group/Station

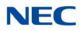

## **Program 13 : Abbreviated Dialing** 13-04 : Speed Dialing Number and Name

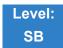

Description

Use **Program 13-04 : Speed Dialing Number and Name** to store Speed Dialing data in the Speed Dialing areas. This program is also used to define the names assigned to the Speed Dialing numbers.

#### Input Data

Speed Dialing Bin Number 0~9999

| ltem<br>No. | Item                        | Input Data                                                                                                    | Default       | Related<br>Program |
|-------------|-----------------------------|----------------------------------------------------------------------------------------------------|---------------|--------------------|
| 01          | Speed Dialing Data          | <ul> <li>1~9, 0, *, #,</li> <li>Pause (Press line key 1),</li> <li>Recall/Flash (Press line key 2),</li> <li>@ = Code to wait for answer supervision in ISDN (Press line key 3)</li> <li>(max. 24 digits)</li> </ul>                                                               | No<br>Setting |                    |
| 02          | Name                        | Maximum 12 Characters<br>The Chinese Character is<br>Maximum 6.<br>(Use dial pad to enter name)<br><i>To use Chinese Character use PC</i><br><i>Pro or Web Pro.</i>                                                                                                    | No<br>Setting |                    |
| 03          | Transfer Mode               | 0 = Not Used<br>1 = Internal Dial<br>2 = Incoming Ring Group (IRG)                                                                                                    | 0             |                    |
| 04          | Transfer Destination Number | If Transfer mode is (Refer to 13-<br>04-03):<br>1 = Internal Dial Mode<br>1~9, 0, <b>*</b> , <b>#</b> , P, R, @<br>(Maximum 24 Characters)<br>2 = Incoming Ring Group<br>0 ~ 100 (IRG Number)<br>P = Pause<br>R = Recall<br>@ = Additional Digits when<br>using ISDN functionality | No<br>Setting | 13-04-03           |

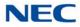

| ltem<br>No. | ltem                                                                                                    | Input Data                                                                                                    | Default       | Related<br>Program               |
|-------------|----------------------------------------------------------------------------------------------------|----------------------------------------------------------------------------------------------------|---------------|----------------------------------|
| 05          | Incoming Ring Pattern                                                                                                    | Incoming Ring Pattern<br>0 = Normal Pattern<br>1 ~ 4 = Tone Pattern (1~4)<br>5 ~ 9 = Scale Pattern (1~5)<br>10 ~ 13 = Tone Pattern (5~8) | 0             | 13-04-03                         |
| 06          | CR/PR Feature                                                                                                    | 0 = Disable<br>1 = Enable                                                                                                    | 0             | 14-05                            |
| 08          | Memo 1<br>Define Memo Display information tied<br>to Common Speed Dial bin or<br>Telephone Book which match with<br>incoming Caller ID. This will be<br>displayed in LCD Line 1.                                                                                                    | Maximum of 28 digits                                                                                                    | No<br>Setting | 15-02-58                         |
| 09          | Memo 2<br>Define Memo Display information tied<br>to Common Speed Dial bin or<br>Telephone Book which match with<br>incoming Caller ID. This will be<br>displayed in LCD Line 2.                                                                                                    | Maximum of 28 digits                                                                                                    | No<br>Setting | 15-02-58                         |
| 10          | Memo 3<br>Define Memo Display information tied<br>to Common Speed Dial bin or<br>Telephone Book which match with<br>incoming Caller ID. This will be<br>displayed in LCD Line 3.                                                                                                    | Maximum of 28 digits                                                                                                    | No<br>Setting | 15-02-58                         |
| 11          | Mailbox Number<br>Per Speed Dial Bin No. (0000~9999),<br>set the voice mail box number.<br>Incoming Caller ID number will be<br>checked with Speed Dial Data<br>(PRG 13-04-01). From matched<br>Speed Dial Bin No., the system finds<br>the voice mail box number according<br>to this PRG. | 0~896, 900~931<br>Station Mail Box (1-896)<br>Group Mail Box (900-931)                                                                   | 0             | 40-02                            |
| 13          | Large LED Illumination Setup (by<br>CID)<br>Define the color the large LED will<br>blink when Incoming call with<br>matching Caller ID is received.                                                                                                    | 1 = Not used<br>2 = Red<br>3 = Green<br>4 = Blue<br>5 = Yellow<br>6 = Purple<br>7 = Light Blue<br>8 = White<br>9 = Rotation              | 0             | 13-04-01<br>14-01-35<br>15-23-01 |

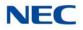

Conditions None

Feature Cross Reference

Speed Dial – System/Group/Station

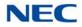

### Program 13 : Abbreviated Dialing 13-05 : Speed Dial Trunk Group

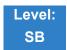

Description

Use **Program 13-05 : Speed Dialing Trunk Group** to define the trunk group/route number to be seized for each Speed Dialing number.

If this program has an entry of 0 (no setting), then seizing a line follows the trunk access group routing of the caller's extension (refer to Program 14-06). This setting is available only in External Speed Dialing Mode (Program 13-01-01).

#### Input Data

Speed Dialing Bin Number 0~9999

| Item No. | Trunk Group/Route Number |  |
|----------|--------------------------|--|
| 01       | 0~100                    |  |

Default No Setting Conditions None

### Feature Cross Reference

Speed Dial – System/Group/Station

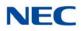

# **Program 13 : Abbreviated Dialing** 13-07 : Telephone Book Dial Number and Name

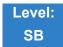

Description

Use **Program 13-07 : Telephone Book Dial Number and Name** to set up the dial number and name of each Telephone Book Number.

#### Input Data

Telephone Book Number

#### **Index Data**

| Telephone Book Entry |
|----------------------|
|----------------------|

0~449

1~200

| ltem<br>No. | ltem               | Input Data                                                                                                    | Default       | Related<br>Program |
|-------------|--------------------|----------------------------------------------------------------------------------------------------|---------------|--------------------|
| 01          | Speed Dialing Data | <ul> <li>1~9, 0, *, #,</li> <li>Pause (Press line key 1),</li> <li>Recall/Flash (Press line key 2),</li> <li>@ = Code to wait for answer supervision in ISDN (Press line key 3) (max. 24 digits)</li> </ul> | No<br>Setting |                    |
| 02          | Name               | Maximum 12 Characters<br>(Use dial pad to enter name)                                                                                                    | No<br>Setting |                    |
| 04          | Group Number       | 1~40                                                                                                    | 1             |                    |

Conditions None

Feature Cross Reference

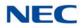

## Program 13 : Abbreviated Dialing 13-08 : Telephone Book System Name

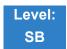

Description

#### Use **Program 13-08 : Telephone Book System Name** to set up the name of the Telephone Book.

Input Data

| Telephone Book Number | 1~200 |
|-----------------------|-------|
|-----------------------|-------|

| ltem<br>No. | Item                | Input Data           | Default       | Related<br>Program |
|-------------|---------------------|----------------------|---------------|--------------------|
| 01          | Telephone Book Name | Up to six characters | No<br>Setting | 20-02-21           |

Conditions None

Feature Cross Reference

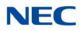

# Program 13 : Abbreviated Dialing 13-09 : Telephone Book Group Name

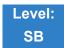

Description

### Use Program 13-09 : Telephone Book Group Name to set up the group name of the Telephone Book.

#### Input Data

|--|

| Item No. | Group Number |
|----------|--------------|
| 01       | 0~40         |

| ltem<br>No. | ltem       | Input Data          | Default                                          | Related<br>Program |
|-------------|------------|---------------------|--------------------------------------------------|--------------------|
| 01          | Group Name | Up to 12 characters | 1 = Group 01<br>2 = Group 02<br>3 = Group 03<br> | 20-02-21           |

Conditions None

Feature Cross Reference

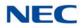

### Program 13 : Abbreviated Dialing 13-10 : Telephone Book Routing

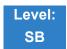

Description

Use **Program 13-10 : Telephone Book Routing** to set up outgoing mode when using the Telephone Book. Trunk outgoing mode follows Program 14-06 setting.

#### Input Data

| Telephone Book Number | 1~200 |
|-----------------------|-------|

| ltem<br>No. | ltem          | Input Data                                  | Default | Related<br>Program |
|-------------|---------------|---------------------------------------------|---------|--------------------|
| 01          | Outgoing Mode | 0 = Trunk Outgoing<br>1 = Intercom Outgoing | 0       | 14-06<br>20-02-21  |

Conditions None

### Feature Cross Reference

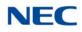

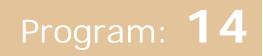

# Program 14 : Trunk, Basic Setup 14-01 : Basic Trunk Data Setup

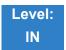

Description

Use **Program 14-01 : Basic Trunk Data Setup** to set the basic options for each trunk port. Refer to the table below for a description of each option, its range and default setting.

Input Data

Trunk Port Number

001~400

| ltem<br>No. | Item                                                                                                    | Input Data                                   | Default                                      | Related<br>Program |
|-------------|----------------------------------------------------------------------------------------------------|----------------------------------------------|----------------------------------------------|--------------------|
| 01          | Trunk Name<br>Set the names for trunks. The<br>trunk name displays on a<br>multiline terminal for incoming<br>and outgoing calls.                                | Up to 12 Characters                          | Line 001<br>Line 002<br>Line 003<br>Line 400 |                    |
| 02          | <b>Transmit Level</b><br>Select the CODEC gain for the<br>trunk. The option sets the gain<br>(signal amplification) for the trunk<br>you are programming.        | 1~57<br>(-15.5dB~+12.5dB in 0.5dB intervals) | 32 (0dB)                                     |                    |
| 03          | <b>Receive Level</b><br>Select the CODEC gain for the<br>trunk. The option sets the gain<br>(signal amplification) for the trunk<br>you are programming.         | 1~57<br>(-15.5dB~+12.5dB in 0.5dB intervals) | 32 (0dB)                                     |                    |
| 04          | Transmit Gain Level for<br>Conference and Transfer Calls<br>Select the CODEC gain type<br>used by the trunk when it is<br>part of an Unsupervised<br>Conference. | 1~57<br>(-15.5dB~+12.5dB in 0.5dB intervals) | 32 (0dB)                                     |                    |
| 05          | Receive Gain Level for<br>Conference and Transfer Calls<br>Select the CODEC gain type<br>used by the trunk when it is part<br>of an Unsupervised Conference.     | 1~57<br>(-15.5dB~+12.5dB in 0.5dB intervals) | 16(-8dB)                                     |                    |

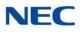

| ltem<br>No. | ltem                                                                                                    | Input Data                                                                  | Default | Related<br>Program      |
|-------------|----------------------------------------------------------------------------------------------------|-----------------------------------------------------------------------------|---------|-------------------------|
| 06          | SMDR Printout<br>Include/Exclude the trunk you are<br>programming from the SMDR<br>printout. Refer to Program 35-01<br>and 35-02 for SMDR printout<br>options.                                                                       | 0 = No Print Out<br>1 = Prints Out                                          | 0       | 35-01<br>35-02          |
| 07          | Outgoing Calls<br>Allow/Prevent outgoing calls on<br>the trunk you are programming.                                                                                                    | 0 = Deny (No)<br>1 = Allow (Yes)                                            | 1       |                         |
| 08          | <b>Toll Restriction</b><br>Enable/Disable Toll Restriction<br>for the trunk. If enabled, the trunk<br>follows Toll Restriction<br>programming (example:<br>Programs 21-05, 21-06). If<br>disabled, the trunk is a toll free<br>line. | 0 = Restriction Disabled (No)<br>1 = Restriction Enabled (Yes)              | 1       | 21-04<br>21-05<br>21-06 |
| 09          | Private Line                                                                                                    | 0 = Disable Private Line (Normal)<br>1 = Enable Private Line (Private Line) | 0       |                         |
| 10          | <b>DTMF Tones for Outgoing Calls</b><br>Enable/ Disable DTMF tones for<br>outgoing trunk calls.                                                                                                    | 0 = Disable (No)<br>1 = Enable (Yes)                                        | 1       |                         |
| 11          | Account Code Required                                                                                                    | 0 = Disable (No)<br>1 = Enable (Yes)                                        | 1       |                         |
| 12          | Not Used                                                                                                    |                                                                             |         |                         |
| 13          | Trunk-to-Trunk Transfer<br>Enable/Disable loop supervision<br>for the trunk. This option is<br>required for Call Forwarding<br>Off-Premise and Tandem<br>Trunking only.                                                              | 0 = Disable (No)<br>1 = Enable (Yes)                                        | 0       |                         |
| 14          | Long Conversation Cutoff<br>Enable/Disable the Long<br>Conversation Cutoff feature for<br>each trunk.                                                                                                    | 0 = Disable (No)<br>1 = Enable (Yes)                                        | 0       | 20-21-03<br>20-21-04    |
| 15          | Long Conversation Alarm<br>Before Cutoff<br>Enable/Disable the Long<br>Conversation Alarm for each<br>trunk.                                                                                                    | 0 = Disable (No)<br>1 = Enable (Yes)                                        | 0       | 20-21-01<br>20-21-02    |

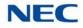

| ltem<br>No. | ltem                                                                                                    | Input Data                                                      | Default    | Related<br>Program   |
|-------------|----------------------------------------------------------------------------------------------------|-----------------------------------------------------------------|------------|----------------------|
| 16          | Forced Release of Held Call<br>Enable/Disable forced release for<br>calls on Hold. If enabled, the<br>system disconnects a call if it is<br>on Hold longer than a<br>programmed interval (Program<br>24-01-05). If disabled, forced<br>disconnection does not occur.<br>Program 24-01-01 also affects<br>this option.       | 0 = Disable (No)<br>1 = Enable (Yes)                            | 0          | 24-01-01<br>24-01-05 |
| 17          | Trunk to Trunk Warning Tone<br>for Long Conversation Alarm<br>Enable/Disable the Warning Tone<br>for Long Conversation feature for<br>DISA callers.                                                                                                    | 0 = Disable (No)<br>1 = Enable (Yes)                            | 0          |                      |
| 18          | Warning Beep Tone Signaling                                                                                                    | 0 = Disable (No)<br>1 = Enable (Yes)                            | 0          |                      |
| 19          | Privacy Mode Toggle Option<br>Enable/Disable a trunk ability to<br>be switched from private to non-<br>private mode by pressing the line<br>key or Privacy Release function<br>key.                                                                                                    | 0 = Disable (No)<br>1 = Enable (Yes)                            | 0          |                      |
| 20          | Block Outgoing Caller ID<br>Allow (1)/Prevent (0) the system<br>from automatically blocking<br>outgoing Caller ID information<br>when a user places a call. If<br>allowed (i.e. block, enabled), the<br>system automatically inserts the<br>Caller ID block code (defined in<br>14-01-21) before the user dialed<br>digits. | 0 = Disable (No)<br>1 = Enable (Yes)                            | 0          | 14-01-21<br>20-08-15 |
| 21          | <b>Caller ID Block Code</b><br>Enter the code, up to 8 digits, that<br>should be used as the Caller ID<br>Block Code. This code is<br>automatically inserted before<br>dialed digits if Program 14-01-20<br>is set to <b>1</b> .                                                                                            | Dial (up to eight digits)                                       | No Setting | 14-01-20<br>20-08-15 |
| 22          | Caller ID to Voice Mail<br>Enable/ Disable the system ability<br>to send the Caller ID digits<br>(Remote Log-On Protocol) to<br>voice mail.                                                                                                    | 0 = Disable (No)<br>1 = Enable (Yes)                            | 0          |                      |
| 23          | Least Cost Routing (LCR)                                                                                                    | 0 = LCR Off<br>1 = LCR On<br>2 = LCR On (Cost Center Code only) | 0          |                      |

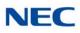

| ltem<br>No. | ltem                                                                                                    | Input Data                                                                                                  | Default  | Related<br>Program                                                               |
|-------------|----------------------------------------------------------------------------------------------------|----------------------------------------------------------------------------------------------------|----------|----------------------------------------------------------------------------------|
| 24          | Trunk-to-Trunk Outgoing Caller<br>ID through Mode<br>Enable/Disable the ability to send<br>the original Caller ID through<br>when the call is Forward<br>Off-Premise.                                                                                                    | 0 = Disable (No)<br>1 = Enable (Yes)                                                                        | 0        |                                                                                  |
| 25          | Continued/Discontinued<br>Trunk-to-Trunk Conversation<br>Enable/Disable the ability to dial<br>a service code to continue or<br>disconnect the Trunk-to-Trunk<br>conversation after the alert tone<br>is heard.                                                                           | 0 = Disable (No)<br>1 = Enable (Yes)                                                                        | 0        | 20-28-01<br>20-28-02<br>20-28-03<br>24-02-07<br>24-02-10<br>25-07-07<br>25-07-08 |
| 26          | Automatic Trunk-to-Trunk<br>Transfer Mode                                                                                                    | 0 = Normal Transfer (Normal)<br>1 = Step Transfer (Step)                                                    | 0        | 24-02-11<br>24-02-12                                                             |
| 27          | Caller ID Refuse Setup                                                                                                    | 0 = Disable (No)<br>1 = Enable (Yes)                                                                        | 0        |                                                                                  |
| 28          | Effective of Conversation<br>Recording Destination for<br>Extension                                                                                                    | 0 = No Effect (No)<br>1 = Available (Yes)                                                                   | 1        | 15-12                                                                            |
| 30          | Flexible Ringing by Caller ID                                                                                                    | 0 = Disable (No)<br>1 = Enable (Yes)                                                                        | 1        | 13-04                                                                            |
| 32          | Anti-trombone Function                                                                                                    | 0 = No Effect (No)<br>1 = Available (Yes)                                                                   | 0        |                                                                                  |
| 33          | APSU Trunk Receive Gain<br>Additional PAD when a trunk call<br>connects to APSU Voice Mail.                                                                                                    | 1~57<br>(-15.5dB ~ +12.5dB in 0.5dB intervals)                                                              | 32 (0dB) |                                                                                  |
| 35          | DT800/DT700 Large LED<br>Illumination Setup<br>Sets LED color for incoming trunk<br>call. In DT800/DT700 local<br>terminal setting menu,<br>illumination setting must be<br>'Automatic', otherwise the<br>terminal will ignore PRG 14-01-<br>35, PRG 15-05-37 and PRG 15-<br>23 settings. | 2 = Red<br>3 = Green<br>4 = Blue<br>5 = Yellow<br>6 = Purple<br>7 = Light Blue<br>8 = White<br>9 = Rotation | 2        |                                                                                  |
| 36          | Calling Party Name Indication<br>(ISDN Trunk)<br>Shows sending caller name on<br>outgoing ISDN calls.                                                                                                    | 0 = Disable<br>1 = Enable                                                                                   | 0        |                                                                                  |

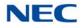

| ltem<br>No. | ltem                                                                                                    | Input Data                                                                                                    | Default | Related<br>Program                           |
|-------------|----------------------------------------------------------------------------------------------------|----------------------------------------------------------------------------------------------------|---------|----------------------------------------------|
| 38          | Outgoing CLI Selection<br>Select CLI (Calling Party<br>Number) sending way to trunk.<br>When set to 0, extension CLI<br>number set in PRG21-13-01,<br>PRG21-18-01, or PRG21-19-01is<br>sent according to seized trunk<br>type (ISDN/H.323/SIP)<br>automatically.<br>When set to 1, calling extension<br>number is sent as CLI.<br>When set to 2, extension table<br>number set in PRG21-25-01 is<br>sent as CLI.<br>When set to 3, 4, or 5, extension<br>CLI number set in PRG21-13-01,<br>PRG21-18-01, or PRG21-19-01is<br>sent to seized trunk regardless of<br>trunk type. | 0 = Contract Number<br>1 = Extension Number<br>2 = Extended Table<br>3 = PRG 21-13<br>4 = PRG 21-18<br>5 = PRG 21-19<br>6 = No digits | 0       | 21-13-01<br>21-18-01<br>21-19-01<br>21-25-01 |
| 39          | CLI Composition<br>If select default value 0:"prefer<br>extension", the extension's CLI is<br>sent out, if it is not empty. If it is<br>empty, the trunk's CLI is sent<br>instead.<br>If select value 1:"combine trunk +<br>extension", the trunk's CLI is<br>stored in the sending buffer,<br>padded with the extension's CLI.                                                                                                    | 0 = Prefer Extension<br>1 = Combine Trunk + Extension                                                                                 | 0       |                                              |
| 40          | ISDN Queue Announcement<br>Connect Mode                                                                                                    | 0 = Send CONNECT<br>1 = Send PROGRESS #8                                                                                              | 0       | 22-14<br>22-15<br>41-11<br>41-19             |
| 41          | Incoming Caller Name Usage<br>This setting determines whether<br>the caller name information from<br>the network is valid or not. If set<br>to 1 (Ignore), the caller name<br>information the network provides<br>is ignored.                                                                                                    | 0 = Use<br>1 = Ignore                                                                                                    | 0       |                                              |
| 45          | Transfer CLI                                                                                                    | 0 = default CLI<br>1 = Held Party CLI only                                                                                            | 0       |                                              |
| 46          | Collect Call Blocking<br>Set the incoming ISDN collect<br>call block (reject) or not for the<br>trunk line.                                                                                                    | 0 = Disable<br>1 = Enable                                                                                                    | 0       | 20-09-09                                     |

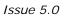

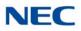

| ltem<br>No. | Item               | Input Data                             | Default | Related<br>Program |
|-------------|--------------------|----------------------------------------|---------|--------------------|
| 47          | DTMF Receiver Type | 1 = Type 1<br>2 = Type 2<br>3 = Type 3 | 1       |                    |

Default (PRG14-01-01)

| Trunk Port<br>Number | Name     |
|----------------------|----------|
| 1                    | Line 001 |
| 2                    | Line 002 |
| :                    | :        |
| 400                  | Line 400 |

Conditions None

Feature Cross Reference

Refer to features in the Input Data table.

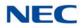

### Program 14 : Trunk, Basic Setup 14-02 : Analog Trunk Data Setup

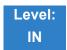

Description

Use **Program 14-02 : Analog Trunk Data Setup** to set the basic options for each analog trunk port. Refer to the table below for a description of each option, its range and default setting.

#### Input Data

|--|

| ltem<br>No. | Item                                                                                                    | Input Data                                                       | Default | Related<br>Program   |
|-------------|----------------------------------------------------------------------------------------------------|------------------------------------------------------------------|---------|----------------------|
| 01          | Signaling Type (DP/DTMF)<br>Set the signaling type for the trunk.                                                                                                    | 0 = Dial Pulse (10 PPS)<br>1 = Dial Pulse (20 PPS)<br>2 = DTMF   | 2       |                      |
| 02          | Ring Detect Type<br>Set Extended Ring Detect or<br>Immediate Ring Detect for the trunk.<br>For T1 loop/ground start trunks, this<br>option must be set to 1 for the trunks to<br>ring and light correctly.        | 0 = Normal/delayed<br>1 = Immediate Ringing                      | 0       |                      |
| 03          | Flash Type<br>Select the flash type (open loop flash<br>or ground). Always set this option for<br>open loop flash.                                                                                                | 0 = Open Loop Flash<br>1 = Ground                                | 0       |                      |
| 04          | Hooking Type<br>Use Flash for Timed Flash (Program<br>81-01-14) or Disconnect (Program 81-<br>01-15). (A user implements Flash by<br>pressing the FLASH key while on a<br>trunk call.)                            | 0 = Timed Flash (Hooking)<br>1 = Disconnect (Cut)                | 0       | 81-10-07<br>81-10-08 |
| 05          | Dial Tone Detection for Manually<br>Accessed Trunks<br>Enable/Disable dial tone detection for<br>directly accessed trunks. If disabled,<br>the system outdials on the trunks<br>without monitoring for dial tone. | 0 = Dial Tone Detection Not Used<br>1 = Dial Tone Detection Used | 1       | 21-01-04             |
| 06          | Pause at 1st Digit after Line Seize in<br>Manual Dial Mode                                                                                                    | 0 = No Pause (No)<br>1 = Pause (Yes)                             | 1       | 21-01-06             |

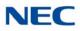

| ltem<br>No. | Item                                                                                                    | Item Input Data                                                                  |   | Related<br>Program  |
|-------------|----------------------------------------------------------------------------------------------------|----------------------------------------------------------------------------------|---|---------------------|
| No.<br>07   | DP to DTMF Conversion Options<br>Determine how a user can convert a<br>Dial Pulse (DP) call to a DTMF call. For<br>each trunk, set the type of DP to DTMF<br>conversion required. There are three<br>conversion options: Automatic (0),<br>Automatic and Manual (1), or Manual<br>(2).<br>Automatic:<br>DP to DTMF conversion occurs<br>automatically if the extension user<br>waits more than 10 seconds before<br>dialing the next digit.<br>Automatic and Manual:<br>DP to DTMF conversion occurs<br>automatically if the extension user<br>waits more than 10 seconds before<br>dialing the next digit. In addition, the<br>user can dial <b>#</b> to switch a DP trunk to<br>DTMF dialing.<br>Manual:<br>Users can dial <b>#</b> to switch a DP trunk | 0 = Automatic 2<br>1 = Automatic and Manual<br>2 = Manual                        |   | Program<br>21-01-03 |
|             | to DTMF dialing.                                                                                                    |                                                                                  |   |                     |
| 08          | Answering Condition                                                                                                    | 0 = Polarity Reversing (Polarity)<br>1 = Polarity Reversing or Timer (Int Digit) | 1 | 21-01-03            |
| 09          | Busy Tone Detection                                                                                                    | 0 = Disable (No)<br>1 = Enable (Yes)                                             | 0 |                     |
| 10          | <b>Caller ID</b><br>Enable/Disable ability of a trunk to<br>receive Caller ID information.                                                                                                    | 0 = No<br>1 = Yes                                                                | 0 |                     |
| 11          | Next Trunk in Rotary if No Dial Tone<br>Enable/Disable the system ability to<br>skip over a trunk if dial tone is not<br>detected. This option pertains to calls<br>placed using Speed Dial, ARS, Last<br>Number Redial or Save Number<br>dialed. It does not pertain to line key or<br>Direct Trunk Access calls.                                                                                                    | 0 = Disable (No)<br>1 = Enable (Yes)                                             | 0 |                     |
| 12          | 2     Detect Network Disconnect Signal     0     = Disable (No)       1     = Enable (Yes)                                                                                                    |                                                                                  | 1 |                     |
| 13          | 3     Trunk-to-Trunk Limitation     0 = Disable (No)     0       1 = Enable (Yes)                                                                                                    |                                                                                  |   |                     |
| 14          | Loop Start/Ground Start                                                                                                    | 0 = Loop Start (Loop)<br>1 = Ground Start (Ground)                               | 0 |                     |
| 16          | Not Used                                                                                                    | 1                                                                                | 1 | 1                   |

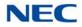

| ltem<br>No. | Item                                                                                                    | Input Data                               | Default | Related<br>Program |
|-------------|----------------------------------------------------------------------------------------------------|------------------------------------------|---------|--------------------|
| 17          | <ul> <li>Sync. Ringing</li> <li>Specify whether or not CO/PBX calls follow Synchronous Ringing.</li> <li>→ Synchronous Ringing does not apply to incoming DID calls, off-hook ringing calls, or CO/PBX ring transfer calls.</li> </ul> | 0 = Disable<br>1 = Enable                | 0       |                    |
| 18          | Busy Tone Detection on Talking                                                                                                    | 0 = Disable<br>1 = Enable                | 0       |                    |
| 19          | Busy Tone Detection Frequency                                                                                                    | 1~255                                    | 1       | 14-02-18           |
| 20          | Busy Tone Detection Interval                                                                                                    | 0 = No<br>1 = Yes                        | 0       | 14-10              |
| 21          | Fax Branch Connection                                                                                                    | 0 = No<br>1 = Yes                        | 0       |                    |
| 23          | Caller ID Receiving Method<br>Rings extension before receiving<br>Caller ID (1) or after receiving Caller ID<br>(0).                                                                                                    | 0 = Wait Caller ID<br>1 = Immediate Ring | 0       |                    |

Conditions None

Feature Cross Reference

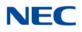

## Program 14 : Trunk, Basic Setup 14-04 : Behind PBX Setup

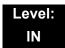

Description

Use **Program 14-04 : Behind PBX Setup** to indicate if the trunk is installed behind a PBX. There is one item for each mode.

#### Input Data

| Trunk Port Number | 1~400 |
|-------------------|-------|

| ltem<br>No. | Day/Night<br>Mode | Type of Connection                                                                  | Default | Related<br>Program |
|-------------|-------------------|-------------------------------------------------------------------------------------|---------|--------------------|
| 01          | 1~8               | 0 = Stand Alone (Trunk)<br>1 = Behind PBX (PBX)<br>2 = Not Used<br>3 = CTX assume 9 | 0       | 22-02              |

Conditions None

Feature Cross Reference

Central Office Calls, Placing

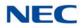

### Program 14 : Trunk, Basic Setup 14-05 : Trunk Group

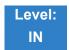

Description

Use **Program 14-05 : Trunk Group** to assign trunks to Trunk Groups. You can also assign the outbound priority for trunks within the group. When users dial up the trunk group, they seize the trunks in the order you specify in the outbound priority entry.

#### Input Data

| Trunk Port Number | 001~400 |
|-------------------|---------|
|                   |         |

| Item No. | Trunk Group Number | Priority Number |
|----------|--------------------|-----------------|
| 01       | 0~100              | 1~400           |

Default

| Trunk Port | Group | Priority |
|------------|-------|----------|
| 1          | 1     | 1        |
| :          | :     | :        |
| 400        | 1     | 400      |

Conditions None

### Feature Cross Reference

Trunk Groups

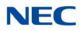

### Program 14 : Trunk, Basic Setup 14-06 : Trunk Group Routing

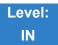

Description

Use **Program 14-06 : Trunk Group Routing** to set up an outbound routing table for the trunk groups you assigned in Program 14-05. When a user dials 9, the system routes their calls in the order (priority) specified. For example, if a user dials 9 and all calls in the first group are busy, the system may route the call to another group. Trunk Access Map programming (Programs 14-07) may limit this option. The system contains 100 routing tables for trunk access. Each table has four priority orders for trunk access. There are 100 available Trunk Group Numbers.

Example for setting:

With less than four trunk groups,

Route Number 1 : Order 1 – Trunk Group 1 : Order 2 – Trunk Group 2

For the above setting, if all the lines in trunk group 1 are busy, the system searches for an idle line in trunk group 2.

With more than four trunk groups,

| Route Number 1 | : Order 1 – Trunk Group 1                 |
|----------------|-------------------------------------------|
|                | : Order 2 – Trunk Group 2                 |
|                | : Order 3 – Trunk Group 3                 |
|                | : Order 4 – 1002 (Jump To Route Number 2) |
| Route Number 2 | : Order 1 – Trunk Group 4                 |
|                | : Order 2 – Trunk Group 5                 |

For the above setting, if all the lines in the trunk groups 1, 2 and 3 are busy, the system searches for an idle line in trunk groups 4 and 5.

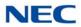

### Input Data

| Route Table Number |                          | ber 001~100                                                                                                    |                                        |
|--------------------|--------------------------|----------------------------------------------------------------------------------------------------|----------------------------------------|
| ltem<br>No.        | Priority Order<br>Number | Input Data                                                                                                    | Related<br>Program                     |
| 01                 | 1~4                      | 0 = Not Specified<br>001~100 : (Trunk Group No.)<br>101~150: (100+ Networking System No.)<br>1001~1100 : (1000+ Route Table Number) | 14-01-07<br>14-05<br>15-01-02<br>21-02 |

Default

• Route 1, Order Number 1 = 1 (Trunk Group 1).

 $\bigcirc$  Order Numbers 2, 3, 4 = 0 (Not Specified).

• All Other Routes (2~100) and Order Numbers (1~4) = 0 (Not Specified).

Conditions

None

Feature Cross Reference

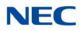

# Program 14 : Trunk, Basic Setup 14-07 : Trunk Access Map Setup

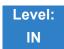

Description

Use **Program 14-07 : Trunk Access Map Setup** to set up the Trunk Access Maps. This sets an extension access options for trunks. For example, an extension can place only outgoing calls on trunks to which it has outgoing access. There are 400 Access Maps with all 400 trunk ports programmed in Map 1 with full access.

An extension can use one of the maps you set up in this program. Use Program 15-06 to assign Trunk Access Maps to extensions. Each trunk can have one of eight access options for each Access Map.

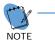

Emergency calls will override Program 14-07 settings.

#### Input Data

| Access Map Number | 001~400 |
|-------------------|---------|

| ltem<br>No. | Trunk Port<br>Number | Input Data                                                                                                    |
|-------------|----------------------|----------------------------------------------------------------------------------------------------|
| 01          | 001~400              | <ul> <li>0 = No access</li> <li>1 = Outgoing access only</li> <li>2 = Incoming access only</li> <li>3 = Access only when trunk on Hold</li> <li>4 = Outgoing access and access when trunk on Hold</li> <li>5 = Incoming access and access when trunk on Hold</li> <li>6 = Incoming and Outgoing access</li> <li>7 = Incoming access, outgoing access and access when trunk<br/>on Hold</li> </ul> |

Default

Access Maps 1 = Trunk Ports  $1\sim400$  assigned with option 7 access (incoming and outgoing access and access when trunk is on Hold).

Access Maps 2-400 = Trunk Ports 1~400 assigned with option 0 access (no access)

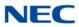

Conditions None

Feature Cross Reference

- → Central Office Calls, Answering
- → Central Office Calls, Placing

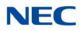

# **Program 14 : Trunk, Basic Setup** 14-08 : Music on Hold Source for Trunks

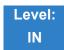

Description

Use **Program 14-08 : Music on Hold Source for Trunks** to define a Music on Hold source for a trunk as either the ACI or COI port.

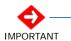

If ACI is selected as the source in Item 1, the port number for the source must be selected in Item 2.

### Input Data

| Trunk Port Number | 001~400 |
|-------------------|---------|
|                   |         |

| ltem<br>No. | ltem                                                            | Input Data                                                                                                    | Default |
|-------------|-----------------------------------------------------------------|----------------------------------------------------------------------------------------------------|---------|
| 01          | <b>MOH Type</b><br>Select a Music on Hold source for the trunk. | <ul> <li>0 = Internal synthesized/external MOH</li> <li>1 = A customer-provided source connected to BGM port</li> <li>2 = A customer-provided source connected to ACI port</li> </ul> | 0       |
| 02          | Source Port Number                                              | If the MOH Type is 2, the source port number is 0~96.                                                                                                    | 0       |

Conditions None

Feature Cross Reference

Music on Hold

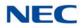

# **Program 14 : Trunk, Basic Setup** 14-09 : Conversation Recording Destination for Trunks

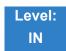

## Description

Use **Program 14-09 : Conversation Recording Destination for Trunks** to set the ACI Conversation Recording destination for each trunk.

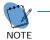

If both Programs 14-09 and 15-12 define a destination, the destination in Program 15-12 is followed.

### Input Data

| Trunk Port Number | 001~400 |
|-------------------|---------|

| ltem<br>No. | Item                                                                                                    | Input Data           | Default    |
|-------------|----------------------------------------------------------------------------------------------------|----------------------|------------|
| 01          | ACI Recording Destination Extension Number<br>Enter the ACI extension number where the trunk calls<br>should be recorded.       | Maximum eight digits | No Setting |
| 02          | ACI Automatic Recording for Incoming Calls<br>Determine if incoming trunk calls should be<br>automatically recorded in the ACI. | 0 = Off<br>1 = On    | 0          |
| 04          | Automatic Recording for Outgoing Call                                                                                           | 0 = Off<br>1 = On    | 0          |

Conditions None

## Feature Cross Reference

Analog Communications Interface (ACI)

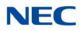

# Program 14 : Trunk, Basic Setup 14-11 : ID Setup for IP Trunk

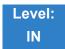

Description

Use **Program 14-11 : ID Setup for IP Trunk** to set the ID of each IP Trunk. This program refers to incoming and outgoing IP Trunk calls. The ID is sent on an outgoing IP Trunk call. This program is used only for H.323.

### Input Data

| Trunk Port Number | 001~400 |
|-------------------|---------|
|                   |         |

| ltem<br>No. | Item        | Input Data                  | Default |
|-------------|-------------|-----------------------------|---------|
| 01          | IP Trunk ID | 0~65535<br>(0 = No setting) | 0       |

### Conditions

- O This Data is called IP trunk outgoing call, or IP trunk incoming call.
- This ID is notified at IP trunk outgoing call.
- It is not notified when ID is 0.
- O Incoming Call arrives to the trunk port of the same ID as ID notified from the partner system.

## Feature Cross Reference

➡ IP Trunk – H.323

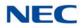

# **Program 14 : Trunk, Basic Setup** 14-12 : SIP Register ID Setup for IP Trunk

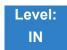

Description

### Use Program 14-12 : SIP Register ID Setup for IP Trunk to define the SIP Register ID for IP Trunks.

Input Data

| Trunk Port Number | 001~400 |
|-------------------|---------|

| ltem<br>No. | ltem              | Input Data | Default |
|-------------|-------------------|------------|---------|
| 01          | Register ID       | 0 ~ 31     | 0       |
| 02          | Pilot Register ID | 0 ~ 31     | 0       |

Conditions None

Feature Cross Reference

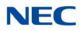

# Program 14 : Trunk, Basic Setup 14-13 : CCIS System Route ID

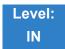

Description

Use **Program 14-13 : CCIS System Route ID** to define the CCIS route ID to the trunk group used for K-CCIS.

### Input Data

| Trunk Group Number | 001~100 |
|--------------------|---------|

| ltem<br>No. | Trunk<br>Group<br>Number | Input Data                                                                                                    | Default | Related<br>Program                                                               |
|-------------|--------------------------|----------------------------------------------------------------------------------------------------|---------|----------------------------------------------------------------------------------|
| 01          | 001~100                  | <ul> <li>0 = Not Assigned</li> <li>1~8 = CCIS Route IDs</li> <li>→ CCIS Route IDs 5~ 8 are for future use and should not be used.</li> </ul> | 0       | 14-05-01<br>50-02-01<br>50-02-02<br>50-02-03<br>50-02-04<br>50-02-05<br>50-02-06 |

Conditions Not used for IP-CCIS

## Feature Cross Reference

➡ Key-Common Channel Interoffice Signaling (K-CCIS)

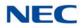

# Program 14 : Trunk, Basic Setup 14-14 : CCIS Trunk CIC Assignment

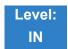

Description

Use **Program 14-14 : CCIS Trunk CIC Assignment** to define the CIC (Circuit Identifier Code) to each voice channel (trunk port) used for K-CCIS.

#### Input Data

| Trunk Port Number | 001 ~ 400 |
|-------------------|-----------|

| ltem<br>No. | Trunk Port Number | Input Data                              | Default | Related<br>Program |
|-------------|-------------------|-----------------------------------------|---------|--------------------|
| 01          | 001~400           | 0 = Not Assigned<br>1~127 = CIC Numbers | 0       | 14-05-01           |

### Conditions

- O CIC Numbers must be assigned consecutively for K-CCIS to operate correctly.
- O The D-Channel trunk port should not have a CIC assignment.
- This is not used for IP-CCIS.

## Feature Cross Reference

Key-Common Channel Interoffice Signaling (K-CCIS)

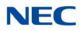

# Program 14 : Trunk, Basic Setup 14-15 : ISDN Call Forward Method

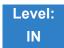

Description

Use **Program 14-15 : ISDN Call Forward Method** to assign the activation of Call Deflection/ Call Rerouting feature.

### Input Data

| Trunk Port Number | 001 ~ 400 |
|-------------------|-----------|

| ltem<br>No. | Trunk Group Number                                                   | Input Data                                                        | Default | Related<br>Program |
|-------------|----------------------------------------------------------------------|-------------------------------------------------------------------|---------|--------------------|
| 01          | Set the activation of Call<br>Deflection/ Call<br>Rerouting feature. | 0 = Normal Operation<br>1 = Call Rerouting<br>2 = Call Deflection | 0       | 14-05-01           |

Conditions None

Feature Cross Reference

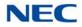

# Program 14 : Trunk, Basic Setup 14-18 : IP Trunk Data Setup

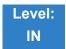

Description

### Use Program 14-18 : IP Trunk Data Setup to define the basic setting of each IP Trunk.

#### Input Data

|--|

| ltem<br>No. | Item                                                                                                    | Input Data                                                                                                    | Default   |
|-------------|----------------------------------------------------------------------------------------------------|----------------------------------------------------------------------------------------------------|-----------|
| 01          | <b>IP Trunk Type</b><br>This indicates the IP Trunk type. (Read<br>Only)                                                                  | 0 = None<br>1 = SIP<br>2 = H.323<br>3 = CCIS                                                                                                    | 0         |
| 02          | System ID (SIP Trunk)<br>This indicates NetLink System ID of the<br>trunk when multiple SIP trunks for<br>NetLink is enabled. (Read Only) | 0 ~ 50                                                                                                    | 0         |
| 03          | <b>P2P Mode (SIP Trunk)</b><br>Select whether or not peer-to-peer<br>connection method is used for the SIP<br>Trunk.                      | 0 = Disable<br>1 = Enable                                                                                                    | 0         |
| 04          | Video Mode (SIP Trunk)<br>Select whether or not the Video mode is<br>used for the SIP Trunk.                                              | 0 = Disable<br>1 = Enable                                                                                                    | 0         |
| 05          | SIP Profile (SIP Trunk)                                                                                                    | 1 = Profile 1<br>2 = Profile 2<br>3 = Profile 3<br>4 = Profile 4<br>5 = Profile 5<br>6 = Profile 6<br>With Version 2.00<br>or lower CPU<br>Software only two<br>SIP Profiles are<br>supported. | Profile 1 |

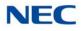

Conditions None

Feature Cross Reference

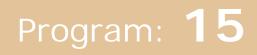

# Program 15 : Extension, Basic Setup 15-01 : Basic Extension Data Setup

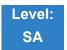

## Description

### Use **Program 15-01 : Basic Extension Data Setup** to define the basic settings for each extension.

#### Input Data

Extension Number Up to eight digits

| ltem<br>No. | ltem                                                                                                    | Input Data                                                                                             | Default                                      | Related<br>Program   |
|-------------|----------------------------------------------------------------------------------------------------|----------------------------------------------------------------------------------------------------|----------------------------------------------|----------------------|
| 01          | Extension Name<br>Define the extension/virtual<br>extension name.                                                                                                    | Up to 12 Characters<br>Up to 6 Chinese Characters<br>To Use Chinese Characters use<br>PCPro or WebPro. | Ext.200 = STA 200<br>Ext.201 = STA 201, etc. |                      |
| 02          | Outgoing Trunk Line<br>Preference<br>Set the extension outgoing<br>Trunk Line Preference. If<br>enabled, the extension user<br>receives trunk dial tone when<br>they lift the handset. The user<br>hears trunk dial tone only if<br>allowed by Trunk Access Map<br>programming (Programs 14-07<br>and 15-06). Refer to the Line<br>Preference feature for more<br>details. | 0 = Off<br>1 = On                                                                                      | 0                                            | 14-06<br>21-02       |
| 03          | SMDR Printout<br>Include/Exclude the extension<br>in the SMDR report.                                                                                                    | 0 = Do not print on SMDR report<br>1 = Include on SMDR report                                          | 1                                            |                      |
| 04          | ISDN Caller ID<br>If both Program 15-01-04 and<br>10-03-05 are enabled, the<br>system includes Caller ID in<br>the Setup message as<br>Presentation Allowed. If these<br>options are disabled, it is<br>Presentation Restricted.                                                                                                    | 0 = Disable<br>1 = Enable                                                                              | 1                                            | 10-03-05<br>20-08-13 |

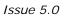

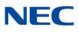

| ltem<br>No. | ltem                                                                                                    | Input Data                                                                                                    | Default | Related<br>Program                           |
|-------------|----------------------------------------------------------------------------------------------------|----------------------------------------------------------------------------------------------------|---------|----------------------------------------------|
| 05          | Restriction for Outgoing<br>Disable on Incoming Line<br>Enable/Disable supervised dial<br>detection for an extension. | 0 = No<br>1 = Yes                                                                                                    | 0       | 21-01-15<br>21-01-16<br>21-01-17<br>80-03-01 |
| 07          | Do-Not-Call                                                                                                    | 0 = Off<br>1 = On                                                                                                    | 0       | 21-01-19                                     |
| 08          | Call Attendant Busy<br>Message                                                                                        | 0~100<br>(0 = No setting)                                                                                                    | 0       | 11-11-59<br>40-10-08                         |
| 09          | Call Attendant Answer<br>Message                                                                                      | 0~100<br>(0 = No setting)                                                                                                    | 0       | 11-11-60<br>40-10-09                         |
| 10          | Extension Number<br>Sends caller name on outgoing<br>ISDN calls.                                                      | 0 = Disable<br>1 = Enable                                                                                                    | 0       |                                              |
| 12          | CCIS CPN<br>Enable or Disable sending<br>CPN to remote trunk via CCIS.                                                | 0 = Disable<br>1 = Enable                                                                                                    | 1       |                                              |
| 13          | Special Ringtone Choice                                                                                               | 0 = Incoming extension ring tone<br>1 = Tone pattern 1<br>2 = Tone pattern 2<br>3 = Tone pattern 3<br>4 = Tone pattern 4<br>5 = Tone pattern 5<br>6 = Tone pattern 6<br>7 = Tone pattern 7<br>8 = Tone pattern 8 | 0       | 15-02-03                                     |
| 14          | SMDR Output of Intercom<br>Calls Made                                                                                 | 0 = Disable<br>1 = Enable                                                                                                    | 0       | 15-01-49                                     |
| 15          | SMDR Output of Intercom<br>Calls Answered                                                                             | 0 = Disable<br>1 = Enable                                                                                                    | 0       | 15-01-49                                     |
| 16          | Line Load Control<br>Restriction                                                                                      | 0 = Disable<br>1 = Enable                                                                                                    | 0       |                                              |

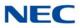

Conditions None

Feature Cross Reference

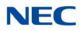

# Program 15 : Extension, Basic Setup 15-02 : Multiline Telephone Basic Data Setup

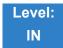

Description

Use **Program 15-02 : Multiline Telephone Basic Data Setup** to set up various multiline telephone options.

#### Input Data

| Extension Number Up to eight digits | Extension Number | Up to eight digits |
|-------------------------------------|------------------|--------------------|
|-------------------------------------|------------------|--------------------|

| ltem<br>No. | Item                                                                                                    | Input Data                                                                                                    | Default | Related<br>Program |
|-------------|----------------------------------------------------------------------------------------------------|----------------------------------------------------------------------------------------------------|---------|--------------------|
| 01          | Display Language Selection<br>(To select options 8~10, press<br>either 8 or Recall, then press line<br>keys 1~3. Key 1 is option 8, Key 2<br>is option 9, and Key 3 is option 10.) | 0 = Japanese<br>1 = English<br>2 = German<br>3 = French<br>4 = Italian<br>5 = Spanish<br>6 = Dutch<br>7 = Portuguese<br>8 = Norwegian<br>9 = Danish<br>10 = Swedish<br>11 = Turkish<br>12 = Latin American Spanish<br>13 = Romanian<br>14 = Polish<br>15 = Latin America Portuguese<br>16 = Not Used<br>17 = Simplified Chinese<br>18 = Traditional Chinese | 1       | 11-11-13           |
| 02          | <b>Trunk Ring Tone</b><br>Set the tone (pitch) of the incoming<br>trunk ring for the extension port you<br>are programming.                                                        | 1 = High<br>2 = Medium<br>3 = Low<br>4 = Ring Tone 1<br>5 = Ring Tone 2<br>6 = Ring Tone 3<br>7 = Ring Tone 4<br>8 = Ring Tone 5                                                                                                    | 2       | 22-03              |

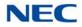

| ltem<br>No. | Item                                                                                                    | Input Data                                                                                                    | Default | Related<br>Program |
|-------------|----------------------------------------------------------------------------------------------------|----------------------------------------------------------------------------------------------------|---------|--------------------|
| 03          | Extension Ring Tone<br>Set the tone (pitch) of the incoming<br>extension call ring for the extension<br>port you are programming. Also<br>refer to Program 15-08.                                                                                 | 1 = High<br>2 = Medium<br>3 = Low<br>4 = Ring Tone 1<br>5 = Ring Tone 2<br>6 = Ring Tone 3<br>7 = Ring Tone 4<br>8 = Ring Tone 5 | 8       |                    |
| 04          | Redial (Speed Dial) Control<br>Control the function of the<br>extension Redial key when used<br>with Speed Dialing. The Redial key<br>can access either the Common or<br>Group Speed Dialing numbers.                                             | 0 = Common and Individual Speed Dialing<br>1 = Group Speed Dialing                                                               | 0       |                    |
| 05          | <b>Transfer Key Operation Mode</b><br>Set the operating mode of the<br>extension CONF key. The keys can<br>be for Call Transfer, Serial Calling<br>or Flash. When selecting the Flash<br>option (selection 2), refer also to<br>Program 81-01-14. | 0 = Transfer<br>1 = Call back<br>2 = Hook                                                                                        | 0       |                    |
| 06          | Hold Key Operating Mode<br>Set the function of the Multiline<br>Hold key. The Hold key can<br>activate normal Hold or Exclusive<br>Hold.                                                                                                    | 0 = Normal (Common)<br>1 = Exclusive Hold                                                                                        | 0       |                    |
| 07          | Automatic Hold for CO Lines<br>When talking on a CO call and<br>another CO line key is pressed, the<br>original trunk is placed on Hold or<br>Disconnected.                                                                                       | 0 = Hold<br>1 = Disconnect (Cut)                                                                                                 | 1       |                    |
| 08          | Automatic Handsfree<br>Set whether pressing a key<br>accesses a One-Touch Key or if it<br>preselects the key.                                                                                                    | 0 = Preselect<br>1 = One-Touch (Automatic Handsfree)                                                                             | 1       |                    |
| 10          | Ringing Line Preference for<br>Trunk Calls<br>Select between Idle and Ringing<br>Line Preference for trunk calls.                                                                                                    | 0 = Idle (Off)<br>1 = Ringing (On)                                                                                               | 1       |                    |

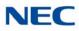

| ltem<br>No. | Item                                                                                                    | Input Data                                                                                                    | Default | Related<br>Program |
|-------------|----------------------------------------------------------------------------------------------------|----------------------------------------------------------------------------------------------------|---------|--------------------|
| 11          | Callback Automatic Answer<br>Enable/Disable automatic answer<br>of calls recalling to a station. For<br>example, if a Transfer Recall or<br>Hold Recall is ringing back to a<br>station, the following happens:<br>If PRG 15-02-11 is enabled, the<br>station automatically answers the<br>recall when it goes off-hook.<br>If PRG 15-02-11 is disabled, a<br>station does not automatically<br>answer the recall when it goes off-<br>hook. The user must first press the<br>line appearance of the recalling call<br>or press the answer key. | 0 = Off<br>1 = On                                                                                                    | 1       |                    |
| 12          | Off-Hook Ringing<br>Set the telephone Off-Hook<br>signaling. Off-hook signaling<br>occurs when a telephone user<br>receives a second call while busy<br>on a handset call. To enable/<br>disable Off-Hook Signaling for an<br>extension Class of Service, use<br>Program 20-13-06.                                                                                                    | 0 = Muted Off-Hook Ringing<br>1 = No Off-Hook Ringing<br>2 = Not Used<br>3 = Beep in Speaker (SP)<br>4 = Beep in Handset (HS)<br>5 = Speaker & Handset Beep | 0       |                    |
| 13          | <b>Redial List Mode</b><br>Select whether the Redial List<br>feature should store internal and<br>external numbers (0), or only<br>external numbers (1).                                                                                                    | 0 = ICM/Trunk (Extension/Trunk Mode)<br>1 = Trunk Mode                                                                                                    | 1       |                    |
| 15          | Storage of Caller ID for answered call                                                                                                    | 0 = Disable (Off)<br>1 = Enable (On)                                                                                                    | 1       |                    |
| 16          | Line Load Control Restriction<br>Enable/Disable an extension user<br>ability to make and receive calls<br>when the Line Load Control feature<br>is triggered.<br>Warnning: When enabled, users<br>cannot make or receive internal<br>and external calls including 911<br>calls if the Line Load Control<br>feature is enabled and triggered                                                                                                    | 0 = Disable (Not Restricted)<br>1 = Enable (Restricted)                                                                                                    | 0       |                    |
| 18          | Power-Saving Mode                                                                                                    | 0 = Normal mode<br>1 = Power-Saving Mode (Eco-Mode)                                                                                                    | 1       | 20-02-10           |

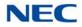

| ltem<br>No. | Item                                                                                                    | Input Data                                  | Default | Related<br>Program |
|-------------|----------------------------------------------------------------------------------------------------|---------------------------------------------|---------|--------------------|
| 21          | Virtual Extension Access Mode<br>(when idle Virtual Extension key<br>pressed)<br>Determine whether a Virtual<br>Extension/Call Arrival Key(CAR)<br>should function as a DSS key, a<br>Virtual Extension, or a CAR key.<br>When DSS (0) is selected, the key<br>functions as a DSS key to the<br>extension and for incoming calls to<br>that extension. When Outgoing (1)<br>is selected, the key functions as a<br>virtual extension and can be used<br>for incoming and outgoing calls.<br>When Ignore (2) is selected, the<br>key functions as a CAR key and<br>can receive incoming calls only. | 0 = DSS<br>1 = Outgoing (OTG)<br>2 = Ignore | 2       |                    |
| 22          | Multiple Incoming From<br>Intercom and Trunk<br>If enabled, this affects how a<br>Hotline key lights, based on the<br>setting in Program 22-01-01. If<br>22-01-01 is set to 1 for trunk<br>priority, the Hotline key lights solid<br>when a trunk call rings in. If 22-<br>01-01 is set to 0 for intercom<br>priority, the Hotline key does not<br>light for incoming trunk calls, but<br>lights solid for intercom calls.<br>If 15-02-22 is disabled, Hotline<br>keys light solid for any incoming<br>calls regardless of the setting in<br>Program 22-01-01.                                     | 0 = Disable<br>1 = Enable                   | 1       | 22-01-01           |
| 23          | <b>Speed Dial Preview Mode</b><br>Define how a speed dial key<br>functions when pressed. If set to<br>Preview (0), the speed dial number<br>can be previewed before dialing. If<br>set to Outgoing Immediately (1),<br>the number is dialed immediately.                                                                                                    | 0 = Preview<br>1 = Outgoing Immediately     | 0       |                    |
| 24          | <b>Conference Key Mode</b><br>Allow an extension Conf key to be<br>programmed for Conference or for<br>Transfer. When set for 1, the user<br>places a call on hold, dials the<br>extension to which it should be<br>transferred, then presses the Conf<br>key. The call is then transferred.<br>When set for 0, with an active call,<br>the user presses the Conf key,<br>places a second call, then presses<br>the Conf key twice. All the calls are<br>then connected.                                                                                                    | 0 = Conference<br>1 = Transfer              | 0       |                    |

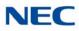

| ltem<br>No. | Item                                                                                                    | Input Data                                                                                            | Default     | Related<br>Program                           |
|-------------|----------------------------------------------------------------------------------------------------|----------------------------------------------------------------------------------------------------|-------------|----------------------------------------------|
| 26          | MSG Key Operation Mode<br>Determine whether an extension<br>MSG key should function as a<br>Message key or Voice Mail key. If<br>set as a Message key, users can<br>press the key to call the voice mail<br>only when they have new<br>messages.                                                                             | 0 = Message Key<br>1 = Voice Mail Key                                                                 | 0           |                                              |
| 27          | <ul> <li>Handset Volume</li> <li>Determine how an extension<br/>handset volume is set after it is<br/>adjusted during a call.</li> <li>When 1 is assigned in this<br/>program and a user sets the<br/>volume to maximum, the volume is<br/>reset to a level to meet FCC<br/>standards when the user hangs<br/>up.</li> </ul> | 0 = Back to Default (Back)<br>1 = Stay at previous level (Stay)                                       | 1           |                                              |
| 28          | Message Waiting Lamp Color<br>Determine whether an extension<br>Message Waiting Lamp lights<br>Green or Red when a message is<br>received.                                                                                                    | 0 = Green<br>1 = Red                                                                                  | 1           | 15-02-35<br>15-02-36<br>15-02-37<br>15-02-38 |
| 29          | <b>PB Back Tone Level</b><br>Allow adjustment of the PB Back<br>Tone Level when you are calling an<br>ISDN Line.                                                                                                    | 1~57 (-15.5dB ~ +12.5dB)                                                                              | 32<br>(0dB) |                                              |
| 30          | <b>Toll Restriction Class</b><br>Select the Toll Restriction Class to<br>use when placing a call from a<br>virtual extension.                                                                                                    | 0 = Vir. Ext. (Virtual Extension Class)<br>1 = Real Ext. (Real Extension Class)                       | 1           |                                              |
| 34          | <b>Call Register Mode</b><br>The Caller ID Scroll stores Trunk<br>calls only (0), or both Internal and<br>Trunk calls (1).                                                                                                    | 0 = Trunk Mode<br>1 = Extension/Trunk Mode                                                            | 0           |                                              |
| 35          | Message Waiting Lamp Cycle for<br>Calling Extension<br>Select the cycle method that the<br>Large LED flashes when the<br>extension has set Message<br>Waiting.                                                                                                    | 1 = Cycle 1<br>2 = Cycle 2<br>3 = Cycle 3<br>4 = Cycle 4<br>5 = Cycle 5<br>6 = Cycle 6<br>7 = Cycle 7 | 0           | 15-02-28<br>15-02-36<br>15-02-37<br>15-02-38 |

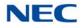

| ltem<br>No. | Item                                                                                                    | Input Data                                                                                                    | Default       | Related<br>Program                           |
|-------------|----------------------------------------------------------------------------------------------------|----------------------------------------------------------------------------------------------------|---------------|----------------------------------------------|
| 36          | Message Waiting Lamp Cycle for<br>Called Extension<br>Select the cycle method that the<br>Large LED flashes when the<br>extension has Message Waiting set<br>to the extension. | 1 = Cycle 1<br>2 = Cycle 2<br>3 = Cycle 3<br>4 = Cycle 4<br>5 = Cycle 5<br>6 = Cycle 6<br>7 = Cycle 7                                   | 0             | 15-02-28<br>15-02-35<br>15-02-37<br>15-02-38 |
| 37          | Voice Mail Message Wait Lamp<br>Color<br>Select the color of the Large LED<br>when a voice mail message is<br>waiting at the extension.                                        | 0 = Green<br>1 = Red                                                                                                    | 1             | 15-02-28<br>15-02-35<br>15-02-36<br>15-02-38 |
| 38          | Voice Mail Message Wait Lamp<br>Cycle<br>Select the cycle method that the<br>Large LED flashes when the<br>extension has a VM Message<br>Waiting set to the extension.         | 1 = Cycle 1<br>2 = Cycle 2<br>3 = Cycle 3<br>4 = Cycle 4<br>5 = Cycle 5<br>6 = Cycle 6<br>7 = Cycle 7                                   | 0             | 15-02-28<br>15-02-35<br>15-02-36<br>15-02-37 |
| 40          | Additional Dial for Caller ID Call<br>Return<br>Enter the digits to be dialed in front<br>of the Caller ID when using the<br>Caller ID Return function.                        | Up to four digits (0, 1∼9, <b>#</b> , <b>∗</b> )                                                                                        | No<br>Setting | 10-02-04                                     |
| 41          | Incoming Ring Setup                                                                                                    | 0 = Speaker Normal Ring<br>1 = Headset Ring                                                                                             | 0             |                                              |
| 42          | Incoming Off-Hook Ring Setup                                                                                                    | 0 = Speaker Off-Hook Ring<br>1 = Headset Off-Hook Ring                                                                                  | 0             |                                              |
| 43          | Headset Ring Duration                                                                                                    | 0 = No Switch to Speaker Ring<br>1 = 10 seconds<br>2 = 20 seconds<br>3 = 30 seconds<br>4 = 40 seconds<br>5 = 50 seconds<br>6 = 1 minute | 0             |                                              |
| 44          | <b>Reversing Display Indication</b><br>The display on the DT800/DT700/<br>DT400/DT300 style telephones can<br>be set to Normal or Reversed.                                    | 0 = Normal Indication<br>1 = Reversing Indication                                                                                       | 0             |                                              |

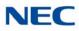

| ltem<br>No. | Item                                                                                                    | Input Data                                                                                                    |   | Related<br>Program               |  |
|-------------|----------------------------------------------------------------------------------------------------|----------------------------------------------------------------------------------------------------|---|----------------------------------|--|
| 45          | Double Height Character<br>Indication<br>On the DT800/DT700/DT400/<br>DT300 style phones Name and<br>Number Line (2), Calender Line (1)<br>or No Line (0) set to has double<br>height characters. | <ul> <li>0 = Normal Indication</li> <li>1 = Double height character indication of<br/>calendar display line</li> <li>2 = Double height character indication of name<br/>and number display line</li> </ul>                | 0 |                                  |  |
| 46          | Backlight LCD duration<br>On the DT800/DT700/DT400/<br>DT300 style phones set the time<br>the Backlight LCD stays on.                                                                             | 0 = Continuous on<br>1 = 5 seconds<br>2 = 10 seconds<br>3 = 15 seconds<br>4 = 30 seconds<br>5 = 60 seconds                                                                                                    | 2 |                                  |  |
| 47          | Icon display of DESI-less<br>On the DTL/ITL-8LD style phones<br>are icons displayed (1), or not<br>displayed (0).                                                                                 | 0 = Off<br>1 = On                                                                                                    | 1 | 11-11-17<br>15-07-01<br>15-20-01 |  |
| 48          | Short Ring Setup                                                                                                    | 0 = Disable<br>1 = Enable                                                                                                    | 0 | 80-09-01                         |  |
| 49          | Button Kit Information for<br>Multiline Telephone                                                                                                    | or 0 = No setting<br>1 = Not Used<br>2 = Type-A with Cursor Key<br>3 = Type-B with Cursor Key<br>4~9 = Not Used<br>10 = Type-A for Overseas without Cursor Key<br>(Retrofit)<br>11 = Type-B without Cursor Key (Retrofit) |   | 90-48-01                         |  |
| 51          | Alarm Notification to other<br>NetLink System                                                                                                    | 0 = Disable<br>1 = Enable                                                                                                    | 1 | 20-08-16                         |  |
| 52          | Voice Mail Message Waiting<br>Lamp Setup                                                                                                    | 0 = Light the VM function key only.<br>1 = Light the Message Waiting lamp only.<br>2 = Light the MW lamp and VM key.                                                                                                    |   | 15-07-01                         |  |
| 54          | Menu Operation Mode                                                                                                    | 0 = Automatic Close 0<br>1 = Manual Close                                                                                                    |   |                                  |  |
| 57          | Caller Log on Busy                                                                                                    | 0 = Off<br>1 = On                                                                                                    |   | 15-02-34                         |  |
| 58          | Display Mode of Incoming Trunk                                                                                                    | 0 = Caller ID<br>1 = Memo Information                                                                                                    |   | 13-04-08<br>13-04-09<br>13-04-10 |  |
| 60          | Softkey/Navigation Key Mode                                                                                                    | 0 = Standard Mode<br>1 = Advanced Mode                                                                                                    | 1 |                                  |  |

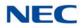

| ltem<br>No. | Item                                                                                                    | Input Data                                                                                                  | Default | Related<br>Program |
|-------------|----------------------------------------------------------------------------------------------------|----------------------------------------------------------------------------------------------------|---------|--------------------|
| 69          | Microphone Operation on<br>Handsfree<br>Select the microphone status when<br>starting Handsfree mode.                                                                                                    | 0 = No change for MIC status<br>1 = Start from MIC enabled<br>2 = Start from MIC muted                      | 0       |                    |
| 70          | MIC Key Operation<br>Control whether the microphone<br>key is enabled (0) or disabled (1).                                                                                                    | 0 = Enabled<br>1 = Disabled                                                                                 | 0       |                    |
| 71          | <b>Disable Softkey</b><br>When set to 1 (On), disable Softkey<br>and cursor key operation at the<br>terminal.                                                                                                    | 0 = Off<br>1 = On                                                                                           | 0       |                    |
| 72          | Large LED Illumination Setup<br>Internal Incoming)                                                                                                    | 2 = Red<br>3 = Green<br>4 = Blue<br>5 = Yellow<br>6 = Purple<br>7 = Light Blue<br>8 = White<br>9 = Rotation | 3       |                    |
| 73          | Multiline Telephone Basic Data<br>Setup - Calling Party History<br>View Mode                                                                                                    | 0 = Pack<br>1 = Unpack                                                                                      | 0       |                    |
| 74          | <b>Ten Key Backlit Control</b><br>This program sets the brightness of<br>the ten key backlit. When set to<br>Normal (0), brightness of ten key<br>backlit is Full. When set to Half (1),<br>brightness of ten key backlit is Half. | 0 = Normal<br>1 = Half                                                                                      | 0       |                    |

| Programs 15-02-35, 36, and 38 |         |                                                     |  |  |
|-------------------------------|---------|-----------------------------------------------------|--|--|
| Input Cycle                   |         |                                                     |  |  |
| 1                             | Cycle 1 | 500ms – ON / 500ms – OFF                            |  |  |
| 2                             | Cycle 2 | 250ms – ON / 250ms – OFF                            |  |  |
| 3                             | Cycle 3 | 125ms – ON / 125ms – OFF                            |  |  |
| 4                             | Cycle 4 | 125ms – ON / 125ms – OFF / 125ms – ON / 625ms – OFF |  |  |
| 5                             | Cycle 5 | 875ms – ON / 125ms – OFF                            |  |  |
| 6                             | Cycle 6 | 625ms – ON / 125ms – OFF / 125ms – ON / 125ms – OFF |  |  |

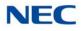

#### Table 2-5 Lamp Cycle On/Off Timing Pattern

|   | Programs 15-02-35, 36, and 38 |             |  |  |  |
|---|-------------------------------|-------------|--|--|--|
|   | Input                         | Cycle       |  |  |  |
| 7 | Cycle 7                       | 1000ms – ON |  |  |  |

#### Table 2-6 Program 15-02 – Incoming Signal Frequency Patterns

| Incoming Signal<br>Frequency Pattern              | Туре                  | Frequency 1                | Frequency 2              | Modulation           |
|---------------------------------------------------|-----------------------|----------------------------|--------------------------|----------------------|
| External Incoming Signal<br>Frequency (Pattern 1) | High<br>Middle<br>Low | 1100<br>660<br>520         | 1400<br>760<br>660       | 16Hz<br>16Hz<br>16Hz |
| External Incoming Signal<br>Frequency (Pattern 2) | High<br>Middle<br>Low | 1100Hz<br>660Hz<br>520Hz   | 1400Hz<br>760Hz<br>660Hz | 8Hz<br>8Hz<br>8Hz    |
| External Incoming Signal<br>Frequency (Pattern 3) | High<br>Middle<br>Low | 2000Hz<br>1400Hz<br>1100Hz | 760Hz<br>660Hz<br>540Hz  | 16Hz<br>16Hz<br>16Hz |
| External Incoming Signal<br>Frequency (Pattern 4) | High<br>Middle<br>Low | 2000Hz<br>1400Hz<br>1100Hz | 760Hz<br>660Hz<br>540Hz  | 8Hz<br>8Hz<br>8Hz    |
| Internal Incoming Signal<br>Frequency             | High<br>Middle<br>Low | 1100Hz<br>660Hz<br>520Hz   | 1400Hz<br>760Hz<br>660Hz | 8Hz<br>8Hz<br>8Hz    |

Conditions None

## Feature Cross Reference

Refer to the Input Data chart.

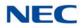

# **Program 15 : Extension, Basic Setup** 15-03 : Single Line Telephone Basic Data Setup

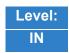

Description

Use **Program 15-03 : Single Line Telephone Basic Data Setup** to set up various single line telephone options.

#### Input Data

| ltem<br>No | Item                                                                                                    | Input Data                | Default                                                 | Related<br>Program   |
|------------|----------------------------------------------------------------------------------------------------|---------------------------|---------------------------------------------------------|----------------------|
| 01         | SLT Signaling Type<br>Select the type of dialing the connected<br>telephone uses.<br>For the UNIVERGE SV9100 Wireless<br>telephones to function correctly, this must be set<br>to 0. If this option is set for DTMF, after an<br>outside call is placed, the system cannot dial any<br>additional digit.<br>This program change is automatically performed<br>when the UNIVERGE SV9100 Wireless<br>telephone is registered. When upgrading<br>software from prior versions, the previous default<br>of 1 is saved from the prior database so this<br>option must be changed manually. | 0 = DP<br>1 = DTMF        | Port 1-896:<br>1(DTMF)<br>Port 897-960:<br>0(DP)        | 15-03-03<br>45-01-01 |
| 03         | <b>Terminal Type</b><br>Enter 1 for this option to allow a single line port<br>to receive DTMF tones after the initial call setup.<br>Enter 0 to have the port ignore DTMF tones after<br>the initial call setup. For Voice Mail, always enter<br>1 (e.g., receive DTMF tones).                                                                                                    | 0 = Normal<br>1 = Special | Port 1-896:<br>0(Normal)<br>Port 897-960:<br>1(Special) | 15-03-01<br>45-01-01 |
| 04         | <b>Flashing</b><br>Enable/Disable Flash for single line (500/2500<br>type) telephones.                                                                                                    | 0 = No<br>1 = Yes         | 1                                                       |                      |
| 05         | <b>Trunk Polarity Reverse</b><br>Not Used in U.S. – Do Not Change Default Entry<br>as DTMF issues may arise with voice mail.                                                                                                    | 0 = Off<br>1 = On         | 1                                                       |                      |

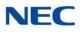

| ltem<br>No | Item                                                                                                    | Input Data                                                                                | Default | Related<br>Program |
|------------|----------------------------------------------------------------------------------------------------|-------------------------------------------------------------------------------------------|---------|--------------------|
| 06         | Extension Polarity Reverse<br>Not Used in U.S<br>Do Not Change Default Entry as DTMF issues<br>may arise with voice mail.                                                                                                    | 0 = Disable (Off)<br>1 = Enable (On)                                                      | 0       |                    |
| 07         | Enabled On-Hook When Holding (SLT)                                                                                                    | 0 = No<br>1 = Yes                                                                         | 1       | 11-12-45           |
| 08         | Answer On-Hook when Holding (SLT)                                                                                                    | 0 = Disable (No)<br>1 = Yes (Enable)                                                      | 1       | 11-12-46           |
| 09         | <ul> <li>Caller ID Function - For External Module</li> <li>Enable/Disable the Caller ID FSK signal for an external Caller ID module or a 3rd party vendor telephone with Caller ID display.</li> <li>Important:</li> <li>If voice mail is used, this setting must be disabled for the system integration codes to be correct.</li> <li>With a 2500 set (no Caller ID) installed, this must be set to 0 for incoming callers to have a talk path.</li> </ul> | 0 = Disable (Off)<br>1 = Enable (On)                                                      | 0       |                    |
| 10         | Caller ID Name<br>Determine if an extension user telephone should<br>display the Caller ID name.                                                                                                    | 0 = Disable<br>1 = Enable                                                                 | 1       | 15-03-09           |
| 11         | Caller ID Type<br>Determine whether the Caller ID type is FSK or<br>DTMF.                                                                                                    | 0 = FSK<br>1 = DTMF                                                                       | 0       |                    |
| 14         | Forwarded Caller ID Display Mode<br>Determine what the display shows when a<br>multiline terminal receives a forwarded outside<br>call.                                                                                                    | 0 = Calling<br>Extension<br>Number<br>(Calling)<br>1 = External<br>Caller ID<br>(Forward) | 0       |                    |
| 15         | <b>Disconnect without dial after hooking hold</b><br>Determine whether or not to disconnect a held<br>call when on-hook without any dialing after<br>hooking-hold.                                                                                                    | 0 = Normal<br>1 = Disc.                                                                   | 0       |                    |
| 16         | <b>Special DTMF Protocol Send</b><br>Determine whether or not to send the extension<br>number of the phone forwarded to the extension<br>when PRG 15-03-03 is set to Special (1) and not<br>in the VM group.                                                                                                    | 0 = No<br>1 = Yes                                                                         | 0       |                    |
| 18         | Select Special Terminal Type<br>Select what terminal type transmits data via a<br>SIP trunk.                                                                                                    | 0 = Fax<br>1 = Modem                                                                      | 0       | 15-03-03           |

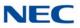

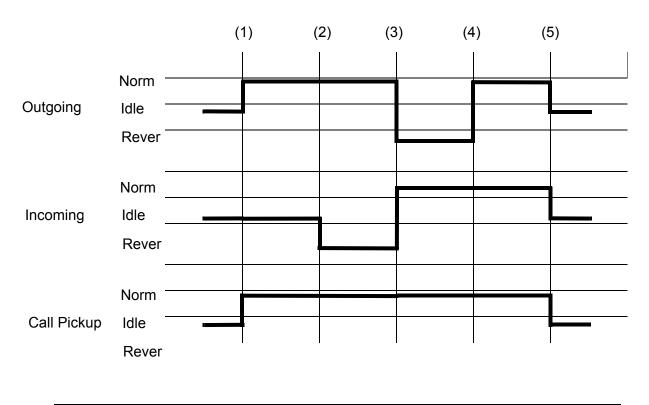

(1) = Off-Hook (2) = Calling/Ringing (3) = Answer (4) = Detect Hang Up (5) = On-

Conditions None

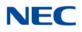

## Feature Cross Reference

→ Single Line Telephones, Analog 500/2500 Sets

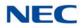

# **Program 15 : Extension, Basic Setup** 15-05 : IP Telephone Terminal Basic Data Setup

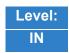

Description

Use **Program 15-05 : IP Telephone Terminal Basic Data Setup** to set up the basic settings for an IP telephone.

#### Input Data

Extension Number

Up to eight digits

| ltem<br>No. | Item                                 | Input Data                                          | Default        | Description                                                                                                    | Related<br>Program |
|-------------|--------------------------------------|-----------------------------------------------------|----------------|----------------------------------------------------------------------------------------------------|--------------------|
| 01          | Terminal Type                        | 1 = H.323<br>2 = SIP<br>3 = None<br>4 = DT800/DT700 | 3              | Viewing Only – No changes<br>permitted                                                                                                    |                    |
| 02          | IP Phone Fixed<br>Port<br>Assignment | MAC address<br>00-00-00-00-00 to<br>FF-FF-FF-FF-FF  | 00-00-00-00-00 | MAC Address of registered<br>SIP MLT phone is stored<br>and/or can input the MAC<br>address of an SIP MLT<br>phone so when it comes<br>online it is provided with the<br>extension in which the MAC<br>address matches.     | 15-05-01           |
| 04          | Nickname                             | Up to 48 characters                                 | No setting     | Nickname section on Invite<br>message. Example:<br>Extension 100 has a<br>Nickname set to PAUL.<br>Extension 101 has<br>command 15-05-17 set to<br>Nickname. The inbound call<br>to extension 101, from 100,<br>shows PAUL. | 15-05-17           |
| 07          | Using IP<br>Address                  | 0.0.0.0~255.255.255.255                             | 0.0.0.0        | Informational Only<br>registered IP Phones                                                                                                    | 15-05-01           |
| 09          | Call Procedure<br>Port               | 0~65535                                             | -              | Viewing Only – No changes<br>permitted                                                                                                    | 15-05-01           |
| 11          | DT800/DT700<br>C/CTR Port            | 0~65535                                             | -              |                                                                                                    | 15-05-01           |

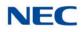

| ltem<br>No. | ltem                                           | Input Data                                                                                               | Default | Description                                                                                                    | Related<br>Program                                 |
|-------------|------------------------------------------------|----------------------------------------------------------------------------------------------------|---------|----------------------------------------------------------------------------------------------------|----------------------------------------------------|
| 15          | CODEC Type                                     | 1-Type 1<br>2-Type 2<br>3-Type 3<br>4-Type 4<br>5-Type 5                                                 | 1       | Assign the CODEC Type of the MLT SIP.                                                                                                    | 84-24-XX                                           |
| 16          | Authentication<br>Password                     | Up to 24 characters                                                                                      | None    | Assign the authentication password for SIP single line telephones.                                                                         | 15-05-01                                           |
| 18          | IP Duplication<br>Allowed Group                | 0 = Disable<br>1 = Enabled                                                                               | 0       | Allows one IP Address to be assigned to multiple extensions.                                                                               | 15-05-01                                           |
| 19          | Side Option<br>Information                     | 0 = No Option<br>1 = 8LK Unit<br>2 = 16LK Unit<br>3 = 24ADM                                              | 0       | This is a read only program<br>that shows what type of Line<br>Key unit is installed on the<br>ITH-style telephone.                        | 10-03-09<br>15-05-22                               |
| 20          | Bottom Option<br>Information                   | 0 = No Option<br>1 = ADA<br>2 = BHA                                                                      | 0       | This is a read only program<br>that shows what type of<br>adapter is installed on the<br>ITH-style telephone.                              | 10-03-10                                           |
| 21          | Handset<br>Option<br>Information               | 0 = Normal Handset<br>1 = Handset for power<br>failure (PSA/PSD)<br>2 = BCH                              | 0       | This is a read only program<br>that shows what type of<br>Handset is installed on the<br>ITH-style telephone.                              | 10-03-11<br>15-05-23                               |
| 22          | Side Option<br>Additional Data                 | 0 = No Setting<br>1~32 = DSS Console<br>number                                                           | 0       | This is a read only program<br>that shows the DSS console<br>number when one is<br>installed on a ITH-style<br>telephone.                  | 30-01<br>30-02<br>30-03<br>30-04<br>30-05<br>30-06 |
| 23          | Handset<br>Option<br>Additional<br>Information | 0 = No Setting<br>1~16 = Terminal<br>equipment number<br>(TEN) of Bluetooth<br>Cordless Handset<br>(BCH) | 0       | Determine to use TEN or not.                                                                                                    |                                                    |
| 24          | Protection<br>Service                          | 0 = Not Used<br>1 = Used                                                                                 | 0       | When enabled this allows<br>the MLT SIP telephones to<br>use the security key. If<br>disabled, and the key is<br>pressed, nothing happens. |                                                    |

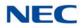

| ltem<br>No. | ltem                                                               | Input Data                                                                                                    | Default | Description                                                                                                    | Related<br>Program                           |
|-------------|--------------------------------------------------------------------|----------------------------------------------------------------------------------------------------|---------|----------------------------------------------------------------------------------------------------|----------------------------------------------|
| 26          | DT800/DT700<br>Terminal Type                                       | 0 = Not Set<br>1 = ITL-**E-1D/IP-**E-1<br>2 = ITL-**D-1D/ITL-12BT-<br>1D/ITL- 12PA-1D<br>[without 8LKI(LCD)-<br>L]<br>3 = ITL-**D-1D/ITL-12BT-<br>1D/ITL-12PA-1D<br>[with 8LKI(LCD)-L]<br>4 = ITL-320C-1<br>5 = Softphone<br>6 = CTI<br>8 = IP3PH-8WV<br>10 = ITL-**DG-3P<br>11 = ITL-**CG-3P<br>12 = ITL-2CR-1P<br>13 = ITZ-**D-*D/ITZ-**PD-<br>*D/ITZ-**pA-*D/ITZ-<br>**DG<br>14 = ITZ-*CG<br>15 = ITZ-**LDG<br>16 = ITY-6D<br>17 = ITY-8LDX | 0       |                                                                                                    |                                              |
| 27          | Personal ID<br>Index                                               | 0~960                                                                                                    | 0       | Used when the SIP Multiline<br>telephone is using manual/<br>auto registration. Assign<br>each phone a unique<br>personal index. Then go to<br>command 84-22 to assign<br>the user name and<br>password. | 84-22-XX                                     |
| 28          | Addition<br>Information<br>Setup                                   | 0 = Do not inform<br>1 = Inform                                                                                                    | 0       | Select whether or not to inform of additional information.                                                                                                    | 15-01-01<br>15-02-13<br>15-02-15<br>15-02-34 |
| 29          | Terminal WAN-<br>side IP<br>Address                                | 0.0.0.0~255.255.255.255                                                                                                    | 0.0.0.0 |                                                                                                    |                                              |
| 30          | DTMF Play<br>during<br>Conversation<br>at Receive<br>Extension     | 0 = Do Not Play<br>1 = Play                                                                                                    | 0       |                                                                                                    |                                              |
| 31          | Alarm Tone<br>during<br>Conversation<br>(RTP packet<br>loss alarm) | 0 = Off<br>1 = On                                                                                                    | 1       |                                                                                                    |                                              |
| 32          | Ten Key Pad<br>Talkie                                              | 0 = Off<br>1 = On                                                                                                    | 0       |                                                                                                    |                                              |

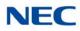

| ltem<br>No. | ltem                                                          | Input Data                                                                                                  | Default     | Description                                                                                                    | Related<br>Program |
|-------------|---------------------------------------------------------------|----------------------------------------------------------------------------------------------------|-------------|----------------------------------------------------------------------------------------------------|--------------------|
| 33          | LAN Side IP<br>Address of<br>Terminal                         | 0.0.0.0~255.255.255.255                                                                                     | 0.0.0.0     | Read-only                                                                                                    |                    |
| 34          | Terminal Touch<br>Panel On/Off                                | 0 = Off<br>1 = On                                                                                           | 1           | Select whether the touch<br>screen used on<br>ITL-320C-() (BK) TEL<br>can be used (1) or cannot<br>be used (0).                                                                                                    |                    |
| 35          | Encryption<br>Mode                                            | 0 = Off<br>1 = On                                                                                           | 0           | Read Only                                                                                                    |                    |
| 36          | DT800/DT700<br>Firmware<br>Version                            | 00.00.00.00~FF.FF.FF.FF                                                                                     | 00.00.00.00 | Indicate a current<br>firmware Version.<br>(Read Only)                                                                                                    |                    |
| 37          | DT800/DT700<br>Large LED<br>Illumination<br>Setup             | 2 = Red<br>3 = Green<br>4 = Blue<br>5 = Yellow<br>6 = Purple<br>7 = Light Blue<br>8 = White<br>9 = Rotation | 3           | Sets LED color for<br>internal Intercom call. In<br>DT800/DT700 local<br>terminal setting menu,<br>illumination setting must<br>be 'Automatic', otherwise<br>the terminal will ignore<br>PRG 14-01-35,<br>PRG 15-05-37 and<br>PRG 15-23 settings. |                    |
| 38          | Paging<br>Protocol Mode                                       | 0 = Multicast<br>1 = Unicast<br>2 = Auto                                                                    | 0           | Sets the protocol mode for the Paging function.                                                                                                    |                    |
| 39          | CTI Override<br>Mode                                          | 0 = Disable<br>1 = Enable                                                                                   | 0           | Sets the override function against the terminal that is controlled by the CTI.                                                                                                    |                    |
| 40          | Calling Name<br>Display Info via<br>Trunk for<br>Standard SIP | 0 = Both name and<br>number<br>1 = Name only<br>2 = Number only<br>3 = None                                 | 0           | Sets the incoming calling<br>name display type on a<br>standard SIP terminal.<br>Trunk name is the first<br>priority and abbreviated<br>(SPD) name is second<br>priority.                                                                         |                    |
| 41          | Time Zone<br>(Hour)                                           | 0~24 (-12~+12)                                                                                              | 12          | Sets the time difference<br>from the system time set<br>in Program 10-01. Input<br>hour(s) based on this<br>Program.                                                                                                    |                    |

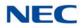

| ltem<br>No. | ltem                                        | Input Data                                 | Default | Description                                                                                                    | Related<br>Program     |
|-------------|---------------------------------------------|--------------------------------------------|---------|----------------------------------------------------------------------------------------------------|------------------------|
| 43          | Video Mode                                  | 0 = Disable<br>1 = Enable                  | 0       | This Program is used to<br>select the video function<br>with the standard SIP<br>terminal. If the standard<br>SIP terminal supports the<br>video function, the<br>SV9100 transfers the<br>video CODEC in SDP<br>information.                                                                                                    |                        |
| 44          | Using<br>Standard SIP<br>Display for<br>CPN | 0 = Disable<br>1 = Enable                  | 0       | This Program is used to<br>Enable or Disable the<br>system to send INVITE<br>Fromtag Display attribute<br>which is sent from a<br>standard SIP terminal as<br>CPN to ISDN and if there<br>is no Display attribute<br>from standard SIP<br>terminal, the system will<br>not refer to either PRG<br>21-12-01 or 21-13-01 and<br>no CPN will be sent. |                        |
| 45          | NAT Plug &<br>Play                          | 0 = Disable<br>1 = Enable                  | 0       | Select sending RTP port<br>number to remote router.<br>(0) uses result from<br>negotiation result, (1)<br>from received RTP<br>packet. Effective only<br>when 10-46-14 is to NAT<br>Mode.                                                                                                    | 10-46-14               |
| 46          | Door Phone<br>Number<br>(Read Only)         | 0 = Not assigned<br>1 ~ 8 = Door Phone No. | 0       | Indicates automatically<br>assigned IP Door Phone<br>Number after system<br>registers the Door Phone<br>port. System assigns the<br>number not to duplicate with<br>the Door Phone connected<br>to 2PGDAD. (Read Only)                                                                                                    | 10-03<br>(DLCA)<br>PGD |
| 47          | Registration<br>Expire Timer<br>for NAT     | 0 = Disable<br>60 ~ 65535(sec)             | 180     | On a per station basis, this<br>setting defines the SIP<br>registration expiry timer. If<br>this value is set to 0, for a<br>NAPT terminal, the value in<br>PRG 84-23- 01 is applied.                                                                                                    | 10-46-14               |
| 48          | Subscribe<br>Expire Timer<br>for NAT        | 0 = Disable<br>60 ~ 65535(sec)             | 180     | On a per station basis, this<br>setting defines the SIP<br>Subscribe expiry timer. If this<br>value is set to 0, for a NAPT<br>terminal, the value in PRG<br>84-23-02 is applied.                                                                                                    | 10-46-14               |

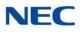

| ltem<br>No. | ltem                  | Input Data                                                                       | Default | Description                                                                                                    | Related<br>Program |
|-------------|-----------------------|----------------------------------------------------------------------------------|---------|----------------------------------------------------------------------------------------------------|--------------------|
| 49          | Receiving SIP<br>INFO | 0 = Disable<br>1 = Allowed any time<br>2 = Allowed while RTP is<br>not available | 1       | Select whether or not<br>system can receive DTMF<br>from standard SIP phone via<br>SIP INFO message. There<br>are two receive types. |                    |
|             |                       |                                                                                  |         | 1='Allowed any time' can<br>receive a SIP INFO<br>message from a standard<br>SIP phone as a dial<br>information any time.            |                    |
|             |                       |                                                                                  |         | '2=Allowed while RTP is not<br>available' can receive a SIP<br>INFO message before<br>establishing RTP<br>connection.                |                    |
| 50          | Peer to Peer<br>Mode  | Off = Disable<br>On = Enable                                                     | 1       | On a per station basis<br>enable or disable Peer to<br>Peer mode.                                                                    |                    |
| 51          | Transport<br>Protocol | 0 = UDP<br>1 = TCP                                                               | 0       | This program shows the<br>transport protocol for<br>selected SIP terminal.<br>Read Only.                                             |                    |

### Conditions

O 15-05-04 – Nickname must be unique in the system.

## Feature Cross Reference

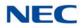

## Program 15 : Extension, Basic Setup 15-06 : Trunk Access Map for Extensions

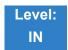

Description

Use **Program 15-06 : Trunk Access Map for Extensions** to define the trunk access map for each extension. An extension can place only outgoing calls on trunks to which it has outgoing access. Use Program 14-07 to define the available access maps.

#### Input Data

| Extension Number | Up to eight digits |
|------------------|--------------------|

| Day/Night Mode | 1~8 |
|----------------|-----|
|                |     |

| ltem<br>No. | Trunk Access Map Number | Default | Related<br>Program |
|-------------|-------------------------|---------|--------------------|
| 01          | 1~400                   | 1       | 14-07              |

Conditions None

## Feature Cross Reference

- Central Office Calls, Answering
- ➡ Central Office Calls, Placing

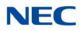

# Program 15 : Extension, Basic Setup 15-07 : Programmable Function Keys

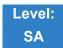

Description

Use **Program 15-07 : Programmable Function Keys** to assign functions to a multiline terminal line keys.

For certain functions, you can append data to the key basic function. For example, the function 26 appended by data 1 makes a Group Call Pickup key for Pickup Group 1. You can also program Function Keys using Service Codes.

To clear any previously programmed key, press **000** to erase any displayed code.

### Input Data

| Extension Number | Up to eight digits |
|------------------|--------------------|
|                  |                    |

| ltem<br>No. | Line Key<br>Number | Function Number                                                                                                    | Additional Data                   |
|-------------|--------------------|----------------------------------------------------------------------------------------------------|-----------------------------------|
| 01          | 1~48               | 0~99<br>(Normal Function Code) (Service Code 851 by default)<br>* 00 ~ *99<br>(Appearance Function Code) (Service Code 852 by default) | Refer to Function<br>Number List. |

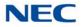

### Default

Programmable keys 1~8 are Trunk Line keys (key 1 = Trunk Line 1, key 2 = Trunk Line 2, etc.). All other programmable keys are undefined.

| Line Key | Function Number              | Additional Data |
|----------|------------------------------|-----------------|
| LK01     | <b>∗</b> 01 (Trunk Line Key) | 1               |
| :        | :                            | :               |
| LK08     | <b>∗</b> 01 (Trunk Line Key) | 8               |
| LK09     | 0 (No Setting)               | 0               |
| :        | :                            | :               |
| LK48     | 0 (No Setting)               | 0               |

#### **Function Number List**

### [1] Normal Function Code (00 ~ 99) (Service Code 851)

### Function Number List

[1] Normal Function Code (00 ~ 99) (Service Code 851 )

| Function<br>Number | Function                 | Additional Data                                   | LED Indication                                                                             |
|--------------------|--------------------------|---------------------------------------------------|--------------------------------------------------------------------------------------------|
| 00                 | Not Defined              |                                                   |                                                                                            |
| 01                 | DSS/One-Touch            | Extension number or any numbers (up to 24 digits) | Red On: Extension Busy<br>Off: Extension Idle<br>Rapid Blink (Red): DND or Call<br>Forward |
| 02                 | Microphone Key (ON/OFF)  |                                                   | Red On: Mic Off<br>Off: Mic On                                                             |
| 03                 | DND Key                  |                                                   | Red On: DND                                                                                |
| 04                 | BGM (ON/OFF)             |                                                   | Red On: BGM On<br>Off: BGM Off                                                             |
| 05                 | Headset                  |                                                   | Red On: Headset in use                                                                     |
| 06                 | Transfer Key             |                                                   | None                                                                                       |
| 07                 | Conference Key           |                                                   | Red On: Conference call setup occurring                                                    |
| 08                 | Incoming Call Log        |                                                   | Rapid Blink (Red): New call log<br>Red On: Call log<br>Off: No call log                    |
| 09                 | Day/Night Mode Switch    | Mode number (1~8)                                 | Red On: Mode active                                                                        |
| 10                 | Call Forward – Immediate |                                                   | Red On: Forwarded                                                                          |
| 11                 | Call Forward – Busy      |                                                   | Red On: Forwarded                                                                          |

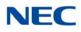

### Issue 5.0

## Function Number List (Continued)

[1] Normal Function Code (00 ~ 99) (Service Code 851 )

| Function<br>Number | Function                             | Additional Data                                                                                                    | LED Indication                                   |
|--------------------|--------------------------------------|----------------------------------------------------------------------------------------------------|--------------------------------------------------|
| 12                 | Call Forward – No Answer             |                                                                                                    | Red On: Forwarded                                |
| 13                 | Call Forward – Busy/No<br>Answer     |                                                                                                    | Red On: Forwarded                                |
| 14                 | Call Forward – Both Ring             |                                                                                                    | Red On: Forwarded                                |
| 15                 | Follow Me                            |                                                                                                    | Rapid Blink (Red): Forwarded                     |
| 18                 | Text Message Setup                   | Message Numbers (01~20)                                                                                                    | <b>Red On:</b> Feature activated by Function Key |
| 19                 | External Group Paging                | External Paging Number<br>(1~8)                                                                                                    | Red On: Page Active                              |
| 20                 | External All Call Paging             |                                                                                                    | Red On: Page Active                              |
| 21                 | Internal Group Paging                | Internal Paging Number<br>(01~64)                                                                                                    | Red On: Page Active                              |
| 22                 | Internal All Call Paging             |                                                                                                    | None                                             |
| 23                 | Meet-Me Answer to Internal<br>Paging |                                                                                                    | None                                             |
| 24                 | Call Pickup                          |                                                                                                    | None                                             |
| 25                 | Call Pickup for Another<br>Group     |                                                                                                    | None                                             |
| 26                 | Call Pickup for Specified<br>Group   | Call Pickup Group Number                                                                                                    | None                                             |
| 27                 | Speed Dial – Common/<br>Private      | Speed Dial Number<br>(Common / Private)                                                                                                    | None                                             |
| 28                 | Speed Dial – Group                   | Speed Dial Number (Group)                                                                                                    | None                                             |
| 29                 | Repeat Redial                        |                                                                                                    | Red On: Waiting to redial                        |
| 30                 | Saved Number Redial                  |                                                                                                    | None                                             |
| 31                 | Memo Dial                            |                                                                                                    | None                                             |
| 32                 | Meet – Me Conference                 |                                                                                                    | None                                             |
| 33                 | Override (Off-Hook<br>Signaling)     |                                                                                                    | None                                             |
| 34                 | Barge – In                           | No data or Extension No. (not<br>Virtual Extension) or <b>*</b> . In case<br>of <b>*</b> refer to the Extension No.<br>(not Virtual Extension) set in<br>24-09-03. | None                                             |
| 35                 | Camp On                              |                                                                                                    | Red On: While camp-on activated                  |
| 36                 | Step Call                            |                                                                                                    | None                                             |

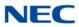

# Function Number List (Continued) [1] Normal Function Code (00 ~ 99) (Service Code 851 )

| Function<br>Number | Function                                     | Additional Data                          | LED Indication                                                                                                    |
|--------------------|----------------------------------------------|------------------------------------------|----------------------------------------------------------------------------------------------------|
| 37                 | DND/FWD Override Call                        |                                          | None                                                                                                    |
| 38                 | Message Waiting                              |                                          | None                                                                                                    |
| 39                 | Room Monitoring                              |                                          | Rapid Blink (Red): While being<br>monitored<br>Slow Blink (Red): While monitoring                                                                   |
| 40                 | Handset Transmission<br>Cutoff               |                                          | Red On: Transmission cut-off                                                                                                    |
| 41                 | Buzzer                                       | Extension Number                         | Red On: Transmission Side<br>Rapid Blink (Red): Receiver Side                                                                                       |
| 42                 | Boss – Secretary Call                        | Extension Number                         | Red On: Boss – Secretary mode                                                                                                    |
| 43                 | Series Call                                  |                                          | None                                                                                                    |
| 44                 | Common Hold                                  |                                          | None                                                                                                    |
| 45                 | Exclusive                                    |                                          | None                                                                                                    |
| 46                 | Department Group Log Out                     |                                          | Red On: Logged Out                                                                                                    |
| 47                 | Reverse Voice Over                           | Extension Number                         | Red On: extension busy<br>Off: extension idle<br>Rapid Blink (Red): DND or Call<br>Forward<br>Green: Reverse Voice Over to<br>extension in progress |
| 48                 | Voice Over                                   |                                          | Slow Blink (Red): Voice Over – Active                                                                                                    |
| 49                 | Call Redirect                                | Extension Number or Voice<br>Mail Number | None                                                                                                    |
| 50                 | Account Code                                 |                                          | Red On: While account code being entered                                                                                                    |
| 51                 | General Purpose Relay                        | Relay No (0, 1~ 8)                       | Red On: Relay On                                                                                                    |
| 52                 | Automatic Answer with<br>Delay Message Setup | Incoming Ring Group<br>(001~100)         | Red On: Under setting                                                                                                    |
| 53                 | Automatic Answer with<br>Delay Message Start |                                          | Red On: Active                                                                                                    |
| 54                 | External Call Forward by<br>Door Box         |                                          | Red On: Active                                                                                                    |
| 55                 | Extension Name Change                        |                                          | None                                                                                                    |
| 56                 | General Purpose LED<br>Operation             |                                          | Blink (Red): Active                                                                                                    |
| 57                 | General Purpose LED<br>Indication            |                                          | Blink (Red): Active                                                                                                    |

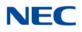

## Function Number List (Continued)

#### [1] Normal Function Code (00 ~ 99) (Service Code 851 )

| Function<br>Number | Function                                       | Additional Data                     | LED Indication                                                                                                    |
|--------------------|------------------------------------------------|-------------------------------------|----------------------------------------------------------------------------------------------------|
| 58                 | Automatic Transfer at<br>Department Group Call | Extension Group Number<br>( 01~64)  | Blink (Red): Active                                                                                                    |
| 59                 | Delayed Transfer at<br>Department Group Call   | Extension Group Number (01~64)      | Blink (Red): Active                                                                                                    |
| 60                 | DND at Department Group<br>Call                | Extension Group Number (01~64)      | Blink (Red): Active                                                                                                    |
| 61                 | Not Used                                       |                                     |                                                                                                    |
| 62                 | Flash (Recall) Key                             |                                     | None                                                                                                    |
| 63                 | Outgoing Call Without Caller<br>ID (ISDN)      |                                     | Red On: Active                                                                                                    |
| 64                 | Not Used                                       |                                     |                                                                                                    |
| 66                 | Not Used                                       |                                     |                                                                                                    |
| 67                 | Not Used                                       |                                     |                                                                                                    |
| 68                 | Not Used                                       |                                     |                                                                                                    |
| 69                 | Conversation Recording                         | 0: Conversation Recording<br>(ACI)  | Red On: Recording                                                                                                    |
| 70                 | Not Used                                       |                                     |                                                                                                    |
| 71                 | Not Used                                       |                                     |                                                                                                    |
| 72                 | Keypad Facility Key                            |                                     | None                                                                                                    |
| 73                 | Keypad HOLD Key                                |                                     | None                                                                                                    |
| 74                 | Keypad RETRIEVE Key                            |                                     | None                                                                                                    |
| 75                 | Keypad Conference Key                          |                                     | None                                                                                                    |
| 76                 | Application Key (3rd Party CTI)                | Any dial data (8 digits)            | None                                                                                                    |
| 77                 | Voice Mail                                     | Extension Number or Pilot<br>Number | <inmail><br/>Fast Flash (Green): New Message(s)<br/>in own Mailbox.<br/>Slow Flash (Red): New Message(s) in<br/>other Mailbox.<br/><apsu(vm00) external="" vm=""><br/>Red On: Access to Voice Mail<br/>Fast Flash (Green): New Message(s)<br/>in own Mailbox.<br/>Slow Flash (Red): New Message(s) in<br/>other Mailbox.</apsu(vm00)></inmail> |
| 78                 | Conversation Recording –<br>Voice Mail         |                                     | Rapid Blink (Red): Recording                                                                                                    |

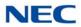

## Function Number List (Continued)

[1] Normal Function Code (00 ~ 99) (Service Code 851 )

| Function<br>Number | Function                                  | Additional Data                                                              | LED Indication                                                                                                    |
|--------------------|-------------------------------------------|------------------------------------------------------------------------------|----------------------------------------------------------------------------------------------------|
| 79                 | Automated Attendant<br>(In-Skin)          | Extension Number or Pilot<br>Number                                          | Red On: Set Up for All Calls<br>Fast Blink (Red): Set Up for No<br>Answer Calls<br>Stutter Blink (Red): Set Up for Busy<br>Calls<br>Slow Blink (Red): Set Up for Busy/No<br>Answer Calls |
| 80                 | Tandem Ringing                            | 1 = Set<br>0 = Cancel<br>Extension Number to Tandem<br>Ring                  | Red On: Active                                                                                                    |
| 81                 | Automatic Transfer to<br>Transfer Key     | Trunk Line No. (001~400)                                                     | Slow Flash: Set                                                                                                    |
| 82                 | Not Used                                  |                                                                              |                                                                                                    |
| 83                 | Conversation Recording<br>Function (VMSU) | 0 = Pause<br>1 = Re-recording<br>2 = Address<br>3 = Erase<br>4 = Urgent Page |                                                                                                    |
| 84                 | Not Used                                  |                                                                              | -                                                                                                    |
| 85                 | Not Used                                  |                                                                              |                                                                                                    |
| 86                 | Private Call Refuse                       | None                                                                         | Slow Flash: Set                                                                                                    |
| 87                 | Caller ID Refuse                          | None                                                                         | Slow Flash: Set                                                                                                    |
| 88                 | Dial-In Mode Switching                    | PRG 22-17 Table No.<br>(1~100)                                               | Off: Pattern 1, Pattern 5~8<br>On: Pattern 2<br>Slow flash: Pattern 3<br>Fast flash: Pattern 4                                                                                           |
| 89                 | Do-Not-Call Setup                         |                                                                              |                                                                                                    |
| 90                 | Do-Not-Call Data<br>Registration          |                                                                              |                                                                                                    |
| 91                 | Live Recording Key SV9100<br>InMail       |                                                                              |                                                                                                    |
| 94                 | Call Attendant                            |                                                                              | Fast flash: Setup – No Answer CallsSlow flash: 125ms:on →125ms:on →625ms:offOn: Setup – Busy/No Answer Calls                                                                             |
| 97                 | Door Box Access Key                       | Door Box Number (1~8)                                                        | On: Door Box Busy<br>Off: Door Box Idle<br>Fast flash: Door Box Incoming                                                                                                    |

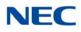

#### Issue 5.0

## Function Number List (Continued)

[1] Normal Function Code (00 ~ 99) (Service Code 851 )

| Function<br>Number | Function                             | Additional Data                                    | LED Indication                       |
|--------------------|--------------------------------------|----------------------------------------------------|--------------------------------------|
| 98~99              | Not Used                             |                                                    |                                      |
| #04                | Change Restriction Class             | One-time Toll Restriction                          |                                      |
| #06                | Power Saving for Power<br>Save Group | Power Save Group Number<br>00~32 (00 = All Groups) | On (Red): Set<br>Off: Cancel         |
| #07                | Fixed Operation Mode                 | Night Mode Service Group No.<br>(01~32)            | Fast flash (Red): – Setup            |
| #08                | Bluetooth Connect                    |                                                    |                                      |
| #09                | Bluetooth Path                       |                                                    |                                      |
| #10                | Conference Record                    |                                                    | On: Recording                        |
| #11                | Major Alarm                          |                                                    | On (Red): A major alarm has occurred |
| #12                | Minor Alarm                          |                                                    | On (Red): A minor alarm has occurred |
| #13                | Calling Party Number<br>Notification | Any Number (Max.24 digits)                         | On (Red): Set<br>Off: Cancel         |
| #14                | Multi Device Support                 |                                                    | On (Red): Set<br>Off: Cancel         |

### Function Number List

[2] Appearance Function Level (\*00 ~\*99) (Service Code 852 )

| Function<br>Number | Function              | Additional Data                                | LED Indication                                                                                                   |
|--------------------|-----------------------|------------------------------------------------|----------------------------------------------------------------------------------------------------|
| *00                | ІСМ Кеу               | None                                           | Red On: Off Hook on Intercom Call<br>Red Blink: Intercom Call on Hold                                            |
| *01                | Trunk Key             | Trunk Number (001~400)                         | Red On: Trunk Busy by Another User Green On: Trunk Busy by Extension                                             |
| *02                | Trunk Group           | Trunk Group Number<br>(001~100)                | Red On: Trunk Busy by Another User Green On: Trunk Busy by Extension                                             |
| *03                | Virtual Extension Key | Extension Number or<br>Department Group Number | Red On: Trunk busy by another user Slow Blink (Red): Incoming Call                                               |
| *04                | Park Key              | Park Number (01~64)                            | Slow Blink (Red): Call Placed in Park<br>by Another User<br>Fast Blink (Green): Extension Placed<br>Call in Park |
| *05                | LoopKey               | 0~2 (0:Incoming,<br>1:Outgoing, 2:Both)        | Green On: Extension on an active call.                                                                           |

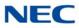

## Function Number List (Continued)

[2] Appearance Function Level (\*00 ~\*99) (Service Code 852 )

| Function<br>Number | Function                          | Additional Data                                                                                                    | LED Indication                                                                                                    |
|--------------------|-----------------------------------|----------------------------------------------------------------------------------------------------|----------------------------------------------------------------------------------------------------|
| *06                | Trunk Access Via<br>Networking    | Network System Number<br>(01~50)                                                                                     |                                                                                                    |
| *07                | Station Park Hold                 |                                                                                                    |                                                                                                    |
| *08                | САР Кеу                           | CAP Orbit No. (0001~9999)<br>If CAP Orbit No.0000 is used,<br>the next available orbit is<br>automatically selected. |                                                                                                    |
| *10                | ACD Log-In/Log-Out                |                                                                                                    | Red On: Under log-on<br>Off: Under log-off                                                                        |
| *12                | ACD Emergency Call                |                                                                                                    | Red On: Under monitor, Override,<br>Standby<br>Fast Blink (Red): Supervisor Telephone<br>Receiving Emergency Call |
| *13                | ACD Off Duty Mode                 |                                                                                                    | Red On: Under Off Duty<br>Slow Blink (Red): Under Reservation                                                     |
| *14                | ACD Start/End                     |                                                                                                    | Red On: ACD Operation End                                                                                         |
| *15                | ACD Terminal Speech<br>Monitor    |                                                                                                    | Red On: Under Monitor                                                                                             |
| *16                | ACD Waiting                       |                                                                                                    | Red On: Standby                                                                                                   |
| *17                | ACD Work Wrap Up Time             |                                                                                                    | Red On: Under Work Time<br>Slow Blink (Red): Under Reservation                                                    |
| *18                | ACD Overflow Control              | ACD Group Number                                                                                                    | Red On: Enable<br>Slow Blink (Red): Disable                                                                       |
| *19                | ACD Queue Status<br>Display Check |                                                                                                    |                                                                                                    |
| *32                | Warning Message                   |                                                                                                    | On(Red): Play Warning Message<br>Off: Stop Warning Message                                                        |
| *33                | Sensor Mode                       | Related PRG20-50-01                                                                                                  | On(Red): Security Sensor On<br>Off: Security Sensor Off                                                           |
| *34                | ACD Caller ID Marking<br>Setup    |                                                                                                    |                                                                                                    |
| *35                | System Call History               |                                                                                                    | On (Red): other using<br>On (Red): using<br>Off (Green): not using                                                |

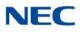

### Function Number List (Continued)

[2] Appearance Function Level (\*00 ~\*99) (Service Code 852 )

| Function<br>Number | Function                   | Additional Data          | LED Indication                                                                                                    |
|--------------------|----------------------------|--------------------------|----------------------------------------------------------------------------------------------------|
| *36                | ACD Whispering             |                          | <b>On (Red):</b> While using ACD Whispering <b>Slow Flash:</b> failed to ACD Whispering                               |
| *37                | ACD Queue Alarm<br>Display | ACD Group Number (01-64) | <b>On (Red):</b> While displaying ACD Queue<br>Status<br><b>Fast Flash:</b> ACD Queue exists more<br>than PRG41-20-06 |

| LED Pattern 0 : [OFF]                                           |
|-----------------------------------------------------------------|
| On                                                              |
| ño                                                              |
| LED Pattern 1 : [FL: On(500ms)/Off(500ms)]                      |
| On Con Con Con Con Con Con Con Con Con Co                       |
| Off Off                                                         |
| LED Pattern 2 : [WK: On(250ms)/Off(250ms)]                      |
| On On On On On On On On On On On On On O                        |
| LED Pattern 3 : [RW: On(125ms)/Off(125ms)]                      |
|                                                                 |
| LED Pattern 4 : [IR: On(125ms)/Off(125ms)/On(125ms)/Off(625ms)] |
|                                                                 |
| LED Pattern 5 : [IL: On(875ms)/Off(125ms)]                      |
| On []                                                           |
| Off                                                             |
| LED Pattern 6 : [IW: On(625ms)/Off(125ms)/On(125ms)/Off(125ms)] |
|                                                                 |
| on I I I I I I I I I I I I I I I I I I I                        |
| LED Pattern 7 : [ON]                                            |
| On                                                              |
| n                                                               |

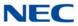

### LED Indication Reference:

ON = LED pattern 7 (On). OFF = LED pattern 0 (Off). Rapid Blink = LED pattern 3 (RW). Slow Blink (General Function Level) = LED pattern 5 (IL). Slow Blink (Appearance Function Level) = LED pattern 1 (FL). Fast Blink = LED pattern 3 (RW). Stutter Blink = LED pattern 4 (IR).

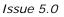

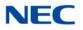

### Conditions

- When a key is programmed using service code 852, it cannot be programmed with a function using the 851 code until the key is undefined (000). For example with a Park Key programmed by dialing 852 + \*04 must be undefined by dialing 852 + 000 before it can be programmed as a Voice Over key by dialing 851 + 48.
- When assigning a CAP key, **\***08, an orbit number must be used. If orbit 000 is used, it automatically assigns the next available orbit.

Feature Cross Reference

Refer to Function Number List.

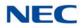

# **Program 15 : Extension, Basic Setup** 15-08 : Incoming Virtual Extension Ring Tone Setup

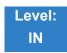

# Description

Use **Program 15-08 : Incoming Virtual Extension Ring Tone Setup** to assign a ring tone range (0~4) to incoming virtual extensions assigned to a Virtual Extension key (Program 15-07). If you enable ringing for the key in Program 15-09, the key rings with the tone you set in this program. Also see Program 22-03. The chart below shows the available tones. There are 512 available extension ports.

#### Input Data

| Extension Number | Up to eight digits |
|------------------|--------------------|

| ltem<br>No. | Incoming Ring Pattern                                                                                                    | Default            | Description                                                                                                    |
|-------------|----------------------------------------------------------------------------------------------------|--------------------|----------------------------------------------------------------------------------------------------|
| 01          | 0 = Tone Pattern 1<br>1 = Tone Pattern 2<br>2 = Tone Pattern 3<br>3 = Tone Pattern 4<br>4 = Incoming Ring Tone<br>Extension<br>5 = Tone Pattern 5<br>6 = Tone Pattern 6<br>7 = Tone Pattern 7<br>8 = Tone Pattern 8 | 0 = Tone Pattern 1 | <ul><li>When an extension or a virtual extension<br/>is assigned to the function key on the<br/>key telephone, select the ring tone when<br/>receiving a call on that key.</li><li>For ACD CAR keys, only tone pattern 1<br/>(entry 0) can be used. The remaining<br/>patterns are not checked with this<br/>feature.</li></ul> |

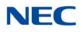

| Incoming Signal<br>Frequency<br>Pattern | Туре                  | Frequency 1        | Frequency 2        | Modulation        |
|-----------------------------------------|-----------------------|--------------------|--------------------|-------------------|
| Pattern 1                               | High                  | 1100               | 1400               | 16Hz              |
|                                         | Middle                | 660                | 760                | 16Hz              |
|                                         | Low                   | 520                | 660                | 16Hz              |
| Pattern 2                               | High                  | 1100               | 1400               | 8Hz               |
|                                         | Middle                | 660                | 760                | 8Hz               |
|                                         | Low                   | 520                | 660                | 8Hz               |
| Pattern 3                               | High                  | 2000               | 760                | 16Hz              |
|                                         | Middle                | 1400               | 660                | 16Hz              |
|                                         | Low                   | 1100               | 540                | 16Hz              |
| Pattern 4                               | High                  | 2000               | 760                | 8Hz               |
|                                         | Middle                | 1400               | 660                | 8Hz               |
|                                         | Low                   | 1100               | 540                | 8Hz               |
| Internal Incoming Signal<br>Frequency   | High<br>Middle<br>Low | 1100<br>660<br>520 | 1400<br>760<br>660 | 8Hz<br>8Hz<br>8Hz |

Table 2-7 Program 15-08 – Incoming Signal Frequency Patterns

Conditions None

Feature Cross Reference

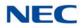

# Program 15 : Extension, Basic Setup 15-09 : Virtual Extension Ring Assignment

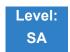

Description

Use **Program 15-09 : Virtual Extension Ring Assignment** to assign the ringing options for an extension Virtual Extension Key or Virtual Extension Group Answer Key which is defined in Program 15-07. You make an assignment for each Night Service Mode.

Assign extension numbers and names to virtual extension ports in Program 15-01. Program Virtual Extension keys in Program 15-07 (code **\***03). There are 512 Virtual Extension Ports.

#### Input Data

| Extension Number | Up to eight digits |
|------------------|--------------------|
|                  |                    |

Key Number 01~48

| ltem<br>No. | Day/Night<br>Mode | Ringing                    | Default |
|-------------|-------------------|----------------------------|---------|
| 01          | 1~8               | 0 = No Ringing<br>1 = Ring | 0       |

Conditions

• Program the Multiple Directory Number function keys **NOT** to ring before removing the key from telephone programming.

Feature Cross Reference

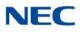

# **Program 15 : Extension, Basic Setup** 15-10 : Incoming Virtual Extension Ring Tone Order Setup

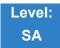

Description

Use **Program 15-10 : Incoming Virtual Extension Ring Tone Order Setup** to set the priority (1~4) for the Virtual Extension Ring Tones set in Program 15-08. When Virtual Extension calls ring an extension simultaneously, the tone with the highest order number (e.g., 1) rings. The other keys only flash. There are 512 Virtual Extension ports.

#### Input Data

| Extension Number | 1 ~ 960 |
|------------------|---------|

| ltem<br>No. | Priority<br>Order | Data                                                                                                    | Description                                                                                                    | Related<br>Program |
|-------------|-------------------|----------------------------------------------------------------------------------------------------|----------------------------------------------------------------------------------------------------|--------------------|
| 01          | 1~4               | 0 = Tone Pattern 1<br>1 = Tone Pattern 2<br>2 = Tone Pattern 3<br>3 = Tone Pattern 4<br>4 = Incoming Extension<br>Ring Tone<br>5 = Tone Pattern 5<br>6 = Tone Pattern 6<br>7 = Tone Pattern 7<br>8 = Tone Pattern 8 | When two or more virtual<br>extensions are set on a<br>function key on the telephone,<br>and the tone pattern by which<br>the sound of each extension<br>differs, the priority of ring<br>sound is set up. | 15-08              |

Default

O By default, Virtual Extension ring tones have the following order:

| Priority<br>Order | Ring Tone<br>(Set in Program 15-08) |
|-------------------|-------------------------------------|
| 1                 | 0 (Tone Pattern 1)                  |
| 2                 | 1 (Tone Pattern 2)                  |
| 3                 | 2 (Tone Pattern 3)                  |
| 4                 | 3 (Tone Pattern 4)                  |

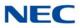

Conditions None

Feature Cross Reference

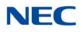

# **Program 15 : Extension, Basic Setup** 15-11 : Virtual Extension Delayed Ring Assignment

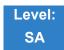

Description

Use **Program 15-11 : Virtual Extension Delayed Ring Assignment** to assign the delayed ringing options for an extension Virtual Extension or Virtual Extension Group Answer keys (defined in Program 15-09). You make an assignment for each Night Service Mode. There are 512 Virtual Extension Ports.

Assign extension numbers (Program 11-04) and names (Program 15-01) to virtual extension ports. Program Multiple Directory Number (virtual extension) keys in Program 15-07 (code **\***03).

#### Input Data

| Extension Number | Up to eight digits |
|------------------|--------------------|
|                  |                    |

| Key Number 01~48 |                  |
|------------------|------------------|
|                  | Key Number 01~48 |

| ltem<br>No. | Day/Night<br>Mode | Ringing                                | Default | Related<br>Program   |
|-------------|-------------------|----------------------------------------|---------|----------------------|
| 01          | 1~8               | 0 = Immediate Ring<br>1 = Delayed Ring | 0       | 20-04-03<br>15-09-01 |

Conditions

- Program the Virtual Extension keys **NOT** to ring before removing the key from telephone programming.
- PRG 15-09-01 has to be assigned to Ring Immediately before assigning the CAR/VE key to Delay Ring.

Feature Cross Reference

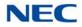

# **Program 15 : Extension, Basic Setup** 15-12 : Conversation Recording Destination for Extensions

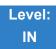

Description

Use **Program 15-12 : Conversation Recording Destination for Extensions** to set the ACI Conversation Recording destination for each extension.

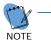

If both Programs 14-09 and 15-12 define a destination, the destination in Program 15-12 is followed.

#### Input Data

| Extension Number | Up to eight digits |
|------------------|--------------------|
|                  |                    |

| ltem<br>Number | Item                                                                                                    | Input Data              | Default    |
|----------------|----------------------------------------------------------------------------------------------------|-------------------------|------------|
| 01             | ACI Recording Destination Extension Number<br>Enter the ACI extension number to which the trunk<br>calls should be recorded.           | Maximum eight<br>digits | No Setting |
| 02             | ACI Automatic Recording for Incoming Calls<br>Determine if an extension incoming calls should be<br>automatically recorded to the ACI. | 0 = Off<br>1 = On       | 0          |
| 04             | ACI Automatic Recording for Outgoing Calls<br>Determine if an extension outgoing calls should be<br>automatically recorded to the ACI. | 0 = Off<br>1 = On       | 0          |

Conditions None

## Feature Cross Reference

Analog Communications Interface (ACI)

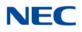

# Program 15 : Extension, Basic Setup 15-13 : Loop Key Data

01~48

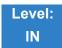

Description

Use **Program 15-13 : Loop Key Data** to set the Loop Key Data for each terminal. Loop Keys can be Incoming, Outgoing, or both ways. Outgoing Loop Keys use the entry in Item 01. Incoming Loop Keys use the entry in Item 02. Both Way Loop Keys follow the entries in both Items 01 and 02.

#### Input Data

| Extension Number | Up to eight digits |
|------------------|--------------------|
|                  |                    |

Key Number

| ltem<br>Number | Item            | Input Data                                                                                                    | Default                                                                                             |
|----------------|-----------------|----------------------------------------------------------------------------------------------------|----------------------------------------------------------------------------------------------------|
| 01             | Outgoing Option | 0~8 or 0~100<br>(0 = Assigns the Loop Key for<br>ARS, 1~100 = Assigns the<br>Loop Key to the trunk group<br>specified.)             | Programmable Function Key<br>Number 01~32:<br>Outgoing Option - 0 (Assigns the<br>Loop Key for ARS) |
| 02             | Incoming Option | 0~8 or 0~100<br>(0 = Assigns the Loop Key to all<br>trunk groups, 1~100 =<br>Assigns the Loop Key to the<br>trunk group specified.) | Incoming Option - 0 (Assigns the<br>Loop Key to all trunk groups)                                   |

Conditions None

Feature Cross Reference

Loop Key

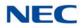

# Program 15 : Extension, Basic Setup 15-14 : Programmable One-Touch Keys

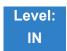

Description

Use **Program 15-14 : Programmable One-Touch Keys** to define the One-Touch key data for each multiline terminal.

For each UNIVERGE SV9100 Wireless telephone to use the Transfer When Out of Range feature, enter the destination number (up to 24 digits) and name (up to 12 characters) into One-Touch bin 10. Make sure to add any required trunk access codes for outside numbers. If this bin information is changed either through 15-14-01 or through user programming, the destination for the transferred calls is also changed.

#### Input Data

| Extension Number | Up to eight digits |
|------------------|--------------------|
| Key Number       | 01~10              |

| ltem<br>No. | Dial Data                                                                                   | Name            | Default    |
|-------------|---------------------------------------------------------------------------------------------|-----------------|------------|
| 01          | 1∼0, <b>∗</b> , <b>#</b> , Pause, Hookflash,<br>@ (Code for Answer-Wait)<br>Up to 24 digits | Up to 24 Digits | No Setting |
| 02          | Name                                                                                        | Up to 12 Digits | No Setting |

**Default** No entries for any extension.

Conditions None

Feature Cross Reference

One-Touch Keys

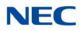

# Program 15 : Extension, Basic Setup 15-16 : SIP Register ID Setup for Extension

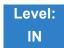

Description

## Use Program 15-16 : SIP Register Setup for Extension to define the SIP Register ID for Extensions.

Input Data

Extension Number Up to eight digits

| ltem<br>No. | Item        | Input Data | Default | Profile 1 - 6 |
|-------------|-------------|------------|---------|---------------|
| 01          | Register ID | None, 0~31 | None    |               |

Conditions

None

Feature Cross Reference

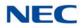

# Program 15 : Extension, Basic Setup 15-17 : CO Message Waiting Indication

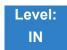

Description

Use **Program 15-17 : CO Message Waiting Indication** to set the message waiting LED Flash assignment on each CO line.

Input Data

Extension Number including Virtual Extensions

Up to eight digits

Trunk Port Number

001~400

| ltem<br>No. | ltem                 | Input Data                | Default |
|-------------|----------------------|---------------------------|---------|
| 01          | LED Flash Assignment | 0 = LED Off<br>1 = LED On | 0       |

Conditions None

Feature Cross Reference

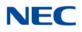

# **Program 15 : Extension, Basic Setup** 15-18 : Virtual Extension Key Enhanced Options

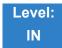

# Description

Use **Program 15-18 : Virtual Extension Key Enhanced Options** to define the operation when a Virtual Extension Key is pressed.

#### Input Data

Extension Number including Virtual Extensions Up to eight digits

| ltem<br>No. | Item                                                                                                    | Input Data                                                       | Defaul<br>t | Related<br>Program   |
|-------------|----------------------------------------------------------------------------------------------------|------------------------------------------------------------------|-------------|----------------------|
| 01          | <ul> <li>Virtual Extension Key Operation Mode</li> <li>Define if calls to a Virtual Extension Key land on the Virtual or on the extension/ CAP/CO appearance.</li> <li> This is assigned for the Virtual Extension Key, not the extension it resides on. </li> </ul>                                                                                                    | 0 = Release<br>1 = Land on the<br>key                            | 0           | 20-04-01             |
| 02          | Display mode when placing a call on Virtual<br>Extension Key<br>Defines if calls to or from a Virtual Extension Key<br>display the Virtual Extension Key name or the name of<br>the extension it resides on.                                                                                                    | 0 = Secondary<br>Extension<br>Name<br>1 = Actual Station<br>Name | 0           |                      |
| 03          | Show CLI<br>When set to a <b>0</b> , the caller ID of a trunk call/station call<br>pointed to a virtual extension <b>will not</b> be displayed if<br>the virtual extension is not set to ring.<br>When set to a <b>1</b> , the caller ID of a trunk call pointed to<br>a virtual extension <b>WILL</b> be displayed if the virtual<br>extension is not set to ring. Station calls to a virtual<br>that is not assigned to ring will display the station<br>name or number if PRG 15-18-04 is set to a 1. | 0 = No CLI info<br>1 = Show CLI info                             | 0           | 15-09-01             |
| 04          | <ul> <li>Show Internal Caller Information</li> <li>When set to a 0, internal calls to the virtual extension will not show the name or number of the extension that is calling.</li> <li>When set to 1, internal calls to the virtual extension</li> <li>WILL show the name or number of the extension that is calling if the virtual is assigned to ring or if PRG 15-18-03 is set to a 1.</li> </ul>                                                                                                    | 0 = Do not show<br>1 = Show                                      | 0           | 15-09-01<br>15-18-03 |

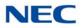

| ltem<br>No. | Item                                                                                                    | Input Data                               | Defaul<br>t | Related<br>Program |
|-------------|----------------------------------------------------------------------------------------------------|------------------------------------------|-------------|--------------------|
| 05          | One Ring<br>When set to a <b>0</b> , the virtual extension follows the<br>normal ring cycle.<br>When set to a <b>1</b> , the virtual extension will only ring one<br>time (the virtual extension must be first set to ring in<br>PRG 15-08). | 0 = Normal Ring<br>Cycle<br>1 = One Ring | 0           | 15-09-01           |

### Conditions

If a trunk call rings a Virtual Extension, the Virtual Extension Key Operation Mode must be set to **1** (Land on the key), or the multiline terminal must have a CAP Key or CO Line Appearance.

Feature Cross Reference

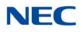

# **Program 15 : Extension, Basic Setup** 15-19 : System Telephone Book Setup for Extension

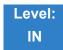

# Description

Use **Program 15-19 : System Telephone Book Setup for Extension** to set the operations of the Telephone Book for each extension.

#### Input Data

Extension Number Up to eight digits

| ltem<br>No. | Item                      | Input Data                    | Default                                        | Related<br>Program |
|-------------|---------------------------|-------------------------------|------------------------------------------------|--------------------|
| 01          | Telephone Book 1          | 0~200                         | Port 1 : 1<br>Port 2 : 2<br><br>Port 200 : 200 |                    |
| 02          | Telephone Book 2          | 0~200                         | 0                                              |                    |
| 06          | Locking of Telephone Book | 0 = On<br>1 = Off             | 0                                              |                    |
| 07          | Password                  | 0000~9999 (Fixed four digits) | 0000                                           |                    |

Conditions

None

Feature Cross Reference

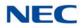

# Program 15 : Extension, Basic Setup 15-20 : LCD Line Key Name Assignment

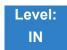

Description

Use **Program 15-20 : LCD Line Key Name Assignment** to assigns a name to each LCD Line Key of the SV9100 telephones and ADM option. Up to 13 characters can be assigned.

Input Data

| Extension Number Op to eight digits | Extension Number | Up to eight digits |
|-------------------------------------|------------------|--------------------|
|-------------------------------------|------------------|--------------------|

Key Number

01~48

| Name Assignment | Up to 13 characters<br>Up to 6 Chinese Characters<br>To use Chinese Character use PCPro or WebPro |
|-----------------|---------------------------------------------------------------------------------------------------|

**Default Settings** 

| Line Key | Name      |
|----------|-----------|
| LK01     | LINE 1    |
| :        | :         |
| LK08     | LINE 8    |
| LK09     | All Blank |
| :        | :         |
| LK48     | All Blank |

Conditions None

Feature Cross Reference

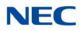

# Program 15 : Extension, Basic Setup 15-22 : Mobile Extension Setup

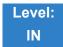

Description

Use **Program 15-22 : Mobile Extension Setup** to set the system information for the Mobile Extension feature.

#### Input Data

| Extension Number Up to eight digits |
|-------------------------------------|
|-------------------------------------|

| ltem<br>No. | Item                                                                                                    | Input Data                                                                                     | Default |
|-------------|----------------------------------------------------------------------------------------------------|------------------------------------------------------------------------------------------------|---------|
| 01          | Mobile Extension Target Setup<br>Set which Speed Dial bin is used<br>to call when the Mobile extension<br>is called.                             | 0~9999 (0 = No setting/1~9999 = target of mobile extension)                                    | 0       |
| 02          | Connect Confirmation<br>Select when a confirmation (dial <b>*</b> )<br>is required to allow the call to cut<br>over to the called mobile number. | 0 = Always<br>1 = On Analog Line<br>2 = Never                                                  | 0       |
| 03          | Trunk Access Code<br>Select if the Normal or Individual<br>Trunk access is used when<br>making the call to the mobile<br>number.                 | 0 = Use normal trunk access code (11-09-01)<br>1 = Use individual trunk access code (11-09-02) | 0       |
| 04          | <b>Call Back</b><br>Set up the Call Back for each<br>Mobile extension number.                                                                    | 0 = Disable<br>1 = Enable                                                                      | 0       |

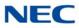

Conditions None

Feature Cross Reference

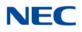

# **Program 15 : Extension, Basic Setup** 15-23 : Incoming Virtual Extension Large LED Setup

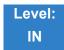

Description

Use **Program 15-23 : Incoming Virtual Extension Large LED Setup** to set the color of the large LED, when the Virtual Extension rings.

### Input Data

| Extension Number | Up to eight digits |
|------------------|--------------------|

| ltem<br>No. | Item                                     | Input Data                                                                                                  | Default |
|-------------|------------------------------------------|----------------------------------------------------------------------------------------------------|---------|
| 01          | DT800/DT700 Large LED Illumination Setup | 2 = Red<br>3 = Green<br>4 = Blue<br>5 = Yellow<br>6 = Purple<br>7 = Light Blue<br>8 = White<br>9 = Rotation | 5       |

Conditions

None

Feature Cross Reference

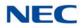

# **Program 15 : Extension, Basic Setup** 15-24 : Registration of Standard SIP Terminal

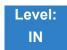

# Description

Use **Program 15-24 : Registration of Standard SIP Terminal** to register data in the standard SIP terminal where Register is not used.

#### Input Data

Extension Number Up to eight digits

#### Input Data

| ltem<br>No. | Item                                                                                                    | Input Data                | Default |
|-------------|----------------------------------------------------------------------------------------------------|---------------------------|---------|
| 01          | Using IP Address<br>IP Address of the standard SIP<br>terminal that is used as the SIP<br>extension. When Program 15-24-03 is<br>set to 1, this Program cannot be<br>changed from 0.0.0.0 (except using<br>PCProgramming). | 0.0.0.0~255.255.255.255   | 0.0.0.0 |
| 02          | <b>Call Procedure Port</b><br>Call procedure port of the standard<br>SIP terminal that is used as SIP<br>extension.                                                                                                    | 0~65535                   | 5060    |
| 03          | Registration Setting when<br>REGISTER isn't used<br>Enables or disables the Registration<br>method. An error will occur if Program<br>15-24-01 is 0.0.0.0 and this Program<br>is set to 1 (except using<br>PCProgramming). | 0 = Disable<br>1 = Enable | 0       |
| 04          | <b>Transport Protocol</b><br>This program shows the transport<br>protocol for selected SIP terminal<br>without registration method.                                                                                        | 0 = UDP<br>1 = TCP        | 0       |

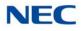

Conditions None

Feature Cross Reference

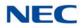

# Program 15 : Extension, Basic Setup 15-25 : DESI-less Page Setup

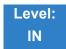

Description

### Use **Program 15-25 : DESI-less Page Setup** to define the page of each DESI-less extension.

Input Data

Extension Number

Up to eight digits

| ltem<br>No. | Item                                                                                                    | Input Data                          | Default |
|-------------|----------------------------------------------------------------------------------------------------|-------------------------------------|---------|
| 01          | Incoming Call Notify Event<br>Enable or disables the screen number icon on<br>display.                     | 0 = Disable<br>1 = Enable           | 1       |
| 02          | Automatic Screen Change on Incoming Call<br>Automatically changes display to show Incoming<br>Call number. | 0 = Disable<br>1 = Enable           | 1       |
| 03          | Automatic Display Setting While Idle<br>This setting set which screen displays during the<br>idle state.   | 0 = Disable<br>1~4 = DESI-less Page | 0       |
| 04          | Automatic Display Setting While Speaking<br>This setting set which screen displays while<br>speaking.      | 0 = Disable<br>1~4 = DESI-less Page | 0       |

Conditions None

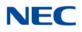

# Feature Cross Reference

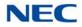

# Program 15 : Extension, Basic Setup 15-27 : Power Saving Setup

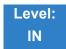

Description

### Use **Program 15-27 : Power Saving Setup** to set the power saving mode for extensions.

Input Data

| Extension Number | 001 ~ 960 |
|------------------|-----------|
|                  |           |

| ltem<br>No. | ltem                            | Input Data                                               | Default |
|-------------|---------------------------------|----------------------------------------------------------|---------|
| 01          | Power Saving Group Number       | 0 = Power Save Off<br>1 ~32 = Power Save Group           | 0       |
| 02          | Power Save during Power Failure | 0 = Disable (Power supply)<br>1 = Enable (Power cut off) | 0       |

Conditions None

Feature Cross Reference

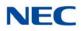

# **Program 15 : Extension, Basic Setup** *15-29 : Setting of Function Key for BTH Handset*

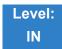

# Description

Use **Program 15-29 : Setting of Function Key for BTH Handset** to make the relationship of function keys between the BTH and the Desk Terminal.

#### Input Data

| Function Key number of BTH | 1 ~ 8 |
|----------------------------|-------|

| ltem<br>No. | ltem       | Input Data                          | Default                                                                 |  |
|-------------|------------|-------------------------------------|-------------------------------------------------------------------------|--|
| 01          | Key of BTH | 1 ~48 (Key on Desk<br>Terminal Key) | BTH Key 1 = Desk Terminal Key 01 ~ BTH Key 8 = Desk<br>Terminal Key 08) |  |

#### Conditions

- Multiple BTH Keys cannot be assigned with the same Desk Terminal key in PRG 15-29-01. Each BTH key must be assigned a unique Desk Terminal Key.
- The following function keys are supported:
  - O \*00 ICM Key
  - O 23 Meet-me Answer to Internal Paging
  - O 29 Repeat Redial
  - O 41 Buzzer
  - O 42 Boss Secretary Call

Feature Cross Reference

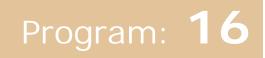

# Program 16 : Department Group Setup 16-01 : Department Group Basic Data Setup

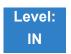

# Description

Use **Program 16-01 : Department Group Basic Data Setup** to set the function mode for each department group. There are 64 available Department Groups.

#### Input Data

| Department Group Number | 1~64 |
|-------------------------|------|

| ltem<br>No. | Item                                                                                                    | Input Data                                                                                                    | Default       | Related<br>Program |
|-------------|----------------------------------------------------------------------------------------------------|----------------------------------------------------------------------------------------------------|---------------|--------------------|
| 01          | Department Name                                                                                                    | Maximum 12 characters                                                                                                    | No<br>setting | 11-07              |
| 02          | Department Calling Cycle<br>Set the call routing for Department Calling.<br>Routing can be either circular (cycles to all<br>phones in group) or priority (cycles to<br>highest priority extensions first).                                                                                                    | 0 = Normal Routing (Priority)<br>1 = Easy – UCD Routing (Circular)                                                                                                    | 0             | 16-02              |
| 03          | Department Routing when Busy (Auto<br>Step Call)<br>Set how the system routes an Intercom call<br>to a busy Department Group member.<br>Intercom callers to the extension can either<br>hear busy or route to the first available<br>department number. This only occurs for<br>calls to the extension directly, not the<br>department number assigned in Program 11-<br>07. | <ul> <li>0 = Normal (Intercom caller to busy department member hears busy)</li> <li>1 = Circular (Intercom callers to busy department member routes to idle member)</li> </ul> | 0             | 16-02              |
| 04          | Hunting Mode<br>Set the action taken when a call reaches the<br>last extension in the Department Group (0 =<br>hunting stopped, 1 = hunting repeats with<br>circular routing through the Department<br>Group).                                                                                                    | 0 = Last extension is called and<br>hunting is stopped<br>1 = Circular                                                                                                    | 0             |                    |

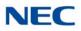

| ltem<br>No. | ltem                                                                                                    | Input Data                                                                                                    | Default | Related<br>Program |
|-------------|----------------------------------------------------------------------------------------------------|----------------------------------------------------------------------------------------------------|---------|--------------------|
| 05          | Extension Group All Ring Mode<br>Operation<br>Determine whether calls ringing a                                                                                     | 0 = Manual<br>1 = Automatic                                                                                       | 0       | 11-16-10           |
|             | Department Group should ring all extensions<br>in the group simultaneously automatically or<br>manually when using the service code<br>defined in Program 11-12-09. |                                                                                                    |         |                    |
|             | ➡ When set to (1) Automatic, only<br>ICM Calls and DID Calls will ring all<br>the stations in the Department Group.                                                 |                                                                                                    |         |                    |
| 06          | STG Withdraw Mode                                                                                                    | 0 = Disable (Camp On)<br>1 = Enable (Overflow Mode)                                                               | 0       |                    |
| 07          | Call Recall Restriction for STG<br>Determine whether or not an unanswered                                                                                           | 0 = Disable (Recall)<br>1 = Enable (No Recall)                                                                    | 0       |                    |
|             | call transferred to a Department Group should recall the extension from which it was transferred.                                                                   |                                                                                                    |         |                    |
| 08          | Not Used                                                                                                    |                                                                                                    |         |                    |
| 09          | Department Hunting No Answer Time                                                                                                    | 0~64800 seconds                                                                                                   | 15      |                    |
|             | Set the time a call rings a Department group extension before hunting occurs.                                                                                       |                                                                                                    |         |                    |
| 10          | Enhanced Hunt Type                                                                                                    | 0 = No queuing<br>1 = Hunting When Busy<br>2 = Hunting When Not Answered<br>3 = Hunting When Busy or No<br>Answer | 0       |                    |
|             | Set the type of hunting for each Extension<br>(Department) Group.                                                                                                   |                                                                                                    |         |                    |

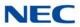

Feature Cross Reference

Department Calling

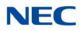

## **Program 16 : Department Group Setup** 16-02 : Department Group Assignment for Extensions

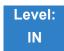

Description

Use **Program 16-02 : Department Group Assignment for Extensions** to set the Department Groups. The system uses these groups (64 Department Groups) for Department Calling. Assign pilot numbers to Department Groups you set up in Program 11-07. This lets system users place calls to the departments. Use Program 16-01 to set the priority of each extension in each Department Group. When a call comes to the group, the extensions ring in order of their priority.

#### Input Data

| Extension Number | Up to eight digits |
|------------------|--------------------|

| ltem<br>No. | Group<br>Number | Priority | Default                  | Description                                                                                                    | Related<br>Program |
|-------------|-----------------|----------|--------------------------|----------------------------------------------------------------------------------------------------|--------------------|
| 01          | 1~64            | 1~9999   | 1 – xxx<br>(See<br>Note) | Set up the Department Group called<br>by the pilot number and the extension<br>priority when a group is called.<br>Call Pickup Groups are set up in<br>23-02. | 11-07<br>16-01     |

► The initial value of a priority becomes the ports numerical order assigned in Program 11-02 and 11-04. (Extension ports are 1~960. Virtual extension ports are 961~1472.)

Conditions None

### Feature Cross Reference

Department Calling

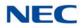

## Program 16 : Department Group Setup 16-03 : Secondary Department Group

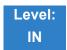

Description

Use **Program 16-03 : Secondary Department Group** to set a second Department Group for extensions. Up to 16 extensions can be assigned per Department Group. There are 64 available Department Groups.

Input Data

|  | Department (Extension) Group Number | 01~64 |  |
|--|-------------------------------------|-------|--|
|--|-------------------------------------|-------|--|

| ltem | Secondary        | Extension        | Priority | Description                                                           |
|------|------------------|------------------|----------|-----------------------------------------------------------------------|
| No.  | Extension Number | Number           | Order    |                                                                       |
| 01   | 1~16             | Maximum 8 digits | 0~9999   | This program is set up when placing telephones in two or more groups. |

**Default** All extension groups : No setting

Conditions None

Feature Cross Reference

Department Calling

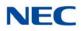

## **Program 16 : Department Group Setup** *16-04 : Call Restriction Between Department Groups*

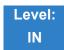

Description

Use **Program 16-04 : Call Restriction Between Department Groups** to set internal calls between members of different Department (Station) groups that can be restricted per group. Each department group can restrict calls to up to eight department groups in Department Group - Departmental Call Restriction.

#### Input Data

| Extension (Department) Group Number 1~64 | Extension (Department) Group Number | 1~64 |
|------------------------------------------|-------------------------------------|------|
|------------------------------------------|-------------------------------------|------|

| Restricted Group Index | 1~8 |
|------------------------|-----|
|                        |     |

| Restrict<br>Department<br>Group Number | Description                                                                                 | Default |
|----------------------------------------|---------------------------------------------------------------------------------------------|---------|
| 0~64                                   | Calls between members of different Department (Station) groups can be restricted per group. | 0       |

Conditions None

Feature Cross Reference

None

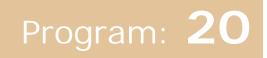

## Program 20 : System Option Setup 20-01 : System Options

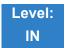

### Description

### Use Program 20-01 : System Options to set various system options.

| ltem<br>No. | Item                                     | Input Data                                                                                                    | Defaul<br>t                                  | Description                                                                                                    | Related<br>Program   |
|-------------|------------------------------------------|----------------------------------------------------------------------------------------------------|----------------------------------------------|----------------------------------------------------------------------------------------------------|----------------------|
| 01          | Operator Access<br>Mode                  | 0 = Step Call<br>1 = Circular                                                                                                    | 0                                            | Set up priority of a call when calling an operator telephone.                                                                                                    | 20-17                |
| 02          | Text Message Mode                        | 0 = Call mode<br>1 = No Answer/<br>Busy mode                                                                                         | = No Answer/ telephone which set up the text |                                                                                                    | 11-11-14<br>15-07-08 |
| 04          | Network BLF<br>Indication                |                                                                                                    |                                              |                                                                                                    |                      |
| 05          | DTMF Receive<br>Active Time              | 0~64800 seconds                                                                                                    | 10                                           | For OPXs, analog telephones and<br>certain analog trunks (like DISA), the<br>system attaches a DTMF receiver to<br>the port for this time. The system<br>releases the receiver after the time<br>expires. | 25-07-01             |
| 06          | Alarm Duration                           | 0~64800 seconds                                                                                                    | 30                                           | This time sets the duration of the alarm signal.                                                                                                    | 11-12-05             |
| 07          | Callback Ring<br>Duration Time           | 0~64800 seconds                                                                                                    | 15                                           | Callback rings an extension for this time.                                                                                                    | 11-12-05<br>15-07-35 |
| 08          | Trunk Queuing<br>Callback Time           | 0~64800 seconds                                                                                                    | 15                                           | Trunk Queuing callback rings an extension for this time.                                                                                                    | 11-12-05<br>15-07-35 |
| 09          | Callback/Trunk<br>Queuing Cancel<br>Time | 0~64800 seconds                                                                                                    | 64800                                        | The system cancels an extension<br>Callback or Trunk Queuing request<br>after this time.                                                                                                    | 11-12-05<br>15-07-35 |
| 10          | Trunk Guard Timer                        | <b>d Timer</b> 0~64800 seconds 1 The time the system waits to seize the next outside line after the system releases an outside line. |                                              |                                                                                                    |                      |
| 12          | Telephone/Web Pro<br>Logout Time         | 1~84600 seconds<br>(84600 sec =<br>1 day)                                                                                            | 900                                          | The system automatically logs out of<br>a Telephone/Web Pro session after<br>inactivity lasting this time.                                                                                                |                      |

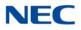

### Input Data (Continued)

| ltem<br>No. | Item                                                                                                  | Input Data                                                                           | Defaul<br>t                                                                                      | Description                                                                                                    | Related<br>Program |
|-------------|----------------------------------------------------------------------------------------------------|--------------------------------------------------------------------------------------|--------------------------------------------------------------------------------------------------|----------------------------------------------------------------------------------------------------|--------------------|
| 14          | Special Character<br>Input Mode                                                                       | 0 = Latin<br>1 = Cyrillic<br>2 = Simplified<br>Chinese<br>3 = Traditional<br>Chinese | iedChinese Characters. Please noteSeChinese Character can not be enteronalthrough Telephone Pro. |                                                                                                    |                    |
| 16          | Mobile Extension<br>Callback Duration<br>Time                                                         | 1~64800(sec)                                                                         | 15                                                                                               | Set up the system callback duration<br>time when ringing the target Mobile<br>Extension.                                                          | 15-22-04           |
| 19          | Emergency Call<br>Setting of Remote<br>Inspection feature<br>when the Target is in<br>Off Hook Status | 0 = Off<br>1 = On                                                                    | 0                                                                                                | Setting to On (1) allows an<br>emergency call to be made when<br>the inspection target is in off-hook<br>status.                                  |                    |
| 20          | Progress Tone for<br>Mobile Extension<br>Setting                                                      | 0 = Disable<br>1 = Enable                                                            | 1                                                                                                | Setting on where the Progress Tone<br>(1) or Ringback (0) is played to the<br>Internal Caller until the call to the<br>Mobile Extension is setup. | 80-01<br>(Type 54) |
| 21          | Recording<br>Operation on hold                                                                        | 0 = Continue<br>1 = Exit                                                             | 0                                                                                                |                                                                                                    |                    |

Conditions

None

### Feature Cross Reference

Refer to the Input Data table at the beginning of this section.

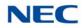

## **Program 20 : System Option Setup** 20-02 : System Options for Multiline Telephones

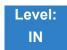

### Description

Use **Program 20-02 : System Options for Multiline Telephones** to set various system options for multiline telephones.

| ltem<br>No. | ltem                                                                                                    |                                       | Input Data                                   |                  | Default | Related<br>Programming |
|-------------|----------------------------------------------------------------------------------------------------|---------------------------------------|----------------------------------------------|------------------|---------|------------------------|
| 01          | Trunk Group Key Operation Mode                                                                                                  | 0 = Display<br>1 = No Display         |                                              |                  | 1       |                        |
|             |                                                                                                    | Mode:                                 | 0 = Di<br>1 = No                             | splay<br>Display |         |                        |
|             |                                                                                                    | Incom-<br>ing:                        | 300 IPM F                                    | Red blink        |         |                        |
|             |                                                                                                    | Talking:                              | Green<br>Lighting (on<br>Talking TEL)        | LED Off          |         |                        |
|             |                                                                                                    | Holding:                              | 60 IPM<br>Green blink<br>(on holding<br>TEL) | LED Off          |         |                        |
| 02          | Trunk Group Access Key<br>Operating Mode                                                                                        | 0 = Outgoing/Incoming<br>1 = Outgoing |                                              | 0                |         |                        |
|             | Set the operating mode of the<br>extension trunk group keys. The keys<br>are for incoming access, outgoing<br>access, or both.  | 2 = Incomir                           | ng                                           |                  |         |                        |
| 04          | Retrieve the Line After Transfer                                                                                                |                                       | lding (No Keep)                              |                  | 0       | 20-09-07               |
|             | Enable (1)/Disable (0) an extension<br>ability to answer a call after it has<br>been transferred, but before it is<br>answered. | 1 = Holding (Keep)                    |                                              |                  |         |                        |
| 05          | Headset Busy Mode                                                                                                    | 0 = No (Dis                           | ,                                            |                  | 0       |                        |
|             | Set the conditions under which a headset extension is busy to incoming callers.                                                 | 1 = Yes (Er                           | nable)                                       |                  |         |                        |

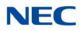

### Input Data (Continued)

| ltem<br>No. | Item                                                                                                    | Input Data                                                                                                    | Default | Related<br>Programming |
|-------------|----------------------------------------------------------------------------------------------------|----------------------------------------------------------------------------------------------------|---------|------------------------|
| 06          | <b>Preselection Time</b><br>When a multiline terminal user<br>preselects a line key, the system<br>remembers the preselection for this<br>time.                                                                                                    | 0~64800 (sec)                                                                                                    | 5       |                        |
| 07          | Time and Date Display Mode<br>Set how the Time and Date appear on<br>display telephones. There are eight<br>display modes.                                                                                                    | 1~8<br>Type 1 = (12 hour) 10 MAR TUE 3:15PM<br>Type 2 = (12 hour) 3:15PM MAR 10 TUE<br>Type 3 = (12 hour) 3-10 TUE 3:15 PM<br>Type 4 = (12 hour) 3:15PM TUE 10 MAR<br>Type 5 = (24 hour) 10 MAR TUE 15:15<br>Type 6 = (24 hour) 15:15 MAR 10 TUE<br>Type 7 = (24 hour) 3-10 TUE 15:15<br>Type 8 = (24 hour) 15:15 TUE 10 MAR | 3       |                        |
| 08          | LCD Display Holding Time                                                                                                    | 0~64800 (sec)                                                                                                    | 5       |                        |
| 09          | <b>Disconnect Supervision</b><br>Enable/Disable disconnect<br>supervision for the system trunks.                                                                                                    | 0 = Disable (Off)<br>1 = Enable (On)                                                                                                    | 0       |                        |
| 10          | Time Before Shifting to<br>Power-Saving Mode                                                                                                    | 0 = No shift<br>1 = 1 minute<br>2 = 2 minutes<br>3 = 4 minutes<br>4 = 8 minutes<br>5 = 16 minutes<br>6 = 32 minutes<br>7 = 64 minutes                                                                                                    | 0       | 15-02-18               |
| 11          | Handsfree Microphone Control<br>Control the setting for Multiline<br>Terminal Handsfree microphone after<br>being disconnected and reconnected.<br>If set to 0, the microphone is always<br>off when the terminal is reconnected.<br>If set to 1, the microphone remains in<br>the same state it was in when the<br>terminal is reconnected. | 0 = Off<br>1 = On                                                                                                    | 1       |                        |
| 12          | Forced Intercom Ring (ICM Call<br>Type)<br>Enable/Disable Forced Intercom<br>Ringing. If enabled, incoming<br>Intercom calls normally ring. If<br>disabled, Intercom calls<br>voice-announce.                                                                                                    | 0 = Disable (Voice)<br>1 = Enable (Signal)                                                                                                    | 0       |                        |
| 13          | Not Used                                                                                                    |                                                                                                    |         |                        |
| 14          | Headset Ringing Cancel Time(For KST)                                                                                                    | 0 ~ 64800                                                                                                    | 30      |                        |

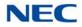

### Input Data (Continued)

| ltem<br>No. | Item                                                                                                    | Input Data                                                | Default | Related<br>Programming                                   |
|-------------|----------------------------------------------------------------------------------------------------|-----------------------------------------------------------|---------|----------------------------------------------------------|
| 15          | Caller ID Display Mode                                                                                                    | 0 = Name and Number (Both)<br>1 = Name<br>2 = Number      | 0       |                                                          |
| 18          | Dialing Record Display Time                                                                                                    | 0~64800 seconds                                           | 30      |                                                          |
| 19          | Virtual Extension Mode<br>Set the mode of a virtual extension<br>key that appears on a DSS console.                                                                                                    | 0 = No<br>1 = Yes                                         | 0       |                                                          |
| 23          | <b>CAP/LooP Key Operation Mode</b><br>Selects the Loop Key operation or the<br>CAP Key operation like the SV9100<br>terminal.                                                                                                    | 0 = CAP Key Operation Mode<br>1 = Loop Key Operation Mode | 1       |                                                          |
| 26          | F-Route Outgoing Mode From<br>Incoming Call History<br>Enable or Disable the ability to route<br>Calls in the Call History via F-Route if<br>the leading digit(s) are set to F-Route.<br>If set to 0 (Off), all Calls are routed via<br>Normal Trunk Routing.<br>If Set to 1 (On), if the leading digit(s)<br>are set to F-Route in PRG 11-01 or<br>11-20 the call will follow that F-Route<br>Programming. | 0 = Off<br>1 = On                                         | 0       | 11-01<br>11-20                                           |
| 27          | ACD Monitor for Business Mode<br>Select whether or not Call Monitor<br>provided in ACD Mode works in<br>normal business mode.                                                                                                    | 0 = Off<br>1 = On                                         | 0       | 41-02-01<br>41-05-01<br>41-06-01<br>41-07-01<br>15-07-01 |
| 28          | Storage of Caller ID for VE Others<br>Answer                                                                                                    | 0 = Off<br>1 = On                                         | 0       | 15-07<br>15-09<br>15-11<br>15-18-03                      |

Conditions None

## Feature Cross Reference

□ None

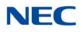

## **Program 20 : System Option Setup** 20-03 : System Options for Single Line Telephones

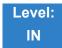

### Description

Use **Program 20-03 : System Options for Single Line Telephones** to set up various options for single line telephones.

| ltem<br>No. | Item                                                                                                    | Input Data                                                                                       | Default | Related<br>Program |
|-------------|----------------------------------------------------------------------------------------------------|--------------------------------------------------------------------------------------------------|---------|--------------------|
| 01          | SLT Call Waiting Answer Mode<br>For a busy single line telephone, set the mode<br>used to answer a camped-on trunk call.                                                                                                    | 0 = Hookflash<br>(Hooking)<br>1 = Hookflash +<br>Service Code<br>894                             | 0       | 11-12-47           |
| 02          | <b>Ignore Received DP Dial on DTMF SLT Port</b><br>Define whether the system should receive dial<br>pulse and DTMF signals (0) or ignore dial<br>pulse and only accept DTMF signals (1).                                                                                                    | 0 = Do Not Ignore<br>(No)<br>1 = Ignore (Yes)                                                    | 0       | 15-03-01           |
| 03          | <ul> <li>SLT DTMF Dial to Trunk Lines</li> <li>Type 0: The system keeps the digits dialed by the single line telephone on a trunk in a buffer. After all the digits are received, the system sends all the digits to the trunk. If the time space between digits is longer than the time in Item 4, the system considers all digits received.</li> <li>Type 1: The system passes the received digits from the single line telephone to the trunk immediately. If the single line telephone has a Last Number Dial key without a pause, this key may not be able to use the Last Number Dial key with the Type 1 setting.</li> <li>When using a third-party external paging device, set this option to 1. In addition, set Program 20-03-04 to 1. These programs must be set for Wireless – DECT users to be able to break dial tone on an analog trunk that is used for paging.</li> </ul> | 0 = Receive all<br>dialed data,<br>before sending<br>(All)<br>1 = Direct through<br>out (Direct) | 0       | 20-03-04           |

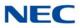

### Input Data (Continued)

| ltem<br>No. | Item                                                                                                    | Input Data                                                          | Default | Related<br>Program   |
|-------------|----------------------------------------------------------------------------------------------------|---------------------------------------------------------------------|---------|----------------------|
| 04          | <b>Dial Sending Start Time for SLT or ARS</b><br>When ARS or an analog extension user<br>accesses a trunk and dials an outside call, the<br>system waits this time before outdialing the<br>first digit.<br>When using a third-party external paging<br>device, set this option to <b>1</b> . In addition, set<br>Program 20-03-03 to <b>1</b> . | 0~64800 seconds                                                     | 3       | 20-03-03             |
| 05          | SLT Operation Mode                                                                                                    | 0 = Normal Mode<br>1 = Extended<br>Mode 1<br>2 = Extended<br>Mode 2 | 0       |                      |
| 06          | Headset Ringing Start Time (for SLT)<br>Define the headset ringing start time. After this<br>time expires from the time when a single line<br>telephone is off-hook, the system sets the<br>single line telephone to headset ringing mode.                                                                                                    | 0~64800 seconds                                                     | 5       | 20-13-38             |
| 07          | Trunk Call Dial Forced Sending Start Time<br>(Forced Dial)                                                                                                    | 0~64800 seconds                                                     | 0       | 20-03-03<br>20-03-04 |

Conditions

None

Feature Cross Reference

Single Line Telephones, Analog 500/2500 Sets

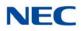

## **Program 20 : System Option Setup** 20-04 : System Options for Virtual Extensions

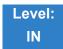

### Description

Use **Program 20-04 : System Options for Virtual Extensions** to set up various system options for Virtual Extensions. There are 512 available virtual extension ports.

#### Input Data

| ltem<br>No. | Item                                                                                                    | Input Data                                                                | Default |
|-------------|----------------------------------------------------------------------------------------------------|---------------------------------------------------------------------------|---------|
| 01          | Virtual Extension Key Operation Mode<br>With an entry of "0", after answering a call on a virtual extension<br>key, once the call is picked up, the call comes off the virtual<br>extension key and appears on the line or loop key.<br>With an entry of "1", after answering a call on a virtual extension<br>key, once the call is picked up, the call will remain on the virtual<br>extension key. | 0 = Release Virtual<br>Extension Key<br>1 = Hold Virtual<br>Extension Key | 0       |
| 03          | CAR/SIE/Virtual Extension Delay Interval<br>CAR Keys/SIE Keys/Virtual Extensions set for Delayed Ringing<br>(see Program 15-11) ring the extension after this time.                                                                                                    | 0~64800 seconds                                                           | 10      |
| 04          | Virtual Extension Key Seize Mode<br>Change the BLF status of a SIE key. When set to Enhanced,<br>the BLF does not show as being busy when the station is on a<br>trunk call. When set to <b>Normal</b> , the BLF shows as being busy<br>when on a trunk call.                                                                                                    | 0 = Normal<br>1 = Enhanced Option                                         | 1       |
| 05          | Ringtone Mode for Incoming Calls to Virtual Extensions<br>Related PRG15-08-01, PRG22-03-01                                                                                                    | 0 = Off<br>1 = On                                                         | 0       |

Conditions None

### Feature Cross Reference

Call Arrival (CAR) Keys (CAR/Secondary Incoming Extensions/Virtual Extensions)

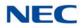

## Program 20 : System Option Setup 20-06 : Class of Service for Extensions

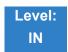

Description

Use **Program 20-06 : Class of Service for Extensions** to assign a Class of Service (COS) to an extension. There are 15 Classes of Service that can be assigned. To specify the options in each Class of Service, refer to Programs 20-07 through 20-13. You make eight entries for Program 20-06, one for each Night Service Mode.

#### Input Data

Extension Number Up to eight digits

| ltem | Day/Night | Class of Service |
|------|-----------|------------------|
| No.  | Mode      | for Extensions   |
| 01   | 1~8       | 1~15             |

Default

O All Extension are Class 1.

Conditions None

Feature Cross Reference

Class of Service

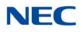

## **Program 20 : System Option Setup** 20-07 : Class of Service Options (Administrator Level)

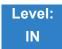

### Description

Use **Program 20-07 : Class of Service Options (Administrator Level)** to define the administrator service availability for each extension Class of Service (COS).

#### Input Data

Class of Service Number 01~15

| ltem | Item                                                                                                    | Input             | De          | Related |                                  |
|------|----------------------------------------------------------------------------------------------------|-------------------|-------------|---------|----------------------------------|
| No.  |                                                                                                    | Data              | COS<br>1~14 | COS 15  | Program                          |
| 01   | Manual Night Service Enabled<br>Turn off or on an extension for manual Night<br>Service Switching.                                                 | 0 = Off<br>1 = On | 0           | 0       | 11-10-01                         |
| 02   | Changing the Music on Hold Tone<br>Turn off or on an extension to change the<br>Music on Hold tone.                                                | 0 = Off<br>1 = On | 0           | 0       | 11-10-02                         |
| 03   | <b>Time Setting</b><br>Turn off or on an extension to set the Time via<br>Service Code 828.                                                        | 0 = Off<br>1 = On | 1           | 1       | 11-10-03                         |
| 04   | Storing Speed Dialing Entries<br>Turn off or on an extension to store System or<br>Group Speed Dialing numbers.                                    | 0 = Off<br>1 = On | 1           | 1       | 11-10-04                         |
| 05   | Set/Cancel Automatic Trunk-to-Trunk<br>Transfer<br>Turn off or on an extension user ability to use<br>the Trunk-to-Trunk Forwarding service codes. | 0 = Off<br>1 = On | 1           | 1       | 11-10-06<br>11-10-07<br>11-10-08 |
| 06   | Charging Cost Display                                                                                                    | 0 = Off<br>1 = On | 0           | 0       |                                  |
| 07   | Not Used                                                                                                    | 1                 |             | 1       | 1                                |
| 08   | Not Used                                                                                                    |                   |             |         |                                  |
| 09   | Not Used                                                                                                    |                   |             |         |                                  |

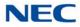

| ltem |                                                                                                    | Input             | De          | Deleted |                      |
|------|----------------------------------------------------------------------------------------------------|-------------------|-------------|---------|----------------------|
| No.  | Item                                                                                                    | Input<br>Data     | COS<br>1~14 | COS 15  | Related<br>Program   |
| 10   | Programmable Function Key Programming<br>(Appearance Level)                                                                  | 0 = Off<br>1 = On | 1           | 1       | 11-11-38<br>20-13-18 |
|      | Turn off or on an extension user ability to program the Appearance function keys using Service Code 852.                     |                   |             |         |                      |
| 11   | Forced Trunk Disconnect (analog trunk only)                                                                                  | 0 = Off<br>1 = On | 0           | 0       | 11-10-26             |
|      | Turn off or on an extension user ability to use Forced Trunk Disconnect.                                                     |                   |             |         |                      |
| 12   | Trunk Port Disable                                                                                                    | 0 = Off<br>1 = On | 0           | 0       | 11-10-27             |
| 13   | VRS Record (VRS Msg Operation)                                                                                               | 0 = Off           | 1           | 1       | 11-10-19             |
|      | Turn off or on an extension user ability to record, erase and listen to VRS messages.                                        | 1 = On            |             |         |                      |
| 14   | VRS General Message Play                                                                                                    | 0 = Off           | 1           | 1       | 11-10-21             |
|      | Turn an extension off or on to dial 4 or Service<br>Code 711 to listen to the General Message.                               | 1 = On            |             |         |                      |
| 15   | VRS General Message Record/Delete                                                                                            | 0 = Off           | 1           | 1       | 11-10-22             |
|      | Turn off or on an extension user ability to dial<br>Service Code 712 and record, listen to, or<br>erase the General Message. | 1 = On            |             |         |                      |
| 18   | SMDR Printout Accumulated Extension<br>Data                                                                                  | 0 = Off<br>1 = On | 0           | 0       | 11-10-23             |
| 19   | SMDR Printout Department Group (STG)<br>Data                                                                                 | 0 = Off<br>1 = On | 0           | 0       | 11-10-24             |
| 20   | SMDR Printout Accumulated Account Code Data                                                                                  | 0 = Off<br>1 = On | 0           | 0       | 11-10-25             |
| 21   | Not Used                                                                                                    | <u> </u>          |             | ·       |                      |
| 22   | Not Used                                                                                                    |                   |             |         |                      |
| 23   | CO MSG Waiting Indication Callback<br>Number Programming                                                                     | 0 = Off<br>1 = On | 0           | 0       |                      |
|      | Enable/Disable an extension ability to receive CO Message Waiting Indication.                                                |                   |             |         |                      |
| 24   | Set/Cancel Private Call Refuse                                                                                               | 0 = Off           | 0           | 0       | 11-10-32             |
|      | Enable/Disable an extension user ability to set<br>or cancel Private Call Refuse.                                            | 1 = On            |             |         |                      |
| 25   | Set/Cancel Caller ID Refuse                                                                                                  | 0 = Off           | 0           | 0       | 11-10-33             |
|      | Enable/Disable an extension user ability to set or cancel Caller ID Refuse.                                                  | 1 = On            |             |         | 11-10-34             |

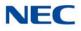

| Itom        | Item                                | Innut             | Def         | Delated |                                  |
|-------------|-------------------------------------|-------------------|-------------|---------|----------------------------------|
| ltem<br>No. |                                     | Input<br>Data     | COS<br>1~14 | COS 15  | Related<br>Program               |
| 26          | Dial-In Mode Switch                 | 0 = Off<br>1 = On | 0           | 0       | 11-10-35                         |
| 27          | Do-Not-Call Administrator           | 0 = Off<br>1 = On | 0           | 0       | 25-01-07<br>15-07-89<br>20-01-19 |
| 28          | Not Used                            |                   |             |         |                                  |
| 30          | Date Setting                        | 0 = Off<br>1 = On | 1           | 1       | 11-10-41                         |
| 34          | Clear Alarm Report                  | 0 = Off<br>1 = On | 0           | 0       | 11-10-53                         |
| 35          | Save Statistical Information of RTP | 0 = Off<br>1 = On | 0           | 0       |                                  |

Conditions

None

Feature Cross Reference

➡ Class of Service

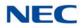

## **Program 20 : System Option Setup** 20-08 : Class of Service Options (Outgoing Call Service)

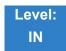

Description

Use **Program 20-08 : Class of Service Options (Outgoing Call Service)** to define the outgoing call feature availability for each extension Class of Service (COS).

#### Input Data

Class of Service Number 01~15

| ltem |                                                                                                    | Input             | Def          | ault      | Related                       |
|------|----------------------------------------------------------------------------------------------------|-------------------|--------------|-----------|-------------------------------|
| No.  | Item                                                                                                    | Data              | COS<br>01-14 | COS<br>15 | Program                       |
| 01   | Intercom Calls<br>Turn off or on Intercom calling for the extension.                                                      | 0 = Off<br>1 = On | 1            | 1         |                               |
| 02   | Trunk Outgoing Calls<br>Turn off or on outgoing trunk calling for the<br>extension.                                       | 0 = Off<br>1 = On | 1            | 1         |                               |
| 03   | System Speed Dialing<br>Turn off or on an extension ability to make<br>outbound calls using system speed dial<br>numbers. | 0 = Off<br>1 = On | 1            | 1         |                               |
| 04   | Group Speed Dialing<br>Turn off or on an extension ability to make<br>outbound calls using group speed dial numbers.      | 0 = Off<br>1 = On | 1            | 1         |                               |
| 05   | <b>Dial Number Preview (Preset Dial)</b><br>Turn off or on an extension ability to use Dial<br>Number Preview.            | 0 = Off<br>1 = On | 1            | 1         |                               |
| 06   | <b>Toll Restriction Override</b><br>Turn off or on Toll Restricting Override (Service<br>Code 763).                       | 0 = Off<br>1 = On | 1            | 1         | 11-11-36<br>21-01-07<br>21-07 |
| 07   | <b>Repeat Redial</b><br>Turn off or on an extension ability to use Repeat<br>Redial.                                      | 0 = Off<br>1 = On | 1            | 1         |                               |

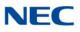

| ltem |                                                                                                    | Innut             | Def          | ault      | - Related<br>Program |
|------|----------------------------------------------------------------------------------------------------|-------------------|--------------|-----------|----------------------|
| No.  | Item                                                                                                    | Input<br>Data     | COS<br>01-14 | COS<br>15 |                      |
| 08   | Toll Restriction Dial Block                                                                                                    | 0 = Off           | 0            | 0         |                      |
|      | Turn off or on an extension ability to use Dial Block.                                                                                       | 1 = On            |              |           |                      |
| 09   | Hotline/Extension Ringdown                                                                                                    | 0 = Off           | 0            | 0         |                      |
|      | Turn off or on Ringdown Extension for extensions with this COS.                                                                              | 1 = On            |              |           |                      |
| 10   | Signal/Voice Call                                                                                                    | 0 = Off           | 1            | 1         |                      |
|      | Turn off or on an extension allowing it to force<br>Handsfree Answerback or Forced Intercom<br>Ringing for outgoing Intercom calls.          | 1 = On            |              |           |                      |
| 11   | Protect for the Call Mode Switching from<br>Caller                                                                                           | 0 = Off<br>1 = On | 0            | 0         |                      |
|      | (Internal Call)                                                                                                    |                   |              |           |                      |
| 12   | Department Group Step Calling<br>Turn off or on an extension ability to use<br>Department Group Step Calling.                                | 0 = Off<br>1 = On | 1            | 1         |                      |
| 13   |                                                                                                    | 0 = Off           | 1            | 1         | 10-03-05             |
| 10   | Determine if the ISDN calling line identity presentation and screening indicators are allowed.                                               | 1 = On            |              |           | 15-01-04             |
| 14   | Call Address Information                                                                                                    | 0 = Off<br>1 = On | 0            | 0         |                      |
| 15   | Block Outgoing Caller ID                                                                                                    | 0 = Off           | 0            | 0         | 14-01-20             |
|      | Turn off or on the system ability to automatically<br>block outgoing Caller ID information when a user<br>places a call.                     | 1 = On            |              |           | 14-01-21             |
|      | If this option is on, the system automatically inserts the Caller ID block code (defined in Program 14-01-21) before the user-dialed digits. |                   |              |           |                      |
| 16   | Display E911 Dialed Extension Name and Number                                                                                                | 0 = Off<br>1 = On | 0            | 0         |                      |
|      | Turn off or on an extension ability to display the name and number of the extension that dialed 911.                                         |                   |              |           |                      |
| 17   | ARS Override of Trunk Access Map                                                                                                    | 0 = Off           | 0            | 0         |                      |
|      | Turn off or on an extension user ability to override the trunk access map programming for outgoing calls.                                    | 1 = On            |              |           |                      |
| 19   | Hotline for SPK                                                                                                    | 0 = Off           | 0            | 0         | 20-08-09             |
|      | Set the ability of an extension to have Hotline<br>activated or deactivated when going off hook via<br>the speaker key.                      | 1 = On            |              |           |                      |

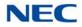

| ltem |                                                                                                    | Input             | Def          | ault      | Related |
|------|----------------------------------------------------------------------------------------------------|-------------------|--------------|-----------|---------|
| No.  | Item                                                                                                    | Data              | COS<br>01-14 | COS<br>15 | Program |
| 20   | Hot Key Pad<br>Set the ability of an extension user to make a call<br>by dialing the number without first going off hook.                                                              | 0 = Off<br>1 = On | 0            | 0         |         |
| 21   | Automatic Trunk Seizing by Pressing SPK<br>Key<br>Turn off or on an extension user ability to<br>automatically access Trunk Route when going off<br>hook via the speaker key.          | 0 = Off<br>1 = On | 0            | 0         |         |
| 22   | Voice Over to Busy Virtual Extension<br>Turn off or on an extension user ability to make<br>Voice Over to Busy Virtual Extension.                                                      | 0 = Off<br>1 = On | 0            | 0         |         |
| 23   | Display Indication for Security Sensor<br>Detection<br>Enable (1) or Disable (0) an extension's ability to<br>display indication for security sensor detection.                        | 0 = Off<br>1 = On | 0            | 0         |         |
| 24   | Display Indication for Emergency Call by<br>Remote Inspection<br>Enable (1) or Disable (0) an extension's ability to<br>display indication for emergency call by remote<br>inspection. | 0 = Off<br>1 = On | 0            | 0         |         |

## Conditions

None

## Feature Cross Reference

**Class of Service** •

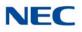

## **Program 20 : System Option Setup** 20-09 : Class of Service Options (Incoming Call Service)

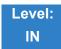

Description

Use **Program 20-09 : Class of Service Options (Incoming Call Service)** to define the incoming call feature availability for each extension Class of Service (COS).

| Class of Service Number | 01~15 |
|-------------------------|-------|

| ltom        |                                                                                                    | Innut             | Defa         | ult       | Related  |
|-------------|----------------------------------------------------------------------------------------------------|-------------------|--------------|-----------|----------|
| Item<br>No. | Item                                                                                                    | Input<br>Data     | COS<br>01~14 | COS<br>15 | Program  |
| 01          | <ul> <li>Second Call for DID/DISA/DIL/E&amp;M Override</li> <li>Turn off or on the extension ability to receive a second call from a DID, DISA, DIL, or tie line caller.</li> <li>With this option set to 1, the destination extension must be busy for a second DNIS caller to ring through. If the destination extension does not have a trunk or CAP key available for the second call and a previous call is ringing the extension but has not yet been answered, the second caller hears busy regardless of this program setting.</li> </ul> | 0 = Off<br>1 = On | 0            | 0         |          |
| 02          | <b>Caller ID Display</b><br>Turn off or on the Caller ID display at an<br>extension.                                                                                                    | 0 = Off<br>1 = On | 1            | 1         | 15-02-08 |
| 03          | Sub Address Identification<br>Define whether or not an extension displays the<br>Caller Sub-Address.                                                                                                    | 0 = Off<br>1 = On | 0            | 0         |          |
| 04          | Notification for Incoming Call List Existence<br>Determine whether or not an extension display<br>shows Check List when an incoming call is<br>missed by a user.                                                                                                    | 0 = Off<br>1 = On | 1            | 1         | 20-09-02 |

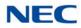

| ltom        |                                                                                                    | Innut                                    | Defa         | ult       | Related               |
|-------------|----------------------------------------------------------------------------------------------------|------------------------------------------|--------------|-----------|-----------------------|
| ltem<br>No. | Item                                                                                                    | Input<br>Data                            | COS<br>01~14 | COS<br>15 | Program               |
| 05          | Signal/Voice Call<br>Turn off or on an extension user ability to enable<br>Handsfree Answerback or Forced Intercom<br>Ringing for their incoming Intercom calls.                                                                                                    | 0 = Off<br>1 = On                        | 1            | 1         | 11-11-15,<br>11-11-16 |
| 06          | Incoming Time Display                                                                                                    | 0 = Off<br>1 = On                        | 0            | 0         |                       |
| 07          | <b>Call Queuing</b><br>Turn off or on an extension user ability to have<br>calls queued if a call rings the extension when it<br>is busy.                                                                                                    | 0 = Off<br>1 = On                        | 0            | 0         | 20-13-06              |
| 08          | Calling Party Information<br>Turn off or on an extension ability to display<br>calling party information on CCIS calls.                                                                                                    | 0 = Off<br>1 = On                        | 1            | 1         | 50-02-05              |
| 09          | Deny Collect Call Receiving<br>Set the incoming ISDN/E1 collect call block<br>(reject) or not for the extension.                                                                                                    | 0 = Off<br>1 = On                        | 0            | 0         | 20-09-09              |
| 10          | Not Used                                                                                                    | 1                                        |              |           |                       |
| 11          | Not Used                                                                                                    |                                          |              |           |                       |
| 12          | Deny Collect Call Receiving for CO Trunk                                                                                                    | 0 = Off<br>1 = On                        | 0            | 0         |                       |
| 13          | DND Active While Ringing<br>When set to 0, and if set DND during an<br>incoming call, the call for the terminal stops<br>immediately. When set to 1, and if set DND<br>during an incoming call, the call for the terminal<br>continues ringing and is set for the next call. | 0 =<br>Immediat<br>e<br>1 =<br>Next Call | 0            | 0         |                       |

Feature Cross Reference

➡ Class of Service

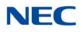

## **Program 20 : System Option Setup** 20-10 : Class of Service Options (Answer Service)

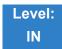

Description

Use **Program 20-10 : Class of Service Options (Answer Service)** to define the answer feature availability for each extension Class of Service (COS).

#### Input Data

Class of Service Number 01~15

| ltom        |                                                                                                    | Innut             | Defa         | ault      |
|-------------|----------------------------------------------------------------------------------------------------|-------------------|--------------|-----------|
| ltem<br>No. | ltem                                                                                                    | Input<br>Data     | COS<br>01~14 | COS<br>15 |
| 01          | Group Call Pickup (Within Group)<br>Turn off or on Group Call Pickup for calls ringing an<br>extension Pickup Group as well as ringing group calls<br>(Service Code 867). | 0 = Off<br>1 = On | 1            | 1         |
| 02          | Group Call Pickup (Another Group)<br>Turn off or on Group Call Pickup for calls ringing outside a<br>group (Service Code 869).                                            | 0 = Off<br>1 = On | 1            | 1         |
| 03          | Group Call Pickup for Specific Group<br>Turn off or on Group Call Pickup for a specific group<br>(Service Code 868).                                                      | 0 = Off<br>1 = On | 1            | 1         |
| 04          | Telephone Call Pickup           Enable/disable the group call pickup.                                                                                                    | 0 = Off<br>1 = On | 1            | 1         |
| 05          | Directed Call Pickup for Own Group<br>Turn off or on Directed Call Pickup for calls ringing an<br>extension Pickup Group (Service Code 856).                              | 0 = Off<br>1 = On | 1            | 1         |
| 06          | Meet-Me Conference and Paging<br>Turn off or on an extension user ability to use Meet-Me<br>Conference and Paging.                                                        | 0 = Off<br>1 = On | 1            | 1         |
| 07          | Automatic Off-Hook Answer<br>Turn off or on an extension user ability to use Universal Auto<br>Answer (no service code required).                                         | 0 = Off<br>1 = On | 1            | 1         |

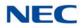

| ltem |                                                                                                    | Innut             | Default      |           |
|------|----------------------------------------------------------------------------------------------------|-------------------|--------------|-----------|
| No.  | Item                                                                                                    | Input<br>Data     | COS<br>01~14 | COS<br>15 |
| 08   | Virtual Extension Off-Hook Answer<br>Turn off or on an extension ability to answer an incoming<br>call on a Call Arrival (CAR)/Secondary Incoming Extension<br>(SIE)/Virtual Extension simply by lifting the handset. | 0 = Off<br>1 = On | 0            | 0         |
| 09   | <b>Call Pickup Callback</b><br>Turn off or on an extension user ability to use Call Pickup to<br>pick up Callback calls.                                                                                              | 0 = Off<br>1 = On | 0            | 0         |
| 10   | Answer Preset                                                                                                    | 0 = Off<br>1 = On | 0            | 0         |

## Feature Cross Reference

None

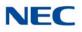

## **Program 20 : System Option Setup** 20-11 : Class of Service Options (Hold/Transfer Service)

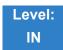

Description

Use **Program 20-11 : Class of Service Options (Hold/Transfer Service)** to define the Hold and Transfer feature availability for each extension Class of Service (COS).

| Class of Service Number | 01~15 |
|-------------------------|-------|

| ltem |                                                                                                    |                   | Default      |           |
|------|----------------------------------------------------------------------------------------------------|-------------------|--------------|-----------|
| No.  | Item                                                                                                    | Input Data        | COS<br>01~14 | COS<br>15 |
| 01   | <b>Call Forward All</b><br>Turn off or on an extension user ability to initiate Call<br>Forwarding All.                             | 0 = Off<br>1 = On | 1            | 1         |
| 02   | Call Forward When Busy<br>Turn off or on an extension user ability to use Call Forward<br>when Busy.                                | 0 = Off<br>1 = On | 1            | 1         |
| 03   | <b>Call Forwarding When Unanswered</b><br>Turn off or on an extension user ability to use Call Forward<br>when Unanswered.          | 0 = Off<br>1 = On | 1            | 1         |
| 04   | <b>Call Forwarding (Both Ringing)</b><br>Turn off or on an extension user ability to activate Call<br>Forwarding with Both Ringing. | 0 = Off<br>1 = On | 1            | 1         |
| 05   | <b>Call Forwarding with Follow Me</b><br>Turn off or on an extension user ability to initiate Call<br>Forwarding with Follow Me.    | 0 = Off<br>1 = On | 1            | 1         |
| 06   | Unscreened Transfer (Ring Inward Transfer)<br>Turn off or on an extension user ability to use Unscreened<br>Transfer.               | 0 = Off<br>1 = On | 1            | 1         |
| 07   | <b>Transfer Without Holding</b><br>Turn off or on an extension user ability to use Transfer<br>Without Holding.                     | 0 = Off<br>1 = On | 0            | 0         |

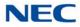

| 14          |                                                                                                    |                   | Def          | ault      |
|-------------|----------------------------------------------------------------------------------------------------|-------------------|--------------|-----------|
| ltem<br>No. | Item                                                                                                    | Input Data        | COS<br>01~14 | COS<br>15 |
| 08          | <b>Transfer Information Display</b><br>Turn off or on an extension ability for incoming Transfer<br>preanswer display.                                                                                      | 0 = Off<br>1 = On | 1            | 1         |
| 09          | <b>Group Hold Initiate</b><br>Turn off or on an extension user ability to initiate a Group<br>Hold.                                                                                                    | 0 = Off<br>1 = On | 1            | 1         |
| 10          | <b>Group Hold Answer</b><br>Turn off or on an extension user ability to pick up a call on<br>Group Hold.                                                                                                    | 0 = Off<br>1 = On | 1            | 1         |
| 11          | Automatic On-Hook Transfer<br>Turn off or on an extension user ability to use Automatic On<br>Hook Transfer.                                                                                                | 0 = Off<br>1 = On | 1            | 1         |
| 12          | <b>Call Forwarding Off Premise (External Call Forwarding)</b><br>Turn off or on an extension user ability to set up Call<br>Forwarding Off-Premise for their telephone.                                     | 0 = Off<br>1 = On | 0            | 0         |
| 13          | Operator Transfer After Hold Callback<br>Turn off or on an extension user ability to have a call which<br>recalls from hold transfer to the operator.                                                       | 0 = Off<br>1 = On | 0            | 0         |
| 14          | Trunk-to-Trunk Transfer Restriction<br>Turn off or on the Trunk-to-Trunk Transfer Restriction. If<br>enabled, Trunk-to-Trunk Transfer is not possible.                                                      | 0 = Off<br>1 = On | 0            | 0         |
| 15          | VRS Personal Greeting (Message Greeting)<br>Turn off or on an extension user ability to record, listen to,<br>or erase the Personal Greeting Message.                                                       | 0 = Off<br>1 = On | 1            | 1         |
| 16          | <b>Call Redirect</b><br>Turn off or on a multiline terminal user ability to transfer a call to a predefined destination (such as an operator, voice mail, or another extension) without answering the call. | 0 = Off<br>1 = On | 0            | 0         |
| 17          | Department Group Trunk-to-Trunk Transfer (Each<br>Telephone Group Transfer)<br>Turn off or on an extension user ability to set Trunk-to-Trunk<br>Forwarding for a Department Group.                         | 0 = Off<br>1 = On | 1            | 1         |

## NEC

| 14          |                                                                                                    |                                                                        | Default      |           |
|-------------|----------------------------------------------------------------------------------------------------|------------------------------------------------------------------------|--------------|-----------|
| ltem<br>No. | Item                                                                                                    | Input Data                                                             | COS<br>01~14 | COS<br>15 |
| 18          | <b>No Recall</b><br>When set to a (0) OFF, unanswered transferred calls will<br>recall to the station that performed the transfer once the<br>transfer recall timer expires. | 0 = Off<br>1 = On                                                      | 0            | 0         |
|             | When set to a (1) ON, unanswered transferred calls will NOT recall to the station that performed the transfer once the transfer recall timer expires.                        |                                                                        |              |           |
|             | ➡ Unanswered transferred calls to a Virtual<br>Extension or Virtual Loopback port will always recall<br>once the transfer recall timer expires.                              |                                                                        |              |           |
| 19          | Hold/Extended Park<br>Determine if an extension Class of Service should allow<br>either a normal or extended Park.                                                           | 0 = Off<br>1 = On                                                      | 0            | 0         |
| 20          | No Callback<br>Turn off or on an extension ability to receive callbacks.                                                                                                    | 0 = Off<br>1 = On                                                      | 0            | 0         |
| 21          | Restriction for Tandem Trunking on Hang Up<br>Allow/Deny an extension user ability to set up a tandem/<br>conference call automatically when they hang up.                   | 0 = Off<br>1 = On                                                      | 0            | 0         |
| 22          | Restricted Unsupervised Conference<br>Allow/Deny an extension user ability to initiate an<br>unsupervised conference.                                                        | 0 = Off<br>1 = On                                                      | 0            | 0         |
| 23          | <b>CAR/VE Call Forward Set/Cancel</b><br>Turn Off or on an extension user ability to set or cancel call forwarding for a virtual extension.                                  | 0 = Off<br>1 = On                                                      | 0            | 0         |
| 24          | <b>Trunk Park Hold Mode</b><br>Set the hold type when a trunk call is put on hold by an<br>extension.                                                                        | 0 = Non<br>Exclusive<br>Hold<br>(Off)<br>1 = Exclusive<br>Hold<br>(On) | 0            | 0         |
| 25          | Transfer Park Call<br>Turn off or on an extension user ability to transfer a parked<br>call.                                                                                 | 0 = Off<br>1 = On                                                      | 0            | 0         |
| 26          | Station Park Hold Mode                                                                                                    | 0 = Off<br>1 = On                                                      | 0            | 0         |
| 27          | Call Park Automatically Search                                                                                                    | 0 = Off<br>1 = On                                                      | 1            | 1         |

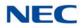

| ltem |                                                                                                    |                   | Defa         | ault      |
|------|----------------------------------------------------------------------------------------------------|-------------------|--------------|-----------|
| No.  | Item                                                                                                  | Input Data        | COS<br>01~14 | COS<br>15 |
| 28   | Both Ring Enhancement                                                                                 | 0 = Normal        | 0            | 0         |
|      | 0 = Normal (default) rings on other extension when the<br>other paired extension is busy (not idle).  | 1 = Enhanced      |              |           |
|      | 1 = Enhanced does not ring other extension when the other paired extension is busy (not idle).        |                   |              |           |
| 30   | Disable Call FWD Indication on LCD                                                                    | 0 = Off           | 0            | 0         |
|      | When set to 1, Call FWD setting is not shown on the terminal LCD.                                     | 1 = On            |              |           |
| 31   | Class of Service Options (Hold/Transfer Service -<br>Transfer to Remote Conference)                   | 0 = Off<br>1 = On | 0            | 0         |
|      | Use this option to enable or disable an extensions ability to transfer a call to a remote conference. |                   |              |           |

Feature Cross Reference

➡ Class of Service

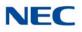

## **Program 20 : System Option Setup** 20-12 : Class of Service Options (Charging Cost Service)

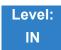

Description

Use **Program 20-12 : Class of Service Options (Charging Cost Service)** to define the Charging Cost service availability for each extension service class.

#### Input Data

| Class of Service Number 01~15 |                         |       |
|-------------------------------|-------------------------|-------|
|                               | Class of Service Number | 01~15 |

| ltem |                              | Input             | Defa         | ult       |
|------|------------------------------|-------------------|--------------|-----------|
| No.  | Item                         | Input<br>Data     | COS<br>01~14 | COS<br>15 |
| 02   | Advice of Charge<br>ISDN-AOC | 0 = Off<br>1 = On | 1            | 1         |
| 03   | Cost Display (TTU)           | 0 = Off<br>1 = On | 0            | 0         |

Conditions None

### Feature Cross Reference

➡ Class of Service

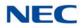

## **Program 20 : System Option Setup** 20-13 : Class of Service Options (Supplementary Service)

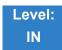

### Description

# Use **Program 20-13 : Class of Service Options (Supplementary Service)** to define the supplementary feature availability for each extension Class of Service (COS).

| Itom        |                                                                                                    |                   | Defa         | ult       | Related     |
|-------------|----------------------------------------------------------------------------------------------------|-------------------|--------------|-----------|-------------|
| ltem<br>No. | Item                                                                                                    | Input Data        | COS<br>01~14 | COS<br>15 | Programming |
| 01          | Long Conversation Alarm<br>Turn off or on the Warning Tone for Long Conversation<br>(not for single line telephones).                                 | 0 = Off<br>1 = On | 1            | 1         |             |
| 02          | Long Conversation Cutoff (Incoming)<br>Turn off or on an extension user ability to use Long<br>Conversation Cutoff for incoming calls.                | 0 = Off<br>1 = On | 0            | 0         |             |
| 03          | Long Conversation Cutoff (Outgoing)<br>Turn off or on an extension user ability to use Long<br>Conversation Cutoff for outgoing calls.                | 0 = Off<br>1 = On | 0            | 0         |             |
| 04          | Call Forward/DND Override (Bypass Call)<br>Turn off or on an extension user ability to use Call<br>Forwarding/DND Override.                           | 0 = Off<br>1 = On | 1            | 1         |             |
| 05          | Intercom Off-Hook Signaling<br>Turn off or on an extension ability to receive off-hook<br>signals.                                                    | 0 = Off<br>1 = On | 1            | 1         |             |
| 06          | Automatic Off-Hook Signaling (Automatic Override)<br>Allow a busy extension ability to manually (0) or<br>automatically (1) receive off-hook signals. | 0 = Off<br>1 = On | 0            | 0         |             |
| 07          | <b>Message Waiting</b><br>Turn off or on an extension user ability to leave<br>Message Waiting.                                                       | 0 = Off<br>1 = On | 1            | 1         |             |

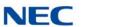

| ltem<br>No. | Item                                                                                                    | Input Data        | Default      |           | Deleted                |
|-------------|----------------------------------------------------------------------------------------------------|-------------------|--------------|-----------|------------------------|
|             |                                                                                                    |                   | COS<br>01~14 | COS<br>15 | Related<br>Programming |
| 08          | Conference                                                                                                    | 0 = Off           | 1            | 1         |                        |
|             | Turn off or on an extension user ability to initiate a<br>conference or Meet-Me Conference.                                                                                                    | 1 = On            |              |           |                        |
| 09          | Privacy Release                                                                                                    | 0 = Off           | 1            | 1         |                        |
|             | Turn off or on an extension user ability to initiate a Voice Call Conference.                                                                                                    | 1 = On            |              |           |                        |
| 10          | Barge-In Monitor                                                                                                    | 0 = Speech        | 0            | 0         | 20-13-45               |
|             | Enable the extension Barge-In Mode to be Speech or Monitor.                                                                                                    | 1 = Monitor       |              |           |                        |
| 11          | Room Monitor, Initiating Extension                                                                                                    | 0 = Off           | 0            | 0         |                        |
|             | Turn off or on an extension user ability to Room Monitor other extensions.                                                                                                    | 1 = On            |              |           |                        |
| 12          | Room Monitor, Extension Being Monitored                                                                                                    | 0 = Off           | 0            | 0         |                        |
|             | Turn off or on an extension ability to be monitored by other extensions.                                                                                                    | 1 = On            |              |           |                        |
| 13          | Continued Dialing (DTMF) Signal on ICM Call                                                                                                    | 0 = Off           | 1            | 1         |                        |
|             | Turn off or on an extension user ability to use Continued Dialing, which allows DTMF signal sending while talking on extension.                                                                                           | 1 = On            |              |           |                        |
| 14          | Department Calling (PLT No Called Extension)                                                                                                    | 0 = Off           | 1            | 1         |                        |
|             | Turn off or on an extension user ability to call a<br>Department Group Pilot.                                                                                                    | 1 = On            |              |           |                        |
| 15          | Barge-In, Initiate                                                                                                    | 0 = Off           | 1            | 1         |                        |
|             | Turn off or on an extension user ability to barge-in on other's calls.                                                                                                    | 1 = On            |              |           |                        |
| 16          | Barge-In, Receive                                                                                                    | 0 = Off           | 1            | 1         |                        |
|             | Turn off or on an extension user ability to have other extensions barge-in on calls.                                                                                                    | 1 = On            |              |           |                        |
| 17          | Barge-in Tone/Display (Intrusion Tone)                                                                                                    | 0 = Off           | 1            | 1         |                        |
|             | Turn off or on the Barge-In tone. If on, callers hear an alert tone and their display indicates the Barge-In when another extension barges into their conversation. If off, there is no alert tone or display indication. | 1 = On            |              |           |                        |
| 18          | Programmable Function Key Programming<br>(General Level)                                                                                                    | 0 = Off<br>1 = On | 1            | 1         |                        |
|             | Turn off or on an extension user ability to program<br>General function keys using Service Code 851 (by<br>default). (Refer to Program 20-07-10 for Service Code<br>852.)                                                 |                   |              |           |                        |

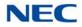

| ltama       |                                                                                                    | Input Data        | Default      |           | Related     |
|-------------|----------------------------------------------------------------------------------------------------|-------------------|--------------|-----------|-------------|
| ltem<br>No. | Item                                                                                                    |                   | COS<br>01~14 | COS<br>15 | Programming |
| 19          | Selectable Display Messaging (Text Messaging)                                                                                                    | 0 = Off           | 1            | 1         |             |
|             | Turn off or on an extension user ability to use Selectable Display Messaging.                                                                                                   | 1 = On            |              |           |             |
| 20          | Account Code/Toll Restriction Operator Alert<br>(Restricted Operation Transfer)                                                                                                 | 0 = Off<br>1 = On | 1            | 1         |             |
|             | Turn off or on operator alert when an extension user improperly enters an Account Code or violates Toll Restriction.                                                            |                   |              |           |             |
| 21          | Extension Name                                                                                                    | 0 = Off           | 1            | 1         |             |
|             | Turn off or on an extension user ability to program its name.                                                                                                    | 1 = On            |              |           |             |
| 22          | Busy Status Display (Called Party Status)                                                                                                    | 0 = Off           | 0            | 0         | 20-13-06    |
|             | Turn off or on the ability to display the detailed state of the called party.                                                                                                   | 1 = On            |              |           |             |
| 23          | Display the Reason for Transfer                                                                                                    | 0 = Off           | 0            | 0         |             |
|             | Select whether or not an extension should display the reason a call is being transferred to their extension (Call Forward Busy, Call Forward No Answer, DND).                   | 1 = On            |              |           |             |
| 24          | Privacy Release by Pressing Line Key                                                                                                    | 0 = Off           | 0            | 0         |             |
|             | Turn off or on a user ability to press a line key to barge<br>into an outside call. The Barge-In feature must be<br>enabled if this option is used.                             | 1 = On            |              |           |             |
| 25          | Not Used                                                                                                    |                   | 1            |           |             |
| 26          | Group Listen                                                                                                    | 0 = Off           | 0            | 0         |             |
|             | Turn off or on an extension user ability to use Group Listen.                                                                                                    | 1 = On            |              |           |             |
| 27          | Busy on Seizing Virtual Extension                                                                                                    | 0 = Off           | 1            | 1         |             |
|             | If set to <b>1</b> , you can call a busy extension which is talking<br>on a virtual extension key. Program 20-13-06 (Call<br>Waiting) must be set to 0 for this option to work. | 1 = On            |              |           |             |
| 28          | Allow Class of Service to be Changed                                                                                                    | 0 = Off           | 0            | 0         |             |
|             | Turn off or on the ability of an extension Class of Service to be changed via Service Code 777.                                                                                 | 1 = On            |              |           |             |
| 29          | Paging Display                                                                                                    | 0 = Off           | 1            | 1         |             |
|             | Turn off or on an extension user ability to display paging information.                                                                                                    | 1 = On            |              |           |             |
| 30          | Background Music                                                                                                    | 0 = Deny          | 1            | 1         |             |
|             | Allow/Deny an extension user to turn Background Music on and off.                                                                                                    | 1 = Allow         |              |           |             |

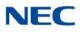

| ltem<br>No. | Item                                                                                                    | Input Data        | Default      |           | Deleted                                      |
|-------------|----------------------------------------------------------------------------------------------------|-------------------|--------------|-----------|----------------------------------------------|
|             |                                                                                                    |                   | COS<br>01~14 | COS<br>15 | Related<br>Programming                       |
| 31          | Connected Line Identification (COLP)                                                                                                    | 0 = Off<br>1 = On | 0            | 0         |                                              |
| 32          | <b>Deny Multiple Barge-Ins</b><br>Allow/Deny an extension user from having multiple<br>users Barge into their conversation.                                                                                   | 0 = Off<br>1 = On | 0            | 0         |                                              |
| 33          | ACD Supervisor's Position Enhancement<br>This option must be set to 1 for the operator to use<br>service codes in Program 11-13-10 ~ 11-13-13.                                                                | 0 = Off<br>1 = On | 0            | 0         | 11-13-10<br>11-13-11<br>11-13-12<br>11-13-13 |
| 34          | <b>Block Manual Off-Hook Signaling</b><br>Turn off or on an extension user ability to block off-hook<br>signals manually sent from a co-worker.                                                               | 0 = Off<br>1 = On | 0            | 0         |                                              |
| 35          | Block Camp On<br>Turn off or on an extension user ability to block callers<br>from dialing to Camp On.                                                                                                    | 0 = Off<br>1 = On | 0            | 0         |                                              |
| 36          | <b>Call Duration Timer Display</b><br>Turn off or on an extension display of the Call Duration<br>Time. The system waits until the interdigit time<br>(Program 21-01-01) expires before beginning this timer. | 0 = Off<br>1 = On | 1            | 1         |                                              |
| 37          | Not Used                                                                                                    |                   | ·            |           |                                              |
| 38          | Headset Ringing for SLT<br>Turn off or on an extension user ability to use the<br>Headset ringing.                                                                                                    | 0 = Off<br>1 = On | 0            | 0         |                                              |
| 39          | ACD Queue Status Display<br>Turn off or on the ACD Queue Status Display for an<br>extension Class of Service. Any extension which has<br>this option enabled also receives the queue alarm.                   | 0 = Off<br>1 = On | 0            | 0         |                                              |
| 40          | <b>Do Not Disturb</b><br>Turn off or on an extension user ability to set or cancel<br>Do Not Disturb.                                                                                                    | 0 = Off<br>1 = On | 1            | 1         | 11-11-08<br>15-07-03                         |
| 41          | Voice Mail Message Indication on DSS<br>Turn off or on the Voice Mail Message Indication for an<br>extension on a DSS console.                                                                                | 0 = Off<br>1 = On | 0            | 0         |                                              |
| 42          | Extension Data Swap Enabling<br>Turn off or on an extension user ability to use Extension<br>Data Swap.                                                                                                    | 0 = Off<br>1 = On | 1            | 1         | 11-15-12                                     |
| 43          | Not Used                                                                                                    |                   | ·            | •         |                                              |
| 44          | Live Monitor Enabling<br>Turn off or on an extension user ability to use Live<br>Monitor.                                                                                                    | 0 = Off<br>1 = On | 1            | 1         |                                              |

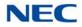

| ltem | Item                                                                                                    | Input Data                                 | Default      |           | Related                                      |
|------|----------------------------------------------------------------------------------------------------|--------------------------------------------|--------------|-----------|----------------------------------------------|
| No.  |                                                                                                    |                                            | COS<br>01~14 | COS<br>15 | Programming                                  |
| 45   | MIC Key Mode while Call Monitoring<br>Set per class of service, when in Call Monitoring Mode<br>determines if the monitored parties receive the barge in<br>alert tone when Coaching Mode is enabled.            | 0 = Enable<br>(Off)<br>1 = Disable<br>(On) | 0            | 0         | 20-13-10                                     |
| 47   | <b>Station Number Display</b><br>Determine if a station Number is displayed (1) or not<br>displayed (0) in the LCD when the phone is idle.                                                                       | 0 = Off<br>1 = On                          | 1            | 1         |                                              |
| 48   | <b>Station Name Display</b><br>Determine if a station Name is displayed (1) or not<br>displayed (0) in the LCD when the phone is idle.                                                                           | 0 = Off<br>1 = On                          | 1            | 1         |                                              |
| 49   | <b>BLF Indication on CO Incoming State</b><br>Determine if a BLF of the station lights when a Normal<br>CO call is ringing the phone.                                                                            | 0 = Off<br>1 = On                          | 0            | 0         |                                              |
| 50   | AIC Agent display which call is from<br>Determine if the station logged in via AIC code shows<br>which queue the call is coming from.                                                                            | 0 = Off<br>1 = On                          | 0            | 0         |                                              |
| 51   | Number and Name Appear in the Directory<br>Determine if an extension name and number are listed<br>(1) or unlisted (0) in the directory.                                                                         | 0 = Off<br>1 = On                          | 1            | 1         |                                              |
| 52   | VoIP All DSP Busy Display<br>Set whether "All DSP Busy" alarm displays on LCD<br>when the caller makes an IP call and there is no VoIP<br>DSP resource.                                                          | 0 = Disable<br>1 = Enable                  | 1            | 1         |                                              |
| 53   | Language Selection for Specific Extension                                                                                                    | 0 = Disable<br>1 = Enable                  | 0            | 0         | 11-11-68<br>15-02-01<br>47-02-16             |
| 54   | <b>Call Waiting for Standard SIP Terminal</b><br>Set up Call Waiting (off-hook signaling) for standard SIP<br>terminal. When set to enable, this PRG looks at<br>PRG 20-13-05, 20-13-06, 20-09-01, and 20-09-07. | 0 = Disable<br>1 = Enable                  | 0            | 0         | 20-09-01<br>20-09-07<br>20-13-05<br>20-13-06 |

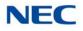

Feature Cross Reference

➡ Class of Service

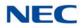

## **Program 20 : System Option Setup** 20-14 : Class of Service Options for DISA/E&M

01~15

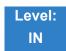

Description

Use **Program 20-14 : Class of Service Options for DISA/E&M** to enable/disable DISA and tie line Class of Service options. You assign a DISA Class of Service to DISA users in Program 25-09. Assign tie line Classes of Service in 34-02. Up to 15 DISA/E&M Classes of Service can be defined.

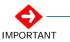

Analog trunk-to-analog trunk and ISDN trunk-to-ISDN trunk calls are supported by this program. However, analog trunk-to-ISDN trunk and ISDN trunk-to-analog trunk calls are NOT supported by this program.

#### Input Data

Class of Service Number

Γ

| ltem<br>No. | ltem                                                                                                    | Input   | Default  |
|-------------|----------------------------------------------------------------------------------------------------|---------|----------|
|             | item                                                                                                    | Data    | COS 1~15 |
| 01          | First Digit Absorbtion (Delete First Digit Dialed)                                                                                                    | 0 = Off | 0        |
|             | For tie lines, enable/disable the ability to absorb (ignore) the first incoming digit. Use this to make the tie trunk compatible with 3- and 4-digit tie line service. This option does not apply to DISA. | 1 = On  |          |
| 02          | Trunk Group Routing/ARS Access                                                                                                    | 0 = Off | 0        |
|             | Enable/Disable a DISA or tie trunk caller ability to dial 9 for Trunk<br>Group Routing or Automatic Route Selection (ARS).                                                                                 | 1 = On  |          |
| 03          | Trunk Group Access                                                                                                    | 0 = Off | 0        |
|             | Enable/Disable a DISA or tie trunk caller ability to access trunk groups for outside calls (Service Code 804).                                                                                             | 1 = On  |          |
| 04          | Outgoing System Speed Dial                                                                                                    | 0 = Off | 0        |
|             | Enable/Disable a DISA or tie trunk caller ability to use the System Speed Dialing.                                                                                                    | 1 = On  |          |
| 05          | Operator Calling                                                                                                    | 0 = Off | 0        |
|             | Enable/Disable a DISA or tie trunk caller ability to dial 0 for the telephone system operator.                                                                                                    | 1 = On  |          |

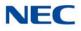

| ltem | ltem                                                                                                    | Input             | Default  |
|------|----------------------------------------------------------------------------------------------------|-------------------|----------|
| No.  | litem                                                                                                    | Data              | COS 1~15 |
| 06   | Internal Paging<br>Enable/Disable a DISA or tie trunk caller ability to use the<br>telephone system Internal Paging.                                                                                                 | 0 = Off<br>1 = On | 0        |
| 07   | <b>External Paging</b><br>Enable/Disable a DISA or tie trunk caller ability to use the<br>telephone system External Paging.                                                                                          | 0 = Off<br>1 = On | 0        |
| 08   | <b>Direct Trunk Access</b><br>Enable/Disable a DISA or tie trunk caller ability to use Direct<br>Trunk Access (Service Code 805).                                                                                    | 0 = Off<br>1 = On | 0        |
| 09   | Forced Trunk Disconnect <not for="" isdn="" t-point=""><br/>Enable/Disable a tie trunk caller ability to use Forced Trunk<br/>Disconnect (Service Code 724). This option is not available to<br/>DISA callers.</not> | 0 = Off<br>1 = On | 0        |
| 10   | <b>Call Forward Setting by Remote via DISA</b><br>Enable/Disable a DISA caller ability to use the Call Forward<br>service codes (Programs 11-11-01 ~ 11-11-05).                                                      | 0 = Off<br>1 = On | 0        |
| 11   | <b>DISA/Tie Trunk Barge-In</b><br>Enable/Disable a DISA or tie trunk caller ability to use Barge-In.                                                                                                    | 0 = Off<br>1 = On | 0        |
| 12   | <b>Retrieve Park Hold</b><br>Enable/Disable a DISA or tie trunk caller ability to retrieve a Park<br>Hold call.                                                                                                    | 0 = Off<br>1 = On | 0        |

### Feature Cross Reference

- ➡ Class of Service
- Direct Inward System Access (DISA)
- Tie Lines

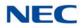

# Program 20 : System Option Setup 20-15 : Ring Cycle Setup

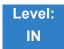

Description

Use Program 20-15 : Ring Cycle Setup to define the ringing cycles for each ring type.

Input Data

| ltem<br>No. | Incoming Signal Type Ringing Cycle   |      | Default |
|-------------|--------------------------------------|------|---------|
| 01          | Normal Incoming Call on Trunk        | 1~13 | 3       |
| 02          | PBX, CES Incoming Call               |      | 8       |
| 03          | Incoming Internal Call               |      | 8       |
| 04          | DID/DISA/VRS                         |      | 8       |
| 05          | DID/DDI/DIL                          |      | 8       |
| 06          | Dial-In in the E&M Tie Line          |      | 8       |
| 07          | Door Box Ringing for SLT             |      | 2       |
| 08          | Virtual Extension Ring               |      | 8       |
| 09          | Callback                             |      | 4       |
| 10          | Alarm for SLT                        |      | 5       |
| 11          | VRS Waiting Message Incoming<br>Call |      | 6       |

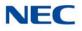

| Number | Ringing Cycle                                                 |
|--------|---------------------------------------------------------------|
| 1      | On                                                            |
| 2      | On:2.0 / Off:4.0                                              |
| 3      | On:1.0 / Off:2.0                                              |
| 4      | On:0.5 / Off:0.5                                              |
| 5      | On:0.25 / Off:0.25                                            |
| 6      | On:0.5 / Off:0.5 / On:0.5 / Off:1.5                           |
| 7      | On:0.25 / Off:0.25 / On:0.25 / Off:5.25                       |
| 8      | On:0.375 / Off:0.25 / On:0.375 / Off:2.0                      |
| 9      | On:0.25 / Off:0.125 / On:0.25 / Off:0.125 / On:0.25 / Off:2.0 |
| 10     | On:1.0 / Off:4.0                                              |
| 11     | On:0.25 / Off:0.25 / On:0.25 / Off:4.25                       |
| 12     | On:1.0 / Off:3.0                                              |
| 13     | On:0.25 / Off:0.25 / On:0.25 / Off:2.25                       |

Conditions

None

Feature Cross Reference

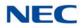

# Program 20 : System Option Setup 20-16 : Selectable Display Messages

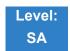

Description

Use **Program 20-16 : Selectable Display Messages** to enter the Selectable Display Messages. There are 20 alphanumeric messages, with up to 24 characters. Use the following chart when programming messages.

Table 2-8 Keys for Entering Names

| Use this keypad<br>digit | When you want to                                                                                                    |  |  |
|--------------------------|----------------------------------------------------------------------------------------------------|--|--|
| 1                        | Enter characters:<br>1 @ [ ¥ ] ^ _ ` {   } → ← Á À Â Ã Ç É Ê ì ó                                                                                                    |  |  |
| 2                        | Enter characters: A-C, a-c, 2.                                                                                                    |  |  |
| 3                        | Enter characters: D-F, d-f, 3.                                                                                                    |  |  |
| 4                        | Enter characters: G-I, g-i, 4.                                                                                                    |  |  |
| 5                        | Enter characters: J-L, j-I, 5.                                                                                                    |  |  |
| 6                        | Enter characters: M-O, m-o, 6.                                                                                                    |  |  |
| 7                        | Enter characters: P-S, p-s, 7.                                                                                                    |  |  |
| 8                        | Enter characters: T-V, t-v, 8.                                                                                                    |  |  |
| 9                        | Enter characters: W-Z, w-z, 9.                                                                                                    |  |  |
| 0                        | Enter characters:<br>0 ! " <b>#</b> \$ % & ' ()ô õ ú ä ö ü α ε θ                                                                                                    |  |  |
| *                        | Enter characters:<br>★ + , / : ; < = > ? π Σ σ Ω ∞ ¢ £                                                                                                    |  |  |
| #                        | # = Accepts an entry (only required if two letters on the same key are<br>needed – ex: TOM). Pressing # again = Space. (In system programming<br>mode, use the right arrow soft key instead to accept and/or add a space.) |  |  |
| CONF                     | Clear the character entry one character at a time.                                                                                                    |  |  |
| HOLD                     | Clear all the entries from the point of the flashing cursor and to the right.                                                                                                    |  |  |

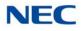

When using DTP or DTU style telephones on the UNIVERGE SV9100 system, not all the same characters are available.

#### Input Data

Г

| Selectable Display Message Number | 01~20 |
|-----------------------------------|-------|

| ltem<br>No. | Input Data    |
|-------------|---------------|
| 01          | 24 characters |

| Number | Message                                            |
|--------|----------------------------------------------------|
| 1      | IN MEETING UNTIL ##:##                             |
| 2      | MEETING ROOM - #########                           |
| 3      | COME BACK ##:##                                    |
| 4      | PLEASE CALL ##################################     |
| 5      | BUSY CALL AFTER ##:##                              |
| 6      | OUT FOR LUNCH BACK ##:##                           |
| 7      | BUSINESS TRIP BACK ##/##                           |
| 8      | BUSINESS TRIP #################################### |
| 9      | GONE FOR THE DAY                                   |
| 10     | ON VACATION UNTIL ##/##                            |
| 11     | MESSAGE 11                                         |
| 12     | MESSAGE 12                                         |
| 13     | MESSAGE 13                                         |
| 14     | MESSAGE 14                                         |
| 15     | MESSAGE 15                                         |
| 16     | MESSAGE 16                                         |
| 17     | MESSAGE 17                                         |
| 18     | MESSAGE 18                                         |
| 19     | MESSAGE 19                                         |
| 20     | MESSAGE 20                                         |

#### Conditions

Time value ## : ## must be followed by two spaces.

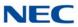

## Feature Cross Reference

Selectable Display Messages

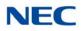

# Program 20 : System Option Setup 20-17 : Operator Extension

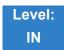

Description

Use Program **20-17 : Operator Extension** to designate an operator. When an extension user dials 0 or 9 (defined by Program 11-01 Type 5), calls go to the operator selected in this program.

If you do not assign an extension in Program 90-11-01, system alarms appear on the extension assigned in this option.

#### Input Data

| Operator Number 1~8 | Operator Number | 1.0 |
|---------------------|-----------------|-----|
|                     |                 | 1~8 |

| ltem<br>No. | Item                                                                                           | Input Data         | Default       | Related<br>Program |
|-------------|------------------------------------------------------------------------------------------------|--------------------|---------------|--------------------|
| 01          | <b>Operator's Extension Number</b><br>Define the extension numbers to be used<br>by operators. | Up to eight digits | No<br>Setting | 11-01<br>20-01-01  |

Conditions None

## Feature Cross Reference

➡ Intercom

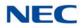

# Program 20 : System Option Setup 20-18 : Service Tone Timers

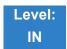

Description

Use **Program 20-18 : Service Tone Timers** to set the values for the system service tone timers. Refer to the following chart for a description of each option, its range and default setting.

#### Input Data

| ltem<br>No. | Item                                    | Input Data      | Default | Description                                                                                                    | Related<br>Program |
|-------------|-----------------------------------------|-----------------|---------|----------------------------------------------------------------------------------------------------|--------------------|
| 01          | Extension Dial Tone<br>Time             | 0~64800 seconds | 30      | After getting Intercom dial tone,<br>a telephone user has this time<br>to dial the first digit of the<br>Intercom call.                                                                                                    |                    |
| 02          | Busy Tone Timer                         | 0~64800 seconds | 15      |                                                                                                    |                    |
| 03          | Congestion Tone                         | 0~64800 seconds | 10      | A Busy Tone when system<br>resources run short. (such as<br>DTMF receiver resources).                                                                                                    |                    |
| 04          | Call Waiting Tone Timer                 | 0~64800 seconds | 10      | Sets the time between Call<br>Waiting tones. This timer also<br>sets the time between<br>Off-Hook Signaling alerts.                                                                                                    |                    |
| 05          | Multiline Confirmation<br>Tone          | 0~64800 seconds | 10      |                                                                                                    |                    |
| 06          | Interval of Call Waiting<br>Tone        | 0~64800 seconds | 10      |                                                                                                    |                    |
| 07          | Intrusion Tone Repeat<br>Time           | 0~64800 seconds | 0       | After a call is interrupted (such<br>as Barge-In, Voice Mail<br>Conversation Recording, or<br>Voice Over), the system<br>repeats the Intrusion Tone after<br>this time. Normally, you should<br>enter 0 to disable this time. |                    |
| 08          | Conference Tone<br>Interval             | 0~64800 seconds | 0       |                                                                                                    |                    |
| 09          | Warning Beep Tone<br>Signaling Interval | 0~64800 seconds | 60      |                                                                                                    | 14-01-18           |

Conditions

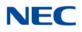

## Feature Cross Reference

→ Distinctive Ringing, Tones, and Flash Patterns

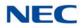

# Program 20 : System Option Setup 20-19 : System Options for Caller ID

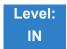

Description

Use **Program 20-19 : System Options for Caller ID** to define the system options for the Caller ID feature.

#### Input Data

| ltem<br>No. | Item                                                                                                    | Input Data                                                      | Default       |
|-------------|----------------------------------------------------------------------------------------------------|-----------------------------------------------------------------|---------------|
| 01          | Caller ID Displaying Format<br>(if displaying digits are more than 12 digits)                                        | 0 = First 10 digits<br>(Upper)<br>1 = Last 10 digits<br>(Lower) | 0             |
| 02          | Caller ID Information Waiting Time                                                                                   | 0 ~ 30                                                          | 5             |
| 03          | Caller ID Edit Mode                                                                                                  | 0 = Off<br>1 = On                                               | 0             |
| 04          | Wait Facility IE Timer                                                                                               | 0~64800 seconds                                                 | 10            |
|             | This timer is used with ISDN trunks to determine the time<br>the system waits for the Caller ID name from the Telco. |                                                                 |               |
| 05          | Caller ID Sender Queing Time (Sender Wait)                                                                           | 0~64800 seconds                                                 | 0             |
| 07          | Long Distance Code                                                                                                   | Up to two digits                                                | 1             |
| 08          | Area Code                                                                                                    | Up to six digits                                                | No<br>setting |
| 09          | Calling Party Name for ISDN Trunk                                                                                    | Up to 12                                                        | No            |
|             | When set, sends the Calling Party Name to the network.                                                               | characters                                                      | setting       |
| 10          | Message Type Treated as CID for Analog Trunk                                                                         | 0 = '2' only                                                    | 0             |
|             | Specify message type number which treats as Caller ID from analog trunk.                                             | 1 = '2' and '3'                                                 |               |

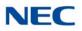

#### Conditions

- O Edit Caller ID works when Program 20-19-07 and Program 20-19-08 are set.
- O Calling Party Name for ISDN Trunk works when Program 14-01-24 and Program 15-01-01 are set.

Feature Cross Reference

➡ Caller ID

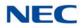

# **Program 20 : System Option Setup** 20-20 : Message Setup for Non-Caller ID Data

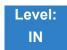

Description

Use **Program 20-20 : Message Setup for Non-Caller ID Data** to define the messages which are displayed when no Caller ID information is received.

#### Input Data

| ltem<br>No. | Item                          | Input Data                 | Default          |  |
|-------------|-------------------------------|----------------------------|------------------|--|
| 01          | Private Call                  | 24 Alphanumeric Characters | UNAVAILABLE INFO |  |
| 02          | Call from Out of Service Area | 24 Alphanumeric Characters | OUT-OF-STATE     |  |
| 03          | Call Information with Error   | 24 Alphanumeric Characters | NO CALLER INFO   |  |

Conditions None

Feature Cross Reference

← Caller ID

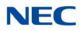

# **Program 20 : System Option Setup** 20-21 : System Options for Long Conversation

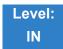

## Description

Use **Program 20-21 : System Options for Long Conversation** to define the system options for the Long Conversation feature.

#### Input Data

| ltem<br>No. | Item                                                                                                    | Input Data    | Default | Related<br>Program |
|-------------|----------------------------------------------------------------------------------------------------|---------------|---------|--------------------|
| 01          | Long Conversation Alarm 1<br>The warning tone for long toll calls sounds after                                                           | 0~64800 (sec) | 170     | 14-01-15           |
|             | this time.                                                                                                    |               |         |                    |
| 02          | Long Conversation Alarm 2<br>After the initial long toll call warning tone,<br>additional warning tones sound after this time.           | 0~64800 (sec) | 180     | 14-01-15           |
| 03          | Long Conversation Cutoff for Incoming Call<br>This determines the time the system waits before<br>disconnecting an incoming call.        | 0~64800 (sec) | 0       | 14-01-14           |
| 04          | <b>Long Conversation Cutoff for Outgoing Call</b><br>This determines the time the system waits before<br>disconnecting an outgoing call. | 0~64800 (sec) | 0       | 14-01-14           |
| 05          | Conversation Cutoff for Remote Monitor                                                                                                   | 0~64800 (sec) | 180     |                    |

Conditions None

## Feature Cross Reference

→ Long Conversation Cutoff

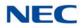

# **Program 20 : System Option Setup** 20-22 : System Options for Wireless – DECT Service

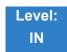

Description

Use **Program 20-22 : System Options for Wireless – DECT Service** to define the time the system waits before determining the Wireless – DECT phone is out of range. For incoming calls, the time begins when the call is received. If the time defined here expires before the Wireless – DECT phone starts to ring, the system determines the phone is out of range and provides the out-of-range services (indicates out-of range, transfers the call to voice mail or to another extension).

#### Input Data

| ltem<br>No. | ltem                      | Input Data | Default |
|-------------|---------------------------|------------|---------|
| 05          | Not Used                  |            |         |
| 06          | Out of Area Talkie Number | 0~100      | 0       |

Conditions None

Feature Cross Reference

➡ Wireless – DECT

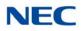

# Program 20 : System Option Setup 20-23 : System Options for CTI

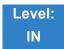

Description

### Use Program 20-23 : System Options for CTI to define the system options for the CTI feature.

#### Input Data

| ltem<br>No. | Item                                                                                                    | Input Data                           | Default |
|-------------|----------------------------------------------------------------------------------------------------|--------------------------------------|---------|
| 01          | Delayed ring timer for CTI                                                                                                    | 0~64800 (sec)                        | 50      |
| 02          | ALERT replay time (CTI)                                                                                                    | 0~64800 (sec)                        | 8       |
| 03          | <b>Trunk Virtual Bridge – TSP Driver</b><br>Enable/Disable the system to send trunk or virtual extension<br>information to the TSP driver. | 0 = Disable (No)<br>1 = Enable (Yes) | 0       |
| 04          | The Timer that waits for an off-hook for Single Line Telephone                                                                             | 0~64800 (sec)                        | 30      |
| 06          | 3rd Party CTI IP Address                                                                                                    | 0.0.0.0~                             | 0.0.0.0 |
|             | Displays the IP address of 3rd Party CTI Server currently connected. (Read Only)                                                           | 255.255.255.<br>255                  |         |

Conditions

None

### Feature Cross Reference

Computer Telephony Integration (CTI) Applications

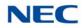

# Program 20 : System Option Setup 20-25 : ISDN Options

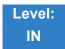

Description

### Use Program 20-25 : ISDN Options to define the ISDN system options.

#### Input Data

| ltem<br>No. | Item                                                                                                    | Input Data                                                         | Default |
|-------------|----------------------------------------------------------------------------------------------------|--------------------------------------------------------------------|---------|
| 01          | Send the Release Message After Subscriber Hangs<br>Up                                                                                                    | 0 = Off<br>1 = On                                                  | 1       |
| 02          | Progress Indicate Information Element Detect                                                                                                    | 0 = Off<br>1 = On                                                  | 1       |
| 03          | Bearer Capability Select from SLT Outgoing                                                                                                    | 0 = 3.1KHz Audio<br>1 = Speech                                     | 0       |
| 04          | Send DT until user dials first digit (Local Dial Tone)<br>With Overlap Sending Mode, if the network side stops<br>dial tone when CLI is included in the SETUP message,<br>the system sends dial tone until the user dials the first<br>digit instead of the network. | 0 = Off<br>1 = On                                                  | 0       |
| 05          | T305 Timer Start After Sending Disconnect<br>Message                                                                                                    | 0 = Off<br>1 = On                                                  | 1       |
| 06          | Call Proceeding Send Mode                                                                                                    | 0 = Off<br>1 = On                                                  | 1       |
| 07          | Local Busy Tone Mode Set When Disconnect<br>Message Received                                                                                                    | 0 = Local Busy Tone Off<br>1 = Busy Tone from NT<br>(network side) | 1       |
| 08          | Use of Lower Layer Compatibility (LLC)<br>This Program must be set to 0 for International Dialing<br>when using Calling Number Presentation (CPN) from<br>station.                                                                                                   | 0 = Disable (Off)<br>1 = Enable (On)                               | 1       |
| 09          | High Layer Compatibility (HLC) Sending                                                                                                    | 0 = Disable (Off)<br>1 = Enable (On)                               | 1       |
| 10          | S-Point Terminal Seizes Analog Trunk                                                                                                    | 0 = Disable (Off)<br>1 = Enable (On)                               | 0       |
| 11          | Automatic Changing System Clock When Date/<br>Time Information Element Received                                                                                                    | 0 = Disable (Off)<br>1 = Enable (On)                               | 1       |

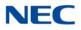

#### Input Data (Continued)

| ltem<br>No. | Item                                                                                                    | Input Data                                                          | Default |
|-------------|----------------------------------------------------------------------------------------------------|---------------------------------------------------------------------|---------|
| 12          | Call Forward Options (Auto Connect Send)<br>Incoming Calls Forwarded Out Automatically Return<br>Connect Message When Outgoing Call Receives<br>Alerting Message.                                                              | 0 = Normal – No<br>Message (Off)<br>1 = Normal – No<br>Message (On) | 0       |
| 13          | Local Busy Tone (Release)<br>Busy tone send when T-point receiving a RELEASE<br>message from Network.                                                                                                    | 0 = Off<br>1 = On                                                   | 0       |
| 14          | No Response Release Send<br>Operation mode setting for when second T303 timer<br>expires.                                                                                                    | 0 = Off<br>1 = On                                                   | 0       |
| 15          | Call Reference Selection for PRI 2B-Channel<br>Transfer<br>This PRG is used to turn on or off the ability for an<br>incoming call to be transferred (Trunk-to-Trunk) to an<br>outgoing call when 2 B-Channel Transfer is used. | 0 = Off<br>1 = On                                                   | 0       |
| 20          | Send Sending Complete Information                                                                                                    | 0 = No Send<br>1 = Send                                             | 0       |

#### Conditions None

## Feature Cross Reference

➡ ISDN Compatibility

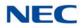

# Program 20 : System Option Setup 20-26 : Multiplier Changing CO

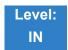

Description

Use **Program 20-26 : Multiplier Changing CO** to define the Multiplier for charging cost to each extension service class.

#### Input Data

| Service Class 1~15 |
|--------------------|
|--------------------|

| ltem<br>No. | Item    | Input Data | Default |
|-------------|---------|------------|---------|
| 01          | Value % | 100~500    | 100     |

Conditions None

Feature Cross Reference

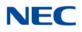

# Program 20 : System Option Setup 20-28 : Trunk to Trunk Conversation

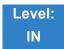

Description

Use **Program 20-28 : Trunk to Trunk Conversation** to define system options for Trunk to Trunk Conversation.

#### Input Data

| ltem<br>No. | Item                                                                                                    | Input Data                                           | Default    | Related<br>Programming                                               |
|-------------|----------------------------------------------------------------------------------------------------|------------------------------------------------------|------------|----------------------------------------------------------------------|
| 01          | <b>Conversation Continue Code</b><br>Input the code that can be dialed<br>to continue the conversation after<br>the Trunk-to-Trunk Release<br>Warning Tone is heard.     | 0~9, <b>#</b> , <b>*</b><br>(Set for one digit only) | No Setting | 14-01-25<br>20-28-03<br>24-02-07<br>24-02-10<br>25-07-07<br>25-07-08 |
| 02          | <b>Conversation Disconnect Code</b><br>Input the code that can be dialed<br>to disconnect the conversation<br>after the Trunk-to-Trunk Release<br>Warning Tone is heard. | 0~9, <b>#</b> , <b>*</b><br>(Set for one digit only) | No Setting | 14-01-25<br>24-02-07<br>24-02-10<br>25-07-07<br>25-07-08             |
| 03          | <b>Conversation Continue Time</b><br>Input the time the conversation<br>extends when the Conversation<br>Continue Code is dialed.                                        | 0~64800 seconds                                      | 0          | 14-01-25<br>20-28-01<br>24-02-07<br>24-02-10<br>25-07-07<br>25-07-08 |

Conditions None

Feature Cross Reference

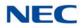

# Program 20 : System Option Setup 20-29 : Timer Class for Extension

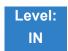

Description

Use **Program 20-29 : Timer Class for Extension** to assign the timer class to each extension. There are 16 Classes that can be assigned. You make eight entries for this Program, one for each Night Service Mode. This entry includes virtual extension numbers.

The details of classes are assigned by Program 20-31.

#### Input Data

| Extension Number | Up to eight digits |
|------------------|--------------------|

| ltem<br>No. | Item                             | Input Data               | Default |
|-------------|----------------------------------|--------------------------|---------|
| 01          | Day/Night Mode 1~8, Class Number | 0~15<br>0 = Not assigned | 0       |

Conditions None

Feature Cross Reference

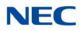

## Program 20 : System Option Setup 20-30 : Timer Class for Trunks

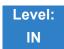

Description

Use **Program 20-30 : Timer Class for Trunks** to assign the timer class to each trunk. There are 16 Classes that can be assigned. You make eight entries for this Program, one for each Night Service Mode. The details of classes are assigned by Program 20-31.

#### Input Data

| Trunk Port Number | 001~400 |
|-------------------|---------|
|                   |         |

| ltem<br>No. | Item                             | Input Data               | Default |
|-------------|----------------------------------|--------------------------|---------|
| 01          | Day/Night Mode 1~8, Class Number | 0~15<br>0 = Not assigned | 0       |

Conditions None

Feature Cross Reference

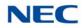

# Program 20 : System Option Setup 20-31 : Timer Class Timer Assignment

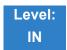

Description

Use **Program 20-31 : Timer Class Timer Assignment** to assign values to the timers on a class of service basis.

Input Data

| Timer Class Number 1~15 | Timer Class Number | ° ~° 5 |
|-------------------------|--------------------|--------|
|-------------------------|--------------------|--------|

| ltem<br>No. | Item                                                                                                    | Input Data      | Default       | Related<br>Programming |
|-------------|----------------------------------------------------------------------------------------------------|-----------------|---------------|------------------------|
| 01          | Trunk Queuing Callback Duration Time<br>Trunk Queuing Callback rings an extension for<br>this time                                                                                                    | 0~64800 seconds | 15 seconds    | 20-01-08               |
| 02          | <b>Callback / Trunk Queuing Cancel Time</b><br>The system cancels an extension Callback or<br>Trunk Queuing request after this time.                                                                                                    | 0~64800 seconds | 64800 seconds | 20-01-09               |
| 03          | CAR/SIE/Virtual Extension Delay Interval<br>CAR Keys/SIE Keys/Virtual Extensions set for<br>Delayed Ringing (refer to 15-11 : Virtual<br>Extension Delayed Ring Assignment) ring the<br>extension after this time.                                     | 0~64800 seconds | 10 seconds    | 20-04-03               |
| 04          | Intercom Interdigits Time (Intercom I/D<br>Timer)<br>When placing Intercom calls, extension users<br>must dial each digit in this time.                                                                                                    | 0~64800 seconds | 10 seconds    | 21-01-02               |
| 05          | <b>Trunk Interdigits Time (Trunk I/D Timer)</b><br>The system waits for this time to expire before<br>placing the call in a talk state (Call Timer starts<br>after time expires, Voice Over and Barge-In are<br>not allowed until after time expires). | 0~64800 seconds | 5 seconds     | 21-01-03               |
| 06          | Hotline Time Start Time (Hotline Start)<br>A Ringdown extension automatically calls the<br>programmed destination after this time.                                                                                                    | 0~64800 seconds | 5 seconds     | 21-01-09               |

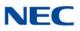

| ltem<br>No. | Item                                                                                                    | Input Data      | Default    | Related<br>Programming |
|-------------|----------------------------------------------------------------------------------------------------|-----------------|------------|------------------------|
| 07          | Ring No Answer Alarm Time                                                                                                    | 0~64800 seconds | 60 seconds | 22-01-03               |
|             | If a trunk rings a multiline telephone longer than<br>this time, the system changes the ring cadence.<br>This indicates to the user that the call has been<br>ringing too long.                                                                                                    |                 |            |                        |
| 08          | DIL/Incoming Ring Group No Answer Time                                                                                                    | 0~64800 seconds | 0 seconds  | 22-01-04               |
|             | A DIL that rings its programmed destination<br>longer than this time diverts to the DIL No<br>Answer Ring Group (set in Program 22-08).                                                                                                    |                 |            |                        |
| 09          | DID Ring-No-Answer Time                                                                                                    | 0~64800 seconds | 20 seconds | 22-01-06               |
|             | In systems with DID Ring-No-Answer Intercept,<br>this time sets the Ring-No-Answer time. This<br>time is how long a DID call rings the destination<br>extension before rerouting to the intercept ring<br>group.                                                                                                    |                 |            |                        |
| 10          | Hold Recall Time (Non Exclusive Hold)                                                                                                    | 0~64800 seconds | 90 seconds | 24-01-01               |
|             | A call on Hold recalls the extension that placed<br>it on Hold after this time. This time works with<br>the Hold Recall Callback Time (Program<br>24-01-02).                                                                                                    |                 |            |                        |
| 11          | Hold Recall CallBack Time (Non Exclusive Hold)                                                                                                    | 0~64800 seconds | 30 seconds | 24-01-02               |
|             | A trunk recalling from Hold or Park rings an extension for this time. This time works with Hold Recall Time or Park Hold Time. After this time, the system invokes the Hold Recall Time again. Cycling between time Program 24-01-01 and 24-01-02 and Program 24-01-06 and 24-01-07 continues until a user answers the call. |                 |            |                        |
| 12          | Exclusive Hold Recall Time                                                                                                    | 0~64800 seconds | 90 seconds | 24-01-03               |
|             | A call left on Exclusive Hold recalls the extension that placed it on Hold after this time.                                                                                                    |                 |            |                        |
| 13          | Exclusive Hold Recall Callback Time                                                                                                    | 0~64800 seconds | 30 seconds | 24-01-04               |
|             | An Exclusive Hold Recall rings an extension for<br>this time. If not picked up, the call goes back on<br>System Hold.                                                                                                    |                 |            |                        |
| 14          | Park Hold Time – Normal                                                                                                    | 0~64800 seconds | 90 seconds | 24-01-06               |
|             | A call left parked longer than this time recalls the extension that initially parked it.                                                                                                    |                 |            |                        |
| 15          | Delayed Call Forwarding Time (Call Forward No Answer)                                                                                                    | 0~64800 seconds | 10 seconds | 24-02-03               |
|             | If activated at an extension, Delayed Call<br>Forwarding occurs after this time. This also sets<br>the time a Transferred call waits at an extension<br>forwarded to Voice Mail before routing to the<br>called extension mailbox.                                                                                           |                 |            |                        |

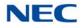

| ltem<br>No. | Item                                                                                                    | Input Data                                | Default      | Related<br>Programming |
|-------------|----------------------------------------------------------------------------------------------------|-------------------------------------------|--------------|------------------------|
| 16          | <b>Transfer Recall Time</b><br>An unanswered transferred call recalls after this time to the extension that initially transferred it.                                                                                                    | 0~64800 seconds                           | 30 seconds   | 24-02-04               |
| 17          | VRS/DISA No Answer Time (Disconnect or<br>IRG or VM)<br>A VRS/DISA caller can ring an extension for<br>this time before the system sets the call as a<br>Ring No Answer. After this time expires, the call<br>follows the programmed Ring No Answer<br>routing (set in Program 25-03 and 25-04). | 0~64800 seconds                           | 10 seconds   | 25-07-02               |
| 18          | Disconnect after Re-transfer to IRG                                                                                                    | 0~64800 seconds                           | 60 seconds   | 25-07-03               |
| 19          | Long Conversation Warning Tone Time<br>(Trunk to Trunk)<br>Determine the time a DISA caller or any<br>trunk-to-trunk (such as Tandem Trunking)<br>conversation can last before the Long<br>Conversation tone is heard.                                                                           | 0~64800 seconds                           | 30 seconds   | 25-07-07               |
| 20          | Long Conversation Disconnect (Trunk to<br>Trunk)<br>This determines the time the system waits<br>before disconnecting a DISA caller or any<br>trunk-to-trunk (such as Tandem Trunking)<br>conversation call after the Long Conversation<br>tone is heard.                                        | 0~64800 seconds                           | 15 seconds   | 25-07-08               |
| 21          | <b>DISA Internal Paging Time</b><br>This is the maximum length of an Internal Page<br>placed by a DISA caller. If the Page continues<br>longer than this time, the system terminates the<br>DISA call.                                                                                           | 0~64800 seconds                           | 30 seconds   | 25-07-09               |
| 22          | <b>DISA External Paging Time</b><br>This is the maximum length of an External Page<br>placed by a DISA caller. If the Page continues<br>longer than this time, the system terminates the<br>DISA call.                                                                                           | 0~64800 seconds                           | 30 seconds   | 25-07-10               |
| 23          | Page Announcement Duration<br>This timer sets the maximum length of Page<br>announcements. (Affects External Paging only)                                                                                                    | 0~64800 seconds                           | 1200 seconds | 31-01-02               |
| 24          | Mobile Extension Answer Time                                                                                                    | 0 = Immediate<br>Answer<br>[1~64800(sec)] | 3            | 22-01-12               |
| 25          | Mobile Extension Callback Duration Time                                                                                                    | 1~64800(sec)                              | 15           | 22-01-16               |
|             |                                                                                                    |                                           |              | 1                      |

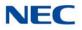

#### Conditions

- These timers are used when an extension or trunk is assigned to a class from 1 to 15 in 20-29-01 or 20-30-01. When the timer class is set to 0, the system-wide timer is used.
- All defaults are the same as the system-wide timers.

Feature Cross Reference

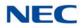

# Program 20 : System Option Setup 20-34 : Remote Conference Group Setting

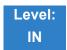

Description

Use **Program 20-34: Remote Conference Group Setting** to configure Remote Conference parameters.

Input Data

| ltem<br>No. | ltem                                                                                                    | Input Data                          | Default                                                                                    |
|-------------|----------------------------------------------------------------------------------------------------|-------------------------------------|--------------------------------------------------------------------------------------------|
| 01          | Remote Conference - Name<br>Set name for remote conference.                                                                                                    | Up to 12 characters                 | Group1 = Conf1<br>Group2 = Conf2<br>Group3 = Conf3<br>Group4 = Conf4<br>Group 5~20 = blank |
| 02          | Remote Conference - Password<br>Set password for remote conference.                                                                                                    | 4 digits Fixed<br>(0-9,@:wild card) | Group1 = 1111<br>Group2 = 2222<br>Group3 = 3333<br>Group4 = 4444<br>Group 5 ~20 = blank    |
| 03          | Remote Conference - Maximum<br>Participants<br>Set the maximum number of allowed<br>participants for each conference.                                                                                                    | 0 ~ 32                              | Group1 -4 = 8<br>Group5 ~20 = 0                                                            |
| 04          | Remote Conference - Maximum<br>Conference Duration<br>Set the time limit (in seconds) for<br>each conference.                                                                                                    | 0 ~ 64800sec                        | 7200                                                                                       |
| 05          | Remote Conference - Ending<br>Conference Alert Tone Time<br>Set the time for the conference end<br>time alert tone to be played.                                                                                                    | 0 ~ 64800sec                        | 300                                                                                        |
| 06          | Remote Conference - Password<br>Mode<br>Set whether users are prompted to<br>enter a password to access the<br>conference. Normal will prompt users<br>to enter a password. If set to Skip no<br>password is required to enter a<br>conference. | 0 = Normal<br>1 = Skip              | 0                                                                                          |

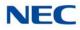

#### Input Data

| ltem<br>No. | ltem                                                                                                    | Input Data                              | Default    |
|-------------|----------------------------------------------------------------------------------------------------|-----------------------------------------|------------|
| 07          | MCU Mode for Remote Conference<br>Set the MCU video mode for remote<br>conference. Mode 1 = CIF (352x288)<br>Mode 2 = VGA (640x480)                                                                           | 0 = Disable<br>1 = Mode 1<br>2 = Mode 2 | 0          |
| 08          | Remote Conference - Automatic<br>Recording<br>Enable or disable automatic<br>recording for a Remote Conference. If<br>disabled, a line key must be used to<br>start recording.                                | 0 = Disable<br>1 = Enable               | 0          |
| 09          | Remote Conference - Recording<br>Destination Mail Box<br>Enter the mailbox number where<br>recordings are to be stored. Note:<br>This is the mailbox number <b>not</b> the<br>extension number for a mailbox. | Enter Mail Box<br>No.1-896              | No Setting |

Conditions

None

Feature Cross Reference

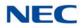

# Program 20 : System Option Setup 20-35 : Extension's Operator Setting

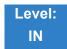

Description

### Use Program 20-35 : Extension's Operator Setting to assign an extension to an operator group.

Input Data

| Extension Number | Up to eight digits |
|------------------|--------------------|

| ltem<br>No. | ltem                         | Input Data | Default |
|-------------|------------------------------|------------|---------|
| 01          | Extension's Operator Setting | 0~15       | 0       |

Conditions None

Feature Cross Reference

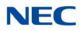

# Program 20 : System Option Setup 20-36 : Trunk's Operator Setting

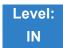

Description

### Use Program 20-36 : Trunk's Operator Setting to assign a trunk to an operator group.

Input Data

| Trunk Port Number | 001~400 |
|-------------------|---------|

| ltem<br>No. | Item                                                                           | Input Data                 | Default |
|-------------|--------------------------------------------------------------------------------|----------------------------|---------|
| 01          | Trunk's Operator Setting<br>Allow the user to select Operator Group per trunk. | 0~15<br>(0 = Not assigned) | 0       |

Conditions None

## Feature Cross Reference

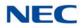

# Program 20 : System Option Setup 20-37 : Operator Extension Group Setup

1~8

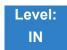

Description

Use **Program 20-37 : Operator Extension Group Setup** to define the operator(s) in the operator group.

Input Data

| Operator Group | 1~15 |
|----------------|------|
|                |      |

Operator Number

| ltem<br>No. | Item                           | Input Data         | Default |
|-------------|--------------------------------|--------------------|---------|
| 01          | Operator Extension Group Setup | Up to eight digits | None    |

Conditions None

Feature Cross Reference

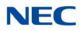

# Program 20 : System Option Setup 20-38 : Operator Group Setting

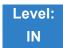

Description

Use **Program 20-38 : Operator Group Setting** to set up priority of a call when calling an operator telephone.

#### Input Data

| Operator Group | 1~15 |
|----------------|------|

| ltem<br>No. | Item                                                                                                    | Input Data               | Default |
|-------------|----------------------------------------------------------------------------------------------------|--------------------------|---------|
| 01          | <b>Operator Access Mode</b><br>Assign if the operator is called, starting with the first<br>operator, every time (0) or a different operator is tried<br>first (1). | 0 = Step<br>1 = Circular | 0       |

Conditions None

Feature Cross Reference

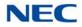

# Program 20 : System Option Setup 20-44 : Watch Mode Setup

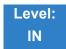

Description

### Use Program 20-44 : Watch Mode Setup to set system options for Watch Message.

#### Input Data

|  | Operator Group | 1~15 |
|--|----------------|------|
|--|----------------|------|

| ltem<br>No. | Item                                                                                              | Input Data                                          | Default |
|-------------|---------------------------------------------------------------------------------------------------|-----------------------------------------------------|---------|
| 01          | Internal Paging Group for Watch Message<br>Define Internal Paging Group Number for Watch<br>Mode. | 0 = No Internal Paging<br>1 = 1 ~ 64 (Paging Group) | 0       |
| 02          | External Paging Group for Watch Message<br>Define External Paging Group Number for<br>Watch Mode. | 0 = No Internal Paging<br>1 = 1 ~ 8 (Paging Group)  | 0       |
| 03          | VRS Message for Watch Mode<br>Define VRS number used for Watch Message.                           | 0 = Warning Tone<br>1 ~ 100 (VRS Message<br>Number) | 0       |
| 04          | Interval Timer for Watch Message<br>Define Interval Time for sending Watch Message.               | 0 = No Message<br>1 ~ 60 (min)                      | 0       |

Conditions None

## Feature Cross Reference

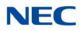

## Program 20 : System Option Setup 20-45 : Remote Watch Setup

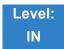

Description

### Use Program 20-45 : Remote Watch Setup to configure Remote Monitor settings.

#### Input Data

| Terminal | 1~6 |
|----------|-----|
|          |     |

| ltem<br>No. | ltem                             | Input Data                        | Default    |
|-------------|----------------------------------|-----------------------------------|------------|
| 01          | Ring Terminal for Remote Monitor | Extension Number (Up to 8 digits) | No Setting |
| 02          | Ring Time Setting                | 0000~2359                         | 00:00      |
| 03          | Ring Timer                       | 0~60                              | 0          |
| 04          | Auto Dial Number Area Setting    | 0~9999                            | 9999       |
| 05          | VRS Answer for Message           | 0~100                             | 0          |
| 06          | VRS Message for Auto Dial        | 0~100                             | 0          |
| 07          | Time of Repeat Auto Dial         | 0~255                             | 0          |
| 08          | Auto Dial Calling Time           | 0, 10~3600                        | 0          |
| 09          | Interval of Auto Dial            | 0, 10~3600                        | 0          |

Conditions

None

## Feature Cross Reference

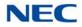

# Program 20 : System Option Setup 20-46 : Security Sensor Setup

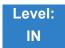

Description

### Use Program 20-46 : Security Sensor Setup to set system Security Sensor options.

Input Data

| Security Sensor Number | 1~8 |
|------------------------|-----|
|                        |     |

| ltem<br>No. | Item                                      | Input Data                                     | Default    |
|-------------|-------------------------------------------|------------------------------------------------|------------|
| 01          | Sensor Mode                               | 0 = Off<br>1 = On                              | 0          |
| 02          | Internal Paging Group for Warning Message | 0 = No Internal Paging<br>1 ~ 64 Paging Group  | 0          |
| 03          | External Paging Group for Warning Message | 0 = No External Paging<br>1 ~ 8 (Paging Group) | 0          |
| 04          | VRS Message for Warning                   | 0 = Warning Tone<br>1~100 (VRS Warning No.)    | 0          |
| 05          | Auto Dial Number Area Setting             | 0~9999                                         | 9999       |
| 06          | VRS Message for Answer                    | 0 = Warning Tone<br>1~100 (VRS Warning No.)    | 0          |
| 07          | Auto Dial Wait Timer                      | 0 = Report Immediately<br>1~64800 (sec)        | 10         |
| 08          | Time of Repeat Auto Dial                  | 0 = No Repeat<br>1~255 (times)                 | 3          |
| 09          | Auto Dial Call Time                       | 0 = No Report<br>1~3600 (sec)                  | 120        |
| 10          | Monitored Terminal                        | Extension Number (Up to 8 digits)              | No Setting |
| 11          | Interval of Auto Dial                     | 0 ~ 3600                                       | 0          |
| 12          | General Contact Detector Circuit Setup    | 0 = Not Used<br>1~8 (Detector Circuit Numbers) | 0          |

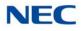

Conditions None

Feature Cross Reference

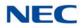

# **Program 20 : System Option Setup** 20-47 : Time Pattern Setting for Watch Mode

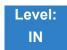

Description

### Use Program 20-47 : Time Pattern Setting for Watch Mode to assign the Watch Mode time pattern.

#### Input Data

| ltem<br>No. | Item                                                   | Input Data        | Default |
|-------------|--------------------------------------------------------|-------------------|---------|
| 01          | Watch Mode                                             | 0 = Off<br>1 = On | 0       |
|             | Define the Watch Mode on/off against time pattern 1~8. | 1 - 011           |         |

Conditions None

Feature Cross Reference

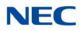

# **Program 20 : System Option Setup** 20-48 : Time Pattern Setting for Security Sensor

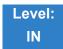

Description

Use **Program 20-48 : Time Pattern Setting for Security Sensor** to assign the Security Sensor time pattern.

Input Data

| ltem<br>No. | ltem                                                        | Input Data | Default |
|-------------|-------------------------------------------------------------|------------|---------|
| 01          | Security Sensor                                             | 0 = Off    | 0       |
|             | Define the Security Sensor on/off against time pattern 1~8. | 1 = On     |         |

Conditions

None

Feature Cross Reference

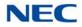

# Program 20 : System Option Setup

20-53 : Night Mode Group Assignment for Power Save Group

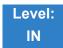

Description

Use **Program 20-53 : Night Mode Group Assignment for Power Save Group** to assign the Night Mode Service Group Number into the Power Save Group.

#### Index Data

| Power Save Group | 1~32 |
|------------------|------|

#### Input Data

| ltem<br>No. | Item                            | Input Data | Defaul<br>t |
|-------------|---------------------------------|------------|-------------|
| 01          | Night Mode Service Group Number | 1 ~ 32     | 1           |
|             | Related PRG12-02-XX, PRG20-54.  |            |             |

Conditions None

## Feature Cross Reference

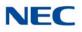

# **Program 20 : System Option Setup** 20-54 : Power Supply Mode for each Power Save Group

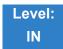

## Description

Use **Program 20-54 : Power Supply Mode for each Power Save Group** to assign the Power Saving Mode in each Power Saving group and Night mode.

#### Index Data

| Power Save Group                | 1~32 |
|---------------------------------|------|
| Night Mode Service Group Number | 1~8  |

#### Input Data

| ltem<br>No. | Item              | Input Data                        | Default |
|-------------|-------------------|-----------------------------------|---------|
| 01          | Power Saving Mode | 0 = Power Cut<br>1 = Power Supply | 1       |

Conditions None

## Feature Cross Reference

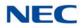

# Program 20 : System Option Setup 20-55 : Delay Timer for Security Sensor

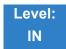

Description

### Use Program 20-55 : Delay Timer for Security Sensor to set the interval for the Sensor Delay Timer.

### Input Data

| ltem<br>No. | Item                                                                                                    | Input Data            | Default |
|-------------|----------------------------------------------------------------------------------------------------|-----------------------|---------|
| 01          | Sensor Delay Timer                                                                                                   | 0 ~ 3600 (sec)        | 60      |
|             | The sensor starts after waiting the interval of time set in this setting. A setting of 0 results in immediate start. | (0 = Immediate start) |         |

## Conditions

None

Feature Cross Reference

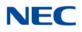

# Program 20 : System Option Setup 20-57 : UC User Information Setting

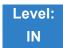

Description

### Use Program 20-57 : UC User Information Setting to define the user information settings used in UC.

### Index Data

User Information Table Number 1 ~ 128

#### Input Data

| ltem<br>No. | Item         | Input Data           | Default    |
|-------------|--------------|----------------------|------------|
| 01          | User ID      | Up to 16 Characters  | No Setting |
| 02          | Password     | Up to 16 Characters  | No Setting |
| 03          | Last Name    | Up to 20 Characters  | No Setting |
| 04          | First Name   | Up to 20 Characters  | No Setting |
| 05          | Not Used     |                      |            |
| 06          | Not Used     |                      |            |
| 07          | TEL 1        | Up to 24 digits      | No Setting |
| 08          | Last Name 2  | Up to 20 Characters  | No Setting |
| 09          | First Name 2 | Up to 20 Characters  | No Setting |
| 10          | TEL 2        | Up to 24 digits      | No Setting |
| 11          | Last Name 3  | Up to 20 Characters  | No Setting |
| 12          | First Name 3 | Up to 20 Characters  | No Setting |
| 13          | TEL 3        | Up to 24 digits      | No Setting |
| 14          | Mobile 1     | Up to 24 digits      | No Setting |
| 15          | Mobile 2     | Up to 24 digits      | No Setting |
| 16          | E-Mail 1     | Up to 128 characters | No Setting |
| 17          | E-Mail 2     | Up to 128 characters | No Setting |
| 18          | Company      | Up to 128 characters | No Setting |

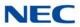

## Input Data

| ltem<br>No. | Item                 | Input Data                | Default    |
|-------------|----------------------|---------------------------|------------|
| 19          | Department/Division  | Up to 128 characters      | No Setting |
| 20          | City                 | Up to 64 characters       | No Setting |
| 21          | State/Prov           | Up to 32 characters       | No Setting |
| 22          | Zip Code/postal Code | Up to 32 characters       | No Setting |
| 23          | Country              | Up to 32 characters       | No Setting |
| 24          | Profile Note         | Up to 256 characters      | No Setting |
| 41          | Extension Number     | Dial (Up to eight digits) | No setting |

Conditions None

Feature Cross Reference

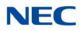

# Program 20 : System Option Setup 20-58 : UC Server Presence Settings

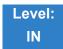

Description

### Use Program 20-58 : UC Server Presence Settings to define the site's Presence states.

#### Input Data

| ltem<br>No. | Item                                         | Input Data                | Default    |
|-------------|----------------------------------------------|---------------------------|------------|
| 01          | UC Server Presence States: In the Office     | 0 = Disable<br>1 = Enable | 0          |
| 02          | UC Server Presence States: On Vacation       | 0 = Disable<br>1 = Enable | 0          |
| 03          | UC Server Presence States: Business Travel   | 0 = Disable<br>1 = Enable | 0          |
| 04          | UC Server Presence States: In a Meeting      | 0 = Disable<br>1 = Enable | 0          |
| 05          | UC Server Presence States: Out of Lunch      | 0 = Disable<br>1 = Enable | 0          |
| 06          | UC Server Presence States: Sick              | 0 = Disable<br>1 = Enable | 0          |
| 07          | UC Server Presence States: Gone for the Day  | 0 = Disable<br>1 = Enable | 0          |
| 08          | UC Server Presence States: Out of the Office | 0 = Disable<br>1 = Enable | 0          |
| 09          | UC Server Presence States: Unavailable       | 0 = Disable<br>1 = Enable | 0          |
| 10          | UC Server Presence States: Unknown           | 0 = Disable<br>1 = Enable | 0          |
| 11          | UC Server Presence Usage                     | 0 = Disable<br>1 = Enable | 0          |
| 12          | UC Server Custom Presence 1 Definition       | Any Characters            | No Setting |
| 13          | UC Server Custom Presence 1 Use              | 0 = Disable<br>1 = Enable | 0          |

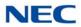

## Input Data

| ltem<br>No. | ltem                                   | Input Data                | Default    |
|-------------|----------------------------------------|---------------------------|------------|
| 14          | UC Server Custom Presence 2 Definition | Any Characters            | No Setting |
| 15          | UC Server Custom Presence 2 Use        | 0 = Disable<br>1 = Enable | 0          |
| 16          | UC Server Custom Presence 3 Definition | Any Characters            | No Setting |
| 17          | UC Server Custom Presence 3 Use        | 0 = Disable<br>1 = Enable | 0          |
| 18          | UC Server Custom Presence 4 Definition | Any Characters            | No Setting |
| 19          | UC Server Custom Presence 4 Use        | 0 = Disable<br>1 = Enable | 0          |

### Conditions None

None

## Feature Cross Reference

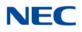

# Program 20 : System Option Setup 20-59 : UC Server User Settings

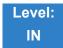

Description

Use **Program 20-59 : UC Server User Settings** to define UC users and their permissions within the UC Client.

### Index Data

| User Settings | 1 ~ 896 |
|---------------|---------|
|               |         |

### Input Data

| ltem<br>No. | ltem                              | Input Data                | Default    |
|-------------|-----------------------------------|---------------------------|------------|
| 01          | UC User ID                        | Any Character             | No Setting |
| 02          | UC User Password                  | Any Character             | No Setting |
| 03          | UC - DT Client                    | 0 = Disable<br>1 = Enable | 0          |
| 04          | UC - DT Web Client                | 0 = Disable<br>1 = Enable | 0          |
| 05          | UC - Deskset Extension            | 0 ~ 9,*,#                 | No Setting |
| 06          | UC - Softphone Extension          | 0 ~ 9,*,#                 | No Setting |
| 07          | UC - IM - Allow                   | 0 = Disable<br>1 = Enable | 1          |
| 08          | UC - Shared Data Allow            | 0 = Disable<br>1 = Enable | 0          |
| 09          | UC - Global Presence Change Allow | 0 = Disable<br>1 = Enable | 0          |
| 10          | UC - Message Feature Allow        | 0 = Disable<br>1 = Enable | 1          |
| 11          | UC - Phone Monitor Allow          | 0 = Disable<br>1 = Enable | 0          |
| 12          | UC - Block to be Monitored        | 0 = Disable<br>1 = Enable | 0          |

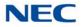

## Input Data

| ltem<br>No. | Item                     | Input Data                                                 | Default |
|-------------|--------------------------|------------------------------------------------------------|---------|
| 13          | UC - Server Connect      | 0 = Disable<br>1 = Enable                                  | 1       |
| 14          | UC - License Level       | 0 = Softphone<br>1 = Deskset<br>2 = Softphone +<br>Deskset | 1       |
| 15          | UC - Login Mode          | 0 = Softphone<br>1 = Deskset                               | 1       |
| 16          | UC - Attendant Mode      | 0 = Disable<br>1 = Enable                                  | 1       |
| 17          | UC - Trial Mode          | 0 = Disable<br>1 = Enable                                  | 0       |
| 18          | UC - Voicemail Interface | 0 = Disable<br>1 = Enable                                  | 1       |
| 19          | UC - ACD Agent Mode      | 0 = Disable<br>1 = Enable                                  | 0       |
| 20          | UC - Abandon Callback    | 0 = Disable<br>1 = Enable                                  | 0       |
| 21          | UC - CRM Integration     | 0 = Disable<br>1 = Enable                                  | 0       |

Conditions None

Feature Cross Reference

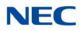

# Program 20 : System Option Setup 20-60 : UC Server Telephony Settings

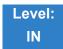

Description

Use **Program 20-60 : UC Server Telephony Setting** to define special telephony options for the UC Server.

#### Input Data

| ltem<br>No. | Item                                          | Input Data                | Default    |
|-------------|-----------------------------------------------|---------------------------|------------|
| 01          | UC Server Consult Call for Immediate Transfer | 0 = Disable<br>1 = Enable | 0          |
| 02          | UC Server Emergency Number                    | 0 ~ 9,*,#                 | No Setting |
| 03          | UC Server Exception Table                     | 0~99                      | 0          |

Conditions None

Feature Cross Reference

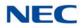

# **Program 20 : System Option Setup** 20-61 : UC Server Call Alerts Feature Settings

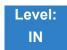

Description

Use **Program 20-61 : UC Server Call Alerts Feature Settings** to define the Abandon Call Alerts settings in the UC Server.

#### Input Data

| ltem<br>No. | Item                                                        | Input Data                | Default |
|-------------|-------------------------------------------------------------|---------------------------|---------|
| 01          | UC Server Abandon Call Alerts                               | 0 = Disable<br>1 = Enable | 0       |
| 02          | UC Server Minimum Wait Time                                 | 00:00 ~ 23:59             | 0:00    |
| 03          | UC Server Clear Call Timer                                  | 00:00 ~ 23:59             | 0:00    |
| 04          | UC Server Clear Call if Matching Caller ID Returns to Queue | 0 = Disable<br>1 = Enable | 0       |

Conditions None

Feature Cross Reference

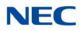

# Program 20 : System Option Setup 20-62 : UC Exception Table

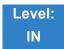

Description

### Use Program 20-62 : UC Exception Table to set the Exception Table parameters.

Index Data

| UC Exception Table Number | 1 ~ 99 |
|---------------------------|--------|

#### Input Data

| ltem<br>No. | Item      | Input Data | Default    |
|-------------|-----------|------------|------------|
| 01          | Dial Data | 0 ~ 9,*,#  | No Setting |

Conditions None

## Feature Cross Reference

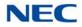

# Program 20 : System Option Setup 20-63 : Multi-Device Group Setup

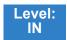

Description

### Use Program 20-63 : Multi-Device Group Setup to assign extension numbers to call groups.

#### Index Data

Group Number

## 1 ~ 256

#### Input Data

| ltem<br>No. | Item                                                                                                    | Input Data                                    | Default    |
|-------------|----------------------------------------------------------------------------------------------------|-----------------------------------------------|------------|
| 01          | Multi-Device Group Setup – Pilot Extension<br>Number<br>Used to assign the pilot group extension number.                    | Maximum of eight<br>digits<br>(Group 1 ~ 256) | No Setting |
| 02          | Multi-Device Group Setup – Member Extension<br>Number 1<br>Used to assign the first extension number in the call<br>group.  | Maximum of eight<br>digits<br>(Group 1 ~ 256) | No Setting |
| 03          | Multi-Device Group Setup – Member Extension<br>Number 2<br>Used to assign the second extension number in the<br>call group. | Maximum of eight<br>digits<br>(Group 1 ~ 256) | No Setting |
| 04          | Multi-Device Group Setup – Member Extension<br>Number 3<br>Used to assign the third extension number in the call<br>group.  | Maximum of eight<br>digits<br>(Group 1 ~ 256) | No Setting |
| 05          | Multi-Device Group Setup – Member Extension<br>Number 4<br>Used to assign the fourth extension number in the call<br>group. | Maximum of eight<br>digits<br>(Group 1 ~ 256) | No Setting |
| 06          | Multi-Device Group Setup – Member Extension<br>Number 5<br>Used to assign the fifth extension number in the call<br>group.  | Maximum of eight<br>digits<br>(Group 1 ~ 256) | No Setting |
| 07          | Multi-Device Group Setup – Member Extension<br>Number 6<br>Used to assign the sixth extension number in the call<br>group.  | Maximum of eight<br>digits<br>(Group 1 ~ 256) | No Setting |

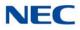

#### Input Data

| ltem<br>No. | Item                                                           | Input Data              | Default    |
|-------------|----------------------------------------------------------------|-------------------------|------------|
| 08          | Multi-Device Group Setup – Member Extension<br>Number 7        | Maximum of eight digits | No Setting |
|             | Used to assign the seventh extension number in the call group. | (Group 1 ~ 256)         |            |

Conditions

None

## Feature Cross Reference

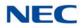

# Program 20 : System Option Setup 20-64 : UC Web Application Setting

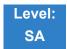

Description

Use Program 20-64 : UC Web Application Setting to set the UC Web Application.

### Input Data

| ltem<br>No. | Item                          | Input Data | Default |
|-------------|-------------------------------|------------|---------|
| 01          | Web Conference Duration Timer | 0 ~ 64800  | 7200    |
| 02          | End Alert for Web Conference  | 0 ~ 64800  | 300     |

Conditions None

Feature Cross Reference

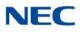

# **Program 20 : System Option Setup** 20-65 : Multi-Device Group Setup (Terminal Information)

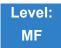

Description

## Use Program 20-65 : Multi-Device Group Setup (Terminal Information) to set .

#### Input Data

| ltem<br>No. | ltem                      | Input Data                     | Default    |
|-------------|---------------------------|--------------------------------|------------|
| 01          | Pilot Extension Number    | 0: MDG Attach<br>1: MDG Detach | No Setting |
| 02          | Member Extension Number 1 | 0: MDG Attach<br>1: MDG Detach | No Setting |
| 03          | Member Extension Number 2 | 0: MDG Attach<br>1: MDG Detach | No Setting |
| 04          | Member Extension Number 3 | 0: MDG Attach<br>1: MDG Detach | No Setting |
| 05          | Member Extension Number 4 | 0: MDG Attach<br>1: MDG Detach | No Setting |
| 06          | Member Extension Number 5 | 0: MDG Attach<br>1: MDG Detach | No Setting |
| 07          | Member Extension Number 6 | 0: MDG Attach<br>1: MDG Detach | No Setting |
| 08          | Member Extension Number 7 | 0: MDG Attach<br>1: MDG Detach | No Setting |

Conditions None

Feature Cross Reference

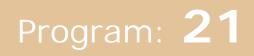

# **Program 21 : Outgoing Call Setup** 21-01 : System Options for Outgoing Calls

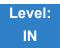

## Description

Use **Program 21-01 : System Options for Outgoing Calls** to set the system options for Outgoing Call Service.

#### Input Data

| ltem<br>No. | Item                                                                                                    | Input Data                               | Default | Related<br>Program |
|-------------|----------------------------------------------------------------------------------------------------|------------------------------------------|---------|--------------------|
| 01          | Seizure Trunk Line Mode<br>Select the trunk based off the Trunk<br>Route Priority (0) or based off the<br>trunk that has not been used in the<br>longest time (1).                                                                                                    | 0 = Priority Route<br>1 = Circular Route | 0       | 14-05<br>14-06     |
| 02          | Intercom Interdigit Time<br>When placing Intercom calls, an<br>extension user must dial each digit in<br>this time.                                                                                                    | 0~64800 (sec)                            | 10      |                    |
| 03          | Trunk Interdigit Time (External)<br>The system waits for this time to<br>expire before placing the call in a talk<br>state (Call Timer starts after time<br>expires, Voice Over and Barge-In are<br>not allowed until after time expires).                                                       | 0~64800 (sec)                            | 10      | 14-02-08           |
| 04          | <b>Dial Tone Detection Time</b><br>If dial tone detection is enabled, the<br>system waits this time for the Telco to<br>return dial tone. When the time<br>expires, the system assumes dial tone<br>is not present. To disable this time<br>(and have the system wait<br>continuously), enter 0. | 0~64800 (sec)                            | 5       | 14-02-05           |

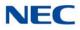

### Input Data (Continued)

| ltem<br>No. | Item                                                                                                    | Input Data    | Default | Related<br>Program |
|-------------|----------------------------------------------------------------------------------------------------|---------------|---------|--------------------|
| 05          | Disconnect Time when Dial Tone<br>not Detected<br>If 14-02-11 is enabled, the system<br>skips over a trunk if dial tone is not<br>detected. This option pertains to calls<br>placed using Speed Dial, ARS, Last<br>Number Redial or Save Number<br>dialed. It does not pertain to line key<br>or Direct Trunk Access calls.                                                                                                    | 0~64800 (sec) | 0       |                    |
| 06          | Dial Pause at First Digit                                                                                                    | 0~64800 (sec) | 3       |                    |
| 07          | <b>Toll Restriction Override Time</b><br>After dialing the Toll Restriction<br>Override codes, the system removes<br>Toll Restriction from the extension for<br>this time.                                                                                                    | 0~64800 (sec) | 10      | 20-08-06<br>21-07  |
| 08          | Preset Dial Display Hold Time                                                                                                    | 0~64800 (sec) | 5       |                    |
| 09          | Ringdown Extension Timer (Hotline<br>Start)<br>A Ringdown extension automatically<br>calls its programmed destination after<br>this time.                                                                                                    | 0~64800 (sec) | 5       | 20-08-09<br>21-11  |
| 10          | Dial Digits for Toll Restriction Path<br>If this option is programmed with an<br>entry other than 0, a call does not<br>have a talk path unless the user dials<br>at least the number of digits entered in<br>this option when placing an outgoing<br>call.<br>This means that an entry of 4 or<br>higher in this program causes a<br>problem when dialing 911(USA only).<br>Since it is only a 3-digit number, the<br>call does not have a talk path,<br>preventing the emergency dispatcher<br>from hearing the caller. This option<br>should be kept at its default setting of<br>0 to prevent any problems with dialing<br>911 (USA only). | 0~24          | 0       |                    |
| 11          | Inter-Digit Time for Toll Restriction<br>Path Control                                                                                                    | 0~60          | 10      |                    |

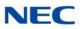

## Input Data (Continued)

| ltem<br>No. | Item                                                                                                    | Input Data                                                                       | Default | Related<br>Program               |
|-------------|----------------------------------------------------------------------------------------------------|----------------------------------------------------------------------------------|---------|----------------------------------|
| 12          | Dial E911 Routing Without Trunk<br>Access<br>If enabled (1), an extension user can<br>dial 911 (USA only) without first<br>dialing a trunk access code or<br>pressing a line key. If disabled (0), an<br>extension user must dial a trunk<br>access code (e.g., 9) or press a line<br>key before dialing 911 (USA only). | 0 = Trunk Access<br>Code<br>Required<br>1 = Trunk Access<br>Code Not<br>Required | 1       |                                  |
| 13          | Alarm Ring Timer (E911)<br>Set the duration of the E911 Alarm<br>Ring Time. If set for 0, the E911 Alarm<br>does not ring.                                                                                                    | 0, 1~64800 (sec)<br>(0 = Off)                                                    | 0       | 11-12-56<br>20-08-16             |
| 14          | Forced Account Code Inter-digit<br>Timer<br>The system waits this time for a user<br>to enter a Forced Account code.                                                                                                    | 0~64800 (sec)                                                                    | 3       |                                  |
| 15          | Outgoing Disable on Incoming Line<br>(Toll Restriction)<br>Enable/Disable the Outgoing Disable<br>on Incoming Line feature.                                                                                                    | 0 = Disable (Off)<br>1 = Enable (On)                                             | 0       | 15-01-05<br>21-01-16<br>21-01-17 |
| 16          | Supervise Dial Detection Timer<br>With the Outgoing Disable on<br>Incoming Line feature, if dial tone is<br>not detected after the extension<br>answers an incoming line, the system<br>determines the call is unable to<br>complete and releases the DTMF<br>receiver.                                                  | 0~64800 (sec)                                                                    | 20      | 15-01-05<br>21-01-16<br>21-01-17 |
| 17          | Restriction Digit in Outgoing<br>Disable on Incoming Line<br>With the Outgoing Disable on<br>Incoming Line feature, determine the<br>number of digits to be dialed before<br>the call should be disconnected.                                                                                                    | Digits 1~9                                                                       | 4       | 15-01-05<br>21-01-15<br>21-01-16 |
| 18          | Reset Dial After Failure of Trunk<br>Access<br>Enable/Disable the ability to continue<br>to dial codes or extensions after<br>receiving Trunk Busy. This must be<br>set to 1 for the Forced Trunk<br>Disconnect feature to work.                                                                                         | 0 = Enable (On)<br>1 = Disable (Off)                                             | 0       |                                  |
| 19          | Do-Not-Call Setup                                                                                                    | 0 = No Service<br>1 = Extended<br>Common<br>Restriction                          | 0       |                                  |

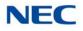

Conditions None

Feature Cross Reference

→ Central Office Calls, Placing

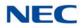

# **Program 21 : Outgoing Call Setup** 21-02 : Trunk Group Routing for Extensions

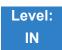

Description

Use Program **21-02 : Trunk Group Routing for Extensions** to assign Program 14-06 routes to extensions.

#### Input Data

Extension Number Up to eight digits

| ltem | Day/Night | Route Table               | Default | Related           |
|------|-----------|---------------------------|---------|-------------------|
| No.  | Mode      | Number                    |         | Program           |
| 01   | 1~8       | 0~100<br>(0 = No Setting) | 1       | 14-06<br>14-01-07 |

Conditions None

Feature Cross Reference

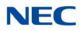

# Program 21 : Outgoing Call Setup 21-03 : Trunk Group Routing for Trunks

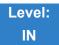

Description

Use **Program 21-03 : Trunk Group Routing for Trunks** to set the Trunk Route Table for Automatic External Call Forward. The Route Table is set in Program 14-06.

### Input Data

Trunk Port Number 001~400

| ltem | Day/Night | Route Table               | Default | Related           |
|------|-----------|---------------------------|---------|-------------------|
| No.  | Mode      | Number                    |         | Program           |
| 01   | 1~8       | 0~100<br>(0 = No setting) | 0       | 14-06<br>14-07-01 |

Conditions None

## Feature Cross Reference

Trunk Group Routing

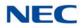

## **Program 21 : Outgoing Call Setup** 21-04 : Toll Restriction Class for Extensions

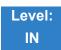

Description

Use **Program 21-04 : Toll Restriction Class for Extensions** to assign a Toll Restriction class to an extension. The details of Toll Restriction are defined in Program 21-05 and 21-06.

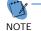

- A telephone and a trunk have a Restriction Class. The higher class applies for outgoing calls.

### Input Data

| Extension Number | Up to eight digits |
|------------------|--------------------|

| ltem<br>No. | Day/Night Mode                  | Restriction<br>Class | Default | Related<br>Program |
|-------------|---------------------------------|----------------------|---------|--------------------|
| 01          | 1~9<br>9 = (Power Failure Mode) | 1~15                 | 2       | 14-01-08<br>21-05  |

Conditions None

Feature Cross Reference

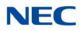

# Program 21 : Outgoing Call Setup 21-05 : Toll Restriction Class

1~15

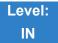

Description

Use Program 21-05 : Toll Restriction Class to set the system Toll Restriction classes (1~15).

Input Data

Toll Restriction Class Number

| ltem<br>No. | ltem                                            | Input Data                                      | Default                                   | Description                                                                                                    | Related<br>Program |
|-------------|-------------------------------------------------|-------------------------------------------------|-------------------------------------------|----------------------------------------------------------------------------------------------------|--------------------|
| 01          | International Call<br>Restriction Table         | 0 = Unassigned<br>(No)<br>1 = Assigned<br>(Yes) | 1, 6~15 = 0<br>2~5 = 1                    | Assign/Unassign the<br>International Call Restrict Table<br>for the Toll Restriction Class you<br>are programming. Enter<br>International Call Restrict Table<br>data in Program 21-06-01. | 21-06-01           |
| 02          | International Call<br>Permit Code Table         | 0 = Unassigned<br>(No)<br>1 = Assigned<br>(Yes) | 1, 3~15 = 0<br>2 = 1                      | Assign/Unassign the<br>International Call Permit Table<br>for the Toll Restriction Class you<br>are programming. Enter<br>International Call Permit Table<br>data in Program 21-06-02.     | 21-06-02           |
| 03          | Not Used                                        |                                                 |                                           |                                                                                                    |                    |
| 04          | Maximum Number of<br>Digits Table<br>Assignment | 1~4 = Table<br>0 = Disable<br>(None)            | 1, 2, 6~15 = 0<br>3 = 1<br>4 = 2<br>5 = 3 | Select the table (defined in 21-06-03) to be used to determine the maximum number of digits allowed for outgoing calls.                                                                    | 21-06-03           |
| 05          | Common Permit<br>Code Table                     | 0 = Unassigned<br>(No)<br>1 = Assigned<br>(Yes) | 1, 8~15 = 0<br>2~7 = 1                    | Choose whether the table set up by 21-06-04 is referred to or not.                                                                                                    | 21-06-04           |
| 06          | Common Restriction<br>Table                     | 0 = Unassigned<br>(No)<br>1 = Assigned<br>(Yes) | 1, 6~15 = 0<br>2~5 = 1                    | Choose whether the table set up by 21-06-05 is referred to or not.                                                                                                    | 21-06-05           |

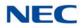

| ltem<br>No. | ltem                                  | Input Data                                                        | Default                                   | Description                                                                                                    | Related<br>Program |
|-------------|---------------------------------------|-------------------------------------------------------------------|-------------------------------------------|----------------------------------------------------------------------------------------------------|--------------------|
| 07          | Permit Code Table                     | 1~4 = Table<br>0 = Disable<br>(None)                              | 1~6, 8~15 = 0<br>7 = 1                    | Set the tables 1~4 when referring to the table set up by 21-06-06.                                                                                                    | 21-06-06           |
| 08          | Restriction Table                     | 1~4 = Table<br>0 = Disable<br>(None)                              | 1, 2, 6~15 = 0<br>3 = 1<br>4 = 2<br>5 = 3 | Set the tables 1~4 when referring to the table set up by 21-06-07.                                                                                                    | 21-06-07           |
| 09          | Restriction for<br>Common Speed Dials | 0 = Does Not<br>Restrict<br>1 = Following<br>Restriction<br>Check | 0                                         | Enable/Disable Toll Restriction<br>for Common Speed Dialing<br>numbers. If enabled, System<br>Speed Dialing numbers have the<br>same restrictions as manually<br>dialed numbers.                                                                                                    |                    |
| 10          | Restriction for Group<br>Speed Dials  | 0 = Does Not<br>Restrict<br>1 = Following<br>Restriction<br>Check | 0                                         | Enable/Disable Toll Restriction<br>for Group Speed Dialing<br>numbers. If enabled, Group<br>Speed Dialing numbers have the<br>same restrictions as manually<br>dialed numbers.                                                                                                    |                    |
| 11          | Intercom Call<br>Restriction          | 0 = Disable (No)<br>1 = Enable (Yes)                              | 0                                         | Determine if incoming intercom calls are restricted.                                                                                                    |                    |
| 12          | PBX Call Restriction                  | 0 = Disable (No)<br>1 = Enable (Yes)                              | 1~6, 8~15 = 0<br>7 = 1                    | Set how the system Toll Restricts<br>calls over PBX trunks. If you<br>enable PBX Toll Restriction, the<br>system begins Toll Restriction<br>after the PBX access code. The<br>user cannot dial a PBX<br>extension. If you disable PBX<br>Toll Restriction, the system only<br>restricts calls that contain the<br>PBX access code. The system<br>does not restrict calls to PBX<br>extensions. Refer to the PBX<br>compatibility feature. Make sure<br>Program 21-05-04 (Maximum<br>Number of Digits Table<br>Assignment) allows for PBX Toll<br>Call Dialing (normally 12 digits). |                    |
| 13          | Restriction of Tie<br>Line Calls      | 0 = Disable (No)<br>1 = Enable (Yes)                              | 0                                         | Enable/Disable the toll restriction of the dial set up by 34-08.                                                                                                    | 34-08              |

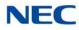

|                                                         | Toll Restriction Class |   |   |   |   |   |   |   |   |    |    |    |    |    |    |
|---------------------------------------------------------|------------------------|---|---|---|---|---|---|---|---|----|----|----|----|----|----|
| Item                                                    | 1                      | 2 | 3 | 4 | 5 | 6 | 7 | 8 | 9 | 10 | 11 | 12 | 13 | 14 | 15 |
| 01: International Call Restrict Table                   | 0                      | 1 | 1 | 1 | 1 | 0 | 0 | 0 | 0 | 0  | 0  | 0  | 0  | 0  | 0  |
| 02: International Call Permit Table                     | 0                      | 1 | 0 | 0 | 0 | 0 | 0 | 0 | 0 | 0  | 0  | 0  | 0  | 0  | 0  |
| 03: Not Used                                            | 0                      | 0 | 0 | 0 | 0 | 0 | 0 | 0 | 0 | 0  | 0  | 0  | 0  | 0  | 0  |
| 04: Max. No. Digits Table Assign.                       | 0                      | 0 | 1 | 2 | 3 | 0 | 0 | 0 | 0 | 0  | 0  | 0  | 0  | 0  | 0  |
| 05: Common Permit Table                                 | 0                      | 1 | 1 | 1 | 1 | 1 | 1 | 0 | 0 | 0  | 0  | 0  | 0  | 0  | 0  |
| 06: Common Restrict Table                               | 0                      | 1 | 1 | 1 | 1 | 0 | 0 | 0 | 0 | 0  | 0  | 0  | 0  | 0  | 0  |
| 07: Permit Code Table                                   | 0                      | 0 | 0 | 0 | 0 | 0 | 1 | 0 | 0 | 0  | 0  | 0  | 0  | 0  | 0  |
| 08: Restrict Code Table                                 | 0                      | 0 | 1 | 2 | 3 | 0 | 0 | 0 | 0 | 0  | 0  | 0  | 0  | 0  | 0  |
| 09: Restriction for Common Abbr.<br>Dials               | 0                      | 0 | 0 | 0 | 0 | 0 | 0 | 0 | 0 | 0  | 0  | 0  | 0  | 0  | 0  |
| 10: Restriction for Group Abbr. Dials                   | 0                      | 0 | 0 | 0 | 0 | 0 | 0 | 0 | 0 | 0  | 0  | 0  | 0  | 0  | 0  |
| 11: Intercom Call Restriction                           | 0                      | 0 | 0 | 0 | 0 | 0 | 0 | 0 | 0 | 0  | 0  | 0  | 0  | 0  | 0  |
| 12: Restriction of PBX Calls                            | 0                      | 0 | 0 | 0 | 0 | 0 | 1 | 0 | 0 | 0  | 0  | 0  | 0  | 0  | 0  |
| 13: Restriction of Tie Line Calls                       | 0                      | 0 | 0 | 0 | 0 | 0 | 0 | 0 | 0 | 0  | 0  | 0  | 0  | 0  | 0  |
| 14: Restriction for Incomplete Dialed<br>Trunk Transfer | 0                      | 0 | 0 | 0 | 0 | 0 | 0 | 0 | 0 | 0  | 0  | 0  | 0  | 0  | 0  |
| 15: Allow the Outgoing Trunk to<br>Common Hold          | 0                      | 0 | 0 | 0 | 0 | 0 | 0 | 0 | 0 | 0  | 0  | 0  | 0  | 0  | 0  |

Conditions None

Feature Cross Reference

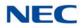

# Program 21 : Outgoing Call Setup 21-06 : Toll Restriction Table Data Setup

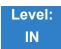

## Description

Use **Program 21-06 : Toll Restriction Table Data Setup** to set the system Toll Restriction data. Dial 1-9, 0, **\***, **#** can be entered in each table.

#### Input Data

| ltem<br>No. | ltem                                            | Table | Input Data                     | Default                       | Description                                                                                                    |
|-------------|-------------------------------------------------|-------|--------------------------------|-------------------------------|----------------------------------------------------------------------------------------------------|
| 01          | International Call<br>Restriction Table         | 1~10  | Dial<br>(Up to four<br>digits) | Tables 1~10 = No<br>Setting   | Program the Restrict Table for<br>international calls. The system<br>has 10 International Call<br>Restrict Tables. Each entry<br>can have up to four digits. |
| 02          | International Call<br>Permit Code<br>Table      | 1~20  | Dial<br>(Up to six digits)     | Tables 1~20 = No<br>Setting   | Program the Permit Table for<br>international calls. The system<br>has 20 International Call<br>Permit Tables. Each entry can<br>have up to six digits.      |
| 03          | Maximum<br>Number Digits<br>Table<br>Assignment | 1~4   | 4~30                           | Tables 1~ 4 = 30              | Select the maximum number<br>of digits allowed in outgoing<br>calls for each table.                                                                          |
| 04          | Common Permit<br>Code Table                     | 1~10  | Dial<br>(Up to four<br>digits) | Tables 1~10 = No<br>Setting   | Program the Common Permit<br>Code Table. This table<br>contains up to 10 codes you<br>commonly allow users to dial.                                          |
| 05          | Common<br>Restriction Table                     | 1~10  | Dial<br>(Up to 12 digits)      | Tables 1 ~ 10 = No<br>Setting | Program the Common Restrict<br>Code Table. This table<br>contains up to 10 codes you<br>commonly prevent users from<br>dialing.                              |

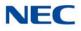

### Input Data (Continued)

| ltem<br>No. | ltem                           | Table                                | Input Data                      | Default                   | Description                                                                                                    |
|-------------|--------------------------------|--------------------------------------|---------------------------------|---------------------------|----------------------------------------------------------------------------------------------------|
| 06          | Permit Code<br>Table           | 1~4<br>(table)<br>001~200<br>(Entry) | Dial<br>(Up to 12 digits)       | Table 1~4 = No<br>Setting | Program the Permit Code<br>Tables. If the system has Toll<br>Restriction enabled, users can<br>dial numbers only if permitted<br>by these tables and the<br>Common Permit Table (21-06-<br>04). There are four Permit<br>Code Tables, with up to 200<br>entries in each table. The<br>system permits calls exactly as<br>you enter the code.                                                                                                    |
| 07          | Deny Restriction<br>Table      | 1~4<br>(table)<br>1~60<br>(Entry)    | Dial<br>(Up to 12 digits)       | Table 1~4 = No<br>Setting | Program the Restrict Code<br>Tables. If the system has Toll<br>Restriction enabled, users<br>cannot dial numbers listed in<br>these tables. There are four<br>Restrict Code Tables, with up<br>to 200 entries in each table.<br>The system restricts calls<br>exactly as you enter the code.                                                                                                    |
| 08          | PBX Access<br>Code             | 1~4                                  | Dial<br>(Up to two<br>digits)   | Table 1~4 = No<br>Setting | Enter the PBX Access Code.<br>When the system is behind a<br>PBX, this is the code users<br>dial to access a PBX trunk. Toll<br>Restriction begins after the<br>PBX access code. For PBX<br>trunks (Program 14-04) the<br>system only Toll Restricts calls<br>that contain the access code.<br>Always program this option<br>when the system is behind a<br>PBX, even if you don't want to<br>use Toll Restriction. PBX<br>Access Codes can have up to<br>two digits, using 0-9, #, <b>*</b> and<br>LINE KEY 1 (don't care).<br>When using Account Codes,<br>do not use an asterisk in a<br>PBX access code. Otherwise,<br>after the <b>*</b> , the trunk stops<br>sending digits to the central<br>office. Entries 1~4 correspond<br>to the 4 PBX Access Codes.<br>Each code can have up to two<br>digits. |
| 09          | Specific Dial<br>Outgoing Code | 1~20                                 | Dial<br>(Up to eight<br>digits) | No Setting                |                                                                                                    |
| 10          | Outgoing Call<br>Code Setup    | 1~20                                 | Dial<br>(Up to four<br>digits)  | No Setting                |                                                                                                    |

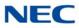

Conditions None

Feature Cross Reference

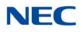

# **Program 21 : Outgoing Call Setup** 21-07 : Toll Restriction Override Password Setup

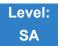

## Description

Use **Program 21-07 : Toll Restriction Override Password Setup** to assign Toll Restriction Override codes to extension ports. Each code must have four digits, using any combination of  $0 \sim 9$ , # and \*. Each extension can have a separate code, or many extensions can share the same override code.

### Input Data

| Extension Number | Up to eight digits |
|------------------|--------------------|
|                  |                    |

| ltem<br>No. | Password            | Default    | Related<br>Program   |  |
|-------------|---------------------|------------|----------------------|--|
| 01          | Four Digits (Fixed) | No Setting | 21-01-07<br>20-08-06 |  |

Conditions None

Feature Cross Reference

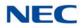

# Program 21 : Outgoing Call Setup 21-08 : Repeat Dial Setup

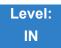

Description

### Use Program 21-08 : Repeat Dial Setup to define the automatic Repeat Dial data.

#### Input Data

| ltem<br>No. | Item                                                                                                    | Input Data    | Default |
|-------------|----------------------------------------------------------------------------------------------------|---------------|---------|
| 01          | <b>Repeat Redial Count</b><br>Set how many times a Repeat Redial<br>automatically repeats if the call does not go<br>through.                                                                                                    | 0~255         | 3       |
| 02          | Repeat Redial Interval Time<br>Set the time between Repeat Redial attempts.                                                                                                    | 0~64800 (sec) | 60      |
| 03          | <b>Repeat Dial Calling Timer</b><br>After dialing the trunk call, Repeat Redial<br>maintains the call after this time. After this time,<br>the system terminates the call, waits the Repeat<br>Redial Time (Timer 02) and tries again. | 0~64800 (sec) | 30      |
| 04          | Time for Send Busy Tone for ISDN Trunk<br>Set the time to send out Busy Tone with an<br>ISDN line, when called party is busy.                                                                                                    | 0~64800 (sec) | 0       |

Conditions None

## Feature Cross Reference

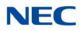

# Program 21 : Outgoing Call Setup 21-09 : Dial Block Setup

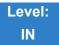

Description

Use **Program 21-09 : Dial Block Setup** to define the Dial Blocking Toll Restriction Class and Dial Block Password to be used by the Supervisor extension.

#### Input Data

| ltem<br>No. | Item                                                                                                    | Input Data                           | Default       |
|-------------|----------------------------------------------------------------------------------------------------|--------------------------------------|---------------|
| 01          | <b>Toll Restriction Class With Dial Block</b><br>Assign a Toll Restriction Class of Service when the Dial Block<br>feature is used.    | 1~15                                 | 1             |
| 02          | Supervisor Password<br>Assign a 4-digit password to be used by the supervisor to enable<br>or disable Dial Block for other extensions. | 0~9, <b>*</b> , #<br>(4-digit fixed) | No<br>Setting |

### Conditions

This function works by password and Class of Service control (the supervisor is not an assigned extension). If Dial Block is available for all Classes of Service, everyone may become a supervisor if they know the Dial Block password.

Feature Cross Reference

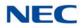

# **Program 21 : Outgoing Call Setup** 21-10 : Dial Block Restriction Class Per Extension

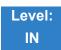

## Description

Use **Program 21-10 : Dial Block Restriction Class Per Extension** to define the Toll Restriction Class to each extension when the extension is set for Dial Block Restriction. If this data is 0, Toll Restriction Class follows Program 21-09-01.

### Input Data

Extension Number Up to eight digits

| ltem<br>No. | Toll Restriction<br>Class   | Default |
|-------------|-----------------------------|---------|
| 01          | 0, 1~15<br>(0 = No Setting) | 0       |

Conditions None

Feature Cross Reference

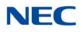

# **Program 21 : Outgoing Call Setup** 21-11 : Extension Ringdown (Hotline) Assignment

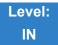

## Description

Use **Program 21-11 : Extension Ringdown (Hotline) Assignment** to define the Hotline destination number for each extension number.

#### Input Data

| Extension Number | Up to eight digits |
|------------------|--------------------|
|                  |                    |

| ltem<br>No. | Hotline Destination Number                                                                            | Default    | Related<br>Program   |
|-------------|----------------------------------------------------------------------------------------------------|------------|----------------------|
| 01          | 0, <b>∗</b> , #, Pause, Hook Flash,<br>@ (Code to wait for answer supervision)<br>(maximum 24 digits) | No Setting | 20-08-09<br>21-01-09 |

### Conditions

Use the @ code to make an outbound call automatically to a DISA Trunk or to VM Auto Attendant. This code can be used only on ISDN outbound calls. Internal calls and analog outbound calls are not supported.

## Feature Cross Reference

Ringdown Extension, Internal/External

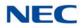

# **Program 21 : Outgoing Call Setup** 21-12 : ISDN Calling Party Number Setup for Trunks

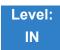

Description

Use **Program 21-12 : ISDN Calling Party Number Setup for Trunks** to assign Calling Party Numbers for each trunk (maximum 16 digits per entry). When a call is made by an extension which does not have an Extension Calling Number assigned (Program 21-13), the system sends the calling number for the ISDN trunk defined in 21-12.

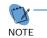

If the Calling Party Number is assigned in both Programs 21-12 and 21-13, the system sends the data in Program 21-13.

#### Input Data

| Trunk Port Number | 001~400 |
|-------------------|---------|

| ltem<br>No. | Calling Party Number Data             | Default    |
|-------------|---------------------------------------|------------|
| 01          | 1~0, <b>*</b> , # (maximum 16 digits) | No Setting |

Conditions None

## Feature Cross Reference

→ ISDN Compatibility

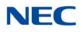

## **Program 21 : Outgoing Call Setup** 21-13 : ISDN Calling Party Number Setup for Extensions

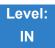

Description

Use **Program 21-13 : ISDN Calling Party Number Setup for Extensions** to assign each extension a Calling Party Number (maximum 16 digits per entry). The calling number is the subscriber number of the dial-in number. When a call is made by an extension which does not have an Extension Calling Number assigned (Program 21-13), the system sends the calling number for the ISDN trunk defined in Program 21-12.

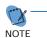

If a Calling Party Number is assigned in both Programs 21-12 and 21-13, the system sends the data in Program 21-13.

### Input Data

| Extension Number | 001 ~ 960 |
|------------------|-----------|
|------------------|-----------|

| ltem<br>No. | Calling Party Number Data             | Default    |
|-------------|---------------------------------------|------------|
| 01          | 0~9, <b>∗</b> , #<br>(Max. 16 digits) | No setting |

Conditions None

Feature Cross Reference

→ ISDN Compatibility

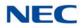

## **Program 21 : Outgoing Call Setup** 21-14 : Walking Toll Restriction Password Setup

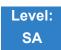

Description

Use **Program 21-14 : Walking Toll Restriction Password Setup** to assign the password and Toll Restriction Class for Walking Toll Restriction. Each code has six digits, using any combination of  $0 \sim 9$ , # and **\***.

Input Data

| ID Table Number | 1~500 |
|-----------------|-------|
|-----------------|-------|

| ltem<br>No. | Item                                  | Input Data        | Default    |
|-------------|---------------------------------------|-------------------|------------|
| 01          | User ID                               | Dial (Six digits) | No Setting |
| 02          | Walking Toll Restriction Class Number | 1~15              | 15         |

Conditions None

Feature Cross Reference

Toll Restriction

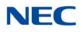

## **Program 21 : Outgoing Call Setup** 21-15 : Individual Trunk Group Routing for Extensions

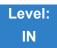

Description

Use **Program 21-15 : Individual Trunk Group Routing for Extensions** to designate the alternate trunk access route accessed when a user dials the Alternate Trunk Route Access Code. Refer to Program 11-09 : Trunk Access Code when setting up alternate trunk codes. Refer to 14-06 : Trunk Group Routing to set up the trunk routes. When entering data for this option, enter the route number or 0 to prevent routing.

#### Input Data

| Extension Number | Up to eight digits |
|------------------|--------------------|

| ltem | Day/Night | Route Table               | Default |
|------|-----------|---------------------------|---------|
| No.  | Mode      | Number                    |         |
| 01   | 1~8       | 0~100<br>(0 = No Setting) | 0       |

Conditions None

Feature Cross Reference

➡ Central Office Calls, Placing

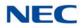

## **Program 21 : Outgoing Call Setup** 21-16 : Trunk Group Routing for Networking

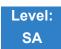

Description

Use **Program 21-16 : Trunk Group Routing for Networking** to assign Program 14-06 routes for a networked system. This is required to seize the trunk in a networked system (Extension in System A tries to make an external call using a trunk in System B).

The route number is specified for each system ID (01~50).

#### Input Data

| System ID | 01~50 |
|-----------|-------|
|           |       |

| ltem<br>No. | Day/Night<br>Mode | Route Table Number        | Default | Related Program |
|-------------|-------------------|---------------------------|---------|-----------------|
| 01          | 1~8               | 0~100<br>(0 = No Setting) | 1       | 14-06-01        |

Conditions None

### Feature Cross Reference

- Central Office Calls, Placing
- ➡ Networking, NetLink
- ➡ Networking, AspireNet

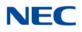

## **Program 21 : Outgoing Call Setup** 21-17 : IP Trunk (SIP) Calling Party Number Setup for Trunk

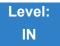

Description

Use **Program 21-17 : IP Trunk (SIP) Calling Party Number Setup for Trunk** set the SIP calling party number for individual trunks.

#### Input Data

Trunk Port Number 001~400

| ltem<br>No. | Description                                         | Input Data                             | Default |
|-------------|-----------------------------------------------------|----------------------------------------|---------|
| 01          | IP Trunk (SIP) Calling Party Number Setup for Trunk | Up to 16 digits<br>(1~0, <b>*</b> , #) | None    |

Conditions None

Feature Cross Reference

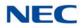

### 21-18 : IP Trunk (H.323) Calling Party Number Setup for Extension

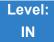

### Description

Use **Program 21-18 : IP Trunk (H.323) Calling Party Number Setup for Extension** to assign the Calling Party Number for each extension. The assigned number is sent to the exchange when the caller places an outgoing call.

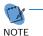

When the Calling Party Number is assigned by PRG 21-17, 21-18 and 21-19, the system uses the data in PRG 21-18 and PRG 21-19.

#### Input Data

| Extension Number | Up to eight digits |
|------------------|--------------------|
|                  |                    |

| ltem<br>No. | Description                                               | Input Data                             | Default |
|-------------|-----------------------------------------------------------|----------------------------------------|---------|
| 01          | IP Trunk (H.323) Calling Party Number Setup for Extension | Up to 16 digits<br>(1~0, <b>*</b> , #) | None    |

Conditions None

### Feature Cross Reference

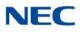

### 21-19 : IP Trunk (SIP) Calling Party Number Setup for Extension

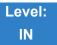

Description

Use **Program 21-19 : IP Trunk (SIP) Calling Party Number Setup for Extension** to set the SIP calling party number for an individual extension.

#### Input Data

| o to eight digits |
|-------------------|
| p                 |

| ltem<br>No. | Description                                                | Input Data                             | Default | Related<br>Program   | Profile<br>1 - 6 |
|-------------|------------------------------------------------------------|----------------------------------------|---------|----------------------|------------------|
| 01          | IP Trunk (SIP) Calling Party<br>Number Setup for Extension | Up to 16 Digits<br>(1~0, <b>*</b> , #) | None    | 15-01-04<br>20-08-13 |                  |

Conditions None

Feature Cross Reference

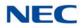

21-21 : Toll Restriction for Trunks (Seized Trunk Basis Setting)

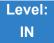

Description

Use **Program 21-21 : Toll Restriction for Trunks (Seized Trunk Basis Setting)** to define the toll restriction class to each trunk. The details of toll restriction are defined by PRG 21-05 and 21-06.

This program is compared to Station Restriction Class. The higher class is applied.

#### Input Data

| Trunk Port Number | 001~400 |
|-------------------|---------|
|                   |         |

| Day/Night Mode | 1~9 (9 = Power Failure mode) |
|----------------|------------------------------|
|                |                              |

| ltem<br>No. | Description                                                                          | Input Data | Default | Related<br>Program |
|-------------|--------------------------------------------------------------------------------------|------------|---------|--------------------|
| 01          | <b>Restriction Class</b><br>Enter the Toll Restriction Class for the selected trunk. | 1~15       | 1       | 14-01-08<br>21-05  |

Conditions None

### Feature Cross Reference

21-22 : CO Message Waiting Indication – Call Back Settings

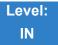

Description

Use **Program 21-22 : CO Message Waiting Indication – Call Back Settings** to define the settings of CO Message Waiting Indication.

#### Input Data

| Trunk | 001~400 |
|-------|---------|
|       |         |

| ltem<br>No. | Description                                                                                           | Input Data                                     | Default |
|-------------|----------------------------------------------------------------------------------------------------|------------------------------------------------|---------|
| 01          | <b>CO MWI Call Back Enabling</b><br>Enable/Disable CO MWI Call Back.                                  | 0 = No VMWI Service<br>1 = Enable VMWI Service | 0       |
| 02          | <b>CO MWI Call Back Number Area Setting</b><br>Define the Speed Dial Bin number for MWI Call<br>Back. | 0000~9999                                      | 9999    |

Conditions None

### Feature Cross Reference

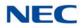

## Program 21 : Outgoing Call Setup 21-24 : Forced Access Dial Data

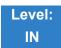

Description

Use **Program 21-24 : Forced Access Dial Data** to set for Emergency number data. First digit of dialing data should be same as trunk access code.

| ltem<br>No. | Description                      | Input Data                        | Default    |
|-------------|----------------------------------|-----------------------------------|------------|
| 01          | Define the Emergency Number Data | 1~0, *, # (Max. 16<br>characters) | No Setting |

Conditions

None

Feature Cross Reference

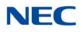

## **Program 21 : Outgoing Call Setup** 21-25 : Expansion Calling Party Setup for Extension

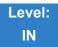

### Description

Use **Program 21-25 : Expansion Calling Party Setup for Extension** to define CLI number to trunk. This Extended Table Number is used only when PRG14-01-38 is set to '2'.

#### Input Data

Extension Number Up to eight digits

| ltem<br>No. | Description                                    | Input Data         | Default |
|-------------|------------------------------------------------|--------------------|---------|
| 01          | Extended Table Number                          | 1~0, *, # (Max. 16 | None    |
|             | Related Programs: 15-01-04, 20-08-13, 14-01-38 | characters)        |         |

#### Conditions

None

Feature Cross Reference

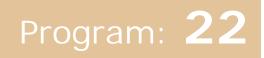

## **Program 22 : Incoming Call Setup** 22-01 : System Options for Incoming Calls

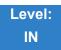

Description

Use **Program 22-01 : System Options for Incoming Calls** to define the system options for incoming calls.

Input Data

| ltem<br>No. | Item                                         | Input Data                                                  | Default | Description                                                                                                    | Related<br>Program   |
|-------------|----------------------------------------------|-------------------------------------------------------------|---------|----------------------------------------------------------------------------------------------------|----------------------|
| 01          | Incoming Call<br>Priority                    | 0 = Intercom Call<br>Priority<br>1 = Trunk Call<br>Priority | 1       | Determine if Intercom calls or trunk<br>calls have answer priority when both<br>are ringing simultaneously.                                                                                                    | 15-02-22             |
| 02          | Incoming Call<br>Ring No Answer<br>Alarm     | 0 = Disable (Off)<br>1 = Enable (On)                        | 0       | If enabled, an incoming call that rings<br>longer than the Ring No Answer Alarm<br>(22-01-03), changes to a unique ring<br>cadence to indicate that the call has<br>been ringing too long. If disabled, this<br>does not occur. | 22-01-03<br>22-01-04 |
| 03          | Ring No Answer<br>Alarm Time                 | 0~64800 (sec)                                               | 60      | If a trunk rings a multiline telephone<br>longer than this time, the system<br>changes the ring cadence. This<br>indicates to the user that the call has<br>been ringing too long.                                              | 22-01-02             |
| 04          | DIL No Answer<br>Recall Time                 | 0~64800 (sec)                                               | 0       | A DIL that rings its programmed<br>destination longer than this time diverts<br>to the DIL No Answer Ring Group (set<br>in Program 22-08).                                                                                      |                      |
| 05          | Not Used                                     | l.                                                          | 1       |                                                                                                    |                      |
| 06          | DID Ring-<br>No-Answer Time                  | 0~64800 (sec)                                               | 20      | In systems with DID Ring-No-Answer<br>Intercept, this sets the Ring-No-Answer<br>time. This is the time a DID call rings<br>the destination extension before<br>rerouting to the intercept ring group.                          | 22-12                |
| 07          | DID Incoming<br>Ring Group No<br>Answer Time | 0~64800 (sec)                                               | 20      |                                                                                                    |                      |
| 08          | DID Pilot Call No<br>Answer Time             | 0~64800 (sec)                                               | 60      |                                                                                                    |                      |

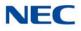

#### Input Data (Continued)

| ltem<br>No. | Item                                        | Input Data                                                   | Default | Description                                                                                                    | Related<br>Program                                                |
|-------------|---------------------------------------------|--------------------------------------------------------------|---------|----------------------------------------------------------------------------------------------------|-------------------------------------------------------------------|
| 09          | DID to Trunk to<br>Trunk no answer<br>timer | 0~64800 (sec)                                                | 20      |                                                                                                    |                                                                   |
| 10          | VRS Waiting<br>Message<br>Operation         | 0 = Enable<br>Always<br>1 = Change by<br>Manual<br>Operation | 0       | Set up the operation mode for Auto<br>Attendant and Queuing Message.                                                                       | 22-14<br>22-15<br>22-08<br>22-04<br>22-01-04<br>20-15-11<br>15-07 |
| 11          | VRS Waiting<br>Message Interval<br>Time     | 0~64800 (sec)                                                | 20      | Set up the sending duration time of the<br>Auto – Attendant & Queuing.<br>The message is repeatedly sent out<br>during the specified time. | 22-14-06<br>22-15-06<br>41-11-06                                  |
| 12          | Mobile Extension<br>Answer Time             | 0 = Immediate<br>Answer<br>[1~64800(sec)]                    | 3       | Set up the system answering time when receiving an incoming call from target Mobile Extension.                                             | 15-22-04                                                          |

Conditions

None

Feature Cross Reference

→ Central Office Calls, Answering

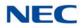

## Program 22 : Incoming Call Setup 22-02 : Incoming Call Trunk Setup

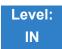

Description

Use **Program 22-02 : Incoming Call Trunk Setup** to assign the incoming trunk type for each trunk. There is one item for each Night Service Mode.

#### Input Data

| Trunk Port Number | 001~400 |
|-------------------|---------|

| ltem<br>No. | Day/<br>Night<br>Mode | Incoming Type                                                                                                    | Default | Description                                             | Related<br>Program |
|-------------|-----------------------|----------------------------------------------------------------------------------------------------|---------|---------------------------------------------------------|--------------------|
| 01          | 1~8                   | 0 = Normal<br>1 = VRS (second dial<br>tone if no VRS<br>installed)<br>2 = DISA<br>3 = DID<br>4 = DIL<br>5 = E&M Tie line<br>6 = Delayed VRS<br>7 = ANI/DNIS<br>8 = DID(DDI) Mode<br>Switching | 0       | Set the feature type for the trunk you are programming. | 14-04              |

#### Conditions

- When connecting to T1 trunks, after changing Program 22-02-01 to match the Telco connected T1 service type, the T1 cable or the T1 blade must be unplugged and then reconnected for the T1 blade to sync.
- When the trunk type is set to 3 (DID), the DID Transfer to Destination in 22-11-04 for each DID feature is not supported. This feature is supported only for DID trunks when assigned as VRS.
- When the trunk type is set to 3 (DID), the DID Intercept Destination feature for each DID is not supported. This feature is supported only for DID trunks assigned as VRS.

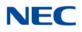

### Feature Cross Reference

➡ Central Office Calls, Answering

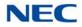

## Program 22 : Incoming Call Setup 22-03 : Trunk Ring Tone Range

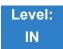

Description

Use **Program 22-03 : Trunk Ring Tone Range** to select the ring tone range for the trunk. The trunk uses a ring tone in the range selected when it rings an extension. Eight ring tones are available. Customize the Trunk Ring Tones in Program 82-01.

#### Input Data

| Trunk Port Number 001~400 | Trunk Port Number | 001~400 |
|---------------------------|-------------------|---------|
|---------------------------|-------------------|---------|

| ltem<br>No. | Ring Tone Pattern                                                     | Default | Description                                                                                                    | Related<br>Program |
|-------------|-----------------------------------------------------------------------|---------|----------------------------------------------------------------------------------------------------|--------------------|
| 01          | 0~3 = Tone Pattern 1~4<br>4~8 = Melody 1~5<br>9~12 = Tone Pattern 5~8 | 0       | Select the ring tone range for the trunk.<br>The trunk uses a ring tone in the range<br>selected when it rings an extension.<br>Eight ring tones are available. | 15-02              |

Table 2-9 Program 22-03 – Incoming Signal Frequency Patterns

| Incoming Signal<br>Frequency Pattern | Туре   | Frequency 1 | Frequency 2 | Modulation |
|--------------------------------------|--------|-------------|-------------|------------|
| Pattern 1                            | High   | 1100Hz      | 1400Hz      | 16Hz       |
|                                      | Middle | 660Hz       | 760Hz       | 16Hz       |
|                                      | Low    | 520Hz       | 660Hz       | 16Hz       |
| Pattern 2                            | High   | 1100Hz      | 1400Hz      | 8Hz        |
|                                      | Middle | 660Hz       | 760Hz       | 8Hz        |
|                                      | Low    | 520Hz       | 660Hz       | 8Hz        |
| Pattern 3                            | High   | 2000Hz      | 760Hz       | 16Hz       |
|                                      | Middle | 1400Hz      | 660Hz       | 16Hz       |
|                                      | Low    | 1100Hz      | 540Hz       | 16Hz       |
| Pattern 4                            | High   | 2000Hz      | 760Hz       | 8Hz        |
|                                      | Middle | 1400Hz      | 660Hz       | 8Hz        |
|                                      | Low    | 1100Hz      | 540Hz       | 8Hz        |
| Pattern 5                            | High   | 1400Hz      | 540Hz       | 16Hz       |
|                                      | Middle | 760Hz       | 540Hz       | 16Hz       |
|                                      | Low    | 660Hz       | 540Hz       | 16Hz       |

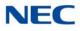

Table 2-9 Program 22-03 – Incoming Signal Frequency Patterns

| Incoming Signal<br>Frequency Pattern | Туре   | Frequency 1 | Frequency 2 | Modulation |
|--------------------------------------|--------|-------------|-------------|------------|
| Pattern 6                            | High   | 1400Hz      | 540Hz       | 8Hz        |
|                                      | Middle | 760Hz       | 540Hz       | 8Hz        |
|                                      | Low    | 660Hz       | 540Hz       | 8Hz        |
| Pattern 7                            | High   | 2000Hz      | 1100Hz      | 16Hz       |
|                                      | Middle | 2000Hz      | 540Hz       | 16Hz       |
|                                      | Low    | 1100Hz      | 760Hz       | 16Hz       |
| Pattern 8                            | High   | 2000Hz      | 1100Hz      | 8Hz        |
|                                      | Middle | 2000Hz      | 540Hz       | 8Hz        |
|                                      | Low    | 1100Hz      | 760Hz       | 8Hz        |

Conditions None

### Feature Cross Reference

Selectable Ring Tones

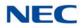

## **Program 22 : Incoming Call Setup** 22-04 : Incoming Extension Ring Group Assignment

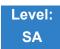

### Description

Use **Program 22-04 : Incoming Extension Ring Group Assignment** to assign extensions to Ring Groups. Calls ring extensions according to Ring Group programming. Use Program 22-05 to assign trunks to Ring Groups and use Program 22-06 to set the ringing for the phones. An Incoming Ring Group (IRG) can have up to 32 extension numbers assigned.

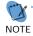

There are 100 available Ring Groups.

#### Input Data

| Incoming Ring Group Number | 1~100 |
|----------------------------|-------|

#### Input Data

| Incoming Ring Group Extension | 1~48 (default 1) |
|-------------------------------|------------------|

| ltem<br>No. | Extension<br>Number | Description                                                                                             | Related<br>Program      |
|-------------|---------------------|----------------------------------------------------------------------------------------------------|-------------------------|
| 01          | Maximum 8<br>Digits | Assign extensions (up to 48) to Ring Groups. Calls ring extensions according to Ring Group programming. | 22-02<br>22-05<br>22-06 |

Default Only Group 1 has 200. Conditions

None

### Feature Cross Reference

Ring Groups

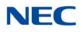

## **Program 22 : Incoming Call Setup** 22-05 : Incoming Trunk Ring Group Assignment

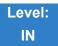

Description

Use **Program 22-05 : Incoming Trunk Ring Group Assignment** to assign trunks to incoming Ring Groups.

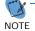

There are 100 available Ring Groups.

#### Input Data

| Trunk Port Number | 001~400 |
|-------------------|---------|

| ltem<br>No. | Day/Night<br>Mode | Incoming Group Number                                                                                                    | Default | Description                                                              | Related<br>Program |
|-------------|-------------------|----------------------------------------------------------------------------------------------------|---------|--------------------------------------------------------------------------|--------------------|
| 01          | 1~8               | 0 = No Setting<br>001~100<br>(Incoming Group)<br>102 (In-Skin/ External Voice<br>Mail or VM8000 InMail)<br>103 (Centralized VM) | 1       | Assign Normal Ring Trunks<br>(22-02) to Incoming Ring<br>Groups (22-04). | 22-04<br>22-06     |

Conditions None

Feature Cross Reference

Ring Groups

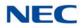

## Program 22 : Incoming Call Setup 22-06 : Normal Incoming Ring Mode

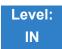

Description

Use **Program 22-06 : Normal Incoming Ring Mode** to define whether or not an extension should ring for the Normal Incoming Ring Mode.

#### Input Data

Extension Number Up to eight digits

| ltem | Day/Night | Incoming                | Default | Related        |
|------|-----------|-------------------------|---------|----------------|
| No.  | Mode      | Group Number            |         | Program        |
| 01   | 1~8       | 0 = No Ring<br>1 = Ring | 1       | 22-04<br>22-05 |

Conditions None

Feature Cross Reference

➡ Central Office Calls, Answering

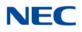

### Program 22 : Incoming Call Setup 22-07 : DIL Assignment

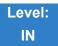

Description

Use **Program 22-07 : DIL Assignment** to assign the destination extension or Department Calling Group for each DIL Incoming trunk. A DIL rings an extension directly, without any other Access Map or Ring Group programming. If an extension has a line key, the DIL rings the line key. If the extension does not have a line key, the DIL rings CAP keys. Use Program 22-02 to designate a trunk as a DIL. You can make eight DIL assignments, one for each Night Service mode.

#### Input Data

| Trunk Port Number | 001~400 |
|-------------------|---------|
|                   |         |

| ltem<br>No. | Day/Night<br>Mode | Number of Transferring Destination                      | Default    |
|-------------|-------------------|---------------------------------------------------------|------------|
| 01          | 1~8               | Extension Number (maximum eight digits)<br>Pilot Number | No Setting |

#### Conditions

Program 22-02 must be set to four for the trunk.

### Feature Cross Reference

→ Direct Inward Line (DIL)

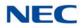

## Program 22 : Incoming Call Setup 22-08 : DIL/IRG No Answer Destination

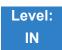

Description

For DIL Delayed Ringing, use **Program 22-08 : DIL/IRG No Answer Destination** to assign the DIL No Answer Ring Group. An unanswered DIL rings this group after the DIL No Answer Time expires (Program 22-01-04). DIL Delayed Ringing can also reroute outside calls ringing a Ring Group.

Make eight assignments, one for each Night Service mode.

#### Input Data

|                   | 004 400 |
|-------------------|---------|
| Trunk Port Number | 001~400 |
|                   |         |

| ltem<br>No. | Day/Night<br>Mode | Incoming Group Number                                                                                                    | Default |
|-------------|-------------------|----------------------------------------------------------------------------------------------------|---------|
| 01          | 1~8               | 0 = No Setting<br>001~100(Incoming Ring Group)<br>102 (In-Skin/ External Voice Mail or VM8000 InMail)<br>103 (Centralized Voice Mail) | 0       |

Conditions None

### Feature Cross Reference

- Direct Inward Line (DIL)
- Ring Group

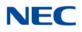

## Program 22 : Incoming Call Setup 22-09 : DID Basic Data Setup

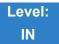

Description

Use **Program 22-09 : DID Basic Data Setup** to define the basic setting of Dial-In incoming calls for each trunk group.

#### Input Data

| Trunk Group Number | 001~100 |
|--------------------|---------|

| ltem<br>No. | Item                                                                                                    | Input Data                                                                            | Default    |
|-------------|----------------------------------------------------------------------------------------------------|---------------------------------------------------------------------------------------|------------|
| 01          | Expected Number of Digits<br>Enter the number of digits the table                                                                              | 1~8                                                                                   | 4          |
|             | expects to receive from the telco. Use this program to make the system compatible with 3- and 4-digit DID service.                             |                                                                                       |            |
|             | If ISDN trunks, we analyze the last digits that are set here. If it is T-1 or analog DID, it analyzes the first digits that are assigned here. |                                                                                       |            |
| 02          | Received Vacant Number Operation                                                                                                    | 0 = Disconnect (Cut)                                                                  | 0          |
|             | Enable/Disable Vacant Number Intercept.                                                                                                    | 1 = Transfer (Refer to Program<br>22-12 : DID Intercept Ring<br>Group on page 2-389.) |            |
| 03          | Sub-Addressing Mode                                                                                                    | 0 = Extension # Specify<br>(Intercom)<br>1 = DID Conversion Table                     | 0          |
| 04          | DID Receiving Mode for ISDN                                                                                                    | 0 = Enbloc Receiving<br>1 = Overlap Receiving                                         | 0          |
| 05          | Local Code Digits                                                                                                    | 0~15 (0 = No Local Code)                                                              | 0          |
|             | (Only Overlap Receiving Mode)                                                                                                    |                                                                                       |            |
| 06          | Local Code                                                                                                    | Dial (maximum 16 digits)                                                              | No Setting |
|             | (Only Overlap Receiving Mode)                                                                                                    |                                                                                       |            |
| 07          | Pilot Code                                                                                                    | Dial (1 digit: 0~9)                                                                   | No Setting |
|             | (Only Overlap Receiving Mode)                                                                                                    |                                                                                       |            |

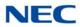

| ltem<br>No. | Item                                                            | Input Data                                                                                                    | Default |
|-------------|-----------------------------------------------------------------|----------------------------------------------------------------------------------------------------|---------|
| 08          | <b>T302 Time-out Operation</b><br>(Only Overlap Receiving Mode) | 0 = Disconnect (Cut)<br>1 = Transfer (Refer to Program<br>22-12 : DID Intercept Ring<br>Group on page 2-389.) | 0       |

Conditions None

Feature Cross Reference

→ Direct Inward Dialing (DID)

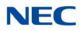

## Program 22 : Incoming Call Setup 22-10 : DID Translation Table Setup

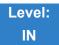

Description

Use **Program 22-10 : DID Translation Table Setup** to specify the size of the DID Translation Tables. There are 4000 Translation Table entries that you can allocate among 20 Translation Tables.

#### Input Data

Conversion Table Area Number

01~20

| ltem<br>No. | Item                           | Input Data               |
|-------------|--------------------------------|--------------------------|
| 01          | 1st Area Setup (Start Address) | 0~4000<br>0 = No Setting |
|             | 1st Area Setup (End Address)   | Default Table            |
|             | 2nd Area Setup (Start Address) | Default Table            |
|             | 2nd Area Setup (End Address)   | Default Table            |

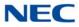

#### **Default Table**

| Conversion | 1st         |           | 2nd            |              |
|------------|-------------|-----------|----------------|--------------|
| Table Area | Start Table | End Table | Start<br>Table | End<br>Table |
| 1          | 1           | 200       | 0              | 0            |
| 2          | 201         | 400       | 0              | 0            |
| 3          | 401         | 600       | 0              | 0            |
| 4          | 601         | 800       | 0              | 0            |
| 5          | 801         | 1000      | 0              | 0            |
| 6          | 1001        | 1200      | 0              | 0            |
| 7          | 1201        | 1400      | 0              | 0            |
| 8          | 1401        | 1600      | 0              | 0            |
| 9          | 1601        | 1800      | 0              | 0            |
| 10         | 1801        | 2000      | 0              | 0            |
| 11         | 0           | 0         | 0              | 0            |
| :          | :           | :         | :              | :            |
| 20         | 0           | 0         | 0              | 0            |

Conditions

None

Feature Cross Reference

→ Direct Inward Dialing (DID)

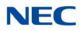

## **Program 22 : Incoming Call Setup** 22-11 : DID Translation Number Conversion

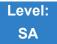

Description

Use **Program 22-11 : DID Translation Table Number Conversion** to specify for each Translation Table entry (4000).

- The digits received by the system (eight maximum)
- The extension the system dials after translation (24 digits maximum)
- The name that should show on the dialed extension display when it rings (12 characters maximum)
- □ The Transfer Target 1 and 2

If the Transfer Targets are busy or receive no answer, those calls are transferred to the final transfer destination (Program 22-10).

Operation Mode

Use the following chart when entering and editing text for names. Press the key once for the first character, twice for the second character, etc. For example, to enter a C, press 2 three times.

| Table 2-10 Keys fo                                                                                | Table 2-10 Keys for Entering Names                               |  |  |
|---------------------------------------------------------------------------------------------------|------------------------------------------------------------------|--|--|
| Key for Entering Names                                                                            |                                                                  |  |  |
| When entering names in the procedures below, refer to this chart. Names can have up to 12 digits. |                                                                  |  |  |
| Use this keypad digit                                                                             | When you want to                                                 |  |  |
| 1                                                                                                 | Enter characters:<br>1 @ [ ¥ ] ^ _ ` {   } → ← Á À Â Ã Ç É Ê ì ó |  |  |
| 2                                                                                                 | Enter characters: A-C, a-c, 2.                                   |  |  |
| 3                                                                                                 | Enter characters: <b>D-F, d-f, 3</b> .                           |  |  |
| 4                                                                                                 | Enter characters: G-I, g-i, 4.                                   |  |  |
| 5                                                                                                 | Enter characters: J-L, j-I, 5.                                   |  |  |
| 6                                                                                                 | Enter characters: M-O, m-o, 6.                                   |  |  |
| 7                                                                                                 | Enter characters: P-S, p-s, 7.                                   |  |  |

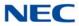

Table 2-10 Keys for Entering Names (Continued)

#### Key for Entering Names (Continued)

When entering names in the procedures below, refer to this chart. Names can have up to 12 digits.

| Use this keypad digit | When you want to                                                                                                    |  |
|-----------------------|----------------------------------------------------------------------------------------------------|--|
| 8                     | Enter characters: T-V, t-v, 8.                                                                                                    |  |
| 9                     | Enter characters: W-Z, w-z, 9.                                                                                                    |  |
| 0                     | Enter characters:<br>0 ! " # \$ % & ' ( ) ô õ ú ä ö ü α ε θ                                                                                                    |  |
| *                     | Enter characters:<br><b>*</b> + , / : ; < = > ? <b>π Σ</b> σ <b>Ω</b> ∞ ¢ £                                                                                                    |  |
| #                     | <ul> <li># = Accepts an entry (only required if two letters on the same key are needed - ex: TOM). Pressing # again = Space.</li> <li>(In system programming mode, use the right arrow soft key instead to accept and/or add a space.)</li> </ul> |  |
| CONF                  | Clear the character entry one character at a time.                                                                                                    |  |
| HOLD                  | Clear all the entries from the point of the flashing cursor and to the right.                                                                                                    |  |

#### Input Data

| Conversion Table Number | 1~4000 |
|-------------------------|--------|
|                         |        |

| ltem<br>No. | Item                                                                                                    | Input Data            | Default                 |
|-------------|----------------------------------------------------------------------------------------------------|-----------------------|-------------------------|
| 01          | <b>Received Number</b><br>This is the received DID digits.                                                                                                    | Maximum eight digits  | See<br>Default<br>Value |
| 02          | <b>Target Number</b><br>Enter the destination number to which the<br>DID number is sent.                                                                                                    | Maximum 24 digits     | See<br>Default<br>Value |
| 03          | <b>DID Name</b><br>Enter the name to be displayed on an inbound DID call. On a call that is transferred or forwarded this name will not appear until the call has been answered. Only a direct DID call will display this name in a ringing state. | Maximum 12 characters | No Setting              |

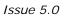

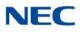

| ltem<br>No. | ltem                                                                                                    | Input Data                                                                                                    | Default |
|-------------|----------------------------------------------------------------------------------------------------|----------------------------------------------------------------------------------------------------|---------|
| 04          | Transfer Operation Mode                                                                                                    | 0 = No Transfer<br>1 = Busy<br>2 = No Answer<br>3 = Busy/No Answer                                                                                                    | 0       |
| 05          | Transfer Destination Number 1                                                                                                    | 0 = No Setting                                                                                                    | 0       |
| 06          | <ul> <li>Transfer Destination Number 2</li> <li>400 – Allow the outside party to dial a different extension number in the translation table (for example, ring no answer to a dialed number, the caller then hears a dial tone, allowing them to enter another Valid Extension Number).</li> <li>401– Provide the caller with DISA dialing options (requires using the DISA password).</li> <li>This applies to 22-11-05 and 22-11-06.</li> </ul>                                                                                           | <ul> <li>1~100 = Incoming Group</li> <li>102 = In-Skin/External Voice Mail<br/>or InMail</li> <li>201~264 = Extension Group</li> <li>400 = Valid Extension Number</li> <li>401 = DISA</li> <li>501~599 = DISA/VRS Message</li> <li>701~799 = DISA/VRS Message</li> <li>by IPLE</li> <li>1000~1999 = Speed Dial Number<br/>(000~999)</li> </ul> | 0       |
| 07          | <b>Call Waiting</b><br>PRG 20-09-07 overrides this setting.                                                                                                    | 0 = Disable (No)<br>1 = Enable (Yes)                                                                                                    | 0       |
| 08          | Maximum Number of DID Calls                                                                                                    | 0 ~ 400 (0 = No Limit)                                                                                                    | 0       |
| 09          | Music on Hold Source                                                                                                    | 0 = IC/MOH Port<br>1 = BGM Port<br>2 = ACI Port                                                                                                    | 0       |
| 10          | ACI Music Source Port                                                                                                    | When a sound source type is 2 in above : (0~96)                                                                                                    | 0       |
| 11          | Ring Group Transfer<br>Enable/Disable each conversation table<br>ability to follow the Ring Group<br>programming defined in Program<br>22-12-01 : DID Intercept Ring Group.<br>If Program 22-11-05 : DID Translation<br>Number Conversion, Transfer Destination<br>Number 1 and Program 22-11-06 : DID<br>Translation Number Conversion, Transfer<br>Destination Number 2 are set, the priority<br>of transferring is in this order: Program<br>22-11-05 then Program 22-11-06 then if<br>Program 22-11-11 is enabled, Program<br>22-12-01. | 0 = Disable (Caller hears<br>Ringback)<br>1 = Enabled (Go to normal ring)                                                                                                    | 1       |
| 13          | Identify for Mobile Extension<br>Enable/Disable if when a Mobile<br>Extension number calls in on this DID will<br>it provide Internal Tone (1) or route the<br>call as programmed (0).                                                                                                    | 0 = Off<br>1 = On                                                                                                    | 0       |

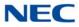

#### Default Table

| Conversion<br>Table | Received Number | Target Number |
|---------------------|-----------------|---------------|
| 1                   | 00              | 200           |
| :                   | :               | :             |
| 99                  | 98              | 298           |
| 100                 | 99              | 299           |
| 101                 | No Setting      | No Setting    |
| :                   | :               | :             |
| 200                 | No Setting      | No Setting    |
| 201                 | No Setting      | No Setting    |
| :                   | :               | :             |
| 299                 | No Setting      | No Setting    |
| 300                 | No setting      | No setting    |
| 301                 | No Setting      | No Setting    |
| :                   | :               | :             |
| 400                 | No Setting      | No Setting    |
| 401                 | No Setting      | No Setting    |
| :                   | :               | :             |
| 499                 | No Setting      | No Setting    |
| 500                 | No setting      | No setting    |
| 501                 | No Setting      | No Setting    |
| :                   |                 |               |
| 600                 | No Setting      | No Setting    |
| 601                 | No Setting      | No Setting    |
| :                   |                 |               |
| 699                 | No Setting      | No Setting    |
| 700                 | No Setting      | No Setting    |
| 701                 | No Setting      | No Setting    |
| :                   | :               | :             |
| 4000                | No Setting      | No Setting    |

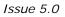

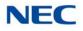

#### Conditions

When the trunk type is set to 3 (DID) in 22-02-01, the DID Transfer Destination for each DID feature is not supported. This feature is supported only for DID trunks when assigned as VRS.

Feature Cross Reference

→ Direct Inward Dialing (DID)

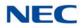

## Program 22 : Incoming Call Setup 22-12 : DID Intercept Ring Group

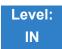

Description

For each DID Translation Table, use **Program 22-12 : DID Intercept Ring Group** to define the first destination group for DID calls.

Depending on the entry in Program 22-09-02 and 22-11-04, the incoming calls route to the first destination group by the following:

- □ Vacant number intercept (vacant number means that no phone is connected, no station blade is installed, or the extension number is not defined in Program 11-02)
- Busy intercept
- Ring-no-answer intercept

If the destination is 0, the calls are forwarded to the trunk ring group defined in Program 22-11 based on the table assigned to the DID trunk.

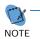

*If Programs* 22-11-05 and 22-11-06 are set, the priority of transferring is in this order: *Program* 22-11-05 + *Program* 22-11-06 + *Program* 22-12.

For busy and no-answer calls, if the first and third destinations are programmed, but the second destination is not, the incoming call goes to the third destination after the first destination. If the first and second destinations are not defined, but the third destination is, the call goes directly to the third destination.

#### Input Data

| Conversion Table Area Number | 01~20 |
|------------------------------|-------|
|                              |       |

| ltem<br>No. | Day/Night Mode | Incoming Group Number                                                                                                    | Default |
|-------------|----------------|----------------------------------------------------------------------------------------------------|---------|
| 01          | 1~8            | 0 = No Setting<br>1~100 (Incoming Ring Group)<br>102 (In-Skin/External Voice Mail or InMail)<br>103 (Centralized Voice Mail) | 0       |

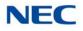

Conditions None

Feature Cross Reference

→ Direct Inward Dialing (DID)

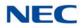

## **Program 22 : Incoming Call Setup** 22-13 : DID Trunk Group to Translation Table Assignment

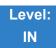

Description

Use **Program 22-13 : DID Trunk Group to Translation Table Assignment** to assign the DID Trunk Groups to DID Translation Tables. DID trunks should be in their own group. If you have more than one type of DID trunk, put each type in a separate Trunk Group. For each Trunk Group, you make a Translation Table entry for each Night Service mode.

#### Input Data

| Trunk Group Number 1~ |    |
|-----------------------|----|
| Trunk Group Number 1~ | 00 |

| ltem<br>No. | Day/Night Mode | Conversion Table<br>Area Number | Default |
|-------------|----------------|---------------------------------|---------|
| 01          | 1~8            | 0~20<br>0 = No Setting          | 1       |

Conditions None

### Feature Cross Reference

→ Direct Inward Dialing (DID)

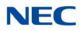

## Program 22 : Incoming Call Setup 22-14 : VRS Delayed Message for IRG

1~100

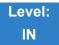

Description

Use **Program 22-14 : VRS Delayed Message for IRG** (Incoming Group Ring) to define for each incoming ring group the timers, VRS message number and type of tone for VRS Waiting Message.

#### Input Data

Incoming Ring Group Number

| ltem<br>No. | Item                                                                                                    | Input Data                                           | Default |
|-------------|----------------------------------------------------------------------------------------------------|------------------------------------------------------|---------|
| 01          | 1 <sup>st</sup> <b>Delayed Message Start Time</b><br>Time before the VRS Delay Message is played for<br>IRG.                                                          | 0~64800 (sec)                                        | 0       |
| 02          | <b>1<sup>st</sup> Delayed Message Number</b><br>VRS message that is used for the 1st Delayed<br>Message.                                                              | 0~101<br>0 = No Message<br>101 = Fixed Message       | 0       |
| 03          | 1 <sup>st</sup> Delayed Message Sending Count<br>This is the number of times the 1st Delay Message<br>is played. If set to 0, the 1st Delay Message is not<br>played. | 0~255 (time)                                         | 0       |
| 04          | 2 <sup>nd</sup> Delayed Message Number<br>VRS message that is used for the 2nd Delayed<br>Message.                                                                    | 0~101<br>0 = No Message<br>101 = Fixed Message       | 0       |
| 05          | 2 <sup>nd</sup> Delayed Message Sending Count<br>This is the number of times the 2nd Delay<br>Message is played. If set to 0, the 2nd Delay<br>Message is not played. | 0~255 (time)                                         | 0       |
| 06          | <b>Tone Kind at Message Interval</b><br>What is heard between the Delay Messages.                                                                                     | 0 = Ring Back Tone<br>1 = MOH Tone<br>2 = BGM Source | 0       |
| 07          | Disconnect Time After the End of VRS Delayed<br>Message<br>Time, after all 2nd Delay Messages are played,<br>before the caller is disconnected.                       | 0 = No Disconnect<br>1~64800 Seconds                 | 60      |

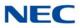

Conditions None

Feature Cross Reference

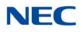

## **Program 22 : Incoming Call Setup** 22-15 : VRS Delayed Message for Department Group

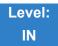

### Description

Use **Program 22-15 : VRS Delayed Message for Department Group** to define for each Department (Extension) Group the timers, VRS message number and tone kind for VRS Delayed Message. There are 64 available Department Groups.

#### Input Data

| Extension Group Number | 01~64 |
|------------------------|-------|
|------------------------|-------|

| ltem<br>No. | Item                                                                                                    | Input Data                                           | Default |
|-------------|----------------------------------------------------------------------------------------------------|------------------------------------------------------|---------|
| 01          | <b>1</b> <sup>st</sup> <b>Delayed Message Start Time</b><br>Time before the VRS Delay Message is played for<br>Department Group.                                                    | 0~64800 (sec)                                        | 0       |
| 02          | 1 <sup>st</sup> Delayed Message Number<br>VRS message that is used for the 1st Delayed<br>Message.                                                                                  | 0~101<br>0 = No Message<br>101 = Fixed Message       | 101     |
| 03          | <b>1</b> <sup>st</sup> <b>Delayed Message Sending Count</b><br>This is the number of times the 1st Delay Message<br>is played. If set to 0, the 1st Delay Message is not<br>played. | 0~255 (time)                                         | 0       |
| 04          | <b>2</b> <sup>nd</sup> <b>Delayed Message Number</b><br>VRS message that is used for the 2nd Delayed<br>Message.                                                                    | 0~101<br>0 = No Message<br>101 = Fixed Message       | 101     |
| 05          | <b>2</b> <sup>nd</sup> <b>Delayed Message Sending Count</b><br>This is the number of times the 2nd Delay<br>Message is played. If set to 0, the 2nd Delay<br>Message is not played. | 0~255 (time)                                         | 0       |
| 06          | <b>Tone Kind at Message Interval</b><br>What is heard between the Delay Messages.                                                                                                   | 0 = Ring Back Tone<br>1 = MOH Tone<br>2 = BGM Source | 0       |
| 07          | Disconnect Time After the End of VRS Delayed<br>Message<br>Time, after all 2nd Delay Messages are played,<br>before the caller is disconnected.                                     | 0 = No Disconnect<br>1~64800 (sec)                   | 60      |

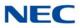

Conditions None

Feature Cross Reference

Department Group

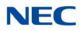

## Program 22 : Incoming Call Setup 22-16 : Private Call Refuse Target Area Setup

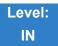

Description

Use **Program 22-16: Private Call Refuse Target Area Setup** to define Speed Dial group number for Private Call Refuse.

#### Input Data

| ltem<br>No. | ltem                    | Input Data | Default |
|-------------|-------------------------|------------|---------|
| 01          | Speed Dial Group Number | 0~64       | 0       |

Conditions None

### Feature Cross Reference

Department Group

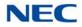

# Program 22 : Incoming Call Setup

22-17 : Dial-In Conversion Table Area Setup for Time Pattern

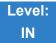

Description

Use **Program 22-17: Dial-In Conversion Table Area Setup for Time Pattern** to define Time Zone and Dial-In Conversion Table (Program 22-11) for Time Pattern.

#### Input Data

Conversion Table Number 01~500

| ltem<br>No. | Item                            | Input Data                                                                                                    | Default    |
|-------------|---------------------------------|----------------------------------------------------------------------------------------------------|------------|
| 01          | Received Dial                   | Up to 8 digits                                                                                                    | No Setting |
| 02          | Start of Time                   | 0000~2359 (Time)                                                                                                    | 0000       |
| 03          | End of Time                     | 0000~2359 (Time)                                                                                                    | 0000       |
| 04          | Dial-In Conversion Table Number | 0~4000                                                                                                    | 0          |
| 05          | Day of the Week                 | 0 = Off<br>1 = Sunday<br>2 = Monday<br>3 = Tuesday<br>4 = Wednesday<br>5 = Thursday<br>6 = Friday<br>8 = Saturday<br>9 = Holiday | 1          |

Conditions None

### Feature Cross Reference

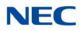

## Program 22 : Incoming Call Setup 22-18 : Private Call Assignment Setup

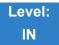

Description

Use **Program 22-18: Private Call Assignment Setup** to define assignment and incoming ring pattern for Private Calls.

#### Input Data

|   | em<br>Io. | ltem                  | Input Data                                                                                                   | Default    |
|---|-----------|-----------------------|----------------------------------------------------------------------------------------------------|------------|
| ( | 01        | Transfer Mode         | 0 = Not defined<br>1 = Internal dial<br>2 = Incoming Ring Group                                              | 0          |
| ( | 02        | Destination Number    | 1 = Internal Dial (up to 24 digits) 0~9, <b>*</b> , <b>#</b> ,<br>P, R, @<br>2 = Incoming Ring Group (0~100) | No Setting |
| ( | 03        | Incoming Ring Pattern | 0~13<br>0 = Normal pattern<br>1~4 = Tone pattern 1~4<br>5~9 = Scale pattern<br>10~13 = Tone Pattern 5~8      | 0          |

Conditions None

Feature Cross Reference

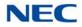

### Program 22 : Incoming Call Setup 22-19 : DID MFC Dialing Options

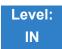

Description

Use **Program 22-19: DID MFC Dialing Options** to define the MFC Dialing for each DID table entry. This option is used for Latin America only.

#### Input Data

Conversion table Number 1~2000

| ltem<br>No. | ltem                        | Input Data                                                      | Default |
|-------------|-----------------------------|-----------------------------------------------------------------|---------|
| 01          | DID MEC Dialing<br>Category | 0 = Normal<br>1 = Without Charge<br>2 = Called Party<br>Release | 1       |

Conditions None

Feature Cross Reference

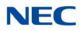

## **Program 22 : Incoming Call Setup** 22-20 : Flexible Ringing by Caller ID Setup

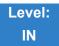

Description

Use **Program 22-20: Flexible Ringing by Caller ID Setup** to set flexible ringing by Caller ID per timer pattern mode.

01~08

#### Input Data

Trunk Port Number 01~400

Day/Night Mode

| ltem<br>No. | ltem             | Input Data                | Default |
|-------------|------------------|---------------------------|---------|
| 01          | Flexible Ringing | 0 = Disable<br>1 = Enable | 1       |

Conditions None

Feature Cross Reference

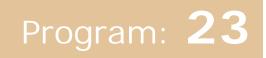

## Program 23 : Answer Features Setup 23-02 : Call Pickup Groups

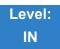

Description

Use **Program 23-02 : Call Pickup Groups** to assign extensions to Call Pickup Groups. This program also lets you assign an extension Call Pickup Group priority. If two extensions in a group are ringing at the same time, Group Call Pickup intercepts the highest priority extension first.

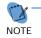

There are 64 available Call Pickup Groups.

#### Input Data

| Extension Number | 1~960 |
|------------------|-------|
|                  |       |

| ltem<br>No. | Group<br>Number | Priority | Default | Description                                                                                             | Related<br>Program                                                   |
|-------------|-----------------|----------|---------|----------------------------------------------------------------------------------------------------|----------------------------------------------------------------------|
| 01          | 1~64            | 1~9999   | 1 – xxx | Assign extensions to Call Pickup Groups<br>other than the extension group set up by a<br>Program 16-02. | 11-12-26<br>11-12-27<br>11-12-28<br>15-07-24<br>15-07-25<br>15-07-26 |

Conditions None

Feature Cross Reference

Group Call Pickup

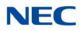

### Program 23 : Answer Features Setup 23-03 : Universal Answer/Auto Answer

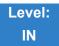

Description

Use **Program 23-03 : Universal Answer/Auto Answer** to assign trunk routes (set in Program 14-06) to extensions for Universal Answer. If the call ringing the paging system is in an extension assigned route, the user can dial the Universal Answer code (#0) to pick up the call.

You can also use this program to let an extension user automatically answer trunk calls that ring other extensions (not their own). When the user lifts the handset, they automatically answer the ringing calls based on Trunk Group Routing programming (defined in Program 14-06). The extension user ringing calls, however, always have priority over calls ringing other co-worker extensions. Refer to the Line Preference feature in the UNIVERGE SV9100 Features and Specifications Manual for more information.

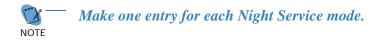

#### Input Data

| Extension Number |                       |                          |         | Up to eight digits                                                     |                    |
|------------------|-----------------------|--------------------------|---------|------------------------------------------------------------------------|--------------------|
|                  |                       |                          |         |                                                                        |                    |
| ltem<br>No.      | Day/<br>Night<br>Mode | Route<br>Table<br>Number | Default | Description                                                            | Related<br>Program |
| 01               | 1~8                   | 0~100                    | 0       | Let an extension user automatically answer trunk calls that ring other | 14-06              |

extensions. When the user lifts the handset, they automatically answer the ringing calls based on Trunk Group Routing programming (defined in

Program 14-06).

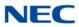

Conditions None

- ► Line Preference
- Night Service

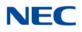

### **Program 23 : Answer Features Setup** 23-04 : Ringing Line Preference for Virtual Extensions

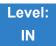

Description

Use **Program 23-04 : Ringing Line Preference for Virtual Extensions** to set the off-hook automatic response priority for calls ringing virtual extension keys on a telephone.

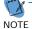

There are 512 available Virtual Extension Ports.

#### Input Data

| Extension Number | Up to eight digits |
|------------------|--------------------|

| ltem<br>No. | Order | Extension Group<br>Number     | Defaul<br>t | Description                                                                                                    | Related<br>Program |
|-------------|-------|-------------------------------|-------------|----------------------------------------------------------------------------------------------------|--------------------|
| 01          | 1~4   | 00~64<br>(0 or 00=Don't Care) | 00          | When an extension has a virtual<br>extension assigned to a Programmable<br>Function Key, this program determines<br>the priority for automatically answering<br>the ringing calls when the handset is<br>lifted. If 0 or 00 is selected, the user can<br>lift the handset to answer a ringing call<br>from any group. | 16-02<br>20-10-08  |

Conditions None

Feature Cross Reference

Call Arrival Keys (CAR)/Secondary Incoming Extensions (SIE)/ Virtual Extensions (VE)

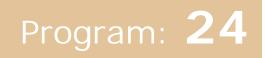

# Program 24 : Hold/Transfer Setup 24-01 : System Options for Hold

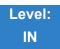

### Description

### Use **Program 24-01 : System Options for Hold** to define the system options for the Hold feature.

#### Input Data

| ltem<br>No. | Item                                                                                                    | Input Data    | Default | Related<br>Program |
|-------------|----------------------------------------------------------------------------------------------------|---------------|---------|--------------------|
| 01          | Hold Recall Time                                                                                                    | 0~64800 (sec) | 90      |                    |
|             | A call on Hold recalls the extension that placed it on Hold after this time. This time works with the Hold Recall Callback Time (Item 2).                                                                                                    |               |         |                    |
| 02          | Hold Recall Callback Time                                                                                                    | 0~64800 (sec) | 30      |                    |
|             | A trunk recalling from Hold or Park rings<br>an extension for this time. This time works<br>with Hold Recall Time or Park Hold Time.<br>After this time, the system invokes the<br>Hold recall time again. Cycling between<br>time 01 and 02 and 06 and 07 continues<br>until a user answers the call. |               |         |                    |
| 03          | Exclusive Hold Recall Time                                                                                                    | 0~64800 (sec) | 90      |                    |
|             | A call left on Exclusive Hold recalls the extension that placed it on Hold after this time.                                                                                                    |               |         |                    |
| 04          | Exclusive Hold Recall Callback Time                                                                                                    | 0~64800 (sec) | 30      |                    |
|             | An Exclusive Hold Recall rings an<br>extension for this time. If not picked up,<br>the call goes back on System Hold.                                                                                                    |               |         |                    |
| 05          | Forced Release of Held Call                                                                                                    | 0~64800 (sec) | 1800    | 14-01-16           |
|             | Depending on the setting of Program<br>14-01-16, the system disconnects calls on<br>Hold longer than this time.                                                                                                    |               |         |                    |
| 06          | Park Hold Time – Normal                                                                                                    | 0~64800 (sec) | 90      | 20-11-19           |
|             | A call left parked longer than this time recalls the extension that initially parked it.                                                                                                    |               |         |                    |

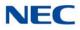

#### Input Data (Continued)

| ltem<br>No. | Item                                                                                     | Input Data    | Default | Related<br>Program |
|-------------|------------------------------------------------------------------------------------------|---------------|---------|--------------------|
| 07          | Park Hold Time – Extended (Recall)                                                       | 0~64800 (sec) | 300     | 20-11-19           |
|             | A call left parked longer than this time recalls the extension that initially parked it. |               |         |                    |

Conditions None

- Hold
- Park

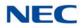

### Program 24 : Hold/Transfer Setup 24-02 : System Options for Transfer

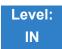

Description

Use **Program 24-02 : System Options for Transfer** to define the system options for the Transfer feature.

#### Input Data

| ltem<br>No. | Item                                                                                                    | Input Data                             | Default | Related<br>Program |
|-------------|----------------------------------------------------------------------------------------------------|----------------------------------------|---------|--------------------|
| 01          | <b>Busy Transfer</b><br>Enable/Disable extensions to Transfer calls to<br>busy extensions. If disabled, calls transferred to<br>busy extensions recall immediately.                                                                                                    | 0 = Disable (No)<br>1 = Enable (Yes)   | 0       |                    |
| 02          | <b>MOH or Ringback on Transferred Calls</b><br>Enable/Disable MOH on Transfer. If set to 0, a<br>transferred caller hears MOH while their call<br>rings the destination extension. If set to 1, a<br>transferred caller hears ringback while their call<br>rings the destination extension. | 0 = Hold Tone<br>1 = Ring Back<br>Tone | 0       | 20-03-02           |
| 03          | <b>Delayed Call Forwarding Time</b><br>If activated at an extension, Delayed Call<br>Forwarding occurs after this time. This also sets<br>the time a Transferred call waits at an extension<br>forwarded to Voice Mail before routing to the<br>called extension mailbox.                   | 0~64800 (sec)                          | 10      |                    |
| 04          | <b>Transfer Recall Time</b><br>An unanswered transferred call recalls to the<br>extension that initially transferred it after this<br>time.                                                                                                    | 0~64800 (sec)                          | 30      |                    |
| 05          | <b>Message Wait Ring Interval Time</b><br>For single line telephones (SLTs) without<br>message waiting lamps, this is the time between<br>intermittent ringing. If this value is set to 0, the<br>system rings once.                                                                        | 0~64800 (sec)                          | 30      |                    |

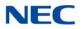

#### Input Data (Continued)

| ltem<br>No. | Item                                                                                                    | Input Data    | Default | Related<br>Program                                       |
|-------------|----------------------------------------------------------------------------------------------------|---------------|---------|----------------------------------------------------------|
| 07          | Trunk-to-Trunk Transfer Release Warning<br>Tone<br>Time starts when a trunk begins talking with<br>another trunk (for example: trunk-to-trunk<br>transfer, outgoing from trunk, Tandem Trunking).<br>When this time expires, a warning tone is heard.<br>If Program 24-02-10 is set, the conversation<br>disconnects after time expires. This time is set<br>again when the external digit timer expires. One<br>of the trunks used must be an analog trunk (or<br>leased line). | 0~64800 (sec) | 1800    | 14-01-25<br>20-28-01<br>20-28-02<br>20-28-03<br>24-02-10 |
| 08          | Delayed Transfer Time for all Department<br>Groups                                                                                                    | 0~64800 (sec) | 10      | 11-11-28<br>11-11-29<br>15-07-59                         |
| 09          | Two B-Channel Transfer Retry Timer                                                                                                    | 0~64800 (sec) | 10      | 10-03-16<br>(PRI)                                        |
| 10          | Disconnect Trunk-to-Trunk                                                                                                    | 0~64800 (sec) | 0       | 14-01-25<br>20-28-01<br>20-28-02<br>20-28-03<br>24-02-07 |
| 11          | No Answer Step Transfer                                                                                                    | 0~64800 (sec) | 10      | 14-01-26                                                 |
| 12          | No Answer Trunk-to-Trunk Transfer                                                                                                    | 0~64800 (sec) | 0       | 14-01-26                                                 |
| 13          | Hook Flash Sending Timer When the System<br>Answers Automatically<br>Time before sending the hook flash for Call<br>Forward Centrex.                                                                                                    | 0~64800 (sec) | 2       |                                                          |
| 15          | SIP Out of Range Timer<br>When not receiving any response within this<br>timer setting, system determines SIP terminal is<br>out of range. When set to 0, timer is invalid.                                                                                                    | 0~30 (sec)    | 4       |                                                          |

### Conditions

None

### Feature Cross Reference

➡ Transfer

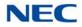

### Program 24 : Hold/Transfer Setup 24-03 : Park Group

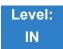

Description

Use **Program 24-03 : Park Group** to assign an extension to a Park Group. The system allows a total of 64 Park Groups. An extension user can pick up only a call parked in orbit by an extension user in their own group.

Input Data

| Extension Number | Up to eight digits |
|------------------|--------------------|
|                  |                    |

| ltem<br>No. | Park Group<br>Number | Default | Description                                                                       | Related<br>Program |
|-------------|----------------------|---------|-----------------------------------------------------------------------------------|--------------------|
| 01          | 1~64                 | 1       | Assign an extension to a Park Group. The system allows a total of 64 Park Groups. | 15-07-01           |

Conditions None

Feature Cross Reference

Park

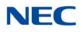

## **Program 24 : Hold/Transfer Setup** 24-04 : Automatic Trunk-to-Trunk Transfer Target Setup

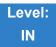

Description

Use **Program 24-04 : Automatic Trunk-to-Trunk Transfer Target Setup** to assign the Speed Dialing number bin which should be used as the destination of the Automatic Trunk-to-Trunk Transfer.

#### Input Data

Trunk Port Number 001~400

| ltem<br>No. | Day/<br>Night<br>Mode | Speed Dial<br>Area<br>Number | Default | Description                                                                                                    | Related<br>Program         |
|-------------|-----------------------|------------------------------|---------|----------------------------------------------------------------------------------------------------|----------------------------|
| 01          | 1~8                   | 0~9999                       | 9999    | The destination telephone number of the<br>Trunk-to-Trunk Transfer uses the number<br>registered into the Speed Dial. Use this<br>program to setup the Speed Dial Bin<br>Number. | 11-10-08<br>13-04<br>24-05 |

Conditions None

Feature Cross Reference

➡ Call Forwarding, Off-Premise

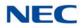

# **Program 24 : Hold/Transfer Setup** 24-05 : Department Group Transfer Target Setup

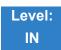

### Description

Use **Program 24-05 : Department Group Transfer Target Setup** to assign the Speed Dialing bin which is used as the destination of the extension for the Extension Group.

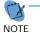

There are 64 available Department Groups.

#### Input Data

| Extension Group Number | 01~64 |
|------------------------|-------|

| ltem<br>No. | Day/<br>Night<br>Mode | Speed Dial<br>Area<br>Number | Default | Description                                                                                                    | Related<br>Program         |
|-------------|-----------------------|------------------------------|---------|----------------------------------------------------------------------------------------------------|----------------------------|
| 01          | 1~8                   | 0~9999                       | 9999    | Use the Speed Dialing area to<br>program the destination number of the<br>transferred telephone number when a<br>Department Group call is transferred<br>using the Trunk-to-Trunk Forwarding<br>feature. | 11-11-27<br>13-04<br>24-04 |

Conditions None

Feature Cross Reference

Transfer

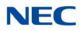

## Program 24 : Hold/Transfer Setup 24-09 : Call Forward Split Settings

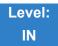

Description

Use **Program 24-09 : Call Forward Split Settings** to assign Call Forwarding Type and the destination number for each extension/virtual extension. The destination can have up to 24 digits, using  $0 \sim 9$ , **\***, **#**, P (P is a pause used for analog trunks), R and @. Be sure to include the trunk access code (e.g., 9) in the number if the destination is off-premise.

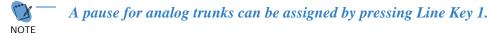

#### Input Data

| Extension Number | 001 ~ 960 |
|------------------|-----------|

| ltem<br>No. | Input Data                                                                                                    | Default       |
|-------------|----------------------------------------------------------------------------------------------------|---------------|
| 01          | Call Forwarding Type:<br>0 = Call Forwarding Off<br>1 = Call Forwarding with both ring<br>2 = Call Forwarding when no answer<br>3 = Call Forwarding all calls<br>4 = Call Forwarding busy or no answer<br>5 = Call Forwarding when busy | 0             |
| 02          | CO Call Forwarding Destination for Both Ring, All Call, No Answer:<br>0~9, #, <b>*</b> , R, P, @<br>(Up to 24 digits)                                                                                                    | No<br>Setting |
| 03          | Intercom Call Forwarding Destination for Both ring, All Call, No Answer:<br>0~9, #, <b>*</b> , R, P, @<br>(Up to 24 digits)                                                                                                    | No<br>Setting |
| 04          | CO Call Forwarding Busy Destination:<br>0~9, #, <b>*</b> , R, P, @<br>(Up to 24 digits)                                                                                                    | No<br>Setting |
| 05          | Intercom Call Forwarding Busy Destination:<br>0~9, #, <b>*</b> , R, P, @<br>(Up to 24 digits)                                                                                                    | No<br>Setting |

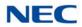

| ltem<br>No. | Input Data                                                                                                    | Default |
|-------------|----------------------------------------------------------------------------------------------------|---------|
| 06          | Call Forwarding Destination for CTX/PBX for All Call, No Answer:<br>0~9, #, <b>*</b> , R, P, @<br>(Up to 24 digits) | None    |
| 07          | Call Forwarding Destination for CTX/PBX for Busy:<br>0~9, #, <b>*</b> , R, P, @<br>(Up to 24 digits)                | None    |

Conditions None

Feature Cross Reference

→ Call Forwarding, Off-Premise

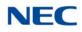

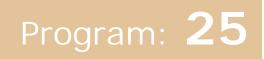

# Program 25 : VRS/DISA Setup 25-01 : VRS/DISA Line Basic Data Setup

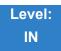

Description

Use **Program 25-01 : VRS/DISA Line Basic Data Setup** to define the basic setting of each VRS/DISA line.

Input Data

| Trunk Port Number | 001~400 |
|-------------------|---------|

| ltem<br>No. | Item                    | Input Data                                                                                                    | Default | Related<br>Program   |
|-------------|-------------------------|----------------------------------------------------------------------------------------------------|---------|----------------------|
| 01          | VRS/DISA Dial-In Mode   | <ul><li>0 = Extension Number Service Code<br/>Specify (Intercom)</li><li>1 = Use Dial Conversion Table</li></ul> | 0       | 22-11                |
| 02          | DISA User ID            | 0 = Off<br>1 = On                                                                                                | 1       | 25-08                |
| 03          | VRS/DISA Transfer Alarm | 0 = Normal (Off)<br>1 = Alarm (On)                                                                               | 0       |                      |
| 04          | VRS/DISA Transfer Tone  | 0 = Ring Back Tone<br>1 = MOH                                                                                    | 0       | 10-04-04<br>10-04-05 |

Conditions None

### Feature Cross Reference

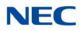

### Program 25 : VRS/DISA Setup 25-02 : DID/DISA VRS Message

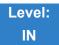

Description

Use **Program 25-02 : DID/DISA VRS Message** to assign the VRS message number to be used as the Automated Attendant Message for each trunk which is assigned as a VRS/DISA.

#### Input Data

| Trunk Port Number | 001~400 |
|-------------------|---------|

| ltem<br>No. | Day/<br>Night<br>Mode | Message (Talkie)<br>Source                                      | Additional Data                                                                                                    | Default |
|-------------|-----------------------|-----------------------------------------------------------------|----------------------------------------------------------------------------------------------------|---------|
| 01          | 1~8                   | 0 = No Message<br>1 = VRS<br>2 = ACI<br>3 = Department<br>Group | <ul> <li>1 = 01~100 (VRS Message Number)<br/>101~200 (VRS Message Number<br/>by IPLE)</li> <li>2 = 01~16 (ACI Group Number)</li> <li>3 = 01~64 (Extension Group Number)</li> </ul> | 0       |

Conditions None

### Feature Cross Reference

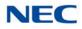

# Program 25 : VRS/DISA Setup

25-03 : VRS/DISA Transfer Ring Group With Incorrect Dialing

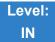

Description

Use **Program 25-03 : VRS/DISA Transfer Ring Group With Incorrect Dialing** to set what happens to a call when the DISA or Automated Attendant caller dials incorrectly or waits too long to dial. The call can either disconnect (0) or Transfer to an alternate destination (a ring group or voice mail). When setting the DISA and DID Operating Mode, make an entry for each Night Service mode.

#### Input Data

| Г                 |         |
|-------------------|---------|
| Trunk Port Number | 001~400 |
|                   |         |

| ltem<br>No. | Day/Night<br>Mode | Incoming Group Number                                                                                                    | Default | Related<br>Program |
|-------------|-------------------|----------------------------------------------------------------------------------------------------|---------|--------------------|
| 01          | 1~8               | 0 = Disconnect<br>1~100 = (Incoming Ring Group)<br>102 = (In-Skin/External Voice Mail or<br>VM8000 InMail)<br>103 = (Centralized Voice Mail)<br>104 = (Speed Dial Bin) | 0       | 22-04              |

Conditions None

Feature Cross Reference

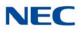

# Program 25 : VRS/DISA Setup

25-04 : VRS/DISA Transfer Ring Group With No Answer/Busy

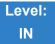

Description

Use **Program 25-04 : VRS/DISA Transfer Ring Group With No Answer/Busy** to set the operating mode of each DISA trunk. This sets what happens to the call when the DISA or Automated Attendant caller calls a busy or unanswered extension. The call can either disconnect (0) or Transfer to an alternate destination (a ring group or voice mail). When setting the DISA and DID Operating Mode, make an entry for each Night Service mode.

#### Input Data

| Trunk Port Number | 001~400 |
|-------------------|---------|

| ltem<br>No. | Day/<br>Night<br>Mode | Incoming Group Number                                                                                                    | Default | Related<br>Program |
|-------------|-----------------------|----------------------------------------------------------------------------------------------------|---------|--------------------|
| 01          | 1~8                   | 0 = Disconnect<br>1~100 = (Incoming Ring Group)<br>102 = (In-Skin/External Voice Mail or<br>VM8000 InMail)<br>103 = (Centralized Voice Mail)<br>104 = (Speed Dial Bin) | 0       | 22-04              |

Conditions None

Feature Cross Reference

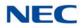

# Program 25 : VRS/DISA Setup 25-05 : VRS/DISA Error Message Assignment

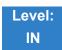

Description

Use **Program 25-05 : VRS/DISA Error Message Assignment** to assign the VRS message number to be used as the Automated Attendant error message. For each VRS/DISA trunk that the VRS answers, enter the VRS message (1~100,101~200) the outside caller hears if they dial incorrectly. If you enter 0 (i.e., no error message), the call reroutes according to Program 25-03 and 25-04.

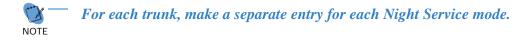

#### Input Data

| Trunk Port Number | 001~400 |
|-------------------|---------|

| ltem | Day/Night | VRS Message                      | Default |
|------|-----------|----------------------------------|---------|
| No.  | Mode      | Number                           |         |
| 01   | 1~8       | 0~100, 101~200<br>0 = No Setting | 0       |

Conditions

None

### Feature Cross Reference

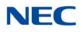

# Program 25 : VRS/DISA Setup 25-06 : VRS/DISA One-Digit Code Attendant Setup

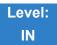

Description

Use **Program 25-06 : VRS/DISA One-Digit Code Attendant Setup** to set up single digit dialing through the VRS. This gives VRS callers single key access to extensions, the company operator, Department Calling Groups and Voice Mail. For each VRS message set to answer outside calls (refer to Program 25-04 and 25-05), you specify:

- □ The digit the VRS caller dials (0~9, **\***, #). Keep in mind that if you assign destinations to digits, outside callers cannot dial system extensions.
- The destination reached (eight digits max.) when the caller dials the specified digit.

The destination can be an extension, a Department Calling pilot number or the Voice Mail master number. A one-digit code can be assigned for each Automated Attendant message.

Example:

Message Number=01, Destination=2, Next Message Number=0, Dial=399

In this example, when 2 is dialed by an outside caller, the system transfers the call to 399. This means that extension 200~299 cannot receive calls from VRS/DISA users during/after VRS Message 01.

#### Input Data

|--|

| Received Dial | 1~9, 0, <b>*</b> , # |
|---------------|----------------------|

| ltem<br>No. | ltem                             | Input Data                                                                                                    | Default    |
|-------------|----------------------------------|----------------------------------------------------------------------------------------------------|------------|
| 01          | Next Attendant Message<br>Number | 0 = No Setting<br>1~100 = VRS Message No.<br>101 = Voice Mail answers<br>104 = Refer to 25-04 : VRS/DISA Transfer<br>Ring Group With No Answer/Busy<br>105 = Dial the other extension<br>*201~300 = VRS Message No. by IPLE | 0          |
| 02          | Destination Number               | Up to eight digits                                                                                                    | No Setting |

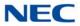

#### Conditions

- Outside caller may not be able to dial individual extensions or lines, if the same first digit is defined here.
- O Only one key dialing is supported for extension dialing.

- Direct Inward System Access (DISA)
- ➡ Voice Response System (VRS)

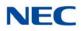

## Program 25 : VRS/DISA Setup 25-07 : System Timers for VRS/DISA

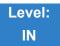

Description

Use **Program 25-07 : System Timers for VRS/DISA** to set the value for the system timers which affect DID and DISA. Refer to the following chart for a description of each option, its range and default setting.

#### Input Data

| ltem<br>No. | Item                                                                                                    | Input<br>Data    | Default | Related<br>Program |
|-------------|----------------------------------------------------------------------------------------------------|------------------|---------|--------------------|
| 01          | VRS/DISA Dial Tone Time<br>After answering a DISA trunk, the system waits this time<br>for the caller to dial the first digit of the DISA password. If<br>the caller fails to dial during this time, the system drops<br>the call.                                  | 0~64800<br>(sec) | 10      | 25-04              |
| 02          | VRS/DISA No Answer Time<br>A VRS/DISA caller can ring an extension for this time<br>before the system sets the call as a Ring No Answer.<br>After this time expires, the call follows the programmed<br>Ring No Answer routing (set in Program 25-03 and<br>25-04). | 0~64800<br>(sec) | 10      | 25-04              |
| 03          | <b>Disconnect after VRS/DISA retransfer to IRG</b><br>From DISA trunk, when the call may go to Incoming Ring<br>Group of PRG25-03/25-04. This setting determines the<br>time the call is ringing in the IRG.                                                        | 0~64800<br>(sec) | 60      |                    |
| 04          | <b>Calling Time to Automatic Answering Telephone Set</b><br>Set the answering waiting time of the automatic<br>answering extension when an incoming DID trunk call is<br>received.                                                                                  | 0~64800<br>(sec) | 10      |                    |
| 05          | Duration Time for Guidance Message by Automatic<br>Answering Telephone Set<br>Set the announcement time of the automatic answering<br>extension after which an incoming DID trunk caller is<br>disconnected.                                                        | 0~64800<br>(sec) | 10      |                    |
| 06          | <b>Duration Time for Guidance Message by ACI</b><br>Set the announcement time by the ACI after which an<br>incoming DID trunk caller is disconnected.                                                                                                    | 0~64800<br>(sec) | 10      |                    |

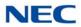

### Input Data (Continued)

| ltem<br>No. | Item                                                                                                    | Input<br>Data    | Default | Related<br>Program                           |
|-------------|----------------------------------------------------------------------------------------------------|------------------|---------|----------------------------------------------|
| 07          | Long Conversation Warning Tone Time<br>Determine the time a DISA caller or any trunk-to-trunk<br>(such as Tandem Trunking) conversation can talk before<br>the Long Conversation tone is heard.                                   | 0~64800<br>(sec) | 30      | 14-01-25<br>20-28-01<br>20-28-02<br>20-28-03 |
| 08          | Long Conversation Disconnect Time<br>Determine the time the system waits before<br>disconnecting a DISA caller or any trunk-to-trunk (such<br>as Tandem Trunking) conversation call after the Long<br>Conversation tone is heard. | 0~64800<br>(sec) | 15      | 14-01-25<br>20-28-01<br>20-28-02<br>20-28-03 |
| 09          | <b>DISA Internal Paging Time</b><br>Enter the maximum length of an Internal Page placed by<br>a DISA caller. If the Page continues longer than this<br>time, the system terminates the DISA call.                                 | 0~64800<br>(sec) | 30      |                                              |
| 10          | <b>DISA External Paging Time</b><br>Enter the maximum length of an External Page placed<br>by a DISA caller. If the Page continues longer than this<br>time, the system terminates the DISA call.                                 | 0~64800<br>(sec) | 30      |                                              |
| 11          | VRS/DISA Answer Delay Time<br>Set up the time the system waits after receiving an<br>incoming VRS/DISA call before the system<br>automatically answers the call.                                                                  | 0~64800<br>(sec) | 0       |                                              |
| 13          | VRS/DISA Busy Tone Interval<br>If a DISA caller dials a busy extension (and Program<br>25-04 = 0), the system plays busy tone for this time<br>before disconnecting.                                                              | 0~64800<br>(sec) | 5       |                                              |
| 14          | <b>Delayed VRS Answer Time</b><br>Assign the delay time from switching from a normal<br>incoming status to DID mode. If this time is set to 0, the<br>call switches to DID mode immediately.                                      | 0~64800<br>(sec) | 10      |                                              |

#### Conditions

None

### Feature Cross Reference

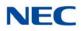

### Program 25 : VRS/DISA Setup 25-08 : DISA User ID Setup

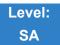

Description

Use **Program 25-08 : DISA User ID Setup** to set the 6-digit DISA password for each user. There are 15 users each with one 6-digit password.

#### Input Data

DISA User Number 1~15

| ltem<br>No. | Password                                                 | Default                       | Related PRG |
|-------------|----------------------------------------------------------|-------------------------------|-------------|
| 01          | Dial<br>(Fixed – six digits)<br>0∼9, <b>∗</b> , <b>#</b> | DISA User No.1-15: No Setting | 49-10-11    |

Conditions None

Feature Cross Reference

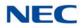

# **Program 25 : VRS/DISA Setup** 25-09 : Class of Service for DISA Users

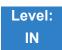

Description

Use **Program 25-09 : Class of Service for DISA Users** to set the DISA Class of Service for each user. When a DISA caller enters a password (defined in Program 25-08), the system identifies the user and associates the appropriate DISA Class of Service with the call. Assign the DISA Class of Service options in Program 20-14. When programming DISA Class of Service, make one entry for each Night Service mode.

Input Data

| DIOA Lissa Neuralean |      |
|----------------------|------|
| DISA User Number     | 1~15 |
|                      |      |

| ltem | Day/Night | Function | Default |
|------|-----------|----------|---------|
| No.  | Mode      | Class    |         |
| 01   | 1~8       | 1~15     | 1       |

Conditions

- O DISA Class of Service cannot be 0.
- O Program 20-06 cannot be used to assign Class of Service to DISA trunks.

### Feature Cross Reference

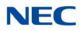

# **Program 25 : VRS/DISA Setup** 25-10 : Trunk Group Routing for DISA

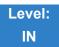

Description

Use **Program 25-10 : Trunk Group Routing for DISA** to assign the Trunk Group route chosen when a user places a DISA call to the system and dials 9. Set Trunk Group Routing in Program 14-06. Enable or disable the DISA caller ability to dial 9 in Program 20-14-02. Assign a route to each DISA Class of Service (1~15). The system assigns a DISA Class of Service to a call based on the password the DISA caller dials.

When programming, make a separate entry for each Night Service Mode.

#### Input Data

| DISA User Number | 1~15 |
|------------------|------|
|                  |      |

| ltem | Day/Night | Route Table             | Default |
|------|-----------|-------------------------|---------|
| No.  | Mode      | Number                  |         |
| 01   | 1~8       | 0~100<br>0 = No Setting | 1       |

Conditions None

Feature Cross Reference

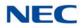

# Program 25 : VRS/DISA Setup 25-11 : DISA Toll Restriction Class

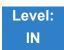

Description

For systems that use Toll Restriction, use **Program 25-11 : DISA Toll Restriction Class** to assign a Toll Restriction Class (1~15) to each DISA user (1~15). The system uses the Toll Restriction Class you enter in Program 21-05 and 21-06. The Toll Restriction Class assigned to a DISA call is based on the DISA Class of Service and user, which is determined by the password the caller dials.

When programming, make a separate entry for each Night Service mode.

#### Input Data

| DISA User Number | 1~15 |
|------------------|------|
|                  |      |
|                  |      |

| ltem<br>No. | Day/Night<br>Mode | Toll<br>Restriction<br>Class | Default |
|-------------|-------------------|------------------------------|---------|
| 01          | 1~8               | 1~15                         | 2       |

Conditions

• Program 21-05 cannot be used to assign Toll Restriction to DISA trunks.

### Feature Cross Reference

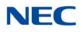

## **Program 25 : VRS/DISA Setup** 25-12 : Alternate Trunk Group Routing for DISA

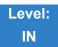

Description

Use **Program 25-12 : Alternate Trunk Group Routing for DISA** to define the trunk route selected when a DISA caller dials the Alternate Trunk Access Code. The route selected is based on the DISA caller Class of Service, which in turn is determined by the password the caller dials. When programming, make a separate entry for each Night Service Mode.

Use Program 11-09-02 to set the Alternate Trunk Access Code. Use Program 14-06 to set trunk routes.

Input Data

| DISA User Number 1~15 |                  |      |
|-----------------------|------------------|------|
|                       | DISA User Number | 1~15 |

| ltem | Day/Night | Route Table             | Default |
|------|-----------|-------------------------|---------|
| No.  | Mode      | Number                  |         |
| 01   | 1~8       | 0~100<br>0 = No Setting | 0       |

Conditions

• You cannot use Program 21-15 to assign alternate trunk routing to DISA trunks.

- → Direct Inward System Access (DISA)
- Trunk Group Routing

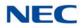

## Program 25 : VRS/DISA Setup 25-13 : System Option for DISA

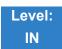

Description

Use **Program 25-13 : System Option for DISA** to enter the password DISA callers must dial before the system allows them to record, listen to and or erase the VRS messages. This program also is used to define additional DISA call options.

Input Data

| ltem<br>No. | Item                                                                                                    | Input Data            | Default |
|-------------|----------------------------------------------------------------------------------------------------|-----------------------|---------|
| 01          | VRS Message Access Password                                                                                                 | 1~ 9, 0, <b>*</b> , # | 000000  |
|             | Enter the password DISA callers must dial before the system allows them to record, listen to and/or erase the VRS messages. | (Fixed six digits)    |         |

Conditions None

- Direct Inward System Access (DISA)
- ➡ Voice Response System (VRS)

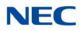

## Program 25 : VRS/DISA Setup 25-15 : VRS/DISA Transfer Target Setup

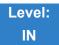

Description

Use **Program 25-15** : **VRS/DISA Transfer Target Setup** to assign a Speed Dial number when a dial tone times-out, or when the wrong number is received and the target extension does not answer or is busy.

#### Input Data

| Trunk No. | 001~400 |
|-----------|---------|
|           |         |

#### Input Data

| ltem<br>No. | Item                                               | Input Data                         | Default |
|-------------|----------------------------------------------------|------------------------------------|---------|
| 01          | VRS/DISA Transfer Target Area At Wrong Dial        | Speed Dial bin<br>number<br>0~9999 | 9999    |
| 02          | VRS/DISA Transfer Target Area At No Answer or Busy | Speed Dial bin<br>number<br>0~9999 | 9999    |

Conditions

O Related to Program 25-03-01 and Program 25-04-01.

- Direct Inward System Access (DISA)
- ➡ Voice Response System (VRS)

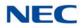

# Program 25 : VRS/DISA Setup 25-16 : VRS/DISA Talkie Base Setup

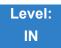

Description

### Use Program 25-16 : VRS/DISA Talkie Base Setup to assign DUD/DISA timer values.

#### Input Data

Talkie Number

001~100 (VRS) 101~200 (VRS by VoIPDB/ IPLE)

| ltem<br>No. | Item                                                                                                    | Input Data | Default |
|-------------|----------------------------------------------------------------------------------------------------|------------|---------|
| 01          | DUD/DISA Single Digit Timer                                                                                                    | 0 ~ 68400  | 0       |
|             | Assign a timer per single digit table, required to expire before the allocated single digit entry is applied. (Related: PRG25-06-02) |            |         |
| 02          | DTMF Detect                                                                                                    | 0 = Off    | 1       |
|             | Select whether or not system detects DTMF during VRS message.                                                                        | 1 = On     |         |
|             | '1 = On' setting detects DTMF signal during sending VRS<br>message for DID/DISA call.                                                |            |         |
|             | '0 = Off' setting does not detect DTMF signal during sending VRS message for DID/DISA call. Related:                                 |            |         |
|             | PRG25-02-01                                                                                                    |            |         |
|             | PRG25-06-01                                                                                                    |            |         |
|             | PRG15-01-08                                                                                                    |            |         |
|             | PRG15-01-09                                                                                                    |            |         |
|             | PRG40-10-08                                                                                                    |            |         |
|             | PRG40-10-09                                                                                                    |            |         |

Conditions

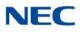

### Feature Cross Reference

- → Direct Inward System Access (DISA)
- → Voice Response System (VRS)

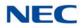

# **Program 25 : VRS/DISA Setup** 25-17 : VRS/DISA Attendant Message Service Setup

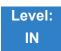

### Description

Use **Program 25-17: VRS/DISA Attendant Message Service Setup** to set what happens to a call when the DISA or Automated Attendant caller dials incorrectly or waits too long to dial, and for No Answer/Busy. The call can either disconnect (0) or Transfer to an alternate destination (a ring group, voice mail or speed dial).

#### Input Data

| Attendant Message Number | 001~100 (VRS)<br>101~200 (VRS by VoIPDB/ IPLE) |
|--------------------------|------------------------------------------------|
|--------------------------|------------------------------------------------|

| ltem<br>No. | Item                                  | Input Data                                                                                                    | Default | Related<br>Programs |
|-------------|---------------------------------------|----------------------------------------------------------------------------------------------------|---------|---------------------|
| 01          | Transfer Ring Group at Wrong Dialing  | 0 = Disconnect<br>1~100 = Incoming<br>Ring Group<br>102 = InMail/<br>External<br>Voice Mail<br>or<br>VM8000 InMail<br>103 = Centralized<br>Voice Mail<br>104 = Speed Dial<br>Bin | 0       | 22-04<br>25-03      |
| 02          | Transfer Ring Group at No Answer/Busy | 0 = Disconnect<br>1~100 = Incoming<br>Ring Group<br>102 = InMail/<br>External<br>Voice Mail<br>or<br>VM8000 InMail<br>103 = Centralized<br>Voice Mail<br>104 = Speed Dial<br>Bin | 0       | 22-04<br>25-04      |
| 03          | Transfer Target Area at Wrong Dialing | 0 ~ 9999                                                                                                    | 9999    | 13-04               |

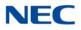

| 04 | Transfer Target area at No Answer/Busy | 0 ~ 9999 | 9999 | 13-04 |
|----|----------------------------------------|----------|------|-------|
|----|----------------------------------------|----------|------|-------|

Conditions None

### Feature Cross Reference

- → Direct Inward System Access (DISA)
- ➡ Voice Response System (VRS)
- → Direct Inward Dial (DID)

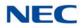

# **Program 25 : VRS/DISA Setup** 25-18 : VRS/DISA Attendant Message Timer Setup

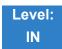

Description

Use **Program 25-18 : VRS/DISA Attendant Message Timer Setup** to set the value for the system timers which affect VRS and DISA. Refer to the following chart for a description of each option, its range and default setting.

#### Input Data

| Attendant Message Number | 001~100 (VRS)<br>101~200 (VRS by VoIPDB/ IPLE) |
|--------------------------|------------------------------------------------|
|                          |                                                |

| ltem<br>No. | Item                                | Input Data | Default | Related<br>Programs |
|-------------|-------------------------------------|------------|---------|---------------------|
| 01          | Dial Tone                           | 0 ~ 68400  | 10      | 22-04<br>25-03      |
| 02          | No Answer Time                      | 0 ~ 68400  | 0       | 22-04<br>25-04      |
| 03          | Disconnect after Re-Transfer to IRG | 0 ~ 68400  | 60      | 13-04<br>22-04      |

Conditions None

## Feature Cross Reference

- Direct Inward System Access (DISA)
- ➡ Voice Response System (VRS)
- → Direct Inward Dial (DID)

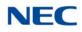

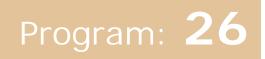

## **Program 26 : ARS Service** 26-01 : Automatic Route Selection Service

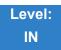

### Description

Use **Program 26-01 : Automatic Route Selection Service** to define the system options for Automatic Route Selection (ARS).

### Input Data

| ltem<br>No. | Item                                                                                                    | Input Data                                                          | Default | Related<br>Programming                             |
|-------------|----------------------------------------------------------------------------------------------------|---------------------------------------------------------------------|---------|----------------------------------------------------|
| 01          | ARS Service<br>Enable/Disable ARS.                                                                                                    | 0 = Disable (Off)<br>1 = Enable (On)                                | 0       | 26-02<br>26-03<br>26-04                            |
| 02          | <b>Network Outgoing InterDigit ARS Time</b><br>With Networking, this time replaces 20-03-04<br>when determining if all network protocol digits<br>have been received. If ARS is enabled at Site<br>B, this time can be programmed for 5 (500ms)<br>at Site A. If ARS is disabled and Site B is using<br>F-Route for outbound dialing, this time should<br>be programmed for 30 (three seconds) at Site<br>A. | 0~64800 (sec)<br>(in 0.1 second<br>increments)                      | 30      | 20-03-04                                           |
| 03          | ARS Misdialed Number Handling<br>If a user dials a number not programmed in<br>ARS, this option determines if the system<br>should route over Trunk Group 1 or play error<br>tone.                                                                                                    | 0 = Route to Trunk<br>Group 1<br>1 = Play Warning Tone<br>to Dialer | 0       | 21-02                                              |
| 04          | LCR Mode Option                                                                                                    | 0 = UK style<br>1 = Not UK style                                    | 0       | 26-02<br>26-05<br>26-06<br>26-07<br>26-08<br>26-09 |
| 06          | Class of Service Match Access                                                                                                    | 0 = Disable (Off)<br>1 = Enable (On)                                | 0       | 26-02                                              |
| 07          | F-Route Access COS Reference                                                                                                    | 0 = F-Route<br>1 = ARS                                              | 0       | 26-02<br>44-05                                     |

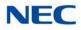

#### Input Data

| 08 | DT800/DT700 Multi Log-on for ARS | 0 = Disable (Off) | 0 | 26-04 |
|----|----------------------------------|-------------------|---|-------|
|    | 0 refers to PRG 26-04            | 1 = Enable (On)   |   | 26-13 |
|    | 1 refers to PRG 26-13            |                   |   |       |

### Conditions

None

Feature Cross Reference

➡ Automatic Route Selection

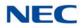

# **Program 26 : ARS Service** 26-02 : Dial Analysis Table for ARS/LCR

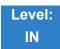

Description

Use **Program 26-02 : Dial Analysis Table for ARS/LCR** to set pre-transaction tables for selecting Automatic Route Selection (ARS).

Service Type 1 (Route to Trunk Group Number) – The number routes to a trunk group.

Service Type 2 (F-Route Selected) – The number is controlled by the F-Route table.

#### Input Data

| Dial Analysis Table Number | 1~2000 |
|----------------------------|--------|

| ltem<br>No. | ltem                                | Input Data                                                                                                    | Default       | Related<br>Programming |
|-------------|-------------------------------------|----------------------------------------------------------------------------------------------------|---------------|------------------------|
| 01          | Dial                                | Dial Digits (16 digits maximum)<br>1~9, 0, <b>*</b> , #, or for wild character (Press line key 1)                                                                                                    | No<br>Setting |                        |
| 02          | ARS Service<br>Type                 | 0 = No Service (None)<br>1 = Route to Trunk Group<br>2 = Select F-Route Access                                                                                                    | 0             |                        |
| 03          | Additional Data /<br>Service Number | If Service Type 1 (in 26-02): Select Trunk Group Number<br>[0~100, 101~150 (100+Networking ID),<br>0= No Route]<br>If Service Type 2 (in 26-02):<br>F-Route Time Schedule Not Used = 0~500<br>(F-Route Table Number).<br>Refer to Program 44-05 : ARS/F-Route Table on page 2-571.<br>F-Route Time Schedule Used = 0~500<br>(F-Route Selection Number).<br>Refer to Program 44-04 : ARS/F-Route Selection for Time<br>Schedule on page 2-570. | 0             | 44-04<br>44-05         |
| 04          | ARS Class of<br>Service             | 0~50                                                                                                    | 0             |                        |
| 05          | Dial Treatment for ARS              | 0~50                                                                                                    | 0             |                        |

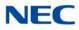

| ltem<br>No. | ltem                                    | Input Data | Default | Related<br>Programming |
|-------------|-----------------------------------------|------------|---------|------------------------|
| 06          | LCR Carrier<br>Table Entry              | 0 ~ 25     | 0       |                        |
| 07          | Network<br>Specified<br>Parameter Table | 0 ~ 16     | 0       | 26-12                  |

Conditions

None

Feature Cross Reference

➡ Automatic Route Selection

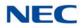

## Program 26 : ARS Service 26-03 : ARS Dial Treatments

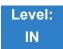

Description

Use **Program 26-03 : ARS Dial Treatments** to assign the 15 Dial Treatments for automatic ARS dialing translation. Assign Dial Treatments to Service Numbers (Trunk Groups) in Program 26-02. The ARS Dial Treatment options are:

**3** – Delete the NPA if dialed as part of the initial call.

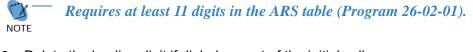

 $\Box$  2 – Delete the leading digit if dialed as part of the initial call. .

Requires at least eight digits in the ARS table (Program 26-02-01)

 $\Box$  1 – Add a leading 1 if not dialed as part of the initial call.

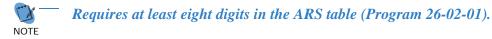

- □ INPA Insert the NPA specified by NPA.
- ❑ An For Alternate Carrier Access (n = 1~4). The numeric digit instructs the system to insert a Transit Network Selection information element in the SETUP message and also identifies which code in Program 26-11 will be included in the information element. This function is valid only for outbound calls by ISDN trunks.
- DNN Outdial the NN number of digits or execute the code that follows. For example, D041234 outdials 1234. Valid entries are 0~9, #, \*, Wnn (wait nn seconds) and P (pause). Each digits code counts as a digit. So, for example, if a P was added for a pause, the entry would look like: D05P1234.
- **Wnn** Wait nn seconds.
- **P** Pause in analog trunk.
- **R** Redial the initially dialed number, including any modifications.
- **E** End of Dial Treatment. All Dial Treatments must end with the E code.
- □ X When ARS is enabled, X must be entered in the Dial Treatment for the system to output the extension number of the call originator to the black box for the E911 feature.

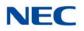

### Input Data

| Dial Treatment Table Number | 1~15 |
|-----------------------------|------|

| ltem<br>No. | ltem           | Input Data            | Default    |
|-------------|----------------|-----------------------|------------|
| 01          | Treatment Code | 24 characters maximum | No Setting |

Conditions

None

Feature Cross Reference

➡ Automatic Route Selection

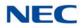

## Program 26 : ARS Service 26-04 : ARS Class of Service

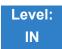

Description

Use **Program 26-04 : ARS Class of Service** to set the ARS Class of Service for an extension. Automatic Route Selection uses ARS Class of Service when determining how to route extension calls.

Input Data

Extension Number Up to eight digits

| ltem<br>No. | Day/Night<br>Mode | Class | Default |
|-------------|-------------------|-------|---------|
| 01          | 1~8               | 0~50  | 0       |

Conditions

None

Feature Cross Reference

➡ Automatic Route Selection

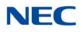

## Program 26 : ARS Service 26-05 : LCR Carrier Table

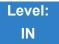

Description

### Use **Program 26-05 : LCR Carrier Table** to set the Carrier Table for LCR.

#### Input Data

Carrier Table Number 1 ~ 25

| ltem<br>No. | Name                          | Input Data                                                                                           | Default       |
|-------------|-------------------------------|----------------------------------------------------------------------------------------------------|---------------|
| 01          | Delete Digits                 | 0 ~ 16                                                                                               | 0             |
| 02          | Access Code                   | Up to 16 digits (0 ~ 9, #, *, @,<br>Pause)<br>P = Pause<br>@ = Change to DTMF or wait for<br>Connect | No<br>Setting |
| 03          | Authorization<br>Table Number | 0 ~ 10<br>(0 = No Authorization code)                                                                | 0             |
| 04          | Cost Center<br>Code           | 0 = Not Used<br>1 = Used                                                                             | 0             |

### Conditions

The settings must comply with the requirements of the Indirect Carrier.

The operation of the @ symbol within the Access Code depend on the type of trunk. For analogue trunk set as Dial Pulse the @ symbol defines change to DTMF dialing. For ISDN trunks the @ symbol defines that a Connect Message is received and then DTMF digits are sent in the B-Channel.

### Feature Cross Reference

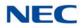

# **Program 26 : ARS Service** 26-06 : LCR Authorization Code Table

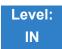

Description

### Use Program 26-06 : LCR Authorization Code Table to set the Authorization Code Table for LCR.

#### Input Data

Authorization Table Number 1 ~ 10

| ltem<br>No. | Name       | Input Data      | Default       |
|-------------|------------|-----------------|---------------|
| 01          | Input Dial | Up to 10 digits | No<br>Setting |

Conditions

None

### Feature Cross Reference

➡ None

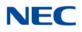

# Program 26 : ARS Service 26-07 : LCR Cost Center Code Table

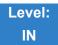

Description

### Use Program 26-07 : LCR Cost Center Code Table to set the Cost Center Code for LCR

#### Input Data

Extension Number Up to eight digits

| ltem<br>No. | Name       | Input Data         | Default             |
|-------------|------------|--------------------|---------------------|
| 01          | Input Dial | Up to eight digits | Extension<br>Number |

Conditions

None

### Feature Cross Reference

➡ None

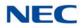

## **Program 26 : ARS Service** 26-08 : LCR Manual Override Access Code Table

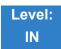

Description

Use **Program 26-08 : LCR Manual Override Access Code Table** to set the Manual Override Access Code for LCR.

#### Input Data

Manual Override Access Code Table Number 1 ~ 10

| ltem<br>No. | Name                        | Input Data        | Default    |
|-------------|-----------------------------|-------------------|------------|
| 01          | Manual Override Access Code | Up to four digits | No Setting |
| 02          | Carrier Table Number        | 0 ~ 25            | 0          |

Conditions None

### Feature Cross Reference

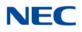

# **Program 26 : ARS Service** 26-09 : LCR Manual Override Exemption Table

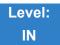

Description

Use **Program 26-09 : LCR Manual Override Exemption Table** to set the Manual Override Exemption for LCR.

#### Input Data

Manual Override Exemption Table Number 1 ~ 25

| ltem<br>No. | Name                                   | Input Data        | Default                                                |
|-------------|----------------------------------------|-------------------|--------------------------------------------------------|
| 01          | Carrier Code Manual Override Exemption | Up to four digits | Table 1: 999<br>Table 2: 112<br>Table 3-25: No Setting |

#### Conditions

If the number dialed by the user corresponds to an entry in Program 26-09 the Aspire will delete the Manual Access code (Program 26-08) and route the call to the direct carrier. If the number specifies an Emergency Service you must ensure that the direct carrier will accept the call.

Feature Cross Reference

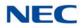

## Program 26 : ARS Service 26-11 : Transit Network ID Table

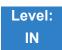

Description

Use **Program 26-11 : Transit Network ID Table** to define Transit Network ID for Alternate carrier access, which is referred from Program 26-03.

Input Data

| Transit Network ID Table | 1~4 |
|--------------------------|-----|

| ltem<br>No. | Item                            | Input Data                    | Default       |
|-------------|---------------------------------|-------------------------------|---------------|
| 01          | Transit Network ID (Carrier ID) | 0000~9999 (Fixed four digits) | No<br>setting |

Conditions

None

Feature Cross Reference

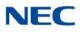

# **Program 26 : ARS Service** 26-12 : Network Specific Parameter Table for ARS

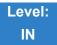

### Description

Use **Program 26-12 : Network Specific Parameter Table for ARS** to define the Network Specific Parameter Table.

#### Input Data

Network Specific Parameter Table 1~16

| ltem<br>No. | Item                                                                                                    | Input Data                                                                                                    | Default |
|-------------|----------------------------------------------------------------------------------------------------|----------------------------------------------------------------------------------------------------|---------|
| 01          | <b>Type of Number Selection</b><br>This setting is used by Program 26-02-07 and<br>Program 44-05-11 to determine ISDN element.                | <ul> <li>0 = System Default</li> <li>1 = Unknown</li> <li>2 = International No.</li> <li>3 = National No.</li> <li>4 = Network Specific No.</li> <li>5 = Subscriber No.</li> <li>6 = Abbreviated No.</li> </ul> | 0       |
| 02          | <b>Numbering Plan Identification Selection</b><br>This setting is used by Program 26-02-07 and<br>Program 44-05-11 to determine ISDN element. | 0 = System Default<br>1 = Unknown<br>2 = ISDN Plan<br>3 = Data Plan<br>4 = Telex Plan<br>5 = National Standard Plan<br>6 = Private Plan                                                                         | 0       |

#### Conditions

None

### Feature Cross Reference

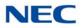

# **Program 26 : ARS Service** 26-13 : ARS Class of Service for NetLink (DT700)

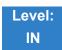

Description

Use **Program 26-13 : ARS Class of Service for NetLink (DT700)** sets an extension's ARS Class of Service when used for NetLink. Automatic Route Selection uses ARS Class of Service when determining how to route an extension's calls.

### Input Data

| Extension Number | Up to eight digits |
|------------------|--------------------|

#### Input Data

| NetLink System ID | 1 ~ 50 |
|-------------------|--------|
|                   |        |

| ltem<br>No. | Day/Night Mode | Class | Default |
|-------------|----------------|-------|---------|
| 01          | 1~8            | 0~50  | 0       |

Conditions

Only when NetLink is enabled.

### Feature Cross Reference

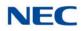

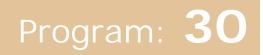

# Program 30 : DSS/DLS Console Setup 30-01 : DSS Console Operating Mode

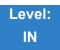

Description

Use **Program 30-01 : DSS Console Operating Mode** to set the mode of the system DSS Consoles. The entry for this option applies to all the system DSS Consoles. The available options are:

01~32

- Regular (Business) Mode (0)
- Hotel Mode (1)
- ACD Monitor Mode (2)
- Business/ACD Mode (3)

### Input Data

DSS Console Number

| ltem<br>No. | DSS Operation Mode                                                                   | Default |
|-------------|--------------------------------------------------------------------------------------|---------|
| 01          | 0 = Business Mode<br>1 = Hotel Mode<br>2 = ACD Monitor Mode<br>3 = Business/ACD Mode | 0       |

Conditions None

### Feature Cross Reference

- Direct Station Selection (DSS) Console
- Hotel/Motel

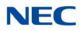

## Program 30 : DSS/DLS Console Setup 30-02 : DSS Console Extension Assignment

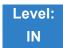

Description

Use **Program 30-02 : DSS Console Extension Assignment** to identify which extensions have DSS Consoles connected.

Up to 32 different extensions with DSS Consoles can be set up. A single extension can have up to four 60-button DSS Consoles (32 is the maximum allowed per system).

When programming, each extension/DSS Console(s) combination is called a Console Number. There are 32 Console Numbers (1~32). Console Numbers can be assigned to extensions. When entering data, the assignment for Console Number 1 is normally made first.

#### Input Data

| 60-button DSS Console Number | 01~32 |
|------------------------------|-------|

| ltem<br>No. | Item                                                                                                    | Default    |
|-------------|----------------------------------------------------------------------------------------------------|------------|
| 01          | Extension Number                                                                                           | No Setting |
|             | Enter the extension number for the multiline terminal connected with the DSS console (up to eight digits). |            |

Conditions None

Feature Cross Reference

Direct Station Selection (DSS) Console

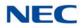

## Program 30 : DSS/DLS Console Setup 30-03 : DSS Console Key Assignment

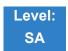

Description

Use **Program 30-03 : DSS Console Key Assignment** to customize the key assignments for 60-button DSS Consoles. A DSS Console key can have any function with up to four digits (e.g., extension number or Service Code).

To prevent lamp problems when reassigning DSS Console keys, clearing an extension programmed key before reassigning it is recommended [Enter key to be cleared + 00 or **\***00 (If using WebPro or PC Programming, delete the key assignments and upload the change to the system before proceeding.)] Without clearing an extension key first, the DSS Console may not show the correct lamp display, although the DSS function works correctly.

If you are programming the system from the extension to which the DSS Console is connected, either by phone or using the WebPro or PC Programming, you may need to unplug the DSS and plug it back in to reset the console lamping.

Input Data

#### Index 1

| DSS Console Number | 01~32 |
|--------------------|-------|

| ltem<br>No. | Key Number | Function Number                                                                                                    | Additional Data                                          |
|-------------|------------|----------------------------------------------------------------------------------------------------|----------------------------------------------------------|
| 01          | 001~114    | 0~99 (General Functional Level)<br>97 = Door Box Access key<br>(additional data: 1~8 Door Box No.)<br><b>*</b> 00 ~ <b>*</b> 99 (Appearance Functional<br>Level) | Refer to Function Number<br>List on the following pages. |

| Function<br>Number | Function                         | Additional Data                                      | LED Indication                                                                                                  |
|--------------------|----------------------------------|------------------------------------------------------|----------------------------------------------------------------------------------------------------|
| 00                 | Not Defined                      |                                                      |                                                                                                    |
| 01                 | DSS/One-Touch                    | Extension Number or any<br>Numbers (up to 24 digits) | <b>Red On:</b> Extension Busy<br><b>Off:</b> Extension Idle<br><b>Rapid Blink (Red):</b> DND or Call<br>Forward |
| 02                 | Microphone Key (ON/OFF)          |                                                      | Red On: Mic On<br>Off: Mic Off                                                                                  |
| 03                 | DND Key                          |                                                      | Red On: DND                                                                                                    |
| 04                 | BGM (ON/OFF)                     |                                                      | Red On: BGM On<br>Off: BGM Off                                                                                  |
| 05                 | Headset                          |                                                      | Red On: Under Headset Operation                                                                                 |
| 06                 | Transfer Key                     |                                                      | None                                                                                                    |
| 07                 | Conference Key                   |                                                      | Red On: Under Conference Operation                                                                              |
| 08                 | Incoming Call Log                |                                                      | Rapid Blink (Red): New Call Log<br>Red On: Call Log<br>Off: No Call Log                                         |
| 09                 | Day/Night Mode Switch            | Mode Number (1~8)                                    | Red On: On mode                                                                                                 |
| 10                 | Call Forward – Immediate         |                                                      | Slow Blink (Red): Forwarding State<br>Rapid Blink (Red): Forwarded State                                        |
| 11                 | Call Forward – Busy              |                                                      | Slow Blink (Red): Forwarding State<br>Rapid Blink (Red): Forwarded State                                        |
| 12                 | Call Forward – No Answer         |                                                      | Slow Blink (Red): Forwarding State<br>Rapid Blink (Red): Forwarded State                                        |
| 13                 | Call Forward – Busy/No<br>Answer |                                                      | Slow Blink (Red): Forwarding State<br>Rapid Blink (Red): Forwarded State                                        |
| 14                 | Call Forward – Both Ring         |                                                      | Slow Blink (Red): Forwarding State<br>Rapid Blink (Red): Forwarded State                                        |
| 15                 | Follow Me                        |                                                      | Slow Blink (Red): Forwarding State<br>Rapid Blink (Red): Forwarded State                                        |
| 18                 | Text Message Setup               | Message Numbers (01~20)                              | Red On: Feature active by Function Key                                                                          |
| 19                 | External Group Paging            | External Paging Number (1~8)                         | Red On: Active                                                                                                  |
| 20                 | External All Call Paging         |                                                      | Red On: Active                                                                                                  |
| 21                 | Internal Group Paging            | Internal Paging Number<br>(01~64)                    | Red On: Active                                                                                                  |

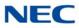

| Function<br>Number | Function                             | Additional Data                                                                                                    | LED Indication                                                                                                    |
|--------------------|--------------------------------------|----------------------------------------------------------------------------------------------------|----------------------------------------------------------------------------------------------------|
| 22                 | Internal All Call Paging             |                                                                                                    | None                                                                                                    |
| 23                 | Meet-Me Answer to Internal<br>Paging |                                                                                                    | None                                                                                                    |
| 24                 | Call Pickup                          |                                                                                                    | None                                                                                                    |
| 25                 | Call Pickup for Another<br>Group     |                                                                                                    | None                                                                                                    |
| 26                 | Call Pickup for Specified<br>Group   | Call Pickup Group Number                                                                                                    | None                                                                                                    |
| 27                 | Speed Dial – System/Private          | Speed Dial Number<br>(Speed/Private)                                                                                                    | None                                                                                                    |
| 28                 | Speed Dial – Group                   | Speed Dial Number (Group)                                                                                                    | None                                                                                                    |
| 29                 | Repeat Redial                        |                                                                                                    | Rapid Blink (Red): Under a Repeat<br>Dial                                                                                                    |
| 30                 | Saved Number Redial                  |                                                                                                    | None                                                                                                    |
| 31                 | Memo Dial                            |                                                                                                    | None                                                                                                    |
| 32                 | Meet – Me Conference                 |                                                                                                    | None                                                                                                    |
| 33                 | Override (Off-Hook<br>Signaling)     |                                                                                                    | None                                                                                                    |
| 34                 | Barge – In                           | No data or Extension No. (not<br>Virtual Extension) or <b>*</b> . In<br>case of <b>*</b> refer to the<br>Extension No. (not Virtual<br>Extension) set in 24-09-03. | None                                                                                                    |
| 35                 | Camp On                              |                                                                                                    | Red On: Under Camp-On or Reservation                                                                                                    |
| 36                 | Department Step Call                 |                                                                                                    | None                                                                                                    |
| 37                 | DND/FWD Override Call                |                                                                                                    | None                                                                                                    |
| 38                 | Message Waiting                      |                                                                                                    | None                                                                                                    |
| 39                 | Room Monitoring                      |                                                                                                    | Rapid Blink (Red): Under Monitored<br>Slow Blink (Red): Under Monitoring<br>With Room Monitor there are two parties in<br>the monitor, one being monitored and one<br>who is monitoring. The same key is used<br>on both phones, but the COS says if the<br>key is set to be either a monitored or<br>monitoring party. |
| 40                 | Handset Transmission Cutoff          |                                                                                                    | Red On: Transmission cut-off                                                                                                    |

| Function<br>Number | Function                                        | Additional Data                          | LED Indication                                                                                   |
|--------------------|-------------------------------------------------|------------------------------------------|--------------------------------------------------------------------------------------------------|
| 41                 | Secretary Buzzer                                | Extension Number                         | Red On: Transmission Side<br>Rapid Blink (Red): Receiver Side                                    |
| 42                 | Boss – Secretary Call Pickup                    | Extension Number                         | Red On: Boss – Secretary Mode                                                                    |
| 43                 | Series Call                                     |                                          | None                                                                                             |
| 44                 | Common Hold                                     |                                          | None                                                                                             |
| 45                 | Exclusive Hold                                  |                                          | None                                                                                             |
| 46                 | Department Group Log Out                        |                                          | Red On: Logged Out                                                                               |
| 47                 | Not Used                                        |                                          |                                                                                                  |
| 48                 | Not Used                                        |                                          |                                                                                                  |
| 49                 | Call Redirect                                   | Extension Number or Voice<br>Mail Number | None                                                                                             |
| 50                 | Account Code                                    |                                          | None                                                                                             |
| 51                 | General Purpose Relay                           | Relay No (0, 1~8)                        | Red On: Relay On                                                                                 |
| 52                 | Automatic Answer with Delay<br>Message Setup    | Incoming Group Number                    | Red On: Under Setting                                                                            |
| 53                 | Automatic Answer with Delay<br>Message Starting |                                          | Red On: Active                                                                                   |
| 54                 | External Call Forward by<br>Door Box            |                                          | Red On: Active                                                                                   |
| 55                 | Extension Name Edit                             |                                          | None                                                                                             |
| 56                 | General Purpose LED<br>Operation                | 001~100: (Red)                           | 001~100: Rapid Blink (Red)<br>101~200: Rapid Blink (Green)<br>201~300: Red On, Green Rapid Blink |
| 57                 | General Purpose LED<br>Indication               |                                          | 001~100: Rapid Blink (Red)<br>101~200: Rapid Blink (Green)<br>201~300: Red On, Green Rapid Blink |
| 58                 | Department Incoming Call –<br>Immediate         | Extension Group Number (01~64)           |                                                                                                  |
| 59                 | Department Incoming Call –<br>Delay             | Extension Group Number<br>( 01~64)       |                                                                                                  |
| 60                 | Department Incoming Call –<br>DND               | Extension Group Number<br>( 01~64)       |                                                                                                  |
| 61                 | Not Used                                        |                                          |                                                                                                  |
| 62                 | Flash (Recall) Key                              |                                          | None                                                                                             |

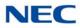

| Function<br>Number | Function                                  | Additional Data                                                           | LED Indication                                                                       |
|--------------------|-------------------------------------------|---------------------------------------------------------------------------|--------------------------------------------------------------------------------------|
| 63                 | Outgoing Call Without Caller<br>ID (ISDN) |                                                                           | Red On: Active                                                                       |
| 64                 | Not Used                                  |                                                                           |                                                                                      |
| 65                 | Not Used                                  |                                                                           |                                                                                      |
| 66                 | Not Used                                  |                                                                           |                                                                                      |
| 67                 | Not Used                                  |                                                                           |                                                                                      |
| 68                 | Not Used                                  |                                                                           |                                                                                      |
| 69                 | Not Used                                  |                                                                           |                                                                                      |
| 70                 | Not Used                                  |                                                                           |                                                                                      |
| 71                 | Not Used                                  |                                                                           |                                                                                      |
| 72                 | Keypad Facility Key                       |                                                                           |                                                                                      |
| 73                 | Keypad Hold Key                           |                                                                           |                                                                                      |
| 74                 | Keypad Retrieve Key                       |                                                                           |                                                                                      |
| 75                 | Keypad Conference Key                     |                                                                           |                                                                                      |
| 76                 | Application Key (3rd Party<br>CTI)        | Any dial data (8 digits)                                                  | None                                                                                 |
| 77                 | Voice Mail (In-Skin)                      | Extension Number or Pilot<br>Number                                       | Red On: Access to Voice Mail<br>Rapid Blink (Green): New Message                     |
| 78                 | Conversation Recording                    | 0 = Conversation recording<br>1 = Delete, Re-recording<br>2 = Delete      | Rapid Blink (Red): Recording                                                         |
| 79                 | Automated Attendant<br>(In-Skin)          | Extension Number or Pilot<br>Number                                       | Red On: Set Up for All Calls<br>Slow Blink (Red): Set Up for Busy/No<br>Answer Calls |
| 80                 | Tandem Ringing                            | 0 = Cancel<br>1 = Set<br>Extension Number to Tandem<br>Ring               | Red On: Active                                                                       |
| 81                 | Automatic Transfer to<br>Transfer Key     | Trunk Line Number 001~400                                                 |                                                                                      |
| 82                 | D <sup>term</sup> IP Call Log             |                                                                           |                                                                                      |
| 83                 | Conversation Recording<br>Function        | 0 = Pause<br>1 = Re-record<br>2 = Address<br>3 = Erase<br>4 = Urgent Page |                                                                                      |

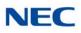

| Function<br>Number | Function                             | Additional Data                         | LED Indication                                                                        |
|--------------------|--------------------------------------|-----------------------------------------|---------------------------------------------------------------------------------------|
| 92                 | Wake Up Call Indication              |                                         | Green On: Wake Up Call Indication Mode<br>On<br>Off: Wake Up Call Indication Mode Off |
| 93                 | Room Status Indication               |                                         | Green On: Active Room Status<br>Off: Room Status Indication Mode Off                  |
| 94                 | Call Attendant                       |                                         |                                                                                       |
| 95                 | Page Switching                       |                                         | Red On: DSS Page 1<br>Green On: DSS Page 2                                            |
| 97                 | Door Box Access Key                  | Door Box number (1~8)                   |                                                                                       |
| 99                 | Alternate Answer Key                 |                                         |                                                                                       |
| #04                | Change Restriction Class             | One-time Toll Restriction               |                                                                                       |
| #06                | Power Save for Power Save Group      |                                         |                                                                                       |
| #07                | Fixed Operation Mode                 | Night Mode Service Group<br>No. (01~32) | Fast flash (Red) : – Setup                                                            |
| #10                | Conference Record                    |                                         | On: Recording                                                                         |
| #11                | Major Alarm                          |                                         | On (Red): A major alarm has occurred                                                  |
| #12                | Minor Alarm                          |                                         | On (Red): A minor alarm has occurred                                                  |
| #13                | Calling Party Number<br>Notification | Any Number (Max.24 digits)              | On (Red): Set<br>Off: Cancel                                                          |

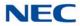

| Function<br>Number | Function                    | Additional Data               | LED Indication |
|--------------------|-----------------------------|-------------------------------|----------------|
| *00                | Not Used                    |                               |                |
| <b>*</b> 01        | Trunk Key                   | Trunk Number (001~400)        |                |
| <b>*</b> 02        | Not Used                    |                               |                |
| <b>*</b> 03        | Not Used                    |                               |                |
| <b>*</b> 04        | Park Key                    | Park Number (01~64)           |                |
| <b>*</b> 05        | Not Used                    |                               |                |
| <b>*</b> 06        | Trunk Access Via Networking | Network System Number (01~50) |                |
| <b>*</b> 07        | Station Park Hold None      |                               |                |
| <b>*</b> 08        | Not Used                    |                               |                |
| <b>*</b> 10        | Not Used                    |                               |                |
| <b>*</b> 11        | Not Used                    |                               |                |
| <b>*</b> 12        | Not Used                    |                               |                |
| <b>*</b> 13        | Not Used                    |                               |                |
| <b>*</b> 14        | Not Used                    |                               |                |
| <b>*</b> 15        | Not Used                    |                               |                |
| <b>*</b> 16        | Not Used                    |                               |                |
| <b>*</b> 17        | Not Used                    |                               |                |
| <b>*</b> 18        | Not Used                    |                               |                |
| <b>*</b> 19        | Not Used                    |                               |                |

#### Function Number List [2] Appearance Function Level (\*00 - \*99) (Service Code 852)

### Default

O The DSS keys 01~60 of all DSS consoles = DSS/One-Touch key 200~259

• The DSS keys 61~114 of all DSS consoles = None

Conditions None

Feature Cross Reference

### → Direct Station Selection (DSS) Console

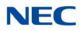

## Program 30 : DSS/DLS Console Setup 30-04 : DSS Console Alternate Answer

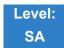

Description

Use **Program 30-04 : DSS Console Alternate Answer** to assign the alternate DSS console station in case off-duty mode is set (by pressing the **ALT** key on the DSS console).

Index 1

| DSS Console Number | 01~32 |
|--------------------|-------|

| ltem<br>No. | Item Name                    | Input Data              | Default        |
|-------------|------------------------------|-------------------------|----------------|
| 01          | DSS Console Alternate Answer | Alternate DSS No. 01~32 | 0 = No Setting |

Conditions

Related extension is assigned in PRG30-02. Alternate answer key (ALT key) is assigned at PRG30-03.

### Feature Cross Reference

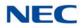

## Program 30 : DSS/DLS Console Setup 30-05 : DSS Console Lamp Table

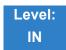

Description

Use **Program 30-05 : DSS Console Lamp Table** to define the LED patterns for functions on the DSS consoles.

Input Data

| ltem<br>No. | Item                            | Lamp<br>Pattern<br>Data | Default |
|-------------|---------------------------------|-------------------------|---------|
| 02          | Busy Extension                  | 0~7                     | 7 (On)  |
| 03          | DND Extension                   | 0~7                     | 3 (RW)  |
| 04          | ACD Agent Busy                  | 0~7                     | 7 (On)  |
| 05          | Out of Schedule (ACD DSS)       | 0~7                     | 0 (Off) |
| 06          | ACD Agent Log Out (ACD DSS)     | 0~7                     | 5 (IL)  |
| 07          | ACD Agent Log In (ACD DSS)      | 0~7                     | 4 (IR)  |
| 08          | ACD Agent Emergency (ACD DSS)   | 0~7                     | 6 (IW)  |
| 09          | Hotel Status Code 1 (Hotel DSS) | 0~7                     | 7 (On)  |
| 10          | Hotel Status Code 2 (Hotel DSS) | 0~7                     | 1 (FL)  |
| 11          | Hotel Status Code 3 (Hotel DSS) | 0~7                     | 2 (WK)  |
| 12          | Hotel Status Code 4 (Hotel DSS) | 0~7                     | 3 (RW)  |
| 13          | Hotel Status Code 5 (Hotel DSS) | 0~7                     | 5 (IL)  |
| 14          | Hotel Status Code 6 (Hotel DSS) | 0~7                     | 3 (RW)  |
| 15          | Hotel Status Code 7 (Hotel DSS) | 0~7                     | 6 (IW)  |
| 16          | Hotel Status Code 8 (Hotel DSS) | 0~7                     | 4 (IR)  |
| 17          | Hotel Status Code 9 (Hotel DSS) | 0~7                     | 3 (RW)  |
| 18          | Hotel Status Code 0 (Hotel DSS) | 0~7                     | 0 (Off) |
| 19          | Hotel Status Code * (Hotel DSS) | 0~7                     | 4 (IR)  |
| 20          | Hotel Status Code # (Hotel DSS) | 0~7                     | 5 (IL)  |

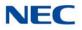

### Input Data (Continued)

| ltem<br>No. | Item                  | Lamp<br>Pattern<br>Data | Default |
|-------------|-----------------------|-------------------------|---------|
| 21          | VM Message Indication | 0~7                     | 3 (RW)  |

| Table 2-11 ED Patterns for DSS Console                          |
|-----------------------------------------------------------------|
| LED Pattern 0 : [OFF]                                           |
| On                                                              |
| Off<br>LED Pattern 1 : [FL: On(500ms)/Off(500ms)]               |
| On Off                                                          |
| LED Pattern 2 : [WK: On(250ms)/Off(250ms)]                      |
|                                                                 |
| LED Pattern 3 : [RW: On(125ms)/Off(125ms)]                      |
|                                                                 |
| LED Pattern 4 : [IR: On(125ms)/Off(125ms)/On(125ms)/Off(625ms)] |
|                                                                 |
| LED Pattern 5 : [IL: On(875ms)/Off(125ms)]                      |
| On<br>Off                                                       |
| LED Pattern 6 : [IW: On(625ms)/Off(125ms)/On(125ms)/Off(125ms)] |
| On On On On On On On On On On On On On O                        |
| LED Pattern 7 : [ON]                                            |
| On                                                              |
| Ofi                                                             |

Conditions None

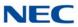

### Feature Cross Reference

→ Direct Station Selection (DSS) Console

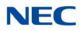

## Program 30 : DSS/DLS Console Setup 30-10 : DSS Console IP Terminal Setup

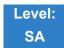

Description

Use **Program 30-10 : DSS Console IP Terminal Setup** to set the MAC address for a particular IP DSS Console. This must be done before the console can be associated to the attendant phone. The system supports up to 32 IP DSS Consoles.

#### Input Data

| DSS Console Number | 01~32 |
|--------------------|-------|

| ltem<br>No. | Function Name | Input Data                    | Default           |
|-------------|---------------|-------------------------------|-------------------|
| 01          | MAC Address   | 00-00-00-00-00~FF-FF-FF-FF-FF | 00-00-00-00-00-00 |

Conditions

This is a Read-Only command.

### Feature Cross Reference

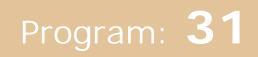

### **Program 31 : Paging Setup**

31-01 : System Options for Internal/External Paging

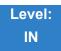

Description

Use **Program 31-01 : System Options for Internal/External Paging** to define the system options for Internal/External Paging.

The system shows the name you program on the telephone display. Use the following chart when entering and editing text. When using the keypad digits, press the key once for the first character, twice for the second character, etc. For example, to enter C, press 2 three times. Press 2 six times to display the lower case letter.

|                                                                                                   | Key for Entering Names                                                                  |  |  |  |
|---------------------------------------------------------------------------------------------------|-----------------------------------------------------------------------------------------|--|--|--|
| When entering names in the procedures below, refer to this chart. Names can have up to 12 digits. |                                                                                         |  |  |  |
| Use this keypad<br>digit                                                                          | When you want to                                                                        |  |  |  |
| 1                                                                                                 | Enter characters:<br>1 @ [ ¥ ] ^ _ ` {   } → ← Á À Â Ã Ç É Ê ì ó                        |  |  |  |
| 2                                                                                                 | Enter characters: A-C, a-c, 2.                                                          |  |  |  |
| 3                                                                                                 | Enter characters: D-F, d-f, 3.                                                          |  |  |  |
| 4                                                                                                 | Enter characters: G-I, g-i, 4.                                                          |  |  |  |
| 5                                                                                                 | Enter characters: J-L, j-I, 5.                                                          |  |  |  |
| 6                                                                                                 | Enter characters: M-O, m-o, 6.                                                          |  |  |  |
| 7                                                                                                 | Enter characters: P-S, p-s, 7.                                                          |  |  |  |
| 8                                                                                                 | Enter characters: T-V, t-v, 8.                                                          |  |  |  |
| 9                                                                                                 | Enter characters: W-Z, w-z, 9.                                                          |  |  |  |
| 0                                                                                                 | Enter characters:<br>0 ! " # \$ % & ' ( ) ô õ ú ä ö ü α ε θ                             |  |  |  |
| *                                                                                                 | Enter characters:<br><b>*</b> + , / : ; < = > ? $\pi \Sigma \sigma \Omega \propto $ ¢ £ |  |  |  |

Table 2-12 Keys for Entering Names

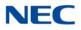

| Table 2-12 | Kove fo | r Entering Names | (Continued) |
|------------|---------|------------------|-------------|
|            | neys io | i Linenny Names  | (Continueu) |

| Key for Entering Names (Continued) |                                                                                                    |  |
|------------------------------------|----------------------------------------------------------------------------------------------------|--|
| When entering na                   | mes in the procedures below, refer to this chart. Names can have up to 12 digits.                                                                                                    |  |
| Use this keypad<br>digit           | When you want to                                                                                                    |  |
| #                                  | # = Accepts an entry (only required if two letters on the same key are<br>needed - ex: TOM). Pressing # again = Space. (In system<br>programming mode, use the right arrow soft key instead to accept<br>and/or add a space.) |  |
| Conf                               | Clear the character entry one character at a time.                                                                                                    |  |
| Hold                               | Clear all the entries from the point of the flashing cursor and to the right.                                                                                                    |  |

#### Input Data

| ltem<br>No. | Item                                                                                                    | Input Data             | Default   | Related<br>Program   |
|-------------|----------------------------------------------------------------------------------------------------|------------------------|-----------|----------------------|
| 01          | All Call Paging Zone Name<br>Assign a name to each All Call Internal Paging zone.<br>The name shows on the display of the telephone<br>making the announcement.              | Up to 12<br>Characters | Group All | 11-12-19<br>31-02-02 |
| 02          | Page Announcement Duration<br>Set the maximum time for Page announcements.<br>(Affects External Paging only)                                                                 | 0~64800<br>(sec)       | 1200      |                      |
| 04          | <b>Privacy Release Time</b><br>Once the user initiates a Meet-Me Conference or<br>Voice Call Conference, the system waits this time for<br>the Paged party to join the call. | 0~64800<br>(sec)       | 90        |                      |

### Conditions

None

### Feature Cross Reference

- ➡ Paging, External
- Paging, Internal

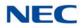

# **Program 31 : Paging Setup** 31-02 : Internal Paging Group Assignment

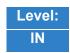

Description

Use **Program 31-02 : Internal Paging Group Assignment** to assign extensions to Internal Paging Groups (i.e., Page Zones). The setting in this program also determines if the Internal Page Group can receive Internal All Call Paging. The system can have up to 64 paging groups. An extension can be in only one Internal Paging Group.

#### Input Data

| Г <u></u>        |                    |
|------------------|--------------------|
| Extension Number | Up to eight digits |
|                  |                    |

| ltem<br>No. | Item                                                                                                    | Input Data               | Default        |
|-------------|----------------------------------------------------------------------------------------------------|--------------------------|----------------|
| 01          | Internal Paging Group Number<br>Assign extensions to Internal Paging Groups (i.e.,<br>Page Zones). The system allows up to 64 Internal<br>Paging Groups. An extension can be in only one<br>Internal Paging Group.                                                                                                    | 0~64<br>(0 = No Setting) | All Station: 0 |
| 02          | Internal All Call Paging Receiving<br>Allow/Prevent All Call Internal Paging for each<br>extension. If allowed, extension can place and<br>receive All Call Internal Paging announcements. If<br>prevented, extensions can make only (not receive)<br>All Call Internal Paging announcements. If<br>combined, Paging zones should be restricted as<br>well, change the internal page zone group in<br>Program 31-07-01 to 0. | 0 = Off<br>1 = On        | 0              |

Conditions None

### Feature Cross Reference

#### Paging, Internal

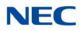

# **Program 31 : Paging Setup** 31-03 : Internal Paging Group Settings

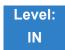

Description

Use **Program 31-03 : Internal Paging Group Settings** to assign names to Internal Paging Groups (i.e., Page Zones) and to define the splash tone for Internal Paging.

The system shows the names you program on the telephone display. Use the following chart when entering and editing text. When using the keypad digits, press the key once for the first character, twice for the second character, etc. For example, to enter a C, press 2 three times. Press 2 six times to display the lower case letter.

| Table 2-13 Keys for E                                                                             | Table 2-13 Keys for Entering Names                               |  |  |
|---------------------------------------------------------------------------------------------------|------------------------------------------------------------------|--|--|
|                                                                                                   | Key for Entering Names                                           |  |  |
| When entering names in the procedures below, refer to this chart. Names can have up to 12 digits. |                                                                  |  |  |
| Use this keypad<br>digit                                                                          | When you want to                                                 |  |  |
| 1                                                                                                 | Enter characters:<br>1 @ [ ¥ ] ^ _ ` {   } → ← Á À Â Ã Ç É Ê Ì ó |  |  |
| 2                                                                                                 | Enter characters: A-C, a-c, 2.                                   |  |  |
| 3                                                                                                 | Enter characters: <b>D-F, d-f, 3</b> .                           |  |  |
| 4                                                                                                 | Enter characters: G-I, g-i, 4.                                   |  |  |
| 5                                                                                                 | Enter characters: J-L, j-I, 5.                                   |  |  |
| 6                                                                                                 | Enter characters: <b>M-O, m-o, 6</b> .                           |  |  |
| 7                                                                                                 | Enter characters: <b>P-S, p-s, 7</b> .                           |  |  |
| 8                                                                                                 | Enter characters: T-V, t-v, 8.                                   |  |  |
| 9                                                                                                 | Enter characters: W-Z, w-z, 9.                                   |  |  |
| 0                                                                                                 | Enter characters:<br>0!"#\$%&'()ôõúäöüαεθ                        |  |  |
| *                                                                                                 | Enter characters:<br>★ + , / : ; < = > ? π Σ σ Ω ∞ ¢ £           |  |  |

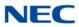

#### Table 2-13 Keys for Entering Names

| Key for Entering Names (Continued) |                                                                                                    |
|------------------------------------|----------------------------------------------------------------------------------------------------|
| When entering names                | in the procedures below, refer to this chart. Names can have up to 12 digits.                                                                                                    |
| Use this keypad<br>digit           | When you want to                                                                                                    |
| #                                  | # = Accepts an entry (only required if two letters on the same key are<br>needed - ex: TOM). Pressing # again = Space. (In system programming<br>mode, use the right arrow soft key instead to accept and/or add a<br>space.) |
| Conf                               | Clear the character entry one character at a time.                                                                                                    |
| Hold                               | Clear all the entries from the point of the flashing cursor and to the right.                                                                                                    |

### Input Data

|  | Internal Paging Group Number | 01~64 |
|--|------------------------------|-------|
|--|------------------------------|-------|

| ltem<br>No. | Item                                                                                                    | Input Data          | Default                 |
|-------------|----------------------------------------------------------------------------------------------------|---------------------|-------------------------|
| 01          | Internal Paging Group Name<br>Assign name to Internal Paging Groups (i.e., Page<br>Zones). The system shows the name you program on the<br>telephone display. | Up to 12 Characters | Refer to default table. |

#### Default

Item 01 : Internal Paging Group Name

| Extension<br>Paging Group | Name     |
|---------------------------|----------|
| 01                        | Group 1  |
| 02                        | Group 2  |
| :                         | :        |
| 64                        | Group 64 |

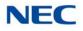

Conditions None

Feature Cross Reference

Paging, Internal

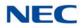

## **Program 31 : Paging Setup** 31-04 : External Paging Zone Group

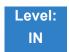

Description

Use **Program 31-04 : External Paging Zone Group** to assign each External Paging zone to an External Paging group. Users call the External Paging group when broadcasting announcements to the external zone. When programming, the zones on the PGDAD are numbers 1~8. On the UNIVERGE SV9100 system, the GCD-CP10 zone is number 9.

To simplify programming and troubleshooting, always make the External Paging Zone Group the same number as the External Paging zone (i.e., 1 = 1, 2 = 2, etc.).

#### Input Data

External Speaker Number 1~9

| ltem<br>No. | Paging Group<br>Number | Default                                                                                                    |
|-------------|------------------------|----------------------------------------------------------------------------------------------------|
| 01          | 0~8 (0 = No Setting)   | Speaker 1 [PGDAD] = 1 (Group 1)<br>Speaker 2 [PGDAD] = 2 (Group 2)<br>Speaker 3 [PGDAD] = 3 (Group 3)<br>Speaker 4 [PGDAD] = 4 (Group 4)<br>Speaker 5 [PGDAD] = 5 (Group 5)<br>Speaker 6 [PGDAD] = 6 (Group 6)<br>Speaker 7 [PGDAD] = 7 (Group 7)<br>Speaker 8 [PGDAD] = 8 (Group 8)<br>Speaker 9 (GCD-CP10) = 1 (Group 1) |

Conditions None

Feature Cross Reference

Paging, External

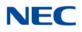

# **Program 31 : Paging Setup** 31-05 : Universal Night Answer/Ring Over Page

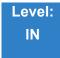

Description

Use **Program 31-05 : Universal Night Answer/Ring Over Page** to assign Universal Night Answer ringing to each External Paging zone. For each trunk port, make a separate entry for each External Paging zone. When programming, the zones on the PGDAD are numbers 1~8. The GCD-CP10 zone is number 9. For UNA ringing, make a separate entry for each Night Service mode.

#### Input Data

| Trunk Port Number | 1~400 |
|-------------------|-------|
|                   |       |

External Speaker Number 1~9 (9: GCD-CP10)

| ltem<br>No. | Day/Night Mode | Input Data                               | Default |
|-------------|----------------|------------------------------------------|---------|
| 01          | 1~8            | 0 = No Ringing (No)<br>1 = Ringing (Yes) | 0       |

Conditions None

### Feature Cross Reference

- ➡ Night Services
- ➡ Paging, External

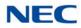

## Program 31 : Paging Setup 31-06 : External Speaker Control

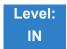

Description

Use **Program 31-06 : External Speaker Control** to define the settings for the external speaker using an amplifier.

Input Data

|  | External Speaker Number | 1~9 (9: GCD-CP10) |
|--|-------------------------|-------------------|
|--|-------------------------|-------------------|

| ltem<br>No. | Item                                                                                                    | Input Data                                                      | Default |
|-------------|----------------------------------------------------------------------------------------------------|-----------------------------------------------------------------|---------|
| 01          | Broadcast Splash Tone Before<br>Paging (Paging Start Tone)<br>Enable/Disable splash tone before<br>Paging over an external zone. If<br>enabled, the system broadcasts a<br>splash tone before the External<br>Paging announcement.   | 0 = No Tone (None)<br>1 = Splash Tone<br>2 = Chime Tone         | 2       |
| 02          | Broadcast Splash Tone After<br>Paging (Paging End Time)<br>Enable/Disable splash tone after<br>Paging over an external zone. If<br>enabled, the system broadcasts a<br>splash tone at the end of an External<br>Paging announcement. | 0 = No Tone (None)<br>1 = Splash Tone<br>2 = Chime Tone         | 2       |
| 03          | Speech Path<br>Determine if the external speaker is<br>used for talkback (As this option is<br>not available with the GCD-CP10<br>external page zone, speaker 9 should<br>be left at 1).                                             | 0 = Both Way (Duplex)<br>1 = One Way (PGDAD → SPK)<br>(Simplex) | 1       |
| 04          | CODEC Transmit Gain Setup                                                                                                    | 1~57 (-15.5 ~ +12.5dB)                                          | 32      |
| 05          | CODEC Receive Gain Setup                                                                                                    | 1~57 (-15.5 ~ +12.5dB)                                          | 32      |

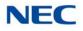

Conditions None

Feature Cross Reference

➡ Paging, External

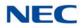

# **Program 31 : Paging Setup** 31-07 : Combined Paging Assignments

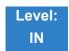

Description

Use **Program 31-07 : Combined Paging Assignments** to assign an External Paging Group (0~8) to an Internal Paging Zone (0~64) for Combined Paging. When an extension user makes a Combined Page, they simultaneously broadcast into both the External and Internal Zone.

Use Program 31-04-01 to assign an External Paging Zone (1~9) to an External Page Group (1~8).

#### Input Data

External Paging Group Number 0~8 (0 = All External Paging)

| ltem<br>No. | Internal Paging Group Number   | Default |
|-------------|--------------------------------|---------|
| 01          | 0~64 (0 = All Internal Paging) | 1       |

Conditions None

### Feature Cross Reference

- Paging, External
- Paging, Internal

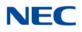

# Program 31 : Paging Setup 31-08 : BGM on External Paging

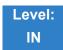

Description

Use **Program 31-08 : BGM on External Paging** to set the Background Music option for each External Paging zone. If enabled, the system plays Background Music over the zone when it is idle.

When programming, the zones on the PGDAD are numbers 1~8. The GCD-CP10 zone is number 9.

#### Input Data

| External Speaker Number | 1~9 |
|-------------------------|-----|

| ltem<br>No. | ltem | Item                                                                                                    | Input Data                           | Default |
|-------------|------|----------------------------------------------------------------------------------------------------|--------------------------------------|---------|
| 01          | BGM  | Enable/Disable the External Paging<br>zone you select from broadcasting<br>Background Music when it is idle. | 0 = Disable (No)<br>1 = Enable (Yes) | 0       |

Conditions None

### Feature Cross Reference

- Background Music
- ➡ Paging, External

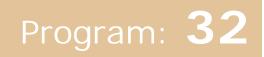

### Program 32 : Door Box and Sensor Setup 32-01 : Door Box Timers Setup

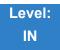

Description

Use Program 32-01 : Door Box Timers Setup to assign the timers used for the Door Box.

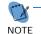

The Door Box feature is called Door Phone when programming via WebPro and using a multiline terminal.

#### Input Data

| ltem<br>No. | Item Input Data   Defa                                                                                                    |                     | Default |
|-------------|----------------------------------------------------------------------------------------------------|---------------------|---------|
| 01          | Door Box Answer Time<br>A multiline terminal user must answer Door Box chimes<br>during this time.                                                                                                    | 0~64800<br>(sec)    | 30      |
| 02          | <b>Door Lock Cancel Time</b><br>When a single line telephone user hook flashes or a<br>multiline terminal user presses the Recall key while talking<br>to a Door Box, the strike stays open for this time.                                                                   | 0~64800<br>(sec)    | 10      |
| 03          | Off-Premise Call Forward by Door Box Disconnect<br>Timer<br>Define the conversation period for an Off-Premise Call<br>Forward by Door Box call. When this timer expires, the<br>caller hears busy tone for three seconds (fixed time), and<br>the call is then disconnected. | 0~64800 60<br>(sec) |         |

Conditions None

Feature Cross Reference

Door Box

►

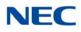

# Program 32 : Door Box and Sensor Setup 32-02 : Door Box Ring Assignment

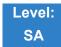

Description

Use **Program 32-02 : Door Box Ring Assignment** to assign the extension which rings when a caller presses the associated Door Box call button.

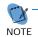

The Door Box feature is called Door Phone when programming via WebPro and using a multiline terminal.

#### Input Data

|--|

| Day/Night Mode | 1~8 |
|----------------|-----|

| _ | em<br>Io. | Door Box Ring<br>Group Number | Extension<br>Number  | Default    |
|---|-----------|-------------------------------|----------------------|------------|
| ( | )1        | 01~32                         | Maximum eight digits | No Setting |

Conditions

None

Feature Cross Reference

Door Box

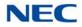

## Program 32 : Door Box and Sensor Setup 32-03 : Door Box Basic Setup

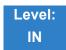

Description

Use **Program 32-03 : Door Box Basic Setup** to select the chime pattern and gain level for each Door Box. There are six distinctive chime patterns. The chime tones are defined in 80-01 : Service Tone Setup on page 2-693.

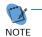

The Door Box feature is called Door Phone when programming via WebPro and using a multiline terminal.

#### Input Data

| Door Box Number | 1~8 |
|-----------------|-----|

| ltem<br>No. | Item                                             | Input Data                                                                                                    | Default                                                                                                    |
|-------------|--------------------------------------------------|----------------------------------------------------------------------------------------------------|----------------------------------------------------------------------------------------------------|
| 01          | Chime Pattern                                    | 0 = None<br>1 = Door Box Ring 1<br>2 = Door Box Ring 2<br>3 = Door Box Ring 3<br>4 = Door Box Ring 4<br>5 = Door Box Ring 5<br>6 = Door Box Ring 6 | Door Box $1 = 1$<br>Door Box $2 = 2$<br>Door Box $3 = 3$<br>Door Box $4 = 4$<br>Door Box $5 = 5$<br>Door Box $6 = 6$<br>Door Box $7 = 1$<br>Door Box $8 = 1$ |
| 02          | CODEC Transmit Gain Setup<br>(PGDAD to Door Box) | 1~57 (-15.5dB ~ +12.5dB)                                                                                                    | 32                                                                                                    |
| 03          | CODEC Receive Gain Setup<br>(Door Box to PGDAD)  | 1~57 (-15.5dB ~ +12.5dB)                                                                                                    | 32                                                                                                    |

Conditions None

### Feature Cross Reference

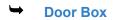

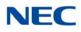

### Program 32 : Door Box and Sensor Setup 32-04 : Door Box Name Setup

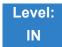

Description

### Use Program 32-04 : Door Box Name Setup to define the name of each Door Box.

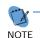

The Door Box feature is called Door Phone when programming via WebPro and using a multiline terminal.

#### Input Data

| Door Box Number | 1~8 |
|-----------------|-----|
|                 | 10  |

| ltem<br>No. | ltem          | Input Data          | Default                                                                                                    |
|-------------|---------------|---------------------|----------------------------------------------------------------------------------------------------|
| 01          | Door Box Name | Up to 12 characters | Door Box Name 1 = DOOR- 1<br>Door Box Name 2 = DOOR- 2<br>Door Box Name 3 = DOOR- 3<br>Door Box Name 4 = DOOR- 4<br>Door Box Name 5 = DOOR- 5<br>Door Box Name 6 = DOOR- 6<br>Door Box Name 7 = DOOR- 7<br>Door Box Name 8 = DOOR- 8 |

Conditions None

Feature Cross Reference

Door Box

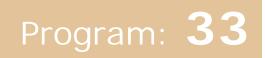

# Program 33 : ACI Setup 33-01 : ACI Port Type Setup

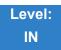

Description

Use **Program 33-01 : ACI Port Type Setup** to set the function of each software port on an Analog Communications Interface. Each ACI software port can have only one function (input, output or none).

Input Data

ACI Port Number 01~96

| ltem<br>No. | АСІ Туре                                                                  | Default |
|-------------|---------------------------------------------------------------------------|---------|
| 01          | 0 = None<br>1 = MOH/BGM (Input)<br>2 = External Audio Port (Input/Output) | 0       |

Conditions None

Feature Cross Reference

Analog Communications Interface (ACI)

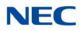

# **Program 33 : ACI Setup** 33-02 : ACI Department Calling Group

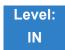

Description

Use **Program 33-02 : ACI Department Calling Group** to assign ACI ports to Department Groups. An ACI port can be in only one group.

Also use this program to set the ACI port priority. When a call comes into the ACI Department Group, it connects to the ACI port in order of its priority. A higher priority port (e.g., 1) receives calls before a lower priority port (e.g., 6). There are 96 ACI ports and 16 ACI Department Groups available.

#### Input Data

|  | ACI Port Number | 01~96 |
|--|-----------------|-------|
|--|-----------------|-------|

| ltem<br>No. | Group<br>Number | Priority | Default   |
|-------------|-----------------|----------|-----------|
| 01          | 01~16           | 1~96     | See Below |

### Default

| ACI Port | Group | Priority |
|----------|-------|----------|
| 01       | 1     | 1        |
| 02       | 1     | 2        |
| :        | :     | :        |
| 96       | 1     | 96       |

Conditions None

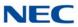

### Feature Cross Reference

→ Analog Communications Interface (ACI)

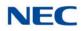

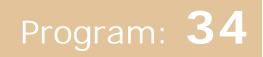

## Program 34 : Tie Line Setup 34-01 : E&M Tie Line Basic Setup

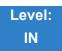

Description

Use Program 34-01 : E&M Tie Line Basic Setup to define the basic settings for each E&M Tie line.

Input Data

Trunk Port Number 001~400

| ltem<br>No. | Item                                  | Input Data                                                                      | Default | Description                                                                                                    | Related<br>Program |
|-------------|---------------------------------------|---------------------------------------------------------------------------------|---------|----------------------------------------------------------------------------------------------------|--------------------|
| 01          | DID/E&M Start<br>Signaling            | 0 = 2 <sup>nd</sup> Dial Tone<br>1 = Wink<br>2 = Immediate<br>3 = Delay         | 0       | Set the start signaling mode for<br>DID and Tie trunks. DID and<br>Tie trunks can use either<br>immediate start or wink start<br>signaling.                   | 22-02              |
| 02          | Receive Dial Type<br>for E&M Tie Line | 0 = DP<br>1 = DTMF<br>2 = MF                                                    | 1       |                                                                                                    | 10-09              |
| 03          | E&M Dial-In Mode                      | 0 = Specify Extension<br>Number (Intercom)<br>1 = Use Conversion<br>Table (NTT) | 0       | Determine if the incoming Tie<br>Line call should be directed as<br>an intercom call or if it should<br>follow the DID Translation<br>Table in Program 22-11. | 22-11              |
| 04          | E&M Line Dial Tone                    | 0 = Disable (No)<br>1 = Enable (Yes)                                            | 1       | Enter 1 if the Tie Line should<br>send dial tone to the calling<br>system after the call is set up.<br>Enter 0 if the Tie Line should<br>not send dial tone.  |                    |
| 05          | System Toll<br>Restriction            | 0 = System<br>1 = Each extension                                                | 0       | Determine if an incoming Tie<br>Line call should be subject to<br>Toll Restriction.                                                                           | 21-05              |

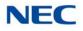

Conditions None

Feature Cross Reference

➡ Tie Lines

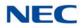

# **Program 34 : Tie Line Setup** 34-02 : E&M Tie Line Class of Service

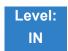

Description

Use **Program 34-02 : E&M Tie Line Class of Service** to assign a Class of Service to a Tie line (there are 15 Tie line Classes of Service). The Class of Service options are defined in Program 20-14. For each Tie line, make a separate entry for each Night Service mode.

Input Data

| Trunk Port Number | 1~400 |
|-------------------|-------|
|                   |       |

| ltem<br>No. | Day/Night<br>Mode | Class | Default | Related<br>Program |
|-------------|-------------------|-------|---------|--------------------|
| 01          | 1~8               | 1~15  | 1       | 20-14              |

Conditions

Program 20-06 cannot be used to assign Class of Service to Tie lines.

### Feature Cross Reference

Tie Lines

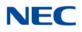

# **Program 34 : Tie Line Setup** 34-03 : Trunk Group Routing for E&M Tie Lines

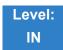

Description

Use **Program 34-03 : Trunk Group Routing for E&M Tie Lines** to assign the trunk group route 1~8 or 1~100) chosen when a user seizes a Tie Line and dials 9. (Set Trunk Group Routing in Program 14-07.) If the system has Automatic Route Selection, dialing 9 accesses ARS. Make a separate entry for each Tie Line – for each Night Service Mode.

#### Input Data

| Trunk Port Number | 001~400 |
|-------------------|---------|
|                   |         |

| ltem<br>No. | Day/<br>Night<br>Mode | Route Table<br>Number   | Default |
|-------------|-----------------------|-------------------------|---------|
| 01          | 1~8                   | 0~100<br>0 = No Setting | 1       |

Conditions None

Feature Cross Reference

➡ Tie Lines

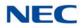

# **Program 34 : Tie Line Setup** 34-04 : E&M Tie Line Toll Restriction Class

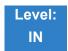

Description

Use **Program 34-04 : E&M Tie Line Toll Restriction Class** to enter a Toll Restriction Class for each Tie Line. There are 15 Toll Restriction Classes which are defined in Programs 21-05 and 21-06. For each Tie Line, you make a separate Toll Restriction Class entry for each Night Service mode.

Input Data

| Trunk Port Number | 001~400 |
|-------------------|---------|
|-------------------|---------|

| ltem<br>No. | Day/Night<br>Mode | Toll<br>Restriction<br>Class | Default | Related<br>Program |
|-------------|-------------------|------------------------------|---------|--------------------|
| 01          | 1~8               | 1~15                         | 1       | 21-05<br>14-01-08  |

Conditions

Program 20-06 cannot be used to assign Toll Restriction to Tie Lines.

### Feature Cross Reference

➡ Tie Lines

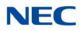

# **Program 34 : Tie Line Setup** 34-05 : Tie Line Outgoing Call Restriction

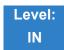

Description

Use **Program 34-05 : Tie Line Outgoing Call Restriction** to build a restriction matrix for outgoing trunk calls placed from an inbound trunk (e.g., dialed from a Tie Line). For each inbound trunk group, enable or disable access to each CO trunk group.

#### Input Data

Incoming Trunk Group Number 001~100

| Outgoing Trunk Group Number | Input Data                                      | Default |
|-----------------------------|-------------------------------------------------|---------|
| 1~100                       | 0 = Enable (Y-Tandem)<br>1 = Disable (N-Tandem) | 0       |

Conditions None

### Feature Cross Reference

Tie Lines

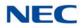

# Program 34 : Tie Line Setup 34-06 : Add/Delete Digit for E&M Tie Line

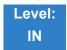

Description

Use **Program 34-06 : Add/Delete Digit for E&M Tie Line** to set digits that the system should add or delete for Tie Lines.

#### Delete Digit

Some Tie Line networks pass the location number and extension number to the remote side. This program allows the system to ignore such numbers for a call.

If individual extension users do not want to receive an incoming call, they could delete all digits including the extension number.

#### Add Digit

If a Tie Line network requires additional digits to reroute the call to a location, the digits for the location can be added to the received digits.

#### Input Data

| Incoming Trunk Group Number | 001~100 |  |
|-----------------------------|---------|--|
|-----------------------------|---------|--|

| ltem<br>No. | ltem                   | Input Data                                    | Default    |
|-------------|------------------------|-----------------------------------------------|------------|
| 01          | Delete Digit           | 0~255 (255 = delete all digits)               | 0          |
| 02          | Additional Dial Digits | Up to four digits (0~9, <b>*</b> , <b>#</b> ) | No Setting |

Conditions None

### Feature Cross Reference

➡ Tie Lines

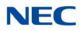

## Program 34 : Tie Line Setup 34-07 : E&M Tie Line Timer

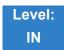

Description

### Use Program 34-07 : E&M Tie Line Timer to define the system service tone timers.

#### Input Data

| ltem<br>No. | Item                                    | Input Data | Default |
|-------------|-----------------------------------------|------------|---------|
| 01          | First Digit Pause (E&M Immediate Start) | 0~64800    | 3       |
| 02          | First Digit Pause (E&M Wink Start)      | 0~64800    | 0       |
| 03          | First Digit Pause (LD Trunk)            | 0~64800    | 3       |
| 04          | LD Trunk Guard Time                     | 0~64800    | 0       |
| 05          | Trunk Answer Detect Timer for E&M       | 0~64800    | 30      |

#### Conditions

If PRG 34-07-05 is left at default (30) the transferred call recalls to the station that performed the transfer when not answered.

Feature Cross Reference

Tie Lines

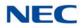

# **Program 34 : Tie Line Setup** 34-08 : Toll Restriction Data for E&M Tie Lines

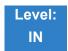

Description

Use **Program 34-08 : Toll Restriction Data for E&M Tie Lines** to define the toll restriction data for E&M Tie Lines. This data should be defined if Tie Line Toll Restriction is enabled in Program 21-05-13.

Input Data

| Class of Service | 01~15 |
|------------------|-------|

| ltem<br>No. | Table<br>No. | Dial Data                                   | Default    | Related<br>Program |
|-------------|--------------|---------------------------------------------|------------|--------------------|
| 01          | 01~20        | Up to 10 Digits (0~9, <b>*</b> , <b>#</b> ) | No Setting | 21-05-13           |

Conditions None

Feature Cross Reference

➡ Tie Lines

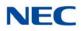

# Program 34 : Tie Line Setup 34-09 : ANI/DNIS Service Options

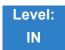

Description

Use **Program 34-09 : ANI/DNIS Service Options** to define the ANI//DNIS service option setup for E&M Class of Service.

Input Data

Class of Service 01~15

| ltem |                                                                                                    |                                                                                                    | Default |             | Related                                      |
|------|----------------------------------------------------------------------------------------------------|----------------------------------------------------------------------------------------------------|---------|-------------|----------------------------------------------|
| No.  | Name                                                                                                    | Input Data                                                                                                    | COS 1   | COS<br>2~15 | Program                                      |
| 01   | <ul> <li>Receive Format</li> <li>Specify the format of the ANI/DNIS data received from the Telco. Make sure your entry is compatible with the service the Telco provides. The character ★ indicates a delimiter.</li> <li>If PRG34-01-02 is selected to 2 (MF), this PRG works only as 4 = *ANI*DNIS*.</li> </ul> | 0 = Address<br>1 = *ANI*<br>2 = *DNIS*<br>3 = *ANI*Address*<br>4 = *ANI*DNIS*<br>5 = *DNIS*ANI*<br>(* = Delimiter Code)                 | 0       | 0           | 34-01-02<br>34-09-02                         |
| 02   | <b>Delimiter Dial Code</b><br>Define the character Telco uses as a delimiter<br>(see entries 1~5 in Item 1 above). Valid<br>entries are 0~9, <b>#</b> , and <b>*</b> .                                                                                                    | 1~9, 0, <b>#</b> , <b>*</b>                                                                                                    | *       | *           | 34-09-01                                     |
| 03   | <b>Route Setup of Receive Dial</b><br>Specify the source of the data the system<br>uses to route incoming ANI/DNIS calls. If<br>option <b>2</b> is selected, refer to Program<br>34-09-04.                                                                                                    | 0 = Fixed Route (Item<br>08) (No Routing)<br>1 = Routes on<br>Received DNIS or<br>Address Data<br>2 = Routes on<br>Received ANI<br>Data | 0       | 0           | 22-09-01<br>22-11-01<br>34-09-04<br>34-09-08 |

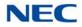

| ltom        |                                                                                                    |                                                                                                    | Def                              | ault                 | Related                                                           |
|-------------|----------------------------------------------------------------------------------------------------|----------------------------------------------------------------------------------------------------|----------------------------------|----------------------|-------------------------------------------------------------------|
| ltem<br>No. | Name                                                                                                    | Input Data                                                                                                    | COS 1                            | COS<br>2~15          | Program                                                           |
| 04          | Route Table Setup of Target Dial<br>Set how the system uses the route data<br>(gathered in Item 3) to route incoming ANI/<br>DNIS calls.<br>If option 2 is selected, and the call is to be<br>routed using the DID table (1), up to 8 digits<br>can be matched. The number of expected<br>digits set in Program 22-09-01 must match the<br>ANI digits defined in Program 22-11-01. For<br>example, if an ANI/DNIS number received<br>was <b>*</b> 2035551234 <b>*</b> 3001 <b>*</b> and Program<br>22-09-01=4, the entry in 22-11-01 must be<br>1234 with the defined target extension.<br>If the call is to be routed using the SPD table<br>(0), up to 24 digits can be matched. Define the<br>range of the SPD table to be used in Program<br>34-09-06. The data is compared to the entries<br>in Program 13-04-01 and then routed<br>according to Program 13-04-03. | 0 = SPD Table<br>(Program 13-03)<br>1 = DID Table<br>(Program 22-11)                                                | 0                                | 0                    | 13-04-01<br>13-04-03<br>22-09-01<br>22-11<br>34-09-05<br>34-09-06 |
| 05          | <b>ANI/DNIS Display as Target Dial Name</b><br>Set whether or not ANI data should appear on<br>telephone displays as part of Caller ID display.                                                                                                    | 0 = Display Off<br>1 = Display On                                                                                   | 1                                | 0                    | 13-04<br>20-09-02<br>22-11-03<br>23-09-04                         |
| 06          | Routing SPD Table Setup<br>Define which part of the SPD Table set up in<br>Program 13-04 the system uses for ANI/<br>DNIS Caller ID look-ups and ANI/DNIS<br>routing.<br>This is required if Items 04 and 05 above are<br>1 (Caller ID on). When you specify a starting<br>and end address, the system uses the part of<br>the table for look-ups.<br>When you specify a starting address and<br>length, the system uses that part of the table<br>for routing. If the incoming ANI/DNIS number<br>data matches the Number entry in the table,<br>the system routes according to the associated<br>Name data. That data can be an extension,<br>Department Group pilot number, the voice<br>mail master number or a trunk ring group.                                                                                                    | Start = 0, 100~9990<br>End = 0, 99~9999                                                                             | Start =<br>1000<br>End =<br>1199 | Start = 0<br>End = 0 | 13-04                                                             |
| 07          | Routing on ANI/DNIS Error<br>Determine how the system handles an ANI/<br>DNIS call if a data error is detected in the<br>incoming data string.                                                                                                    | 0 = Play Busy Tone to<br>Caller<br>1 = Route Caller to<br>Ring Group<br>Specified in<br>Program 25-03<br>(Transfer) | 1                                | 0                    | 25-03                                                             |

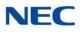

| ltem |                                                                                                    |                                                                                                    | Default |             | Related  |
|------|----------------------------------------------------------------------------------------------------|----------------------------------------------------------------------------------------------------|---------|-------------|----------|
| No.  | Name                                                                                                    | Input Data                                                                                                    | COS 1   | COS<br>2~15 | Program  |
| 08   | Routing When Destination Busy or No<br>Answer<br>Determine how the system handles an ANI/<br>DNIS call if destination is busy or does not<br>answer. | 0 = Play Busy or<br>Ringback Tone to<br>Caller (Busy/<br>NoAns)<br>1 = Route Caller to<br>Ring Group<br>Specified in<br>Program 25-04<br>(Transfer) | 0       | 0           | 25-04    |
| 09   | <b>Calling Number Address Length</b><br>When Item 01 = 0 (ANI/DNIS receive format is<br>the address). Specify the address length.                    | 1~8 digits                                                                                                    | 7       | 7           | 34-09-01 |

### Conditions

None

### Feature Cross Reference

- → T1 Trunking (with ANI/DNIS Compatibility)
- ➡ Tie Lines

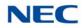

### Program 34 : Tie Line Setup 34-11 : E1 Trunk Basic Setup

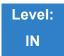

Description

Use **Program 34-11 : Digits Delete for T1 ANI Assignment** to define the basic setting of each E1 Trunk.

Input Data

| Trunk Port Number | 1~400 |
|-------------------|-------|
|-------------------|-------|

| ltem<br>No. | Item                                                                                                    | Input Data                                                                                                    | Default |
|-------------|----------------------------------------------------------------------------------------------------|----------------------------------------------------------------------------------------------------|---------|
| 01          | <b>E1 Trunk Type</b><br>Use this option to specify the E1<br>Signal type(0-8). Set this option for<br>compatibility with the connected<br>telco.                                                               | <ul> <li>0 = Standard Trunk</li> <li>1 = Argentine Pulsed Clear Back Trunk</li> <li>2 = Argentine Pulsed Answer Trunk</li> <li>3 = Brazil With seizure acknowledge Trunk</li> <li>4 = Brazil Without seizure acknowledge<br/>Trunk</li> <li>5 = Brazil E&amp;M Signal A(Idle=0) Trunk</li> <li>6 = Brazil E&amp;M Signal A(Idle=1) Trunk</li> <li>7 = Brazil E&amp;M Signal B(Idle=0) Trunk</li> <li>8 = Brazil Code for collect call blocking<br/>Trunk</li> </ul> | 0       |
| 02          | <b>MFC Dialing Type</b><br>Use this option to specify the MFC<br>Dialing Type. The following table<br>shows the available MFC Dialing<br>Type choices, By default, this<br>option is 0 (MFC Dialing not used). | 0 = MFC Dialing not used<br>1 = NEC Standard<br>2 = Argentina<br>3 = Brazil<br>4 = Chile<br>5 = Colombia<br>6 = Mexico<br>7= Venezuela                                                                                                    | 0       |

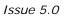

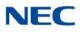

| 03 | MFC Group B<br>Use this option to enable(1) or<br>disable(0) the MFC Dialing Group<br>B supervisory signaling. Since not<br>all central offices provide Group B<br>signaling, set this option for<br>compatibility with the connected<br>telco. By default, this option is<br>Disable(0)                                  | 0 = Disable<br>1 = Enable                                                                                                    | 0 |
|----|----------------------------------------------------------------------------------------------------|----------------------------------------------------------------------------------------------------|---|
| 04 | Disable(0).<br>Expected Number of MFC Digits<br>Use this option to specify the<br>number of digits in the ANI<br>number. This is required for ANI<br>since delimiters do not mark the<br>beginning and end of the data<br>string. The system must know how<br>many digits of incoming ANI Caller<br>ID data to interpret. | 0~20                                                                                                    | 7 |
| 05 | Argentina Carrier Type                                                                                                    | 0 = Type1<br>1 = Type2<br>Type1: current behavior<br>Type2: support presentation/ restriction of<br>calling party information | 0 |

#### Conditions

After set PRG34-11-01, the E1 card needs resets.

### Feature Cross Reference

🛏 E1 Trunking

# Program 35 : SMDR Account Code Setup 35-01 : SMDR Options

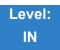

### Description

Use **Program 35-01 : SMDR Options** to set the SMDR (Station Message Detail Recording) options. Refer to the following chart for a description of each option, its range and default setting.

| ltem<br>No. | Item                                                                                                    | Input Data                                                                       | Default |
|-------------|----------------------------------------------------------------------------------------------------|----------------------------------------------------------------------------------|---------|
| 01          | Output Port Type<br>Specify the type of connection used for<br>SMDR.                                                                                                    | 0 = No setting<br>1 = Not used<br>2 = Not used<br>3 = LAN (CCPU)<br>4 = Not used | 0       |
| 03          | Header Language<br>Specify the language in which the SMDR<br>header should be printed.                                                                                                    | 0 = English<br>1 = German<br>2 = French<br>3 = Italian<br>4 = Spanish            | 0       |
| 04          | Omit Digits<br>The number of digits entered in this option<br>do not print on the SMDR report. For<br>example, if the entry is 10, the last 10<br>digits a user dials do not appear on the<br>SMDR report. | 0~24 (0 = Not applied)                                                           | 1       |
| 05          | Minimum Digits<br>Outgoing calls must be at least this<br>number of digits for inclusion in the SMDR<br>report.                                                                                            | 0~24 (0 = Not applied)                                                           | 0       |
| 06          | Minimum Call Duration<br>The duration of the call must be at least<br>this time to be included on the SMDR<br>report.                                                                                      | 0~65535 (sec) (0 = All)                                                          | 0       |
| 07          | Minimum Ring Time (For Incoming<br>Calls)<br>A call must ring for at least this time to be<br>included on the SMDR report.                                                                                 | 0~65535 (sec) (0 = All)                                                          | 0       |

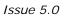

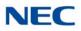

| ltem<br>No. | Item             | Input Data                                                          | Default |
|-------------|------------------|---------------------------------------------------------------------|---------|
| 08          | Format Selection | 0 = NA Type (North<br>America)<br>1 = G/J Type (Overseas/<br>Japan) | 1       |

Conditions None

Feature Cross Reference

Station Message Detail Recording

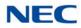

# Program 35 : SMDR Account Code Setup 35-02 : SMDR Output Options

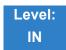

Description

Use **Program 35-02 : SMDR Output Options** to set the SMDR (Station Message Detail Recording) output options. Refer to the following chart for a description of each option, its range and default setting.

| ltem<br>No. | Item                                                                                                    | Input Data                         | Default |
|-------------|----------------------------------------------------------------------------------------------------|------------------------------------|---------|
| 01          | <b>Toll Restricted Call</b><br>SMDR can include or exclude calls blocked by Toll<br>Restriction.                                                                                                    | 0 = Not Displayed<br>1 = Displayed | 1       |
| 02          | <b>PBX Calls</b><br>When the system is behind a PBX, SMDR can include all calls (1), or just calls dialed using the PBX trunk access code (0).                                                                     | 0 = Not Displayed<br>1 = Displayed | 1       |
| 03          | <ul> <li>Trunk Number or Name</li> <li>Select whether the system should display the trunk number or the name on SMDR reports.</li> <li>➡ If this option is set to 1, Program 35-02-14 must be set to 0.</li> </ul> | 0 = Name<br>1 = Number             | 1       |
| 04          | Summary (Daily)<br>Set to 1 to have the SMDR report provide a daily<br>summary (at midnight every night).                                                                                                    | 0 = Not Displayed<br>1 = Displayed | 1       |
| 05          | Summary (Weekly)<br>Set to 1 to have the SMDR report provide a weekly<br>summary (every Saturday at midnight).                                                                                                    | 0 = Not Displayed<br>1 = Displayed | 1       |
| 06          | Summary (Monthly)<br>Set to 1 to have the SMDR report provide a monthly<br>summary (at midnight on the last day of the month).                                                                                     | 0 = Not Displayed<br>1 = Displayed | 1       |
| 07          | Toll Charge CostSet to 1 to have the SMDR report include toll charges.                                                                                                    | 0 = Not Displayed<br>1 = Displayed | 1       |
| 08          | Incoming Call<br>Enable this option (1) to have the SMDR report include<br>incoming calls. If you disable this option (0), incoming<br>calls do not print.                                                         | 0 = Not Displayed<br>1 = Displayed | 1       |

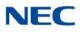

| ltem<br>No. | Item                                                                                                    | Input Data                                                       | Defaul |
|-------------|----------------------------------------------------------------------------------------------------|------------------------------------------------------------------|--------|
| 09          | Extension Number or Name<br>Set to 1 to have the SMDR report include extension<br>numbers. Set to 0 to have the SMDR report include<br>extension names.                                                                                                    | 0 = Name<br>1 = Number                                           | 0      |
| 10          | All Lines Busy (ALB) Output<br>Determine if the All Lines Busy (ALB) indication should<br>be displayed.                                                                                                    | 0 = Not Displayed<br>1 = Displayed                               | 0      |
| 11          | Walking Toll Restriction Table Number                                                                                                    | 0 = Not Output<br>1 = Output                                     | 1      |
| 12          | DID Table Name Output<br>Determine if the DID table name should be displayed.                                                                                                    | 0 = Not Displayed<br>1 = Displayed                               | 0      |
| 13          | CLI Output When DID to Trunk<br>Determine if the CLI output should be displayed for DID.                                                                                                    | 0 = Not Displayed<br>1 = Displayed                               | 0      |
| 14          | <ul> <li>Date</li> <li>Determine whether or not the date should be displayed on SMDR reports.</li> <li>➡ This option must be set to 0 if the trunk name is set to be displayed in Program 35-02-03.</li> </ul>                                                                  | 0 = Not Displayed<br>1 = Displayed                               | 0      |
| 15          | CLI/DID Number Switching       0 = CLI (CLIP)         Determine if the CLI or DID Number Switching should be displayed.       1 = DID Calling Number         2 = CID Name       2 = CID Name                                                                                    |                                                                  | 0      |
| 16          | Trunk Name or Received Dialed Number<br>Determine how the SMDR should print incoming calls on<br>ANI/DNIS or DID trunks. If set to 1, ANI/DNIS trunks can<br>print DNIS digits. If set to 0 trunk names are printed<br>instead. (With V.500 or higher, option "2" is available) | 0 = Trunk Port Name<br>1 = Received Dialed<br>Number<br>2 = Both | 0      |
| 17          | Print Account Code or Caller Name of Incoming Call<br>Determine if SMDR should print Account Code or Caller<br>Name of Incoming Call.                                                                                                    | 0 = ACC<br>1 = CNAME                                             | 0      |
| 18          | Print Mode for Caller Name of Incoming Call<br>Determine how SMDR should print Caller Name of<br>Incoming Call.                                                                                                    | 0 = Normal<br>1 = Line Feed                                      | 0      |
| 21          | S-Point Terminal Number                                                                                                    | 0 = MSN Number<br>1 = Extension<br>Number                        | 0      |
| 22          | Security Auto Dialing     0 = No Output       1 = Output                                                                                                    |                                                                  | 0      |
| 23          | Watch Auto Dialing                                                                                                    | 0 = No Output<br>1 = Output                                      | 0      |

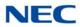

| ltem<br>No. | Item                                                                  | Input Data     | Default |
|-------------|-----------------------------------------------------------------------|----------------|---------|
| 24          | Mark Virtual Loop                                                     | 0 = Don't mark | 0       |
|             | Define whether calls routed via the ISDN Virtual Loopback are tagged. | 1 = Mark       |         |

## Feature Cross Reference

Station Message Detail Recording

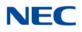

# Program 35 : SMDR Account Code Setup 35-05 : Account Code Setup

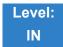

Description

Use **Program 35-05 : Account Code Setup** to set various Account Code options for an extension Class of Service. Assign a Class of Service to extensions in Program 20-06.

### Input Data

| Class of Service Number | 01~15 |
|-------------------------|-------|
|                         | 81 16 |

| ltem<br>No. | Item                                                                                                    | Input Data                                                                                                    | Default |
|-------------|----------------------------------------------------------------------------------------------------|----------------------------------------------------------------------------------------------------|---------|
| 01          | Account Code Mode<br>Select the Account Code Mode (0~3).                                                                                                    | <ul> <li>0 = Account Codes Disabled (None)</li> <li>1 = Account Codes optional</li> <li>2 = Account Codes Required but not<br/>verified (No verify)</li> <li>3 = Account Codes Required and<br/>Verified (Verify)</li> </ul> | 0       |
| 02          | Forced Account Code Toll Call<br>Setup<br>Enable Account Codes for all calls or<br>just toll calls (for mode 2 or 3 in Item<br>01 above).                           | 0 = Account Codes for toll and local calls<br>All)<br>1 = Account Codes just for toll calls<br>(STD)                                                                                                    | 0       |
| 03          | Account Codes for Incoming Calls<br>Allow users to enter Account Codes<br>for incoming calls. If disabled, any<br>code entered dials out on the<br>connected trunk. | 0 = Account Codes for incoming calls<br>disabled (No)<br>1 = Account Codes for incoming calls<br>enabled (Yes)                                                                                                    | 0       |
| 04          | Hiding Account Codes<br>Hide or show the Account codes on a<br>telephone display.                                                                                   | 0 = Account Codes not displayed<br>1 = Account Codes displayed                                                                                                    | 1       |

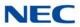

Feature Cross Reference

Account Codes

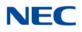

## Program 35 : SMDR Account Code Setup 35-06 : Verified Account Code Table

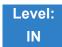

Description

Use **Program 35-06 : Verified Account Code Table** to enter Account Codes into the Verified Account Code list. You can enter up to 2000 codes using the characters 0~9 or **#**. Use the LK1 to enter a wild card. For example, the entry @234 means the user can enter 0234-9234.

### Input Data

| Verified Account Code Bin Number | 1~2000 |
|----------------------------------|--------|
|                                  | . 2000 |

| ltem<br>No. | Verified Account Code                                  | Default    |
|-------------|--------------------------------------------------------|------------|
| 01          | 1~9, 0, <b>#</b> , @ (@ = Wild card) (Up to 16 digits) | No Setting |

Conditions None

## Feature Cross Reference

Account Codes - Forced/Verified/Unverified

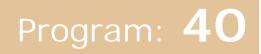

# **Program 40 : Voice Recording System**

40-07 : Voice Prompt Language Assignment for VRS

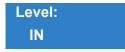

## Description

Use **Program 40-07** : **Voice Prompt Language Assignment for VRS** to specify the language to be used for the VRS prompts.

### Input Data

| ltem<br>No. | Item                                        | Input Data                                                                                                    | Default |
|-------------|---------------------------------------------|----------------------------------------------------------------------------------------------------|---------|
| 01          | Voice Prompt Language Assignment<br>for VRS | 01 = US English<br>02 = UK English<br>03 = Australian English<br>04 = French Canadian<br>05 = Dutch<br>06 = Mexican Spanish<br>07 = Latin American Spanish<br>08 = Italian<br>09 = German<br>10 = Madrid Spanish<br>11 = Norwegian<br>12 = Parisian French<br>13 = Brazilian Portuguese<br>14 = Japanese<br>15 = Mandarin Chinese<br>16 = Korean<br>17 = Iberian Portuguese<br>18 = Greek<br>19 = Danish<br>20 = Swedish<br>21 = Thai<br>22 = Mandarin Chinese<br>(Taiwan)<br>23 = Flemish<br>24 = Turkish<br>25 = Reserved<br>26 = Russian | 2       |

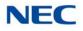

Feature Cross Reference

→ Voice Mail Integration (Analog)

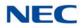

# Program 40 : Voice Recording System 40-10 : Voice Announcement Service Option

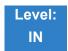

## Description

In **Program 40-10 : Voice Announcement Service Option** define the system options for the Voice Announcement feature.

#### Input Data

| ltem<br>No. | Item                                                                                                    | Input Data                                        | Default           |
|-------------|----------------------------------------------------------------------------------------------------|---------------------------------------------------|-------------------|
| 01          | VRS Fixed Message<br>Enable (1)/Disable (0) the system ability to play the<br>fixed VRS messages (such as You have a message).                                                                                                    | 0 = Not Used<br>1 = Use                           | 0                 |
| 02          | 2     General Message Number     0~100       Assign the VRS message number to use for the General Message.     0 = No General       Message Service     Message Service                                                                      |                                                   | 0                 |
| 03          | VRS No Answer Destination<br>Assign the transferred Ring Group when the VRS is<br>unanswered after Call Forwarding with Personal<br>Greeting Message.                                                                                        | 0~100<br>(Incoming Ring<br>Group Number)          | 0<br>(No Setting) |
| 04          | VRS No Answer Time<br>If an extension has Personal Greeting enabled and all<br>VRS ports are busy, a DIL or DISA call to the<br>extension waits this time for a VRS port to become<br>free.                                                  | 0~64800 (sec)                                     | 0                 |
| 05          | Park and Page Repeat Timer (VRS Msg Resend)<br>If a Park and Page is not picked up during this time,<br>the Paging announcement repeats.                                                                                                    | 0~64800 (sec)                                     | 0                 |
| 06          | Set VRS Message for Private Call Refuse<br>(VRS Msg Private Call)<br>This item assigns the VRS Message number to be<br>used as Private Call Refuse.<br>When Fixed message is set, VRS message guidance<br>is: "Your call cannot go through." | 0~101<br>0 = No message<br>101 = Fixed<br>message | 0                 |

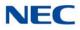

## Input Data (Continued)

| ltem<br>No. | Item                                                                                                    | Input Data                  | Default |
|-------------|----------------------------------------------------------------------------------------------------|-----------------------------|---------|
| 07          | Set VRS Message for Caller ID Refuse                                                                                           | 0~101(<br>0 = No message    | 0       |
|             | (VRS Msg CID)<br>Assign the VRS Message number to be used as<br>Caller ID Refuse.                                              | 101 = Fixed<br>message      |         |
|             | When Fixed Message is set, VRS message guidance is: "Your call cannot go through."                                             |                             |         |
| 08          | Call Attendant Busy Message                                                                                                    | 0~100<br>0 = No message     | 0       |
| 09          | Call Attendant No Answer Message                                                                                               | 0~100<br>0 = No message     | 0       |
| 10          | Call Forward Remainder Announcement<br>Flag that controls the VRS playback announcement<br>for 'on the forwarded phone'.       | 0 = Do not play<br>1 = Play | 1       |
| 11          | Call Forward Notification Announcement<br>Flag that controls the VRS playback announcement<br>for 'towards the incoming call'. | 0 = Do not play<br>1 = Play | 1       |

## Conditions

None

Feature Cross Reference

➡ Voice Response System (VRS)

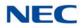

# Program 40 : Voice Recording System 40-11 : Preamble Message Assignment

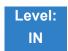

Description

In **Program 40-11 : Preamble Message Assignment** to assign the VRS message number to be used as the Preamble Message for each trunk. When the extension user answers the incoming call, the assigned VRS message is sent to the outside caller.

### Input Data

| Trunk Port Number | 1~400 |
|-------------------|-------|
|-------------------|-------|

| ltem<br>No. | Day/Night<br>Mode | VRS Message Number      | Default |
|-------------|-------------------|-------------------------|---------|
| 01          | 1~8               | 0~100<br>0 = No Service | 0       |

Conditions None

Feature Cross Reference

➡ Voice Response System (VRS)

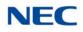

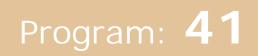

# **Program 41 : ACD Setup** 41-01 : System Options for ACD

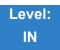

## Description

## In **Program 41-01 : System Options for ACD** define the system options for the ACD feature.

#### Input Data

| ltem<br>No. | Item                                                                                                    | Input Data                                                                    | Default       |
|-------------|----------------------------------------------------------------------------------------------------|-------------------------------------------------------------------------------|---------------|
| 01          | System Supervisory Extension                                                                                 | Up to eight digits (0~9, <b>*</b> , <b>#</b> )                                | No<br>Setting |
| 02          | Login ID Code Digit                                                                                          | 0~20<br>0 = No Login ID                                                       | 0             |
| 03          | ACD MIS Connection Ports                                                                                     | 0 = None<br>3 = LAN (GCD-CP10)                                                | 0             |
| 04          | ACD MIS Notification when ACD Call receives Busy                                                             | 0 = Notifies<br>1 = No notification                                           | 0             |
| 05          | ACD MIS Output Format<br>Select incoming DDI format which is used<br>in ACD-MIS output (P events).           | 0 = Classic<br>1 = 8-digit DDI Field<br>2 = Extra DDI Event<br>3 = XML Format | 0             |
| 06          | Login ID Restriction<br>Determine whether an ACD Agent Login<br>Code must match Code set in PRG41-21-<br>01. | 0 = Disable<br>1 = Enable                                                     | 0             |

Conditions None

## Feature Cross Reference

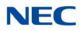

# **Program 41 : ACD Setup** 41-02 : ACD Group and Agent Assignments

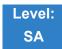

Description

In **Program 41-02 : ACD Group and Agent Assignments**, for each ACD extension number, assign an ACD Group (1~64). An ACD Group number is assigned to each Work Period number (1~8).

The assigned extension works as an ACD agent extension in the following cases:

- The trunk belonging to an ACD group receives an incoming call while an ACD agent is logged in.
- An extension transfers a call to an ACD group using the ACD group pilot number.
- An incoming call is received with a DID/DISA number which is assigned as an ACD pilot number.

### Input Data

| 001 ~ 960 |
|-----------|
|           |

| ltem<br>No. | ACD Work Period Mode Number | ACD Group No.          | Default |
|-------------|-----------------------------|------------------------|---------|
| 01          | 1~8                         | 0~64<br>0 = No setting | 0       |

Conditions None

Feature Cross Reference

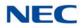

# Program 41 : ACD Setup

41-03 : Incoming Ring Group Assignment for ACD Group

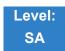

Description

In **Program 41-03 : Incoming Ring Group Assignment for ACD Group**, for each incoming trunk group set up in Program 22-05, designate which ACD Group (1~64) the trunks should ring for each of the eight Work Periods. Also use this program to assign an Incoming Trunk Ring Group as priority or normal. Use Program 41-06 to set up the Work Schedules and Work Periods for trunks. Use Program 41-07 to assign the Work Schedules to the days of the week.

## Input Data

| Incoming Ring Group Number | 1~100 |
|----------------------------|-------|
|                            |       |

| ACD Work Period Mode Number | 1~8 |
|-----------------------------|-----|
|                             |     |

| ltem<br>No. | Item                                                                                                    | Input Data                                                               | Default |
|-------------|----------------------------------------------------------------------------------------------------|--------------------------------------------------------------------------|---------|
| 01          | ACD Group Number                                                                                                    | 0~64<br>0 = No setting                                                   | 0       |
| 02          | Night Announcement Service                                                                                                    | 0 = No<br>1 = Yes                                                        | 0       |
| 03          | <b>Priority Data</b><br>Determine whether or not an incoming call to a trunk<br>ring group should follow a priority assignment. | 0, 1~7<br>0 = No Priority<br>1 = Highest Priority<br>7 = Lowest Priority | 0       |

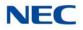

Feature Cross Reference

- → Automatic Call Distribution (ACD)
- Hing Groups

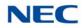

## **Program 41 : ACD Setup** 41-04 : ACD Group Supervisor

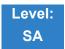

Description

For each ACD Group (1~64), use **Program 41-04 : ACD Group Supervisor** to assign the group supervisor extension and operating mode. Operating modes are:

- $\Box$  0 = Supervisor extension does not receive ACD Group calls.
- □ 1 = Supervisor extension receives ACD Group overflow calls only.
- **2** = Supervisor extension receives ACD Group calls just like all other agents.

An ACD Group can have only one supervisor. In addition, an extension can be a supervisor for only one ACD Group.

### Input Data

| ACD Group No. | 01~64 |
|---------------|-------|

| ltem<br>No. | ltem                          | Input Data                                                                                                    | Default       |
|-------------|-------------------------------|----------------------------------------------------------------------------------------------------|---------------|
| 01          | Group Supervisor<br>Extension | Extension Number (Up to eight digits)                                                                                                    | No<br>Setting |
| 02          | Operation Type                | <ul> <li>0 = Do not receive ACD incoming calls (No)</li> <li>1 = Receive ACD incoming calls for overflow (Busy)</li> <li>2 = Receive ACD incoming calls all the time (Yes)</li> </ul> | 0             |

#### Conditions

If you assign an extension as a ACD Group Supervisor in this program, you cannot program the same extension as a System Supervisor in Program 41-01-01.

## Feature Cross Reference

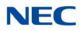

# Program 41 : ACD Setup 41-05 : ACD Agent Work Schedules

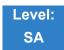

Description

Use **Program 41-05** : **ACD Agent Work Schedules** to set up the Work Schedules for ACD Agents and Groups. For each ACD Work Schedule (1~4), designate the start and stop times for each of the eight Work Periods. After you set up the schedules in this program, assign them to days of the week in Program 41-07. (This is the same program used by the Trunk Work Schedules.)

ACD extensions can log in only during their work period. ACD extensions receive the following calls when they are logged in.

- ACD Call on a Trunk
   When the incoming ring group is assigned in the operating time (Program 41-03 and 41-06).
- ACD Pilot Number Call Any time – if ACD extensions are available.

## Input Data

| ACD Work Schedule Time Pattern | 1~4 |
|--------------------------------|-----|

| ltem<br>No. | Work Period<br>Mode Number | Start Time | End Time  | Default                    |
|-------------|----------------------------|------------|-----------|----------------------------|
| 01          | 1~8                        | 0000~2359  | 0000~2359 | (Start) 0000<br>(End) 0000 |

Conditions None

Feature Cross Reference

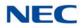

# Program 41 : ACD Setup 41-06 : Trunk Work Schedules

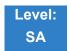

Description

Use **Program 41-06 : Trunk Work Schedules** to set up the Work Schedules for trunks. For each Work Schedule (1~4), designate the start and stop times for each of the eight Work Periods. After you set up the schedules, assign them to days of the week in Program 41-07. (This is the same program used by the ACD Agent Work Schedules.)

### Input Data

| ACD Work Schedule Time Pattern Number | 1~4 |
|---------------------------------------|-----|

| ltem<br>No. | Work Period Mode<br>Number | Start Time | End Time  | Default                    |
|-------------|----------------------------|------------|-----------|----------------------------|
| 01          | 1~8                        | 0000~2359  | 0000~2359 | (Start) 0000<br>(End) 0000 |

Conditions None

## Feature Cross Reference

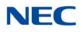

# Program 41 : ACD Setup 41-07 : ACD Weekly Schedule Setup

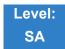

Description

Use **Program 41-07** : **ACD Weekly Schedule Setup** to assign the four Work Schedules (1~4) to days of the week. The assignments you make in this program apply to both the ACD Agent Work Schedules (Program 41-05) and the Trunk Work Schedules (Program 41-06).

### Input Data

| ltem<br>No. | Day Number    | Time Pattern      | Default |
|-------------|---------------|-------------------|---------|
|             | 1 = Sunday    | 0~4<br>0 = No ACD | 0       |
|             | 2 = Monday    | 0~4<br>0 = No ACD | 0       |
|             | 3 = Tuesday   | 0~4<br>0 = No ACD | 0       |
| 01          | 4 = Wednesday | 0~4<br>0 = No ACD | 0       |
|             | 5 = Thursday  | 0~4<br>0 = No ACD | 0       |
|             | 6 = Friday    | 0~4<br>0 = No ACD | 0       |
|             | 7 = Saturday  | 0~4<br>0 = No ACD | 0       |

Conditions None

Feature Cross Reference

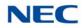

## Program 41 : ACD Setup 41-08 : ACD Overflow Options

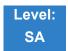

Description

For each ACD Group (1~64), use **Program 41-08 : ACD Overflow Options** to assign the overflow mode (0~9), destination and announcement message types. Delay Announcement functions are not available for ACD pilot number calls. Each ACD Group can have unique overflow options. The table below outlines the entry options.

### Input Data

| ACD Group No. | 01~64 |
|---------------|-------|

| ltem<br>No. | Item                                 | Input Data                                                                                                    | Default |
|-------------|--------------------------------------|----------------------------------------------------------------------------------------------------|---------|
| 01          | Overflow<br>Operation Mode           | <ul> <li>0 = No Overflow (None)</li> <li>1 = Overflow with No Announcement</li> <li>2 = No Overflow with First Announcement Only</li> <li>3 = No Overflow with First &amp; Second Announcements</li> <li>4 = Overflow with First Announcement Only</li> <li>5 = Overflow with First &amp; Second Announcement</li> <li>6 = Not Used</li> <li>7 = Not Used</li> <li>8 = No Overflow with Second Announcement Only</li> <li>9 = Overflow with Second Announcement Only</li> </ul> | 0       |
| 02          | ACD Overflow<br>Destination          | 0 = No Setting<br>1~64 = ACD Group<br>65 = Overflow Table (Program 41-09)<br>66 = Voice Mail Integration<br>67 = System Speed (Program 41-08-05)<br>68 = Incoming Ring Group (Program 41-08-06)                                                                                                    | 0       |
| 03          | Delay<br>Announcement<br>Source Type | 0 = ACI<br>1 = VRS<br>2 = VM8000 InMail                                                                                                    | 0       |
| 04          | ACD Overflow<br>Transfer Time        | 0~64800 (sec)                                                                                                    | 0       |
| 05          | System Speed Dial<br>Bin             | 0~9999 (Used when 41-08-02 is set to 67)                                                                                                    | 9999    |

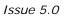

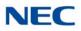

| ltem<br>No. | ltem                                    | Input Data                              | Default |
|-------------|-----------------------------------------|-----------------------------------------|---------|
| 06          | Incoming Ring<br>Group when<br>Overflow | 1~100 (Used when 41-08-02 is set to 68) | 1       |

## Feature Cross Reference

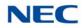

# Program 41 : ACD Setup 41-09 : ACD Overflow Table Setting

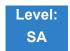

Description

Use **Program 41-09 : ACD Overflow Table Setting** to define the ACD group to which a call is transferred when overflow occurs.

### Input Data

| ACD Group No. | 01~64 |
|---------------|-------|

| ltem<br>No. | Priority<br>Order<br>Number | Transfer ACD Group Number With Overflow                       | Default |
|-------------|-----------------------------|---------------------------------------------------------------|---------|
| 01          | 1~7                         | 0~65<br>0 = No Setting<br>65 = In-Skin Voice Mail Integration | 0       |

## Conditions None

## Feature Cross Reference

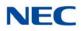

# Program 41 : ACD Setup 41-10 : ACI Delay Announcement

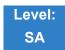

Description

Use Program **41-10** : **ACI Delay Announcement** to define the ACI port number to be used for the delay announcement.

This program is activated when the delay announcement source and options are assigned as ACI in Program 41-08-03.

### Input Data

| ACD Group No | 01~64 |
|--------------|-------|
|              |       |

| ltem<br>No. | Item                                                                                                    | Input Data             | Default |
|-------------|----------------------------------------------------------------------------------------------------|------------------------|---------|
| 01          | 1st Delay Announcement ACI Port Number                                                                                                    | 0~96<br>0 = No Setting | 0       |
| 02          | 2nd Delay Announcement ACI Port Number                                                                                                    | 0~96<br>0 = No Setting | 0       |
| 03          | <b>1st Delay Announcement Connection Timer</b><br>Set the time before the 1st Delay Announcement is played.                                                                                    | 0~64800 (sec)          | 30      |
| 04          | <b>2nd Delay Announcement Connection Timer</b><br>Set the time the 1st Delay Announcement plays before the 2nd Delay Announcement starts to play.                                              | 0~64800 (sec)          | 30      |
| 05          | <b>2nd Delay Announcement Sending Duration</b><br>Set the time the 2nd Delay Announcement plays. After this time expires, the call disconnects. To keep the call in queue, set this time to 0. | 0~64800 (sec)          | 30      |

Conditions None

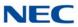

## Feature Cross Reference

\_\_\_\_\_

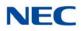

# **Program 41 : ACD Setup** 41-11 : VRS Delay Announcement

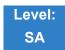

Description

Use **Program 41-11**: **VRS Delay Announcement** to assign the VRS message number to use as the message source for the 1st and 2nd Delay Announcement Messages. Refer to Program 41-08 for more on setting up the ACD overflow options.

This program is activated when the delay announcement source and options are assigned as VRS in Program 41-08-03.

### Input Data

ACD Group No. 01~64

| ltem<br>No. | Item                                                                                                    | Input Data                                           | Default |
|-------------|----------------------------------------------------------------------------------------------------|------------------------------------------------------|---------|
| 01          | Delay Message Start Timer<br>Input the time before the 1st Delay Message Starts.                                                                           | 0~64800 (sec)                                        | 0       |
| 02          | <b>1st Delay Message Number</b><br>Input the VRS Message to be played as the 1st Delay<br>Message.                                                         | 0~101<br>0 = No Message<br>101 = Fixed Message       | 101     |
| 03          | <b>1st Delay Message Sending Count</b><br>Input the number of times the 1st Delay Message is sent.<br>If set to 0, the message is not played.              | 0~255                                                | 0       |
| 04          | <b>2nd Delay Message Number</b><br>Input the VRS Message to be played as the 2nd Delay<br>Message.                                                         | 0~101<br>0 = No Message<br>101 = Fixed Message       | 101     |
| 05          | <b>2nd Waiting Message Sending Count</b><br>Input the number of times the 2nd Delay Message is sent.<br>If set to 0, the message is not played.            | 0~255                                                | 0       |
| 06          | <b>Tone Kind at Message Interval</b><br>Input what is heard between the Delay messages.                                                                    | 0 = Ring Back Tone<br>1 = MOH Tone<br>2 = BGM Source | 0       |
| 07          | ACD Forced Disconnect Time after the 2nd Delay<br>Message<br>Set the time, after the last 2nd Delay Message is played,<br>before the call is disconnected. | 0~64800 (sec)<br>(0 = No Disconnect)                 | 60      |

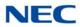

| ltem<br>No. | Item                                                                           | Input Data                                                                                          | Default |
|-------------|--------------------------------------------------------------------------------|----------------------------------------------------------------------------------------------------|---------|
| 08          | Queue Depth Announcement<br>Input when the Queue Depth Announcement is played. | 0 = Disable<br>1 = After 1st (1st)<br>2 = After 2nd (2nd)<br>3 = After 1st and 2nd<br>(1st and 2nd) | 0       |

## Feature Cross Reference

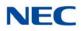

# **Program 41 : ACD Setup** 41-12 : Night Announcement Setup

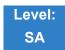

Description

Use **Program 41-12 : Night Announcement Setup** to define the night announce voice resource and sending time for each ACD group. Night announcement availability depends on the setting in Program 41-03-02. The night announcement function is not available for ACD pilot number calls.

### Input Data

| ACD Group Number | 01~64 |
|------------------|-------|
|                  |       |

| ltem<br>No. | Item                                                                           | Input Data             | Default |
|-------------|--------------------------------------------------------------------------------|------------------------|---------|
| 01          | Night Announcement Source Type                                                 | 0 = ACI<br>1 = VRS     | 0       |
| 02          | Night Announcement ACI Port Number<br>Only used when PRG 41-12-01 is set to 0. | 0~96<br>0 = No Setting | 0       |
| 03          | ACD Night Announce Sending Time<br>Only used when PRG 41-12-01 is set to 0.    | 0~64800 (sec)          | 0       |

### Conditions

The Night Announcement function is not available for ACD pilot number call.

Feature Cross Reference

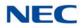

## Program 41 : ACD Setup

41-13 : VRS Message Number for Night Announcement

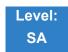

## Description

Use **Program 41-13 : VRS Message Number for Night Announcement** to define the VRS message number to use as the night announcement. This program is activated when the night announcement source is assigned as VRS in Program 41-12-01.

### Input Data

|--|

| ltem<br>No. | Item                                                                                  | Input Data                                           | Default |
|-------------|---------------------------------------------------------------------------------------|------------------------------------------------------|---------|
| 01          | VRS Message Number<br>Input the VRS Message to use for the Night<br>Announcement.     | 0~100<br>0 = No Message                              | 0       |
| 02          | Tone Kind at Message Interval<br>Input what is heard between the Night Announcements. | 0 = Ring Back Tone<br>1 = MOH Tone<br>2 = BGM Source | 0       |

Conditions None

## Feature Cross Reference

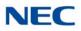

# Program 41 : ACD Setup 41-14 : ACD Options Setup

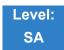

Description

Use **Program 41-14 : ACD Options Setup** to set various options for ACD Groups. When you set an option for an ACD Group, the setting is in force (if applicable) for all agents in the group. The chart below shows each of the ACD options, the entries available, and the default entry.

### Input Data

| ACD Group No |                                                                                                    | 01~64                                                                                                    |         |  |  |
|--------------|----------------------------------------------------------------------------------------------------|----------------------------------------------------------------------------------------------------|---------|--|--|
|              |                                                                                                    |                                                                                                    |         |  |  |
| ltem<br>No.  | ltem                                                                                                    | Input Data                                                                                                    | Default |  |  |
| 01           | <b>Emergency Call Operation Mode</b><br>The supervisor must be logged in and<br>have an Emergency Key programmed<br>for this feature. By pressing the key<br>once, the supervisor monitors the call –<br>pressing twice barges in on the call. | <ul> <li>0 = Call to system supervisory<br/>extension when group supervisory<br/>extension is busy.</li> <li>1 = No calls to system supervisory<br/>extension when group supervisory<br/>extension is busy.</li> </ul> | 0       |  |  |
| 02           | Automatic Wrap Up Mode<br>Enable/Disable Automatic Wrap Up<br>mode.                                                                                                    | <ul> <li>0 = After wrap up the mode key is<br/>pressed. (Manual)</li> <li>1 = After call is finished automatically.<br/>(Auto)</li> </ul>                                                                              | 0       |  |  |
| 03           | ACD Priority for Overflow Calls<br>Determine whether the ACD group<br>should use its own priority assignment<br>or follow the priority assigned in<br>Program 41-03-03.                                                                        | 0 = Own group priority<br>1 = Priority order by Program 41-03-03                                                                                                    | 0       |  |  |
| 04           | Automatic Answer at Headset<br>Enable/Disable Automatic Answer for<br>agents using headsets.                                                                                                    | 0 = Off<br>1 = On                                                                                                    | 0       |  |  |
| 06           | Call Queuing after 2nd<br>Announcement<br>Determine whether the caller should<br>hear the 2nd Delay Announcement and<br>then be taken out of queue (1), or<br>placed back into queue (0).                                                      | 0 = Enable (Yes)<br>1 = Disable (No)                                                                                                    | 0       |  |  |

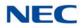

| ltem<br>No. | ltem                                                                                                    | Input Data                                                                                                    | Default |
|-------------|----------------------------------------------------------------------------------------------------|----------------------------------------------------------------------------------------------------|---------|
| 07          | Automatic Off Duty for SLT<br>Enable/Disable Automatic Off Duty<br>(rest) mode for agents with SLT.                                                       | 0 = No change to Off Duty mode<br>1 = Change to Off Duty mode<br>automatically (Skip)                                     | 0       |
| 08          | ACD Off Duty Mode<br>Enable/Disable the ability to receive<br>internal calls when in Off Duty Mode.                                                       | 0 = Cannot receive internal call<br>1 = Can receive internal call                                                         | 0       |
| 09          | Automatic Wrap Up End Time<br>Input the time the agent is in Wrap<br>mode when Wrap key is pressed, or<br>automatically put into Wrap mode.               | 0~64800 (sec)                                                                                                    | 0       |
| 10          | ACD No Answer Skip Time<br>Set the time a call to the ACD Group<br>rings an idle extension before routing to<br>the next agent.                           | 0~64800 (sec)                                                                                                    | 0       |
| 12          | Start Headset Ear Piece Ringing (for SLT)                                                                                                    | 0~64800 (sec)                                                                                                    | 0       |
| 13          | 1st Data – ACD Queue 1-Digit<br>Assignment                                                                                                    | 1st Data –<br>Up to one Digit (0, 1∼9, <b>#</b> , <b>∗</b> )                                                              | Blank   |
|             | 2nd Data – Destination Number Type                                                                                                    | 2nd Data –<br>0 = None<br>1 = Extension or Voice Mail<br>2 = Incoming Ring Group<br>3 = Speed Dial Areas<br>4 = ACD Group | 0       |
|             | 3rd Data – Destination Number                                                                                                    | 3rd Data –<br>Up to eight digits (0, 1∼9, <b>#</b> , <b>∗</b> )                                                           | Blank   |
| 14          | DTMF Detection Assignment during<br>Delay Announcement<br>Set whether the DTMF Detection for<br>Dial Out occurs during or after the<br>message is played. | 0 = Does not detect during message<br>1 = Detect during message                                                           | 1       |
| 15          | <b>DTMF Detect Time after Delay</b><br><b>Announcement Message</b><br>Set the time for DTMF Detection after<br>the Delay Announcement Message.            | 0~64800 (sec)                                                                                                    | 0       |

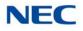

Feature Cross Reference

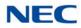

# Program 41 : ACD Setup 41-15 : ACD Queue Alarm Information

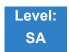

Description

Use **Program 41-15 : ACD Queue Alarm Information** to assign the options for Audible Indication for Log Out/Off Duty mode for each ACD group.

These program settings provide an alarm to the agents, but no Queue Status Display is indicated. *Do not use these programs* if the alarm options are defined in Program 41-20-01 through 41-20-05.

| Feature                                     | Available in Program 41-15                                                 | Available in Program 41-20                                                                                                    |  |
|---------------------------------------------|----------------------------------------------------------------------------|----------------------------------------------------------------------------------------------------|--|
| Queue Status Display                        |                                                                            | Yes                                                                                                    |  |
| Queue Status Display<br>Time                |                                                                            | Yes                                                                                                    |  |
| Alarm Yes                                   |                                                                            | Yes                                                                                                    |  |
| Alarm Send Time                             | Program 41-15-02 determines the                                            | Yes                                                                                                    |  |
| Interval Time of Queue<br>Status Display    | length/interval of the alarm.                                              | Yes                                                                                                    |  |
| Class of Service                            |                                                                            | Yes                                                                                                    |  |
| Timing of Alarm and<br>Display Queue Status | Alarm triggered after the number of calls in Program 41-15-01 is exceeded. | Alarm triggered after the number of<br>calls in Program 41-20-01 is exceeded.<br>Then follows Program 41-20-03 time for<br>displaying status. |  |

### Input Data

| ACD Group No. | 01~64 |
|---------------|-------|

| ltem<br>No. | Item                                                              | Input Data            | Default |
|-------------|-------------------------------------------------------------------|-----------------------|---------|
| 01          | Number of Calls in ACD Queue to Activate Alarm<br>Information     | 0~400<br>0 = No Alarm | 0       |
| 02          | Interval Time of Alarm Information<br>Input the alarm sound time. | 0~64800 (sec)         | 0       |

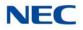

Feature Cross Reference

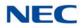

# **Program 41 : ACD Setup** 41-16 : ACD Threshold Overflow

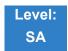

Description

Use **Program 41-16 : ACD Threshold Overflow** to define the value of the ACD threshold call overflow and the mode for each ACD group.

### Input Data

| ACD Group No. | 01~64 |
|---------------|-------|

| ltem<br>No. | Item                                                                                                    | Input Data                                                                                                    | Default |
|-------------|----------------------------------------------------------------------------------------------------|----------------------------------------------------------------------------------------------------|---------|
| 01          | Number of Calls in Queue<br>Define the maximum number of calls allowed<br>in the ACD queue before overflow occurs.                              | 0~400<br>0 = No Limitation                                                                                                    | 0       |
| 02          | <b>Operation Mode for ACD Queue</b><br>Define how the system should handle calls<br>when the number of calls in queue exceeds<br>the threshold. | <ul> <li>0 = The last waiting call is<br/>transferred</li> <li>1 = The longest waiting call is<br/>transferred</li> <li>2 = Send Busy Tone</li> </ul> | 0       |

Conditions None

Feature Cross Reference

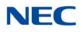

# Program 41 : ACD Setup 41-17 : ACD Login Mode Setup

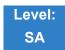

Description

Use **Program 41-17 : ACD Login Mode Setup** to define the ACD login mode for each extension. If the AIC Login Mode is enabled, set the AIC Login and AIC Logout service codes for the AIC members in Program 11-13-08 and 11-13-09.

### Input Data

| Extension Number | 001 ~ 960 |
|------------------|-----------|
|------------------|-----------|

| ltem<br>No. | Login Mode                                  | Default |
|-------------|---------------------------------------------|---------|
| 01          | 0 = Normal Login Mode<br>1 = AIC Login Mode | 0       |

Conditions

If set to 1, note that a supervisor cannot log in/out an AIC member as they are not normal ACD agents.

Feature Cross Reference

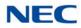

# Program 41 : ACD Setup 41-18 : ACD Agent Identity Code Setup

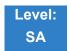

Description

Use Program 41-18 : ACD Agent Identity Code Setup to define the ACD Agent Identity Code Table.

Input Data

AIC Table No.

001~960

| ltem<br>No. | Item                       | Input Data             | Default    |
|-------------|----------------------------|------------------------|------------|
| 01          | ACD Agent Identity Code    | Up to four digits      | No Setting |
| 02          | Default ACD Group Number   | 0~64<br>0 = No Setting | 0          |
| 03          | ACD Group Number in Mode 1 | 0~64<br>0 = No Setting | 0          |
| 04          | ACD Group Number in Mode 2 | 0~64<br>0 = No Setting | 0          |
| 05          | ACD Group Number in Mode 3 | 0~64<br>0 = No Setting | 0          |
| 06          | ACD Group Number in Mode 4 | 0~64<br>0 = No Setting | 0          |
| 07          | ACD Group Number in Mode 5 | 0~64<br>0 = No Setting | 0          |
| 08          | ACD Group Number in Mode 6 | 0~64<br>0 = No Setting | 0          |
| 09          | ACD Group Number in Mode 7 | 0~64<br>0 = No Setting | 0          |
| 10          | ACD Group Number in Mode 8 | 0~64<br>0 = No Setting | 0          |

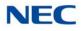

Conditions None

Feature Cross Reference

None

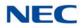

# **Program 41 : ACD Setup** 41-19 : ACD Voice Mail Delay Announcement

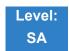

Description

Use **Program 41-19 : ACD Voice Mail Delay Announcement** to assign VM8000 InMail Master Mailboxes (PRG 47-03) as ACD Delay Announcement Mailboxes.

#### Input Data

ACD Group Number 1 ~ 64

| ltem<br>No. | Item                                                                                                    | Input Data                                                                           | Default    |
|-------------|----------------------------------------------------------------------------------------------------|--------------------------------------------------------------------------------------|------------|
| 01          | <b>Delay Message Start Timer</b><br>Determine the time the system waits before playing the<br>Delay Message.                                                      | 0 ~ 64800 (sec)                                                                      | 0          |
| 02          | Mailbox Number for 1st Announcement Message<br>Assign the Voice Mail ACD Announcement Mailbox as the<br>message source for the 1st Announcement Message.          | Dial<br>(up to eight digits)                                                         | No Setting |
| 03          | <b>1st Delay Message Sending Count</b><br>Determine the 1st Delay Message Sending Count. This<br>entry must be set to <b>1</b> or higher for the message to play. | 0 = No message is<br>played.<br>1 ~ 255                                              | 0          |
| 04          | Mailbox Number for 2nd Announcement Message<br>Assign the Voice Mail ACD Announcement Mailboxes as<br>the message source for the 2nd Announcement Message.        | Dial<br>(up to eight digits)                                                         | No Setting |
| 05          | <b>2nd Delay Message Sending Count</b><br>Determine the 2nd Delay Message Sending Count. This<br>entry must be set to <b>1</b> or higher for the message to play. | 0 = No message is<br>played.<br>1 ~ 255                                              | 0          |
| 06          | Wait Tone Type at Message Interval<br>Determine what the caller hears between the messages.                                                                       | 0 = Ring Back<br>Tone<br>1 = Music On Hold<br>Tone<br>2 = Background<br>Music Source | 0          |

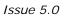

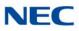

| ltem<br>No. | Item                                                                                                | Input Data      | Default |
|-------------|----------------------------------------------------------------------------------------------------|-----------------|---------|
| 07          | ACD Forced Disconnect Time after 2nd<br>Announcement                                                | 0 ~ 64800 (sec) | 0       |
|             | Assign the time the system should wait after the end of the ACD Delay Message before disconnecting. |                 |         |
| 08          | <b>Delay Message Interval Time</b><br>Set the time for the interval between the Delay Messages.     | 0 ~ 64800 (sec) | 20      |

## Conditions

None

## Feature Cross Reference

None

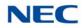

# **Program 41 : ACD Setup** 41-20 : ACD Queue Display Settings

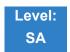

Description

Use **Program 41-20** : **ACD Queue Display Settings** to assign the options for the ACD Queue Status Display feature. This program allows the Queue Status Display, and causes an alarm to sound, when the parameters in this program are met.

Program 41-15 can also provide a queue alarm to the agents. The options in Program 41-20 should not be used if 41-15 is set.

| Feature                                     | Available in<br>Program 41-15                                              | Available in<br>Program 41-20                                                                                                    |
|---------------------------------------------|----------------------------------------------------------------------------|----------------------------------------------------------------------------------------------------|
| Queue Status Display                        | Queue Status Display                                                       |                                                                                                    |
| Queue Status Display<br>Time                |                                                                            | Yes                                                                                                    |
| Alarm                                       | Yes                                                                        | Yes                                                                                                    |
| Alarm Send Time                             | Program 41-15-02 determines the                                            | Yes                                                                                                    |
| Interval Time of Queue<br>Status Display    | length/interval of the alarm.                                              | Yes                                                                                                    |
| Class of Service                            |                                                                            | Yes                                                                                                    |
| Timing of Alarm and<br>Display Queue Status | Alarm triggered after the number of calls in Program 41-15-01 is exceeded. | Alarm triggered after the number of<br>calls in Program 41-20-01 is<br>exceeded. Then follows Program<br>41-20-03 time for displaying status. |

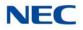

### Input Data

| ACD Group No. | 01~64 |
|---------------|-------|

| ltem<br>No. | Item                                                                                                    | Input Data                           | Default  |
|-------------|----------------------------------------------------------------------------------------------------|--------------------------------------|----------|
| 01          | Number of Calls in Queue<br>Set the number of calls that can accumulate in the ACD<br>queue before the Queue Status Display (and optional queue<br>alarm) occurs.                                                   | 0 = No Display, 1~400                | 0        |
| 02          | Queue Status Display Time<br>Set the time the Queue Status display remains on the<br>telephone display.                                                                                                    | 0~64800 (sec)                        | 5 (sec)  |
| 03          | Queue Status Display Interval<br>Set the time that refreshes the Queue Status Alarm time in<br>queue display and causes the optional queue alarm to<br>occur on phones active on a call, logged out, or in wrap-up. | 0~64800 (sec)                        | 60 (sec) |
| 04          | ACD Call Waiting Alarm<br>Enable/Disable the queue alarm.                                                                                                    | 0 = Disable (Off)<br>1 = Enable (On) | 0        |
| 05          | ACD Call Waiting Alarm Hold Time<br>Set the time the Call Waiting Alarm should sound.                                                                                                    | 0~64800 (sec)                        | 0        |
| 06          | ACD Queue Call Display Settings<br>Number of calls to switch the state of ACD Queue Alarm<br>Display Key.                                                                                                    | 0~400<br>(0 = No Display)            | 0        |

Conditions None

## Feature Cross Reference

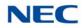

## Program 41 : ACD Setup 41-21 : ACD Login ID Setup

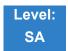

Description

Use **Program 41-21 : ACD Login ID Setup** to assign the Login ID code to Skill Table used for ACD Skill Based Routing.

Input Data

| ACD Login ID | 01~960 |
|--------------|--------|
|              |        |

| ltem<br>No. | ltem                                                                             | Input Data      | Default       |  |
|-------------|----------------------------------------------------------------------------------|-----------------|---------------|--|
| 01          | Login ID Code<br>Input the Login ID(s) to be used.                               | Up to 20 digits | No<br>Setting |  |
| 02          | Skill Table Number<br>Input the Skill Table number to be used for each Login ID. | 0, 1~960        | 0             |  |

Conditions None

Feature Cross Reference

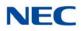

# Program 41 : ACD Setup 41-22 : ACD Skill Based Routing Setup

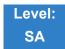

Description

Use **Program 41-22 : ACD Skill Based Routing Setup** to assign if the ACD Group can use or not use Skill Based Routing.

#### Input Data

| ACD Group No. | 01~64 |
|---------------|-------|
|               |       |

| ltem<br>No. | Item                                                                            | Input Data | Default |  |
|-------------|---------------------------------------------------------------------------------|------------|---------|--|
| 01          | Skill Base Routing                                                              | 0 = Off    | 0       |  |
|             | This option determines if the Skill Based Routing is Used (1), or Not Used (0). | 1 = On     |         |  |

Conditions None

Feature Cross Reference

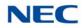

## Program 41 : ACD Setup 41-23 : ACD Skill Table Setup

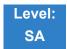

Description

Use Program 41-23 : ACD Skill Table Setup to assign the skill level per table for each ACD Group.

Input Data

| Skill Table | 1~960 |
|-------------|-------|

Input Data

| ACD Group No. | 01~64 |
|---------------|-------|

| ltem<br>No. | Item                                                              | Input Data                     | Default |
|-------------|-------------------------------------------------------------------|--------------------------------|---------|
| 01          | Skill Level                                                       | 1~7                            | 1       |
|             | Input the Skill Level for each Queue for each Skill Table number. | (Level 1 is the highest level) |         |

Conditions None

## Feature Cross Reference

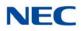

## **Program 41 : ACD Setup** 41-24 : Caller ID Marking Setup

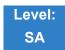

### Description

Use **Program 41-24 : Caller ID Marking Setup** to assign Enable/Disable the availability of setting that the ACD Agent can mark the originator caller ID, system base.

| ltem<br>No. | Item                                                                                                    | Input Data                                   | Default |
|-------------|----------------------------------------------------------------------------------------------------|----------------------------------------------|---------|
| 01          | Caller ID Marking Setup<br>Enable/Disable the availability of setting that the ACD Agent<br>can mark the originator caller ID, system base.                            | 0: Disable<br>1: Enable                      | 0       |
| 02          | ACD Agent Info for Caller ID<br>Set whether the Agent ID or extension number of the ACD<br>Agent is used to mark with the CID in the buffer.                           | 0: Agent Extension Number<br>1: ACD Agent ID | 0       |
| 03          | Caller ID Buffer Clear Timer<br>Set time interval for clearing stored Caller ID record in buffer.                                                                      | 1~168 (hours)                                | 24      |
| 04          | Caller ID Buffer Store Size<br>Set the Caller ID Buffer Size. When the number of CID<br>records is over the limit, CID buffer threshold alarm (71) can<br>be reported. | 1000~10000                                   | 10000   |

Conditions None

Feature Cross Reference

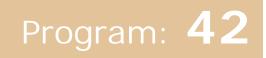

## **Program 42 : Hotel Setup** 42-01 : System Options for Hotel/Motel

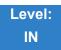

## Description

Use **Program 42-01 : System Options for Hotel/Motel** to assign the system options for Hotel/Motel Service.

Input Data

| ltem<br>No. | ltem                                                                                                    | Input Data                                                                                                 | Default |
|-------------|----------------------------------------------------------------------------------------------------|----------------------------------------------------------------------------------------------------|---------|
| 01          | Answering Message Mode for Wake<br>Up Call (Hotel Mode)                                                                                                    | 0 = MOH (Hold Time)<br>1 = VRS Message<br>2 = VRS Message + Time                                           | 0       |
| 02          | Wake Up Call Message Assignment<br>VRS Message for Wake Up Calls. You<br>must make an entry for this program if<br>you have selected 1 or 2 in Item 01<br>above. | 0~100<br>0 = No Setting                                                                                    | 0       |
| 03          | Wake Up Call No Answer                                                                                                    | 0 = No Transfer<br>1 = Transfer to the Operator                                                            | 0       |
| 04          | Setup Message Mode for Wake Up<br>Call (Hotel Mode)                                                                                                    | 0 = Confirmation Tone<br>1 = VRS Message<br>2 = VRS Message + Time<br>3 = Play Fixed VRS Message<br>+ Time | 0       |
| 05          | Wake Up Call Message Assignment                                                                                                    | 0~100<br>0 = No Setting                                                                                    | 0       |
| 06          | Flexible Room Status                                                                                                    | 0 = Disable<br>1 = Enable                                                                                  | 0       |
| 07          | Snooze Callback Timer<br>Assign the number of minutes before a<br>Snooze Callback is performed.                                                                  | 0 = Not Activated<br>1 = (1~30) Minutes                                                                    | 10      |
| 08          | Snooze Callback Setting Dial<br>Assign the digit dialed by user to set<br>Snooze Callback.                                                                       | 0~9,*,# (Up to one digit)                                                                                  | 1       |

## NEC

|                    | Valid Room Status Changes when Program 42-01-06 is set to 1 (Enabled) |        |        |        |        |        |        |        |        |        |        |        |
|--------------------|-----------------------------------------------------------------------|--------|--------|--------|--------|--------|--------|--------|--------|--------|--------|--------|
| Change<br>Status   | Code 1                                                                | Code 2 | Code 3 | Code 4 | Code 5 | Code 6 | Code 7 | Code 8 | Code 9 | Code 0 | Code * | Code # |
| Original<br>Status |                                                                       |        |        |        |        |        |        |        |        |        |        |        |
| Code 1             | Y                                                                     | Y      | Y      | Y      | Y      | Y      | Y      | Y      | Y      | Y      | Y      | Y      |
| Code 2             | Y                                                                     | Y      | Y      | Y      | Y      | Y      | Y      | Y      | Y      | Y      | Y      | Y      |
| Code 3             | Y                                                                     | Y      | Y      | Y      | Y      | Y      | Y      | Y      | Y      | Y      | Y      | Y      |
| Code 4             | Y                                                                     | Y      | Y      | Y      | Y      | Y      | Y      | Y      | Y      | Y      | Y      | Y      |
| Code 5             | Y                                                                     | Y      | Y      | Y      | Y      | Y      | Y      | Y      | Y      | Y      | Y      | Y      |
| Code 6             | Y                                                                     | Y      | Y      | Y      | Y      | Y      | Y      | Y      | Y      | Y      | Y      | Y      |
| Code 7             | Y                                                                     | Y      | Y      | Y      | Y      | Y      | Y      | Y      | Y      | Y      | Y      | Y      |
| Code 8             | Y                                                                     | Y      | Y      | Y      | Y      | Y      | Y      | Y      | Y      | Y      | Y      | Y      |
| Code 9             | Y                                                                     | Y      | Y      | Y      | Y      | Y      | Y      | Y      | Y      | Y      | Y      | Y      |
| Code 0             | Y                                                                     | Y      | Y      | Y      | Y      | Y      | Y      | Y      | Y      | Y      | Y      | Y      |
| Code *             | Y                                                                     | Y      | Y      | Y      | Y      | Y      | Y      | Y      | Y      | Y      | Y      | Y      |
| Code #             | Y                                                                     | Y      | Y      | Y      | Y      | Y      | Y      | Y      | Y      | Y      | Y      | Y      |

Refer to the tables below for valid status code changes when Program 42-01-06 is enabled or disabled.

|                    | Valid Room Status Changes when Program 42-01-06 is set to 0 (Disabled) |        |        |        |        |        |        |        |        |        |        |        |
|--------------------|------------------------------------------------------------------------|--------|--------|--------|--------|--------|--------|--------|--------|--------|--------|--------|
| Change<br>Status   | Code 1                                                                 | Code 2 | Code 3 | Code 4 | Code 5 | Code 6 | Code 7 | Code 8 | Code 9 | Code 0 | Code * | Code # |
| Original<br>Status |                                                                        |        |        |        |        |        |        |        |        |        |        |        |
| Code 1             | Ν                                                                      | Y      | Ν      | Ν      | Y      | Y      | Y      | Y      | Y      | Ν      | Y      | Y      |
| Code 2             | Y                                                                      | Ν      | Y      | Y      | Y      | Y      | Y      | Y      | Y      | Y      | Y      | Y      |
| Code 3             | Y                                                                      | Y      | Ν      | Y      | Y      | Y      | Y      | Y      | Y      | Y      | Y      | Y      |
| Code 4             | Y                                                                      | Y      | Ν      | Ν      | Y      | Y      | Y      | Y      | Y      | Y      | Y      | Y      |
| Code 5             | Y                                                                      | Y      | Y      | Y      | Ν      | Y      | Y      | Y      | Y      | Y      | Y      | Y      |
| Code 6             | Y                                                                      | Y      | Y      | Y      | Y      | Ν      | Y      | Y      | Y      | Y      | Y      | Y      |
| Code 7             | Y                                                                      | Y      | Y      | Y      | Y      | Y      | Ν      | Y      | Y      | Y      | Y      | Y      |
| Code 8             | Y                                                                      | Y      | Y      | Y      | Y      | Y      | Y      | Ν      | Y      | Y      | Y      | Y      |
| Code 9             | Y                                                                      | Y      | Y      | Y      | Y      | Y      | Y      | Y      | Ν      | Y      | Y      | Y      |
| Code 0             | Y                                                                      | Y      | Ν      | Ν      | Y      | Y      | Y      | Y      | Y      | Ν      | Y      | Y      |
| Code *             | Y                                                                      | Y      | Y      | Y      | Y      | Y      | Y      | Y      | Y      | Y      | N      | Y      |
| Code #             | Y                                                                      | Y      | Y      | Y      | Y      | Y      | Y      | Y      | Y      | Y      | Y      | N      |

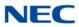

Conditions None

Feature Cross Reference

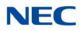

# Program 42 : Hotel Setup 42-02 : Hotel/Motel Telephone Setup

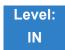

Description

Use **Program 42-02 : Hotel/Motel Telephone Setup** to define the basic operation of the Hotel/Motel extensions.

#### Input Data

**Extension Number** 

001 ~ 960

| ltem<br>No. | Item                                                                                                    | Input Data                                                                                                    | Default |
|-------------|----------------------------------------------------------------------------------------------------|----------------------------------------------------------------------------------------------------|---------|
| 01          | Hotel Mode<br>If you want an extension to operate in the Hotel/<br>Motel mode, enter 1. If you want the telephone to<br>operate in the business mode, enter 0.                                                                                                    | 0 = Normal<br>1 = Hotel                                                                                                    | 0       |
| 02          | <b>Toll Restriction Class When Check In</b><br>Assign an extension Toll Restriction Class when<br>it is checked in. The system has 15 Toll<br>Restriction Classes (1~15). The entry you make<br>in this option affects the telephone in all Night<br>Service modes. (Refer to Programs 21-05 and<br>21-06 to set up the Toll Restriction dialing<br>options.) When the extension is checked out, it<br>uses the Toll Restriction Class set in Program<br>21-04. | 1~15                                                                                                    | 1       |
| 03          | Room Status<br>This is a read only setting that shows the current<br>room status setting.                                                                                                    | Room Clean (Occupied)<br>Maid Required<br>Maid in Room<br>Inspection Required<br>Maintenance Request<br>Out of Order<br>Reserve 1<br>Reserve 2<br>Reserve 3<br>Room Clean (Vacant)<br>Reserve 5<br>Reserve 6 | N/A     |

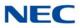

Conditions None

Feature Cross Reference

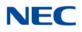

# **Program 42 : Hotel Setup** 42-03 : Class of Service Options (Hotel/Motel)

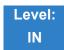

Description

Use **Program 42-03 : Class of Service Options (Hotel/Motel)** to set the Hotel/Motel Class of Service (COS) options. Assign Class of Service to extensions in Program 42-02 : Hotel/Motel Telephone Setup. There are 15 Classes of Service. Refer to the following chart for a description of each COS option, its range and default setting. For additional Class of Service options, refer to Programs 20-06 ~ 20-14.

### Input Data

| Class of Service Number | 01~15 |
|-------------------------|-------|

| ltem |                                                | Innut             | De          | fault          |
|------|------------------------------------------------|-------------------|-------------|----------------|
| No.  | Item                                           | Input<br>Data     | Class<br>01 | Class<br>02~15 |
| 01   | Check-In Operation                             | 0 = Off<br>1 = On | 0           | 0              |
| 02   | Check-Out Operation                            | 0 = Off<br>1 = On | 0           | 0              |
| 03   | Room Status Output                             | 0 = Off<br>1 = On | 0           | 0              |
| 04   | DND Setting for Other Extension                | 0 = Off<br>1 = On | 0           | 0              |
| 05   | Wake up Call Setting for Other Extension       | 0 = Off<br>1 = On | 0           | 0              |
| 06   | Room Status Change for Other Extension         | 0 = Off<br>1 = On | 0           | 0              |
| 07   | Restriction Class Changing for Other Extension | 0 = Off<br>1 = On | 0           | 0              |
| 08   | Room to Room Call Restriction                  | 0 = Off<br>1 = On | 0           | 0              |
| 09   | DND Setting for Own Extension                  | 0 = Off<br>1 = On | 0           | 0              |

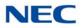

| ltem |                                                                                                    | Innut             | Default     |                |  |
|------|----------------------------------------------------------------------------------------------------|-------------------|-------------|----------------|--|
| No.  | ltem                                                                                                    | Input<br>Data     | Class<br>01 | Class<br>02~15 |  |
| 10   | Wake Up Call Setting for Own Extension                                                                    | 0 = Off<br>1 = On | 0           | 0              |  |
| 11   | Change Room Status for Own Extension                                                                      | 0 = Off<br>1 = On | 0           | 0              |  |
| 12   | <b>SLT Room Monitor</b><br>Enable (1)/Disable (0) a single line<br>telephone ability to use Room Monitor. | 0 = Off<br>1 = On | 0           | 0              |  |
| 13   | PMS Restriction Level                                                                                     | 0 = Off<br>1 = On | 0           | 0              |  |

### Conditions None

## Feature Cross Reference

- ➡ Class of Service
- Hotel/Motel

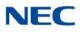

# **Program 42 : Hotel Setup** 42-04 : Hotel Mode One-Digit Service Codes

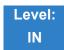

Description

Use **Program 42-04 : Hotel Mode One-Digit Service Codes** to set up the Hotel Mode one-digit service codes which are assigned in 42-02-01. For each Department Calling Group ( $1\sim64$ ), you enter the destination for each single digit code ( $1\sim9$ , 0, **\***, **#**). The destination can be any code with up to four digits, such as an extension number or access code.

### Input Data

| Department (Extension) | 01~64 |
|------------------------|-------|
| Group Number           |       |

| ltem<br>No. | Received Dial              | Destination Number | Default    |
|-------------|----------------------------|--------------------|------------|
| 01          | 1~9,0, <b>*</b> , <b>#</b> | Up to eight digits | No Setting |

### Conditions

The one-digit service codes you assign in this program wait until the interdigit time expires before executing.

### Feature Cross Reference

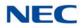

## **Program 42 : Hotel Setup** 42-05 : Hotel Room Status Printer

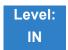

Description

Use **Program 42-05 : Hotel Room Status Printer** to set the CTA port to output the Hotel Data (Check-Out sheet, Room Status, etc.) and the output options for the Hotel/Motel feature.

#### Input Data

| ltem<br>No. | Item                           | Input Data                                                  | Default |
|-------------|--------------------------------|-------------------------------------------------------------|---------|
| 01          | Output Port Type               | 0 = Not assigned<br>1 = Not used<br>2 = Reserved<br>3 = LAN | 0       |
| 03          | Wake Up Call No Answer<br>Data | 0 = Not Output<br>1 = Output                                | 0       |
| 04          | Check-Out Sheet                | 0 = Not Output<br>1 = Output                                | 0       |
| 05          | PMS Protocol type              | 0 = Normal<br>1 = Fidelio                                   | 0       |

#### Conditions

- Room Status Reports output via a CTA or CTU adapter require a DTH terminal and a compatible external device.
- Room Status Reports can be output via LAN port, or when using DTH terminals, a CTA or CTU adapter and a compatible external device.

### Feature Cross Reference

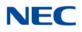

## Program 42 : Hotel Setup 42-06 : PMS Service Setting

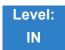

Description

Use **Program 42-06 : PMS Service Setting** to set the PMS integration settings when using PMS-U10 and PMS feature.

### Input Data

| ltem<br>No. | Item                                                                                                    | Input Data                                                                                                    | Default |
|-------------|----------------------------------------------------------------------------------------------------|----------------------------------------------------------------------------------------------------|---------|
| 01          | <b>PMS Port Number</b><br>A System restart is required when changing this<br>program for the change to take affect.                                                                                 | 0~65535                                                                                                    | 5129    |
| 02          | <b>3:00 AM Auto Room Scan</b><br>Set maid required status for all checked-in rooms At 3:00 AM.                                                                                                    | 0 = Off<br>1 = On                                                                                                    | 0       |
| 03          | Checkin Message Type                                                                                                    | 0 = Off<br>1 = On                                                                                                    | 0       |
| 04          | CheckOut Auto Status Change                                                                                                    | 0 = Off<br>1 = On                                                                                                    | 0       |
| 05          | AREYUTHERE/LINETEST Send Timing                                                                                                    | 1~128 (sec)                                                                                                    | 10      |
| 06          | AREYUTHERE/LINETEST Send Count                                                                                                    | 0~20 (times)                                                                                                    | 3       |
| 07          | Check-out Auto Flexible Status Change<br>When PRG42-06-07 and PRG42-06-04 are both<br>enabled, the status programmed in PRG42-06-08 is set<br>upon checkout regardless of the previous room status. | 0 = Disable<br>1 = Enable                                                                                                    | 0       |
| 08          | Status for Check-out Auto Flexible Status Change<br>When PRG42-06-07 is enabled the status programmed<br>in 42-06-08 is set upon checkout.                                                          | <ol> <li>1 = Room Clean (Occupied)</li> <li>2 = Maid Required</li> <li>3 = Maid in Room</li> <li>4 = Inspection Required</li> <li>5 = Maintenance Request</li> <li>6 = Out of order</li> <li>7 = Reserve 1</li> <li>8 = Reserve 2</li> <li>9 = Reserve 3</li> <li>0 = Room Clean (Vacant)</li> </ol> | 4       |

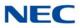

Conditions None

Feature Cross Reference

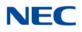

# **Program 42 : Hotel Setup** 42-07 : PMS Restriction Level Conversion Table

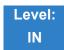

Description

Use **Program 42-07 : PMS Restriction Level Conversion Table** to change the default Toll Restriction class on check in for a room (PRG 42-02-02).

### Input Data

| Restriction Level | 0~3 |
|-------------------|-----|

| ltem<br>No. | ltem                                   | Input Data | Default                                                      |
|-------------|----------------------------------------|------------|--------------------------------------------------------------|
| 01          | PMS Restriction Level Conversion Table | 1~15       | Level 0 = 10<br>Level 1 = 11<br>Level 2 = 12<br>Level 3 = 13 |

Conditions None

### Feature Cross Reference

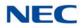

# Program 42 : Hotel Setup 42-08 : Text Message Setup for Hotel Room Status

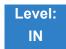

Description

Use **Program 42-08 : Text Message Setup for Hotel Room Status** to define the text message for Hotel Room Status.

#### Input Data

| Room Status Number | 1,2,3,4,5,6,7,8,9,0,#, <b>*</b> |
|--------------------|---------------------------------|

| Room Status | 0: Check In  |
|-------------|--------------|
|             | 1: Check Out |

| ltem<br>No. | ltem                       | Input Data           | Default       |
|-------------|----------------------------|----------------------|---------------|
| 01          | Fedelio Room Status Number | 0 ~ <b>*</b>         | See next page |
| 02          | Text Message Data          | Max.32<br>characters | See next page |

Conditions None

### Feature Cross Reference

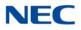

| No. | Room Status Fidelio<br>Code | alphanumeric                     |  |
|-----|-----------------------------|----------------------------------|--|
| NO. |                             | 12345678901234567890123456789012 |  |
| 1   | Check In                    | 6                                |  |
|     | Check Out                   | 5                                |  |
| 2   | Check In                    | 2                                |  |
|     | Check Out                   | 1                                |  |
| 3   | Check In                    | 2                                |  |
|     | Check Out                   | 1                                |  |
| 4   | Check In                    | 4                                |  |
|     | Check Out                   | 3                                |  |
| 5   | Check In                    | 4                                |  |
|     | Check Out                   | 3                                |  |
| 6   | Check In                    | 4                                |  |
|     | Check Out                   | 3                                |  |
| 7   | Check In                    | 4                                |  |
|     | Check Out                   | 3                                |  |
| 8   | Check In                    | 4                                |  |
|     | Check Out                   | 3                                |  |
| 9   | Check In                    | 4                                |  |
|     | Check Out                   | 3                                |  |
| 0   | Check In                    | 6                                |  |
|     | Check Out                   | 5                                |  |
| *   | Check In                    | 4                                |  |
|     | Check Out                   | 3                                |  |
| #   | Check In                    | 4                                |  |
|     | Check Out                   | 3                                |  |

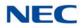

# **Program 42 : Hotel Setup** 42-09 : Flexible Setup for Room Status

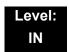

Description

Use **Program 42-07 : Flexible Setup for Room Status** to enable dial room status codes. Note the code definitions only apply to the system itself. When sending room status messages to the PMS Application, the status codes are always sent as defined in the PMS Developer Guide.

For example, if in PRG 42-09-01 status code 1 is set to Inspection Required. The PMS Developer Guide defines "Inspection Required" as status message number 4. If in the SV9100 room status 1 is assigned to a room the PVA PMS interface will send status message number 4 to the PMS Application. If nothing is assigned in

PRG 42-09-01 the default room status codes are sent as defined in the PMS Developer Guide.

| ltem<br>No. | Item                           | Input Data                                                                                                    | Default |
|-------------|--------------------------------|----------------------------------------------------------------------------------------------------|---------|
| 01          | Flexible Setup for Room Status | <ul> <li>1 = Room Clean (Occupied)</li> <li>2 = Maid Required</li> <li>3 = Maid in Room</li> <li>4 = Inspection Required</li> <li>5 = Maintenance Request</li> <li>6 = Out of order</li> <li>7 = Reserve 1</li> <li>8 = Reserve 2</li> <li>9 = Reserve 2</li> <li>9 = Reserve 3</li> <li>0 = Room Clean (Vacant)</li> <li><b>*</b> = Reserve 5</li> <li># = Reserve 6</li> </ul> | 0       |

### Input Data

Conditions None

### Feature Cross Reference

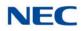

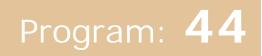

# **Program 44 : ARS/F-Route Setup** 44-01 : System Options for ARS/F-Route

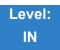

## Description

Use **Program 44-01 : System Options for ARS/F-Route** to define the system options for the ARS/F-Route feature.

#### Input Data

| ltem<br>No. | Item                                                                                                    | Input Data                                             | Default |
|-------------|----------------------------------------------------------------------------------------------------|--------------------------------------------------------|---------|
| 01          | ARS/F-Route Time Schedule<br>If this option is set to <b>0</b> , the F-Route table selected is<br>determined only by the digits dialed without any relation to<br>the day or time of the call.                                   | 0 = Not Used<br>1 = Used                               | 0       |
|             | If this option is set to <b>1</b> , the system first refers to Program 44-10. If there is a match, the pattern defined in that program is used. If not, the F-Route pattern in Program 44-09 and time setting in 44-08 are used. |                                                        |         |
| 02          | Dial Tone Simulation                                                                                                    | 1 Digit (0~9)<br>( <b>*</b> , # cannot<br>be used)     | None    |
| 03          | Tone Type                                                                                                    | 0 = Internal<br>Dial Tone<br>1 = External<br>Dial Tone | 0       |

#### Conditions None

### Feature Cross Reference

- Automatic Route Selection (ARS)
- Uniform Numbering Network

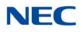

## **Program 44 : ARS/F-Route Setup** 44-02 : Dial Analysis Table for ARS/F-Route Access

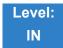

### Description

Use **Program 44-02** : **Dial Analysis Table for ARS/F-Route Access** to set the Pre-Transaction Table for selecting ARS/F-Route.

#### Input Data

Dial Analysis Table Number 1~120

| ltem<br>No. | Item                                                                                                    | Input Data                                                                                                    | Default       |
|-------------|----------------------------------------------------------------------------------------------------|----------------------------------------------------------------------------------------------------|---------------|
| 01          | <b>Dial</b><br>Set the number of digits to be analyzed by the system<br>for ARS routing.                                                                                                    | Up to eight digits<br>(Use line key 1 for a Don't Care<br>digit, @)                                                                     | No<br>Setting |
| 02          | <ul> <li>Service Type</li> <li>Service Type 1 (Extension Number)<br/>The number goes to an extension after deleting<br/>the front digit(s).</li> <li>Additional Data<br/>Assign the digit(s) to be deleted on top of the<br/>number for extension number usage. At least<br/>one digit must be deleted.</li> <li>Service Type 2 (ARS/F-Route)<br/>The number is controlled by ARS/F-Route table.</li> <li>Additional Data:<br/>If the ARS/F-Route Time Schedule is not used,<br/>assign the ARS/F-Route table number for<br/>Program 44-05.</li> <li>If the ARS/F-Route Time Schedule is used,<br/>assign the ARS/F-Route selection number for<br/>Program 44-04.</li> <li>Service Type 3 (Dial Extension Analyze Table)<br/>The total length of the number exceeds more<br/>than 8 digits.</li> <li>Additional Data:<br/>Assign the Dial Extension Analysis Table number<br/>to be used in Program 44-03.</li> </ul> | 0 = No setting (None)<br>1 = Extension Call (Own)<br>2 = ARS/F-Route Table<br>(F-Route)<br>3 = Dial Extension Analyze<br>Table (Option) | 0             |

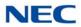

| ltem<br>No. | Item                                                                                                    | Input Data                                                                                                    | Default |
|-------------|----------------------------------------------------------------------------------------------------|----------------------------------------------------------------------------------------------------|---------|
| 03          | <ul> <li>Additional Data</li> <li>For the Service Type selected in 44-02-02, enter the additional data required.</li> <li>1: Delete Digit = 0~255 (255 = Delete All Digits)</li> <li>2: [Program 44-01 : 0]<br/>ARS/F-Route Table Number = 0~500 (0 = No Setting)<br/>Refer to Program 44-05. [Program 44-01 : 1]</li> <li>ARS/F-Route Select Table Number = 0~500 (0 = No Setting)<br/>Refer to Program 44-04.</li> <li>3: Dial Extension Analyze Table Number = 0~4 (0 = No Setting)<br/>Refer to Program 44-03.</li> </ul> | 1 = Delete Digit = 0~255 (255 :<br>Delete All Digits)<br>2 = 0~500<br>(0 = No Setting)<br>3 = Dial Extension Analyze<br>Table Number = 0~4<br>(0 = No Setting) | 0       |
| 04          | <b>Dial Tone Simulation</b><br>Enable to send dial tone to the calling party after the routing is determined. This may be required if the central office at the destination does not send dial tone.                                                                                                    | 0 = Off<br>1 = On                                                                                                    | 0       |

Conditions

None

Feature Cross Reference

→ Automatic Route Selection (ARS)

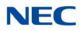

## Program 44 : ARS/F-Route Setup 44-03 : Dial Analysis Extension Table

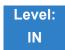

Description

When Program 44-02-02 is set to type 3, use **Program 44-03 : Dial Analysis Extension Table** to set the dial extension analysis table. These tables are used when the analyzed digits must be more than eight digits. If the received digits do not match the digits set in tables  $1\sim250$ , table number 252 is used to refer to the next Extension Table Area ( $1\sim4$ ) to be searched. If the received digits are not identified in tables  $1\sim250$ , the F-Route selection table number defined in table 251 is used.

### Input Data

| Extension Table Area Number | 1~4   |
|-----------------------------|-------|
| Dial Analysis Table Number  | 1~252 |
|                             | 1*232 |

### Dial Analysis Table Number : 1~250

| ltem<br>No. | Item                               | Input Data                                                                                                    | Default    |
|-------------|------------------------------------|----------------------------------------------------------------------------------------------------|------------|
| 01          | Dial                               | Up to 24 digits<br>Digits = 1~9, 0, <b>*</b> , <b>#</b> , @<br>(Press Line Key 1 for wild character @)                                                     | No Setting |
| 02          | ARS/F-Route Select<br>Table Number | 0~500 (ARS/F-Route Table Number)<br>With Program 44-01 set to 0, Program 44-05 is<br>checked.<br>With Program 44-01 set to 1, Program 44-04 is<br>checked. | 0          |

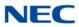

#### **Dial Analysis Table Number : 251**

| ltem<br>No. | ltem                               | Input Data                                                                                                    | Default |
|-------------|------------------------------------|----------------------------------------------------------------------------------------------------|---------|
| 03          | ARS/F-Route Select<br>Table Number | 0~500 (ARS/F-Route Table Number)<br>With Program 44-01 set to 0, Program 44-05 is<br>checked.<br>With Program 44-01 set to 1, Program 44-04 is<br>checked. | 0       |

### Dial Analysis Table Number : 252

| ltem<br>No. | ltem                   | Input Data | Default |
|-------------|------------------------|------------|---------|
| 04          | Next Table Area Number | 0~4        | 0       |

Conditions None

### Feature Cross Reference

→ Automatic Route Selection (ARS)

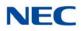

## **Program 44 : ARS/F-Route Setup** 44-04 : ARS/F-Route Selection for Time Schedule

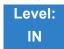

Description

Use **Program 44-04** : **ARS/F-Route Selection for Time Schedule** to assign each ARS/F-Route Selection number to an ARS/F-Route table number for each ARS/F-Route time mode. There are eight time modes for ARS/F-Route Access.

### Input Data

ARS/F-Route Selection Number 1~500

| ltem | ARS/F-Route | ARS/F-Route  | Default |
|------|-------------|--------------|---------|
| No.  | Time Mode   | Table Number |         |
| 01   | 1~8         | 0~500        | 0       |

Conditions None

Feature Cross Reference

Automatic Route Selection (ARS)

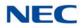

## Program 44 : ARS/F-Route Setup 44-05 : ARS/F-Route Table

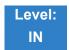

Description

Use **Program 44-05 : ARS/F-Route Table** to set the ARS/F-Route table. There are four kinds of order. If the higher priority trunk groups are busy, the next order group is used. If a lower priority route is selected, the caller may be notified with a beep tone.

### Input Data

| ARS/F-Route Table Number | 1~500 |
|--------------------------|-------|
|                          |       |

| Priority Number | 1~4 |
|-----------------|-----|
|                 |     |

| ltem<br>No. | Item                                                                                                    | Input Data                                                                         | Default |
|-------------|----------------------------------------------------------------------------------------------------|------------------------------------------------------------------------------------|---------|
| 01          | Trunk Group Number<br>Select the trunk group number to use for the<br>outgoing ARS call.                                           | 0~100, 101~150 (100+ Networking ID), 255<br>0 = No Setting<br>255 = Extension Call | 0       |
| 02          | Delete Digits<br>Enter the number of digits to be deleted from the<br>dialed number.                                               | 0~255<br>(255 = Delete All)                                                        | 0       |
| 03          | Additional Dial Number Table<br>Enter the table number (defined in Program 44-06)<br>for additional digits to be dialed.           | 0~1000                                                                             | 0       |
| 04          | Beep Tone<br>Select whether or not a beep is heard if a lower<br>priority trunk group is used to dial out.                         | 0 = Off<br>1 = On                                                                  | 0       |
| 05          | Gain Table Number for Internal Calls<br>Select the gain table number to use for the internal<br>call (defined in Program 44-07).   | 0~500<br>0 = No Setting                                                            | 0       |
| 06          | Gain Table Number for Tandem Connections<br>Select the gain table number to use for the tandem<br>call (defined in Program 44-07). | 0~500<br>0 = No Setting                                                            | 0       |

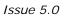

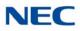

| ltem<br>No. | Item                                                                                                    | Input Data | Default |
|-------------|----------------------------------------------------------------------------------------------------|------------|---------|
| 07          | ARS Class of Service                                                                                                    | 0~50       | 0       |
|             | Select the ARS Class of Service to use for the table. An extension ARS COS is determined in Program 26-04-01.                                                                                   |            |         |
| 08          | Dial Treatment                                                                                                    | 0~15       | 0       |
|             | Select the Dial Treatment to use for the table. If a Dial Treatment is selected, Programs 44-05-02 and 44-05-03 are ignored and the Dial Treatment defined in Program 26-03-01 is used instead. |            |         |
| 09          | Maximum Digit                                                                                                    | 0~24       | 0       |
|             | Input the maximum number of digits to send when using the F-Route.                                                                                                    |            |         |
| 10          | CCIS over IP Destination Point Code                                                                                                    | 0~16367    | 0       |
|             | Input the Destination Point Code to send when using this F-Route.                                                                                                    |            |         |
| 11          | Network Specified Parameter Table                                                                                                    | 0~16       | 0       |
|             | Enter a table number from Program 26-12.                                                                                                    |            |         |

### Conditions

None

## Feature Cross Reference

→ Automatic Route Selection (ARS)

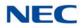

## Program 44 : ARS/F-Route Setup 44-06 : Additional Dial Table

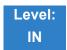

Description

Use **Program 44-06 : Additional Dial Table** to set the additional dial table to add prior to the dialed ARS/F-Route number. The Additional Dial Table used is determined in Program 44-05-03.

#### Input Data

Additional Dial Table Number 1~1000

| ltem<br>No. | Additional Dial                                                                             | Default    |
|-------------|---------------------------------------------------------------------------------------------|------------|
| 01          | Up to 24 digits<br>Enter: 1~9, 0, <b>*</b> , <b>#</b> , Pause (press LK 1 to enter a pause) | No Setting |

Conditions None

Feature Cross Reference

→ Automatic Route Selection (ARS)

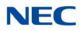

## **Program 44 : ARS/F-Route Setup** 44-07 : Gain Table for ARS/F-Route Access

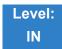

Description

Use **Program 44-07 : Gain Table for ARS/F-Route Access** to set the gain/PAD table. If an extension dials ARS/F-Route number:

- The Extension Dial Gain Table, assigned in Program 44-05, is activated.
- The Extension Dial Gain Table follows Outgoing transmit and Outgoing receive settings.

If the incoming call is transferred to another line using ARS/F-Route:

- The Tandem Gain Table, assigned in Program 44-05, is activated.
- The Tandem Gain Table follows the Incoming transmit and Incoming receive settings for incoming line, and Outgoing transmit and Outgoing receive settings for the outgoing line.

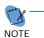

For ARS/F-Route calls, the CODEC gains defined in Program 14-01-02 and 14-01-03 are not activated.

#### Input Data

| Gain Table Number | 1~500 |
|-------------------|-------|

| ltem<br>No. | ltem              | Input Data                | Default     |
|-------------|-------------------|---------------------------|-------------|
| 01          | Incoming Transmit | 1~57<br>(-15.5 ~ +12.5dB) | 32<br>(0dB) |
| 02          | Incoming Receive  | 1~57<br>(-15.5 ~ +12.5dB) | 32<br>(0dB) |
| 03          | Outgoing Transmit | 1~57<br>(-15.5 ~ +12.5dB) | 32<br>(0dB) |
| 04          | Outgoing Receive  | 1~57<br>(-15.5 ~ +12.5dB) | 32<br>(0dB) |

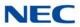

Conditions None

Feature Cross Reference

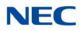

# Program 44 : ARS/F-Route Setup 44-08 : Time Schedule for ARS/F-Route

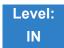

Description

Use **Program 44-08 : Time Schedule for ARS/F-Route** to define the daily pattern of the ARS/F-Route feature. ARS/F-Route has 10 time patterns. These patterns are used in Program 44-09 and 44-10. The daily pattern consists of 20 time settings.

#### Input Data

| Schedule Pattern Number | 01~10 |
|-------------------------|-------|
|-------------------------|-------|

| ltem<br>No. | Time Number | Start Time | End Time  | Mode |
|-------------|-------------|------------|-----------|------|
| 01          | 01~20       | 0000~2359  | 0000~2359 | 1~8  |

Default

All Schedule Patterns : 0:00 - 0:00, Mode 1

Example:

Pattern 1

| 0:00                                                 | 8:00                           | 18:00              | 22:00                                | 0:00 |
|------------------------------------------------------|--------------------------------|--------------------|--------------------------------------|------|
| Mode 3                                               | Mode 1                         | Mode 2             | Mode 3                               |      |
| Time Numbe<br>Time Numbe<br>Time Numbe<br>Time Numbe | er 02 : 08:00<br>er 03 : 18:00 | - 18:00<br>- 22:00 | Mode 3<br>Mode 1<br>Mode 2<br>Mode 3 |      |
| Pattern 2                                            |                                |                    |                                      |      |
| 0:00                                                 |                                |                    |                                      | 0:00 |
| Mode 2                                               |                                |                    |                                      |      |

Time Number 01:0:00 - 0:00 Mode 2

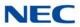

Conditions None

Feature Cross Reference

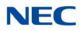

# **Program 44 : ARS/F-Route Setup** 44-09 : Weekly Schedule for ARS/F-Route

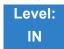

Description

Use **Program 44-09 : Weekly Schedule for ARS/F-Route** to define a weekly schedule for using ARS/F-Route. The pattern number is defined in Program 44-08-01.

### Input Data

| ltem<br>No. | Day Number    | Schedule<br>Pattern<br>Number | Default   |
|-------------|---------------|-------------------------------|-----------|
|             | 1 = Sunday    | 1~10                          | Pattern 1 |
|             | 2 = Monday    | 1~10                          | Pattern 1 |
|             | 3 = Tuesday   | 1~10                          | Pattern 1 |
| 01          | 4 = Wednesday | 1~10                          | Pattern 1 |
|             | 5 = Thursday  | 1~10                          | Pattern 1 |
|             | 6 = Friday    | 1~10                          | Pattern 1 |
|             | 7 = Saturday  | 1~10                          | Pattern 1 |

Conditions None

Feature Cross Reference

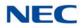

# **Program 44 : ARS/F-Route Setup** 44-10 : Holiday Schedule for ARS/F-Route

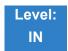

Description

Use **Program 44-10 : Holiday Schedule for ARS/F-Route** to define a yearly schedule for ARS/F-Route. This schedule is used for setting special days such as national holidays. The pattern number is defined in Program 44-08-01.

Input Data

| lter<br>No | Date      | Schedule Pattern Number | Default |
|------------|-----------|-------------------------|---------|
| 01         | 0101~1231 | 0~10<br>0 = No Setting  | 0       |

Conditions None

Feature Cross Reference

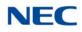

# **Program 45 : Voice Mail Integration** 45-01 : Voice Mail Integration Options

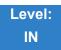

## Description

### Use Program 45-01 : Voice Mail Integration Options to customize certain voice mail integration options.

#### Input Data

| ltem<br>No. | Item                                                                                                    | Input Data                | Default       |
|-------------|----------------------------------------------------------------------------------------------------|---------------------------|---------------|
| 01          | Voice Mail Department Group Number<br>Assign Extension (Department) Group number as<br>the voice mail group.                                                                                                    | 0~64<br>0 = No Voice Mail | 0             |
| 02          | Voice Mail Master Name<br>Enter the Voice Mail Master Name.                                                                                                    | Up to 12 Characters       | VOICE<br>MAIL |
| 03          | Voice Mail Call Screening<br>Enable/Disable the ability to process the Call<br>Screening commands (1+ extension number) sent<br>from the Voice Mail. You should normally enable this<br>option to allow for Voice Mail Call Screening. Disable<br>this option if your system has been modified so that<br>extensions begin with the digit 1 (e.g., 101, 102,<br>etc.). | 0 = Off<br>1 = On         | 1             |
| 04          | Park and Page<br>Enable/Disable the system ability to process the<br>Voice Mail Park and Page (*) commands. You<br>should normally <b>enable</b> this option.                                                                                                    | 0 = Off<br>1 = On         | 1             |
| 05          | Message Wait<br>Enable/Disable the system ability to process the<br>Voice Mail Message Wait (#) commands. You should<br>normally <b>enable</b> this option. If enabled, be sure that<br>the programmed Message Notification strings don't<br>contain the code for trunk access.                                                                                        | 0 = Off<br>1 = On         | 1             |
| 06          | Record Alert Tone Interval Time<br>Set the time between Voice Mail Conversation<br>Record alerts.                                                                                                    | 0~64800 (sec)             | 30            |
| 07          | <b>Centralized Voice Mail Pilot Number</b><br>Assign this number the same as the extension<br>number or pilot number.                                                                                                    | Dial (up to eight digits) | No Setting    |

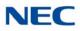

| ltem<br>No. | Item                                                                                                    | Input Data                | Default    |
|-------------|----------------------------------------------------------------------------------------------------|---------------------------|------------|
| 08          | Centralized Voice Mail Department Group<br>Number                                                                                                    | 0~64                      | 0          |
|             | Assign which Extension (Department) Group<br>Number is used as the Centralized Voice Mail group.                                                            |                           |            |
| 09          | Centralized Voice Mail Master Name<br>Assign the Centralized Voice Mail Master Name.                                                                        | Up to 12 characters       | "C.V.M."   |
| 10          | New NSL Protocol support                                                                                                    | 0 = Off<br>1 = On         | 0          |
| 11          | Prefix for Call Screening                                                                                                    | Dial (One digit)          | 1          |
| 12          | Prefix for Park and Page                                                                                                    | Dial (One digit)          | *          |
| 13          | Prefix for Message Wait                                                                                                    | Dial (One digit)          | #          |
| 14          | CCIS Centralized Voice Mail Number<br>Assign the pilot number to Centralized Voice Mail<br>over CCIS Link. This is assigned only in the remote<br>switches. | Dial (up to eight digits) | No Setting |
| 15          | Analog Voice Mail Protocol Selection<br>Assign whether fixed codes or the codes used in<br>PRG 45-04 are used for analog voice mail protocol.               | 0: Fixed<br>1: Program    | 0          |
| 16          | Voice Mail Fax Digit Add Assignment<br>Assign up to four digits in front of the station number<br>sent to the SLT port when a call is forwarded.            | Up to four digits         | None       |
| 17          | <b>Reply Mailbox Number</b><br>Select whether or not to include the mailbox number<br>in the analog voice mail protocol.                                    | 0: No<br>1: Yes           | 1          |
| 18          | Trunk Number Mapping<br>Assign the digits of trunk number mapping.                                                                                          | 2~3                       | 2          |
| 19          | <b>Centralized Voice Mail Type</b><br>Assign which Centralized Voice Mail types to use,<br>Retro (Aspire) or Enhanced (Cygnus).                             | 0 = Retro<br>1 = Enhanced | 1          |

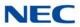

Conditions None

Feature Cross Reference

→ Voice Mail Integration (Analog)

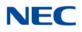

# Program 45 : Voice Mail Integration 45-02 : NSL Option Setup

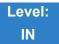

Description

Use Program 45-02 : NSL Option Setup to setup the NSL options for Voice Mail integration.

#### Input Data

| ltem<br>No. | Item                          | Input Data                                                               | Default |
|-------------|-------------------------------|--------------------------------------------------------------------------|---------|
| 01          | Send DTMF tone or 6KD message | 0 = Send DTMF tone to SLT-VM port<br>1 = Send 6KD message to Serial port | 1       |
| 03          | Send 51A Message              | 0 = Off<br>1 = On                                                        | 1       |
| 05          | Send 4 PM Message             | 0 = Off<br>1 = On                                                        | 0       |

Conditions None

Feature Cross Reference

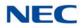

# Program 45 : Voice Mail Integration 45-04 : Voice Mail Digit Add Assignment

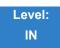

Description

### Use Program 45-04 : Voice Mail Digit Add Assignment to define the digits to add.

#### Input Data

| ltem<br>No. | ltem                    | Input Data        | Default |
|-------------|-------------------------|-------------------|---------|
| 01          | Remote Logon (Internal) | Up to four digits | None    |
| 02          | Direct Logon            | Up to four digits | None    |
| 03          | Transfer Message        | Up to four digits | None    |
| 04          | Forward-All             | Up to four digits | None    |
| 05          | Forward-Busy            | Up to four digits | None    |
| 06          | Forward RNA             | Up to four digits | None    |
| 07          | Remote Logon            | Up to four digits | None    |
| 08          | Conversation Recording  | Up to four digits | None    |
| 09          | Clear Down String       | Up to four digits | None    |

Conditions None

Feature Cross Reference

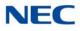

# **Program 45 : Voice Mail Integration**

45-05 : Voice Mail Send Protocol Signal Without Additional Digits

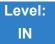

## Description

Use **Program 45-05 : Voice Mail Send Protocol Signal Without Additional Digits** to send trunk number and/or station number information if integrating to Voice Mail when PRG 45-04-XX is left blank and 45-01-15 is set to Program.

#### Input Data

| ltem<br>No. | Item                   | Input Data        | Default |
|-------------|------------------------|-------------------|---------|
| 01          | Remote Log-On Internal | 0 = Off<br>1 = On | 0       |
| 02          | Direct Log-On          | 0 = Off<br>1 = On | 0       |
| 03          | Transfer Message/QVM   | 0 = Off<br>1 = On | 0       |
| 04          | Forward-All            | 0 = Off<br>1 = On | 0       |
| 05          | Forward-Busy           | 0 = Off<br>1 = On | 0       |
| 06          | Forward RNA            | 0 = Off<br>1 = On | 0       |
| 07          | Remote Log-On          | 0 = Off<br>1 = On | 0       |
| 08          | Conversation Recording | 0 = Off<br>1 = On | 0       |
| 09          | Clear Down String      | 0 = Off<br>1 = On | 0       |

#### Conditions

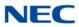

## Feature Cross Reference

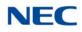

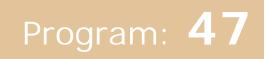

# Program 47 : In-Mail 47-01 : SV9100 InMail System Options

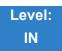

Description

Use Program 47-01 : SV9100 InMail System Options to set up the SV9100 InMail system-wide options.

#### Input Data

| ltem<br>No. | Item                                                                                                    | Input Data          | Default                                                                                             |
|-------------|----------------------------------------------------------------------------------------------------|---------------------|----------------------------------------------------------------------------------------------------|
| 02          | <ul> <li>SV9100 InMail Master Name (MasterName)</li> <li>The GCD-CP10 must be reset for a change to this program to take effect.</li> <li>Modify the name for all UNIVERGE SV9100 InMail ports. The system briefly displays this name when a display multiline terminal user calls a Voice Mail port (either by pressing Message, their voice mail key, or by dialing the master number). You should always end the name with the ## characters. The system substitutes the port number for the last #. Using the default name InMail ##, for example, the telephone display shows InMail #1 when calling port 1.</li> </ul> | Up to 12 characters | InMail ##<br>(The system substitutes the<br>port number for the <b>#</b> when<br>calling the port). |

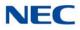

| ltem<br>No. | Item                                                                                                    | Input Data   | Default |
|-------------|----------------------------------------------------------------------------------------------------|--------------|---------|
| No.<br>03   | <ul> <li>Subscriber Message Length (Subs Msg Length) Set the maximum length of recorded messages for: <ul> <li>Subscriber Mailbox users dialing RS to record and send a message.</li> <li>Extension users leaving a message in a Subscriber Mailbox.</li> <li>Outside Automated Attendant callers accessing a mailbox via a GOTO command and then dialing RS to record and send a message.</li> <li>Subscriber Mailbox Greetings.</li> <li>Announcement Messages.</li> <li>Call Routing Mailbox Instruction Menus.</li> <li>The length of a Conversation Record is 10 times the Subscriber Message Length. Since the Conversation Record time cannot exceed 4095 seconds, any setting in Subscriber Message Length larger than 409</li> </ul> </li> </ul> | 1~4095 (sec) | 120     |
| 04          | <ul> <li>has no effect on the length of recorded conversations.</li> <li>Non-Subscriber Message Length (Mbox Msg Length) Set the maximum length of recorded messages for: <ul> <li>Automated Attendant callers leaving a message or Quick Message in a Subscriber Mailbox.</li> <li>Outside callers transferred by an extension user to a Subscriber Mailbox.</li> </ul> </li> </ul>                                                                                                    | 1~4095 (sec) | 120     |
| 05          | Message Backup/Go Ahead Time<br>(Msg Bkup/Adv Time)<br>Set the backup/go ahead time. This time sets<br>how far SV9100 InMail backs up when a user<br>dials <b>B</b> while listening to a message. This<br>interval also sets how far SV9100 InMail jumps<br>ahead when a user dials <b>G</b> while listening to a<br>message.                                                                                                    | 1~60 (sec)   | 5       |

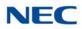

| ltem<br>No. | Item                                                                                                    | Input Data                                                                                                    | Default       |
|-------------|----------------------------------------------------------------------------------------------------|----------------------------------------------------------------------------------------------------|---------------|
| 07          | <ul> <li>Digital Pager Callback Number <ul> <li>(Pager CBack)</li> <li>Set the Digital Pager Callback Number portion of the Message Notification callout number for a digital pager. This is the portion of the callout number that is appended to the pager service telephone number. Normally, this option should be X*M#, where:</li> <li>X is the number of the extension that generated the notification.</li> <li>* is a visual delimiter (to make the pager display easier to read).</li> <li>M is the number of new messages in the extension mailbox.</li> <li># is the digit normally used by the pager service for positive disconnect.</li> </ul> </li> </ul> | <ul> <li>Digits <ul> <li>(12 maximum, using 0~9, # and *)</li> </ul> </li> <li>M (Number of messages – entered by pressing LK1)</li> <li>X (Extension number – entered by pressing LK2)</li> <li>SV9100 InMail automatically replaces the X command with the number of the extension that initially received the message.</li> </ul> | X <b>*</b> M# |
| 08          | Delay in Dialing Digital Pager Callback<br>Number(Pager Dial Delay)Set the delay that occurs just before SV9100InMail dials the Digital Pager Callback Number<br>portion of the Message Notification callout<br>number for a digital pager. Set this delay so the<br>                                                                                                    | 0~99 (sec)                                                                                                    | 30            |

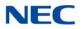

| ltem<br>No. | ltem                                                                                                    | Input Data  | Default |
|-------------|----------------------------------------------------------------------------------------------------|-------------|---------|
| 09          | Wait Between Digital Pager Callout Attempts                                                                                                    | 1~255 (min) | 15      |
|             | (Notify Pager IntvI)                                                                                                    |             |         |
|             | Set the minimum time between<br>unacknowledged or unanswered digital pager<br>Message Notification callouts. (A subscriber<br>acknowledges a digital pager notification by<br>logging onto their mailbox.) After this time<br>expires, SV9100 InMail tries the callout again<br>(for up to the number of times set in <b>47-01-14</b> :<br><b>Number of Callout Attempts</b> ). |             |         |
|             | If the system dials the callout number and the pager service is busy, it retries the number in one minute.                                                                                                    |             |         |
| 10          | Wait Between Non-Pager Callout Attempts                                                                                                    | 1~255 (min) | 20      |
|             | (Notify N-Pgr IntvI)                                                                                                    |             |         |
|             | Set the minimum time between non-pager<br>Message Notification callouts in which the<br>destination answers, says Hello, dials 1 to<br>acknowledge and then enters the wrong<br>security code.                                                                                                    |             |         |
| 11          | Wait Between Busy Non-Pager Callout<br>Attempts                                                                                                    | 1~255 (min) | 15      |
|             | (Notify Busy IntvI)                                                                                                    |             |         |
|             | Set the time SV9100 InMail waits after it dials a busy non-pager callout destination, before retrying the callout number.                                                                                                    |             |         |

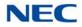

| ltem<br>No. | Item                                                                                                    | Input Data      | Default |
|-------------|----------------------------------------------------------------------------------------------------|-----------------|---------|
| 12          | Wait Between RNA Non-Pager Callout<br>Attempts                                                                                                    | 1~255 (min)     | 30      |
|             | (Notify RNA Intvl)                                                                                                    |                 |         |
|             | Set the time SV9100 InMail waits, after it dials<br>an unanswered non-pager callout destination,<br>before retrying the callout number.                                                                                                    |                 |         |
|             | There are 3 types of unanswered non-pager callouts:                                                                                                    |                 |         |
|             | <ul> <li>If the callout rings the destination longer<br/>than the 47-01-13: Wait for Answer Non-<br/>Pager Callout Attempts option.</li> </ul>                                                                                                    |                 |         |
|             | <ul> <li>If the destination answers, says Hello (or<br/>the system detects answer supervision)<br/>and then hangs up without dialing 1 to log<br/>onto their mailbox. This typically happens if<br/>someone unfamiliar with notification<br/>answers the callout, or if the callout is<br/>picked up by an answering machine.</li> </ul>                                                                                                    |                 |         |
|             | <ul> <li>If the destination answers and then hangs<br/>up without saying Hello. This typically<br/>happens if someone unfamiliar with the<br/>notification answers the callout (like the<br/>above example), or if the call is picked up<br/>by an answering machine with insufficient<br/>outgoing message volume.</li> </ul>                                                                                                    |                 |         |
| 13          | Number of RNA Rings                                                                                                    | 1~99 (rings)    | 5       |
|             | (Notify RNA Rings)                                                                                                    |                 |         |
|             | If a non-pager callout rings the destination<br>longer than this number of rings, SV9100 InMail<br>marks the call as unanswered (Ring No<br>Answer) and hangs up.                                                                                                    |                 |         |
| 14          | Number of Cascading Attempts                                                                                                    | 1~99 (attempts) | 1       |
|             | (Notify Call Attmpt)                                                                                                    |                 |         |
|             | With Cascade Pager Notification: Set how<br>many times a mailbox's enabled pager<br>notification destinations are tried. For example<br>if 47-01-14 is set to 10 and a mailbox has 5<br>enabled pager destinations and each<br>destination has 3 retires for BNA/RNA (47-20-<br>06 and 47-20-07). The InMail will call each<br>destination 3 times, and will retry all the<br>enabled destinations 10 times. This means<br>each enabled destination will be called a total of<br>30 times (10 x 3). |                 |         |
|             | With Normal Pager Notification: Set how many<br>attempts SV9100 InMail retries an incomplete<br>Message Notification callout. This total includes<br>unacknowledged callouts, callouts to a busy<br>destination, and callouts to an unanswered<br>destination. This option applies to pager and<br>non-pager callouts.                                                                                                    |                 |         |

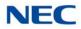

| ltem<br>No. | Item                                                                                                    | Input Data                             | Default  |
|-------------|----------------------------------------------------------------------------------------------------|----------------------------------------|----------|
| 15          | Send Pager Callout Until Acknowledged<br>(Retry Until Ack)<br>When this option is set to 1, SV9100 InMail<br>continues to retry a digital pager Message<br>Notification callout until the notification is<br>acknowledged. If this option is disabled (0),<br>SV9100 InMail retries a digital pager Message<br>Notification the number of times specified in<br>47-01-14 Number of Callout Attempts. This<br>option does not apply to Message Notification<br>callouts to telephone numbers.<br>A digital pager notification is considered<br>acknowledged when the recipient logs onto the<br>mailbox. | 0 = No (Disabled)<br>1 = Yes (Enabled) | 0        |
| 16          | Name Format<br>Specify if names are displayed in First Last<br>format or Last First.                                                                                                    | 0 = 1st Last<br>1 = Last 1st           | 0        |
| 18          | Play PAD Control                                                                                                    | 1~57 (-15.5dB ~ +12.5dB)               | 32 (0dB) |
| 19          | Record PAD Control (for Networking)                                                                                                    | 1~57 (-15.5dB ~ +12.5dB)               | 32 (0dB) |
| 20          | Delete DTMF Tone when recording message                                                                                                    | 0 = Disable<br>1 = Enable              | 1        |
| 21          | Restrict Using InMail on Secondary System                                                                                                    | 0 = No<br>1 = Yes                      | 0        |

### Conditions

When changing 47-01-02, a system reset is required for the new setting to take affect.

## Feature Cross Reference

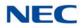

# **Program 47 : In-Mail** 47-02 : SV9100 InMail Station Mailbox Options

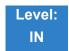

Description

Use **47-02** : SV9100 InMail **Station Mailbox Options** to set up a station/extension mailbox. Station mailboxes are automatically assigned as Subscriber Mailboxes. Normally, SV9100 InMail Station Mailbox numbers 1~26 should correspond to extensions 200~225.

#### Input Data

|  | Station Mailbox Number | 1~896 |
|--|------------------------|-------|
|--|------------------------|-------|

| ltem<br>No. | Item                                                                                                    | Input Data                                                                          | Default                                                                    |
|-------------|----------------------------------------------------------------------------------------------------|-------------------------------------------------------------------------------------|----------------------------------------------------------------------------|
| 01          | Mailbox Type<br>Enable/Disable the mailbox. An extension mailbox is<br>not accessible when it is disabled (even though its<br>stored messages and configuration are retained in<br>memory.) If disabled, a user pressing Message<br>initiates a remote logon and is asked to enter their<br>mailbox number. A voice prompt then announces:<br><i>"That mailbox does not exist."</i><br>To make programming easier, consider associating<br>a mailbox number with a station port. For example,<br>mailbox 1 could correspond to port 1, which in turn<br>corresponds to extension 200. | 0 = None<br>1 = Personal<br>2 = Group                                               | Mailbox 1~64 = 1<br>Mailbox 65~896 = 0                                     |
| 02          | Mailbox Number<br>Select the extension number associated with the<br>mailbox you are programming. Normally, mailbox 1<br>should use Mailbox Number 200, mailbox 2 should<br>use Mailbox Number 201, etc.<br>To make programming easier, consider associating<br>a mailbox number with a station port. For example,<br>mailbox 1 could correspond to port 1, which in turn<br>corresponds to extension 200.                                                                                                    | Digits (8 maximum, using 0~9)                                                       | Mailbox 1 = 200<br>Mailboxes 2~64 = 201~263<br>Mailboxes 65~896 = No entry |
| 03          | Number of Messages<br>Set the maximum number of messages that can be<br>left in the Subscriber Mailbox. If a caller tries to leave<br>a message after this limit is reached, they hear:<br><i>"That mailbox is full."</i> SV9100 InMail then hangs up.                                                                                                    | 0~99 messages<br>To conserve storage<br>space, enter 0 for all<br>unused mailboxes. | 99 for mailbox 1<br>20 for all other mailboxes                             |

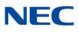

| ltem<br>No. | Item                                                                                                    | Input Data                                                                                                    | Default |
|-------------|----------------------------------------------------------------------------------------------------|----------------------------------------------------------------------------------------------------|---------|
| 04          | Message Playback Order<br>Set the Subscriber Mailbox message playback<br>order. When a subscriber listens to their messages,<br>SV9100 InMail can play the oldest messages first, or<br>the newest messages first.                                                                                                    | 0 = FIFO (first-in/first-out,<br>or oldest messages first).<br>1 = LIFO ( last-in/first-out,<br>or newest messages first)                                                                                                    | 0       |
| 05          | Auto Erase/Save of Messages<br>Determine what happens when a Subscriber<br>Mailbox user completely listens to a new message<br>and then exits the mailbox without either saving (SA)<br>or erasing (E) the message. Depending on the<br>setting of this option, SV9100 InMail either<br>automatically saves or erases the message. If the<br>mailbox user hangs up before listening to the <i>entire</i><br>new message, SV9100 InMail retains the message<br>as a new message.                                                                                                    | 0 = Erase<br>After the subscriber listens<br>to the entire new message<br>and hangs up, SV9100<br>InMail erases the<br>message.<br>1 = Save<br>After the subscriber listens<br>to the entire new message<br>and hangs up, SV9100<br>InMail saves the message. | 1       |
| 06          | Message Retention<br>Determine how long a Subscriber Mailbox retains<br>held and saved messages. If a message is left in a<br>Subscriber Mailbox longer than this interval, SV9100<br>InMail deletes it.                                                                                                    | 1~99 Days<br>0 = Indefinite                                                                                                    | 0       |
| 07          | Recording Conversation Beep<br>(Rec Conv Beep)<br>Enable/Disable the Conversation Record beep. If<br>enabled, all parties on a call hear the voice prompt<br>"Recording", followed by a single beep when the<br>extension user initiates Conversation Record. If<br>disabled, the voice prompt and beep do not occur.<br>When you disable the Conversation Record beep,<br>the following voice prompts do not occur while<br>SV9100 InMail records the conversation:<br><i>Recording</i><br>(followed by a beep)<br><i>That mailbox is full</i><br>(if the mailbox message storage capacity is reached)<br>You have reached the recording limit<br>(if the recorded message is too long)<br>The UNIVERGE SV9100 telephone system software<br>provides an additional Conversation Record beep.<br>This beep repeats according to the setting of<br>Program 45-01-06: Voice Mail Integration<br>Options: Record Alert Tone Interval Time<br>(0~64800 seconds). To disable the UNIVERGE<br>SV9100 telephone system Conversation Record<br>beep, enter 0 for this option. | 0 = No (Disable)<br>1 = Yes (Enable)                                                                                                    | 1       |

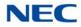

| ltem<br>No. | Item                                                                                                    | Input Data                           | Default                                 |
|-------------|----------------------------------------------------------------------------------------------------|--------------------------------------|-----------------------------------------|
| 08          | Message Waiting Lamp<br>(Update MW Lamp)<br>Enable/Disable Message Waiting lamps at the<br>extension associated with the Subscriber mailbox.<br>For Subscriber Mailboxes, enable this option. For<br>Guest Mailboxes, disable this option.                                                                                                    | 0 = No (Disable)<br>1 = Yes (Enable) | 1                                       |
| 09          | Auto Attendant Direct to Voice Mail<br>(Auto-ATT DND)<br>Enable/Disable Auto Attendant Do Not Disturb.<br>When a subscriber enables Auto Attendant Do Not<br>Disturb, an Automated Attendant caller routes<br>directly to the mailbox, hears the greeting, and is<br>asked to leave a message. A subscriber also can<br>enable Auto Attendant Do Not Disturb while<br>recording their mailbox greeting.             | 0 = No (Disable)<br>1 = Yes (Enable) | 0                                       |
| 10          | Forced Unscreened Transfer<br>(Forced UTRF)<br>Enable/Disable Automated Attendant Forced<br>Unscreened Transfer for the Subscriber Mailbox. If<br>enabled, each Screened Transfer (TRF) to the<br>extension is converted to an Unscreened Transfer<br>(UTRF). If disabled, Screened Transfers from the<br>Automated Attendant occur normally.                                                                       | 0 = No (Disable)<br>1 = Yes (Enable) | 0                                       |
| 11          | Auto Time Stamp<br>Enable/Disable Auto Time Stamp for the Subscriber<br>Mailbox. If enabled, after the subscriber listens to a<br>message SV9100 InMail announces the time and<br>date the message was left. Auto Time Stamp also<br>announces the message sender (if known).<br>A subscriber also can enable Auto Time Stamp from<br>their mailbox.                                                                | 0 = No (Disable)<br>1 = Yes (Enable) | 0                                       |
| 12          | System Administrator<br>Designate the Subscriber Mailbox as a System<br>Administrator. This allows the subscriber to use the<br>SA options after logging onto their mailbox.                                                                                                    | 0 = No (Disable)<br>1 = Yes (Enable) | Mailbox 1 (200 )=1<br>Other mailboxes=0 |
| 13          | <b>Dialing Option</b><br>Provide additional dialing options for Next Call<br>Routing Mailbox calls (see <i>Next Call Routing</i><br><i>Mailbox</i> below). If enabled, a caller who accesses<br>the Subscriber Mailbox to leave a message can dial<br>any option in the Next Call Routing Mailbox Dial<br>Action Table. If disabled, the caller can dial only 0 (to<br>use the Next Call Routing Mailbox 0 action). | 0 = No (Disable)<br>1 = Yes (Enable) | 0                                       |

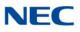

| ltem<br>No. | Item                                                                                                    | Input Data                                                                                       | Default                                                                               |
|-------------|----------------------------------------------------------------------------------------------------|--------------------------------------------------------------------------------------------------|---------------------------------------------------------------------------------------|
| 14          | Next Call Routing Mailbox<br>(Next CR Mbox)<br>Assign a Next Call Routing Mailbox to the<br>Subscriber Mailbox. This provides callers with<br>additional dialing options while listening to a<br>Subscriber Mailbox recorded or default greeting.<br>The digits the caller can dial depends on the setting<br>of the Next Call Routing Mailbox and Alternate Next<br>Call Routing Mailbox options. | Call Routing Mailbox<br>Number<br>0~32<br>0 = Not Set<br>No entry (Entered by<br>pressing CLEAR) | 1 (Call Routing Mailbox 01)<br>By default, Call Routing<br>Mailbox numbers are 01~08. |
| 15          | Directory List Number                                                                                                    | 0 = None<br>1~8 = List Number<br><b>*</b> = All                                                  | 0                                                                                     |
| 16          | Voice Prompt Language                                                                                                    | Refer to Table 2-14 47-02-<br>16 Default Table                                                   | 2                                                                                     |
| 17          | Enable Paging                                                                                                    | 0 = No (Disable)<br>1 = Yes (Enable)                                                             | 0                                                                                     |
| 18          | Paging Option                                                                                                    | 0 = RNA<br>1 = Immediately                                                                       | 0                                                                                     |
| 19          | Telephone User Interface Type                                                                                                    | 0 = Numeric<br>1 = Mnemonic                                                                      | 0                                                                                     |
| 20          | Enable E-mail Notification                                                                                                    | 0 = No<br>1 = Yes                                                                                | 0                                                                                     |
| 21          | E-mail Address Up to 48 characters N                                                                                                    |                                                                                                  | No Setting                                                                            |
| 22          | Include Message as Attachment                                                                                                    | 0 = No<br>1 = Yes                                                                                | 1                                                                                     |
| 23          | All Message Notification Enabled<br>This setting controls whether voice and pager<br>notification work for a mailbox. This setting does not<br>affect email notification                                                                                                    | 0 = No<br>1 = Yes                                                                                | 1                                                                                     |
| 24          | All Find-Me Follow-Me Enabled                                                                                                    | 0 = No<br>1 = Yes                                                                                | 0                                                                                     |
| 25          | Security Code Option                                                                                                    | 0 = Always<br>1 = Remote Logon only                                                              | 0                                                                                     |
| 26          | Station Mailbox Options - Auto Play     0 = Disabled     0       1 = Enabled     0                                                                                                    |                                                                                                  | 0                                                                                     |
| 27          | Email Message Save/Delete Option<br>Either save or delete the message in the Station<br>Mailbox after email is sent.                                                                                                    | 0 = No change<br>1 = Save<br>2 = Delete                                                          | 0                                                                                     |

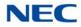

| ltem<br>No. | Item                                                                                                    | Input Data                  | Default |
|-------------|----------------------------------------------------------------------------------------------------|-----------------------------|---------|
| 28          | Station Mailbox Message Notification Options -<br>Queuing.<br>Use this option to enable or disable Message<br>Notification Queuing. If enabled, Message<br>Notification is stored in queue when there is no<br>active notification destination. | 0 = Disabled<br>1 = Enabled | 0       |

#### Table 2-14 47-02-16 Default Table

| ltem     | Name                  | Input Data                     |
|----------|-----------------------|--------------------------------|
| 47-02-16 | Voice Prompt Language | 01 = US English                |
|          |                       | 02 = UK English                |
|          |                       | 03 = Australian English        |
|          |                       | 04 = French Canadian           |
|          |                       | 05 = Dutch                     |
|          |                       | 06 = Mexican Spanish           |
|          |                       | 07 = Latin American Spanish    |
|          |                       | 08 = Italian                   |
|          |                       | 09 = German                    |
|          |                       | 10 = Madrid Spanish            |
|          |                       | 11 = Norwegian                 |
|          |                       | 12 = Parisian French           |
|          |                       | 13 = Brazilian Portuguese      |
|          |                       | 14 = Japanese                  |
|          |                       | 15 = Mandarin Chinese          |
|          |                       | 16 = Korean                    |
|          |                       | 17 = Iberian Portuguese        |
|          |                       | 18 = Greek                     |
|          |                       | 19 = Danish                    |
|          |                       | 20 = Swedish                   |
|          |                       | 21 = Thai                      |
|          |                       | 22 = Mandarin Chinese (Taiwan) |
|          |                       | 23 = Flemish                   |
|          |                       | 24 = Turkish                   |
|          |                       | 25 = Reserved                  |
|          |                       | 26 = Russian                   |
|          |                       |                                |

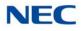

Conditions None

Feature Cross Reference

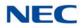

# Program 47 : In-Mail 47-03 : SV9100 InMail Group Mailbox Options

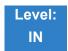

Description

Use 47-03 : SV9100 InMail Group Mailbox Options to set up the 32 Group Mailboxes (01~32). A Group Mailbox is used for Department Group overflow and can be a Subscriber or Call Routing.

#### Input Data

| Group Mailbox Number | 1~32 |
|----------------------|------|
| Group Malibox Number | 1~32 |

| ltem<br>No. | Item                                                                                                    | Input Data                                                                               | Default    |
|-------------|----------------------------------------------------------------------------------------------------|------------------------------------------------------------------------------------------|------------|
| 02          | Mailbox Number(Mailbox Number)The Group Mailbox Number is the same as theDepartment Group master (pilot) number. Select theDepartment Group master (pilot) number associated withthe Group Mailbox you are programming. | Digits (eight maximum,<br>using 0~9)<br>No Setting (entered by<br>pressing <b>Hold</b> ) | No Setting |
|             | Group Mailbox Type<br>(Mailbox Type)<br>Set the Group Mailbox type.                                                                                                    | 0 = Undefined<br>1 = Subscriber<br>2 = Routing                                           | 1          |
| 03          | Routing Mailbox Number<br>If 47-03-03: Group Mailbox Type is set to 2 (Routing),<br>use this option to specify the Routing Mailbox InMail<br>uses for the Group Mailbox.                                                | 1~32                                                                                     | 1          |

# Conditions

None

## Feature Cross Reference

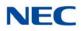

# **Program 47 : In-Mail** 47-06 : Group Mailbox Subscriber Options

1~32

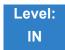

Description

Use **47-06** : **Group Mailbox Subscriber Options** to set up a Master Mailbox assigned as a Subscriber Mailbox in 47-03-03: Master Mailbox Type.

#### Input Data

Group Mailbox Number

#### Input Data

| ltem<br>No. | Item                                                                                                    | Input Data                                                                                                    | Default |
|-------------|----------------------------------------------------------------------------------------------------|----------------------------------------------------------------------------------------------------|---------|
| 01          | Number of Messages<br>Set the maximum number of messages that can be<br>left in the Subscriber Mailbox. If a caller tries to<br>leave a message after this limit is reached, they<br>hear, " <i>That mailbox is full.</i> " InMail then hangs up.                                                                                                    | 0~99 messages<br>To conserve storage<br>space, enter 0 for all<br>unused mailboxes.                                                                                                    | 20      |
| 02          | <b>Message Playback Order</b><br>Set the Subscriber Mailbox message playback<br>order. When a subscriber listens to their messages,<br>InMail can play the oldest messages first, or the<br>newest messages first.                                                                                                    | 0 = FIFO (first-in/<br>first-out, or oldest<br>messages first).<br>1 = LIFO (last-in/<br>first-out, or newest<br>messages first).                                                                                                    | 0       |
| 03          | Auto Erase/Save of Messages<br>Determine what happens when a Subscriber<br>Mailbox user completely listens to a new message<br>and then exits the mailbox without either saving<br>(SA) or erasing (E) the message. Depending on the<br>setting of this option, InMail either automatically<br>saves or erases the message. If the mailbox user<br>hangs up before listening to the <i>entire</i> new<br>message, InMail retains the message as a new<br>message. | 0 = Erase<br>After the subscriber<br>listens to the entire new<br>message and hangs<br>up, SV9100 InMail<br>erases the message.<br>1 = Save<br>After the subscriber<br>listens to the entire new<br>message and hangs<br>up, SV9100 InMail<br>saves the message. | 1       |

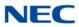

| ltem<br>No. | Item                                                                                                    | Input Data                           | Default |
|-------------|----------------------------------------------------------------------------------------------------|--------------------------------------|---------|
| 04          | Message Retention<br>Determine how long a Subscriber Mailbox retains<br>held and saved messages. If a message is left in a<br>Subscriber Mailbox longer than this interval, InMail<br>deletes it.                                                                                                    | 1~99 days<br>0 (Indefinite)          | 0       |
| 05          | Recording Conversation Beep(Rec Conv Beep)Enable/Disable the Conversation Record beep. Ifenabled, all parties on a call hear the voice prompt"Recording", followed by a single beep when theextension user initiates Conversation Record. Ifdisabled, the voice prompt and beep do not occur.When you disable the Conversation Record beep,the following voice prompts do not occur whileSV9100 InMail records the conversation:Recording(followed by a beep)That mailbox is full(if the mailbox message storage capacity isreached)You have reached the recording limit(if the recorded message is too long)The UNIVERGE SV9100 telephone systemsoftware provides an additional ConversationRecord beep. This beep repeats according to thesetting of Program 45-01-06: Voice Mail IntegrationOptions: Record Alert Tone Interval Time (0~64800seconds). To disable the UNIVERGE SV9100telephone system Conversation Record beep, | 0 = No (Disable)<br>1 = Yes (Enable) | 1       |
| 06          | enter 0 for this option.<br>Message Waiting Lamp<br>(Update MW Lamp)<br>Enable/Disable Message Waiting light at the<br>extension associated with the Subscriber mailbox.<br>For Subscriber Mailboxes, enable this option. For<br>Guest Mailboxes, disable this option.                                                                                                    | 0 = No (Disable)<br>1 = Yes (Enable) | 1       |
| 07          | Auto Attendant Direct to VoiceMail<br>Enable/Disable Auto Attendant Direct to VM. When<br>a subscriber enables Auto Attendant Direct to VM,<br>an Automated Attendant caller routes directly to the<br>mailbox, hears the greeting, and is asked to leave a<br>message. A subscriber also can enable Auto<br>Attendant Direct to VM while recording their<br>mailbox greeting.                                                                                                    | 0 = No (Disable)<br>1 = Yes (Enable) | 0       |

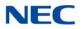

| ltem<br>No. | Item                                                                                                    | Input Data                                                                               | Default                                                                                           |
|-------------|----------------------------------------------------------------------------------------------------|------------------------------------------------------------------------------------------|---------------------------------------------------------------------------------------------------|
| 08          | Forced Unscreened Transfer<br>(Forced UTRF)<br>Enable/Disable Automated Attendant Forced<br>Unscreened Transfer for the Subscriber Mailbox. If<br>enabled, each Screened Transfer (TRF) to the<br>extension is converted to an Unscreened Transfer<br>(UTRF). If disabled, Screened Transfers from the<br>Automated Attendant occur normally.                                                                       | 0 = No (Disable)<br>1 = Yes (Enable)                                                     | 0                                                                                                 |
| 09          | Auto Time Stamp<br>Enable/Disable Auto Time Stamp for the Subscriber<br>Mailbox. If enabled, after the subscriber listens to a<br>message SV9100 InMail announces the time and<br>date the message was left. Auto Time Stamp also<br>announces the message sender (if known).<br>A subscriber also can enable Auto Time Stamp<br>from their mailbox.                                                                | 0 = No (Disable)<br>1 = Yes (Enable)                                                     | 0                                                                                                 |
| 10          | System Administrator<br>(System Admin)<br>Designate the Subscriber Mailbox as a System<br>Administrator. This allows the subscriber to use the<br>options after logging onto their mailbox.                                                                                                    | 0 = No (Disable)<br>1 = Yes (Enable)                                                     | 0                                                                                                 |
| 11          | <b>Dialing Option</b><br>Provide additional dialing options for Next Call<br>Routing Mailbox calls (see <i>Next Call Routing</i><br><i>Mailbox</i> below). If enabled, a caller who accesses<br>the Subscriber Mailbox to leave a message can dial<br>any option in the Next Call Routing Mailbox Dial<br>Action Table. If disabled, the caller can dial only 0<br>(to use the Next Call Routing Mailbox 0 action). | 0 = No (Disable)<br>1 = Yes (Enable)                                                     | 0                                                                                                 |
| 12          | Next Call Routing Mailbox<br>(Next CR Mbox)<br>Assign a Next Call Routing Mailbox to the<br>Subscriber Mailbox. This provides callers with<br>additional dialing options while listening to a<br>Subscriber Mailbox recorded or default greeting.<br>The digits the caller can dial depends on the setting<br>of the Next Call Routing Mailbox and Alternate Next<br>Call Routing Mailbox options.                  | Call Routing Mailbox<br>Number (0~32)<br>No entry (entered by<br>pressing <b>CLEAR</b> ) | 1<br>(Call Routing<br>Mailbox 01)<br>By default, Call<br>Routing Mailbox<br>numbers are<br>01=16. |
| 13          | <b>Directory List Number</b><br>Specify the Directory List number to which the<br>Group Mailbox belongs.                                                                                                    | 0 = None<br>1~8 = List Number<br><b>*</b> = All                                          | 0                                                                                                 |
| 14          | Voice Prompt Language                                                                                                    | Refer to Table 2-15<br>47-06-14 Default Table.                                           | 2                                                                                                 |
| 15          | Enable Paging                                                                                                    | 0 = No<br>1 = Yes                                                                        | 0                                                                                                 |

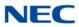

| ltem<br>No. | Item                                                                                                    | Input Data                                      | Default    |
|-------------|----------------------------------------------------------------------------------------------------|-------------------------------------------------|------------|
| 16          | Paging Option                                                                                                    | 0 = RNA<br>1 = Immediate                        | 0          |
| 17          | Telephone User Interface                                                                                                    | 0 = Numeric interface<br>1 = Mnemonic interface | 0          |
| 18          | Enable E-mail Notification                                                                                                    | 0 = No<br>1 = Yes                               | 0          |
| 19          | E-mail Address                                                                                                    | Up to 48 characters.                            | No setting |
| 20          | Include Message as Attachment                                                                                                    | 0 = No<br>1 = Yes                               | 1          |
| 21          | All Message Notification Enabled                                                                                                    | 0 = No<br>1 = Yes                               | 1          |
| 22          | All Find-Me Follow-Me Enabled                                                                                                    | 0 = No<br>1 = Yes                               | 0          |
| 23          | Security Code Option                                                                                                    | 0 = Always<br>1 = Remote Logon only             | 0          |
| 24          | Group Subscriber Options - Auto Play                                                                                                    | 0 = Disabled<br>1 = Enabled                     | 0          |
| 25          | Email Message Save/Delete Option<br>Either save or delete the message in the Group<br>Subscriber Mailbox after email is sent.                                                                                                    | 0 = No change<br>1 = Save<br>2 = Delete         | 0          |
| 26          | Group Mailbox Message Notification Options -<br>Queuing<br>Use this option to enable or disable Message<br>Notification Queuing. If enabled, Message<br>Notification is stored in queue when there is no<br>active notification destination. | 0 = Disabled<br>1 = Enabled                     | 0          |

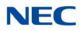

Table 2-15 47-06-14 Default Table

| ltem     | Name                  | Input Data                     |
|----------|-----------------------|--------------------------------|
| 47-06-14 | Voice Prompt Language | 01 = US English                |
|          |                       | 02 = UK English                |
|          |                       | 03 = Australian English        |
|          |                       | 04 = French Canadian           |
|          |                       | 05 = Dutch                     |
|          |                       | 06 = Mexican Spanish           |
|          |                       | 07 = Latin American Spanish    |
|          |                       | 08 = Italian                   |
|          |                       | 09 = German                    |
|          |                       | 10 = Madrid Spanish            |
|          |                       | 11 = Norwegian                 |
|          |                       | 12 = Parisian French           |
|          |                       | 13 = Brazilian Portuguese      |
|          |                       | 14 = Japanese                  |
|          |                       | 15 = Mandarin Chinese          |
|          |                       | 16 = Korean                    |
|          |                       | 17 = Iberian Portuguese        |
|          |                       | 18 = Greek                     |
|          |                       | 19 = Danish                    |
|          |                       | 20 = Swedish                   |
|          |                       | 21 = Thai                      |
|          |                       | 22 = Mandarin Chinese (Taiwan) |
|          |                       | 23 = Flemish                   |
|          |                       | 24 = Turkish                   |
|          |                       | 25 = Reserved                  |
|          |                       | 26 = Russian                   |

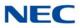

Conditions None

Feature Cross Reference

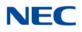

# Program 47 : In-Mail 47-07 : SV9100 InMail Routing Mailbox Options

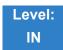

Description

Use **47-07** : SV9100 InMail **Routing Mailbox Options** to set up the 32 Routing Mailboxes. Routing Mailboxes can be either Announcement or Call Routing Mailboxes.

#### Input Data

Routing Mailbox Number 1~32

| ltem<br>No. | Item                                                                           | Input Data                                                                            | Default                                                                  |
|-------------|--------------------------------------------------------------------------------|---------------------------------------------------------------------------------------|--------------------------------------------------------------------------|
| 02          | <b>Routing Mailbox Type</b><br>(Mailbox Type)<br>Set the Routing Mailbox type. | 0 = None<br>1 = Call Routing<br>2 = Announcement<br>3 = Directory<br>4 = Distribution | Mailboxes 01~08 = 1 (Call Routing)<br>Mailboxes 09~32 = 2 (Announcement) |
| 03          | Prompt Language                                                                | Refer to Table 2-16 47-07-03<br>Default Table                                         | 2                                                                        |
| 04          | Telephone User Interface                                                       | 0 = Numeric interface<br>1 = Mnemonic interface                                       | 0                                                                        |

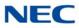

| Table 2-16 47-07-03 Default Table |                       |                                |  |  |
|-----------------------------------|-----------------------|--------------------------------|--|--|
| Item                              | Name                  | Input Data                     |  |  |
| 47-07-03                          | Voice Prompt Language | 01 = US English                |  |  |
|                                   |                       | 02 = UK English                |  |  |
|                                   |                       | 03 = Australian English        |  |  |
|                                   |                       | 04 = French Canadian           |  |  |
|                                   |                       | 05 = Dutch                     |  |  |
|                                   |                       | 06 = Mexican Spanish           |  |  |
|                                   |                       | 07 = Latin American Spanish    |  |  |
|                                   |                       | 08 = Italian                   |  |  |
|                                   |                       | 09 = German                    |  |  |
|                                   |                       | 10 = Madrid Spanish            |  |  |
|                                   |                       | 11 = Norwegian                 |  |  |
|                                   |                       | 12 = Parisian French           |  |  |
|                                   |                       | 13 = Brazilian Portuguese      |  |  |
|                                   |                       | 14 = Japanese                  |  |  |
|                                   |                       | 15 = Mandarin Chinese          |  |  |
|                                   |                       | 16 = Korean                    |  |  |
|                                   |                       | 17 = Iberian Portuguese        |  |  |
|                                   |                       | 18 = Greek                     |  |  |
|                                   |                       | 19 = Danish                    |  |  |
|                                   |                       | 20 = Swedish                   |  |  |
|                                   |                       | 21 = Thai                      |  |  |
|                                   |                       | 22 = Mandarin Chinese (Taiwan) |  |  |
|                                   |                       | 23 = Flemish                   |  |  |
|                                   |                       | 24 = Turkish                   |  |  |
|                                   |                       | 25 = Reserved                  |  |  |
|                                   |                       | 26 = Russian                   |  |  |
|                                   |                       |                                |  |  |

Conditions None

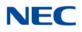

## Feature Cross Reference

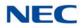

# Program 47 : In-Mail 47-08 : Call Routing Mailbox Options

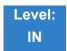

Description

Use **47-08** : **Call Routing Mailbox Options** to set the options for mailboxes assigned as Call Routing Mailboxes in 47-07-02: Routing Mailbox Type.

#### Input Data

Routing Mailbox Number 1~32

| ltem<br>No. | Item                                                                                                    | Input Data                                                                                                    | Default                 |
|-------------|----------------------------------------------------------------------------------------------------|----------------------------------------------------------------------------------------------------|-------------------------|
| 01          | <b>Dial Action Table</b><br>Assign the Dial Action Table to the Call Routing<br>Mailbox. The Dial Action Table defines the dialing<br>options for the call Routing Mailbox.                                                                                                    | 1~32<br>(Dial Action Table 1~32)                                                                                                    | 1 (Dial Action Table 1) |
| 02          | Screened Transfer Timeout<br>(Scrn Trf Timeout)<br>Set the time a Screened Transfer (TRF) from the<br>Automated Attendant rings an unanswered extension<br>before recalling.<br>This option has a similar function as Customize:<br>Mailbox Options: Call Routing: [Call Handling] Options:<br>Delay Rings Before Redirect Transfer in SV9100<br>InMail.                                                                                                    | 0~255 (sec)<br>Entering 0 causes<br>immediate recall.                                                                                                    | 15                      |
| 03          | Time Limit for Dialing Commands(Dialing Timeout)Determine the time SV9100 InMail waits for an<br>Automated Attendant caller to dial before routing the<br>call to the Timeout destination.Be sure your Dial Action Tables have a Timeout action<br>programmed.If the caller waits too long to dial:<br>When the associated Dial Action Table has a Timeout<br>action programmed, the caller routes to that<br>destination.When the associated Dial Action Table does not have<br>a Timeout action programmed, the Instruction Menu<br>repeats three times and then SV9100 InMail hangs up. | 0~99 (sec)<br>Entering 0 causes the<br>Automated Attendant to<br>immediately route callers<br>to the Timeout destination<br>programmed in the active<br>Dial Action Table. | 5                       |

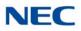

| ltem<br>No. | Item                                                                                                    | Input Data         | Default  |
|-------------|----------------------------------------------------------------------------------------------------|--------------------|----------|
| 04          | Fax Detection                                                                                                    | 0 = No (Disable)   | 0        |
|             | Enable/Disable Fax Detection for the Call Routing<br>Mailbox. In enabled, the SV9100 InMail Automated<br>Attendant (when using this Call Routing Mailbox)<br>detects incoming fax CNG tone. The fax call then<br>routes to the company fax machine according to the<br>setting of 47-01-06 : Fax Extension. If disabled, the<br>Automated Attendant does not detect incoming fax<br>calls. | 1 = Yes (Enable)   |          |
| 05          | Fax Extension                                                                                                    | Up to eight digits | No entry |

Conditions

None

### Feature Cross Reference

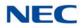

# Program 47 : In-Mail 47-09 : Announcement Mailbox Options

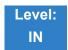

Description

Use **47-09** : **Announcement Mailbox Options** to set the options for mailboxes assigned as Announcement Mailboxes in 47-07-02 : Routing Mailbox Type.

#### Input Data

| Routing Mailbox Number | 1~32 |
|------------------------|------|

| ltem<br>No. | Item                                                                                                    | Input Data                             | Default |
|-------------|----------------------------------------------------------------------------------------------------|----------------------------------------|---------|
| 01          | Next Call Routing Mailbox                                                                                                    | Call Routing Mailbox Number (1~32)     | 0       |
|             | (Next CR Mbox)                                                                                                    | 0 = Undefined                          |         |
|             | If you set up an Announcement Mailbox to answer<br>Automated Attendant calls, provide additional routing<br>options to the Automated Attendant callers. This option<br>interacts with <i>Repeat Count</i> and <i>Hang Up After</i> below.                                                                                                    |                                        |         |
|             | For more detail on this interaction, refer to Direct<br>Announcement Mailbox Routing and Routed<br>Announcement Mailbox Routing in the SV9100 InMail<br>System Guide.                                                                                                    |                                        |         |
| 02          | Repeat Count                                                                                                    | 0 (No Repeats)                         | 0       |
|             | Enter the number of times you want the Announcement<br>Mailbox message to repeat to callers. After an<br>Announcement Mailbox caller initially listens to the<br>message, it repeats the number of times specified in<br>this option. This option interacts with <i>Next Call Routing</i><br><i>Mailbox</i> and <i>Hang Up After</i> when providing routing<br>options.<br>For more detail on this interaction, refer to Direct<br>Announcement Mailbox Routing and Routed<br>Announcement Mailbox Routing in the SV9100 InMail<br>System Guide. | 1~10 (Announcement repeats 1~10 times) |         |

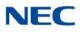

| ltem<br>No. | Item                                                                                                    | Input Data  | Default |
|-------------|----------------------------------------------------------------------------------------------------|-------------|---------|
| 03          | Hang Up After                                                                                                    | 0 = None    | 0       |
|             | (HangUp)                                                                                                    | 1 = Goodbye |         |
|             | Along with Next Call Routing Mailbox and Repeat<br>Count above, provide additional routing options to<br>Automated Attendant callers.                                 | 2 = Silent  |         |
|             | For more detail on this interaction, refer to Direct<br>Announcement Mailbox Routing and Routed<br>Announcement Mailbox Routing in the SV9100 InMail<br>System Guide. |             |         |

Conditions

None

Feature Cross Reference

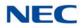

# Program 47 : In-Mail 47-10 : SV9100 InMail Trunk Options

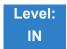

Description

Use 47-10 : SV9100 InMail Trunk Options to assign SV9100 InMail options for each trunk.

#### Input Data

| Trunk Port Number | 1~400 |
|-------------------|-------|
|                   |       |

| ltem<br>No. | Item                                                                                                    | Input Data                                     | Default  |
|-------------|----------------------------------------------------------------------------------------------------|------------------------------------------------|----------|
| 01          | Answer Table Assignment                                                                                                    | Answer Table (1~16)                            | 1        |
|             | (Answer Table)<br>Assign an SV9100 InMail Answer Table to each Direct<br>Inward Line (DIL) the Automated Attendant should<br>answer. The Automated Attendant follows the routing<br>specified by the selected Answer Table.                                                                                                    |                                                |          |
| 02          | Record PAD Control                                                                                                    | 1~57 (-15.5dB ~ +12.5dB)                       | 32 (0dB) |
| 03          | Voice Prompt Language<br>This program is used to assign a language to calls that<br>did not originally go through the voice mail auto<br>attendant. For example, a call rings directly to extension<br>200 which is forwarded to voice mail. Extension 200 is<br>set to use English but the customer wants calls on trunk<br>10 to hear French. You would assign trunk 10 as French<br>in 47-10-03 and calls on that trunk that go to voice mail<br>will hear French but calls on other trunks will hear<br>English. | Refer to Table 2-17 47-10-<br>03 Default Table | 2        |
| 04          | Telephone User Interface Type                                                                                                    | 0 = Numeric<br>1 = Mnemonic                    | 0        |

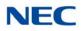

Table 2-17 47-10-03 Default Table

| ltem     | Name                  | Input Data                     |
|----------|-----------------------|--------------------------------|
| 47-10-03 | Voice Prompt Language | 01 = US English                |
|          |                       | 02 = UK English                |
|          |                       | 03 = Australian English        |
|          |                       | 04 = French Canadian           |
|          |                       | 05 = Dutch                     |
|          |                       | 06 = Mexican Spanish           |
|          |                       | 07 = Latin American Spanish    |
|          |                       | 08 = Italian                   |
|          |                       | 09 = German                    |
|          |                       | 10 = Madrid Spanish            |
|          |                       | 11 = Norwegian                 |
|          |                       | 12 = Parisian French           |
|          |                       | 13 = Brazilian Portuguese      |
|          |                       | 14 = Japanese                  |
|          |                       | 15 = Mandarin Chinese          |
|          |                       | 16 = Korean                    |
|          |                       | 17 = Iberian Portuguese        |
|          |                       | 18 = Greek                     |
|          |                       | 19 = Danish                    |
|          |                       | 20 = Swedish                   |
|          |                       | 21 = Thai                      |
|          |                       | 22 = Mandarin Chinese (Taiwan) |
|          |                       | 23 = Flemish                   |
|          |                       | 24 = Turkish                   |
|          |                       | 25 = Arabic                    |
|          |                       | 26 = Russian                   |

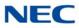

Conditions None

Feature Cross Reference

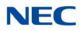

# **Program 47 : In-Mail** 47-11 : InMail Answer Table Options

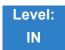

Description

Use **47-11** : InMail **Answer Table Options** to set options for the Answer Tables. InMail provides 16 Answer Tables (1~16). To set up the schedules for each Answer Table, go to 47-12 : InMail Answer Table Schedule.

#### Input Data

| Answer Table Number |      | 1~16       |         |
|---------------------|------|------------|---------|
| ltem<br>No.         | ltem | Input Data | Default |

| L |    |                                                                                                    |                  |   |
|---|----|----------------------------------------------------------------------------------------------------|------------------|---|
|   | 01 | Answer Schedule Override                                                                                                    | 0 = No (Disable) | 0 |
|   |    | (Schedule Override)                                                                                                    | 1 = Yes (Enable) |   |
|   |    | Enable/Disable Answer Schedule Override for the selected Answer Table. If enabled (and you make an entry for <i>Override Mailbox</i> below), the active Answer Table routes calls to the Override Mailbox. |                  |   |

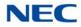

| ltem<br>No. | Item                                                                                                    | Input Data                                                                                | Default  |
|-------------|----------------------------------------------------------------------------------------------------|-------------------------------------------------------------------------------------------|----------|
| 02          | <ul> <li>Override Mailbox Category <ul> <li>(Override MB Ctg)</li> </ul> </li> <li>Specify the category of the mailbox where Automated <ul> <li>Attendant calls should route when you enable Answer</li> <li>Schedule Override. InMail mailbox categories are</li> <li>Subscriber Mailbox, Master Mailbox, and Routing <ul> <li>Mailbox.</li> </ul> </li> <li>InMail handles the routing according to the type of <ul> <li>mailbox (Subscriber, Call Routing, or Announcement)</li> <li>within the specified category:</li> </ul> </li> <li>If the Override Mailbox is a Subscriber Mailbox, the <ul> <li>outside caller hears the mailbox greeting (if <ul> <li>recorded) and can leave a message.</li> </ul> </li> <li>If the Override Mailbox is an Announcement <ul> <li>Mailbox, the outside caller shears the recorded <ul> <li>announcement. Depending on how the</li> <li>Announcement Mailbox is programmed, InMail then <ul> <li>hangs up, reroutes the call, or provides additional <ul> <li>dialing options.</li> </ul> </li> <li>If the Override Mailbox is a Call Routing Mailbox, the </li> <li>outside caller hears the instruction menu and can <ul> <li>dial any option allowed by the associated Dial Action <ul> <li>Table.</li> </ul> </li> </ul></li></ul></li></ul></li></ul></li></ul></li></ul></li></ul> | 0 (Undefined)<br>1 (Subscriber Mailbox – STA)<br>2 (Group Mailbox)<br>3 (Routing Mailbox) | 0        |
|             | Override Mailbox Number<br>(Override MB Num)<br>Specify the mailbox where Automated Attendant calls<br>should route when you enable Answer Schedule<br>Override. The mailbox number you select in this option<br>should match the mailbox category specified in 47-11-02:<br>Override Mailbox Category above.                                                                                                    | Digits<br>(three maximum, using 0~9)                                                      | No Entry |

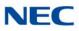

| ltem<br>No. | Item                                                                                                    | Input Data                                                                                 | Default                                               |
|-------------|----------------------------------------------------------------------------------------------------|--------------------------------------------------------------------------------------------|-------------------------------------------------------|
| 03          | <ul> <li>Default Mailbox Category <ul> <li>(Default MB Ctg)</li> <li>Specify the category of mailbox used as the Default Mailbox. InMail mailbox categories are Subscriber Mailbox, Master Mailbox, and Routing Mailbox. InMail uses the Default Mailbox when an Answer Schedule is not in effect.</li> <li>InMail handles the routing according to the type of mailbox (Subscriber, Call Routing, or Announcement) within the specified category:</li> <li>If the Default Mailbox is a Subscriber Mailbox, the outside caller hears the mailbox greeting (if recorded) and can leave a message.</li> <li>If the Default Mailbox is an Announcement Mailbox, the outside caller hears the recorded announcement. Depending on how the Announcement Mailbox is programmed, InMail then hangs up, reroutes the call, or provides additional dialing options.</li> <li>If the Default Mailbox is a Call Routing Mailbox, the outside caller hears the instruction menu and can dial any option allowed by the associated Dial Action Table.</li> <li>If any of the Input Data values are entered, the terminal displays the Override Mailbox Number selection (below).</li> </ul></li></ul> | 0 = Undefined)<br>1 = Subscriber Mailbox (STA)<br>2 = Group Mailbox<br>3 = Routing Mailbox | Answer Table 1 = 3<br>Answer Table 2~16 = 0           |
|             | Default Mailbox Number<br>(Default MB Num)<br>Set the Answer Table Default Mailbox number. InMail<br>uses the Default Mailbox when an Answer Schedule is<br>not in effect. By default, this occurs at all times <i>other than</i><br>Monday through Friday from 8:30 AM to 5:00 PM.                                                                                                    | Digits<br>(Three maximum, using 0~9)                                                       | Answer Table 1 = 1<br>Answer Table<br>2~16 = No Entry |
| 04          | <b>Next Answer Table</b><br>When 10 Answer Schedules in an Answer Table are not<br>sufficient, link two Answer Tables together. InMail treats<br>the two linked tables as a single 20 entry Answer Table.                                                                                                    | Answer Table (1~16)<br>0 = Undefined                                                       | 0                                                     |

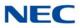

Conditions None

Feature Cross Reference

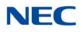

# **Program 47 : In-Mail** 47-12 : InMail Answer Schedules

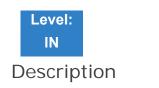

Use **47-12** : InMail **Answer Schedules** to set up the InMail Automated Attendant Answer Schedules. There are 16 Answer Tables, with up to 10 Answer Schedules in each Answer Table.

#### Input Data

| Answer Table Number   | 1~16 |
|-----------------------|------|
| Schedule Entry Number | 1~10 |

| ltem<br>No. | Item                                                                                                    | Input Data                                                            | Default                                                  |
|-------------|----------------------------------------------------------------------------------------------------|-----------------------------------------------------------------------|----------------------------------------------------------|
| 01          | Schedule Type         (Entryxx Schedule Type)         Assign a Schedule Type to the selected Answer         Schedule. The Schedule Type determines how the         Answer Schedule answers calls.         The schedule can be one of the following types:         O       1. Day of the Week         A Type 1 Answer Schedule runs on a specific day of the week. For this type of schedule, you select:         ✓       The day of the week the schedule should run:                                                                                                    | 0 = Undefined<br>1 = Day of the Week<br>2 = Range of Days<br>3 = Date | Answer Table 1/Schedule 1 = 2<br>All other schedules = 0 |
|             | <ul> <li>The schedule start time.</li> <li>The schedule end time.</li> <li>The Call Routing or Announcement<br/>Mailbox used to answer calls.</li> <li><b>2. Range of Days</b> <ul> <li>A Type 2 Answer Schedule runs for a range of days. For this type of schedule, you select:</li> <li>The day of the week the schedule should start.</li> <li>The time on the start day the schedule should stop.</li> <li>The time on the stop day the schedule should stop.</li> <li>The time on the stop day the schedule should stop.</li> <li>The Call Routing or Announcement Mailbox used to answer the calls.</li> <li>(continued on next page)</li> </ul> </li> </ul> |                                                                       |                                                          |

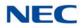

| ltem<br>No. | Item                                                                                                    | Input Data                                                                                             | Default                                                                   |
|-------------|----------------------------------------------------------------------------------------------------|----------------------------------------------------------------------------------------------------|---------------------------------------------------------------------------|
| 01          | <ul> <li>(continued from previous page)</li> <li>3. Date <ul> <li>A type 3 Answer Schedule runs only on a specific day of the year. For this type of schedule, you select:</li> <li>The specific date the schedule should run.</li> <li>On the selected date, the time the schedule should start.</li> <li>On the selected date, the time the schedule should stop.</li> <li>The Call Routing or Announcement Mailbox used to answer the calls.</li> </ul> </li> </ul>                                                                                                    | 0 = Undefined<br>1 = Day of the Week<br>2 = Range of Days<br>3 = Date                                  | Answer Table 1/Schedule 1 = 2<br>All Other Schedules = 0                  |
| 02          | Answering Mailbox Category<br>(Entryxx MB Ctg)<br>Specify the category of mailbox to which<br>Automated Attendant calls should route when the<br>schedule is in effect. InMail mailbox categories are<br>Subscriber Mailbox, Master Mailbox, or Routing<br>Mailbox.<br>InMail handles the routing according to the exact<br>type of Subscriber, Master, or Routing Mailbox<br>specified.<br>If the Answering Mailbox is a Subscriber Mailbox,<br>the outside caller hears the mailbox greeting (if<br>recorded) and can leave a message.<br>If the Answering Mailbox is an Announcement<br>Mailbox, the outside caller hears the recorded<br>announcement. Depending on how the<br>Announcement Mailbox is programmed, InMail<br>then hangs up, reroutes the call, or provides<br>additional dialing options.<br>If the Answering Mailbox is a Call Routing Mailbox,<br>the outside caller hears the instruction menu and<br>can dial any option allowed by the associated Dial<br>Action Table. | 0 = Undefined<br>1 = Subscriber Mailbox -<br>STA<br>2 = Group Mailbox<br>3 = Routing Mailbox           | 3                                                                         |
|             | Action rable.<br>Answering Mailbox Number<br>(Entryxx MB Num)<br>Set the number of the Answering Mailbox the<br>Automated Attendant uses when the selected<br>schedule is in effect. This mailbox is defined in 47-<br>12-02: Answering Mailbox Category.                                                                                                    | Digits (three maximum, using 0~9)                                                                      | Answer Table 1/Schedule 1 = 1<br>All Other Answer Schedules =<br>No Entry |
| 03          | Day of the Week<br>(Entryxx Day)<br>For Day of the Week (Type 1) Answer Schedules,<br>select the day of the week the Answer Schedule<br>should be active.                                                                                                    | 1 = Sunday<br>2 = Monday<br>3 = Tuesday<br>4 = Wednesday<br>5 = Thursday<br>6 = Friday<br>7 = Saturday | 1                                                                         |

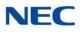

| ltem<br>No. | Item                                                                                                    | Input Data                                                                                             | Default                                                                       |
|-------------|----------------------------------------------------------------------------------------------------|----------------------------------------------------------------------------------------------------|-------------------------------------------------------------------------------|
| 04          | <b>Start Day</b><br>(Entryxx Start Day)<br>For Range of Days (Type 2) Answer Schedules,<br>select the day of the week the Answer Schedule<br>should start.                                                                                                    | 1 = Sunday<br>2 = Monday<br>3 = Tuesday<br>4 = Wednesday<br>5 = Thursday<br>6 = Friday<br>7 = Saturday | Answer Table 1/Schedule 1 = 2<br>All Other Schedules = 1                      |
| 05          | End Day<br>(Entryxx End Day)<br>For Range of Days (Type 2) Answer Schedules,<br>select the day of the week the Answer Schedule<br>should end.                                                                                                    | 1 = Sunday<br>2 = Monday<br>3 = Tuesday<br>4 = Wednesday<br>5 = Thursday<br>6 = Friday<br>7 = Saturday | Answer Table 1/Schedule 1 = 6<br>All Other Answer Schedules = 1               |
| 06          | Date<br>(Entryxx Date)<br>For Date (Type 3) Answer Schedules, select the<br>date the Answer Schedule should be active.                                                                                                    | MMDD<br>For example:<br>0101 = January 1<br>1231 = December 31<br>0000 = No date set                   | 0000                                                                          |
| 07          | Schedule Start Time<br>(Entryxx Start Time)<br>Specify the time the Answer Schedule should start.<br>It applies to Day of the Week (Type 1), Range of<br>Days (Type 2), and Date (Type 3) schedules. (To<br>make a schedule run continuously, make the same<br>entry for 47-12-07: Schedule Start Time and 47-12-<br>08: Schedule End Time.) | HHMM (24-hour clock)<br>For example:<br>0130 = 1:30AM<br>1700 = 5:00PM                                 | Answer Table 1/Schedule 1 =<br>0830 (8:30AM)<br>All other schedules are 0000. |
| 08          | Schedule End Time<br>(Entryxx End Time)<br>Specify the time the Answer Schedule should end.<br>It applies to Day of the Week (Type 1), Range of<br>Days (Type 2), and Date (Type 3) schedules. (To<br>make a schedule run continuously, make the same<br>entry for 47-12-07: Schedule Start Time and 47-12-<br>08: Schedule End Time.)       | HHMM (24-hour clock)<br>For example:<br>0130 = 1:30AM<br>1700 = 5:00PM<br>0000 = Undefined             | Answer Table 1/Schedule 1 =<br>1700<br>All Other Schedules = 0000             |

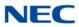

### Example

#### Type 1 (Day of the Week) Answer Schedule Options

#### Type 1 (Day of Week) Example

In this example, Answer Table 1 routes calls as follows:

- Schedule 1 uses Routing Mailbox 2 and runs Sunday from 8:30AM to 5:00PM.
- Schedule 2 uses Subscriber Mailbox 3 and runs Wednesday from 10:30AM to 5:00PM.
- Schedule 3 uses Routing Mailbox 4 and runs Tuesday from 9:00AM to 10:00AM.
- At all other times, routing is handled by the Default Mailbox specified in 47-11-03: Default Mailbox Category and 47-11-03: Default Mailbox Number.

When setting up Answer Tables with multiple types, build the Answer Schedules in the following order:

- Range of Days
- Day of Week
- Date

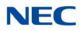

|                         | Type 1 (Day of Week) Example                                                                             |  |  |
|-------------------------|----------------------------------------------------------------------------------------------------|--|--|
| Answer Table 1          | nswer Table 1                                                                                            |  |  |
|                         | Answer Schedule 1<br>Answer Schedule 1 is a Day of Week schedule that runs Sunday from 8:30AM to 5:00PM. |  |  |
|                         | 47-12-01: Entry01 Schedule Type = 1                                                                      |  |  |
|                         | 47-12-02: Entry01 MB Ctg = 3<br>47-12-02: Entry01 MB Num = 2                                             |  |  |
|                         | 47-12-03: Entry01 Day = 1                                                                                |  |  |
|                         | 47-12-04: Entry01 Start Day = 1 (Entry does not matter)                                                  |  |  |
|                         | 47-12-05: Entry01 End Day = 1 (Entry does not matter)                                                    |  |  |
|                         | 47-12-06: Entry01 Date (MMDD) = 0000 (Entry does not matter)                                             |  |  |
|                         | 47-12-07: Entry01 Start Time = 0830 (8:30AM)                                                             |  |  |
|                         | 47-12-08: Entry01 End Time = 1700 (5:00PM)                                                               |  |  |
| Answer Sc<br>Answer Scl | chedule 2<br>hedule 2 is a Day of Week schedule that runs Wednesday from10:30AM to 5:00PM.               |  |  |
|                         | 47-12-01: Entry01 Schedule Type = 1                                                                      |  |  |
|                         | 47-12-02: Entry01 MB Ctg = 1<br>47-12-02: Entry01 MB Num = 3                                             |  |  |
|                         | 47-12-03: Entry01 Day = 4                                                                                |  |  |
|                         | 47-12-04: Entry01 Start Day = 1 (Entry does not matter)                                                  |  |  |
|                         | 47-12-05: Entry01 End Day = 1 (Entry does not matter)                                                    |  |  |
|                         | 47-12-06: Entry01 Date (MMDD) = 0000 (Entry does not matter)                                             |  |  |
|                         | 47-12-07: Entry01 Start Time = 1030 (10:30AM)                                                            |  |  |
|                         | 47-12-08: Entry01 End Time = 1700 (5:00PM)                                                               |  |  |
| Answer Sc<br>Answer Scl | chedule 3<br>hedule 3 is a Day of Week schedule that runs Tuesday from9:00AM to 10:00AM.                 |  |  |
|                         | 47-12-01: Entry01 Schedule Type = 1                                                                      |  |  |
|                         | 47-12-02: Entry01 MB Ctg = 3<br>47-12-02: Entry01 MB num = 4                                             |  |  |
|                         | <b>47-12-03: Entry01 Day =</b> 3                                                                         |  |  |
|                         | 47-12-04: Entry01 Start Day = 1 (Entry does not matter)                                                  |  |  |
|                         | 47-12-05: Entry01 End Day = 1 (Entry does not matter)                                                    |  |  |
|                         | 47-12-06: Entry01 Date (MMDD) = 0000 (Entry does not matter)                                             |  |  |
|                         | 47-12-07: Entry01 Start Time = 0900 (9:00AM)                                                             |  |  |
|                         | 47-12-08: Entry01 End Time = 1000 (10:00PM)                                                              |  |  |

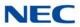

### Type 2 (Range of Days) Answer Schedule Options

#### Type 2 (Range of Days) Example

- In this example, Answer Table 1 routes calls as follows:
- Schedule 1 uses Routing Mailbox 1 and runs Sunday through Wednesday from 8:30AM to 5:00PM.
- Schedule 2 uses Routing Mailbox 2 and runs Thursday and Friday from 11:00AM to 1:00PM.
- At all other times, routing is handled by the Default Mailbox specified in 47-11-03: Default Mailbox Category and 47-11-03: Default Mailbox Number.

When setting up Answer Tables with multiple types, build the Answer Schedules in the following order:

- Range of Days
- Day of Week
- Date

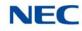

| Type 2 (Range of Days) Example |                                        |                                                                                                    |  |
|--------------------------------|----------------------------------------|----------------------------------------------------------------------------------------------------|--|
| Answer Tab                     | Answer Table 1                         |                                                                                                    |  |
|                                | Answer Sc<br>Answer Sch<br>8:30AM to 5 | nedule 1 is a Range of Days schedule that starts schedule that runs Sunday through Wednesday from      |  |
|                                |                                        | 47-12-01: Entry01 Schedule Type = 2                                                                    |  |
|                                |                                        | 47-12-02: Entry01 MB Ctg = 3<br>47-12-02: Entry01 MB Num = 1                                           |  |
|                                |                                        | 47-12-03: Entry01 Day = 1 (Entry does not matter)                                                      |  |
|                                |                                        | 47-12-04: Entry01 Start Day = 1 (Sunday)                                                               |  |
|                                |                                        | 47-12-05: Entry01 End Day = 4 (Wednesday)                                                              |  |
|                                |                                        | 47-12-06: Entry01 Date (MMDD) = 0000 (Entry does not matter)                                           |  |
|                                |                                        | 47-12-07: Entry01 Start Time = 0830 (8:30AM)                                                           |  |
|                                |                                        | 47-12-08: Entry01 End Time = 1700 (5:00PM)                                                             |  |
|                                | Answer Sch<br>Answer Sch               | hedule 2<br>hedule 2 is a Range of Days schedule that runs Thursday and Friday from 11:00AM to 1:00PM. |  |
|                                |                                        | 47-12-01: Entry01 Schedule Type = 2                                                                    |  |
|                                |                                        | 47-12-02: Entry01 MB Ctg = 3<br>47-12-02: Entry01 MB Num = 2                                           |  |
|                                |                                        | 47-12-03: Entry01 Day = 1 (Entry does not matter)                                                      |  |
|                                |                                        | 47-12-04: Entry01 Start Day = 4 (Wednesday)                                                            |  |
|                                |                                        | <b>47-12-05: Entry01 End Day =</b> 5 (Thursday)                                                        |  |
|                                |                                        | 47-12-06: Entry01 Date (MMDD) = 0000 (Entry does not matter)                                           |  |
|                                |                                        | 47-12-07: Entry01 Start Time = 1100 (11:00AM)                                                          |  |
|                                |                                        | 47-12-08: Entry01 End Time = 1300 (1:00PM)                                                             |  |

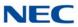

#### Type 3 (Date) Answer Schedule Options

#### Type 3 (Date) Example

In this example, Answer Table 1 routes calls as follows:

- Schedule 1 uses Routing Mailbox 1 and runs every day from 8:30AM to 5:00PM.
- Schedule 2 uses Routing Mailbox 9 and runs only on Christmas day from 8:30AM to 5:00PM.
- At all other times, routing is handled by the Default Mailbox specified in 47-11-03: Default Mailbox Category and 47-11-03: Default Mailbox Number.

When setting up Answer Tables with multiple types, build the Answer Schedules in the following order:

- Range of Days
- Day of Week
- Date

| Type 3 (Date) Example  |                                                                                                    |  |
|------------------------|----------------------------------------------------------------------------------------------------|--|
| Answer Table 1         |                                                                                                    |  |
| Answer Sc<br>Answer Sc | <b>:hedule 1</b><br>hedule 1 is a Range of Days schedule that starts schedule that runs every day from 8:30AM to 5:00PM. |  |
|                        | 47-12-01: Entry01 Schedule Type = 2                                                                                      |  |
|                        | 47-12-02: Entry01 MB Ctg = 3<br>47-12-02: Entry01 MB Num = 1                                                             |  |
|                        | 47-12-03: Entry01 Day = 1 (Entry does not matter)                                                                        |  |
|                        | 47-12-04: Entry01 Start Day = 1 (Sunday)                                                                                 |  |
|                        | 47-12-05: Entry01 End Day = 1 (Sunday)                                                                                   |  |
|                        | 47-12-06: Entry01 Date (MMDD) = 0000 (Entry does not matter)                                                             |  |
|                        | 47-12-07: Entry01 Start Time = 0830 (8:30AM)                                                                             |  |
|                        | 47-12-08: Entry01 End Time = 1700 (5:00PM)                                                                               |  |
| Answer Sc<br>Answer Sc | chedule 2<br>hedule 2 is a Date schedule that runs only on Christmas day from 8:30AM to 5:00PM.                          |  |
|                        | 47-12-01: Entry01 Schedule Type = 3                                                                                      |  |
|                        | 47-12-02: Entry01 MB Ctg = 3<br>47-12-02: Entry01 MB Num = 9                                                             |  |
|                        | 47-12-03: Entry01 Day = 1 (Entry does not matter)                                                                        |  |
|                        | 47-12-04: Entry01 Start Day = 1 (Entry does not matter)                                                                  |  |
|                        | 47-12-05: Entry01 End Day = 1 (Entry does not matter)                                                                    |  |
|                        | 47-12-06: Entry01 Date (MMDD) = 1225 (December 25, Christmas day)                                                        |  |
|                        | 47-12-07: Entry01 Start Time = 0830 (8:30AM)                                                                             |  |
|                        | 47-12-08: Entry01 End Time = 1700 (5:00PM)                                                                               |  |

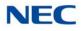

Conditions None

Feature Cross Reference

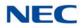

## **Program 47 : In-Mail** 47-13 : InMail Dial Action Tables

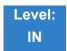

Description

Use **47-13**: InMail **Dial Action Tables** to set up the InMail Dial Action Tables. The Dial Action Table defines the options than an Automated Attendant caller can dial. A Dial Action Table is associated with a Call Routing Mailbox, which is in turn associated with an Answer Table. When an Answer Table is active, its associated Call Routing Mailbox selects the Dial Action Table which provides dialing options to callers. The illustration below shows how this works in a default SV9100 InMail system. There are 32 Dial Action Tables.

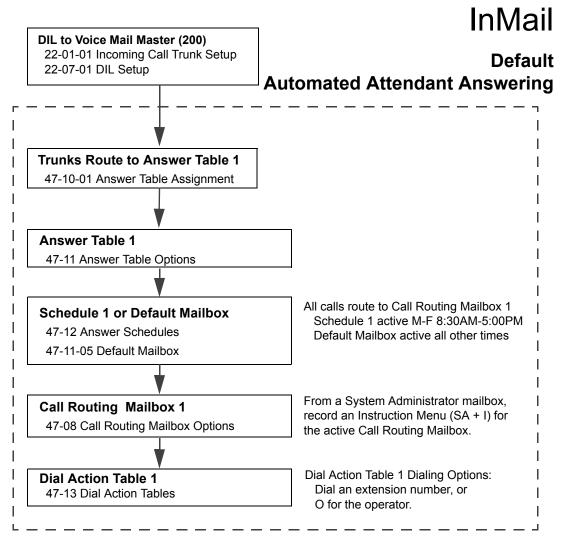

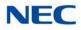

#### **Dial Action Table Actions**

#### **TRF** Action - Screened Transfer (1) (TRF)

Use this action to allow an Automated Attendant caller to place a Screened Transfer to an extension. After an Automated Attendant caller dials an extension, InMail calls (screens) the destination to see if the transfer can go through.

If the destination is available, the Automated Attendant rings it. If the destination answers, the call goes through.

If the destination does not answer during a preset interval, is busy, or is in Do Not Disturb, the Automated Attendant does not extend the call. It then provides the caller with additional options.

#### Number Option

Normally, the corresponding Number option should be XXX. Note that the key you choose for this action is the first digit of the called extension number.

For example, to allow callers to place Screened Transfers to extensions 301~399, for key 3 enter TRF for the *Action* and XXX for the corresponding *Number*.

To have Screened Transfer call a specific extension, the corresponding Number option should be that extension number. The caller then dials that single digit to reach the extension.

For example, to have callers dial 8 to reach extension 303, for key 8 enter TRF for the *Action* and 303 for the corresponding *Number*.

#### UTRF Action – Unscreened Transfer (2) (UTRF)

Use this action to allow an Automated Attendant caller to place an Unscreened Transfer to an extension. This is similar to telephone system unscreened transfers in which the transferring party immediately extends the call. After an Automated Attendant caller dials an extension, InMail transfers the call to the destination and hangs up. Any recalls or additional routing are handled by the telephone system – just as with any other unscreened transfer.

#### Number Option

Normally, the corresponding Number option should be XXX. Note that the key you choose for this action is the first digit of the called extension number.

For example, to allow callers to place Unscreened Transfers to extensions 301~399, for key 3 enter UTRF for the *Action* and XXX for the corresponding *Number*.

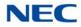

To have Unscreened Transfer call a specific extension, the corresponding Number option should be that extension number. The caller then dials that single digit to reach the extension.

For example, to have callers dial 8 to reach extension 303, for key 8 enter UTRF for the *Action* and 303 for the corresponding *Number*.

#### **REC1** Action – Quick Message With Greeting (3) (REC1)

Use this action to allow an Automated Attendant caller to leave a Quick Message at an extension. With this action, the caller hears the extension greeting prior to leaving the message.

#### Number Options

To have the caller leave a quick Message at a specific extension, the corresponding Number option should be the extension number.

To have the caller leave a Quick Message at any caller-dialed extension, the corresponding Number option should be IXXX.

To have the caller leave a Quick Message at a caller-dialed extension in a specific range, the corresponding Number option should be XXX.

For example, to allow callers to leave a Quick Message extensions 301~399, for key 3 enter REC1 for the *Action* and XXX for the corresponding *Number*.

#### **REC2** Action – Quick Message Without Greeting (4) (REC2)

Use this action to allow an Automated Attendant caller to leave a Quick Message at an extension. With this action, the caller *does not* hear the extension greeting prior to leaving the message. Instead, the caller hears the voice prompt *Recording* followed by a beep.

#### Number Option

To have the caller leave a quick Message at a specific extension, the corresponding Number option should be the extension number.

To have the caller leave a Quick Message at any caller-dialed extension, the corresponding Number option should be IXXX.

To have the caller leave a Quick Message at a caller-dialed extension in a specific range, the corresponding Number option should be XXX.

For example, to allow callers to leave a Quick Message extensions 301~399, for key 3 enter REC2 for the *Action* and XXX for the corresponding *Number*.

#### LOGON Action – Log Onto Voice Mail (5) (LOGON)

Use this key action to allow an Automated Attendant caller to log onto Voice Mail. Depending on programming (see *Number Option* below), the caller is logged directly into a Subscriber Mailbox or is prompted to enter a Subscriber Mailbox of their own choosing. **You cannot use the LOGON** *option with Call Routing and Announcement Mailboxes.* 

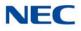

#### Number Option

To log directly into a specific Subscriber Mailbox, enter the **mailbox number** in the corresponding Number option.

For example, to have key 4 log directly into Subscriber Mailbox 305, for key 4 enter LOGON for the *Action* and 305 for the corresponding *Number*.

To have InMail request Automated Attendant callers to select a Subscriber Mailbox to log into, enter  $\mathbf{N}$  in the corresponding Number option. The key you choose must represent the first digit in the Subscriber Mailbox numbers.

For example, to have the Automated Attendant request callers enter the number of the Subscriber Mailbox where they want to log into, for key 3 enter LOGON for the *Action* and N for the corresponding *Number*. When callers dial 3, they hear, *Please enter your mailbox number*.

To have InMail require Automated Attendant callers to enter a Subscriber Mailbox to log into (without playing an announcement), enter **XXX** in the corresponding Number option. The key you choose must represent the first digit in the Subscriber Mailbox numbers.

For example, to allow callers to log onto mailboxes 301~399, for key 3 enter LOGON for the *Action* and XXX for the corresponding *Number*.

To log into any valid Subscriber Mailbox, enter IXXX in the corresponding Number option.

For example, to allow callers to dial 1 plus any Subscriber Mailbox number to log on, for key 1 enter LOGON for the *Action* and IXXX for the corresponding *Number*.

#### □ Hang Up Action (6) (HNGUP)

When an Automated Attendant caller presses a key assigned to this action, InMail says *Goodbye* and immediately hangs up.

#### Number Option

No entry is required in the corresponding Number Option.

#### **GOTO Action – Go to Mailbox (7) (GOTO)**

Use this option to provide Automated Attendant callers with the ability to route to Call Routing and Announcement Mailboxes. For example, a caller can dial a digit for Sales, and then go to the Call Routing or Announcement Mailbox that provides the dialing options and instructions for Sales.

#### Number Option

To have Automated Attendant callers dial a single digit to go to a Call Routing or Announcement Mailbox, enter the **mailbox number** in the corresponding Number option.

For example, to have key 1 go to Call Routing Mailbox 01, for key 1 enter GOTO for the *Action* and 01 for the corresponding *Number*.

To have InMail require Automated Attendant callers to enter a Call Routing or Announcement Mailbox to go to, enter **XXX** in the corresponding Number option. The key you choose must represent the first digit in the mailbox number.

For example, to allow callers to go to mailboxes 000~015, for key 0 enter GOTO for the *Action* and XXX for the corresponding *Number*.

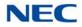

٦

To log into **any** valid Call Routing or Subscriber Mailbox, enter **IXXX** in the corresponding Number option.

For example, to allow callers to dial 1 plus any Call Routing or Announcement Mailbox number to go to, for key 1 enter GOTO for the *Action* and IXXX for the corresponding *Number*.

#### UND Action – Undefined Routing (0) (UND)

Use this key action if you want a key to have no routing (no operation). When an Automated Attendant caller presses an undefined key, they hear, *That is an invalid entry*. The caller can then dial another option.

#### Input Data

Г

| Dial Action Table Number | 01~32 |
|--------------------------|-------|
|                          |       |

T

| Key<br>No. | Dial Action Table Action                                                             | Additional Data                                                                                                    |  |
|------------|--------------------------------------------------------------------------------------|----------------------------------------------------------------------------------------------------|--|
| 1          | <ul> <li>TRF Action - Screened</li> <li>Transfer (1)</li> </ul>                      | O Digits Entry : 0-9, #, and *<br>(8 digits max.)                                                                                                    |  |
| 2          | (TRF)                                                                                | Use Dial Action Table digits to route an Automated<br>Attendant call to a specific location (such as an                                                                                                    |  |
| 3          | <ul> <li>UTRF Action -<br/>Unscreened Transfer (2)</li> </ul>                        | extension). For example, to set up a TRF Action to route to extension 305, for 3 enter TRF for the <i>Action</i> and 305                                                                                                    |  |
| 4          | (UTRF)                                                                               | for the corresponding <i>Number</i> .                                                                                                    |  |
| 5          | <ul> <li>REC1 Action - Quick<br/>Message With Greeting</li> </ul>                    | <ul> <li>Caller Dialed Digits Entry : X<br/>(Entered by pressing LK2)</li> </ul>                                                                                                    |  |
| 6          | (3)<br>(REC1)                                                                        | Use the X option to route an Automated Attendant call<br>based on digits the caller dials. Each X entry represents<br>one caller-dialed digit. For example, to set up a TRF                                                                                                    |  |
| 7          | O REC2 Action - Quick                                                                | Action to route to any caller dialed extension in the 301'399 range, for 3 enter TRF for the <i>Action</i> and XXX                                                                                                    |  |
| 8          | Message Without<br>Greeting (4)                                                      | for the corresponding Number.                                                                                                    |  |
| 9          | (REC2)                                                                               | Ignore Digits     Entry : I     (Entered by pressing LK3)                                                                                                    |  |
| 0          | <ul> <li>LOGON Action - Log</li> <li>Onto Voice Mail (5)</li> <li>(LOGON)</li> </ul> | Use the I option to represent any digit dialed by the<br>Automated Attendant caller that SV9100 InMail ignores<br>for routing. An example of this is REC action assigned                                                                                                    |  |
| *          | <ul> <li>Hang Up Action (6)</li> </ul>                                               | to the * key in Dial Action Table 1 by default. The Action<br>is REC2 and the Number is IXXX. This means that a                                                                                                    |  |
| #          | (HNĞUP)                                                                              | caller can dial * + any mailbox number to leave a Quick<br>Message in that mailbox. SV9100 InMail ignores the                                                                                                    |  |
| TIMEOUT    | <ul> <li>GOTO Action - Go to<br/>Mailbox (7)<br/>(GOTO)</li> </ul>                   | first digit dialed by the caller (*), and routes according to the next 3 digits dialed.                                                                                                    |  |
|            | <ul> <li>UND Action - Undefined<br/>Routing (0)<br/>(UND)</li> </ul>                 | <ul> <li>No Routing Entry : N<br/>(Entered by pressing LK1)</li> <li>Use the N option when you want no Automated<br/>Attendant routing to automatically occur. This can be<br/>used with the LOGON action when you want to prompt<br/>the caller to enter a mailbox number. To do this for the #<br/>key (for example), for the # key enter LOGON for the<br/>Action and N for the corresponding Number. When the<br/>caller dials #, they hear, Please enter the mailbox<br/>number. Or, to exit, press the pound key."</li> </ul> |  |
|            |                                                                                      | O Pause Entry : P<br>(Entered by pressing LK4)<br>Use the P option when you want the Automated<br>Attendant to pause while dialing.                                                                                                    |  |

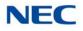

### Conditions

None

#### Defaults

| Dial Action Table Default Settings |                                                                           |                    |  |
|------------------------------------|---------------------------------------------------------------------------|--------------------|--|
| Кеу                                | Key Dial Action Table 1 Dial Action Tables 2~                             |                    |  |
| 1                                  | UND<br>(Undefined)                                                        | UND<br>(Undefined) |  |
| 2                                  | UTRF to XXX<br>(Unscreened Transfer to user-dialed<br>extension)          | UND<br>(Undefined) |  |
| 3                                  | UTRF to XXXX<br>(Unscreened Transfer to user-dialed<br>extension)         | UND<br>(Undefined) |  |
| 4                                  | UND<br>(Undefined)                                                        | UND<br>(Undefined) |  |
| 5                                  | UND<br>(Undefined)                                                        | UND<br>(Undefined) |  |
| 6                                  | UND<br>(Undefined)                                                        | UND<br>(Undefined) |  |
| 7                                  | UND<br>(Undefined)                                                        | UND<br>(Undefined) |  |
| 8                                  | UND<br>(Undefined)                                                        | UND<br>(Undefined) |  |
| 9                                  | HNGUP<br>(Hangup)                                                         | UND<br>(Undefined) |  |
| 0                                  | UTRF to 200<br>(Unscreened Transfer to 200)                               | UND<br>(Undefined) |  |
| *                                  | REC1 to IXXX<br>(Quick Message with greeting to<br>user-dialed extension) | UND<br>(Undefined) |  |
| #                                  | LOGON to IXXX<br>(Logon to user-dialed mailbox)                           | UND<br>(Undefined) |  |
| TIMEOUT                            | UTRF to 200<br>(Unscreened Transfer to 200)                               | UND<br>(Undefined) |  |

→ TIMEOUT provides the routing for rotary dial callers.

Feature Cross Reference

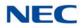

### **Program 47 : In-Mail** 47-15 : Routing Directory Mailbox Options

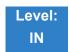

Description

Use **47-15** : **Routing Directory Mailbox Options** to define the Routing Directory Mailbox Options. This data is referred if Program 47-07-02 (Routing Master Mailbox Type) was set to Type 4 (Directory). For InMail remote CCIS extensions are not supported in a centralized directory.

#### Input Data

| Master Mailbox Number 1~32 |                       |      |
|----------------------------|-----------------------|------|
|                            | Master Mailbox Number | 1~32 |

| ltem<br>No. | ltem                               | Input Data                | Default  |
|-------------|------------------------------------|---------------------------|----------|
| 01          | Minimum Number of Letters Required | 1~3                       | 1        |
| 02          | Directory List Number to Use       | 1~8                       | 1        |
| 03          | Name Match                         | 0 = First<br>1 = Last     | 0        |
| 04          | Transfer Option                    | 0 = TRF<br>1 = UTRF       | 0        |
| 05          | Screened Transfer Timeout          | 0~255                     | 15       |
| 06          | Time Limit for Dialing Commands    | 0~99                      | 5        |
| 07          | Fax Detection                      | 0 = Disable<br>1 = Enable | 0        |
| 08          | Next Call Routing Mailbox          | 0~32                      | 0        |
| 09          | Fax Extension                      | Up to eight digits        | No entry |

Conditions None

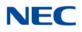

### Feature Cross Reference

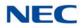

# **Program 47 : In-Mail** 47-17 : Routing Distribution Mailbox Options

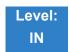

Description

Use **47-17 : Routing Distribution Mailbox Options** to assign data when Program 47-07-02 is set to 4 (Distribution). When creating a Distribution list, there can be no blank destinations within the list. The system considers a blank entry as the end of the list so entries after the blank will not be used.

#### Input Data

| Routing Mailbox Number | 1~32 |
|------------------------|------|
|                        |      |

| Entry Number | 00~19 |
|--------------|-------|
|              |       |

| ltem<br>No.                                                                                                    | Item                                                                                                    | Input Data                                                | Default |
|----------------------------------------------------------------------------------------------------|----------------------------------------------------------------------------------------------------|-----------------------------------------------------------|---------|
| Distribution Mailbox CategoryUse Undefined (0) to skip Mailbox Number setting.Use Station Mailbox (1) for setting Mailbox Numberto 1~896(PRG 47-02).Use Group Number (2) for setting Group Mailbox01(1~32)(PRG 47-03). |                                                                                                    | 0 = Undefined<br>1 = Station Mailbox<br>2 = Group Mailbox | 0       |
|                                                                                                    | <ul> <li>Distribution Mailbox Number</li> <li>→ When creating a Distribution list there can be no blank destinations within the list. The system considers a blank entry as the end of the list so entries after the blank will not be used.</li> </ul> | Up to three digits<br>(1~896)                             |         |

Conditions None

### Feature Cross Reference

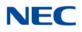

# Program 47 : In-Mail 47-18 : InMail SMTP Setup

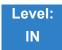

Description

Use **47-18:** InMail **SMTP Setup** to set the SMTP e-mail notification.

#### Input Data

| ltem<br>No. | ltem             | Input Data                    | Default    |
|-------------|------------------|-------------------------------|------------|
| 01          | SMTP Enabled     | 0 = No<br>1 = Yes             | 0          |
| 02          | Server Name      | Up to 48 characters           | No Setting |
| 03          | SMTP Port        | 0~65535                       | 25         |
| 04          | Encryption       | 0 = No<br>1 = Yes             | 0          |
| 05          | Authentication   | 0 = No<br>1 = Yes<br>2 = POP3 | 0          |
| 06          | User Name        | Up to 48 characters           | No Setting |
| 07          | Password         | Up to 48 characters           | No Setting |
| 08          | E-mail Address   | Up to 48 characters           | No Setting |
| 09          | Reply to Address | Up to 48 characters           | No Setting |

Conditions None

Feature Cross Reference

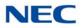

# Program 47 : In-Mail 47-19 : InMail POP3 Setup

Level: IN

Description

Use 47-19 : InMail POP3 Setup to set the InMail e-mail notification.

#### Input Data

| ltem<br>No. | ltem        | Input Data          | Default    |
|-------------|-------------|---------------------|------------|
| 01          | Server Name | Up to 48 characters | No Setting |
| 02          | POP3 Port   | 0~65535             | 110        |
| 03          | Encryption  | 0 = No<br>1 = Yes   | 0          |
| 04          | User Name   | Up to 48 characters | No Setting |
| 05          | Password    | Up to 48 characters | No Setting |

Conditions None

### Feature Cross Reference

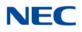

# Program 47 : In-Mail 47-20 : Station Mailbox Message Notification

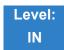

Description

Use **47-20 : Station Mailbox Message Notification** to set the InMail Station Mailbox Message Notification parameters.

#### Input Data

| Station Mailbox Number | 1~896 |
|------------------------|-------|
|                        |       |

| Index Number | 1~5 |
|--------------|-----|
|              |     |

| ltem<br>No. | Item                               | Input Data                              | Default    |
|-------------|------------------------------------|-----------------------------------------|------------|
| 01          | Notification                       | 0 = Off<br>1 = On                       | 0          |
| 02          | Notification Begin Hour            | 00~23<br>(00 = 12:00 AM, 23 = 11:00 PM) | 00         |
| 03          | Notification End Hour              | 00~23<br>(00 = 12:00 AM, 23 = 11:00 PM) | 00         |
| 04          | Notification Type                  | 0 = Undefined<br>1 = Voice<br>2 = Pager | 1 (Voice)  |
| 05          | Notification Number                | Up to 16 digits                         | No Setting |
| 06          | Notification Busy Attempts         | 1~99 (attempts)                         | 5          |
| 07          | Notification RNA Attempts          | 1~99 (attempts)                         | 5          |
| 08          | Notification Security              | 0 = Off<br>1 = On                       | 1          |
| 09          | Notification Day of Week<br>Sunday | 0 = Disabled<br>1 = Enabled             | 1          |
| 10          | Notification Day of Week<br>Monday | 0 = Disabled<br>1 = Enabled             | 1          |

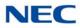

| ltem<br>No. | Item                                  | Input Data                  | Default |
|-------------|---------------------------------------|-----------------------------|---------|
| 11          | Notification Day of Week<br>Tuesday   | 0 = Disabled<br>1 = Enabled | 1       |
| 12          | Notification Day of Week<br>Wednesday | 0 = Disabled<br>1 = Enabled | 1       |
| 13          | Notification Day of Week<br>Thursday  | 0 = Disabled<br>1 = Enabled | 1       |
| 14          | Notification Day of Week Friday       | 0 = Disabled<br>1 = Enabled | 1       |
| 15          | Notification Day of Week<br>Saturday  | 0 = Disabled<br>1 = Enabled | 1       |

Conditions None

Feature Cross Reference

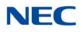

# **Program 47 : In-Mail** 47-21 : Station Mailbox Find-Me Follow-Me Options

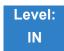

Description

Use **47-21 : Station Mailbox Find-Me Follow-Me Options** to set the InMail Station Mailbox Message Find-Me Follow-Me parameters.

#### Input Data

| Station Mailbox Number | 1~896 |
|------------------------|-------|
|                        |       |

| Index Number | 1~3 |
|--------------|-----|
|              |     |

| ltem<br>No. | Item                                       | Input Data                              | Default    |
|-------------|--------------------------------------------|-----------------------------------------|------------|
| 01          | Find-Me Follow-Me                          | 0 = Off<br>1 = On                       | 0          |
| 02          | Find-Me Follow-Me Begin Hour               | 00~23<br>(00 = 12:00 AM, 23 = 11:00 PM) | 00         |
| 03          | Find-Me Follow-Me End Hour                 | 00~23<br>(00 = 12:00 AM, 23 = 11:00 PM) | 00         |
| 04          | Find-Me Follow-Me Number                   | Up to 16 digits                         | No Setting |
| 05          | Find-Me Follow-Me Day of<br>Week Sunday    | 0 = Disabled<br>1 = Enabled             | 1          |
| 06          | Find-Me Follow-Me Day of<br>Week Monday    | 0 = Disabled<br>1 = Enabled             | 1          |
| 07          | Find-Me Follow-Me Day of<br>Week Tuesday   | 0 = Disabled<br>1 = Enabled             | 1          |
| 08          | Find-Me Follow-Me Day of<br>Week Wednesday | 0 = Disabled<br>1 = Enabled             | 1          |
| 09          | Find-Me Follow-Me Day of<br>Week Thursday  | 0 = Disabled<br>1 = Enabled             | 1          |

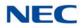

| ltem<br>No. | Item                                      | Input Data                  | Default |
|-------------|-------------------------------------------|-----------------------------|---------|
| 10          | Find-Me Follow-Me Day of<br>Week Friday   | 0 = Disabled<br>1 = Enabled | 1       |
| 11          | Find-Me Follow-Me Day of<br>Week Saturday | 0 = Disabled<br>1 = Enabled | 1       |

Conditions None

Feature Cross Reference

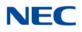

# **Program 47 : In-Mail** 47-22 : Group Mailbox Notification Options

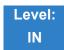

Description

Use **47-22 : Group Mailbox Notification Options** to set the InMail Group Mailbox Message Notification parameters.

#### Input Data

| Group Mailbox Number | 1~32 |
|----------------------|------|
|                      |      |

| Index Number | 1~5 |
|--------------|-----|
|              |     |

| ltem<br>No. | Item                               | Input Data                              | Default    |
|-------------|------------------------------------|-----------------------------------------|------------|
| 01          | Notification                       | 0 = Off<br>1 = On                       | 0          |
| 02          | Notification Begin Hour            | 00~23<br>(00 = 12:00 AM, 23 = 11:00 PM) | 00         |
| 03          | Notification End Hour              | 00~23<br>(00 = 12:00 AM, 23 = 11:00 PM) | 00         |
| 04          | Notification Type                  | 0 = Undefined<br>1 = Voice<br>2 = Pager | 1 (Voice)  |
| 05          | Notification Number                | Up to 16 digits                         | No Setting |
| 06          | Notification Busy Attempts         | 1~99 (attempts)                         | 5          |
| 07          | Notification RNA Attempts          | 1~99 (attempts)                         | 5          |
| 08          | Notification Security              | 0 = Off<br>1 = On                       | 1          |
| 09          | Notification Day of Week<br>Sunday | 0 = Disabled<br>1 = Enabled             | 1          |
| 10          | Notification Day of Week<br>Monday | 0 = Disabled<br>1 = Enabled             | 1          |

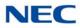

| ltem<br>No. | Item                                  | Input Data                  | Default |
|-------------|---------------------------------------|-----------------------------|---------|
| 11          | Notification Day of Week<br>Tuesday   | 0 = Disabled<br>1 = Enabled | 1       |
| 12          | Notification Day of Week<br>Wednesday | 0 = Disabled<br>1 = Enabled | 1       |
| 13          | Notification Day of Week<br>Thursday  | 0 = Disabled<br>1 = Enabled | 1       |
| 14          | Notification Day of Week Friday       | 0 = Disabled<br>1 = Enabled | 1       |
| 15          | Notification Day of Week<br>Saturday  | 0 = Disabled<br>1 = Enabled | 1       |

Conditions None

Feature Cross Reference

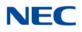

## **Program 47 : In-Mail** 47-23 : Group Mailbox Find-Me Follow-Me Options

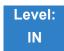

Description

Use **47-23 : Group Mailbox Find-Me Follow-Me Options** to set the InMail Group Mailbox Message Find-Me Follow-Me parameters.

#### Input Data

| Group Mailbox Number | 1~32 |
|----------------------|------|
|                      |      |

| Index Number | 1~3 |
|--------------|-----|
|              |     |

| ltem<br>No. | Item                                       | Input Data                              | Default    |
|-------------|--------------------------------------------|-----------------------------------------|------------|
| 01          | Find-Me Follow-Me                          | 0 = Off<br>1 = On                       | 0          |
| 02          | Find-Me Follow-Me Begin Hour               | 00~23<br>(00 = 12:00 AM, 23 = 11:00 PM) | 00         |
| 03          | Find-Me Follow-Me End Hour                 | 00~23<br>(00 = 12:00 AM, 23 = 11:00 PM) | 00         |
| 04          | Find-Me Follow-Me Number                   | Up to 16 digits                         | No Setting |
| 05          | Find-Me Follow-Me Day of<br>Week Sunday    | 0 = Disabled<br>1 = Enabled             | 1          |
| 06          | Find-Me Follow-Me Day of<br>Week Monday    | 0 = Disabled<br>1 = Enabled             | 1          |
| 07          | Find-Me Follow-Me Day of<br>Week Tuesday   | 0 = Disabled<br>1 = Enabled             | 1          |
| 08          | Find-Me Follow-Me Day of<br>Week Wednesday | 0 = Disabled<br>1 = Enabled             | 1          |
| 09          | Find-Me Follow-Me Day of<br>Week Thursday  | 0 = Disabled<br>1 = Enabled             | 1          |

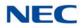

| ltem<br>No. | Item                                      | Input Data                  | Default |
|-------------|-------------------------------------------|-----------------------------|---------|
| 10          | Find-Me Follow-Me Day of<br>Week Friday   | 0 = Disabled<br>1 = Enabled | 1       |
| 11          | Find-Me Follow-Me Day of<br>Week Saturday | 0 = Disabled<br>1 = Enabled | 1       |

Conditions None

Feature Cross Reference

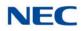

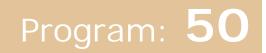

### Program 50 : Common Channel Interoffice Signaling Service 50-01 : CCIS System Setting

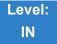

### Description

Use **Program 50-01 : CCIS System Setting** to set the availability of CCIS in the UNIVERGE SV9100. No other CCIS settings function if this program is disabled.

Input Data

| ltem<br>No. | ltem              | Input Data                | Default |
|-------------|-------------------|---------------------------|---------|
| 01          | CCIS Availability | 0 = Disable<br>1 = Enable | 0       |

Conditions None

Feature Cross Reference

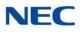

50-02 : Connecting System Settings

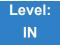

Description

Use Program **50-02** : **Connecting System Settings** to define the settings for each CCIS Route ID.

Input Data

| ltem<br>No. | ltem                                                      | Description                                                                                            | Input Data                                                 | Default |
|-------------|-----------------------------------------------------------|----------------------------------------------------------------------------------------------------|------------------------------------------------------------|---------|
| 01          | Port Number of Common<br>Signaling Channel (T1)           | Specify the Trunk port to send D-channel information. This program is available for using DTI package. | 0~400                                                      | 0       |
| 02          | Common Signaling<br>Channel Data Speed<br>Assignment (T1) | Assign the baud rate of Common Signaling Channel on DTI package.                                       | 0 = 64Kbps<br>1 = 56Kbps<br>2 = 48Kbps(1)<br>3 = 48Kbps(2) | 1       |
| 03          | Originating Point Code                                    | Assign the Point Code of own side.                                                                     | 0~16367                                                    | 0       |
| 04          | Destination Point Code<br>(T1)                            | Assign the Point Code of destination side on the DTI link.                                             | 0~16367                                                    | 0       |
| 05          | Calling Name Indication (T1)                              | Calling name indication is not sent to destination party if switch is set to 0.                        | 0 = Disable<br>1 = Enable                                  | 1       |
| 06          | CCH Package channel<br>Number                             | CCT Package Assignment                                                                                 | 0~4                                                        | 0       |

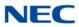

#### Conditions

- O If 56K K-CCIS is used, 24 Multi-Frame (ESF) must be assigned in Program 10-03-02.
- O DPC must be what the OPC is on the opposite side of the link.

Feature Cross Reference

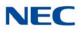

50-03 : CCIS Destination System Settings

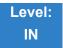

Description

Use **Program 50-03 : CCIS Destination System Settings** to assign information of remote systems in a CCIS Network.

Input Data

| CCIS System ID 1~255 |                |       |
|----------------------|----------------|-------|
|                      | CCIS System ID | 1~255 |

| ltem<br>No. | ltem                       | Description                                                                                                    | Input Data                                                                   | Default |
|-------------|----------------------------|----------------------------------------------------------------------------------------------------|------------------------------------------------------------------------------|---------|
| 01          | Destination Point Code     | Define the Point Code at the Destination Party.                                                                                                    | 0~16367                                                                      | 0       |
| 02          | CCIS Route ID<br>(T1 only) | Select the CCIS Route ID defined in Program<br>14-13 when the user tries to access the system<br>in a CCIS network.                                                                               | 0~8<br>(CCIS Route IDs 5~8<br>are for future use and<br>should not be used.) | 0       |
| 03          | IP Address<br>(IP only)    | Assign the IP Address to a CCIS System ID.                                                                                                    | xxx.xxx.xxx.xxx<br>(xxx = 0~255)                                             | 0.0.0.0 |
| 04          | Point Code Availability    | Define if the system associated with<br>Destination Code can be Reached (1) or Not<br>Reached (0). If set to 0, when using the IP-<br>CCIS, that system cannot be called until it is<br>set to 1. | 0 = Disable<br>1 = Enable                                                    | 1       |

Conditions None

### Feature Cross Reference

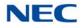

50-04 : CCIS Office Code Assignment

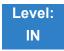

Description

Use **Program 50-04 : CCIS Office Code Assignment** to define the Office Code when the CCIS Network is constructed with an Open Numbering Plan.

#### Input Data

| ltem<br>No. | ltem             | Input Data                   | Default    |
|-------------|------------------|------------------------------|------------|
| 01          | CCIS Office Code | xxxx (up to four digits) 0~9 | No Setting |

Conditions

This program is used only in an Open Numbering Plan network. This should include the Trunk Access Code and Office Code number.

Feature Cross Reference

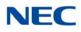

50-05 : CCIS Maximum Call Forwarding Hop Counter

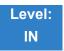

Description

Use **Program 50-05 : CCIS Maximum Call Forwarding Hop Counter** to define the maximum hop counter of call forwarding.

| Item                | Input Data | Default |
|---------------------|------------|---------|
| Maximum Hop Counter | 1~7        | 5       |

Conditions None

Feature Cross Reference

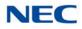

## Program 50 : Common Channel Interoffice Signaling Service 50-06 : CCIS Feature Availability

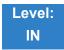

Description

Use Program 50-06 : CCIS Feature Availability to define the availability of CCIS features.

| ltem<br>No. | Item                                                           | Input Data                         | Default       | Description                                                                                                    |
|-------------|----------------------------------------------------------------|------------------------------------|---------------|----------------------------------------------------------------------------------------------------|
| 01          | Link Reconnect                                                 | 0 = Not available<br>1 = Available | 1             | If this data is set to 0, Link<br>Reconnect does not work.                                                                  |
| 02          | Centralized Day/Night Switching<br>(for message receiver side) | 0 = Disable<br>1 = Enable          | 1             | If this data is turned to 0, Day/<br>Night mode is not changed even<br>if system receives Switching<br>message from center. |
| 03          | Adding Dial Digits in Front of CPN                             | Valid characters<br>0~9, #, *      | No<br>Setting |                                                                                                    |

Conditions None

Feature Cross Reference

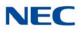

50-07 : CCIS Centralized Billing Center Office

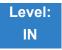

Description

Use **Program 50-07 : CCIS Centralized Billing Center Office** to define the Point Code and CCIS Route ID for the Billing Center Office.

#### Input Data

| ltem<br>No. | Item                   | Input Data                             | Default | Description                                             |
|-------------|------------------------|----------------------------------------|---------|---------------------------------------------------------|
| 01          | Destination Point Code | 0~16367                                | 0       | Define the Point Code of Billing Center Office.         |
| 02          | CCIS Route ID          | 0~8                                    | 0       | Define the CCIS Route ID to send Billing Center Office. |
| 03          | Billing Message Format | 0 = Normal Format<br>1 = Expand Format | 0       |                                                         |

Conditions None

Feature Cross Reference

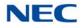

50-08 : CCIS Centralized BLF Sending Group Assignment

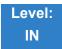

Description

Use **Program 50-08 : CCIS Centralized BLF Sending Group Assignment** to define the destination of BLF for the sending system. Eight sending systems can be registered in this program.

#### Input Data

|--|

| ltem<br>No. | Item                   | Input Data | Default | Description                                             |
|-------------|------------------------|------------|---------|---------------------------------------------------------|
| 01          | Destination Point Code | 0~16367    | 0       | Define the Point Code of Billing Center Office.         |
| 02          | CCIS Route ID          | 0~8        | 0       | Define the CCIS Route ID to send Billing Center Office. |

Conditions None

Feature Cross Reference

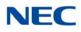

50-09 : CCIS Centralized BLF Sending Extension Number Assignment

Level: IN

### Description

Use **Program 50-09 : CCIS Centralized BLF Sending Extension Number Assignment** to define the extension number for sending BLF messages. One extension number can have a sending switch for each sending group, which is defined in Program 50-08.

#### Input Data

| Entry | 1~120 |
|-------|-------|
|       |       |

| ltem<br>No. | Item                    | Input Data                          | Default       | Description                                                                                              |
|-------------|-------------------------|-------------------------------------|---------------|----------------------------------------------------------------------------------------------------|
| 01          | Extension Number        | xxxxxxxx<br>(up to eight<br>digits) | No<br>Setting | Extension number. BLF message is indicated when the status of the specified extension number is changed. |
| 02          | Send to Sending Group 1 | 0 = Disable<br>1 = Enable           | 0             | Enable/Disable the ability to send the BLF to Send Group 1 assigned in PRG 50-08-XX.                     |
| 03          | Send to Sending Group 2 | 0 = Disable<br>1 = Enable           | 0             | Enable/Disable the ability to send the BLF to Send Group 2 assigned in PRG 50-08-XX.                     |
| 04          | Send to Sending Group 3 | 0 = Disable<br>1 = Enable           | 0             | Enable/Disable the ability to send the BLF to Send Group 3 assigned in PRG 50-08-XX.                     |
| 05          | Send to Sending Group 4 | 0 = Disable<br>1 = Enable           | 0             | Enable/Disable the ability to send the BLF to Send Group 4 assigned in PRG 50-08-XX.                     |
| 06          | Send to Sending Group 5 | 0 = Disable<br>1 = Enable           | 0             | Enable/Disable the ability to send the BLF to Send Group 5 assigned in PRG 50-08-XX.                     |
| 07          | Send to Sending Group 6 | 0 = Disable<br>1 = Enable           | 0             | Enable/Disable the ability to send the BLF to Send Group 6 assigned in PRG 50-08-XX.                     |
| 08          | Send to Sending Group 7 | 0 = Disable<br>1 = Enable           | 0             | Enable/Disable the ability to send the BLF to Send Group 7 assigned in PRG 50-08-XX.                     |
| 09          | Send to Sending Group 8 | 0 = Disable<br>1 = Enable           | 0             | Enable/Disable the ability to send the BLF to Send Group 8 assigned in PRG 50-08-XX.                     |

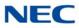

Conditions None

Feature Cross Reference

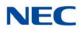

50-10 : CCIS Centralized BLF Interval Time Assignment

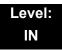

### Description

Use **Program 50-10 : CCIS Centralized BLF Interval Time Assignment** to define the time to send BLF messages.

Input Data

| ltem<br>No. | Item                                                                  | Input Data                                                         | Default |
|-------------|-----------------------------------------------------------------------|--------------------------------------------------------------------|---------|
| 01          | <b>Type of Interval Time</b><br>Define the time to send BLF messages. | 0 = 4 seconds<br>1 = 8 seconds<br>2 = 12 seconds<br>3 = 16 seconds | 0       |

Conditions None

Feature Cross Reference

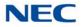

50-11 : CCIS Centralized Day/Night Switching Sending Group Assignment

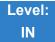

Description

Use **Program 50-11 : CCIS Centralized Day/Night Switching Sending Group Assignment** to define Point Code and CCIS Route ID for sending Day/Night Switching message.

#### Input Data

|  | Day/Night Mode Sending Group | 1~16 |
|--|------------------------------|------|
|--|------------------------------|------|

| ltem<br>No. | Item                   | Input Data | Default | Description                                                                    |
|-------------|------------------------|------------|---------|--------------------------------------------------------------------------------|
| 01          | Destination Point Code | 0~16367    | 0       | Define the Point Code for Day/Night Switching.                                 |
| 02          | CCIS Route ID          | 0~8        | 0       | Define the CCIS Route ID to send<br>Day/Night Switching messages. (T1<br>only) |

Conditions None

### Feature Cross Reference

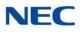

50-12 : CCIS Centralized Day/Night Mode to System Mode Assignment

Level: IN

Description

Use **Program 50-12 : CCIS Centralized Day/Night Mode to System Mode Assignment** to define corresponding night mode to switch to when Day/Night mode switching message arrives.

| ltem<br>No. | ltem       | Input Data | Default |
|-------------|------------|------------|---------|
| 01          | Day Mode   | 1~8        | 1       |
| 02          | Night Mode | 1~8        | 2       |

Conditions None

Feature Cross Reference

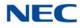

50-13 : CCIS Centralized Response Timeout Assignment

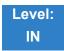

Description

Use **Program 50-13 : CCIS Centralized Response Timeout Assignment** to define the response timeout value.

| ltem<br>No. | ltem               | Input Data | Default |
|-------------|--------------------|------------|---------|
| 01          | IAI Response Timer | 0~99       | 30      |

Conditions None

Feature Cross Reference

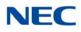

50-14 : CCIS Intercom Digits for Caller ID Call Return

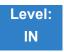

Description

Use **Program 50-14 : CCIS Intercom Digits for Caller ID Call Return** to eliminate the 9 on Caller ID redial except for 7- and 8-digit extensions.

| ltem<br>No. | Item                                              | Input Data                | Default |
|-------------|---------------------------------------------------|---------------------------|---------|
| 01          | CCIS Intercom Digits for Caller<br>ID Call Return | 0~24 (0 = Ignore setting) | 0       |

Conditions None

Feature Cross Reference

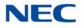

## Program 50 : Common Channel Interoffice Signaling Service 50-15 : CCIS over IP Basic Information Setting

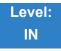

Description

Use **Program 50-15 : CCIS over IP Basic Information Setting** to set the basic parameters for CCIS over IP.

Input Data

| ltem<br>No. | Item                                                                                  | Input Data                                          | Default |
|-------------|---------------------------------------------------------------------------------------|-----------------------------------------------------|---------|
| 02          | TCP Server Port Number                                                                | 0~65535                                             | 57000   |
| 03          | TCP Client Base Port Number                                                           | 0~65535                                             | 59000   |
| 04          | Connection Method for Terminal<br>Choose the connection method for the<br>DT800/DT700 | 0 = Peer to Peer disable<br>1 = Peer to Peer enable | 1       |

Conditions None

Feature Cross Reference

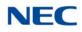

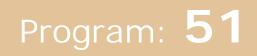

## **Program 51 : NetLink Service** 51-01 : NetLink System Property Setting

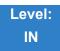

### Description

Use **Program 51-01 : NetLink System Property Setting** to define the parameters of the NetLink feature.

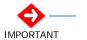

• Each system must be set with its own information.

• When the NetLink System ID is changed (Item 01), the system must be reset.

#### Input Data

| ltem<br>No. | Item                                                                                                    | Input Data         | Default |
|-------------|----------------------------------------------------------------------------------------------------|--------------------|---------|
| 01          | NetLink System ID                                                                                                    | 0~50               | 0       |
|             | This is the ID of each NetLink system. Setting should insure that no overlap occurs between nodes.                                                              | (0 = No operation) |         |
| 02          | Primary Candidate Order                                                                                                    | 1~50               | 30      |
|             | When the Primary system is turned off or disconnected from<br>network, this value is used to select a new Primary system.<br>Smaller number is higher priority. |                    |         |
|             | If this value is the same number, the System ID (PRG51-01-01) is referred, and the system which has the smaller number is selected as Primary system.           |                    |         |
| 03          | Secondary System Flag                                                                                                    | 0 = Disable        | 0       |
|             | 0: NetLink is dynamically established based on Node List in PRG51-03-01.                                                                                        | 1 = Enable         |         |
|             | Primary System is selected in the order which the system wakes up.                                                                                              |                    |         |
|             | 1: The system connects with Top Priority Primary System.                                                                                                    |                    |         |
|             | If Top Priority Primary System was not found, the system searches Primary System like this setting is 0.                                                        |                    |         |

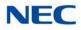

#### Input Data (Continued)

| ltem<br>No. | Item                                                                                                    | Input Data                     | Default |
|-------------|----------------------------------------------------------------------------------------------------|--------------------------------|---------|
| 04          | <ul> <li>Signal Transmit Method</li> <li>0 = Immediate</li> <li>This is the default setting which does not use Nagle Algorithm.</li> <li>When this is enabled data packets are immediately sent across the network with no buffering delay.</li> <li>1 = Buffering</li> <li>Nagle Algorithm enabled. This means that small data packets will not be transmitted immediately across the network. The smaller data packets will be buffered and then sent across as larger data packets therefore decreasing the number of packets sent across the network decreases, the amount of bandwidth also decreases.</li> </ul> | 0 = Immediate<br>1 = Buffering | 1       |

Conditions None

Feature Cross Reference

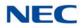

## **Program 51 : NetLink Service** 51-02 : NetLink System Individual Setting

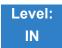

Description

#### Use Program 51-02 : NetLink System Individual Setting to set system data for each NetLink system.

#### Input Data

System ID

1~50

| ltem<br>No. | Item                                                                                                    | Input Data             | Default           |
|-------------|----------------------------------------------------------------------------------------------------|------------------------|-------------------|
| 01          | System Name                                                                                                    | Up to 20 characters.   | blank             |
|             | Enter the name given to each system.                                                                                                    |                        |                   |
| 02          | Time Zone (Hour)                                                                                                    | 0~24(-12 ~ +12         | 12                |
|             | Determine the time offset from the Primary system.<br>(0 = -12, 1 = -11, 2 = -10 12 = 0, 13 = +1, 14 = +2, 24 = +12)                                                              | Primary system. hours) |                   |
|             | This setting affects Time Display on MLT (see 51-13-02).                                                                                                    |                        |                   |
| 03          | Time Zone (Minute)                                                                                                    | 0~120(-60 ~ +60)       | 60                |
|             | Determine the time offset from the Primary system.<br>(0 = -12, 1 = -11, 2 = -10, 12 = 0, 13 = +1, 14 = +2, 24 = +12)<br>This setting affects Time Display on MLT (see 51-13-02). |                        |                   |
| 04          | Authenticate System MAC Address                                                                                                    | 00-00-00-00-00~        | 00-00-00-00-00-00 |
|             | To use this function, set PRG 51-13-03 to 1 (enable),<br>NetLink systems reject the connection from<br>unauthenticated system access.                                             | FF-FF-FF-FF-FF         |                   |

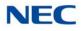

Conditions None

Feature Cross Reference

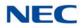

## **Program 51 : NetLink Service** 51-03 : NetLink Internet Protocol Address List Setting

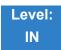

### Description

Use **Program 51-03 : NetLink Internet Protocol Address List Setting** to set the IP address of the NetLink system.

#### Input Data

| List ID | 1~50 |
|---------|------|
|         |      |

| ltem<br>No. | Item                                                                                                    | Input Data                                                                              | Default |
|-------------|----------------------------------------------------------------------------------------------------|-----------------------------------------------------------------------------------------|---------|
| 01          | Internet Protocol Address List<br>The system seeks the Primary system based on this list.<br>When there is no Primary system yet, or Fail-Over occurs,<br>Node List is referred to establish new link. This setting is<br>necessary when PRG 51-01-03 is 0, or PRG 51-05-02 is other<br>than 0.<br>Once the system connects to the Primary System, this setting<br>is updated by the Primary system when PRG 51-13-01 is On.<br>So, enter IP address of the systems that may become Primary<br>at least. | 0.0.0.0 ~ 126.255.255.254<br>128.0.0.1 ~ 191.255.255.254<br>192.0.0.1 ~ 223.255.255.254 | 0.0.0.0 |

#### Conditions

- O When there is no Primary System yet, or Fail Over occurs, Node List is referred to establish new link.
- This setting is necessary when PRG 51-01-03 is 0, or PRG 51-05-02 is other than 0. Once the system connects to the Primary System, this setting is updated by the Primary system when PRG 51-13-01 is on. So, enter IP address of the systems that may become Primary at least.

Feature Cross Reference

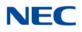

## **Program 51 : NetLink Service**

51-04 : IP Address Setting of Top Priority Primary System of NetLink

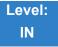

Description

Use **Program 51-04 : IP Address Setting of Top Priority Primary System of NetLink** to set the IP address of the new Primary System.

#### Input Data

Γ

| List ID 1~50 |
|--------------|

| ltem<br>No. | Item                                                                                                    | Input Data                                                                              | Default |
|-------------|----------------------------------------------------------------------------------------------------|-----------------------------------------------------------------------------------------|---------|
| 01          | Internet Protocol Address of Top Priority Primary<br>Enter the IP address of the Top Priority Primary<br>System.<br>To use this feature, set PRG 51-06-01 to 1. | 0.0.0.0 ~ 126.255.255.254<br>128.0.0.1 ~ 191.255.255.254<br>192.0.0.1 ~ 223.255.255.254 | 0.0.0.0 |

Conditions

None

Feature Cross Reference

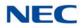

## Program 51 : NetLink Service 51-05 : NetLink Timer Settings

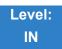

### Description

#### Use Program 51-05: NetLink Timer Settings to set the various timers in the NetLink system.

#### Input Data

| ltem<br>No. | Item                                                                                                    | Input Data                        | Default |
|-------------|----------------------------------------------------------------------------------------------------|-----------------------------------|---------|
| 01          | <b>Keep Alive Sending Interval</b><br>Set the Keep Alive sending interval time from the Secondary<br>system to confirm communication with the Primary system.                                          | 1~3600 (sec)                      | 5       |
| 02          | <b>Keep Alive Response Waiting Time</b><br>Set the time the Secondary system waits for a response from<br>the Primary system before cutting off communication.                                         | 0, 5~3600 (sec)<br>(0 = infinity) | 0       |
| 03          | <b>Primary Search Packet Sending Interval</b><br>While searching the Primary system, the system sends a<br>packet at this interval.                                                                    | 1~3600 (sec)                      | 5       |
| 04          | Primary Search Time Maximum Value<br>Total Primary system seek time.                                                                                                    | 5~10800 (sec)                     | 20      |
| 05          | <b>Top Priority Primary Detection Packet Sending Interval</b><br>When current Primary system is not Top Priority Primary<br>System, the system sends packet to check if Top Priority<br>System exists. | 1~3600 (sec)                      | 10      |
| 06          | <b>Primary Compulsion Specification Trial Maximum Time</b><br>When the forced change Primary command is executed, the<br>system searches the new Primary system for this time.                         | 1~10800 (sec)                     | 30      |
| 07          | Socket Refresh Time<br>If the IP connection becomes unstable, the keep-alive function<br>does not work. If there is no data traffic for this time, the<br>socket is refreshed.                         | 20~3600 (sec)                     | 40      |

#### Conditions

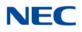

### Feature Cross Reference

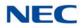

### **Program 51 : NetLink Service** 51-06 : NetLink Primary Automatic Integration Setting

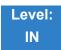

### Description

Use **Program 51-06 : NetLink Primary Automatic Integration Setting** to set the automatic integration of the Primary system.

| ltem<br>No. | ltem                                                                                                    | Input Data                                              | Default |
|-------------|----------------------------------------------------------------------------------------------------|---------------------------------------------------------|---------|
| 01          | <b>Primary Integration Right or Wrong</b><br>When LAN cable was divided, multiple Primary systems may<br>appear. If the LAN connection is recovered, multiple Net-Links<br>exist in the network. When this option is enabling, NetLink is<br>composed around Top priority Primary System. | 0 = Off<br>1 = On                                       | 0       |
| 02          | Package Reset Timing OptionWhen Primary System Automatic Integration is done, all packages<br>of secondary systems reset. Select the timing of package reset.                                                                                                    | 0 = Reset when all<br>packages are idle.<br>1 = Anytime | 0       |

### Conditions

None

### Feature Cross Reference

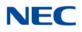

# Program 51 : NetLink Service

51-07 : NetLink Primary Compulsion Specification Setting

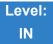

### Description

Use **Program 51-07 : NetLink Primary Compulsion Specification Setting** to set compulsion specification of the Primary system.

| ltem<br>No. | Item                                                                                            | Input Data  | Default |
|-------------|-------------------------------------------------------------------------------------------------|-------------|---------|
| 01          | Forced Change Primary System Enabling                                                           | 0 = Disable | 0       |
|             | Set whether or not the Forced Change Primary is available.                                      | 1 = Enable  |         |
| 02          | Package Reset Timing Option                                                                     | 0 = On      | 0       |
|             | When Forced Change Primary System is done, all packages reset. Select the package reset timing. | 1 = Off     |         |
|             | 0 = Reset when all packages are idle, otherwise reject<br>Primary System Integration.           |             |         |
|             | 1 = Anytime                                                                                     |             |         |

Conditions None

Feature Cross Reference

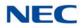

### Program 51 : NetLink Service 51-08 : Primary NetLink Setting

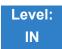

Description

Use **Program 51-08 : Primary NetLink Setting** to set the IP address and system ID of the compulsory specification of the Primary system.

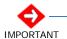

This program is available only via telephone programming and not through PC Programming.

| ltem<br>No. | Item                                                                                                    | Input Data                                                                              | Default       |
|-------------|----------------------------------------------------------------------------------------------------|-----------------------------------------------------------------------------------------|---------------|
| 01          | IP Address of New Primary System<br>Enter target IP address for New Primary system. When the<br>Forced Change Primary system is done, this setting is<br>erased. | 0.0.0.0 ~ 126.255.255.254<br>128.0.0.1 ~ 191.255.255.254<br>192.0.0.1 ~ 223.255.255.254 | 0.0.0.0       |
| 02          | System ID of New Primary System<br>When set to 0, top priority Primary system is assumed to<br>be the new Primary system.                                        | 0~50                                                                                    | No<br>setting |

Conditions None

### Feature Cross Reference

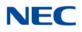

## **Program 51 : NetLink Service** 51-09 : NetLink Communication Port Settings

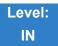

### Description

Use **Program 51-09 : NetLink Communication Port Settings** to set the various communication ports used on the system.

#### Input Data

| ltem<br>No. | ltem                                                                                                    | Input Data | Default |
|-------------|----------------------------------------------------------------------------------------------------|------------|---------|
| 01          | Primary Waiting Port                                                                                                    | 0~65535    | 58000   |
|             | Set the communication port that the Primary system uses to communicate with the Secondary system.                                 |            |         |
| 02          | Communication Waiting Port                                                                                                    | 0~65535    | 58001   |
|             | Select port used to communicate between nodes. It is always opened by all nodes.                                                  |            |         |
| 03          | Secondary Communication Port                                                                                                    | 0~65535    | 0       |
|             | Secondary system communicates with Primary system at this port number. If 0 is specified, temporary port is dynamically selected. |            |         |
| 04          | Primary Search Port                                                                                                    | 0~65535    | 0       |
|             | When Fail-Over occurs, each system communicates with other system at this port number.                                            |            |         |
|             | If 0 is set, temporary port is dynamically selected.                                                                              |            |         |
|             | If 0 is not specified, the number and continuous maximum 50 number is used.                                                       |            |         |
|             | (Ex. 5000 is specified 5001, 50025049 are used).                                                                                  |            |         |
| 05          | Primary Detection Port                                                                                                    | 0~65535    | 0       |
|             | Enter port number to seek the Top Priority Primary system.<br>If 0 is specified, temporary port is dynamically selected.          |            |         |
| 06          | Database Replication Communication Listening Port                                                                                 | 0~65535    | 58002   |
| 00          | Use this port to replicate database.                                                                                              | 0.00000    | 30002   |
| 07          | Database Replication Primary Detection Port Use                                                                                   | 0~65535    | 0       |
|             | Use this port to replicate database.                                                                                              |            |         |
|             | If 0 is specified, temporary port is dynamically selected.                                                                        |            |         |

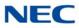

Conditions None

Feature Cross Reference

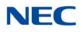

## Program 51 : NetLink Service 51-10 : Virtual Slot Setting

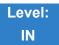

Description

Use **Program 51-10: Virtual Slot Setting** to view the number of Virtual slots that are remaining in a NetLink network. There can be up to 240 virtual slots available in NetLink.

#### Input Data

| ltem<br>No. | Item                                                                                         | Input Data | Default |
|-------------|----------------------------------------------------------------------------------------------|------------|---------|
| 01          | Number of Available Virtual Slots                                                            |            |         |
|             | 240 slots can be controlled in NetLink. This command can check how many slots are available. |            |         |

Conditions

O This Program is Read Only.

### Feature Cross Reference

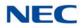

## Program 51 : NetLink Service 51-11 : NetLink System Information

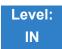

Description

Use **Program 51-11: NetLink System Information** to reference information about other systems in the NetLink network.

#### Input Data

| System ID | 1~50 |
|-----------|------|

| ltem<br>No. | ltem                   | Input Data          | Default           |
|-------------|------------------------|---------------------|-------------------|
| 01          | System Name            | For reference only. | blank             |
| 02          | Connected State        | For reference only. | 0                 |
| 03          | IP Address             | For reference only. | 000.000.000.000   |
| 04          | MAC Address            | For reference only. | 00:00:00:00:00:00 |
| 05          | Primary Priority Level | For reference only. | 0                 |
| 06          | Main Software Version  | For reference only. | XX.XX             |

**Conditions** This program is **read only**.

### Feature Cross Reference

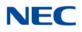

# **Program 51 : NetLink Service** 51-12 : Primary System Information

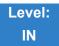

### Description

Use **Program 51-12: Primary System Information** to reference information about the Primary System in the NetLink network.

#### Input Data

| ltem<br>No. | Item                   | Input Data          | Default           |
|-------------|------------------------|---------------------|-------------------|
| 01          | System ID              | For reference only. | 0                 |
| 02          | System Name            | For reference only. | blank             |
| 03          | IP Address             | For reference only. | 000.000.000.000   |
| 04          | MAC Address            | For reference only. | 00:00:00:00:00:00 |
| 05          | Primary Priority Level | For reference only. | 0                 |
| 06          | Main Software Version  | For reference only. | XX.XX             |

#### Conditions

O This Program is Read Only.

Feature Cross Reference

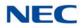

## Program 51 : NetLink Service 51-13 : NetLink Options

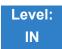

Description

Use **Program 51-13: NetLink Options** to enable automatic IP address List Operation updates, time zone information, and MAC address authorization.

#### Input Data

| ltem<br>No. | Item                                                                                                    | Input Data                           | Default |
|-------------|----------------------------------------------------------------------------------------------------|--------------------------------------|---------|
| 01          | Automatic IP Address List Operation Update<br>When set to 1, the list in PRG51-03-01 is<br>automatically updated.                                                                                                    | 0 = Disable (Off)<br>1 = Enable (On) | 1       |
| 02          | Time Zone Option<br>When set to 0, the following features are affected:<br>Clock Display, Incoming/Outgoing History List.<br>When set to 1, the following features are affected:<br>VRS Time Announce, Date and Time Setting Service<br>Code, Alarm Clock setting, and Hotel mode wake-up<br>call. | 0 = Disable (Off)<br>1 = Enable (On) | 0       |
| 03          | MAC Address Authorization Enable<br>Refers to PRG 51-02-04 for setting MAC address.                                                                                                    | 0 = Disable (Off)<br>1 = Enable (On) | 0       |

#### Conditions

None

### Feature Cross Reference

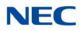

## Program 51 : NetLink Service 51-14 : NetLink System Control

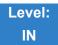

Description

### Use Program 51-14: NetLink System Control to delete system and slot information.

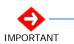

This program is available only via telephone programming and not through PC Programming.

#### Input Data

1~50

| Menu I | Number |
|--------|--------|

1 = System information deletion

| ltem<br>No. | Item                                                                                 | Input Data | Default |
|-------------|--------------------------------------------------------------------------------------|------------|---------|
| 01          | Delete System Information                                                            | 1~50       | 1       |
|             | Delete system information and the slot information. The system must be disconnected. |            |         |

Conditions None

Feature Cross Reference

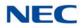

## Program 51 : NetLink Service 51-15 : Demonstration Setting

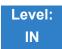

Description

Use **Program 51-15: Demonstration Setting** to automatically set the minimum setting values in NetLink. A system reset occurs after this command is executed.

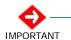

This program is available only via telephone programming and not through PC Programming.

#### Input Data

| Menu Number | 1 = Primary automatic setting                 |  |
|-------------|-----------------------------------------------|--|
|             | 2 = Secondary 1 - automatic operation setting |  |
|             | 3 = Secondary 2 - automatic operation setting |  |
|             | 4 = Secondary 3 - automatic operation setting |  |

Conditions None

Feature Cross Reference

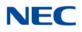

# **Program 51 : NetLink Service** 51-16 : NetLink System Data Replication Mode Setting

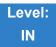

### Description

Use **Program 51-16: NetLink System Data Replication Mode Setting** to set the system data replication between the Primary and Secondary systems.

#### Input Data

| ltem<br>No. | Item                                                                                                    | Input Data                                                | Default  |
|-------------|----------------------------------------------------------------------------------------------------|-----------------------------------------------------------|----------|
| 01          | System Data Replication Mode<br>Set the synchronous mode of the system data. When<br>set to 1, the systems are synchronized at the time set in<br>Item 02 below.<br>When set to 2, the systems are synchronized at regular<br>time intervals set in Item 03 below. | 0 = Disable<br>1 = Setting Time Mode<br>2 = Interval Mode | 0        |
| 02          | System Data Replication Time Setting<br>Set the time of day that both systems synchronize<br>database (when Item 01 is set to 1.)                                                                                                    | 0000~2359                                                 | 0200     |
| 03          | System Data Replication Interval Setting<br>Set the time interval that both systems synchronize<br>database (when Item 01 is set to 2).                                                                                                    | 15~1440 (minutes)                                         | 30 (min) |
|             |                                                                                                    | Month: 0~12                                               | -        |
| 0.4         | Replication Time Stamp                                                                                                    | Day: 0~31                                                 | -        |
| 04          | Show next replication time. (Read-Only)                                                                                                    | Hour: 00~23                                               | -        |
|             |                                                                                                    | Minute: 00~59                                             | -        |
| 05          | System Data Replication Wait Time<br>Set the wait time until replication starts when NetLink is<br>created.                                                                                                    | 1~86400 (seconds)                                         | 180 sec  |
| 06          | System Data Replication Interval<br>Set the time to start replication to the next node after<br>replication to one node is completed.                                                                                                    | 0~86400 (seconds)                                         | 1 sec    |

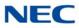

Conditions None

Feature Cross Reference

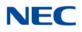

# **Program 51 : NetLink Service**

51-17 : NetLink DT80/DT700 Server Individual Information Setup

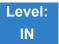

Description

Use **Program 51-17: NetLink DT800/DT700 Server Individual Information Setup** to set the NetLink port information.

#### Input Data

System ID 1~50

| ltem<br>No. | Item                                                                                                    | Input Data | Default |
|-------------|----------------------------------------------------------------------------------------------------|------------|---------|
| 01          | Register Port<br>Use to set the SIP Register Port of each system.                                                  | 0 ~ 65535  | 5080    |
| 02          | Subscribe Session Port<br>Use to set the SIP Subscribe Session Port number of each<br>system when NetLink is used. | 0 ~ 65535  | 5081    |

Conditions None

Feature Cross Reference

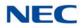

# **Program 51 : NetLink Service** 51-18 : NetLink Configuration Options

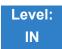

Description

### Use Program 51-18: NetLink Configuration Options to set the NetLink Fail-Over limits.

#### Input Data

| ltem<br>No. | Item                                                                                                  | Input Data     | Default |
|-------------|----------------------------------------------------------------------------------------------------|----------------|---------|
| 01          | NetLink Fail-Over Limit                                                                               | 0, 2~10        | 0       |
|             | When tear-down of network was repeated more than the specified times, NetLink is operated standalone. | (0 = Infinity) |         |

### Conditions

None

Feature Cross Reference

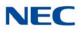

# **Program 51 : NetLink Service**

### 51-19 : NetLink IP Trunk (SIP) Calling Party Number Setup for Extension

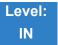

### Description

Use **Program 51-19: NetLink IP Trunk (SIP) Calling Party Number Setup for Extension** to set CPN transmission for each secondary system.

#### Input Data

Extensions

Up to eight digits

#### Input Data

| ltem<br>No. | Item                                                                                                    | Input Data                | Default |
|-------------|----------------------------------------------------------------------------------------------------|---------------------------|---------|
| 01          | <b>NetLink CPN Transmission</b><br>This program assigns transmission of Calling Party Number (CPN)<br>from PRG 21-19 for each secondary system. The transmission<br>applies for every extension. | 0 = Disable<br>1 = Enable | 1       |

Conditions None

Feature Cross Reference

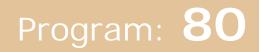

## Program 80 : Basic Hardware Setup for System 80-01 : Service Tone Setup

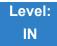

Description

Use **Program 80-01 : Service Tone Setup** to define up to 64 Service Tones. Each service tone is defined by the combination of 32 Basic Tones.

Input Data

| ltem<br>No. | ltem         | Input Data                |
|-------------|--------------|---------------------------|
| 01          | Repeat Count | 0~255 (0 = until On-Hook) |

| Unit Number | 1~8 |
|-------------|-----|
|             | 10  |

| ltem<br>No. | ltem              | Input Data                                        |
|-------------|-------------------|---------------------------------------------------|
| 02          | Basic Tone Number | 1~33<br>(0 = No Tone)<br>(33 = Default Time Slot) |
| 03          | Duration Count    | 1~255 (100~25500ms)                               |
| 04          | Gain Level (dB)   | 1~57 (-15.5 ~ +12.5)                              |

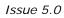

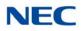

| Basic Tone<br>No. | Frequency (Hz) | Level (dB) |
|-------------------|----------------|------------|
| 01                | 420            | - 13       |
| 02                | 520            | -13        |
| 03                | 580            | -13        |
| 04                | 660            | -13        |
| 05                | 700            | -13        |
| 06                | 800            | -13        |
| 07                | 880            | -13        |
| 08                | 1050           | -13        |
| 09                | 430            | -13        |
| 10                | 440 / 480      | 1          |
| 11                | 480 / 620      | 1          |
| 12                | 440            | -16        |
| 13                | Reserve        | -          |
| 14                | 520 / 650      | -19 / -13  |
| 15                | 650 / 780      | -19 / -13  |
| 16                | 780 / 1040     | -19 / -13  |

| Basic Tone<br>No.               | Frequency (Hz) | Level (dB) |
|---------------------------------|----------------|------------|
| 17                              | 520 / 650      | -13 / -19  |
| 18                              | 650 / 780      | -13 / -19  |
| 19                              | 780 / 1040     | -13 / -19  |
| 20                              | 1040           | -13        |
| 21                              | 450            | -13        |
| 22                              | 950            | -13        |
| 23                              | 1800           | -13        |
| 24                              | 400/450        | 1          |
| 25                              | 400            | -13        |
| 26                              | 350/ 440       | 1          |
| 27 420 (Amplitude<br>Modulated) |                | -13        |
| 28                              | Reserve        | -          |
| 29                              | Reserve        | -          |
| 30                              | Reserve        | -          |
| 31 Reserve                      |                | -          |
| 32                              | Reserve        | -          |

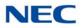

#### Default

| Service<br>Tone<br>No. | Service Tone               | Repeat<br>Count | Unit<br>Count | Basic<br>Tone<br>No.                 | Duration                              | Gain Level<br>(dB)                                                                                                    |
|------------------------|----------------------------|-----------------|---------------|--------------------------------------|---------------------------------------|----------------------------------------------------------------------------------------------------|
| 1                      | No Tone                    | 0               | Basic 1       | 0                                    | 10                                    | 32 (0dB)                                                                                                    |
| 2                      | Internal Dial Tone         | 0               | Basic 1       | 1                                    | 10                                    | 42 (+5dB)                                                                                                    |
| 3                      | Stutter Dial Tone          | 0               | Basic 1       | 24                                   | 10                                    | 35 (+1.5dB)                                                                                                    |
| 4                      | Internal Recall Dial Tone  | 0               | Basic 1       | 24                                   | 10                                    | 35 (+1.5dB)                                                                                                    |
| 5                      | Trunk Dial Tone            | 0               | Basic 4       | 21<br>0<br>21<br>0                   | 6<br>10<br>2<br>2                     | 45 (6.5dB)                                                                                                    |
| 6                      | Internal Busy Tone         | 0               | Basic 2       | 1<br>0                               | 5<br>5                                | 42 (+5dB)<br>42 (+5dB)                                                                                                    |
| 7                      | DND Busy Tone              | 0               | Basic 2       | 1<br>0                               | 2<br>2                                | 42 (+5dB)<br>42 (+5dB)                                                                                                    |
| 8                      | B-Busy Tone                | 0               | Basic 2       | 1<br>0                               | 5<br>5                                | 42 (+5dB)<br>42 (+5dB)                                                                                                    |
| 9                      | Internal Reorder Tone      | 0               | Basic 2       | 1<br>0                               | 2<br>2                                | 42 (+5dB)<br>42 (+5dB)                                                                                                    |
| 10                     | Internal Interrupt Tone    | 0               | Basic 2       | 1<br>0                               | 2<br>2                                | 42 (+5dB)<br>42 (+5dB)                                                                                                    |
| 11                     | Internal Confirmation Tone | 1               | Basic 2       | 0<br>1                               | 5<br>1                                | 42 (+5dB)<br>42 (+5dB)                                                                                                    |
| 12                     | Internal Hold Tone         | 0               | Basic 0       | 0                                    | 0                                     | 32 (0dB)                                                                                                    |
| 13                     | External Hold Tone         | 0               | Basic 0       | 0                                    | 0                                     | 32 (0dB)                                                                                                    |
| 14                     | Intercom Ringback Tone     | 0               | Basic 2       | 1<br>0                               | 10<br>40                              | 42 (+5dB)<br>42 (+5dB)                                                                                                    |
| 15                     | Override Tone              | 1               | Basic 2       | 0<br>1                               | 1<br>1                                | 42 (+5dB)<br>42 (+5dB)                                                                                                    |
| 16                     | Lock-out Tone              | 0               | Basic 2       | 23<br>0                              | 2<br>2                                | 32 (0dB)<br>32 (0dB)                                                                                                    |
| 17                     | Clock Alarm Tone           | 0               | Basic 8       | 1<br>0<br>1<br>0<br>1<br>0<br>1<br>0 | 1<br>1<br>1<br>1<br>1<br>1<br>1<br>13 | 39 (+3.5dB)<br>39 (+3.5dB)<br>39 (+3.5dB)<br>39 (+3.5dB)<br>39 (+3.5dB)<br>39 (+3.5dB)<br>39 (+3.5dB)<br>39 (+3.5dB)<br>39 (+3.5dB) |
| 18                     | BGM                        | 0               | Basic 0       | 0                                    | 0                                     | 32 (0dB)                                                                                                    |

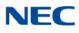

| Service<br>Tone<br>No. | Service Tone                                                                                            | Repeat<br>Count | Unit<br>Count | Basic<br>Tone<br>No.            | Duration                   | Gain Level<br>(dB)                                                        |
|------------------------|----------------------------------------------------------------------------------------------------|-----------------|---------------|---------------------------------|----------------------------|---------------------------------------------------------------------------|
| 19                     | Door Box Chime 1                                                                                        | 3               | Basic 6       | 4<br>4<br>2<br>2<br>2<br>0      | 2<br>2<br>3<br>4<br>6<br>5 | 38 (+3dB)<br>26 (-3dB)<br>38 (+3dB)<br>26 (-3dB)<br>14 (-9dB)<br>32 (0dB) |
| 20                     | Door Box Chime 2                                                                                        | 3               | Basic 6       | 7<br>7<br>5<br>5<br>5<br>5<br>0 | 2<br>2<br>3<br>4<br>6<br>5 | 38 (+3dB)<br>26 (-3dB)<br>38 (+3dB)<br>26 (-3dB)<br>14 (-9dB)<br>32 (0dB) |
| 21                     | Door Box Chime 3                                                                                        | 3               | Basic 6       | 8<br>8<br>6<br>6<br>0           | 2<br>2<br>3<br>4<br>6<br>5 | 38 (+3dB)<br>26 (-3dB)<br>38 (+3dB)<br>26 (-3dB)<br>14 (-9dB)<br>32 (0dB) |
| 22                     | Door Box Chime 4                                                                                        | 3               | Basic 6       | 4<br>4<br>2<br>2<br>2<br>0      | 1<br>1<br>2<br>2<br>3<br>2 | 38 (+3dB)<br>26 (-3dB)<br>38 (+3dB)<br>26 (-3dB)<br>14 (-9dB)<br>32 (0dB) |
| 23                     | Door Box Chime 5                                                                                        | 3               | Basic 6       | 7<br>7<br>5<br>5<br>5<br>0      | 1<br>1<br>2<br>2<br>3<br>2 | 38 (+3dB)<br>26 (-3dB)<br>38 (+3dB)<br>26 (-3dB)<br>14 (-9dB)<br>32 (0dB) |
| 24                     | Door Box Chime 6                                                                                        | 3               | Basic 6       | 8<br>8<br>6<br>6<br>0           | 1<br>1<br>2<br>2<br>3<br>2 | 38 (+3dB)<br>26 (-3dB)<br>38 (+3dB)<br>26 (-3dB)<br>14 (-9dB)<br>32 (0dB) |
| 25                     | Service Set Tone                                                                                        | 1               | Basic 2       | 0<br>1                          | 1<br>1                     | 42 (+5dB)<br>42 (+5dB)                                                    |
| 26                     | Service Clear Tone                                                                                      | 1               | Basic 2       | 0<br>1                          | 1<br>1                     | 42 (+5dB)<br>42 (+5dB)                                                    |
| 27                     | Talkback Tone                                                                                           | 2               | Basic 2       | 0<br>1                          | 1<br>1                     | 42 (+5dB)<br>42 (+5dB)                                                    |
| 28                     | Speaker Monitor Tone<br>The originator hears this tone<br>when placing a handsfree<br>speaker ICM call. | 1               | Basic 2       | 0<br>1                          | 1                          | 42 (+5dB)<br>42 (+5dB)                                                    |
| 29                     | Door Relay Tone                                                                                         | 1               | Basic 2       | 0<br>1                          | 1<br>1                     | 42 (+5dB)<br>42 (+5dB)                                                    |

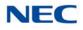

| Service<br>Tone<br>No. | Service Tone                          | Repeat<br>Count | Unit<br>Count | Basic<br>Tone<br>No. | Duration          | Gain Level<br>(dB)                               |
|------------------------|---------------------------------------|-----------------|---------------|----------------------|-------------------|--------------------------------------------------|
| 30                     | Door Box Call Tone                    | 1               | Basic 2       | 0<br>1               | 1<br>1            | 42 (+5dB)<br>42 (+5dB)                           |
| 31                     | Paging Tone                           | 2               | Basic 2       | 0<br>1               | 1<br>1            | 42 (+5dB)<br>42 (+5dB)                           |
| 32                     | Splash Tone 1                         | 1               | Basic 2       | 0<br>23              | 1<br>1            | 32 (0dB)<br>32 (0dB)                             |
| 33                     | Splash Tone 2                         | 2               | Basic 2       | 0<br>23              | 1<br>1            | 32 (0dB)<br>32 (0dB)                             |
| 34                     | Splash Tone 3                         | 3               | Basic 2       | 0<br>23              | 1<br>1            | 32 (0dB)<br>32 (0dB)                             |
| 35                     | 1-Second Signal Tone                  | 1               | Basic 2       | 0<br>22              | 1<br>1            | 32 (0dB)<br>32 (0dB)                             |
| 36                     | External Audible Ring Tone            | 0               | Basic 2       | 1<br>0               | 10<br>40          | 42 (+5dB)<br>42 (+5dB)                           |
| 37                     | External Reorder Tone                 | 0               | Basic 2       | 1<br>0               | 2<br>2            | 42 (+5dB)<br>42 (+5dB)                           |
| 38                     | External Busy Tone                    | 0               | Basic 2       | 1<br>0               | 5<br>5            | 42 (+5dB)<br>42 (+5dB)                           |
| 39                     | Special Audible Ring Busy<br>Tone     | 0               | Basic 4       | 24<br>0<br>24<br>0   | 2<br>2<br>2<br>20 | 35 (+1dB)<br>35 (+1dB)<br>35 (+1dB)<br>35 (+1dB) |
| 40                     | Internal Call Waiting Tone            | 1               | Basic 2       | 22<br>0              | 1<br>1            | 32 (0dB)<br>32 (0dB)                             |
| 41                     | Intrusion Tone                        | 1               | Basic 2       | 22<br>0              | 8<br>8            | 32 (0dB)<br>32 (0dB)                             |
| 42                     | Conference Tone                       | 1               | Basic 2       | 22<br>0              | 8<br>8            | 32 (0dB)<br>32 (0dB)                             |
| 43                     | Intrusion Tone 2                      | 0               | Basic 0       | 0                    | 0                 | 32 (0dB)                                         |
| 44                     | External Dial Tone                    | 0               | Basic 4       | 21<br>0<br>21<br>0   | 6<br>10<br>2<br>2 | 45 (-3dB)<br>45 (-3dB)<br>45 (-3dB)<br>45 (-3dB) |
| 45                     | External Ring Back Tone               | 0               | Basic 2       | 1<br>0               | 10<br>40          | 42 (+5dB)<br>42 (+5dB)                           |
| 46                     | External Busy Tone                    | 0               | Basic 2       | 11<br>0              | 5<br>5            | 42 (+5dB)<br>42 (+5dB)                           |
| 47                     | Number Unobtainable Tone              | 0               | Basic 2       | 1<br>0               | 2<br>2            | 42 (+5dB)<br>42 (+5dB)                           |
| 48                     | Voice Mail Message Indication<br>Tone | 0               | Basic 2       | 1<br>0               | 2<br>2            | 42 (+5dB)<br>42 (+5dB)                           |

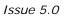

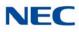

| Service<br>Tone<br>No. | Service Tone                          | Repeat<br>Count | Unit<br>Count | Basic<br>Tone<br>No.                         | Duration                                  | Gain Level<br>(dB)                                                                                            |
|------------------------|---------------------------------------|-----------------|---------------|----------------------------------------------|-------------------------------------------|----------------------------------------------------------------------------------------------------|
| 49                     | Not Used                              |                 |               |                                              |                                           |                                                                                                    |
| 50                     | External Special Audible Ring<br>Tone | 0               | Basic 2       | 1<br>0                                       | 10<br>40                                  | 42 (+5dB)<br>42 (+5dB)                                                                                        |
| 51                     | External Intercept Tone               | 0               | 1             | 22                                           | 10                                        | 32 (0dB)                                                                                                    |
| 52                     | External Call Waiting Tone            | 1               | 2             | 1<br>0                                       | 3<br>3                                    | 42 (+5dB)<br>42 (+5dB)                                                                                        |
| 53                     | External Executive Override<br>Tone   | 1               | 2             | 1<br>0                                       | 10<br>10                                  | 42 (+5dB)<br>42 (+5dB)                                                                                        |
| 54                     | Not Used                              | 0               | 0             | 0                                            | 0                                         | 32 (0dB)                                                                                                    |
| 55                     | Generate tone for TAPI2.1             | 0               | Basic 1       | 22                                           | 10                                        | 32 (0dB)                                                                                                    |
| 56                     | Warning Beep Tone Signaling           | 1               | Basic 1       | 22<br>0                                      | 8<br>8                                    | 32 (0dB)<br>32 (0dB)                                                                                          |
| 57                     | Headset Ear Piece Ringing<br>Tone     | 0               | Basic 4       | 24<br>0<br>24<br>0                           | 2<br>2<br>2<br>20                         | 35 (+1dB)<br>35 (+1dB)<br>35 (+1dB)<br>35 (+1dB)                                                              |
| 58                     | Opening Chime Tone                    | 1               | Basic 8       | 2<br>2<br>14<br>15<br>15<br>16<br>16         | 2<br>2<br>2<br>2<br>2<br>2<br>2<br>6<br>4 | 32 (0dB)<br>26 (-3dB)<br>32 (0dB)<br>26 (-3dB)<br>32 (0dB)<br>26 (-3dB)<br>32 (0dB)<br>26 (-3dB)<br>26 (-3dB) |
| 59                     | Ending Chime Tone                     | 1               | Basic 8       | 20<br>20<br>19<br>18<br>18<br>18<br>17<br>17 | 2<br>2<br>2<br>2<br>2<br>2<br>2<br>6<br>4 | 32 (0dB)<br>26 (-3dB)<br>32 (0dB)<br>26 (-3dB)<br>32 (0dB)<br>26 (-3dB)<br>32 (0dB)<br>26 (-3dB)<br>26 (-3dB) |
| 60                     | Splash Tone 1 (Mute)                  | 1               | Basic 2       | 0<br>1                                       | 1<br>1                                    | 42 (+5dB)<br>42 (+5dB)                                                                                        |
| 61                     | Splash Tone 2 (Mute)                  | 1               | Basic 2       | 0<br>1                                       | 1<br>1                                    | 42 (+5dB)<br>42 (+5dB)                                                                                        |
| 62                     | Splash Tone 3 (Mute)                  | 3               | Basic 2       | 0<br>1                                       | 1<br>1                                    | 42 (+5dB)<br>42 (+5dB)                                                                                        |
| 63                     | EXT SPK Ring-back Tone                | 0               | Basic 2       | 24<br>0                                      | 10<br>40                                  | 35 (+1dB)<br>35 (+1dB)                                                                                        |
| 64                     | Special Hold Tone                     | 0               | 4             | 24<br>0<br>24<br>0                           | 2<br>2<br>2<br>20                         | 35 (+1dB)<br>35 (+1dB)<br>35 (+1dB)<br>35 (+1dB)<br>35 (+1dB)                                                 |

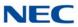

#### Conditions

The system must be reset for any change to these items to take affect.

Feature Cross Reference

Selectable Ring Tones

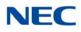

## Program 80 : Basic Hardware Setup for System 80-02 : DTMF Tone Setup

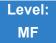

Description

Use **Program 80-02 : DTMF Tone Setup** to define the duration (On time) and pause (Off time) for DTMF dialing. This option affects all trunk line calls system wide. Make separate entries for duration and pause. It is also possible to adjust the level of both high and low frequency tone.

#### Input Data

| ltem<br>No. | Item                   | Input Data             | Default   |
|-------------|------------------------|------------------------|-----------|
| 01          | Duration               | 1~255                  | 5 (100ms) |
| 02          | Pause                  | 1~255                  | 5 (100ms) |
| 03          | Tone Level (Low) (dB)  | 1~97<br>-45<br>:<br>+3 | 73 (-9dB) |
| 04          | Tone Level (High) (dB) | 1~97<br>-45<br>:<br>+3 | 77 (-7dB) |

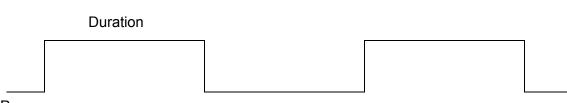

Pause

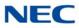

Conditions None

Feature Cross Reference

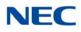

# Program 80 : Basic Hardware Setup for System 80-03 : DTMF Tone Receiver Setup

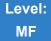

Description

Use **Program 80-03 : DTMF Tone Receiver Setup** to define the various levels and timers for the DTMF Tone Receiver.

DTMF Tone Receiver Type:

- □ 1 = DTMF Receiver for Extension
- □ 2 = DTMF Receiver for Trunk1
- □ 3 = DTMF Receiver for Trunk2
- □ 4 = DTMF Receiver for Trunk3
- □ 5 = Reserved

#### Input Data

| DTMF Tone Receiver Type No. | <ul> <li>1 = DTMF Receiver for Extension</li> <li>2 = DTMF Receiver for Analog Trunk</li> <li>3 = DTMF Receiver for Digital Trunk</li> <li>4 = Reserved</li> <li>5 = Reserved</li> </ul> |
|-----------------------------|----------------------------------------------------------------------------------------------------|
|-----------------------------|----------------------------------------------------------------------------------------------------|

| ltem<br>No | ltem             | Input Data                                                                                                    |
|------------|------------------|----------------------------------------------------------------------------------------------------|
| 01         | Detect Level     | $\begin{array}{l} 0 = \ 0 dBm \sim -25 dBm \\ 1 = -5 dBm \sim -30 dBm \\ 2 = -10 dBm \sim -35 dBm \\ 3 = -15 dBm \sim -40 dBm \\ 4 = -20 dBm \sim -45 dBm \\ 5 = -25 dBm \sim -50 dBm \\ 6 = -30 dBm \sim -55 dBm \end{array}$ |
| 02         | Start Delay Time | 0~255 (0.25ms ~ 64ms)                                                                                                    |

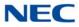

| ltem<br>No | Item                 | Input Data                                                                                                    |  |
|------------|----------------------|----------------------------------------------------------------------------------------------------|--|
| 03         | Min. Detect Level    | 0~15<br>Detect Level 0 : -10dBm(0) to -25dBm(15)<br>Detect Level 1 : -15dBm(0) to -30dBm(15)<br>Detect Level 2 : -20dBm(0) to -35dBm(15)<br>Detect Level 3 : -25dBm(0) to -40dBm(15)<br>Detect Level 3 : -25dBm(0) to -45dBm(15)<br>Detect Level 5 : -35dBm(0) to -50dBm(15)<br>Detect Level 6 : -40dBm(0) to -55dBm(15)<br>Detect Level 7 : -45dBm(0) to -60dBm(15)<br>Detect Level 8 : -50dBm(0) to -65dBm(15)<br>Detect Level 9 : -55dBm(0) to -70dBm(15)<br>Detect Level 10 : -60dBm(0) to -75dBm(15)<br>Detect Level 11 : -65dBm(0) to -80dBm(15)<br>Detect Level 12 : -70dBm(0) to -85dBm(15)<br>Detect Level 13 : -75dBm(0) to -90dBm(15)<br>Detect Level 14 : -80dBm(0) to -95dBm(15)                                           |  |
| 04         | Max. Detect Level    | 0~15<br>Detect Level 0 : 0dBm(0) to -15dBm(15)<br>Detect Level 1 : -5dBm(0) to -20dBm(15)<br>Detect Level 2 : -10dBm(0) to -25dBm(15)<br>Detect Level 3 : -15dBm(0) to -30dBm(15)<br>Detect Level 4 : -20dBm(0) to -35dBm(15)<br>Detect Level 5 : -25dBm(0) to -40dBm(15)<br>Detect Level 6 : -30dBm(0) to -45dBm(15)<br>Detect Level 6 : -30dBm(0) to -50dBm(15)<br>Detect Level 8 : -40dBm(0) to -55dBm(15)<br>Detect Level 9 : -45dBm(0) to -60dBm(15)<br>Detect Level 10 : -50dBm(0) to -65dBm(15)<br>Detect Level 11 : -55dBm(0) to -70dBm(15)<br>Detect Level 12 : -60dBm(0) to -75dBm(15)<br>Detect Level 13 : -65dBm(0) to -80dBm(15)<br>Detect Level 14 : -70dBm(0) to -85dBm(15)<br>Detect Level 15 : -75dBm(0) to -90dBm(15) |  |
| 05         | Forward Twist Level  | 0~9 (1dB ~ 10dB)                                                                                                    |  |
| 06         | Backward Twist Level | 0~9 (1dB ~ 10dB)                                                                                                    |  |
| 07         | ON Detect Time       | 1~255 (15+ 15ms ~ 3825ms)                                                                                                    |  |
| 08         | OFF Detect Time      | 1-255 (15+ 15ms ~ 3825ms)                                                                                                    |  |
| 10         | Sensitivity Level    | 0-1                                                                                                    |  |

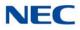

### Default

| ltem<br>No | ltem                 | Type 1      | Type 2      | Туре 3      | Type 4      | Type 5      |
|------------|----------------------|-------------|-------------|-------------|-------------|-------------|
| 01         | Detect Level         | 0           | 0           | 0           | 0           | 0           |
| 02         | Start delay time     | 0           | 0           | 0           | 0           | 0           |
| 03         | Min. detect level    | 10 (-20dBm) | 15 (-25dBm) | 10 (-20dBm) | 10 (-20dBm) | 10 (-20dBm) |
| 04         | Max. detect level    | 2 (-2dBm)   | 2 (-2dBm)   | 2 (-2dBm)   | 2 (-2dBm)   | 2 (-2dBm)   |
| 05         | Forward twist level  | 5 (6dBm)    | 5 (6dBm)    | 5 (6dBm)    | 5 (6dBm)    | 5 (6dBm)    |
| 06         | Backward twist level | 0 (1dBm)    | 0 (1dBm)    | 0 (1dBm)    | 0 (1dBm)    | 0 (1dBm)    |
| 07         | ON detect time       | 1 (30ms)    | 1 (30ms)    | 1 (30ms)    | 1 (30ms)    | 1 (30ms)    |
| 08         | OFF detect time      | 1 (30ms)    | 1 (30ms)    | 1 (30ms)    | 1 (30ms)    | 1 (30ms)    |
| 10         | Sensitivity Level    | 0           | 0           | 0           | 0           | 0           |

Conditions None

Feature Cross Reference

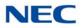

## Program 80 : Basic Hardware Setup for System 80-04 : Call Progress Tone Detector Setup

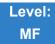

Description

Use **Program 80-04 : Call Progress Tone Detector Setup** to define the various levels and timers for the Call Progress Tone Detector.

Tone Detector Type:

- □ 1 = Dial Tone for Trunk
- □ 2 = Busy Tone for Trunk
- □ 3 = Ring Back Tone for Trunk
- □ 4 = Special Busy Tone for Trunk
- **5** = Special Ring Back Tone for Trunk

#### Input Data

| Tone Detector Type Number | <ol> <li>1 = Dial Tone for Trunk</li> <li>2 = Busy Tone for Trunk</li> <li>3 = Ring Back Tone for Trunk</li> <li>4 = Special Busy Tone for Trunk</li> <li>5 = Special Ring Back Tone for Trunk</li> </ol> |
|---------------------------|----------------------------------------------------------------------------------------------------|
|---------------------------|----------------------------------------------------------------------------------------------------|

| ltem<br>No | ltem            | Input Data                                                                                                    |
|------------|-----------------|----------------------------------------------------------------------------------------------------|
| 01         | Detection Level | 0 = 0dBm ~ -25dBm<br>1 = -5dBm ~ -30dBm<br>2 = -10dBm ~ -35dBm<br>3 = -15dBm ~ -40dBm<br>4 = -20dBm ~ -45dBm<br>5 = -25dBm ~ -50dBm<br>6 = -30dBm ~ -55dBm |

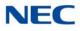

| ltem<br>No | ltem                 | Input Data                                                                                                    |  |
|------------|----------------------|----------------------------------------------------------------------------------------------------|--|
| 02         | Min. Detection Level | 0~15<br>0 = -10dBm(0) to -25dBm(15)<br>1 = -15dBm(0) to -30dBm(15)<br>2 = -20dBm(0) to -35dBm(15)<br>3 = -25dBm(0) to -40dBm(15)<br>4 = -30dBm(0) to -45dBm(15)<br>5 = -35dBm(0) to -50dBm(15)<br>6 = -40dBm(0) to -55dBm(15) |  |
| 03         | S/N Ratio            | 0~4 (0dB ~ -20dB)                                                                                                    |  |
| 04         | No Tone Time         | 0~255 (30+30~7680ms)<br>(0 = not detect)<br>1~255 = 60~7680ms.<br>The formula is 30+30N.<br>When set to N=1, it means 30+30*1=60<br>When set to N=255, it means<br>30+30*255=7680                                             |  |
| 05         | Pulse Count          | 1~255                                                                                                    |  |
| 06         | ON Minimum Time      | 1~255 (30+30~7680ms)                                                                                                    |  |
| 07         | ON Maximum Time      | 0~255 (30+30~7680ms)                                                                                                    |  |
| 08         | OFF Minimum Time     | 1~255 (30+30~7680ms)                                                                                                    |  |
| 09         | OFF Maximum Time     | 0~255 (30+30~7680ms)                                                                                                    |  |
| 12         | Frequency No. 1      | 1~8 (Frequency Table No. set by 80-07)                                                                                                    |  |
| 13         | Frequency No. 2      | 0~8 (Frequency Table No. set by 80-07)                                                                                                    |  |
| 14         | Twist Level          | 0~10 (1dB ~ 10dB)<br>(0: Do not use)                                                                                                    |  |

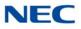

### Default

| Item | Name              | Type 1 (DT)  | Type 2 (BT)  | Type 3 (RBT) | Type 4       | Type 5 |
|------|-------------------|--------------|--------------|--------------|--------------|--------|
| 1    | Detect Level      | 0 (-25dBm)   | 0 (-25dBm)   | 0 (-25dBm)   | 0 (-25dBm)   | 0      |
| 2    | Min. detect level | 15 (-25dBm)  | 15 (-25dBm)  | 15 (-25dBm)  | 15 (-25dBm)  | 0      |
| 3    | S/N ratio         | 4 (-20dB)    | 4 (-20dB)    | 4 (-20dB)    | 2            | 0      |
| 4    | No tone time      | 132 (3990ms) | 132 (3990ms) | 132 (3990ms) | 132 (3990ms) | 0      |
| 5    | Pulse Count       | 1            | 1            | 1            | 1            | 0      |
| 6    | ON min. time      | 63 (1920ms)  | 12 (390ms)   | 25 (780ms)   | 3 (120ms)    | 0      |
| 7    | ON max. time      | 0            | 20 (630ms)   | 40 (1230ms)  | 13 (420ms)   | 0      |
| 8    | OFF min. time     | 1 (60ms)     | 12 (390ms)   | 52 (1590ms)  | 3 (120ms)    | 0      |
| 9    | OFF max. time     | 1 (60ms)     | 20 (630ms)   | 80 (2430ms)  | 13 (420ms)   | 0      |
| 12   | Frequency No. 1   | 1            | 1            | 1            | 3            | 1      |
| 13   | Frequency No. 2   | 0            | 0            | 0            | 4            | 0      |
| 14   | Twist Level       | 0            | 0            | 0            | 0            | 0      |

Conditions

None

### Feature Cross Reference

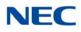

## Program 80 : Basic Hardware Setup for System 80-05 : Date Format for SMDR and System

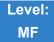

Description

Use **Program 80-05 : Date Format for SMDR and System** to define the date format when printing out the SMDR, alarm report, and system information report.

| ltem<br>No. | ltem        | Input Data                                                                                                    | Default |
|-------------|-------------|----------------------------------------------------------------------------------------------------|---------|
| 01          | Date Format | 0 = American Format<br>(Month / Day / Year)<br>1 = Japanese Format<br>(Year / Month / Day)<br>2 = European Format<br>(Day / Month / Year) | 2       |

Conditions None

Feature Cross Reference

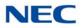

# Program 80 : Basic Hardware Setup for System 80-06 : Reference Impedance Setup

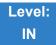

Description

Use **Program 80-06 : Reference Impedance Setup** to define the change of Reference Impedance (600  $\Omega$  or complex) in LCA/LCF/LCG PKG and COT PKG.

| ltem<br>No. | ltem                         | Input Data               | Default |  |
|-------------|------------------------------|--------------------------|---------|--|
| 01          | Reference<br>Impedance Setup | 0 = 600 Ω<br>1 = Complex | 1       |  |

Conditions None

Feature Cross Reference

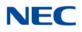

### Program 80 : Basic Hardware Setup for System 80-07 : Call Progress Tone Detector Frequency Setup

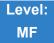

### Description

Use **Program 80-07 : Call Progress Tone Detector Frequency Setup** to set the frequency of the detection tone set with Program 80-04-12 and Program 80-04-13.

#### Input Data

| Frequency<br>Table No. | Input Data                 | Default      |
|------------------------|----------------------------|--------------|
| 1                      |                            | 40 (400 Hz)  |
| 2                      |                            | 0            |
| 3                      |                            | 0            |
| 4                      | 0, 10~255<br>(100~2550 Hz) | 0            |
| 5                      | (0 = Not used)             | 110 (1100Hz) |
| 6                      | -                          | 0            |
| 7                      |                            | 0            |
| 8                      |                            | 0            |

Conditions None

Feature Cross Reference

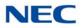

# Program 80 : Basic Hardware Setup for System 80-08 : MFC Tone Setup

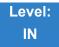

Description

Use **Program 80-08 : MFC Tone Setup** to define the duration (On time) and pause (Off time) for MFC dialing. This option affects all trunk line calls system wide. And also it is possible to adjust the level of tone.

#### Input Data

| Item No. | Item               | Input Data               | Default   |
|----------|--------------------|--------------------------|-----------|
| 01       | Duration (On time) | 1~255<br>(20ms ~ 5100ms) | 5 (100ms) |
| 02       | Pause (Off time)   | 1~255<br>(20ms ~ 5100ms) | 5 (100ms) |
| 03       | Tone Level         | 1~97<br>(-45dB ~ +3dB)   | 77 (-7dB) |

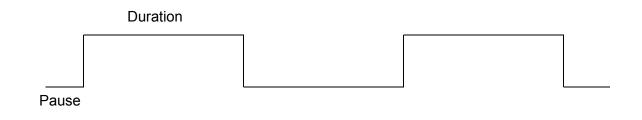

Conditions None

### Feature Cross Reference

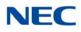

# Program 80 : Basic Hardware Setup for System 80-09 : Short Ring Setup

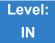

Description

Use Program 80-09 : Short Ring Setup to define the short ring tone for SV9100 multiline terminals.

#### Input Data

| Short Ring Tone | 1 = Confirmation<br>2 = Error<br>3 = Long conversation warning tone<br>4 - 32 = Not Defined |
|-----------------|---------------------------------------------------------------------------------------------|
|-----------------|---------------------------------------------------------------------------------------------|

| ltem<br>No. | ltem        | Description                             | Default                                                                                                    |
|-------------|-------------|-----------------------------------------|----------------------------------------------------------------------------------------------------|
| 01          | Frequency 1 | Refer to Table 2-19 Frequency 1/2 Table | <ul><li>8 for Confirmation Tone</li><li>8 for Error Tone</li><li>4 for Long Conversation<br/>Warning Tone</li></ul>     |
| 02          | Frequency 2 | Refer to Table 2-19 Frequency 1/2 Table | <ul><li>8 for Confirmation Tone</li><li>8 for Error Tone</li><li>4 for Long Conversation</li><li>Warning Tone</li></ul> |
| 03          | Ring Cycle  | Refer to Table 2-20 Ring Cycle Table    | 1 for Confirmation Tone<br>14 for Error Tone<br>14 for Long Conversation<br>Warning Tone                                |

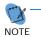

When a single tone is sent, Frequency 1/2 is set to the same value.

Table 2-19 Frequency 1/2 Table

| Data | Frequency (Hz) | Data | Frequency (Hz) |
|------|----------------|------|----------------|
| 01   | 392            | 09   | 880            |

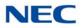

Table 2-19 Frequency 1/2 Table (Continued)

| Data | Frequency (Hz) |
|------|----------------|
| 02   | 440            |
| 03   | 494            |
| 04   | 523            |
| 05   | 587            |
| 06   | 659            |
| 07   | 698            |
| 08   | 784            |

| Data | Frequency (Hz) |
|------|----------------|
| 10   | 988            |
| 11   | 1046           |
| 12   | 1175           |
| 13   | 1318           |
| 14   | 1397           |
| 15   | 1568           |
|      |                |

### Table 2-20 Ring Cycle Table

| Data | Ring Cycle (ms)                                                |
|------|----------------------------------------------------------------|
| 01   | 125(On)/Off                                                    |
| 02   | 125(On)/125(Off)/125(On)/Off                                   |
| 03   | 125(On)/125(Off)/125(On)/125(Off)/125(On)/Off                  |
| 04   | 125(On)/125(Off)/125(On)/125(Off)/125(On)/125(Off)/125(On)/Off |
| 05   | 250(On)/Off                                                    |
| 06   | 250(On)/250(Off)/250(On)/Off                                   |
| 07   | 250(On)/250(Off)/250(On)/250(Off)/250(On)/Off                  |
| 08   | 250(On)/250(Off)/250(On)/250(Off)/250(On)/250(Off)/250(On)/Off |
| 09   | 325(On)/Off                                                    |
| 10   | 325(On)/325(Off)/325(On)/Off                                   |
| 11   | 325(On)/325(Off)/325(On)/325(Off)/325(On)/Off                  |
| 12   | 500(On)/Off                                                    |
| 13   | 500(On)/500(Off)/500(On)/Off                                   |
| 14   | 1000(On)/Off                                                   |

| Short Ring<br>No. | Short Tone Name                          | Frequency<br>1 | Frequency<br>2 | Ring Cycle |
|-------------------|------------------------------------------|----------------|----------------|------------|
| 1                 | Confirmation Tone                        | 8              | 8              | 1          |
| 2                 | Error Tone                               | 8              | 8              | 14         |
| 3                 | Alarm Tone for long<br>conversation call | 4              | 4              | 14         |

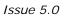

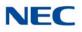

| 4 - 32 | Not defined | 0 | 0 | 0 |
|--------|-------------|---|---|---|
| :      | :           | : | : | : |
| 32     | Not defined | 0 | 0 | 0 |

Conditions

None

Feature Cross Reference

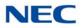

# Program 80 : Basic Hardware Setup for System 80-11 : MFC Tone Receiver Setup

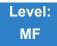

Description

### Use Program 80-11 : MFC Tone Receiver Setup to set various data for the MFC signal detection.

Input Data

| MFC Tone Receiver Type Number | 1 = MFC Receiver for Extension |
|-------------------------------|--------------------------------|
|                               | 2 = MFC Receiver for Trunk     |
|                               | 3 = Reserved                   |
|                               | 4 = Reserved                   |
|                               | 5 = Reserved                   |

| ltem<br>No. | ltem              | Input Data                                                                                                    |
|-------------|-------------------|----------------------------------------------------------------------------------------------------|
| 01          | Detect Level      | 0 = 0dBm ~ -25dBm<br>1 = -5dBm ~ -30dBm<br>2 = -10dBm ~ -35dBm<br>3 = -15dBm ~ -40dBm<br>4 = -20dBm ~ -45dBm<br>5 = -25dBm ~ -50dBm<br>6 = -30dBm ~ -55dBm                                                                                                |
| 02          | Start delay time  | 0~255 (0.25step, 0ms~64ms)                                                                                                    |
| 03          | Min. detect level | 0~15<br>DTMF Tone 1 : -15dBm(0) to -30dBm(15)<br>DTMF Tone 2 : -20dBm(0) to -35dBm(15)<br>DTMF Tone 3 : -25dBm(0) to -40dBm(15)<br>DTMF Tone4 : -30dBm(0) to -45dBm(15)<br>DTMF Tone 5 : -35dBm(0) to -50dBm(15)                                          |
| 04          | Max. detect level | 0~15<br>DTMF Tone 1 : -5dBm(0) to -20dBm(15)<br>DTMF Tone 2 : -10dBm(0) to -25dBm(15)<br>DTMF Tone 3 : -15dBm(0) to -30dBm(15)<br>DTMF Tone 4 : -20dBm(0) to -35dBm(15)<br>DTMF Tone 5 : -25dBm(0) to -40dBm(15)<br>DTMF Tone 6 : -30dBm(0) to -45dBm(15) |
| 05          | Twist level       | 0~9 (1dB~10dB)                                                                                                    |

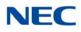

| ltem<br>No. | Item Input Data |                             |
|-------------|-----------------|-----------------------------|
| 06          | S/N ratio       | 0~4 (-5step, 0dB~ -20dB)    |
| 07          | ON detect time  | 1~255 (15step, 30ms~3840ms) |
| 08          | OFF detect time | 1~255 (15step, 30ms~3840ms) |

Table 2-21 Default Table

| Item | Name              | Type 1      | Type 2      | Туре 3      | Туре 4      | Type 5      |
|------|-------------------|-------------|-------------|-------------|-------------|-------------|
| 01   | Detect Level      | 0           | 0           | 0           | 0           | 0           |
| 02   | Start delay time  | 0           | 0           | 0           | 0           | 0           |
| 03   | Min. detect level | 10 (-20dBm) | 10 (-20dBm) | 10 (-20dBm) | 10 (-20dBm) | 10 (-20dBm) |
| 04   | Max. detect level | 2 (-2dBm)   | 2 (-2dBm)   | 2 (-2dBm)   | 2 (-2dBm)   | 2 (-2dBm)   |
| 05   | twist level       | 5 (6dBm)    | 5 (6dBm)    | 5 (6dBm)    | 5 (6dBm)    | 5 (6dBm)    |
| 06   | S/N ratio         | 2 (-10dBm)  | 2 (-10dBm)  | 2 (-10dBm)  | 2 (-10dBm)  | 2 (-10dBm)  |
| 07   | ON detect time    | 1 (30ms)    | 1 (30ms)    | 1 (30ms)    | 1 (30ms)    | 1 (30ms)    |
| 08   | OFF detect time   | 1 (30ms)    | 1 (30ms)    | 1 (30ms)    | 1 (30ms)    | 1 (30ms)    |

Conditions None

Feature Cross Reference

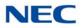

# Program 80 : Basic Hardware Setup for System 80-13 : DTMF Tone Receiver Setup - 2

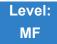

Description

### Use **Program 80-13 : DTMF Tone Receiver Setup - 2** to set further data for the DTMF signal detection.

| ltem<br>No. | Item            | Input Data                               | Default |
|-------------|-----------------|------------------------------------------|---------|
| 01          | Received Dialed | 0 ~ 15[ -7dB (1) - 0dB (8) - +7dB (15) ] | 0dB (8) |

Conditions None

Feature Cross Reference

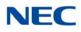

# Program 80 : Basic Hardware Setup for System 80-14 : DTMF Tone Receiver Setup - 3

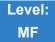

Description

### Use **Program 80-14 : DTMF Tone Receiver Setup -3** to set further data for the DTMF signal detection.

| ltem<br>No. | ltem            | Input Data                                                              | Default |
|-------------|-----------------|-------------------------------------------------------------------------|---------|
| 01          | Received Dialed | 0 ~ 13 [ -6dB (1) - 0dB (7) - +6dB (13) ]                               | 0dB (7) |
| 02          | Detect Type     | 0 = Type1 (normal)<br>1 = Type2 (improvement of DTMF mis-<br>detection) | 0       |

Conditions None

### Feature Cross Reference

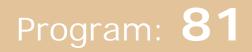

# Program 81 : Basic Hardware Setup for Trunk 81-01 : COT Initial Data Setup

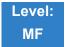

# Description

Use **Program 81-01 : COT Initial Data Setup** to define the various basic data parameters for the COT (CO blade) Unit.

| ltem<br>No. | Item                                                                                  | Input Data             | Default     |
|-------------|---------------------------------------------------------------------------------------|------------------------|-------------|
| 01          | PCM Encoding Method<br>Specification                                                  | 0 = μ-law<br>1 = A-law | 1           |
| 02          | Loop Current Detection Time                                                           | 1~255<br>(8~2040ms)    | 75 (600ms)  |
| 03          | Clear Signal (Open Loop)<br>Detection Time<br>This is the loop start trunk disconnect | 1~255<br>(8~2040ms)    | 37(296ms)   |
|             | recognition timer.                                                                    |                        |             |
| 04          | Ringing Signal Detection Minimum<br>Time                                              | 1~255<br>(8~2040ms)    | 13 (104ms)  |
| 05          | Single Ringing Detection Minimum<br>Time                                              | 0~255<br>(0,8~2040ms)  | 82 (656ms)  |
| 06          | Double Ringing Detection<br>Minimum Off Time                                          | 0~255<br>(0,8~2040ms)  | 13 (104ms)  |
| 07          | Double Ringing Detection<br>Maximum Off Time                                          | 0~255<br>(0,8~2040ms)  | 50 (400ms)  |
| 08          | Ringing Signal not Detection<br>Minimum                                               | 1~255<br>(8~2040ms)    | 88 (704ms)  |
| 09          | Time Ringing Signal Stop<br>Detection Time                                            | 1~255<br>(64~16320ms)  | 63 (4032ms) |
| 10          | Continuous Ringing Minimum<br>Time                                                    | 0~255<br>(0,8~2040ms)  | 38 (304ms)  |
| 11          | Continuous Ringing Maximum<br>Time                                                    | 0-255<br>(0,8~2040ms)  | 88 (704ms)  |
| 12          | Caller ID Detection Time                                                              | 0~255<br>(0~16320ms)   | 4 (256ms)   |

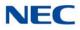

| ltem<br>No. | Item                                                                                                    | Input Data            | Default      |
|-------------|----------------------------------------------------------------------------------------------------|-----------------------|--------------|
| 13          | Grounding Time                                                                                                    | 1~255<br>(16~4080ms)  | 9 (144ms)    |
| 14          | Hook Flash 1 Time         1~255<br>(16~4080ms)         50                                                                                                    |                       | 50 (800ms)   |
| 15          | Hook Flash 2 Time                                                                                                    | 1~255<br>(16~4080ms)  | 156 (2496ms) |
| 16          | Pause Time                                                                                                    | 1~255<br>(64~16320ms) | 47 (3008ms)  |
| 17          | PFT Idle Detection Time                                                                                                    | 1~255<br>(64~16320ms) | 47 (3008ms)  |
| 18          | Grounding Start Time                                                                                                    | 1~255<br>(8~2040ms)   | 6 (48ms)     |
| 19          | Grounding Start Give Up Time                                                                                                    | 1~255<br>(64~16320ms) | 47 (3008ms)  |
| 20          | Loop Reverse Detect Minimum<br>Time                                                                                                    | 1~255<br>(8~2040ms)   | 13 (104ms)   |
| 21          | Loop Reverse Detect Maximum<br>Time                                                                                                    | 1~255<br>(8~2040ms)   | 107 (856ms)  |
| 22          | Loop Disconnect Detect Minimum<br>Time<br>When using dial pulse trunks this<br>timer is used to set the minimum<br>value for the system to detect the<br>disconnect pulse. | 1~255<br>(8~2040ms)   | 63 (504ms)   |
| 23          | Loop Disconnect Detect Maximum<br>Time<br>When using dial pulse trunks this<br>timer is used to set the maximum<br>value for the system to detect the<br>disconnect pulse. | 1~255<br>(8~2040ms)   | 87 (696ms)   |
| 24          | On Hook Normal Detect Time                                                                                                    | 1~255<br>(8~2040ms)   | 3 (24ms)     |
| 25          | On Hook Reverse Detect Time                                                                                                    | 1~255<br>(8~2040ms)   | 2 (16ms)     |
| 26          | On Hook Disconnect Detect Time                                                                                                    | 1~255<br>(16~4080ms)  | 188 (3008ms) |
| 27          | Dial Pulse Break Time (10pps)                                                                                                    | 1~255<br>(8~2040ms)   | 8 (64ms)     |
| 28          | Dial Pulse Make Time (10pps)                                                                                                    | 1~255<br>(8~2040ms)   | 4 (32ms)     |
| 29          | DP Inter-digit Time (10pps)                                                                                                    | 1~255<br>(32~8160ms)  | 19 (608ms)   |

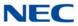

| ltem<br>No. | Item                                        | Input Data             | Default     |
|-------------|---------------------------------------------|------------------------|-------------|
| 30          | Dial Pulse Break Time (20pps)               | 1~255<br>(8~2040ms)    | 4 (32ms)    |
| 31          | Dial Pulse Make Time (20pps)                | 1~255<br>(8~2040ms)    | 2 (16ms)    |
| 32          | DP Inter-digit Time (20pps)                 | 1~255<br>(32~8160ms)   | 16 (512ms)  |
| 33          | Charging Pulse Minimum Duration             | 1~255                  | 9 (72ms)    |
| 34          | Charging Pulse Minimum Period<br>Time       | 1~255                  | 29 (232ms)  |
| 35          | Charging Pulse Minimum Interval             | 1~255                  | 6 (48ms)    |
| 36          | Long Ringing Detection Minimum<br>Time      | 1~255<br>(16~4080ms)   | 75 (1200ms) |
| 37          | Loop Close Time for Double<br>Answer Signal | 1~255<br>(100~25500ms) | 10 (1000ms) |
| 38          | Loop Open Time for Double<br>Answer Signal  | 1~255<br>(100~25500ms) | 20 (2000ms) |

Conditions

None

Feature Cross Reference

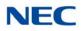

# Program 81 : Basic Hardware Setup for Trunk 81-02 : DIOPU Initial Data Setup

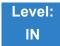

Description

## Use Program 81-02 : DIOPU Initial Data Setup to define the various basic timers for the DID Unit.

| ltem | Name                                    | Input Data             | Default     |
|------|-----------------------------------------|------------------------|-------------|
| 01   | PCM Method Type                         | 0 = μ-law<br>1= A-law  | 1           |
| 02   | Answer Signal Time                      | 1~255<br>(10~2550ms)   | 6 (60ms)    |
| 03   | Clear Signal (Open Loop) Detection Time | 1~255<br>(100~25500ms) | 7 (700ms)   |
| 04   | Ringing Signal Detection Minimum Time   | 1~255<br>(10~2550ms)   | 10 (100ms)  |
| 05   | Hook Flash Time                         | 1~255<br>(8~2040ms)    | 25 (200ms)  |
| 06   | Pause Time                              | 1~255<br>(32~8160ms)   | 94 (3008ms) |
| 07   | WINK/DELAY Duration Time                | 1~255<br>(10~2550ms)   | 20 (200ms)  |
| 08   | Incoming-WINK/DELAY Send Time           | 1~255<br>(100~25500ms) | 3 (300ms)   |
| 09   | Seizure-WINK/DELAY Receive Max. Time    | 1~255<br>(100~25500ms) | 48 (4800ms) |
| 10   | Receive WINK/DELAY Duration Min. Time   | 1~255<br>(10~2550ms)   | 13 (130ms)  |
| 11   | Receive WINK/DELAY Duration Max. Time   | 1~255<br>(10~2550ms)   | 31 (310ms)  |
| 12   | Receive DP Make Minimum Time            | 1~255<br>(2~510ms)     | 5 (10ms)    |
| 13   | Receive DP Make Maximum Time            | 1~255<br>(2~510ms)     | 50 (100ms)  |

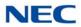

| ltem | Name                          | Input Data              | Default     |
|------|-------------------------------|-------------------------|-------------|
| 14   | Receive DP Break Minimum Time | 1~255<br>(2~510ms)      | 5 (10ms)    |
| 15   | Receive DP Break Maximum Time | 1~255<br>(2~510ms)      | 50 (100ms)  |
| 16   | Receive DP Inter-Digit Time   | 1~255<br>(32~8160ms)    | 6 (192ms)   |
| 17   | Loop Off Guard Time           | 0~25<br>(0,100~25500ms) | 20 (2000ms) |
| 18   | DP Break Time (10pps)         | 1~255<br>(4~1020ms)     | 16 (64ms)   |
| 19   | DP Make Time (10pps)          | 1~255<br>(4~1020ms)     | 8 (32ms)    |
| 20   | DP Inter-Digit Time (10pps)   | 1~255<br>(16~4080ms)    | 38 (608ms)  |
| 21   | DP Break Time (20pps)         | 1~255<br>(4~1020ms)     | 8 (32ms)    |
| 22   | DP Make Time (20pps)          | 1~255<br>(4~1020ms)     | 4 (16ms)    |
| 23   | DP Inter-Digit Time (20pps)   | 1~255<br>(16~4080ms)    | 29 (464ms)  |

Conditions None

Feature Cross Reference

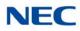

# Program 81 : Basic Hardware Setup for Trunk 81-03 : TLI Initial Data Setup

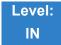

Description

Use Program 81-03 : TLI Initial Data Setup to define the various basic timers for the E&M Tie Line Unit.

| ltem | Name                                    | Input Data             | Default        |
|------|-----------------------------------------|------------------------|----------------|
| 01   | PCM Method Type                         | 0 = μ-law<br>1= A-law  | 1              |
| 02   | Answer Signal Time                      | 1~255<br>(10~2550ms)   | 6<br>(60ms)    |
| 03   | Clear Signal (Open Loop) Detection Time | 1~255<br>(100~25500ms) | 7<br>(700ms)   |
| 04   | Ringing Signal Detection Minimum Time   | 1~255<br>(10~2550ms)   | 10<br>(100ms)  |
| 05   | Ringing Signal Stop Detection Time      | 1~255<br>(100~25500ms) | 7<br>(700ms)   |
| 06   | Hook Flash Time                         | 1~255<br>(10~2040ms)   | 20<br>(200ms)  |
| 07   | Pause Time                              | 1~255<br>(60~15300ms)  | 50<br>(3000ms) |
| 08   | WINK/DELAY Duration Time                | 1~255<br>(10~2550ms)   | 20<br>(200ms)  |
| 09   | Incoming-WINK/DELAY Send Time           | 1~255<br>(100~25500ms) | 3<br>(300ms)   |
| 10   | Seizure-WINK/DELAY Receive Max. Time    | 1~255<br>(100~25500ms) | 48<br>(4800ms) |
| 11   | Receive WINK/DELAY Duration Min. Time   | 1~255<br>(10~2550ms)   | 13<br>(130ms)  |
| 12   | Receive WINK/DELAY Duration Max. Time   | 1~255<br>(10~2550ms)   | 31<br>(310ms)  |
| 13   | Receive DP Make Minimum Time            | 1~255<br>(2~510ms)     | 5<br>(10ms)    |

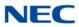

## Input Data

| ltem | Name                                | Input Data               | Default        |
|------|-------------------------------------|--------------------------|----------------|
| 14   | Receive DP Make Maximum Time        | 1~255<br>(2~510ms)       | 50<br>(100ms)  |
| 15   | Receive DP Break Minimum Time       | 1~255<br>(2~510ms)       | 5<br>(10ms)    |
| 16   | Receive DP Break Maximum Time       | 1~255<br>(2~510ms)       | 50<br>(100ms)  |
| 17   | Pause Time after WINK/DELAY Receive | 1~255<br>(8~2040ms)      | 13<br>(104ms)  |
| 18   | Loop Off Guard Time                 | 0~255<br>(0,100~25500ms) | 20<br>(2000ms) |
| 19   | DP Break Time (10pps)               | 1~255<br>(2~512ms)       | 32<br>(64ms)   |
| 20   | DP Make Time (10pps)                | 1~255<br>(2~512ms)       | 16<br>(32ms)   |
| 21   | DP Inter-digit Time (10pps)         | 1~255<br>(32~8160ms)     | 19<br>(608ms)  |
| 22   | DP Break Time (20pps)               | 1~255<br>(2~510ms)       | 16<br>(32ms)   |
| 23   | DP Make Time (20pps)                | 1~255<br>(2~510ms)       | 8<br>(16ms)    |
| 24   | DP Inter-digit Time (20pps)         | 1~255<br>(32~8160ms)     | 16<br>(512ms)  |

Conditions None

# Feature Cross Reference

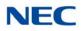

# Program 81 : Basic Hardware Setup for Trunk 81-04 : ISDN BRI Layer 1 (T-Point) Initial Data Setup

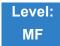

# Description

Use **Program 81-04 : ISDN BRI Layer 1 (T-Point) Initial Data Setup** to define the various basic data for layer 1 of ISDN BRI.

### Input Data

| ltem<br>No. | ltem                                        | Input Data            | Default        |
|-------------|---------------------------------------------|-----------------------|----------------|
| 01          | Wait time for Physical Activation (Timer 3) | 1~255<br>(200~5100ms) | 100<br>(20sec) |
| 02          | Detection time for Physical<br>Deactivation | 1~255<br>(200~5100ms) | 5<br>(1sec)    |

Conditions

None

Feature Cross Reference

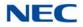

# **Program 81 : Basic Hardware Setup for Trunk** 81-05 : ISDN BRI & PRI Layer 2 (T-Point) Initial Data Setup

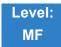

# Description

Use **Program 81-05 : ISDN BRI & PRI Layer 2 (T-Point) Initial Data Setup** to define the various basic data for layer 2 of ISDN BRI and PRI.

#### Input Data

| ltem<br>No. | ltem       | Description                                                                                                   | Input Data             | Default     |
|-------------|------------|----------------------------------------------------------------------------------------------------|------------------------|-------------|
| 01          | Timer T200 | Specify the timer value in 1/100ths of a second at the end of which transmission of a frame may be initiated. | 1~255<br>(100~25500ms) | 10 (1sec)   |
| 02          | Timer T201 | Specify the minimum time in 1/100ths of a second between retransmissions of the TEI Identity check messages.  | 1~255<br>(100~25500ms) | 10 (1sec)   |
| 03          | Timer T202 | Specify the minimum time in 1/100ths of a second between retransmissions of the TEI Identity check messages.  | 1~255<br>(100~25500ms) | 20 (2sec)   |
| 04          | Timer T203 | Specify the maximum time in 1/100ths of a second allowed without exchanging frames.                           | 1~255<br>(100~25500ms) | 250 (25sec) |
| 05          | N200       | Specify the retransmission count.                                                                             | 1~255                  | 3           |
| 06          | N201       | Specify the frame lengths in ocelots.                                                                         | 1~65535 (Byte)         | 260         |
| 07          | N202       | Specify the maximum number of transmissions from a TEI identity request message when the user requests a TEI. | 1~255                  | 3           |

Conditions None

Feature Cross Reference

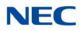

# Program 81 : Basic Hardware Setup for Trunk 81-06 : ISDN BRI & PRI Layer 3 (T-Point) Timer Setup

1~5

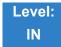

# Description

Use **Program 81-06 : ISDN BRI & PRI Layer 3 (T-Point) Timer Setup** to define the various basic timers for layer 3 of ISDN BRI/PRI (defined in Program 10-03-04).

### Input Data

Layer 3 Timer Type Number

| ltem<br>No. | ltem | Description                                                                                                    | Input Data      | Default |
|-------------|------|----------------------------------------------------------------------------------------------------|-----------------|---------|
| 01          | T301 | Specify the timer value started when the ALERT message is received.                                                                      | 0,180~254 (sec) | 180     |
| 02          | T302 | Specify the timer value started when<br>the SETUP ACK is sent. Timer is also<br>restarted when INFO is received.                         | 1~254 (sec)     | 15      |
| 03          | Т303 | Specify the timer value started when SETUP is sent.                                                                                      | 1~254 (sec)     | 4       |
| 04          | T304 | Specify the timer value started when<br>the SETUP ACK is received. Timer is<br>also restarted when INFO is received.                     | 0~254 (sec).    | 30      |
| 05          | T305 | Specify the timer value started when DISC without progress No. 8 is sent.                                                                | 1~254 (sec)     | 30      |
| 06          | T306 | Specify the timer value started when<br>DISC with progress indicator No. 8 is<br>sent. This timer is valid for Network<br>side use only. | 0~254 (sec)     | 30      |
| 07          | T307 | Specify the timer value started when<br>SUSPEND ACK is sent. This timer is<br>valid for Network side use only.                           | 1~254 (sec)     | 180     |
| 08          | T308 | Specifies the timer value started when REL is sent.                                                                                      | 1~254 (sec)     | 4       |
| 09          | Т309 | Specify the timer value started at data link disconnection.                                                                              | 1-254 (sec)     | 90      |
| 10          | T310 | Specify the timer value started when CALL PROC is sent.                                                                                  | 0~180 (sec)     | 180     |

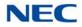

| ltem<br>No. | ltem | Description                                                                                                    | Input Data         | Default |
|-------------|------|----------------------------------------------------------------------------------------------------|--------------------|---------|
| 11          | T312 | Specify the timer value started when<br>SETUP is sent or re-sent on broadcast<br>data link. This timer is valid only for<br>Network side use only.               | 1~254 (sec)        | 6       |
| 12          | T313 | Specify the timer value started when<br>connection request is sent. Valid range<br>1 ~ 4 seconds in 1 second increments.<br>Value of 0 indicates timer not used. | 1~254 (sec)        | 4       |
| 13          | T314 | Specify the timer value started when message segment is received.                                                                                                | 1~254 (sec)        | 4       |
| 14          | T316 | Specify the timer value started when RESTART is sent.                                                                                                    | (T317+1)~254 (sec) | 120     |
| 15          | T317 | Specify the timer value started when RESTART is received.                                                                                                    | 1~(T316-1)         | 60      |
| 16          | T318 | Specify the timer value started when<br>RES is sent. This timer is valid for user<br>side use only.                                                              | 1~254 (sec)        | 4       |
| 17          | T319 | Specify the timer value started when<br>SUSPEND is sent. This timer is valid<br>for user side use only.                                                          | 1~254 (sec)        | 4       |
| 18          | T320 | Specify the timer value when<br>B-channel access: connection is<br>received, or D-channel access:<br>DL-ESTABLISH confirmation or<br>indication is received.     | 1~254 (sec)        | 30      |
| 19          | T321 | Specify the timer value started when STATUS ENQ is received.                                                                                                    | 1~254 (sec)        | 30      |
| 20          | T322 | Specify the timer value upon D-channel failure.                                                                                                    | 1~254 (sec)        | 4       |

### Conditions

None

# Feature Cross Reference

➡ ISDN Compatibility

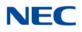

# Program 81 : Basic Hardware Setup for Trunk 81-07 : CODEC Filter Setup for Analog Trunk Port

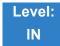

Description

Use **Program 81-07 : CODEC Filter Setup for Analog Trunk Port** to define the CODEC (QSLAC) Filter for each analog trunk port.

### Input Data

Trunk Number

1~400

| CODEC Filter Type                                                                                                    | Default |
|----------------------------------------------------------------------------------------------------|---------|
| 0 = No filter<br>1 = Type 1: $600\Omega$ Line loss 0dB (~500m from CO Ex)<br>2 = Type 2: $600\Omega$ Line loss 4dB (1~2km from CO Ex)<br>3 = Type 3: $600\Omega$ Line loss 8dB (~3km from CO Ex)<br>4 = Type 4: Enable PRG81-17 setting | 2       |

Conditions None

Feature Cross Reference

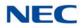

# Program 81 : Basic Hardware Setup for Trunk 81-08 : T1 Trunk Timer Setup

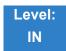

Description

Use Program 81-08 : T1 Trunk Timer Setup to define the basic timer setting of each T1 Trunk type.

| ltem | Name                          | Input Data        | Default |
|------|-------------------------------|-------------------|---------|
| 01   | Answer Signal Detection Time  | 1~250             | 15      |
|      | (Loop)                        | (4ms ~ 1000ms)    | 60ms    |
| 02   | Answer Signal Detection Time  | 1~250             | 15      |
|      | (Ground)                      | (4ms ~ 1000ms)    | 60ms    |
| 03   | Answer Signal Detection Time  | 1~250             | 15      |
|      | (DID)                         | (4ms ~ 1000ms)    | 60ms    |
| 04   | Answer Signal Detection Time  | 1~250             | 15      |
|      | (E&M)                         | (4ms ~ 1000ms)    | 60ms    |
| 05   | Answer Signal Detection Time  | 1~250             | 15      |
|      | (OPX)                         | (4ms ~ 1000ms)    | 60ms    |
| 06   | Clear Signal Detection Time   | 1~255             | 6       |
|      | (Loop)                        | (100ms ~ 25500ms) | 600ms   |
| 07   | Clear Signal Detection Time   | 1~255             | 6       |
|      | (Ground)                      | (100ms ~ 25500ms) | 600ms   |
| 08   | Clear Signal Detection Time   | 1~255             | 6       |
|      | (DID)                         | (100ms ~ 25500ms) | 600ms   |
| 09   | Clear Signal Detection Time   | 1~255             | 6       |
|      | (E&M)                         | (100ms ~ 25500ms) | 600ms   |
| 10   | Clear Signal Detection Time   | 1~255             | 6       |
|      | (OPX)                         | (100ms ~ 25500ms) | 600ms   |
| 11   | Ringing Signal Detection Time | 1~250             | 10      |
|      | (Loop)                        | (8ms ~ 2000ms)    | 80ms    |
| 12   | Ringing Signal Detection Time | 1~250             | 10      |
|      | (Ground)                      | (8ms ~ 2000ms)    | 80ms    |
| 13   | Ringing Signal Detection Time | 1~250             | 10      |
|      | (DID)                         | (8ms ~ 2000ms)    | 80ms    |

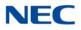

| ltem | Name                          | Input Data                  | Default    |
|------|-------------------------------|-----------------------------|------------|
| 14   | Ringing Signal Detection Time | 1~250                       | 10         |
|      | (E&M)                         | (8ms ~ 2000ms)              | 80ms       |
| 15   | Ringing Signal Detection Time | 1~250                       | 10         |
|      | (OPX)                         | (8ms ~ 2000ms)              | 80ms       |
| 16   | Ringing Signal Stop Detection | 1~255                       | 50         |
|      | Time (Loop)                   | (100ms ~ 25500ms)           | 5000ms     |
| 17   | Ringing Signal Stop Detection | 1~255                       | 50         |
|      | Time (Ground)                 | (100ms ~ 25500ms)           | 5000ms     |
| 18   | Ringing Signal Stop Detection | 1~255                       | 50         |
|      | Time (DID)                    | (100ms ~ 25500ms)           | 5000ms     |
| 19   | Ringing Signal Stop Detection | 1~255                       | 50         |
|      | Time (E&M)                    | (100ms ~ 25500ms)           | 5000ms     |
| 20   | Ringing Signal Stop Detection | 1~255                       | 50         |
|      | Time (OPX)                    | (100ms ~ 25500ms)           | 5000ms     |
| 21   | Loop Current Detection Time   | 1~250                       | 40         |
|      | (Loop)                        | (4ms ~ 1000ms)              | 160ms      |
| 22   | Loop Current Detection Time   | 1~250                       | 40         |
|      | (Ground)                      | (4ms ~ 1000ms)              | 160ms      |
| 23   | Loop Current Detection Time   | 1~250                       | 40         |
|      | (DID)                         | (4ms ~ 1000ms)              | 160ms      |
| 24   | Loop Current Detection Time   | 1~250                       | 40         |
|      | (E&M)                         | (4ms ~ 1000ms)              | 160ms      |
| 25   | Loop Current Detection Time   | 1~250                       | 40         |
|      | (OPX)                         | (4ms ~ 1000ms)              | 160ms      |
| 26   | DP Break Send Time (ALL)      | 1~250<br>(4ms ~ 1000ms)     | 15<br>60ms |
| 27   | DP Make Send Time (ALL)       | 1~250<br>(4ms ~ 1000ms)     | 10<br>40ms |
| 28   | DP InterDigit Send Time (ALL) | 1~255<br>(100ms ~ 25500ms)  | 7<br>700ms |
| 29   | HookFlash Send Time (Loop)    | 1~255<br>(100ms ~ 25500ms)  | 5<br>500ms |
| 30   | HookFlash Send Time (Ground)  | 1~255<br>(100ms ~ 25500ms ) | 5<br>500ms |
| 31   | HookFlash Send Time (DID)     | 1~255<br>(100ms ~ 25500ms ) | 5<br>500ms |
| 32   | HookFlash Send Time (E&M)     | 1~255<br>(100ms ~ 25500ms ) | 5<br>500ms |

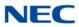

| ltem | Name                            | Input Data                  | Default     |
|------|---------------------------------|-----------------------------|-------------|
| 33   | HookFlash Send Time (OPX)       | 1~255<br>(100ms ~ 25500ms ) | 5<br>500ms  |
| 34   | Pause Send Time (ALL)           | 1~255<br>(1sec ~ 255sec )   | 3<br>3sec   |
| 35   | Wink Send Duration Time (DID)   | 1~250<br>(8ms ~ 2000ms)     | 25<br>200ms |
| 36   | Delay Send Duration Time (DID)  | 1~250<br>(8ms ~ 2000ms)     | 25<br>200ms |
| 37   | Incoming-Wink Send Time (DID)   | 1~255<br>(100ms ~ 25500ms)  | 3<br>300ms  |
| 38   | Wink Send Duration Time (E&M)   | 1~250<br>(8ms ~ 2000ms)     | 25<br>200ms |
| 39   | Delay Send Duration Time (E&M)  | 1~250<br>(8ms ~ 2000ms)     | 25<br>200ms |
| 40   | Incoming-Wink Send Time (E&M)   | 1~255<br>(100ms ~ 25500ms)  | 3<br>300ms  |
| 41   | Seizure-WINK/DELAY Receive      | 1~255                       | 48          |
|      | Max. Time (DID)                 | (100ms ~ 25500ms)           | 4800ms      |
| 42   | Receive Wink Duration Min. Time | 1~250                       | 12          |
|      | (DID)                           | (8ms ~ 2000ms)              | 96ms        |
| 43   | Receive Wink Duration Max.      | 1~250                       | 45          |
|      | Time (DID)                      | (8ms ~ 2000ms)              | 360ms       |
| 44   | Seizure-WINK/DELAY Receive      | 1~255                       | 48          |
|      | Max. Time (E&M)                 | (100ms ~ 25500ms)           | 4800ms      |
| 45   | Receive Wink Duration Min. Time | 1~250                       | 12          |
|      | (E&M)                           | (8ms ~ 2000ms)              | 96ms        |
| 46   | Receive Wink Duration Max.      | 1~250                       | 45          |
|      | Time (E&M)                      | (8ms ~ 2000ms)              | 360ms       |
| 47   | Receive DP Make Min. Time       | 1~250                       | 3           |
|      | (ALL)                           | (4ms ~ 1000ms)              | 12ms        |
| 48   | Receive DP Make Max. Time       | 1~250                       | 19          |
|      | (ALL)                           | (4ms ~ 1000ms)              | 76ms        |
| 49   | Receive DP Break Min. Time      | 1~250                       | 3           |
|      | (ALL)                           | (4ms ~ 1000ms)              | 12ms        |
| 50   | Receive DP Break Max. Time      | 1~250                       | 25          |
|      | ALL)                            | (4ms ~ 1000ms)              | 100ms       |
| 51   | Receive DP InterDigit Min. Time | 1~250                       | 125         |
|      | (ALL)                           | (4ms ~ 1000ms)              | 500ms       |

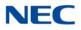

| ltem | Name                           | Input Data                 | Default      |
|------|--------------------------------|----------------------------|--------------|
| 52   | Receive HookFlash Duration     | 1~255                      | 3            |
|      | Min. Time (E&M)                | (100ms ~ 25500ms)          | 300ms        |
| 53   | Receive HookFlash Duration     | 1~255                      | 6            |
|      | Max. Time (E&M)                | (100ms ~ 25500ms)          | 600ms        |
| 54   | Receive HookFlash Duration     | 1~255                      | 3            |
|      | Min. Time (OPX)                | (100ms ~ 25500ms)          | 300ms        |
| 55   | Receive HookFlash Duration     | 1~255                      | 6            |
|      | Max. Time (OPX)                | (100ms ~ 25500ms)          | 600ms        |
| 56   | Loop Off Guard Time (Loop)     | 1~255<br>(100ms ~ 25500ms) | 20<br>2000ms |
| 57   | Loop Off Guard Time (Ground)   | 1~255<br>(100ms ~ 25500ms) | 20<br>2000ms |
| 58   | Loop Off Guard Time (DID)      | 1~255<br>(100ms ~ 25500ms) | 20<br>2000ms |
| 59   | Loop Off Guard Time (E&M)      | 1~255<br>(100ms ~ 25500ms) | 20<br>2000ms |
| 60   | Loop Off Guard Time (OPX)      | 1~255<br>(100ms ~ 25500ms) | 20<br>2000ms |
| 61   | Double Ringing Send Time 1     | 1~255                      | 5            |
|      | (OPX)                          | (100ms ~ 25500ms)          | 500ms        |
| 62   | Double Between Ringing Send    | 1~255                      | 5            |
|      | Time 1 (OPX)                   | (100ms ~ 25500ms)          | 500ms        |
| 63   | Double Ringing Send Time 2     | 1~255                      | 25           |
|      | (OPX)                          | (100ms ~ 25500ms)          | 2500ms       |
| 64   | Double Between Ringing Send    | 1~255                      | 30           |
|      | Time 2 (OPX)                   | (100ms ~ 25500ms)          | 3000ms       |
| 65   | Single Ringing Send Time (OPX) | 1~255<br>(100ms ~ 25500ms) | 10<br>1000ms |
| 66   | Receive DP Make Max. Time      | 1~255                      | 9            |
|      | (ALL)                          | (100ms ~ 25500ms)          | 900ms        |
| 67   | Receive DP Break Min. Time     | 1~255                      | 9            |
|      | (ALL)                          | (100ms ~ 25500ms)          | 900ms        |
| 68   | Receive DP Break Max. Time     | 1~255                      | 9            |
|      | ALL)                           | (100ms ~ 25500ms)          | 900ms        |
| 69   | Single Between Ringing Send    | 1~255                      | 9            |
|      | Time (OPX)                     | (100ms ~ 25500ms)          | 900ms        |
| 70   | Guard Time 1 (Loop)            | 1~255<br>(100ms ~ 25500ms) | 9<br>900ms   |

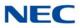

| ltem | Name                                | Input Data                 | Default      |
|------|-------------------------------------|----------------------------|--------------|
| 71   | Guard Time 1 (Ground)               | 1~255<br>(100ms ~ 25500ms) | 9<br>900ms   |
| 72   | Guard Time 1 (DID)                  | 1~250<br>(4ms ~ 1000ms)    | 3<br>12ms    |
| 73   | Guard Time 1 (E&M)                  | 1~255<br>(100ms ~ 25500ms) | 20<br>2000ms |
| 74   | Guard Time 1 (OPX)                  | 1~255<br>(100ms ~ 25500ms) | 40<br>4000ms |
| 75   | Guard Time 2 (ALL)                  | 1~250<br>(4ms ~ 1000ms)    | 6<br>24ms    |
| 76   | Dial Sending Complete Time<br>(ALL) | 1~255<br>(100ms ~ 25500ms) | 6<br>600ms   |
| 77   | ON-HOOK bit Send Time (ALL)         | 1~255<br>(100ms ~ 25500ms) | 6<br>600ms   |
| 78   | Open Loop Time (Loop)               | 1~255<br>(100ms ~ 25500ms) | 6<br>600ms   |
| 79   | Open Loop Time (Ground)             | 1~255<br>(100ms ~ 25500ms) | 6<br>600ms   |
| 80   | Open Loop Time (DID)                | 1~250<br>(4ms ~ 1000ms)    | 13<br>52ms   |
| 81   | Open Loop Time (E&M)                | 1~250<br>(4ms ~ 1000ms)    | 13<br>52ms   |
| 82   | Open Loop Time (OPX)                | 1~250<br>(4ms ~ 1000ms)    | 13<br>52ms   |

Conditions None

Feature Cross Reference

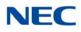

# Program 81 : Basic Hardware Setup for Trunk 81-09 : COT CODEC (QSLAC) Filter Setting

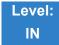

# Description

Use **Program 81-09 : COT CODEC (QSLAC) Filter Setting** to define the filter setting data (when Program 81-07 is set to 4).

| Item | Name                     | Input Data | Default |
|------|--------------------------|------------|---------|
| 01   | B1 Filter Setup(1)       | 0~255      | 42      |
| 02   | B1 Filter Setup(2)       | 0~255      | 90      |
| 03   | B1 Filter Setup(3)       | 0~255      | 162     |
| 04   | B1 Filter Setup(4)       | 0~255      | 42      |
| 05   | B1 Filter Setup(5)       | 0~255      | 18      |
| 06   | B1 Filter Setup(6)       | 0~255      | 178     |
| 07   | B1 Filter Setup(7)       | 0~255      | 220     |
| 08   | B1 Filter Setup(8)       | 0~255      | 55      |
| 09   | B1 Filter Setup(9)       | 0~255      | 163     |
| 10   | B1 Filter Setup(10)      | 0~255      | 42      |
| 11   | B1 Filter Setup(11)      | 0~255      | 51      |
| 12   | B1 Filter Setup(12)      | 0~255      | 36      |
| 13   | B1 Filter Setup(13)      | 0~255      | 210     |
| 14   | B1 Filter Setup(14)      | 0~255      | 64      |
| 15   | B2 Filter Setup(1)       | 0~255      | 52      |
| 16   | B2 Filter Setup(2)       | 0~255      | 176     |
| 17   | AISN and Analog Gains    | 0~255      | 0       |
| 18   | Z Filter Coefficients(1) | 0~255      | 34      |
| 19   | Z Filter Coefficients(2) | 0~255      | 172     |
| 20   | Z Filter Coefficients(3) | 0~255      | 178     |

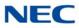

| ltem | Name                      | Input Data | Default |
|------|---------------------------|------------|---------|
| 21   | Z Filter Coefficients(4)  | 0~255      | 164     |
| 22   | Z Filter Coefficients(5)  | 0~255      | 202     |
| 23   | Z Filter Coefficients(6)  | 0~255      | 181     |
| 24   | Z Filter Coefficients(7)  | 0~255      | 170     |
| 25   | Z Filter Coefficients(8)  | 0~255      | 78      |
| 26   | Z Filter Coefficients(9)  | 0~255      | 51      |
| 27   | Z Filter Coefficients(10) | 0~255      | 78      |
| 28   | Z Filter Coefficients(11) | 0~255      | 171     |
| 29   | Z Filter Coefficients(12) | 0~255      | 162     |
| 30   | Z Filter Coefficients(13) | 0~255      | 182     |
| 31   | Z Filter Coefficients(14) | 0~255      | 159     |
| 32   | Z Filter Coefficients(15) | 0~255      | 1       |
| 33   | R Filter Coefficients(1)  | 0~255      | 179     |
| 34   | R Filter Coefficients(2)  | 0~255      | 208     |
| 35   | R Filter Coefficients(3)  | 0~255      | 227     |
| 36   | R Filter Coefficients(4)  | 0~255      | 32      |
| 37   | R Filter Coefficients(5)  | 0~255      | 171     |
| 38   | R Filter Coefficients(6)  | 0~255      | 169     |
| 39   | R Filter Coefficients(7)  | 0~255      | 60      |
| 40   | R Filter Coefficients(8)  | 0~255      | 37      |
| 41   | R Filter Coefficients(9)  | 0~255      | 179     |
| 42   | R Filter Coefficients(10) | 0~255      | 162     |
| 43   | R Filter Coefficients(11) | 0~255      | 179     |
| 44   | R Filter Coefficients(12) | 0~255      | 43      |
| 45   | R Filter Coefficients(13) | 0~255      | 167     |
| 46   | R Filter Coefficients(14) | 0~255      | 180     |
| 47   | X Filter Coefficients(1)  | 0~255      | 202     |
| 48   | X Filter Coefficients(2)  | 0~255      | 48      |
| 49   | X Filter Coefficients(3)  | 0~255      | 170     |
| 50   | X Filter Coefficients(4)  | 0~255      | 171     |

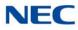

| Item | Name                      | Input Data | Default |
|------|---------------------------|------------|---------|
| 51   | X Filter Coefficients(5)  | 0~255      | 42      |
| 52   | X Filter Coefficients(6)  | 0~255      | 45      |
| 53   | X Filter Coefficients(7)  | 0~255      | 170     |
| 54   | X Filter Coefficients(8)  | 0~255      | 164     |
| 55   | X Filter Coefficients(9)  | 0~255      | 74      |
| 56   | X Filter Coefficients(10) | 0~255      | 159     |
| 57   | X Filter Coefficients(11) | 0~255      | 61      |
| 58   | X Filter Coefficients(12) | 0~255      | 79      |
| 59   | GR Filter Coefficients(1) | 0~255      | 171     |
| 60   | GR Filter Coefficients(2) | 0~255      | 65      |
| 61   | GX Filter Coefficients(1) | 0~255      | 194     |
| 62   | GX Filter Coefficients(2) | 0~255      | 224     |

### Conditions

This is used if Program 81-07 is set to 4 (Specified data).

Feature Cross Reference

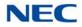

# Program 81 : Basic Hardware Setup for Trunk 81-13 : E1 Trunk Timer Setup

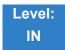

Description

# Use Program 81-13 : E1 Trunk Timer Setup to define the basic timer setting of E1 Trunk

|     | Trunk Number                                     | 1~400                     |               |
|-----|--------------------------------------------------|---------------------------|---------------|
| tem | Name                                             | Input Data                | Default       |
| 01  | Loop Current Detection Time<br>(Loop)            | 1~255<br>(16ms ~ 4080ms)  | 3<br>48ms     |
| 02  | Clear Signal (Open Loop)<br>Detection Time       | 1~255<br>(16ms ~ 4080ms)  | 50<br>800ms   |
| 03  | Transmit Clear Signal Time for<br>Forced Release | 1~255<br>(16ms ~ 4080ms)  | 50<br>800ms   |
| 04  | Receive DP Inter-digit min. Time                 | 1~255<br>(4ms ~ 1020ms)   | 125<br>500sec |
| 16  | Pause Time                                       | 1~255<br>(64ms ~ 16320ms) | 47<br>3008ms  |
| 17  | Pulse Dial Break Time                            | 1~255<br>(4ms ~ 1020ms)   | 15<br>60ms    |
| 18  | Pulse Dial Make Time                             | 1~255<br>(4ms ~ 1020ms)   | 10<br>5000ms  |
| 19  | Pulse Dial Inter-digit Time                      | 1~255<br>(16ms ~ 4080ms)  | 50<br>800ms   |
| 20  | Receive DP Make min. Time                        | 1~255<br>(4ms ~ 1020ms)   | 3<br>12ms     |
| 21  | Receive DP Make max Time                         | 1~255<br>(4ms ~ 1020ms)   | 19<br>76ms    |
| 22  | Receive DP Break min. Time                       | 1~255<br>(4ms ~ 1020ms)   | 5<br>20ms     |
| 23  | Receive DP Break max Time                        | 1~255<br>(4ms ~ 1020ms)   | 26<br>104ms   |

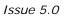

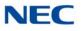

| ltem | Name                                        | Input Data                | Default      |
|------|---------------------------------------------|---------------------------|--------------|
| 24   | Transmit Answer duration Time               | 1~255<br>(8ms ~ 2040ms)   | 38<br>304ms  |
| 25   | Transmit Double Answer<br>duration Time     | 1~255<br>(64ms ~ 16320ms) | 32<br>2048ms |
| 26   | Receive Answer min. Time                    | 1~255<br>(8ms ~ 2040ms)   | 25<br>200ms  |
| 27   | Receive Answer max Time                     | 1~255<br>(8ms ~ 2040ms)   | 50<br>40ms   |
| 28   | Receive Double Answer min.<br>Time          | 1~255<br>(64ms ~ 16320ms) | 24<br>1536ms |
| 29   | Receive Double Answer max<br>Time           | 1~255<br>(64ms ~ 16320ms) | 47<br>3008ms |
| 30   | Transmit Seizure Acknowledge duration Time  | 1~255<br>(4ms ~ 1020ms)   | 25<br>100ms  |
| 31   | Receive Seizure Acknowledge<br>min. Time    | 1~255<br>(4ms ~ 1020ms)   | 25<br>100ms  |
| 32   | Receive Seizure Acknowledge<br>max Time     | 1~255<br>(4ms ~ 1020ms)   | 75<br>300ms  |
| 33   | Transmit Digit Acknowledge<br>duration Time | 1~255<br>(4ms ~ 1020ms)   | 25<br>100ms  |
| 34   | Receive Digit Acknowledge min.<br>Time      | 1~255<br>(4ms ~ 1020ms)   | 25<br>100ms  |
| 35   | Receive Digit Acknowledge max<br>Time       | 1~255<br>(4ms ~ 1020ms)   | 75<br>300ms  |
| 36   | Receive Meter Pulse min. Time               | 1~255<br>(4ms ~ 1020ms)   | 25<br>100ms  |
| 37   | Receive Meter Pulse max Time                | 1~255<br>(4ms ~ 1020ms)   | 75<br>300ms  |
| 38   | Receive Line Block min. Time                | 1~255<br>(64ms ~ 16320ms) | 32<br>2048ms |
| 39   | Receive Line Block recover min.<br>Time     | 1~255<br>(64ms ~ 16320ms) | 32<br>2048ms |
| 40   | Transmit Remove Ring Time                   | 1~255<br>(4ms ~ 1020ms)   | 0<br>Oms     |
| 41   | Transmit Clear Signal Send Time             | 1~255<br>(16ms ~ 4080ms)  | 63<br>1008ms |
| 42   | Transmit Seizure Signal Time                | 1~255<br>(8ms ~ 2040ms)   | 100<br>800ms |

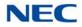

| ltem | Name                       | Input Data             | Default     |
|------|----------------------------|------------------------|-------------|
| 43   | Group A Response Time      | 1~32<br>(1sec ~ 32sec) | 12<br>12sec |
| 44   | Group A Tone Complete Time | 1~32<br>(1sec ~ 32sec) | 12<br>12sec |
| 45   | Group B Response Time      | 1~32<br>(1sec ~ 32sec) | 12<br>12sec |
| 46   | Group B Tone Complete Time | 1~32<br>(1sec ~ 32sec) | 12<br>12sec |
| 47   | Group C Response Time      | 1~32<br>(1sec ~ 32sec) | 12<br>12sec |
| 48   | Group C Tone Complete Time | 1~32<br>(1sec ~ 32sec) | 12<br>12sec |
| 49   | Group I Signal Time        | 1~32<br>(1sec ~ 32sec) | 12<br>12sec |
| 50   | Group I Tone Complete Time | 1~32<br>(1sec ~ 32sec) | 12<br>12sec |
| 51   | Group II Signal Time       | 1~32<br>(1sec ~ 32sec) | 12<br>12sec |

## Conditions

O After set from PRG81-13-01 to 42, the E1 card needs resets.

Feature Cross Reference

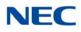

# **Program 81 : Basic Hardware Setup for Trunk** 81-14 : DIOPU (LD Trunk) CODEC (QSLAC) Filter Data Setup

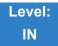

# Description

### Use Program 81-14 : DIOPU (LD Trunk) CODEC (QSLAC) Filter Data Setup to define the CODEC filter data.

| ltem<br>No. | ltem                     | Input Data | Default |
|-------------|--------------------------|------------|---------|
| 01          | B1 Filter Setup (1)      | 0~255      | 178     |
| 02          | B1 Filter Setup (2)      | 0~255      | 90      |
| 03          | B1 Filter Setup (3)      | 0~255      | 162     |
| 04          | B1 Filter Setup (4)      | 0~255      | 186     |
| 05          | B1 Filter Setup (5)      | 0~255      | 27      |
| 06          | B1 Filter Setup (6)      | 0~255      | 50      |
| 07          | B1 Filter Setup (7)      | 0~255      | 42      |
| 08          | B1 Filter Setup (8)      | 0~255      | 45      |
| 09          | B1 Filter Setup (9)      | 0~255      | 51      |
| 10          | B1 Filter Setup (10)     | 0~255      | 173     |
| 11          | B1 Filter Setup (11)     | 0~255      | 52      |
| 12          | B1 Filter Setup (12)     | 0~255      | 179     |
| 13          | B1 Filter Setup (13)     | 0~255      | 77      |
| 14          | B1 Filter Setup (14)     | 0~255      | 48      |
| 15          | B2 Filter Setup (1)      | 0~255      | 186     |
| 16          | B2 Filter Setup (2)      | 0~255      | 160     |
| 17          | AISN and Analog Gains    | 0~255      | 64      |
| 18          | Z Filter Coefficients(1) | 0~255      | 58      |
| 19          | Z Filter Coefficients(2) | 0~255      | 174     |
| 20          | Z Filter Coefficients(3) | 0~255      | 58      |

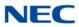

|    | ,                              |                                       |     |  |
|----|--------------------------------|---------------------------------------|-----|--|
| 21 | Z Filter Coefficients(4)       | 0~255                                 | 135 |  |
| 22 | Z Filter Coefficients(5) 0~255 |                                       | 162 |  |
| 23 | Z Filter Coefficients(6)       | Z Filter Coefficients(6) 0~255        |     |  |
| 24 | Z Filter Coefficients(7)       | 0~255                                 | 90  |  |
| 25 | Z Filter Coefficients(8)       | 0~255                                 | 151 |  |
| 26 | Z Filter Coefficients(9)       | 0~255                                 | 170 |  |
| 27 | Z Filter Coefficients(10)      | 0~255                                 | 207 |  |
| 28 | Z Filter Coefficients(11)      | 0~255                                 | 115 |  |
| 29 | Z Filter Coefficients(12)      | 0~255                                 | 207 |  |
| 30 | Z Filter Coefficients(13)      | 0~255                                 | 151 |  |
| 31 | Z Filter Coefficients(14)      | 0~255                                 | 159 |  |
| 32 | Z Filter Coefficients(15)      | 0~255                                 | 1   |  |
| 33 | R Filter Coefficients(1)       | 0~255                                 | 29  |  |
| 34 | R Filter Coefficients(2)       | 0~255                                 | 1   |  |
| 35 | R Filter Coefficients(3)       | 0~255                                 | 171 |  |
| 36 | R Filter Coefficients(4)       | 0~255                                 | 32  |  |
| 37 | R Filter Coefficients(5)       | 0~255                                 | 187 |  |
| 38 | R Filter Coefficients(6)       | 0~255                                 | 42  |  |
| 39 | R Filter Coefficients(7)       | 0~255                                 | 162 |  |
| 40 | R Filter Coefficients(8)       | 0~255                                 | 183 |  |
| 41 | R Filter Coefficients(9)       | 0~255                                 | 50  |  |
| 42 | R Filter Coefficients(10)      | 0~255                                 | 162 |  |
| 43 | R Filter Coefficients(11)      | 0~255                                 | 35  |  |
| 44 | R Filter Coefficients(12)      | 0~255                                 | 59  |  |
| 45 | R Filter Coefficients(13)      | 0~255                                 | 66  |  |
| 46 | R Filter Coefficients(14)      | · · · · · · · · · · · · · · · · · · · |     |  |
| 47 | X Filter Coefficients(1)       | 0~255                                 | 1   |  |
| 48 | X Filter Coefficients(2)       | 0~255                                 | 17  |  |
| 49 | X Filter Coefficients(3)       | 0~255                                 | 1   |  |
| 50 | X Filter Coefficients(4)       | 0~255                                 | 144 |  |
| 51 | X Filter Coefficients(5)       | 0~255                                 | 1   |  |

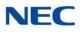

| 52         X Filter Coefficients(6)         0~255         14           53         X Filter Coefficients(7)         0~255         1           54         X Filter Coefficients(8)         0~255         14           55         X Filter Coefficients(9)         0~255         14           56         X Filter Coefficients(10)         0~255         14           57         X Filter Coefficients(11)         0~255         14           58         X Filter Coefficients(12)         0~255         14 |   |
|----------------------------------------------------------------------------------------------------|---|
| 54         X Filter Coefficients(8)         0~255         14           55         X Filter Coefficients(9)         0~255         1           56         X Filter Coefficients(10)         0~255         14           57         X Filter Coefficients(11)         0~255         1                                                                                                    | 4 |
| 55         X Filter Coefficients(9)         0~255         1           56         X Filter Coefficients(10)         0~255         14           57         X Filter Coefficients(11)         0~255         1                                                                                                    |   |
| 56         X Filter Coefficients(10)         0~255         14           57         X Filter Coefficients(11)         0~255         1                                                                                                    | 4 |
| 57     X Filter Coefficients(11)     0~255     1                                                                                                    |   |
|                                                                                                    | 4 |
| 58 X Filter Coefficients(12) 0~255 14                                                                                                    |   |
|                                                                                                    | 4 |
| 59GR Filter Coefficients(1)0~2551                                                                                                    |   |
| 60GR Filter Coefficients(2)0~25517                                                                                                    | 7 |
| 61         GX Filter Coefficients(1)         0~255         1                                                                                                    |   |
| 62         GX Filter Coefficients(2)         0~255         14                                                                                                    | 4 |

### Conditions

- O This Program is valid when Program 81-07 is set to filter type 4.
- O This Program is not valid when Program 81-17 is set to option type 5~15.

Feature Cross Reference

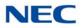

# Program 81 : Basic Hardware Setup for Trunk 81-15 : TLIU(2W) CODEC (QSLAC) Filter Data Setup

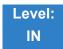

# Description

Use **Program 81-15** : **TLIU(2W) CODEC (QSLAC) Filter Data Setup** to define the TLIU (2W) CODEC (QSLAC) Filter Data.

| ltem<br>No. | Item                        | Input Data                | Default |
|-------------|-----------------------------|---------------------------|---------|
| 01          | B1 Filter Setup (1) 0~255   |                           | 195     |
| 02          | B1 Filter Setup (2) 0~255   |                           | 87      |
| 03          | B1 Filter Setup (3)         | 0~255                     | 162     |
| 04          | B1 Filter Setup (4)         | 0~255                     | 51      |
| 05          | B1 Filter Setup (5)         | 0~255                     | 34      |
| 06          | B1 Filter Setup (6)         | 0~255                     | 162     |
| 07          | B1 Filter Setup (7)         | 0~255                     | 171     |
| 08          | B1 Filter Setup (8)         | 31 Filter Setup (8) 0~255 |         |
| 09          | B1 Filter Setup (9)         | 0~255                     | 179     |
| 10          | B1 Filter Setup (10)        | Setup (10) 0~255 90       |         |
| 11          | B1 Filter Setup (11)        | 0~255                     | 50      |
| 12          | B1 Filter Setup (12)        | 0~255                     | 163     |
| 13          | B1 Filter Setup (13)        | 0~255                     | 42      |
| 14          | B1 Filter Setup (14)        | 0~255                     | 48      |
| 15          | B2 Filter Setup (1)         | 0~255                     | 36      |
| 16          | B2 Filter Setup (2) 0~255   |                           | 176     |
| 17          | AISN and Analog Gains 0~255 |                           | 64      |
| 18          | Z Filter Coefficients(1)    | 0~255                     | 165     |
| 19          | Z Filter Coefficients(2)    | 0~255                     | 173     |
| 20          | Z Filter Coefficients(3)    | 0~255                     | 43      |

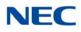

| •  |                           |       |     |  |
|----|---------------------------|-------|-----|--|
| 21 | Z Filter Coefficients(4)  | 0~255 | 213 |  |
| 22 | Z Filter Coefficients(5)  | 0~255 | 170 |  |
| 23 | Z Filter Coefficients(6)  | 0~255 | 54  |  |
| 24 | Z Filter Coefficients(7)  | 0~255 | 34  |  |
| 25 | Z Filter Coefficients(8)  | 0~255 | 190 |  |
| 26 | Z Filter Coefficients(9)  | 0~255 | 166 |  |
| 27 | Z Filter Coefficients(10) | 0~255 | 47  |  |
| 28 | Z Filter Coefficients(11) | 0~255 | 50  |  |
| 29 | Z Filter Coefficients(12) | 0~255 | 181 |  |
| 30 | Z Filter Coefficients(13) | 0~255 | 163 |  |
| 31 | Z Filter Coefficients(14) | 0~255 | 159 |  |
| 32 | Z Filter Coefficients(15) | 0~255 | 1   |  |
| 33 | R Filter Coefficients(1)  | 0~255 | 50  |  |
| 34 | R Filter Coefficients(2)  | 0~255 | 208 |  |
| 35 | R Filter Coefficients(3)  | 0~255 | 159 |  |
| 36 | R Filter Coefficients(4)  | 0~255 | 32  |  |
| 37 | R Filter Coefficients(5)  | 0~255 | 178 |  |
| 38 | R Filter Coefficients(6)  | 0~255 | 169 |  |
| 39 | R Filter Coefficients(7)  | 0~255 | 43  |  |
| 40 | R Filter Coefficients(8)  | 0~255 | 164 |  |
| 41 | R Filter Coefficients(9)  | 0~255 | 171 |  |
| 42 | R Filter Coefficients(10) | 0~255 | 35  |  |
| 43 | R Filter Coefficients(11) | 0~255 | 76  |  |
| 44 | R Filter Coefficients(12) | 0~255 | 59  |  |
| 45 | R Filter Coefficients(13) | 0~255 | 42  |  |
| 46 | R Filter Coefficients(14) | 0~255 | 180 |  |
| 47 | X Filter Coefficients(1)  | 0~255 | 1   |  |
| 48 | X Filter Coefficients(2)  | 0~255 | 17  |  |
| 49 | X Filter Coefficients(3)  | 0~255 | 1   |  |
| 50 | X Filter Coefficients(4)  | 0~255 | 144 |  |
| 51 | X Filter Coefficients(5)  | 0~255 | 1   |  |

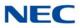

| 52 | X Filter Coefficients(6)  | 0~255 | 144 |
|----|---------------------------|-------|-----|
| 53 | X Filter Coefficients(7)  | 0~255 | 1   |
| 54 | X Filter Coefficients(8)  | 0~255 | 144 |
| 55 | X Filter Coefficients(9)  | 0~255 | 1   |
| 56 | X Filter Coefficients(10) | 0~255 | 144 |
| 57 | X Filter Coefficients(11) | 0~255 | 1   |
| 58 | X Filter Coefficients(12) | 0~255 | 144 |
| 59 | GR Filter Coefficients(1) | 0~255 | 1   |
| 60 | GR Filter Coefficients(2) | 0~255 | 17  |
| 61 | GX Filter Coefficients(1) | 0~255 | 1   |
| 62 | GX Filter Coefficients(2) | 0~255 | 144 |

### Conditions

- O This Program is valid when Program 81-07 is set to filter type 4.
- O This Program is not valid when Program 81-17 is set to option type 5~15.

Feature Cross Reference

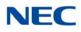

# Program 81 : Basic Hardware Setup for Trunk 81-16 : TLIU(4W) CODEC (QSLAC) Filter Data Setup

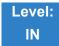

# Description

Use **Program 81-16 : TLIU(4W) CODEC (QSLAC) Filter Data Setup** to define the TLIU (2W) CODEC (QSLAC) Filter Data.

| ltem<br>No. | ltem                     | Input Data | Default |  |
|-------------|--------------------------|------------|---------|--|
| 01          | B1 Filter Setup (1)      | 0~255      | 9       |  |
| 02          | B1 Filter Setup (2)      | 0~255      | 0       |  |
| 03          | B1 Filter Setup (3)      | 0~255      | 144     |  |
| 04          | B1 Filter Setup (4)      | 0~255      | 9       |  |
| 05          | B1 Filter Setup (5)      | 0~255      | 0       |  |
| 06          | B1 Filter Setup (6)      | 0~255      | 144     |  |
| 07          | B1 Filter Setup (7)      | 0~255      | 9       |  |
| 08          | B1 Filter Setup (8)      | 0~255      | 0       |  |
| 09          | B1 Filter Setup (9)      | 0~255      | 144     |  |
| 10          | B1 Filter Setup (10)     | 0~255      | 9       |  |
| 11          | B1 Filter Setup (11)     | 0~255      | 0       |  |
| 12          | B1 Filter Setup (12)     | 0~255      | 144     |  |
| 13          | B1 Filter Setup (13)     | 0~255      | 9       |  |
| 14          | B1 Filter Setup (14)     | 0~255      | 0       |  |
| 15          | B2 Filter Setup (1)      | 0~255      | 1       |  |
| 16          | B2 Filter Setup (2)      | 0~255      | 144     |  |
| 17          | AISN and Analog Gains    | 0~255      | 0~255 0 |  |
| 18          | Z Filter Coefficients(1) | 0~255      | 1       |  |
| 19          | Z Filter Coefficients(2) | 0~255      | 144     |  |
| 20          | Z Filter Coefficients(3) | 0~255      | 1       |  |

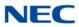

| 21 | Z Filter Coefficients(4)        | 0~255     | 144 |  |
|----|---------------------------------|-----------|-----|--|
| 22 | Z Filter Coefficients(5) 0~255  |           |     |  |
| 23 | Z Filter Coefficients(6)        | 0~255     | 1   |  |
| 24 | Z Filter Coefficients(7)        | 0~255     | 1   |  |
| 25 | Z Filter Coefficients(8)        | 0~255     | 144 |  |
| 26 | Z Filter Coefficients(9)        | 0~255     | 1   |  |
| 27 | Z Filter Coefficients(10)       | 0~255     | 144 |  |
| 28 | Z Filter Coefficients(11)       | 0~255     | 1   |  |
|    |                                 |           | 144 |  |
| 29 | Z Filter Coefficients(12)       | 0~255     |     |  |
| 30 | Z Filter Coefficients(13)       | 0~255     | 1   |  |
| 31 | Z Filter Coefficients(14)       | 0~255     | 1   |  |
| 32 | Z Filter Coefficients(15)       | 0~255     | 144 |  |
| 33 | R Filter Coefficients(1) 0~255  |           | 46  |  |
| 34 | R Filter Coefficients(2) 0~255  |           | 1   |  |
| 35 | R Filter Coefficients(3)        | 0~255     | 1   |  |
| 36 | R Filter Coefficients(4)        | 0~255     | 17  |  |
| 37 | R Filter Coefficients(5)        | 0~255     | 1   |  |
| 38 | R Filter Coefficients(6)        | 0~255     | 144 |  |
| 39 | R Filter Coefficients(7)        | 0~255     | 1   |  |
| 40 | R Filter Coefficients(8)        | 0~255     | 144 |  |
| 41 | R Filter Coefficients(9)        | 0~255     | 1   |  |
| 42 | R Filter Coefficients(10)       | 0~255 144 |     |  |
| 43 | R Filter Coefficients(11)       | 0~255     | 1   |  |
| 44 | R Filter Coefficients(12)       | 0~255     | 144 |  |
| 45 | R Filter Coefficients(13) 0~255 |           | 1   |  |
| 46 | R Filter Coefficients(14) 0~255 |           | 144 |  |
| 47 | X Filter Coefficients(1)        | 0~255     | 1   |  |
| 48 | X Filter Coefficients(2)        | 0~255     | 17  |  |
| 49 | X Filter Coefficients(3)        | 0~255     | 1   |  |
| 50 | X Filter Coefficients(4)        | 0~255     | 144 |  |
| 51 | X Filter Coefficients(5)        | 0~255     | 1   |  |

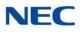

| 52         X Filter Coefficients(6)         0~255         14           53         X Filter Coefficients(7)         0~255         1           54         X Filter Coefficients(8)         0~255         14           55         X Filter Coefficients(9)         0~255         14           56         X Filter Coefficients(10)         0~255         14           57         X Filter Coefficients(11)         0~255         14           58         X Filter Coefficients(12)         0~255         14 |   |
|----------------------------------------------------------------------------------------------------|---|
| 54         X Filter Coefficients(8)         0~255         14           55         X Filter Coefficients(9)         0~255         1           56         X Filter Coefficients(10)         0~255         14           57         X Filter Coefficients(11)         0~255         1                                                                                                    | 4 |
| 55         X Filter Coefficients(9)         0~255         1           56         X Filter Coefficients(10)         0~255         14           57         X Filter Coefficients(11)         0~255         1                                                                                                    |   |
| 56         X Filter Coefficients(10)         0~255         14           57         X Filter Coefficients(11)         0~255         1                                                                                                    | 4 |
| 57     X Filter Coefficients(11)     0~255     1                                                                                                    |   |
|                                                                                                    | 4 |
| 58 X Filter Coefficients(12) 0~255 14                                                                                                    |   |
|                                                                                                    | 4 |
| 59GR Filter Coefficients(1)0~2551                                                                                                    |   |
| 60GR Filter Coefficients(2)0~25517                                                                                                    | 7 |
| 61         GX Filter Coefficients(1)         0~255         1                                                                                                    |   |
| 62         GX Filter Coefficients(2)         0~255         14                                                                                                    | 4 |

### Conditions

- O This Program is valid when Program 81-07 is set to filter type 4.
- O This Program is not valid when Program 81-17 is set to option type 5~15.

Feature Cross Reference

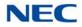

# Program 81 : Basic Hardware Setup for Trunk 81-17 : CODEC Filter Option Data Type Setup

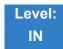

Description

### Use Program 81-17 : CODEC Filter Option Data Type Setup to define the CODEC filter option data type.

#### Input Data

| Line Type | 1:COIU/COIDB<br>2:DIOPU(LD Trunk)<br>3:TLIU(2W)<br>4:TLIU(4W) |
|-----------|---------------------------------------------------------------|
|-----------|---------------------------------------------------------------|

#### Input Data

| ltem<br>No. | ltem        | Input Data                                                                                                    | Default |
|-------------|-------------|----------------------------------------------------------------------------------------------------|---------|
| 01          | Option Type | 0 = None<br>1 = Type 5: $600\Omega$ Line loss 2dB<br>2 = Type 6: China standard $(200\Omega+(100nF//680\Omega))$<br>3 = Type 7: China seimence tel $(160\Omega+(150nF//1100\Omega))$<br>4 = Type 8: Brazil 900 $\Omega$<br>5 = Type 9: $600\Omega$ Line loss 10dB<br>6 = Type 10: Reserved<br>7 = Type 11: Reserved<br>8 = Type 12: Reserved<br>9 = Type 13: Reserved<br>10 = Type 14: Reserved<br>11 = Type 15: for test | 0       |

Conditions None

# Feature Cross Reference

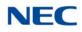

# Program 82 : Basic Hardware Setup for Extension 82-01 : Incoming Ring Tone

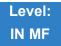

# Description

Use **Program 82-01 : Incoming Ring Tone** to set the incoming ring tones, which are the tones a user hears when a call rings an extension. These tones are grouped into four ring tone *Ranges* (1~4), also called patterns, that consist of a combination of frequencies. (You assign a specific *Range* to trunks in Program 22-03 and to extensions in Program 15-02.) Within each *Range* there are three frequency *Types:* High, Middle and Low. (Service Code 820 allows users to choose the *Type* for their incoming calls.) Each *Type* in turn consists of two frequencies and the modulation played simultaneously to make up the tone. These frequencies are determined by their Frequency Number selected in Items 1 and 2 (see below). In this program, you assign the two *Frequency Numbers* and *Modulation* for each *Type* in each *Range*.

| Incoming Ringing Tone Number | 1 = Pattern 1 (Trunk Incoming)<br>2 = Pattern 2 (Trunk Incoming)<br>3 = Pattern 3 (Trunk Incoming)<br>4 = Pattern 4 (Trunk Incoming)<br>5 = Intercom Incoming Pattern<br>6 = Alarm Sensor Tone Pattern<br>7 = Pattern 5 (Trunk Incoming)<br>8 = Pattern 6 (Trunk Incoming)<br>9 = Pattern 7 (Trunk Incoming)<br>10 = Pattern 8 (Trunk Incoming) |
|------------------------------|----------------------------------------------------------------------------------------------------|
|------------------------------|----------------------------------------------------------------------------------------------------|

| Ringing Tone Type Number | 1 = High |
|--------------------------|----------|
|                          | 2 = Mid  |
|                          | 3 = Low  |

| ltem<br>No. | ltem        | Input Data                                                                    |
|-------------|-------------|-------------------------------------------------------------------------------|
| 01          | Frequency 1 | 1 = 520Hz<br>2 = 540Hz                                                        |
| 02          | Frequency 2 | 2 = 540H2<br>3 = 660Hz<br>4 = 760Hz<br>5 = 1100Hz<br>6 = 1400Hz<br>7 = 2000Hz |

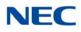

| ltem<br>No. | ltem       | Input Data                                                                     |
|-------------|------------|--------------------------------------------------------------------------------|
| 03          | Modulation | 0 = No Modulation<br>1 = 8Hz Modulation<br>2 = 16Hz Modulation<br>3 = Envelope |

## Default

| Incoming Ringing Tone<br>Number        | Tone<br>Type       | Frequency 1<br>(Hz)  | Frequency 2<br>(Hz) | Modulation                                            |
|----------------------------------------|--------------------|----------------------|---------------------|-------------------------------------------------------|
| Pattern 1<br>(Trunk Incoming)          | High<br>Mid<br>Low | 1100<br>660<br>520   | 1400<br>760<br>660  | 16Hz Modulation<br>16Hz Modulation<br>16Hz Modulation |
| Pattern 2<br>(Trunk Incoming)          | High<br>Mid<br>Low | 1100<br>660<br>520   | 1400<br>760<br>660  | 8Hz Modulation<br>8Hz Modulation<br>8Hz Modulation    |
| Pattern 3<br>(Trunk Incoming)          | High<br>Mid<br>Low | 2000<br>1400<br>1100 | 760<br>660<br>540   | 16Hz Modulation<br>16Hz Modulation<br>16Hz Modulation |
| Pattern 4<br>(Trunk Incoming)          | High<br>Mid<br>Low | 2000<br>1400<br>1100 | 760<br>660<br>540   | 8Hz Modulation<br>8Hz Modulation<br>8Hz Modulation    |
| Pattern 5<br>Intercom Incoming Pattern | High<br>Mid<br>Low | 1100<br>660<br>520   | 1400<br>760<br>660  | 8Hz Modulation<br>8Hz Modulation<br>8Hz Modulation    |
| Pattern 6<br>Alarm Sensor Pattern      | High<br>Mid<br>Low | 760<br>760<br>760    | 760<br>760<br>760   | No Modulation<br>No Modulation<br>No Modulation       |
| Pattern 7<br>(Trunk Incoming)          | High<br>Mid<br>Low | 1400<br>760<br>660   | 540<br>540<br>540   | 16Hz Modulation<br>16Hz Modulation<br>16Hz Modulation |
| Pattern 8<br>(Trunk Incoming)          | High<br>Mid<br>Low | 1400<br>760<br>660   | 540<br>540<br>540   | 8Hz Modulation<br>8Hz Modulation<br>8Hz Modulation    |
| Pattern 9<br>(Trunk Incoming)          | High<br>Mid<br>Low | 2000<br>2000<br>1100 | 1100<br>540<br>760  | 16Hz Modulation<br>16Hz Modulation<br>16Hz Modulation |
| Pattern 10<br>(Trunk Incoming)         | High<br>Mid<br>Low | 2000<br>2000<br>1100 | 1100<br>540<br>760  | 8Hz Modulation<br>8Hz Modulation<br>8Hz Modulation    |

# Conditions

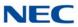

## Feature Cross Reference

- → Distinctive Ringing Tones and Flash Patterns
- Selectable Ring Tones

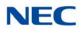

# Program 82 : Basic Hardware Setup for Extension 82-03 : DSS Console LED Pattern Setup

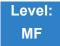

Description

Use **Program 82-03 : DSS Console LED Pattern Setup** to define the LED patterns for special functions on a DSS console.

Input Data

| ltem<br>No. | ltem               | Input<br>Data | Default |
|-------------|--------------------|---------------|---------|
| 01          | ACD Log In         | 0~7           | 1       |
| 02          | ACD Log Out        | 0~7           | 4       |
| 03          | ACD Emergency Call | 0~7           | 3       |

LED Pattern 0 : [OFF]

On Off

LED Pattern 1 : [FL: On(500ms)/Off(500ms)]

| On<br>Off |                |            |             |       |  |  |
|-----------|----------------|------------|-------------|-------|--|--|
| LED F     | attern 2 : [\  | NK: On(250 | )ms)/Off(25 | 0ms)] |  |  |
| On<br>Off |                |            |             |       |  |  |
| LED F     | Pattern 3 : [F | RW: On(125 | 5ms)/Off(12 | 5ms)] |  |  |
| On<br>Off |                |            |             |       |  |  |

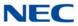

| LED Pattern 4 : [IR: On(125ms)/Off(125ms)/On(125ms)/Off(625ms)] |
|-----------------------------------------------------------------|
| On<br>Off                                                       |
| LED Pattern 5 : [IL: On(875ms)/Off(125ms)]                      |
| On<br>Off                                                       |
| LED Pattern 6 : [IW: On(625ms)/Off(125ms)/On(125ms)/Off(125ms)] |
| On<br>Off                                                       |
| LED Pattern 7 : [ON]                                            |
| On<br>Off                                                       |
| Conditions<br>None                                              |
| Feature Cross Reference                                         |

→ Direct Station Selection (DSS)

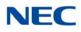

# Program 82 : Basic Hardware Setup for Extension 82-04 : LCA Initial Data Setup

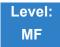

Description

## Use Program 82-04 : LCA Initial Data Setup to set the basic data of the LCA.

| ltem<br>No. | ltem                                         | Input Data                       | Default      |
|-------------|----------------------------------------------|----------------------------------|--------------|
| 01          | Companding Method Type                       | 0 = μ-law<br>1 = A-law           | 1            |
| 02          | Ringing Frequency                            | 0 = 25Hz<br>1 = 20Hz<br>2 = 16Hz | 0 (25Hz)     |
| 03          | Minimum Break Time                           | 1~255 (5ms~1275ms)               | 2 (10ms)     |
| 04          | Maximum Break Time                           | 1~255 (5ms~1275ms)               | 20 (100ms)   |
| 05          | Minimum Make Time                            | 1~255 (5ms~1275ms)               | 2 (10ms)     |
| 06          | Maximum Make Time                            | 1~255 (5ms~1275ms)               | 20 (100ms)   |
| 07          | Minimum Hook Flash Time                      | 1~255 (5ms~1275ms)               | 21 (105ms)   |
| 08          | Maximum Hook Flash Time                      | 1~255 (5ms~1275ms)               | 200 (1000ms) |
| 09          | Minimum Ground Flash Time                    | 1~255 (5ms~1275ms)               | 21 (105ms)   |
| 10          | Minimum Off-Hook Time                        | 1~255 (5ms~1275ms)               | 21 (105ms)   |
| 11          | No Detection Time after Off-Hook             | 1~255 (5ms~1275ms)               | 60 (300ms)   |
| 12          | No Detection Time after Pulse Dial Detection | 1~255 (5ms~1275ms)               | 70 (350ms)   |
| 13          | Loop Disconnect Time, Reversal<br>Time       | 1~255 (10ms~2550ms)              | 60 (600ms)   |
| 14          | Ring, Message Wait Period Time               | 1~255 (5ms~1275ms)               | 150 (750ms)  |

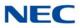

Conditions None

Feature Cross Reference

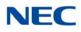

# Program 82 : Basic Hardware Setup for Extension 82-05 : ISDN BRI&PRI Layer 2(S-Point) Initial Data Setup

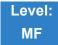

## Description

Use **Program 82-05 : ISDN BRI&PRI Layer 2 (S-Point) Initial Data Setup** to set the various basic data for the Layer 2 of ISDN BRI/PRI S-Point.

### Input Data

| ltem<br>No. | ltem       | Input Data       | Default     |
|-------------|------------|------------------|-------------|
| 01          | Timer T200 | 1 ~ 255          | 10 (1sec)   |
| 02          | Timer T201 | 1 ~ 255          | 10 (1sec)   |
| 03          | Timer T202 | 1 ~ 255          | 20 (2sec)   |
| 04          | Timer T203 | 1 ~ 255          | 100 (10sec) |
| 05          | N200       | 1 ~ 255          | 3           |
| 06          | N201       | 1 ~ 65535 (byte) | 260         |
| 07          | N202       | 1 ~ 255          | 3           |

Conditions None

## Feature Cross Reference

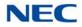

# Program 82 : Basic Hardware Setup for Extension 82-06 : ISDN BRI&PRI Layer 3 (S-Point) Timer Setup

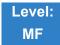

## Description

Use **Program 82-06 : ISDN BRI&PRI Layer 3 (S-Point) Timer Setup** to set the various basic timer for the layer 3 of ISDN BRI&PRI S-Point.

| ltem<br>No. | ltem | Input Data        | Default  |
|-------------|------|-------------------|----------|
| 01          | T301 | 0, 180 ~ 254(sec) | 180(sec) |
| 02          | T302 | 1 ~ 254(sec)      | 10(sec)  |
| 03          | T303 | 1 ~ 254(sec)      | 4(sec)   |
| 04          | T304 | 0 ~ 255(sec)      | 20(sec)  |
| 05          | T305 | 1 ~ 254(sec)      | 30(sec)  |
| 06          | T306 | 0 ~ 254(sec)      | 30(sec)  |
| 07          | T307 | 1 ~ 254(sec)      | 180(sec) |
| 08          | T308 | 1 ~ 254(sec)      | 4(sec)   |
| 09          | T309 | 1 ~ 254(sec)      | 90(sec)  |
| 10          | T310 | 0 ~ 180(sec)      | 30(sec)  |
| 11          | T312 | 1 ~ 254(sec)      | 6(sec)   |
| 12          | T313 | 1 ~ 254(sec)      | 4(sec)   |
| 13          | T314 | 1 ~ 254(sec)      | 4(sec)   |
| 14          | T316 | 2 ~ 254(sec)      | 120(sec) |
| 15          | T317 | 1 ~ 254(sec)      | 60(sec)  |
| 16          | T318 | 1 ~ 254(sec)      | 4(sec)   |
| 17          | T319 | 1 ~ 254(sec)      | 4(sec)   |
| 18          | T320 | 1 ~ 254(sec)      | 30(sec)  |
| 19          | T321 | 1 ~ 254(sec)      | 30(sec)  |
| 20          | T322 | 1 ~ 254(sec)      | 4(sec)   |

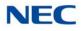

Conditions None

Feature Cross Reference

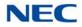

# Program 82 : Basic Hardware Setup for Extension 82-07 : CODEC Filter Setup for Analog Station Port

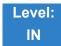

## Description

Use **Program 82-07** : **CODEC Filter Setup for Analog Station Port** to set the filter value of the CODEC (QSLAC) filter of each analog port.

### Input Data

| Station Port<br>Number | 1~ 960 |
|------------------------|--------|
|                        |        |

| CODEC Filter Type                                                     | Default |
|-----------------------------------------------------------------------|---------|
| 0 = No filter<br>1 = Type 1<br>2 = Type 2<br>3 = Type 3<br>4 = Type 4 | 2       |

Conditions None

Feature Cross Reference

→ Direct Station Selection (DSS)

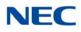

# Program 82 : Basic Hardware Setup for Extension 82-08 : Sidetone Volume Setup

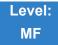

Description

Use **Program 82-08 : Sidetone Volume Setup** for adjusting the telephone sidetone volume.

There are two levels, based on whether the connected trunk is a digital trunk or analog trunk.

Input Data

| ltem<br>No. | Description        | Input | Digital<br>Sidetone<br>Level | Analog<br>Sidetone Level | Default |
|-------------|--------------------|-------|------------------------------|--------------------------|---------|
|             |                    | 0     | -54 (dB)                     | -54 (dB)                 | 6       |
|             |                    | 1     | -48 (dB)                     | -54 (dB)                 |         |
|             | 01 Sidetone Volume | 2     | -42 (dB)                     | -54 (dB)                 |         |
|             |                    | 3     | -36 (dB)                     | -48 (dB)                 |         |
| 01          |                    | 4     | -30 (dB)                     | -42 (dB)                 |         |
| 01          |                    | 5     | -24 (dB)                     | -36 (dB)                 |         |
|             |                    | 6     | -18 (dB)                     | -30 (dB)                 |         |
|             |                    | 7     | -12 (dB)                     | -24 (dB)                 |         |
|             |                    | 8     | -12 (dB)                     | -18 (dB)                 |         |
|             |                    | 9     | -12 (dB)                     | -12 (dB)                 |         |

Conditions None

## Feature Cross Reference

- Central Office Calls, Answering
- Central Office Calls, Placing

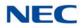

# Program 82 : Basic Hardware Setup for Extension 82-09 : LCA CODEC Filter Data Setup

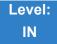

## Description

Use **Program 82-09 : LCA CODEC Filter Data Setup** to define the filter setting data (when Program 82-07 is set to 4).

| ltem | Name                     | Input Data | Default |
|------|--------------------------|------------|---------|
| 01   | B1 Filter Setup(1)       | 0~255      | 58      |
| 02   | B1 Filter Setup(2)       | 0~255      | 242     |
| 03   | B1 Filter Setup(3)       | 0~255      | 191     |
| 04   | B1 Filter Setup(4)       | 0~255      | 44      |
| 05   | B1 Filter Setup(5)       | 0~255      | 90      |
| 06   | B1 Filter Setup(6)       | 0~255      | 165     |
| 07   | B1 Filter Setup(7)       | 0~255      | 168     |
| 08   | B1 Filter Setup(8)       | 0~255      | 123     |
| 09   | B1 Filter Setup(9)       | 0~255      | 159     |
| 10   | B1 Filter Setup(10)      | 0~255      | 185     |
| 11   | B1 Filter Setup(11)      | 0~255      | 246     |
| 12   | B1 Filter Setup(12)      | 0~255      | 159     |
| 13   | B1 Filter Setup(13)      | 0~255      | 201     |
| 14   | B1 Filter Setup(14)      | 0~255      | 240     |
| 15   | B2 Filter Setup(1)       | 0~255      | 221     |
| 16   | B2 Filter Setup(2)       | 0~255      | 1       |
| 17   | AISN and Analog Gains    | 0~255      | 21      |
| 18   | Z Filter Coefficients(1) | 0~255      | 163     |
| 19   | Z Filter Coefficients(2) | 0~255      | 201     |
| 20   | Z Filter Coefficients(3) | 0~255      | 36      |

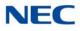

| ltem | Name                      | Input Data | Default |
|------|---------------------------|------------|---------|
| 21   | Z Filter Coefficients(4)  | 0~255      | 163     |
| 22   | Z Filter Coefficients(5)  | 0~255      | 59      |
| 23   | Z Filter Coefficients(6)  | 0~255      | 194     |
| 24   | Z Filter Coefficients(7)  | 0~255      | 196     |
| 25   | Z Filter Coefficients(8)  | 0~255      | 195     |
| 26   | Z Filter Coefficients(9)  | 0~255      | 170     |
| 27   | Z Filter Coefficients(10) | 0~255      | 43      |
| 28   | Z Filter Coefficients(11) | 0~255      | 38      |
| 29   | Z Filter Coefficients(12) | 0~255      | 193     |
| 30   | Z Filter Coefficients(13) | 0~255      | 163     |
| 31   | Z Filter Coefficients(14) | 0~255      | 188     |
| 32   | Z Filter Coefficients(15) | 0~255      | 1       |
| 33   | R Filter Coefficients(1)  | 0~255      | 46      |
| 34   | R Filter Coefficients(2)  | 0~255      | 1       |
| 35   | R Filter Coefficients(3)  | 0~255      | 1       |
| 36   | R Filter Coefficients(4)  | 0~255      | 17      |
| 37   | R Filter Coefficients(5)  | 0~255      | 1       |
| 38   | R Filter Coefficients(6)  | 0~255      | 144     |
| 39   | R Filter Coefficients(7)  | 0~255      | 1       |
| 40   | R Filter Coefficients(8)  | 0~255      | 144     |
| 41   | R Filter Coefficients(9)  | 0~255      | 1       |
| 42   | R Filter Coefficients(10) | 0~255      | 144     |
| 43   | R Filter Coefficients(11) | 0~255      | 1       |
| 44   | R Filter Coefficients(12) | 0~255      | 144     |
| 45   | R Filter Coefficients(13) | 0~255      | 1       |
| 46   | R Filter Coefficients(14) | 0~255      | 144     |
| 47   | X Filter Coefficients(1)  | 0~255      | 37      |
| 48   | X Filter Coefficients(2)  | 0~255      | 64      |
| 49   | X Filter Coefficients(3)  | 0~255      | 83      |
| 50   | X Filter Coefficients(4)  | 0~255      | 171     |

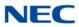

| Item | Name                      | Input Data | Default |
|------|---------------------------|------------|---------|
| 51   | X Filter Coefficients(5)  | 0~255      | 42      |
| 52   | X Filter Coefficients(6)  | 0~255      | 135     |
| 53   | X Filter Coefficients(7)  | 0~255      | 35      |
| 54   | X Filter Coefficients(8)  | 0~255      | 52      |
| 55   | X Filter Coefficients(9)  | 0~255      | 71      |
| 56   | X Filter Coefficients(10) | 0~255      | 172     |
| 57   | X Filter Coefficients(11) | 0~255      | 43      |
| 58   | X Filter Coefficients(12) | 0~255      | 197     |
| 59   | GR Filter Coefficients(1) | 0~255      | 66      |
| 60   | GR Filter Coefficients(2) | 0~255      | 97      |
| 61   | GX Filter Coefficients(1) | 0~255      | 162     |
| 62   | GX Filter Coefficients(2) | 0~255      | 176     |

### Conditions

This is used if Program 82-07 is set to 4 (Specified data).

Feature Cross Reference

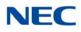

# **Program 82 : Basic Hardware Setup for Extension** 82-14 : Handset/Headset Gain for Multiline Telephone

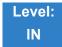

Description

Use **Program 82-14 : Handset/Headset Gain for Multiline Telephone** to set the sending and receiving gain of the Multiline telephone handset.

#### Input Data

Extension 1~ 960

#### Input Data

| ltem<br>No. | ltem                           | Description                                            | Input                                                              | Default |
|-------------|--------------------------------|--------------------------------------------------------|--------------------------------------------------------------------|---------|
| 01          | Handset Transmit<br>Gain Level | The handset gain level is set for sending (transmit).  | 1~32 (-3.5dB, , +58.5dB) 2dB<br>basis<br>0 = Fixed Value (+12.5db) | 0       |
| 02          | Headset Receive Gain<br>Level  | The headset gain level is set for receiving (hearing). | 1~32 (-3.5dB, , +58.5dB) 2dB<br>basis<br>0 = Fixed Value (0db)     | 0       |

Conditions None

Feature Cross Reference

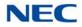

# Program 82 : Basic Hardware Setup for Extension 82-15 : OPX CODEC (QSLAC) Filter Data Setup

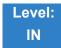

## Description

Use **Program 82-15 : OPX CODEC (QSLAC) Filter Data Setup** to define the filter data setup information (when Program 82-07 is set to 4).

| ltem | Name                     | Input Data | Default |
|------|--------------------------|------------|---------|
| 01   | B1 Filter Setup(1)       | 0~255      | 202     |
| 02   | B1 Filter Setup(2)       | 0~255      | 125     |
| 03   | B1 Filter Setup(3)       | 0~255      | 164     |
| 04   | B1 Filter Setup(4)       | 0~255      | 34      |
| 05   | B1 Filter Setup(5)       | 0~255      | 71      |
| 06   | B1 Filter Setup(6)       | 0~255      | 69      |
| 07   | B1 Filter Setup(7)       | 0~255      | 169     |
| 08   | B1 Filter Setup(8)       | 0~255      | 123     |
| 09   | B1 Filter Setup(9)       | 0~255      | 135     |
| 10   | B1 Filter Setup(10)      | 0~255      | 248     |
| 11   | B1 Filter Setup(11)      | 0~255      | 254     |
| 12   | B1 Filter Setup(12)      | 0~255      | 143     |
| 13   | B1 Filter Setup(13)      | 0~255      | 168     |
| 14   | B1 Filter Setup(14)      | 0~255      | 240     |
| 15   | B2 Filter Setup(1)       | 0~255      | 46      |
| 16   | B2 Filter Setup(2)       | 0~255      | 1       |
| 17   | AISN and Analog Gains    | 0~255      | 50      |
| 18   | Z Filter Coefficients(1) | 0~255      | 170     |
| 19   | Z Filter Coefficients(2) | 0~255      | 42      |
| 20   | Z Filter Coefficients(3) | 0~255      | 106     |

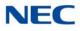

| ltem | Name                      | Input Data | Default |
|------|---------------------------|------------|---------|
| 21   | Z Filter Coefficients(4)  | 0~255      | 35      |
| 22   | Z Filter Coefficients(5)  | 0~255      | 69      |
| 23   | Z Filter Coefficients(6)  | 0~255      | 162     |
| 24   | Z Filter Coefficients(7)  | 0~255      | 210     |
| 25   | Z Filter Coefficients(8)  | 0~255      | 165     |
| 26   | Z Filter Coefficients(9)  | 0~255      | 202     |
| 27   | Z Filter Coefficients(10) | 0~255      | 187     |
| 28   | Z Filter Coefficients(11) | 0~255      | 52      |
| 29   | Z Filter Coefficients(12) | 0~255      | 163     |
| 30   | Z Filter Coefficients(13) | 0~255      | 177     |
| 31   | Z Filter Coefficients(14) | 0~255      | 51      |
| 32   | Z Filter Coefficients(15) | 0~255      | 208     |
| 33   | R Filter Coefficients(1)  | 0~255      | 46      |
| 34   | R Filter Coefficients(2)  | 0~255      | 1       |
| 35   | R Filter Coefficients(3)  | 0~255      | 1       |
| 36   | R Filter Coefficients(4)  | 0~255      | 17      |
| 37   | R Filter Coefficients(5)  | 0~255      | 1       |
| 38   | R Filter Coefficients(6)  | 0~255      | 144     |
| 39   | R Filter Coefficients(7)  | 0~255      | 1       |
| 40   | R Filter Coefficients(8)  | 0~255      | 144     |
| 41   | R Filter Coefficients(9)  | 0~255      | 1       |
| 42   | R Filter Coefficients(10) | 0~255      | 144     |
| 43   | R Filter Coefficients(11) | 0~255      | 1       |
| 44   | R Filter Coefficients(12) | 0~255      | 144     |
| 45   | R Filter Coefficients(13) | 0~255      | 1       |
| 46   | R Filter Coefficients(14) | 0~255      | 144     |
| 47   | X Filter Coefficients(1)  | 0~255      | 1       |
| 48   | X Filter Coefficients(2)  | 0~255      | 17      |
| 49   | X Filter Coefficients(3)  | 0~255      | 1       |
| 50   | X Filter Coefficients(4)  | 0~255      | 144     |

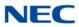

| Item | Name                      | Input Data | Default |
|------|---------------------------|------------|---------|
| 51   | X Filter Coefficients(5)  | 0~255      | 1       |
| 52   | X Filter Coefficients(6)  | 0~255      | 144     |
| 53   | X Filter Coefficients(7)  | 0~255      | 1       |
| 54   | X Filter Coefficients(8)  | 0~255      | 144     |
| 55   | X Filter Coefficients(9)  | 0~255      | 1       |
| 56   | X Filter Coefficients(10) | 0~255      | 144     |
| 57   | X Filter Coefficients(11) | 0~255      | 1       |
| 58   | X Filter Coefficients(12) | 0~255      | 144     |
| 59   | GR Filter Coefficients(1) | 0~255      | 1       |
| 60   | GR Filter Coefficients(2) | 0~255      | 17      |
| 61   | GX Filter Coefficients(1) | 0~255      | 1       |
| 62   | GX Filter Coefficients(2) | 0~255      | 144     |

Conditions None

## Feature Cross Reference

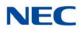

# Program 82 : Basic Hardware Setup for Extension 82-16 : SLI CODEC (QSLAC) Filter Data Setup

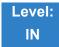

## Description

Use **Program 82-16 : SLI CODEC (QSLAC) Filter Data Setup** to define the filter data setup information (when Program 82-07 is set to 4).

| Item | Name                     | Input Data | Default |
|------|--------------------------|------------|---------|
| 01   | B1 Filter Setup(1)       | 0~255      | 58      |
| 02   | B1 Filter Setup(2)       | 0~255      | 242     |
| 03   | B1 Filter Setup(3)       | 0~255      | 191     |
| 04   | B1 Filter Setup(4)       | 0~255      | 44      |
| 05   | B1 Filter Setup(5)       | 0~255      | 90      |
| 06   | B1 Filter Setup(6)       | 0~255      | 165     |
| 07   | B1 Filter Setup(7)       | 0~255      | 168     |
| 08   | B1 Filter Setup(8)       | 0~255      | 123     |
| 09   | B1 Filter Setup(9)       | 0~255      | 159     |
| 10   | B1 Filter Setup(10)      | 0~255      | 185     |
| 11   | B1 Filter Setup(11)      | 0~255      | 246     |
| 12   | B1 Filter Setup(12)      | 0~255      | 159     |
| 13   | B1 Filter Setup(13)      | 0~255      | 201     |
| 14   | B1 Filter Setup(14)      | 0~255      | 240     |
| 15   | B2 Filter Setup(1)       | 0~255      | 221     |
| 16   | B2 Filter Setup(2)       | 0~255      | 1       |
| 17   | AISN and Analog Gains    | 0~255      | 21      |
| 18   | Z Filter Coefficients(1) | 0~255      | 163     |
| 19   | Z Filter Coefficients(2) | 0~255      | 201     |
| 20   | Z Filter Coefficients(3) | 0~255      | 36      |

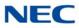

| ltem | Name                      | Input Data | Default |
|------|---------------------------|------------|---------|
| 21   | Z Filter Coefficients(4)  | 0~255      | 163     |
| 22   | Z Filter Coefficients(5)  | 0~255      | 59      |
| 23   | Z Filter Coefficients(6)  | 0~255      | 194     |
| 24   | Z Filter Coefficients(7)  | 0~255      | 196     |
| 25   | Z Filter Coefficients(8)  | 0~255      | 195     |
| 26   | Z Filter Coefficients(9)  | 0~255      | 170     |
| 27   | Z Filter Coefficients(10) | 0~255      | 43      |
| 28   | Z Filter Coefficients(11) | 0~255      | 38      |
| 29   | Z Filter Coefficients(12) | 0~255      | 193     |
| 30   | Z Filter Coefficients(13) | 0~255      | 163     |
| 31   | Z Filter Coefficients(14) | 0~255      | 188     |
| 32   | Z Filter Coefficients(15) | 0~255      | 1       |
| 33   | R Filter Coefficients(1)  | 0~255      | 46      |
| 34   | R Filter Coefficients(2)  | 0~255      | 1       |
| 35   | R Filter Coefficients(3)  | 0~255      | 1       |
| 36   | R Filter Coefficients(4)  | 0~255      | 17      |
| 37   | R Filter Coefficients(5)  | 0~255      | 1       |
| 38   | R Filter Coefficients(6)  | 0~255      | 144     |
| 39   | R Filter Coefficients(7)  | 0~255      | 1       |
| 40   | R Filter Coefficients(8)  | 0~255      | 144     |
| 41   | R Filter Coefficients(9)  | 0~255      | 1       |
| 42   | R Filter Coefficients(10) | 0~255      | 144     |
| 43   | R Filter Coefficients(11) | 0~255      | 1       |
| 44   | R Filter Coefficients(12) | 0~255      | 144     |
| 45   | R Filter Coefficients(13) | 0~255      | 1       |
| 46   | R Filter Coefficients(14) | 0~255      | 144     |
| 47   | X Filter Coefficients(1)  | 0~255      | 37      |
| 48   | X Filter Coefficients(2)  | 0~255      | 64      |
| 49   | X Filter Coefficients(3)  | 0~255      | 83      |
| 50   | X Filter Coefficients(4)  | 0~255      | 171     |

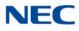

| Item | Name                      | Input Data | Default |
|------|---------------------------|------------|---------|
| 51   | X Filter Coefficients(5)  | 0~255      | 42      |
| 52   | X Filter Coefficients(6)  | 0~255      | 135     |
| 53   | X Filter Coefficients(7)  | 0~255      | 35      |
| 54   | X Filter Coefficients(8)  | 0~255      | 52      |
| 55   | X Filter Coefficients(9)  | 0~255      | 71      |
| 56   | X Filter Coefficients(10) | 0~255      | 172     |
| 57   | X Filter Coefficients(11) | 0~255      | 43      |
| 58   | X Filter Coefficients(12) | 0~255      | 197     |
| 59   | GR Filter Coefficients(1) | 0~255      | 66      |
| 60   | GR Filter Coefficients(2) | 0~255      | 97      |
| 61   | GX Filter Coefficients(1) | 0~255      | 162     |
| 62   | GX Filter Coefficients(2) | 0~255      | 176     |

Conditions None

Feature Cross Reference

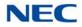

# Program 82 : Basic Hardware Setup for Extension 82-17 : CODEC Filter Option Data Type Setup

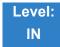

Description

Use Program 81-17 : CODEC Filter Option Data Type Setup to define the CODEC filter option data type.

Input Data

| Line Type | 1 = SLIU<br>2 = OPX |
|-----------|---------------------|
|           | 3 = SLI             |

| ltem<br>No. | Item        | Input Data                                                                                                    | Default |
|-------------|-------------|----------------------------------------------------------------------------------------------------|---------|
| 01          | Option Type | 0 = None<br>1 = Type 5<br>2 = Type 6<br>3 = Type 7<br>4 = Type 8<br>5 = Type 9<br>6 = Type 10<br>7 = Type 11<br>8 = Type 12<br>9 = Type 13<br>10 = Type 14<br>11 = Type 15 | 0       |

Conditions None

Feature Cross Reference

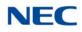

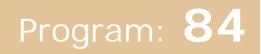

# Program 84 : Hardware Setup for VoIP 84-01 : H.323 Trunk Basic Information Setup

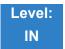

## Description

Use **Program 84-01 : H.323 Trunk Basic Information Setup** to set the basic information of the H.323 Trunk.

| ltem<br>No. | Item                                                                                                    | Input Data                                                                  | Default |
|-------------|----------------------------------------------------------------------------------------------------|-----------------------------------------------------------------------------|---------|
| 02          | Number of G.711 audio frames                                                                                                    | 1~4                                                                         | 3       |
| 03          | G.711 VAD mode                                                                                                    | 0 = Disable<br>1 = Enable                                                   | 0       |
| 04          | G.711 Туре                                                                                                    | 0 = A-law<br>1 = μ-law                                                      | 0       |
| 05          | Number of G.729 audio frames                                                                                                    | 1~6<br>1 = 10ms<br>2 = 20ms<br>3 = 30ms<br>4 = 40ms<br>5 = 50ms<br>6 = 60ms | 3       |
| 06          | G.729 VAD mode                                                                                                    | 0 = Disable<br>1 = Enable                                                   | 0       |
| 07          | G.729 Jitter Buffer( min)                                                                                                    | 0~300ms                                                                     | 30      |
| 08          | G.729 Jitter Buffer (average)                                                                                                    | 0~300ms                                                                     | 60      |
| 09          | G.729 Jitter Buffer (max)                                                                                                    | 0~300ms                                                                     | 120     |
| 15          | Jitter Buffer Mode<br>Setting 2 (Self adjusting-silent period-is not valid by<br>IPLB. If this value is set, the system will operate as<br>Setting 3. | 1 = Static<br>3 = Self adjusting                                            | 3       |
| 16          | G.711 Jitter Buffer( min)                                                                                                    | 0~300ms                                                                     | 30      |
| 17          | G.711 Jitter Buffer (average)                                                                                                    | 0~300ms                                                                     | 60      |
| 18          | G.711 Jitter Buffer (max)                                                                                                    | 0~300ms                                                                     | 120     |

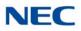

| ltem<br>No. | Item                                                                                                    | Input Data                                                                                                    | Default |
|-------------|----------------------------------------------------------------------------------------------------|----------------------------------------------------------------------------------------------------|---------|
| 22          | VAD Threshold                                                                                                    | 0~30 (-19dB~ +10dB and self<br>adjustment)<br>0 = Self adjustment<br>1 = -19dB (-49dBm)<br>:<br>20 = 0dB (-30dBm)<br>:<br>29 = 9dB (-21dBm)<br>30 = 10dB (-20dBm) | 20      |
| 33          | Priority CODEC setting<br>Priority of voice encoding method.                                                                                          | 0~3<br>0 = G.711<br>2 = G.729<br>3 = G.722                                                                                                    | 0       |
| 63          | Number of G.722 audio frames                                                                                                    | 1~4<br>1 = 10ms<br>2 = 20ms<br>3 = 30ms<br>4 = 40ms                                                                                                    | 3       |
| 65          | G.722 Jitter Buffer (min)                                                                                                    | 0~300ms                                                                                                    | 30      |
| 66          | G.722 Jitter Buffer (average)                                                                                                    | 0~300ms                                                                                                    | 60      |
| 67          | G.722 Jitter Buffer (max)                                                                                                    | 0~300ms                                                                                                    | 120     |
| 68          | <b>RTP Filter</b><br>To avoid incorrect voice pass connection, this Program<br>checks the sending side address from received RTP<br>packet at VoIPDB. | 0 = Disable<br>1 = Enable                                                                                                    | 1       |

Conditions None

Feature Cross Reference

→ Voice Over Internet Protocol (VoIP)

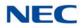

# **Program 84 : Hardware Setup for VolP** 84-02 : H.225 and H.245 Information Basic Setup

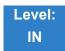

## Description

Use **Program 84-02 : H.225 and H.245 Information Basic Setup** to define the basic setup information of H.225 and H.245.

| ltem<br>No. | Item                                         | Input Data | Default |
|-------------|----------------------------------------------|------------|---------|
| 01          | H.225                                        | 0~255sec   | 180     |
| 02          | H.225 Setup Acknowledge Timer                | 0~255sec   | 9       |
| 03          | H.225 Setup Timer                            | 0~255sec   | 4       |
| 04          | H.225 Info Ack Timer                         | 0~255sec   | 9       |
| 05          | H.225 Call Proceeding Timer                  | 0~255sec   | 10      |
| 07          | H.245 Master Slave Determination Timer       | 0~255sec   | 5       |
| 08          | H.245 Master Slave Determination Retry Count | 0~255sec   | 3       |
| 09          | H.245 Capability Exchange Timer              | 0~255sec   | 5       |
| 10          | H.245 Logical Channel Establishment Timer    | 0~255sec   | 50      |
| 11          | H.245 Mode Request Procedures Timer          | 0~255sec   | 50      |
| 12          | H.245 Close Logical Channel Timer            | 0~255sec   | 50      |
| 13          | H.245 Round Trip Delay Timer                 | 0~255sec   | 50      |
| 14          | H.245 Maintenance Loop                       | 0~255sec   | 50      |
| 15          | RAS GRQ Timer                                | 0~255sec   | 5       |
| 16          | GRQ Retry Count                              | 0~255      | 2       |
| 17          | RAS RRQ Timer                                | 0~255sec   | 5       |
| 18          | RRQ Retry Count                              | 0~255      | 3       |
| 19          | RAS URQ Timer                                | 0~255sec   | 3       |
| 20          | URQ Retry Count                              | 0~255      | 1       |
| 21          | RAS ARQ Timer                                | 0~255sec   | 5       |

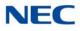

| ltem<br>No. | ltem                       | Input Data                        | Default |
|-------------|----------------------------|-----------------------------------|---------|
| 22          | ARQ Retry Count            | 0~255                             | 2       |
| 23          | RAS BRQ Timer              | 0~255sec                          | 5       |
| 24          | BRQ Retry Count            | 0~255                             | 2       |
| 25          | RAS IRR Timer              | 0~255sec                          | 5       |
| 26          | IRR Retry Count            | 0~255                             | 2       |
| 27          | RAS DRQ Timer              | 0~255sec                          | 8       |
| 28          | DRQ Retry Count            | 0~255                             | 2       |
| 29          | RAS LRQ Timer              | 0~255sec                          | 5       |
| 30          | LRQ Retry Count            | 0~255                             | 2       |
| 31          | RAS RAI Timer              | 0~255sec                          | 3       |
| 32          | RAI Retry Count            | 0~255                             | 2       |
| 33          | Call Signaling Port Number | 0~65535:<br>0~1719,<br>1721~65535 | 1730    |
| 35          | Fast Start Mode            | 0 = Disable<br>1 = Enable         | 1       |
| 36          | RAS Unicast Port Number    | 0~65535                           | 20001   |
| 37          | Terminal Type setting      | 0~255                             | 60      |

Conditions None

## Feature Cross Reference

→ Voice Over Internet Protocol (VoIP)

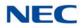

# Program 84 : Hardware Setup for VolP 84-07 : Firmware Download Setup

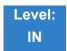

Description

Use **Program 84-07 : Firmware Download Setup** to configure the settings related to Central Firmware Download for IP phones.

### Input Data

| ltem<br>No. | ltem                   | Input Data                                                                        | Default |
|-------------|------------------------|-----------------------------------------------------------------------------------|---------|
| 01          | Server Mode            | 0 = TFTP<br>1 = FTP                                                               | 0       |
| 02          | File Server IP Address | 0.0.0.0~126.255.255.254<br>128.0.0.1~191.255.255.254<br>192.0.1.1~223.255.254.254 | 0.0.0.0 |
| 03          | Login Name             | Up to 20 Characters                                                               | None    |
| 04          | Password               | Up to 20 Characters                                                               | None    |

Conditions None

## Feature Cross Reference

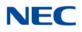

# **Program 84 : Hardware Setup for VoIP** 84-09 : VLAN Setup

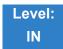

Description

### Use Program 84-09 : VLAN Setup to set up the VLAN data for Ethernet interface ports.

### Input Data

| Ethernet Interface | 1 = CPU<br>2 = IPLE |
|--------------------|---------------------|
|--------------------|---------------------|

| ltem<br>No. | ltem     | Input Data                           | Default |
|-------------|----------|--------------------------------------|---------|
| 01          | VLAN     | 0 = Disable (Off)<br>1 = Enable (On) | 0       |
| 02          | VLAN ID  | 1~4094                               | 0       |
| 03          | Priority | 0~7                                  | 0       |

### Conditions

System programming must be exited before these program options take affect.

## Feature Cross Reference

Voice Over Internet Protocol (VoIP)

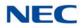

# Program 84 : Hardware Setup for VolP 84-10 : ToS Setup

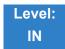

Description

Use Program 84-10 : ToS Setup to set up the Type of Service data.

| Protocol Type | 1 = Not Used<br>2 = Not Used<br>3 = Voice Control<br>4 = H.323<br>5 = RTP/RTCP<br>6 = SIP<br>7 = CCISoIP<br>8 = DT700 MLT<br>9 = SIP Trunk<br>10 = NetLink<br>11 = Video RTP/RTCP |
|---------------|----------------------------------------------------------------------------------------------------|
|---------------|----------------------------------------------------------------------------------------------------|

| ltem<br>No. | Item                                                     | Input Data                                                 | Default | Description                                                                                                    |
|-------------|----------------------------------------------------------|------------------------------------------------------------|---------|----------------------------------------------------------------------------------------------------|
| 01          | ToS Mode                                                 | 0 = Disable (Invalid)<br>1 = IP Precedence<br>2 = Diffserv | 0       | When Input Data is set to 1, Item No.<br>07 is invalid. When Data is set to 2,<br>Item No. 02 ~ 06 are invalid. |
| 02          | Priority, IP Precedence                                  | 0~7<br>0 = Low<br>7 = High                                 | 0       | 1 = Router queuing priority                                                                                     |
| 03          | Low Delay                                                | 0∼1<br>0 = Normal Delay, Low<br>Delay                      | 0       | 1 = Optimize for low delay routing                                                                              |
| 04          | Wideband (Throughout)                                    | 0~1<br>0 = Normal Throughput<br>1 = High Throughput        | 0       | 1 = Optimize for high bandwidth<br>routing                                                                      |
| 05          | High Reliability                                         | 0~1<br>0 = Normal Reliability<br>1 = Low Reliability       | 0       | 1 = Optimize for reliability routing                                                                            |
| 07          | Priority (D.S.C.P Differentiated<br>Services Code Point) | 0~63                                                       | 0       | DSCP (Differentiated Services Code Point)                                                                       |

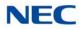

Conditions

The system must be reset for these program options to take affect.

Feature Cross Reference

→ Voice Over Internet Protocol (VoIP)

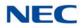

# **Program 84 : Hardware Setup for VolP** 84-12 : Networking CODEC Information Basic Setup

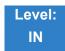

Description

Use **Program 84-12 : Networking CODEC Information Basic Setup** to set voice (RTP packet) encoding parameters.

| ltem<br>No. | Item                          | Input Data                                                                                                    | Default |
|-------------|-------------------------------|----------------------------------------------------------------------------------------------------|---------|
| 01          | Number of G.711 Audio Frames  | 1~4<br>(10ms steps)                                                                                                    | 3       |
| 02          | G.711 VAD mode                | 0 = Disable<br>1 = Enable                                                                                                    | 0       |
| 03          | G.711 Туре                    | 0 = A-law<br>1 = μ-law                                                                                                    | 1       |
| 04          | G.711 Jitter Buffer (min)     | 0~300ms                                                                                                    | 30      |
| 05          | G.711 Jitter Buffer (average) | 0~300ms                                                                                                    | 60      |
| 06          | G.711 Jitter Buffer (max)     | 0~300ms                                                                                                    | 120     |
| 07          | Number of G.729 Audio Frames  | 1~6                                                                                                    | 3       |
| 08          | G.729 VAD mode                | 0 = Disable<br>1 = Enable                                                                                                    | 0       |
| 09          | G.729 Jitter Buffer (min)     | 0~300ms (Note 1)                                                                                                    | 30      |
| 10          | G.729 Jitter Buffer (average) | 0~300ms (Note 1)                                                                                                    | 60      |
| 11          | G.729 Jitter Buffer (max)     | 0~300ms (Note 1)                                                                                                    | 120     |
| 17          | Jitter Buffer Mode            | 1 = Static<br>3 = Self Adjusting                                                                                                    | 3       |
| 18          | VAD Threshold                 | 0~30 = -19dB~+10dB<br>0 = Adaptec Threshold<br>1 = -19dB(-49dBm)<br>:<br>20 = 0dB (-30dBm)<br>:<br>29 = 9dBm(-21dBm)<br>30 = 10dBm(-20dBm) | 20      |

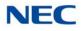

| ltem<br>No. | Item                                                                                                    | Input Data                                   | Default |
|-------------|----------------------------------------------------------------------------------------------------|----------------------------------------------|---------|
| 28          | Audio Capability Priority                                                                                                    | 0 = G.711_PT<br>2 = G.729_PT<br>3 = G.722_PT | 0       |
| 35          | G.722 Jitter Buffer (min)                                                                                                    | 0~300ms                                      | 30      |
| 36          | G.722 Jitter Buffer (average)                                                                                                    | 0~300ms                                      | 60      |
| 37          | G.722 Jitter Buffer (max)                                                                                                    | 0~300ms                                      | 120     |
| 38          | <b>RTP Filter</b><br>To avoid incorrect voice pass<br>connection, this Program checks<br>the sending side address from<br>received RTP packet at VoIPDB. | 0 = Disable<br>1 = Enable                    | 1       |

## Conditions

None

## Feature Cross Reference

→ Voice Over Internet Protocol (VoIP)

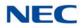

# **Program 84 : Hardware Setup for VolP** 84-13 : SIP Trunk CODEC Information Basic Setup

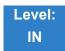

Description

Use **Program 84-13 : SIP Trunk CODEC Information Basic Setup** to set up the basic CODEC options for SIP trunks.

| ltem<br>No. | Item                                   | Input Data                       | Default | Profile<br>1 - 6 |
|-------------|----------------------------------------|----------------------------------|---------|------------------|
| 01          | Number of G.711 Audio Frames           | 1~4<br>(1 = 10ms, 4 = 40ms)      | 2       |                  |
| 02          | G.711 Voice Activity Detection<br>Mode | 0 = Disable<br>1 = Enable        | 0       |                  |
| 03          | G.711 Туре                             | 0 = A-law<br>1 = μ-law           | 1       |                  |
| 04          | G.711 Jitter Buffer (min)              | 0~300ms                          | 20      |                  |
| 05          | G.711 Jitter Buffer (average)          | 0~300ms                          | 40      |                  |
| 06          | G.711 Jitter Buffer (max)              | 0~300ms                          | 80      |                  |
| 07          | Number of G.729 Audio Frames           | 1~6<br>(1 = 10ms, 6 = 60ms)      | 2       |                  |
| 08          | G.729 Voice Activity Detection<br>Mode | 0 = Disable<br>1 = Enable        | 0       |                  |
| 09          | G.729 Jitter Buffer (min)              | 0~300ms                          | 20      |                  |
| 10          | G.729 Jitter Buffer (average)          | 0~300ms                          | 40      |                  |
| 11          | G.729 Jitter Buffer (max)              | 0~300ms                          | 80      |                  |
| 17          | Jitter Buffer Mode                     | 1 = Static<br>3 = Self Adjusting | 3       |                  |

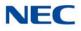

| ltem<br>No. | Item                                                                                                    | Input Data                                                                                                    | Default | Profile<br>1 - 6 |
|-------------|----------------------------------------------------------------------------------------------------|----------------------------------------------------------------------------------------------------|---------|------------------|
| 18          | VAD Threshold                                                                                                    | 0~30 (-19dB~+10dB)<br>0 = Self adjustment<br>1 = -19dB (-49dBm)<br>:<br>2 = 0dB (-30dBm)<br>:<br>29 = 9dBm (-21dBm)<br>30 = 10dBm (-20dBm) | 20      |                  |
| 28          | Audio Capability Priority                                                                                                    | 0 = G.711_PT<br>2 = G.729_PT<br>3 = G.722_PT<br>4 = G.726_PT<br>6 = G.711_Fix<br>7 = G.729_Fix                                             | 0       |                  |
| 33          | Number of G.722 Audio Frames                                                                                                    | 1~4<br>1 = 10ms<br>2 = 20ms<br>3 = 30ms<br>4 = 40ms                                                                                        | 3       |                  |
| 35          | G.722 Jitter Buffer (min)                                                                                                    | 0~300ms                                                                                                    | 30      |                  |
| 36          | G.722 Jitter Buffer (average)                                                                                                    | 0~300ms                                                                                                    | 60      |                  |
| 37          | G.722 Jitter Buffer (max)                                                                                                    | 0~300ms                                                                                                    | 120     |                  |
| 38          | Number of G.726 Audio Frames                                                                                                    | 1~4<br>(1 = 10ms, 4 = 40ms)                                                                                                    | 3       |                  |
| 39          | G.726 VAD Mode                                                                                                    | 0 = Disable<br>1 = Enable                                                                                                    | 0       |                  |
| 40          | G.726 Jitter Buffer (min)                                                                                                    | 0~300ms                                                                                                    | 30      |                  |
| 41          | G.726 Jitter Buffer (average)                                                                                                    | 0~300ms                                                                                                    | 60      |                  |
| 42          | G.726 Jitter Buffer (max)                                                                                                    | 0~300ms                                                                                                    | 120     |                  |
| 49          | RTP Filter<br>To avoid incorrect voice pass<br>connection, this Program checks<br>the sending side address from<br>received RTP packet at VoIPDB. | 0 = Disable<br>1 = Enable                                                                                                    | 1       |                  |

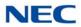

| ltem<br>No. | Item                                                                                                    | Input Data                | Default | Profile<br>1 - 6 |
|-------------|----------------------------------------------------------------------------------------------------|---------------------------|---------|------------------|
| 65          | VAD Negotiation on SDP<br>Select whether or not system uses<br>SIP negotiation for VAD usage.<br>When set to '0 = Disable' system<br>disregards SIP negotiation result<br>and always enables the VAD. When<br>set to'1 = Enable' system uses SIP<br>negotiation and decides VDA usage<br>according to the result.                                                  | 0 = Disable<br>1 = Enable | 0       |                  |
| 66          | Voice Band Data Mode (VBD)<br>Enable or Disable the VBD feature.<br>This program has to set '1 = Enable'<br>when PRG15-03-03 is set '1 =<br>Special' and also PRG15-03-18 is '1<br>= Modem'<br>Related: PRG 15-03-03,<br>PRG 15-03-18                                                                                                    | 0 = Disable<br>1 = Enable | 0       |                  |
| 67          | VBD Payload<br>Setup the Payload Type number<br>when using VBD.                                                                                                    | 96~127                    | 97      |                  |
| 70          | Video Quality Mode<br>This program is not supported for<br>version 1.00 software and will be<br>supported in a later release.<br>This program specifies the SIP<br>trunk video quality mode.<br>Use this program in conjunction with<br>84-27-20 for Mode 1 and 84-27-21<br>for Mode 2 video quality settings.<br>Mode 1 = CIF (352x288)<br>Mode 2 = VGA (640x480) | 0 = Mode 1<br>1 = Mode 2  | 0       |                  |
| 71          | Video CODEC<br>This program is not supported for<br>version 1.00 software and will be<br>supported in a later release.<br>This program specifies the video<br>CODEC. At this time only H.264 is<br>supported.                                                                                                    | 0 = H.264                 | 0       |                  |

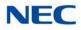

| ltem<br>No. | Item                                                                                                    | Input Data                       | Default | Profile<br>1 - 6 |
|-------------|----------------------------------------------------------------------------------------------------|----------------------------------|---------|------------------|
| 72          | Jitter Buffer Mode for Video<br>This program is not supported for<br>version 1.00 software and will be<br>supported in a later release.                        | 1 = Static<br>2 = Self Adjusting | 2       |                  |
|             | This program sets the jitter buffer<br>size adjustment. At default this is<br>set to self adjusting and should only<br>be changed when directed by<br>support. |                                  |         |                  |
| 73          | Minimum Jitter Buffer for Video                                                                                                    | 0 ~ 1000ms                       | 70ms    |                  |
|             | This program is not supported for version 1.00 software and will be supported in a later release.                                                              |                                  |         |                  |
|             | This program sets the minimum value of jitter buffer for the video stream.                                                                                     |                                  |         |                  |
|             | This value must be smaller than the value of the maximum jitter buffer.                                                                                        |                                  |         |                  |
|             | This value should only be changed<br>for if needed for highly congested<br>networks.                                                                           |                                  |         |                  |
| 74          | Initial Jitter Buffer for Video                                                                                                    | 0 ~ 1000ms                       | 140ms   |                  |
|             | This program is not supported for version 1.00 software and will be supported in a later release.                                                              |                                  |         |                  |
|             | This program sets the initial value of jitter buffer for the video stream.                                                                                     |                                  |         |                  |
|             | This value must be smaller than the value of the maximum jitter buffer and bigger than the value of the minimum jitter buffer.                                 |                                  |         |                  |
|             | This value should only be changed<br>for if needed for highly congested<br>networks.                                                                           |                                  |         |                  |

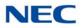

| ltem<br>No. | Item                                                                                                    | Input Data | Default | Profile<br>1 - 6 |
|-------------|----------------------------------------------------------------------------------------------------|------------|---------|------------------|
| 75          | Maximum Jitter Buffer for Video                                                                                                    | 0 ~ 1000ms | 210ms   |                  |
|             | This program is not supported for version 1.00 software and will be supported in a later release.                                         |            |         |                  |
|             | This program sets the maximum value of jitter buffer for the video stream.                                                                |            |         |                  |
|             | It is used only when 84-19-72 (Jitter<br>Buffer Mode for video) is set to 1:<br>Fixed.                                                    |            |         |                  |
|             | This value must be bigger than the value of the minimum jitter buffer and should only be changed if needed for highly congested networks. |            |         |                  |

Conditions

None

Feature Cross Reference

None

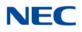

# Program 84 : Hardware Setup for VoIP 84-14 : SIP Trunk Basic Information Setup

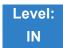

Description

### Use Program 84-14 : SIP Trunk Basic Information Setup to define the basic setup for SIP trunks.

| ltem<br>No. | Item                                                                                                    | Input Data                                   | Default                                                                                                    | Profile<br>1 - 6 |
|-------------|----------------------------------------------------------------------------------------------------|----------------------------------------------|----------------------------------------------------------------------------------------------------|------------------|
| 06          | SIP Trunk Port Number                                                                                                    | 1~65535                                      | Profile 1 = 5060<br>Profile 2 = 5062<br>Profile 3 = 5090<br>Profile 4 = 5092<br>Profile 5 = 5094<br>Profile 6 = 5096<br>With Version 2.00<br>or lower CPU<br>Software only two<br>SIP Profiles are<br>supported. |                  |
| 07          | Session Timer Value                                                                                                    | 1~65535                                      | 0                                                                                                    |                  |
| 08          | Minimum Session Timer Value                                                                                                    | 1~65535                                      | 1800                                                                                                    |                  |
| 09          | Called Party Information                                                                                                    | 0 = Request URI<br>1 = To Header             | 0                                                                                                    |                  |
| 10          | URL Type                                                                                                    | 0 = SIP-URL<br>1 = TEL-URL                   | 0                                                                                                    |                  |
| 11          | URL/To HeaderSetting Information<br>0: If 10-29-12 and 10-29-13 are set<br>for the Proxy server domain, the value<br>is put. The value of 10-29-11 is put on<br>the URL/TO header when not set.<br>1: Information is acquired and put<br>from 10-28-01/10-28-02 of the SIP<br>UA domains. | 0 = Proxy Server Domain<br>1 = SIP UA Domain | 0                                                                                                    |                  |

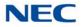

| ltem<br>No. | Item                                                                                                    | Input Data                                                                                                    | Default       | Profile<br>1 - 6 |
|-------------|----------------------------------------------------------------------------------------------------|----------------------------------------------------------------------------------------------------|---------------|------------------|
| 13          | E.164 Incoming/Outgoing via SIP<br>Trunk URI<br>When making an incoming or<br>outgoing call via SIP trunk, enable or<br>disable conversion of SIP-URI to from<br>E.164 format (E.g. +850XXXX) for<br>PSTN. When making an outgoing call<br>at SIP trunk, add '+' and International<br>Access Code set in PRG 10-02-02 to<br>SIP-URI. When making an incoming<br>call at SIP trunk, delete '+' and<br>International Access Code when<br>matching PRG 10-02-02 to SIP-URI. | 0 = Off<br>1 = Mode 1<br>2 = Mode 2<br>3 = Mode 3                                                                                                    | 0             |                  |
| 15          | 100rel Settings                                                                                                    | 0 = Use default settings<br>1 = Use opposite settings<br><b>Outbound Call:</b><br>When set to 0 the 101rel is<br>included in the supported<br>header of the invite<br>message.<br>When set to 1 the 101rel is<br>NOT included in the<br>supported header of the<br>invite message<br><b>Inbound Call:</b><br>When set to 0 and the Invite<br>includes a 101rel in the<br>supported header of the<br>invite message the<br>provisional 1XX (excluding<br>the 100 Trying) Will contain<br>a 100rel in the supported<br>header (which means the<br>other side must PRACK this<br>message).<br>When set to 1 and the Invite<br>includes a 101rel in the<br>supported header of the<br>invite message the<br>provisional 1XX (excluding<br>the 100 Trying) Will NOT<br>contain a 100rel in the<br>supported header (which<br>means NO PRACK<br>required). | 0<br>(Normal) |                  |
| 16          | SIP Trunk SIP-URI E.164 Incoming<br>Mode                                                                                                    | 0 = Off<br>1 = Mode 1<br>2 = Mode 2                                                                                                    | 0             |                  |

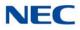

| ltem<br>No. | Item                                                                                                    | Input Data                                                  | Default                                                                                                    | Profile<br>1 - 6 |
|-------------|----------------------------------------------------------------------------------------------------|-------------------------------------------------------------|----------------------------------------------------------------------------------------------------|------------------|
| 17          | Call Forward Moved Temporarily<br>Support<br>Input Data 1: When enabled a 302<br>Moved temporarily response is sent<br>for external call forward destinations. | 0 = Disabled<br>1 = 302 Return                              | 0                                                                                                    |                  |
| 18          | Keep Alive by OPTION Interval<br>Timer                                                                                                    | 60~3600                                                     | 180sec                                                                                                    |                  |
| 19          | Keep Alive by OPTION Fail Limit                                                                                                    | 1~5                                                         | 1                                                                                                    |                  |
| 20          | Option Keep Alive User ID                                                                                                    | Only single byte<br>alphanumeric characters<br>are allowed. | ping                                                                                                    |                  |
| 21          | SIP Trunk TLS Port Number                                                                                                    | 1 ~ 65535                                                   | [Profile 1]: 5061<br>[Profile 2]: 5063<br>[Profile 3]: 5091<br>[Profile 4]: 5093<br>[Profile 5]: 5095<br>[Profile 6]: 5097 |                  |
| 22          | TLS Certificate                                                                                                    | Up to 32 characters                                         | No Setting                                                                                                    |                  |

Conditions None

Feature Cross Reference

None

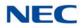

# Program 84 : Hardware Setup for VolP 84-15 : H.323/SIP Phone Keep Alive Setup

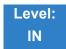

Description

Use **Program 84-15 : H.323/SIP Phone Keep Alive Setup** to set the Keep Alive Configuration of the H.323/SIP phone.

#### Input Data

| ltem<br>No. | Item                                                                                                    | Input Data                | Default |
|-------------|----------------------------------------------------------------------------------------------------|---------------------------|---------|
| 01          | <b>Registration Information Automatic Deletion</b><br>When set to 1, the registration information is<br>automatically deleted (for H.323). | 0 = Disable<br>1 = Enable | 0       |
| 02          | Keep Alive Message Interval<br>Time interval that system sends a Ping to the<br>terminal.                                                  | 1~10 minutes              | 1       |
| 03          | Keep Alive Message Timeout<br>Time that system waits for a Ping response from the<br>terminal.                                             | 1~10 seconds              | 5       |
| 04          | Keep Alive Timeout<br>How many times the system waits for a non<br>response before determining the terminal is down.                       | 1~5 times                 | 3       |

Conditions None

Feature Cross Reference

None

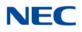

# Program 84 : Hardware Setup for VoIP 84-16 : VoIP Limiter Control Gain Setup

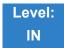

Description

### Use Program 84-16 : VoIP Limiter Control Gain to set the Limiter Control Gain configuration of VoIP.

#### Input Data

| ltem<br>No. | Item                                                                                                    | Input Data                                                                | Default                                         |                                                 |              |
|-------------|----------------------------------------------------------------------------------------------------|---------------------------------------------------------------------------|-------------------------------------------------|-------------------------------------------------|--------------|
| 01          | <ul> <li>RX Limiter Control Gain</li> <li>Gain setting to control limiter in the direction of IP →PCM.</li> <li>This option adds gain to the voice input from the LAN and removes it from the voice output to highway.</li> </ul>     | 0~30 (-15dBm ~ +15dBm)<br>0 = -15dBm<br>1 = -14dBm<br>:<br>15 = 0dBm<br>: | 0 = -15dBm<br>1 = -14dBm<br>:<br>15 = 0dBm<br>: | 0 = -15dBm<br>1 = -14dBm<br>:<br>15 = 0dBm<br>: | 15<br>(0dBm) |
| 02          | <ul> <li>TX Limiter Control Gain</li> <li>Gain setting to control limiter in the direction of PCM →IP.</li> <li>This option adds the gain to the voice input from highway and removes it from the voice output to the LAN.</li> </ul> | 29 = 14dBm<br>30 = 15dBm                                                  | 15<br>(0dBm)                                    |                                                 |              |
| 03          | <b>RX Limiter Control Gain (GCD-COT( ))</b><br>This option controls the limiter gain for a<br>COIU call in the IP to PCM direction.                                                                                                   |                                                                           | 15<br>(0dBm)                                    |                                                 |              |
| 04          | <b>TX Limiter Control Gain (GCD-COT( ))</b><br>This option controls the limiter gain for a<br>COIU call in the PCM to IP direction.                                                                                                   |                                                                           | 15<br>(0dBm)                                    |                                                 |              |

Conditions

None

## Feature Cross Reference

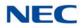

# **Program 84 : Hardware Setup for VolP** 84-19 : SIP Extension CODEC Information Basic Setup

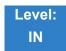

## Description

Use **Program 84-19 : SIP Extension CODEC Information Basic Setup** to define the CODEC information for the SIP extensions.

| ltem<br>No. | Item                                   | Input Data                                                                  | Default |
|-------------|----------------------------------------|-----------------------------------------------------------------------------|---------|
| 01          | Number of G.711 Audio Frames           | 1~4<br>1 = 10ms<br>2 = 20ms<br>3 = 30ms<br>4 = 40ms                         | 2       |
| 02          | G.711 Voice Activity Detection<br>Mode | 0 = Disabled<br>1 = Enabled                                                 | 0       |
| 03          | G.711 Туре                             | 0 = A-law<br>1 = μ-law                                                      | 0       |
| 04          | G.711 Jitter Buffer (min)              | 0~300ms                                                                     | 20      |
| 05          | G.711 Jitter Buffer (average)          | 0~300ms                                                                     | 40      |
| 06          | G.711 Jitter Buffer (max)              | 0~300ms                                                                     | 80      |
| 07          | Number of G.729 Audio Frames           | 1~6<br>1 = 10ms<br>2 = 20ms<br>3 = 30ms<br>4 = 40ms<br>5 = 50ms<br>6 = 60ms | 2       |
| 08          | G.729 Voice Activity Detection<br>Mode | 0 = Disabled<br>1 = Enabled                                                 | 0       |
| 09          | G.729 Jitter Buffer (min)              | 0~300ms                                                                     | 20      |
| 10          | G.729 Jitter Buffer (average)          | 0~300ms                                                                     | 40      |
| 11          | G.729 Jitter Buffer (max)              | 0~300ms                                                                     | 80      |

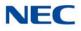

| ltem<br>No. | Item                                                                                                    | Input Data                                                                                                    | Default |
|-------------|----------------------------------------------------------------------------------------------------|----------------------------------------------------------------------------------------------------|---------|
| 17          | Jitter Buffer Mode                                                                                                    | 1 = Static<br>3 = Self Adjusting                                                                                                    | 3       |
| 18          | VAD Threshold                                                                                                    | 0~30 (-19dB~+10dB)<br>0 = Self Adjustment<br>1 = -19dB (-49dbm)<br>:<br>20 = 0dB (-30dBm)<br>:<br>29 = 9dB (-21dBm)<br>30 = 10dB (-20dBm) | 20      |
| 28          | Audio Capability Priority                                                                                                    | 0 = G.711_PT<br>2 = G.729_PT<br>3 = G.722<br>4 = G.726                                                                                    | 0       |
| 33          | Number of G.722 Audio Frames                                                                                                    | 1~4<br>1 = 10ms<br>2 = 20ms<br>3 = 30ms<br>4 = 40ms                                                                                       | 3       |
| 35          | G.722 Jitter Buffer (min)                                                                                                    | 0~300ms                                                                                                    | 30      |
| 36          | G.722 Jitter Buffer (average)                                                                                                    | 0~300ms                                                                                                    | 60      |
| 37          | G.722 Jitter Buffer (max)                                                                                                    | 0~300ms                                                                                                    | 120     |
| 38          | Number of G.726 Audio Frames                                                                                                    | 1~4<br>(1 = 10ms, 4 = 40ms)                                                                                                    | 3       |
| 39          | G.726 Voice Activity Detection<br>Mode                                                                                                    | 0 = Disable<br>1 = Enable                                                                                                    | 0       |
| 40          | G.726 Jitter Buffer (min)                                                                                                    | 0~300ms                                                                                                    | 30      |
| 41          | G.726 Jitter Buffer (average)                                                                                                    | 0~300ms                                                                                                    | 60      |
| 42          | G.726 Jitter Buffer (max)                                                                                                    | 0~300ms                                                                                                    | 120     |
| 49          | <b>RTP Filter</b><br>To avoid incorrect voice pass<br>connection, this Program checks the<br>sending side address from received<br>RTP packet at VoIPDB. | 0 = Disable<br>1 = Enable                                                                                                    | 1       |

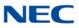

| ltem<br>No. | Item                                                                                                    | Input Data                       | Default |
|-------------|----------------------------------------------------------------------------------------------------|----------------------------------|---------|
| 65          | Video Quality Mode<br>This program specifies the SIP<br>station video quality mode when<br>Peer-to Peer is disabled in 15-05-<br>50.<br>Use this program in conjunction with<br>84-27-20 for Mode 1 and 84-27-21<br>for Mode 2 video quality settings.<br>Mode 1 = CIF (352x288)<br>Mode 2 = VGA (640x480)                                      | 0 = Mode 1<br>1 = Mode 2         | 0       |
| 66          | Video CODEC<br>This program specifies the video<br>CODEC. At this time only H.264 is<br>supported.                                                                                                    | 0 = H.264                        | 0       |
| 67          | Jitter Buffer Mode for Video<br>This program sets the jitter buffer<br>size adjustment. At default this is set<br>to self adjusting and should only be<br>changed when directed by support.                                                                                                    | 1 = Static<br>2 = Self Adjusting | 2       |
| 68          | Minimum Jitter Buffer for Video<br>This program sets the minimum<br>value of jitter buffer for the video<br>stream.<br>This value must be smaller than the<br>value of the maximum jitter buffer.<br>This value should only be changed<br>for if needed highly congested<br>networks.                                                           | 0 ~ 1000ms                       | 70ms    |
| 69          | Initial Jitter Buffer for Video<br>This program sets the initial value of<br>jitter buffer for the video stream.<br>This value must be smaller than the<br>value of the maximum jitter buffer<br>and bigger than the value of the<br>minimum jitter buffer.<br>This value should only be changed<br>for if needed highly congested<br>networks. | 0 ~ 1000ms                       | 140ms   |

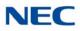

| ltem<br>No. | Item                                                                                                    | Input Data | Default |
|-------------|----------------------------------------------------------------------------------------------------|------------|---------|
| 70          | Maximum Jitter Buffer for Video<br>This program sets the maximum<br>value of jitter buffer for the video<br>stream.<br>It is used only when 84-19-72 (Jitter<br>Buffer Mode for video) is set to 1:<br>Fixed.<br>This value must be bigger than the<br>value of the minimum jitter buffer<br>and should only be changed if<br>needed for highly congested<br>networks. | 0 ~ 1000ms | 210ms   |

### Conditions

None

## Feature Cross Reference

None

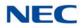

# Program 84 : Hardware Setup for VoIP 84-20 : SIP Extension Basic Information Setup

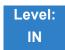

## Description

Use **Program 84-20 : SIP Extension Basic Information Setup** to set up proxy information, session timers, called party information and expire value of invite.

| ltem<br>No. | ltem                                                                                                    | Input Data                       | Default |
|-------------|----------------------------------------------------------------------------------------------------|----------------------------------|---------|
| 01          | Registrar/Proxy Port                                                                                                    | 1~65535                          | 5070    |
| 02          | Session Timer Value                                                                                                    | 0~65535                          | 180     |
| 03          | Minimum Session Timer<br>Value                                                                                            | 0~65535                          | 180     |
| 04          | Called Party Info                                                                                                    | 0 = Request URI<br>1 = To Header | 0       |
| 05          | Expire Value of Invite<br>Arrival of a message is ended<br>when this time expires and<br>there is no cut from the caller. | 0~256 (seconds)                  | 180s    |
| 06          | Expire Value of Invite (send)<br>The expiration time is set for the<br>Invite message.                                    | 1~3600 (seconds)                 | 180s    |

#### Conditions

These commands are for SIP analog extensions.

## Feature Cross Reference

None

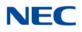

# **Program 84 : Hardware Setup for VolP** 84-21 : CCIS over IP CODEC Information Basic Setup

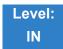

## Description

Use **Program 84-21 : CCIS over IP CODEC Information Basic Setup** to set the codec parameters of the GPZ-IPLE.

| ltem<br>No. | Item                                | Input Data                                                                  | Default |
|-------------|-------------------------------------|-----------------------------------------------------------------------------|---------|
| 01          | Number of G.711 Audio Frames        | 1~4<br>1 = 10ms<br>2 = 20ms<br>3 = 30ms<br>4 = 40ms                         | 3       |
| 02          | G.711 Туре                          | 0 = A-law<br>1 = μ-law                                                      | 0       |
| 03          | G.711 Voice Activity Detection Mode | 0 = Disable<br>1 = Enable                                                   | 0       |
| 04          | G.711 Jitter Buffer (min)           | 0~300ms                                                                     | 30      |
| 05          | G.711 Jitter Buffer (average)       | 0~300ms                                                                     | 60      |
| 06          | G.711 Jitter Buffer (max)           | 0~300ms                                                                     | 120     |
| 07          | G.729 Audio Frame Number            | 1~6<br>1 = 10ms<br>2 = 20ms<br>3 = 30ms<br>4 = 40ms<br>5 = 50ms<br>6 = 60ms | 3       |
| 08          | G.729 Voice Activity Detection Mode | 0 = Disable<br>1 = Enable                                                   | 0       |
| 09          | G.729 Jitter Buffer (min)           | 0~300ms                                                                     | 30      |
| 10          | G729 Jitter Buffer (average)        | 0~300ms                                                                     | 60      |
| 11          | G729 Jitter Buffer (max)            | 0~300ms                                                                     | 120     |

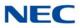

| ltem<br>No. | ltem                                | Input Data                                                                                                    | Default |
|-------------|-------------------------------------|----------------------------------------------------------------------------------------------------|---------|
| 19          | 1st Priority of Audio Capability    | 0 = G.711 PT<br>2 = G.729 PT<br>3 = G.722<br>4 = G.726                                                                    | 0       |
| 20          | 2nd Priority of Audio Capability    | 0 = G.711 PT<br>2 = G.729 PT<br>3 = G.722 PT<br>4 = G.726 PT                                                              | 2       |
| 22          | Jitter Buffer Mode                  | 1 = Static<br>3 = Self Adjusting                                                                                          | 3       |
| 23          | Voice Activity Detection Threshold  | 0 = Self adjustment<br>1 = -19dBm (-49dBm)<br>:<br>20 = 0dBm (-30dBm)<br>:<br>29 = +9dBm (-21dBm)<br>30 = +10dBm (-20dBm) | 20      |
| 27          | G.722 Audio Frame Number            | 1~4<br>1 = 10ms<br>2 = 20ms<br>3 = 30ms<br>4 = 40ms                                                                       | 3       |
| 28          | G.722 Voice Activity Detection Mode | 0 = Disabled<br>1 = Enabled                                                                                               | 0       |
| 29          | G.722 Jitter Buffer (min)           | 0~300ms                                                                                                    | 30      |
| 30          | G.722 Jitter Buffer (average)       | 0~300ms                                                                                                    | 60      |
| 31          | G.722 Jitter Buffer (max)           | 0~300ms                                                                                                    | 120     |
| 32          | G.726 Audio Frame Number            | 1~4<br>1 = 10ms<br>2 = 20ms<br>3 = 30ms<br>4 = 40ms                                                                       | 3       |
| 33          | G.726 Voice Activity Detection Mode | 0 = Disabled<br>1 = Enabled                                                                                               | 0       |
| 34          | G.726 Jitter Buffer (min)           | 0~300ms                                                                                                    | 30      |
| 35          | G.726 Jitter Buffer (average)       | 0~300ms                                                                                                    | 60      |
| 36          | G.726 Jitter Buffer (max)           | 0~300ms                                                                                                    | 120     |

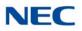

| ltem<br>No. | Item                                                                                                    | Input Data                | Default |
|-------------|----------------------------------------------------------------------------------------------------|---------------------------|---------|
| 43          | <b>RTP Filter</b><br>To avoid incorrect voice pass connection,<br>this Program checks the sending side<br>address from received RTP packet at<br>VoIPDB. | 0 = Disable<br>1 = Enable | 1       |

Conditions None

Feature Cross Reference

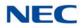

# **Program 84 : Hardware Setup for VolP** 84-22 : DT800/DT700 Multiline Logon Information Setup

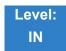

## Description

Use **Program 84-22 : DT800/DT700 Multiline Logon Information Setup** to set the DT700 Multiline logon information.

#### Input Data

Personal ID Index

1~960

| ltem<br>No. | Item                                                                                                    | Input Data          | Default    |
|-------------|----------------------------------------------------------------------------------------------------|---------------------|------------|
| 01          | <b>User ID</b><br>Input the User ID when using manual or auto<br>registration (10-46-01).                                                                                                    | Up to 32 characters | No Setting |
| 02          | <ul> <li>Password</li> <li>Input the Password when using manual or auto registration (10-46-01).</li> <li>         IP Multiline terminals only support numerical user IDs, not alphanumeric.     </li> </ul>                                                                                                    | Up to 16 characters | No Setting |
| 03          | User ID Omission<br>Input the Personal ID from terminal automatically<br>when log on again.                                                                                                    | 0 = Off<br>1 = On   | 0          |
| 04          | Log Off<br>When the registration mode (10-46-01) is set to<br>manual, and the phone prompts for a login, the<br>previous user ID appears so the user only has to<br>enter the password.<br>When enabled, the extension assigned to the<br>Personal ID Index can be logged off or overridden<br>by another IP multiline station or Softphone.<br>In Manual mode, a user can also log off the IP<br>phone to allow another user to login with their own<br>login ID and password. To logoff the IP phone use<br>the following operation:<br>Press the "Down Arrow" Soft Key, press the<br>"Prog" soft key, and then press the "LOGOFF" soft<br>key. | 0 = Off<br>1 = On   | 1          |

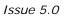

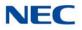

| ltem<br>No. | Item                                                                 | Input Data          | Default    |
|-------------|----------------------------------------------------------------------|---------------------|------------|
| 05          | Nick Name                                                            | Up to 32 characters | No Setting |
|             | Input the Personal ID from terminal automatically when log on again. |                     |            |

## Conditions

None

# Feature Cross Reference

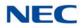

# Program 84 : Hardware Setup for VoIP 84-23 : DT800/DT700 Multiline Basic Information Setup

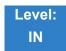

## Description

Use **Program 84-23 : DT800/DT700 Multiline Basic Information Setup** to set the basic information for the DT800/DT700 Multiline Terminal.

| ltem<br>No. | Item                                                                                                    | Input Data              | Default |
|-------------|----------------------------------------------------------------------------------------------------|-------------------------|---------|
| 01          | <b>Registration Expire Timer</b><br>The Expires value of the REGISTER<br>message which received from DT700<br>terminal is out of range or when the Expire<br>value is not set up, in case it assigns the<br>effective time to the DT700 terminal. The<br>timer for supervising whether DT700 terminal<br>is connected or not. | 60~65535 (sec)          | 180     |
| 02          | Subscribe Expire Timer<br>The subscribe Expire timer to transmit and<br>receive the terminal operation instructions<br>between the Main Device and DT700<br>terminal.                                                                                                    | 60~65535 (sec)          | 3600    |
| 03          | Session Expire Timer<br>Set effective time for supervising the Voice<br>Path.                                                                                                    | 60~65535 (sec)          | 180     |
| 04          | Minimum Session Expire Timer<br>Set minimum value of effective time for<br>supervising the Voice Path.                                                                                                    | 60~65535 (sec)          | 180     |
| 05          | Invite Expire Timer<br>Set effective time for Incoming/Outgoing call<br>when the Expire value is not set in the<br>INVITE message received from DT700<br>terminal.                                                                                                    | 0~65535 (sec)           | 180     |
| 06          | Signal Type of Service<br>Set Type of Service value which applied to<br>send SIP Message Packet from DT700<br>terminal to Main Device.                                                                                                    | 0x00~0xFF<br>(0~9, A~F) | 00      |
| 07          | Error Display Timer                                                                                                    | 0~65535 (sec)           | 0       |

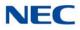

| ltem<br>No. | Item                                                                                                    | Input Data                                              | Default    |
|-------------|----------------------------------------------------------------------------------------------------|---------------------------------------------------------|------------|
| 08          | Digest Authorization Registration Expire<br>Timer                                                                                    | 0~4294967295 (sec)                                      | 0          |
| 09          | Not Used                                                                                                    |                                                         |            |
| 10          | Number of Password Retries<br>Input the number of times an incorrect<br>password can be entered when the security<br>key is pressed. | 0~255                                                   | 0          |
| 11          | Password Lock Time                                                                                                    | 0~120                                                   | 0          |
| 12          | Reference Number                                                                                                    | Up to 32 digits<br>(0~9, <b>*</b> , <b>#</b> , P, R, @) | No Setting |
| 13          | Media Type of Service                                                                                                    | 0x00~0xFF<br>(0~9, A~F)                                 | 00         |
| 14          | Refer Expire Timer                                                                                                    | 0~65535 (sec)                                           | 60         |

Conditions None

Feature Cross Reference

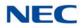

# **Program 84 : Hardware Setup for VolP** 84-24 : DT800/DT700 Multiline CODEC Basic Information Setup

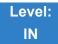

## Description

Use **Program 84-24 : DT800/DT700 Multiline CODEC Basic Information Setup** to set the CODEC of each type of DT800/DT700 Multiline Telephone.

|  | Туре | 1 = Type 1<br>2 = Type 2<br>3 = Type 3<br>4 = Type 4<br>5 = Type 5 |
|--|------|--------------------------------------------------------------------|
|--|------|--------------------------------------------------------------------|

| ltem<br>No. | Item                                                                                                    | Input Data                                          | Default |
|-------------|----------------------------------------------------------------------------------------------------|-----------------------------------------------------|---------|
| 01          | Number of G.711 Audio Frames<br>Input the amount of audio in the packets when<br>using the G.711 CODEC. | 1~4<br>1 = 10ms<br>2 = 20ms<br>3 = 30ms<br>4 = 40ms | 2       |
| 02          | G.711 Voice Activity Detection                                                                          | 0 = Disable<br>1 = Enable                           | 0       |
| 03          | <b>G.711 Type</b><br>This decides the G.711 type. In North America,<br>typically u-law is used.         | 0 = A-law<br>1 = μ-law                              | 0       |
| 04          | G.711 Jitter Buffer (min)                                                                               | 0~300ms                                             | 20      |
| 05          | G.711 Jitter Buffer (average)                                                                           | 0~300ms                                             | 40      |
| 06          | G.711 Jitter Buffer (max)                                                                               | 0~300ms                                             | 80      |
| 07          | Number of G.729 Audio Frames                                                                            | 1~4<br>1 = 10ms<br>2 = 20ms<br>3 = 30ms<br>4 = 40ms | 2       |
| 08          | G.729 Voice Activity Detection                                                                          | 0 = Disable<br>1 = Enable                           | 0       |

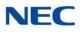

| ltem<br>No. | Item                                                                                                    | Input Data                                                                                                    | Default |
|-------------|----------------------------------------------------------------------------------------------------|----------------------------------------------------------------------------------------------------|---------|
| 09          | G.729 Jitter Buffer (min)                                                                                                    | 0~300ms                                                                                                    | 20      |
| 10          | G.729 Jitter Buffer (average)                                                                                                    | 0~300ms                                                                                                    | 40      |
| 11          | G.729 Jitter Buffer (max)                                                                                                    | 0~300ms                                                                                                    | 80      |
| 17          | Jitter Buffer Mode                                                                                                    | 1 = Static<br>3 = Self Adjusting                                                                                                    | 3       |
| 18          | VAD Threshold                                                                                                    | 0~30 (-19dB~+10dB)<br>0 = Self Adjustment<br>1 = -19dB (-49dbm)<br>:<br>20 = 0dB (-30dBm)<br>:<br>29 = 9dB (-21dBm)<br>30 = 10dB (-20dBm) | 20      |
| 23          | Echo Canceller Non-Linear Processing Noise<br>(not available via telephone programming)                                                               | 40 ~ 70                                                                                                    | 70      |
| 25          | Echo Canceller 4W DET<br>(not available via telephone programming)                                                                                    | 0 = Disable<br>1 = Enable                                                                                                    | 0       |
| 28          | Audio Capability Priority                                                                                                    | 0~3<br>0 = G.711_PT<br>2 = G.729_PT<br>3 = G.722_PT                                                                                       | 0       |
| 32          | G.722 Audio Frame Number                                                                                                    | 1~4<br>1 = 10ms<br>2 = 20ms<br>3 = 30ms<br>4 = 40ms                                                                                       | 3       |
| 34          | G.722 Jitter Buffer (min)                                                                                                    | 0~300ms                                                                                                    | 30      |
| 35          | G.722 Jitter Buffer (average)                                                                                                    | 0~300ms                                                                                                    | 60      |
| 36          | G.722 Jitter Buffer (max)                                                                                                    | 0~300ms                                                                                                    | 120     |
| 37          | <b>RTP Filter</b><br>To avoid incorrect voice pass connection, this<br>Program checks the sending side address from<br>received RTP packet at VoIPDB. | 0 = Disable<br>1 = Enable                                                                                                    | 1       |

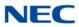

Conditions None

Feature Cross Reference

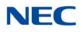

# **Program 84 : Hardware Setup for VolP** 84-25 : NetLink CODEC Information Basic Setup

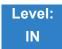

Description

### Use Program 84-25 : NetLink CODEC Information Basic Setup to set the CODEC with NetLink.

| ltem<br>No. | Item                                | Input Data                                                                  | Default |
|-------------|-------------------------------------|-----------------------------------------------------------------------------|---------|
| 01          | Number of G.711 Audio Frames        | 1~4<br>1 = 10ms<br>2 = 20ms<br>3 = 30ms<br>4 = 40ms                         | 3       |
| 02          | G.711 Voice Activity Detection Mode | 0 = Disable<br>1 = Enable                                                   | 0       |
| 03          | G.711 Type                          | 0 = A-law<br>1 = μ-law                                                      | 0       |
| 04          | G.711 Jitter Buffer (min)           | 0~300ms                                                                     | 30      |
| 05          | G.711 Jitter Buffer (average)       | 0~300ms                                                                     | 60      |
| 06          | G.711 Jitter Buffer (max)           | 0~300ms                                                                     | 120     |
| 07          | Number of G.729 Audio Frames        | 1~6<br>1 = 10ms<br>2 = 20ms<br>3 = 30ms<br>4 = 40ms<br>5 = 50ms<br>6 = 60ms | 3       |
| 08          | G.729 Voice Activity Detection Mode | 0 = Disable<br>1 = Enable                                                   | 0       |
| 09          | G.729 Jitter Buffer (min)           | 0~300ms                                                                     | 30      |
| 10          | G.729 Jitter Buffer (average)       | 0~300ms                                                                     | 60      |
| 11          | G.729 Jitter Buffer (max)           | 0~300ms                                                                     | 120     |
| 17          | Jitter Buffer Mode                  | 1 = Static<br>3 = Self Adjustment                                           | 3       |

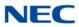

Input Data (Continued)

| ltem<br>No. | Item                                                                                                    | Input Data                                                                                                    | Default |
|-------------|----------------------------------------------------------------------------------------------------|----------------------------------------------------------------------------------------------------|---------|
| 18          | Voice Activity Detection Threshold                                                                                                    | 0~30 (-19dB~ +10dB)<br>0 = Self adjustment<br>1 = -19dB (-49dBm)<br>:<br>20 = 0dB (-30dBm)<br>:<br>29 = 9dB (-21dBm)<br>30 = 10dB (-20dBm) | 20      |
| 28          | Audio Capability Priority                                                                                                    | 0~4<br>0 = G.711_PT<br>2 = G.729_PT<br>3 = G.722_PT<br>4 = G.726                                                                           | 0       |
| 33          | Number of G.722 Audio Frames                                                                                                    | 1~4<br>1 = 10ms<br>2 = 20ms<br>3 = 30ms<br>4 = 40ms                                                                                        | 3       |
| 35          | G.722 Jitter Buffer (min)                                                                                                    | 0~300ms                                                                                                    | 30      |
| 36          | G.722 Jitter Buffer (average)                                                                                                    | 0~300ms                                                                                                    | 60      |
| 37          | G.722 Jitter Buffer (max)                                                                                                    | 0~300ms                                                                                                    | 120     |
| 38          | Number of G.726 Audio Frames                                                                                                    | 1~4<br>1 = 10ms<br>2 = 20ms<br>3 = 30ms<br>4 = 40ms                                                                                        | 3       |
| 39          | G.726 Voice Activity Detection Mode                                                                                                    | 0 = Disabled<br>1 = Enabled                                                                                                    | 0       |
| 40          | G.726 Jitter Buffer (min)                                                                                                    | 0~300ms                                                                                                    | 30      |
| 41          | G.726 Jitter Buffer (average)                                                                                                    | 0~300ms                                                                                                    | 60      |
| 42          | G.726 Jitter Buffer (max)                                                                                                    | 0~300ms                                                                                                    | 120     |
| 49          | <b>RTP Filter</b><br>To avoid incorrect voice pass connection, this<br>Program checks the sending side address from<br>received RTP packet at VoIPDB. | 0 = Disable<br>1 = Enable                                                                                                    | 1       |

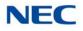

Conditions None

Feature Cross Reference

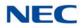

# Program 84 : Hardware Setup for VoIP 84-26 : IPL Basic Setup

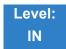

Description

### Use Program 84-26 : IPL Basic Setup to set the IP address of IPL and the port.

#### Input Data

| Slot Number | 1 |
|-------------|---|
|             |   |

| ltem<br>No. | ltem                                                                                   | Input Data      | Default              |
|-------------|----------------------------------------------------------------------------------------|-----------------|----------------------|
| 01          | IP Address                                                                             | XXX.XXX.XXX.XXX | Slot 1 = 172.16.0.20 |
| 02          | RTP Port Number                                                                        | 0~65534         | VoIP GW1 = 10020     |
| 03          | RTCP Port Number<br>(RTP Port Number +1)                                               | 0~65534         | VoIP GW1 = 10021     |
| 12          | Video RTP Port<br>Sets the starting RTP port used by<br>standard SIP terminal video.   | 0 ~ 65534       | 20020                |
| 13          | Video RTCP Port<br>Sets the starting RTCP port used by<br>standard SIP terminal video. | 0 ~ 65534       | 20021                |

Conditions None

## Feature Cross Reference

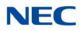

# Program 84 : Hardware Setup for VoIP 84-27 : IPL Basic Setup

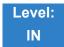

Description

### Use Program 84-27 : IPL Basic Setup to set the DTMF Relay and the SRTP mode of the IPL.

#### Input Data

| Slot Number | 1 |
|-------------|---|
|             |   |

| ltem<br>No. | Item                                           | Input Data                                                                                                    | Default |
|-------------|------------------------------------------------|----------------------------------------------------------------------------------------------------|---------|
| 03          | SRTP Mode Setup                                | 0 = Disable<br>1 = Enable                                                                                                    | 0       |
| 04          | SRTP Mode Select                               | 0 = Mode1                                                                                                    | 0       |
| 06          | H.245 Port Number                              | 0~65535                                                                                                    | 10100   |
| 07          | Preparation Completion Response Port<br>Number | 0~65535                                                                                                    | 4000    |
| 14          | ICMP Redirect                                  | <ul> <li>0 = Enable</li> <li>1 = Disable</li> <li>0 = Voice Packets WILL follow<br/>ICMP redirect messages.</li> <li>1 = Voice Packets WILL NOT<br/>follow ICMP redirect<br/>messages.</li> <li>→ For Signaling packets and<br/>ICMP refer to PRG 10-12-08.</li> </ul> | 1       |

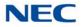

| ltem<br>No. | Item                                                                                                    | Input Data                                                | Default |
|-------------|----------------------------------------------------------------------------------------------------|-----------------------------------------------------------|---------|
| 20          | Maximum non-MCU Video Channel Mode 1                                                                                                    | 0 ~ 8                                                     | 0       |
|             | Note when changing this PRG all DSP<br>resources are reset when idle. In progress calls<br>are not affected but until all DSP resources go<br>idle this change will not take affect.                                                                                              |                                                           |         |
|             | Sets the number of VoIP DSP resources to reserve for non-MCU mode 1 video. This program is used if peer-to-peer is disabled for standard SIP phones.                                                                                                    |                                                           |         |
|             | VoIP DSP resources are shared between video<br>and voice calls. The system will always keep 64<br>resources for voice calls. When changing this<br>program if resources are exceeded the system<br>will provide an error message and will not allow<br>the setting to be changed. |                                                           |         |
| 21          | Maximum non-MCU Video Channel Mode 2                                                                                                    | 0~6                                                       | 0       |
|             | Note when changing this PRG all DSP<br>resources are reset when idle. In progress calls<br>are not affected but until all DSP resources go<br>idle this change will not take affect.                                                                                              |                                                           |         |
|             | Sets the number of VoIP DSP resources to<br>reserve for non-MCU mode 2 video. This<br>program is used if peer-to-peer is disabled for<br>standard SIP phones.                                                                                                    |                                                           |         |
|             | VoIP DSP resources are shared between video<br>and voice calls. The system will always keep 64<br>resources for voice calls. When changing this<br>program if resources are exceeded the system<br>will provide an error message and will not allow<br>the setting to be changed. |                                                           |         |
| 22          | Maximum MCU Group Number (Mode 1)                                                                                                    | 0 = No MCU video channels                                 | 0       |
|             | Note when changing this PRG all DSP<br>resources are reset when idle. In progress calls<br>are not affected but until all DSP resources go<br>idle this change will not take affect.                                                                                              | reserved.<br>1 = 4 MCU video Mode 1<br>channels reserved. |         |
|             | This setting reserves VoIP DSP resources for<br>mode 1 video conferences. When a DSP<br>resource is reserved it is not available for SIP<br>voice calls.                                                                                                    |                                                           |         |
|             | VoIP DSP resources are shared between video<br>and voice calls. The system will always keep 64<br>resources for voice calls. When changing this<br>program if resources are exceeded the system<br>will provide an error message and will not allow<br>the setting to be changed. |                                                           |         |

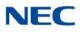

| ltem<br>No. | Item                                                                                                    | Input Data                                                                             | Default |
|-------------|----------------------------------------------------------------------------------------------------|----------------------------------------------------------------------------------------|---------|
| 23          | Maximum MCU Group Number (Mode 2)<br>Note when changing this PRG all DSP<br>resources are reset when idle. In progress calls<br>are not affected but until all DSP resources go<br>idle this change will not take affect.<br>This setting reserves VoIP DSP resources for<br>mode 2 video conferences. When a DSP<br>resource is reserved it is not available for SIP                                                                                                    | 0 = No MCU video channels<br>reserved.<br>1 = 4 MCU video Mode 1<br>channels reserved. | 0       |
|             | voice calls.<br>VoIP DSP resources are shared between video<br>and voice calls. The system will always keep 64<br>resources for voice calls. When changing this<br>program if resources are exceeded the system<br>will provide an error message and will not allow<br>the setting to be changed.                                                                                                    |                                                                                        |         |
| 24          | VRS Play Mode<br>Set 0(:Disable) to playback VRS Message<br>No.001-100 on the CCPU blade.<br>Set 1(:Enable) to playback VRS Message<br>No.001-200 on the CCPU blade with IPLE<br>daughter board<br>When changing this program IPLE takes reset.<br>Note) When the PRG84-27-20~PRG84-27-23<br>has been set other than "0" this program may<br>not be assigned to "1:enable".<br>When this program has been assigned "1:<br>Enable", PRG84-27-20~PRG84-27-23 may not<br>be assigned other than "0". | 0 = Disable<br>1 = Enable                                                              | 0       |

## Conditions

None

## Feature Cross Reference

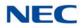

# Program 84 : Hardware Setup for VoIP 84-28 : DT800/DT700 Multiline Firmware Name Setup

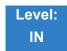

Description

Use **Program 84-28 : DT800/DT700 Multiline Firmware Name Setup** to set the firmware name to download for the IP Phone.

Index 1

| Terminal Type | 1 = ITL-**E-1D/IP-*E-1<br>2 = ITL-**D-1D/ITL-12BT-1D/ITL-12PA-1D |
|---------------|------------------------------------------------------------------|
|               | 3 = ITL-320C-1                                                   |
|               | 4 = Not used                                                     |
|               | 5 = ITL-**DG-3P                                                  |
|               | 6 = ITL-**CG-3P                                                  |
|               | 7 = ITL-2CR-1P                                                   |
|               | 8 = ITZ-**D-*D/ITZ-**PD-*D/ITZ-**pA-*D/ITZ-**DG/ITZ-**LDG        |
|               | 9 = ITZ-**CG                                                     |
|               | 10 = ITY-6D                                                      |
|               | 11 = ITY-8LDX                                                    |

| ltem<br>No. | Item               | Input Data            | Default    |
|-------------|--------------------|-----------------------|------------|
| 01          | Firmware Directory | Maximum 64 characters | No Setting |
| 02          | Firmware File Name | Maximum 30 characters | No Setting |

Conditions None

Feature Cross Reference

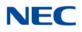

# Program 84 : Hardware Setup for VoIP 84-29 : DT800/DT700 CODEC Information Fixed Mode Setup

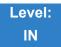

## Description

Use **Program 84-29 : DT800/DT700 CODEC Information Fixed Mode Setup** to set the CODEC data of the DT800/DT700 when it uses Multicast.

| Туре | 1 = Type 1 (Multicast)<br>2 = Type 2 (reserved)<br>3 = Type 3 (reserved)<br>4 = Type 4 (reserved)<br>5 = Type 5 (reserved) |
|------|----------------------------------------------------------------------------------------------------|
|------|----------------------------------------------------------------------------------------------------|

| ltem<br>No. | Item                                                                                                    | Input Data                                                                  | Default |
|-------------|----------------------------------------------------------------------------------------------------|-----------------------------------------------------------------------------|---------|
| 01          | Audio Capability                                                                                                    | 1 = G.711 A-law<br>2 = G.711 μ-law<br>3 = G.729<br>5 = G.722                | 1       |
| 02          | Number of Audio Frames                                                                                                    | 1~6<br>1 = 10ms<br>2 = 20ms<br>3 = 30ms<br>4 = 40ms<br>5 = 50ms<br>6 = 60ms | 2       |
| 03          | <b>RTP Filter</b><br>To avoid incorrect voice pass connection, this<br>Program checks the sending side address from<br>received RTP packet at VoIPDB. | 0 = Disable<br>1 = Enable                                                   | 1       |

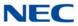

**Conditions** When using G.711, PRG 84-29-02 only 10ms, 20ms, 30ms and 40ms are used.

Feature Cross Reference

None

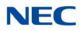

# Program 84 : Hardware Setup for VoIP 84-31 : VoIPDB Echo Canceller Setup

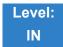

Description

### Use Program 84-31 : VoIPDB Echo Canceller Setup to set the IPLE blade parameters.

#### Input Data

| Туре | 1 = H.323 Trunk<br>2 = Networking<br>3 = SIP Trunk<br>4 = SIP Extension<br>5 = CCISoIP<br>6 = NetLink<br>7 = DT700/DT800 |  |
|------|----------------------------------------------------------------------------------------------------|--|
|------|----------------------------------------------------------------------------------------------------|--|

#### Input Data

| Profile  | 1~6 |
|----------|-----|
| <u> </u> | I   |

| ltem<br>No. | Item                                                                                                    | Input Data                | Default |
|-------------|----------------------------------------------------------------------------------------------------|---------------------------|---------|
| 01          | <b>TDM Echo Canceller Mode</b><br>Select echo Canceller on/off at<br>receiving (TDM) side.                                                 | 0: Disable<br>1: Enable   | 1       |
| 02          | <b>TDM Echo Canceller NLP Mode</b><br>(2W)<br>Select Echo Compression Mode<br>for remaining echo. Effective when<br>84-31-01 = 1           | 0 = Disable<br>1 = Enable | 1       |
| 03          | TDM Echo Canceller Comfort<br>Noise Mode<br>Normally not used. Select comfort<br>noise as background noise.<br>Effective when 84-31-01 = 1 | 0 = Disable<br>1 = Enable | 1       |
| 05          | <b>TDM Echo Canceller Tail</b><br><b>Displacement</b><br>Normally not used. Effective when<br>84-31-01 = 1                                 | 0~890 (0ms~890ms)         | 0       |

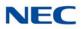

| ltem<br>No. | Item                                                                                                    | Input Data                                                                                              | Default |
|-------------|----------------------------------------------------------------------------------------------------|----------------------------------------------------------------------------------------------------|---------|
| 06          | <b>TDM Echo Canceller Tail Length</b><br>Normally not used. Select length of<br>echo. Effective when 84-31-01 = 1                            | 1 = 32ms<br>2 = 48ms<br>3 = 64ms<br>4 = 80ms<br>5 = 96ms<br>6 = 112ms<br>7 = 128ms                      | 7       |
| 07          | TDM Echo Canceller Default<br>ERLE Level<br>Normally not used. Select length of<br>echo. Effective when 84-31-01 = 1                         | 0~6 (-9dB ~ +9dB)<br>0 = -9dB<br>1 = -6dB<br>2 = -3dB<br>:<br>5 = 6dB<br>6 = 9dB                        | 5       |
| 08          | <b>TDM Echo Canceller Echo Type</b> Select echo canceller type:1: Based upon ITU-T G.1682: Based upon ITU-T G.167Effective when 84-31-01 = 1 | 1 = Line Echo Canceller<br>2 = Acoustic Echo Canceller                                                  | 1       |
| 10          | <b>TDM TX Level Control</b><br>Select transmit level control mode.                                                                           | 0 = Disable<br>1 = TX Control Mode<br>2 = TX Automatic Level Control<br>Mode<br>3 = TX HLC (high Level) | 3       |
| 11          | TDM TX Voice Level Control<br>Mode<br>Effective when 84-31-10 = 1                                                                            | 0~16 (-24 ~ +24)<br>0 = -24dB<br>1 = -21dB<br>:<br>8 = 0dB<br>:<br>15 = 21dB<br>16 = 24dB               | 8       |
| 12          | TDM TX Automatic Level Control<br>Level<br>Normally not used. Select target<br>gain. Effective when 84-31-10 = 2                             | 0~12 (-42 ~ -6)<br>0 = -42dBm<br>1 = -39dBm<br>:<br>7 = -21dBm<br>:<br>11 = -9dBm<br>12 = -6dBm         | 7       |

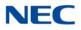

| ltem<br>No. | Item                                                                                                    | Input Data                                                                                      | Default |
|-------------|----------------------------------------------------------------------------------------------------|-------------------------------------------------------------------------------------------------|---------|
| 13          | <b>TDM TX HLC Threshold</b><br>Select HLC threshold level.<br>Effective when 84-31-10 = 3                                    | 0~42 (-42 ~ 0)<br>0 = -42dBm<br>1 = -41dBm<br>:<br>41 = -1dBm<br>42 = 0dBm                      | 41      |
| 14          | <b>TDM TX Gain Compression</b><br><b>Mode</b><br>Transmit Gain Compression on or<br>off. Effective when 84-31-10 = 3         | 0 = Disable<br>1 = Enable                                                                       | 1       |
| 15          | TDM TX Gain Compression<br>Threshold<br>Transmit Gain Compression<br>threshold. Effective when 84-31-14<br>= 1               | 0~42 (-42 ~ 0)<br>0 = -42dBm<br>1 = -41dBm<br>:<br>41 = -1dBm<br>42 = 0dBm                      | 41      |
| 16          | TDM RX Level Control<br>Normally not used. Select receive<br>level control mode.                                             | 0 = Disable<br>1 = RX Level Control Mode<br>2 = RX Automatic Level Control<br>Flag              | 0       |
| 17          | TDM RX Level Control Level<br>Normally not used. Select receive<br>voice level. Effective when<br>84-31-16 = 1               | 0~16 (-24 ~ +24)<br>0 = -24dB<br>1 = -21dB<br>:<br>8 = 0dB<br>:<br>15 = 21dB<br>16 = 24dB       | 8       |
| 18          | TDM RX Automatic Level<br>Control Level<br>Normally not used. Select target<br>gain. Effective when 84-31-16 = 2             | 0~12 (-42 ~ -6)<br>0 = -42dBm<br>1 = -39dBm<br>:<br>7 = -21dBm<br>:<br>11 = -9dBm<br>12 = -6dBm | 7       |
| 26          | <b>RTP Echo Canceller Echo Type</b><br>Select echo canceller type:<br>1: Based upon ITU-T G.168<br>2: Based upon ITU-T G.167 | 0 = Disable<br>1 = Line Echo Canceller<br>2 = Acoustic Echo Canceller                           | 0       |

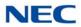

| ltem<br>No. | Item                                                                               | Input Data                | Default |
|-------------|------------------------------------------------------------------------------------|---------------------------|---------|
| 37          | TDM Echo Canceller NLP Mode<br>(4W)                                                | 0 = Disable<br>1 = Enable | 1       |
|             | Select Echo Compression Mode<br>for remaining echo. Effective when<br>84-31-19 = 1 |                           |         |

Conditions

None

Feature Cross Reference

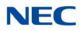

# Program 84 : Hardware Setup for VoIP 84-33 : Fax Over IP Setup

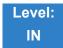

Description

Use Program 84-33 : Fax Over IP Setup to set up the parameters of the Fax Over IP function.

| Туре | 1 = H.323 Trunk<br>2 = Networking<br>3 = SIP Trunk<br>4 = SIP Extension<br>5 = CCIS over IP<br>6 = NetLink |
|------|----------------------------------------------------------------------------------------------------|
|------|----------------------------------------------------------------------------------------------------|

| ltem<br>No. | ltem                                      | Input Data                                                      | Default | Profile<br>1 - 6 |
|-------------|-------------------------------------------|-----------------------------------------------------------------|---------|------------------|
| 01          | FAX Relay Mode                            | 0 = Disable<br>1 = Enable<br>2 = Each Port Mode                 | 0       |                  |
| 02          | T.38 Protocol Mode                        | 1 = R/U<br>2 = U/R<br>3 = RTP<br>4 = UDPTL                      | 1       |                  |
| 04          | Jitter Buffer (max)                       | 0 ~ 300                                                         | 160     |                  |
| 05          | T.38 RTP Format Payload Number            | 96 ~ 127                                                        | 100     |                  |
| 06          | T.38 Fax Maximum Speed                    | 0 = V.27ter, 4800bps<br>1 = V.29, 9600bps<br>2 = V.17, 14400bps | 2       |                  |
| 07          | T.38 Data Error Correction Mode           | 0 = Redundancy<br>1 = FEC                                       | 0       |                  |
| 08          | T.38 Error protection depth for Signaling | 0~2                                                             | 0       |                  |
| 09          | T.38 Error protection depth for Data      | 0~2                                                             | 0       |                  |
| 10          | T.38 TCF Method                           | 1 = VOIPDB<br>2 = G3FE                                          | 1       |                  |

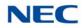

| ltem<br>No. | ltem                             | Input Data                                                                                                    | Default | Profile<br>1 - 6 |
|-------------|----------------------------------|----------------------------------------------------------------------------------------------------|---------|------------------|
| 11          | T.38 ECM (Error Correction Mode) | 0 = Disable<br>1 = Enable                                                                                                    | 1       |                  |
| 12          | FAX CODEC                        | 1 = G.711 a-law<br>2 = G.711 u-law<br>3 = G.726                                                                                                    | 1       |                  |
| 13          | Payload Size                     | 1 ~ 4 (10ms base)                                                                                                    | 2       |                  |
| 14          | Jitter Buffer Mode               | 1 = Static<br>2 = Self adjusting                                                                                                    | 1       |                  |
| 15          | Minimum Jitter Buffer            | 0 ~ 300                                                                                                    | 80      |                  |
| 16          | Average Jitter Buffer            | 0 ~ 300                                                                                                    | 120     |                  |
| 17          | Maximum Jitter Buffer            | 0 ~ 300                                                                                                    | 160     |                  |
| 18          | FAX RTP Payload Type             | 0, 2, 8, 96 ~ 127                                                                                                    | 103     |                  |
| 19          | FAX over IP Type                 | 1 = Type 1<br>2 = Type 2<br>• When SIP Trunk is used:<br>Type1 = T.38<br>Type2 = Path through<br>• When CCIS is used:<br>Type1 = SV9100 Original Mode<br>(Select Type1 Mode: When<br>networked between the SV9100<br>system only.)<br>Type2 = PBX Compatible Mode<br>(Select Type2 Mode: When<br>networked between the SV9100<br>system only.)<br>Type2 = PBX Compatible Mode<br>(Select Type2 Mode: When the<br>PBX(SV9500/SV9300) and<br>SV9100 system are networked.)<br>※Same system setting is<br>required on the CCIS Network.<br>※When the PBX (SV9500/<br>SV9300) and SV9100 system<br>are networked, select Type2. | 1       |                  |

Conditions None

Feature Cross Reference

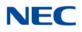

# Program 84 : Hardware Setup for VoIP 84-34 : VoIPDB DTMF Setup

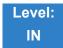

Description

Use Program 84-34 : VoIPDB DTMF Setup to set up the basic parameters of the DTMF.

#### Input Data

| Туре | 1 = H.323 Trunk<br>2 = Networking<br>3 = SIP Trunk<br>4 = SIP Extension<br>5 = CCIS over IP<br>6 = NetLink |
|------|----------------------------------------------------------------------------------------------------|
|------|----------------------------------------------------------------------------------------------------|

| ltem<br>No. | Item                                | Input Data                              | Default | Profile<br>1 - 6 |
|-------------|-------------------------------------|-----------------------------------------|---------|------------------|
| 01          | DTFMF Relay Mode                    | 0 = Disable<br>1 = RFC2833<br>2 = H.245 | 0       |                  |
| 02          | DTMF Payload Number                 | 96 ~ 127                                | 110     |                  |
| 03          | DTMF Detection Type                 | 1~5                                     | 1       |                  |
| 04          | DTMF Transmit Type                  | 1 ~ 5                                   | 1       |                  |
| 05          | DTMF Relay (inband) Retransmit Type | 1~5                                     | 1       |                  |

## Conditions

None

### Feature Cross Reference

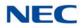

# Program 84 : Hardware Setup for VolP 84-35 : VolPDB RFC2833 Playout Setup

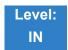

Description

Use **Program 84-35 : VoIPDB RFC2833 Playout Setup** to set up the parameters of the DTMF playout of RFC2833 packet reception from the network.

#### Input Data

| Туре | 1 = Type 1<br>2 = Type 2<br>3 = Type 3<br>4 = Type 4<br>5 = Type 5 |
|------|--------------------------------------------------------------------|
|------|--------------------------------------------------------------------|

| ltem<br>No. | Item                              | Input Data                                  | Default |
|-------------|-----------------------------------|---------------------------------------------|---------|
| 01          | RFC2833 Playout Level             | 0 = Depends on RFC2833<br>1 = Configuration | 0       |
| 02          | RFC2833 Playout Level High        | 1 = -33dBm<br>:<br>28 = -6dBm               | 28      |
| 03          | RFC2833 Playout Level Low         | 1 = -33dBm<br>:<br>28 = -6dBm               | 28      |
| 04          | RFC2833 Playout Transmit Duration | 0 = Depends on RFC2833<br>(25 ~ 2000ms)     | 0       |
| 05          | RFC2833 Playout Pause Duration    | 0 = Depends on RFC2833<br>(25 ~ 2000ms)     | 0       |

Conditions None

### Feature Cross Reference

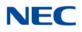

# Program 84 : Hardware Setup for VoIP 84-36 : VoIPDB DTMF Transmit Setup

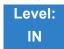

Description

#### Use Program 84-36 : VoIPDB DTMF Transmit Setup to set up the DTMF transmit parameters.

#### Input Data

| Туре | 1 = Type 1<br>2 = Type 2<br>3 = Type 3<br>4 = Type 4<br>5 = Type 5 |
|------|--------------------------------------------------------------------|
|------|--------------------------------------------------------------------|

| ltem<br>No. | Item                      | Input Data                                                                                    | Default    |
|-------------|---------------------------|-----------------------------------------------------------------------------------------------|------------|
| 01          | DTMF Transmit Level       | 1 ~ 61 (-36dB ~ 24dB)<br>1 = -36dB<br>2 = -35dB<br>:<br>37 = 0dB<br>:<br>60: 23dB<br>61: 24dB | 25 (-12dB) |
| 02          | DTMF Transmit Duration    | 30 ~ 2000ms                                                                                   | 100        |
| 03          | DTMF Transmit Trist Level | 1 ~ 49 (-24dB ~ 24dB)<br>1 = -24dB<br>2 = -23dB<br>:<br>25 = 0dB<br>:<br>48: 23dB<br>49: 24dB | 25         |

### Conditions

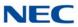

### Feature Cross Reference

\_\_\_\_\_

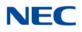

# Program 84 : Hardware Setup for VoIP 84-37 : VoIPDB DTMF Detection Setup

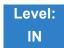

Description

#### Use Program 84-37 : VoIPDB DTMF Transmit Setup to set up the DTMF detection parameters.

Index 1

| Туре | 1 = Type 1<br>2 = Type 2<br>3 = Type 3<br>4 = Type 4<br>5 = Type 5 |
|------|--------------------------------------------------------------------|
|------|--------------------------------------------------------------------|

| ltem<br>No. | Item                             | Input Data                                                                                     | Default   |
|-------------|----------------------------------|------------------------------------------------------------------------------------------------|-----------|
| 01          | DTMF Detection Minimum Level     | 0 ~ 31 (-40dB ~ -9dB)<br>0 = -40dB<br>1 = -39dB<br>2 = -38dB<br>:<br>31 = -9dB                 | 2 (-38dB) |
| 02          | DTMF Detect Twist Positive Level | 0 ~ 24dB                                                                                       | 5         |
| 03          | DTMF Detect Twist Negative Level | 0 ~ 24dB                                                                                       | 0         |
| 04          | DTMF Detect Minimum Duration     | 23 ~ 2000ms                                                                                    | 30        |
| 05          | DTMF Transmit Trist Level        | 0 ~ 9 (-9dB ~ 0dB)<br>0 = -9dB<br>1 = -8dB<br>:<br>6 = -3dB<br>7 = -2dB<br>8 = -1dB<br>9 = 0dB | 6 (-3dB)  |

Conditions None

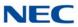

### Feature Cross Reference

\_\_\_\_\_

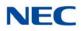

# **Program 84 : Hardware Setup for VolP** 84-38 : VolPDB Network Side Echo Canceller Setup

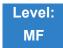

## Description

Use **Program 84-38 : VolPDB Network Side Echo Canceller Setup** to set up the echo canceller parameters.

#### Input Data

| Туре | 1 = H.323 Trunk<br>2 = Networking<br>3 = SIP Trunk<br>4 = SIP Extension<br>5 = CCIS over IP<br>6 = NetLink<br>7 = DT800/DT700 |
|------|----------------------------------------------------------------------------------------------------|
|------|----------------------------------------------------------------------------------------------------|

| ltem<br>No. | Item                              | Input Data                                                                         | Default | Profile 1 - 6 |
|-------------|-----------------------------------|------------------------------------------------------------------------------------|---------|---------------|
| 01          | Echo Canceller Mode               | 0 = Disable<br>1 = Enable                                                          | 0       |               |
| 02          | Echo Canceller NLP Mode           | 0 = Disable<br>1 = Enable                                                          | 0       |               |
| 03          | Echo Canceller Comfort Noise Mode | 0 = Disable<br>1 = Enable                                                          | 1       |               |
| 04          | Not Used                          |                                                                                    |         |               |
| 05          | Echo Canceller Tail Displacement  | 0 ~ 87 (0ms ~ 870ms)                                                               | 0       |               |
| 06          | Echo Canceller Tail Length        | 1 = 32ms<br>2 = 48ms<br>3 = 64ms<br>4 = 80ms<br>5 = 96ms<br>6 = 112ms<br>7 = 128ms | 7       |               |

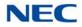

| ltem<br>No. | ltem                             | Input Data                                                                                                    | Default | Profile 1 - 6 |
|-------------|----------------------------------|----------------------------------------------------------------------------------------------------|---------|---------------|
| 07          | Echo Canceller Default ERL Level | 0 ~ 6 (-9dB ~ 9dB)<br>0 = -9dB<br>1 = -6dB<br>2 = -3dB<br>:<br>5 = 6dB<br>6 = 9dB                                        | 5       |               |
| 08          | Echo Canceller Echo Type         | 1 = Line E. C.<br>2 = Accoustic E.C.                                                                                     | 1       |               |
| 09          | Not Used                         |                                                                                                    |         |               |
| 10          | TX Level Control                 | 0 = Disable<br>1 = Manual<br>2 = Auto<br>3 = HLC                                                                         | 0       |               |
| 11          | TX Level Control Level           | 0 ~ 16 (-24dB ~ 24dB)<br>0 = -24dB<br>1 = -21dB<br>2 = -18dB<br>:<br>8 = 0dB<br>:<br>14 = 18dB<br>15 = 21dB<br>16 = 24dB | 8       |               |
| 12          | TX Automatic Level Control Level | 0 ~ 12 (-42dBm ~ -6dBm)<br>0 = -42dBmm<br>1 = -39dBm<br>:<br>7 = -21dBm<br>:<br>11 = -9dBm<br>12 = -6dBm                 | 7       |               |
| 13          | TX HLC Thresold                  | 0 ~ 42 (-42dBm ~ -0dBm)<br>0 = -42dBmm<br>1 = -41dBm<br>:<br>42 = -0dBm                                                  | 41      |               |
| 14          | TX Signal Limiter Mode           | 0 = Disable<br>1 = Enable                                                                                                | 0       |               |
| 15          | TX Signal Limiter Threshold      | 0 ~ 42 (-42dBm ~ -0dBm)<br>0 = -42dBmm<br>1 = -41dBm<br>:<br>42 = -0dBm                                                  | 41      |               |

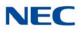

| ltem<br>No. | ltem                             | Input Data                                                                                                    | Default | Profile 1 - 6 |
|-------------|----------------------------------|----------------------------------------------------------------------------------------------------|---------|---------------|
| 16          | RX Level Control                 | 0 = Disable<br>1 = Enable<br>2 = Auto                                                                                    | 0       |               |
| 17          | RX Level Control Level           | 0 ~ 16 (-24dB ~ 24dB)<br>0 = -24dB<br>1 = -21dB<br>2 = -18dB<br>:<br>8 = 0dB<br>:<br>14 = 18dB<br>15 = 21dB<br>16 = 24dB | 8       |               |
| 18          | RX Automatic Level Control Level | 0 ~ 12 (-42dBm ~ -6dBm)<br>0 = -42dBmm<br>1 = -39dBm<br>:<br>7 = -21dBm<br>:<br>11 = -9dBm<br>12 = -6dBm                 | 7       |               |

Conditions None

Feature Cross Reference

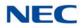

# Program 84 : Hardware Setup for VoIP 84-39 : SIP Trunk Message Customization

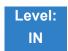

Description

Use **Program 84-39 : SIP Trunk Message Customization** to observe SIP Trunk information. This program is Read Only.

| ltem<br>No. | ltem           | Input Data | Default | Profile 1 - 6 |
|-------------|----------------|------------|---------|---------------|
| 01~99       | Options 1 ~ 99 | 0 ~ 255    | 0       |               |

Conditions None

Feature Cross Reference

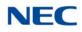

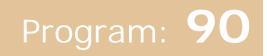

## Program 90 : Maintenance Program 90-01 : Installation Date

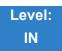

### Description

Use Program 90-01 : Installation Date to define the installation date of the system.

Input Data

| ltem<br>No. | ltem  | Input Data | Default         |
|-------------|-------|------------|-----------------|
| 01          | Year  | 00~99      | 00 (No Setting) |
| 02          | Month | 01~12      | 00 (No Setting) |
| 03          | Day   | 01~31      | 00 (No Setting) |

Conditions None

Feature Cross Reference

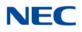

# Program 90 : Maintenance Program 90-02 : Programming Password Setup

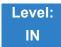

Description

Use **Program 90-02 : Programming Password Setup** to set the system passwords. For password entry, the system allows eight users to be defined. Each user can have a:

- Unique alphanumeric name (up to 10 alphanumeric characters)
- □ Password entry of up to eight digits (using 0~9, # and ★)
- Password level

The IN level password is used by the System Installer for system programming. The SA or SB level password cannot access the IN level programs. The reverse type (white on black) just beneath the Description heading is the program access level. You can only use the program if your access level meets or exceeds the level the program requires. (SA level password can access to SA or SB programs, and SB level password can access to SB programs only.)

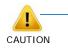

NEC Strongly recommended that the User Name and Password should change regularly to prevent your personal information from being stolen and misused.

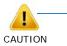

Before changing your numbering plan, use the PC Programming or WebPro Programming to make a backup copy of your system data.

#### Input Data

| User Number | 1~8 |  |  |
|-------------|-----|--|--|

| ltem<br>No. | ltem      | Input Data            |  |
|-------------|-----------|-----------------------|--|
| 01          | User Name | Maximum 10 characters |  |
| 02          | Password  | Up to 8 digits        |  |

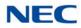

| 03 | User Level | 0 = Prohibited User<br>1 = MF (Manufacturer Level)<br>2 = IN (Installer Level)<br>3 = SA (System Administrator Level 1)<br>4 = SB (System Administrator Level 2) |  |
|----|------------|----------------------------------------------------------------------------------------------------|--|
|    |            | 5 = UA (User Programming Level 1)                                                                                                    |  |

#### Default

| User<br>No. | User Name  | Password   | Level         | Level Description                                        |
|-------------|------------|------------|---------------|----------------------------------------------------------|
| 1           | *****      | ****       | 1 (MF)        | Manufacturer Level - Access to all system programs.      |
| 2           | tech       | 12345678   | 2 (IN)        | Installer Level - Access to all IN level programs.       |
| 3           | admin1     | 0000       | 3 (SA)        | System Administrator Level<br>1 - Restricted Access      |
| 4           | admin2     | 9999       | 4 (SB)        | System Administrator Level<br>2 - More Restricted Access |
| 5           | user1      | 1111       | 5 (UA)        | User Programming Level 1                                 |
| 6           | No Setting | No Setting | No<br>Setting |                                                          |
| 7           | No Setting | No Setting | No<br>Setting |                                                          |
| 8           | No Setting | No Setting | No<br>Setting |                                                          |

#### Conditions

More than one extension can be in the programming mode.

### Feature Cross Reference

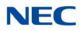

## Program 90 : Maintenance Program 90-03 : Save Data

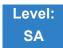

Description

Use **Program 90-03 : Save Data** to save the programmed data on the USB Flash Drive. This program should be used after changing the programmed data..

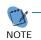

- This program is available only via telephone programming and not through PC Programming.

#### Input Data

| Item No. | Item                                   | Input Data                                                                                              |
|----------|----------------------------------------|----------------------------------------------------------------------------------------------------|
| 01       | Data Save                              | Dial <b>1</b> + press <b>Transfer</b> (Press <b>Transfer</b> to cancel.)                                |
| 02       | DIM log Save                           | Dial <b>1</b> + press <b>Transfer</b> to copy DIM log from SD Drive to<br>USB drive                     |
| 03       | Save Statistical<br>Information of RTP | Dial <b>1</b> + press <b>Transfer</b> to copy RTP Statistical<br>Information from SD Drive to USB drive |

Conditions

When reloading a customer database, the system must be reset (either using Program 90-08 or power down/ power up) before all uploaded programming takes affect.

Feature Cross Reference

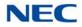

## Program 90 : Maintenance Program 90-04 : Load Data

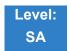

Description

Use **Program 90-04** : Load Data to load the system data from the inserted USB Flash Drive to the SRAM and Flash ROM in the system.

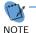

 This program is available only via telephone programming and not through PC Programming.

| ltem<br>No. | ltem      | Input Data                                        |
|-------------|-----------|---------------------------------------------------|
| 01          | Load Data | Dial 1+ press Transfer (Press Transfer to cancel) |

Conditions

After uploading the programming, reset the system and wait a few minutes for the system to reset completely before accessing any line or special system feature. Otherwise, some unusual LED indications may be experienced.

Feature Cross Reference

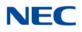

## Program 90 : Maintenance Program 90-05 : Slot Control

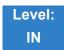

Description

Use Program 90-05 : Slot Control to reset or delete (uninstall) blades (slots 1~24).

Delete allows you to completely uninstall the blade. You should do this if you want to remove a blade and plug it into a different slot and still retain the port assignments. If a different type of interface blade is being installed in a slot previously used (e.g., changing from a LCA to a DLCA blade), the slot should be deleted (option 1) first before installing the new interface blade.

Reset allows you to send a reset code.

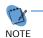

This program is available only via telephone programming and not through PC Programming.

#### Input Data

NetLink System ID 0 ~ 50 (default = 0)

#### Input Data

| ltem<br>No. | ltem         | Input Data         |
|-------------|--------------|--------------------|
| 01          | Slot Control | Slot Number (1~24) |

Conditions

- When you delete or reset a blade, you must first remove it from its slot then run Program 90-05. When reusing the slot for another blade, you must plug the blade in or reset the system before the system can use the slot again.
- O When you delete or reset a blade, all related programming in Program 10-03-01 is set back to default.

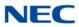

### Feature Cross Reference

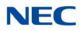

## Program 90 : Maintenance Program 90-06 : Trunk Control

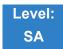

Description

Use **Program 90-06 : Trunk Control** for trunk maintenance. Busy Out lets you block a blade from placing outgoing calls (just like placing the blade switch down). Once busied out, none of the ports on the blade can be used for new calls. Existing calls, however, are not affected.

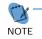

This program is available only via telephone programming and WebPro but not through PC Programming.

#### Input Data

| Menu Number | 0 = Set Busy Out<br>1 = Reset Busy Out (idle) |
|-------------|-----------------------------------------------|
|-------------|-----------------------------------------------|

| ltem<br>No. | ltem          | Input Data                 |
|-------------|---------------|----------------------------|
| 01          | Trunk Control | Trunk Port Number: 001~400 |

Conditions None

### Feature Cross Reference

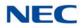

## Program 90 : Maintenance Program 90-07 : Station Control

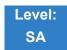

Description

Use Program 90-07 : Station Control for extension maintenance.

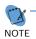

This program is available only via telephone programming and not through PC Programming.

Input Data

| Menu Number | 1 = Hardware Reset |
|-------------|--------------------|
|             | 2 = Software Reset |

| ltem<br>No. | ltem              | Input Data |
|-------------|-------------------|------------|
| 01          | Extension Control | 001 ~ 960  |

Conditions None

Feature Cross Reference

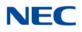

## Program 90 : Maintenance Program 90-08 : System Reset

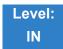

Description

#### Use Program 90-08 : System Reset to perform a system reset.

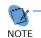

This program is available only via telephone programming and not through PC Programming.

#### Input Data

| ltem<br>No. | ltem         | Input Data                                                                  |  |  |
|-------------|--------------|-----------------------------------------------------------------------------|--|--|
| 01          | System Reset | Dial <b>1</b> + press <b>Transfer</b> (Press <b>Transfer</b> key to cancel) |  |  |

Conditions

After restoring a customer database, the system must be reset using Program 90-08 or by powering down/ powering up before all the restored programming takes affect.

Feature Cross Reference

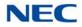

## **Program 90 : Maintenance Program** 90-09 : Automatic System Reset Time Setup

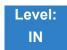

### Description

Use **Program 90-09 : Automatic System Reset Time Setup** to define the time for the system to automatically reset.

#### Input Data

| ltem<br>No. | ltem   | Input Data                | Default |
|-------------|--------|---------------------------|---------|
| 01          | Month  | 00~12 <sup>(Note 1)</sup> | 00      |
| 02          | Day    | 00~31 <sup>(Note 2)</sup> | 00      |
| 03          | Hour   | 00~23                     | 00      |
| 04          | Minute | 00~59                     | 00      |

Note 1 If the Month is set to 00 and Day is set, the system is automatically reset every month on the predefined day.

Note 2 If the Day is set to 00 and the Time (Hour and Minute) is set, the system automatically resets every day at the predefined time.

Conditions None

Feature Cross Reference

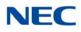

## Program 90 : Maintenance Program 90-10 : System Alarm Setup

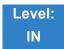

Description

Use **Program 90-10 : System Alarm Setup** to assign a status to system alarms. You can designate an alarm as Major or Minor. This program also assigns whether or not the alarm information is reported to the predefined destination.

#### Input Data

| A           | larm Number | 001~100                                           |
|-------------|-------------|---------------------------------------------------|
|             |             | 1                                                 |
| ltem<br>No. | ltem        | Input Data                                        |
| 01          | Alarm Type  | 0 = Not Set<br>1 = Major Alarm<br>2 = Minor Alarm |
| 02          | Report      | 0 = Not Report (No autodial)                      |

1 = Report (autodial)

Alarm Alarm Report Name Content of Alarm Action Туре Cause Recoverv No. Status PKG Initialize 1. The PKG failed to 1 2 0 1. PKG not inserted 1. Insert PKG firmly. During ERR initialization, Frror initialize firmly. RFC 2. Insert PKG firmly. the PKG is 2. The PKG did not start 2. PKG was 3. Delete slot recognized. normally. removed, but not information in reinserted firmly. PRG 90-05 and 3. Old PKG data insert the PKG still reported due again. to no initialization. 2 2 0 PKG The unit did not step on a 1. The package is 1. Insert the package When unit is ERR Mounting regular procedure and it not completely firmly. reconfirmed, REC Error was pulled out. Or, it is not inserted. the error is normally inserted. recovered. 2. Try again after 2. The package is initializing the out of order. system data once when LED doesn't blink normally. 3. Exchange packages.

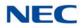

| Alarm<br>No. | Туре | Report | Name                                                          | Content of Alarm                                                                                                    | Cause                                                                                                    | Action                                                                                                    | Recovery                                                                                                    | Alarm<br>Status |
|--------------|------|--------|---------------------------------------------------------------|----------------------------------------------------------------------------------------------------|----------------------------------------------------------------------------------------------------|----------------------------------------------------------------------------------------------------|----------------------------------------------------------------------------------------------------|-----------------|
| 3            | 2    | 0      | Connection<br>fault between<br>GCD-CP10<br>and other<br>PKGs. | The error occurred when<br>communicating with the<br>package. When the<br>package is broken, it<br>recognizes it as a<br>communication fault. | <ol> <li>The unit is not<br/>completely<br/>installed.</li> <li>The power-<br/>supply voltage<br/>of the system is<br/>outside ratings.</li> <li>The equipment<br/>that generates<br/>the noise in the<br/>same power<br/>supply origin of<br/>the system is<br/>connected, and<br/>it malfunctions<br/>because of the<br/>power supply<br/>noise.</li> <li>The equipment<br/>to which it is<br/>adjacent to of a<br/>main device,<br/>and has put out<br/>the radiation<br/>noise exists,<br/>and it<br/>malfunctions<br/>because of the<br/>radiation noise.</li> <li>The chassis is<br/>not properly<br/>grounded.</li> </ol> | <ol> <li>Insert the unit firmly.</li> <li>The power-supply<br/>voltage must use<br/>another power<br/>supply when is in the<br/>range of ratings or<br/>measuring with the<br/>voltmeter, and<br/>deviating from the<br/>rated range.</li> <li>Use the power<br/>supply besides the<br/>equipment with the<br/>possibility of the<br/>noise source.</li> <li>Separate as much<br/>as possible and use<br/>a main device from<br/>the equipment by<br/>which you seem<br/>may generate the<br/>radiation noise.</li> <li>Ground the chassis<br/>correctly.</li> </ol> | When unit is<br>confirmed, the<br>error is<br>recovered.                                                                                                    | ERR<br>REC      |
| 4            | 2    | 0      | PKG S/W<br>Download<br>Error                                  | The unit program could not<br>be downloaded normally.<br>The unit could not be<br>started normally.                                           | <ol> <li>The package<br/>software is not<br/>stored in the<br/>downloaded<br/>USB memory.</li> <li>The stored<br/>package<br/>software is<br/>illegal.<br/>Package<br/>information that<br/>was installed<br/>before remains.</li> </ol>                                                                                                    | <ol> <li>Delete slot<br/>information that<br/>corresponds by<br/>PRG90-05-01 to<br/>delete package<br/>information that was<br/>installed before.</li> <li>There is a possibility<br/>that the unit program<br/>is broken though an<br/>external factor of the<br/>noise etc.</li> <li>load into the USB<br/>memory and try<br/>again when you<br/>back up the unit<br/>program.</li> <li>Check with maker on<br/>uncertain points.</li> </ol>                                                                                                    | Please<br>exchange<br>units, though it<br>is likely to<br>restore by<br>mounting the<br>unit again.<br>When the unit<br>program is<br>normally<br>downloaded,<br>the error is<br>recovered. | ERR<br>REC      |
| 5            | 1    | 0      | Cooling fan<br>error                                          | The cooling fan does not work normally.                                                                                                    | <ol> <li>The cooling fan<br/>has stopped<br/>working.</li> <li>The cooling fan<br/>has come off.</li> </ol>                                                                                                    | <ol> <li>Confirm the cooling<br/>fan is turning.</li> <li>Verify the cooling fan<br/>mounting.</li> </ol>                                                                                                    | Replace the cooling fan if it is defective.                                                                                                    |                 |

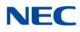

| Alarm<br>No. | Туре | Report | Name                        | Content of Alarm                                                     | Cause                                                                                                    | Action                                                                                                    | Recovery                                                                      | Alarm<br>Status |
|--------------|------|--------|-----------------------------|----------------------------------------------------------------------|----------------------------------------------------------------------------------------------------|----------------------------------------------------------------------------------------------------|-------------------------------------------------------------------------------|-----------------|
| 6            | 0    | 0      | Blocking                    | The link of terminals<br>connected with the ESI<br>package came off. | <ol> <li>Terminal<br/>breakdown.</li> <li>Faulty wiring and<br/>wiring<br/>termination.</li> <li>External noise.</li> <li>ESI package<br/>Breakdown.</li> </ol>                                    | <ol> <li>Confirm the terminal<br/>connected with<br/>same ESI. If they<br/>work normally,<br/>confirm the<br/>breakdown or the<br/>wiring for the<br/>terminal.</li> <li>Exchange the<br/>terminal that doesn't<br/>work and the<br/>working terminal,<br/>and confirm it's<br/>working. An external<br/>factor of the noise<br/>etc. is thought.</li> <li>Confirm wiring and<br/>the installation,etc.</li> <li>Check with<br/>manufacturer if the<br/>problem occurs<br/>again.</li> </ol> | The error is<br>recovered<br>when<br>connecting or<br>exchanging it.          | ERR<br>REC      |
| 7            | 1    | 0      | Power failure               | The supply of the commercial power stopped.                          | <ol> <li>The power cable<br/>came off.</li> <li>Power failure</li> <li>The power<br/>supply broke<br/>down.</li> </ol>                                                                             | <ol> <li>Confirm the power<br/>supply outlet when<br/>the commercial<br/>power has not<br/>stopped.</li> <li>Check with the<br/>manufacturer if the<br/>problem occurs<br/>again.</li> </ol>                                                                                                    | When the<br>commercial<br>power is<br>restored, the<br>error is<br>recovered. | ERR<br>REC      |
| 8            | 1    | 0      | RAM Backup<br>Battery Error | RAM backup battery on the GCD-CP10 blade is unplugged or defective.  |                                                                                                    | Check the battery<br>connector. If it is<br>connected correctly,<br>replace the battery.                                                                                                    | The error is<br>recovered<br>once the<br>battery is<br>replaced.              | ERR<br>REC      |
| 9            | Res  | erved  |                             |                                                                      |                                                                                                    |                                                                                                    |                                                                               | •               |
| 10           | 0    | 0      | ISDN Link<br>Error          | Layer1 link of ISDN lines came off.                                  | <ol> <li>Check<br/>connection<br/>between main<br/>device and ISDN<br/>line.</li> <li>DSU breakdown</li> <li>The setting of<br/>PRG10-03 does<br/>not correspond<br/>to an actual line.</li> </ol> | <ol> <li>Confirm the data of<br/>PRG10-03.</li> <li>Confirm wiring and<br/>installation of DSU.</li> <li>Check with the<br/>manufacturer if the<br/>problem occurs<br/>again.</li> </ol>                                                                                                    | When the<br>connection<br>returns<br>normally, the<br>error is<br>recovered.  | ERR<br>REC      |
| 11           | 0    | 0      | CTI Link Error              | The link with the CTI server came off.                               | <ol> <li>LAN cable<br/>defective.</li> <li>Connected HUB<br/>broken.</li> <li>The CTI server<br/>doesn't start<br/>normally.</li> </ol>                                                            | <ol> <li>Confirm the CTI<br/>server, wiring, and<br/>the connection.</li> <li>Check with<br/>manufacturer if the<br/>problem occurs<br/>again.</li> </ol>                                                                                                    | When the<br>connection<br>returns<br>normally, the<br>error is<br>recovered.  | ERR<br>REC      |

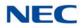

| Alarm<br>No. | Туре | Report | Name                               | Content of Alarm                                                                                                    | Cause                                                                                                    | Action                                                                                                    | Recovery                                                                     | Alarm<br>Status   |
|--------------|------|--------|------------------------------------|----------------------------------------------------------------------------------------------------|----------------------------------------------------------------------------------------------------|----------------------------------------------------------------------------------------------------|------------------------------------------------------------------------------|-------------------|
| 12           | 0    | 0      | ACD MIS Link<br>Error              | The link with ACD MIS client PC came off.                                                                                                    | <ol> <li>LAN cable<br/>defective.</li> <li>Connected HUB<br/>broken.</li> <li>The CTI server<br/>doesn't start<br/>normally.</li> </ol>                    | <ol> <li>Confirm ACD MIS<br/>client PC and<br/>connected part.</li> <li>Check with<br/>manufacturer if the<br/>problem occurs<br/>again.</li> </ol>                                                                                                    | When the<br>connection<br>returns<br>normally, the<br>error is<br>recovered. | ERR<br>REC        |
| 13           | 0    | 0      | Charge<br>Management<br>Link Error | The link with the charge<br>management device came<br>off.                                                                                                    | <ol> <li>Wiring problem<br/>in connecting<br/>main device with<br/>charge<br/>management<br/>device.</li> <li>PC Problem.</li> </ol>                       | <ol> <li>Confirm that there is<br/>no problem in wiring<br/>to connect a main<br/>device with the<br/>charge management<br/>device. (Whether<br/>ping passes for LAN<br/>connection is<br/>confirmed.)</li> <li>Restart the charge<br/>management<br/>software.</li> <li>Reboot PC, and start<br/>charge management<br/>software.</li> </ol> | When the<br>connection<br>returns<br>normally, the<br>error is<br>recovered. | ERR<br>REC        |
| 14           | 0    | 0      | LAN Link<br>Error                  | The link with LAN on GCD-CP10 came off.                                                                                                    | <ol> <li>LAN cable<br/>defective.</li> <li>Connected HUB<br/>broken.</li> <li>Defective<br/>GCD-CP10.</li> </ol>                                           | Confirm the operation<br>of LAN connector, LAN<br>cable, and HUB again.                                                                                                    | When the<br>connection<br>returns<br>normally, the<br>error is<br>recovered. | ERR<br>REC        |
| 15           | 0    | 0      | Network Keep<br>Alive              | <ol> <li>The network connection<br/>has been cut.</li> <li>Network Keep Alive<br/>restoration.</li> <li>Response notification on<br/>network Keep Alive.</li> </ol> | <ol> <li>LAN cable is<br/>defective.</li> <li>Net side trouble.</li> <li>Packet blocked<br/>by firewall.</li> <li>Repetition of IP<br/>address.</li> </ol> | <ol> <li>Confirm that the<br/>defect is on the<br/>Network side.</li> <li>Confirm the settings<br/>of HUB and the<br/>router, etc.</li> </ol>                                                                                                    | When the<br>connection<br>returns<br>normally, the<br>error is<br>recovered. | ERR<br>REC<br>WAR |
| 16           | 0    | 0      | SMDR Link                          |                                                                                                    |                                                                                                    |                                                                                                    |                                                                              |                   |
| 17           | 1    | 0      | Denial of service                  | The system received an illegal packet.                                                                                                    | Service outage<br>(DOS                                                                                                    | Confirm that the defect is on the Network side.                                                                                                    |                                                                              | WAR               |
| 18~21        | Res  | erved  |                                    |                                                                                                    |                                                                                                    |                                                                                                    |                                                                              |                   |
| 22           |      |        |                                    |                                                                                                    |                                                                                                    |                                                                                                    |                                                                              |                   |
| 23           |      |        |                                    |                                                                                                    |                                                                                                    |                                                                                                    |                                                                              |                   |
| 24           | 1    |        | Voice Mail                         |                                                                                                    |                                                                                                    |                                                                                                    |                                                                              |                   |
| 25~28        | Res  | erved  |                                    |                                                                                                    |                                                                                                    |                                                                                                    |                                                                              |                   |

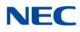

| Alarm<br>No. | Туре | Report | Name                                                  | Content of Alarm                                                                                                    | Cause                                                                                                    | Action                                                                                                    | Recovery                                                                                                    | Alarm<br>Status |
|--------------|------|--------|-------------------------------------------------------|----------------------------------------------------------------------------------------------------|----------------------------------------------------------------------------------------------------|----------------------------------------------------------------------------------------------------|----------------------------------------------------------------------------------------------------|-----------------|
| 29           | 0    | 0      | Charge<br>Management<br>Buffer full                   | The temporary buffer for<br>the charge management in<br>main device overflowed,<br>and a part of unoutput<br>charge data disappeared<br>because it could not output<br>the charge management<br>data. | <ol> <li>The charge data<br/>is printed and<br/>not deleted at<br/>the simple<br/>charge<br/>management.</li> <li>The charge data<br/>is not output to<br/>PC for the<br/>charge<br/>management<br/>software.</li> </ol> | <ol> <li>Print and delete the<br/>charge data at the<br/>simple charge<br/>management.</li> <li>Connect the charge<br/>management<br/>software for the<br/>charge management<br/>software and output<br/>the charge data.</li> </ol>           | When the<br>output is<br>restarted, the<br>error is<br>recovered.<br>However, the<br>charge<br>management<br>data after the<br>error occurs is<br>not recorded. | ERR<br>REC      |
| 30           | 2    | 0      | SMDR Buffer<br>full                                   | The temporary buffer for<br>SMDR in main device<br>overflowed, and a part of<br>unoutput SMDR data<br>disappeared because it<br>could not output SMDR<br>data.                                        | <ol> <li>Problem of<br/>wiring to<br/>connect main<br/>device with PC.</li> <li>PC Problem.</li> </ol>                                                                                                    | <ol> <li>Confirm whether<br/>there is problem in<br/>wiring to connect a<br/>main device with<br/>PC.</li> <li>Execute the<br/>reactivation of PC.</li> </ol>                                                                                  | When the<br>output is<br>restarted, the<br>error is<br>recovered.<br>However, the<br>SMDR data<br>after the error<br>occurs is not<br>recorded.                 | ERR<br>REC      |
| 31           | 1    | 0      | Auto Dial after<br>Sensor<br>Detection                | Auto dialing occurs after<br>sensor detection.                                                                                                    | Sensor detect an<br>abnormality and<br>makes an<br>emergency call.                                                                                                    | No action needed.                                                                                                    |                                                                                                    |                 |
| 32           | 1    | 0      | Remote<br>watch<br>function<br>performs auto<br>dial. | Remote watch function performs auto dial.                                                                                                    |                                                                                                    | No action needed/                                                                                                    |                                                                                                    |                 |
| 33           | 1    | 0      | Fail to auto<br>dial by<br>security<br>function.      | Fail to auto dial by security function.                                                                                                    | All auto dial trunks<br>are busy.                                                                                                    | No action needed.                                                                                                    |                                                                                                    |                 |
| 34           | Res  | erved  |                                                       |                                                                                                    |                                                                                                    |                                                                                                    |                                                                                                    |                 |
| 35           | 0    | 0      | CS Blocking                                           | The link of the CSIU and CS came off.                                                                                                    | <ol> <li>Outgoing noise.</li> <li>Method of setting<br/>up CS.</li> <li>Wiring to<br/>connect CSIU<br/>unit with CS.</li> <li>Hard defect of<br/>CS.</li> <li>Hard defect of<br/>CSIU.</li> </ol>                        | <ul> <li>Confirm the following<br/>when it happens<br/>frequently during<br/>operation.</li> <li>1 Confirm CS is<br/>normally connected.</li> <li>2. Confirm the wiring<br/>between CSIU-CS is<br/>normal.</li> <li>3. Exchange CS.</li> </ul> | The error is<br>recovered<br>when<br>reconnecting<br>or exchanging<br>it.                                                                                       | ERR<br>REC      |
|              |      |        |                                                       |                                                                                                    |                                                                                                    | <ol> <li>Exchange CS.</li> <li>Exchange CSIU.</li> </ol>                                                                                                    |                                                                                                    |                 |

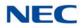

| Alarm<br>No. | Туре | Report | Name                          | Content of Alarm                                                                                                    | Cause                                                                                                    | Action                                                                                                    | Recovery                                                       | Alarm<br>Status |
|--------------|------|--------|-------------------------------|----------------------------------------------------------------------------------------------------|----------------------------------------------------------------------------------------------------|----------------------------------------------------------------------------------------------------|----------------------------------------------------------------|-----------------|
| 36           | 0    | 0      | CS error<br>notification 1    | CS detected the problem<br>occurring in the air<br>synchronous signal<br>between CS-CSIU, BBIC<br>reset was executed, and it<br>was restored automatically.                                                              | <ol> <li>Outgoing noise.</li> <li>Method of setting<br/>up CS.</li> <li>Wiring to<br/>connect CSIU<br/>unit with CS.</li> <li>Hard defect of<br/>CS.</li> <li>Hard defect of<br/>CSIU.</li> </ol> | <ul> <li>Confirm the following<br/>when it happens<br/>frequently during<br/>operation.</li> <li>1. Confirm CS is<br/>normally connected.</li> <li>2. Confirm the wiring<br/>between CSIU-CS is<br/>normal.</li> <li>3. Exchange CS.</li> <li>4. Exchange CSIU.</li> </ul> | This error has<br>been<br>recovered<br>when it is<br>notified. | ERR<br>REC      |
| 37           | 0    | 0      | CS<br>transmission<br>error.  | Because CS had not<br>returned the response to<br>the control signal from a<br>main device longer than<br>the fixed time, it was<br>restored automatically<br>specifying reset to<br>concerned CS with a main<br>device. | <ol> <li>Outgoing noise.</li> <li>Method of setting<br/>up CS.</li> <li>Wiring to<br/>connect CSIU<br/>unit with CS.</li> <li>Hard defect of<br/>CS.</li> <li>Hard defect of<br/>CSIU.</li> </ol> | Confirm the following<br>when it happens<br>frequently during<br>operation.<br>1. Confirm CS is<br>normally connected.<br>2. Confirm the wiring<br>between CSIU-CS is<br>normal.<br>3. Exchange CS.<br>4. Exchange CSIU.                                                   | This error has<br>been<br>recovered<br>when it is<br>notified. | ERR<br>REC      |
| 38           | 0    | 0      | CSIU Dch<br>Error×            | It was restored<br>automatically specifying<br>reset to concerned CS with<br>a main device because a<br>main device had detected<br>the control signal from a<br>main device not normally<br>reaching CS.                | <ol> <li>Outgoing noise.</li> <li>Method of setting<br/>up CS.</li> <li>Wiring to<br/>connect CSIU<br/>unit with CS.</li> <li>Hard defect of<br/>CS.</li> <li>Hard defect of<br/>CSIU.</li> </ol> | <ul> <li>Confirm the following<br/>when it happens<br/>frequently during<br/>operation.</li> <li>1. Confirm CS is<br/>normally connected.</li> <li>2. Confirm the wiring<br/>between CSIU-CS is<br/>normal.</li> <li>3. Exchange CS.</li> <li>4. Exchange CSIU.</li> </ul> | This error has<br>been<br>recovered<br>when it is<br>notified. | ERR<br>REC      |
| 39           | 0    | 0      | CSIU trans-<br>mission error. | This alarm is integrated<br>into Communication fault<br>between the GCD-CP10<br>and other PKG, and it is not<br>used in SV9100.                                                                                          |                                                                                                    |                                                                                                    |                                                                |                 |

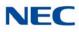

| Alarm<br>No. | Туре | Report | Name                                                | Content of Alarm                                                                                                    | Cause                                                                                                    | Action                                                                                                    | Recovery                                                                                                    | Alarm<br>Status |
|--------------|------|--------|-----------------------------------------------------|----------------------------------------------------------------------------------------------------|----------------------------------------------------------------------------------------------------|----------------------------------------------------------------------------------------------------|----------------------------------------------------------------------------------------------------|-----------------|
| 40           | 0    | 0      | CS error noti-<br>fication 2.                       | CS detected the factor that<br>the noise is generated<br>between CS-PS, BBIC<br>reset was executed, and it<br>was restored automatically.                                            | <ol> <li>Outgoing noise.</li> <li>Method of setting<br/>up CS.</li> <li>Wiring to<br/>connect CSIU<br/>unit with CS.</li> <li>Hard defect of<br/>CS.</li> </ol> | Confirm the following<br>when it happens<br>frequently during<br>operation.<br>1. Confirm CS is<br>normally connected.<br>2. Confirm the wiring<br>between CSIU-CS is<br>normal. | This error has<br>been<br>recovered<br>when it is<br>notified.                                                                                                    | ERR<br>REC      |
|              |      |        |                                                     |                                                                                                    | 5. Hard defect of<br>CSIU.                                                                                                    | <ol> <li>3. Exchange CS.</li> <li>4. Exchange CSIU.</li> </ol>                                                                                                    |                                                                                                    |                 |
| 41~49        | Res  | erved  |                                                     |                                                                                                    |                                                                                                    | _                                                                                                    |                                                                                                    |                 |
| 50           | 1    | 0      | System Start<br>Notification                        | The system started.                                                                                                    | The system was started.                                                                                                    | No action needed.                                                                                                    |                                                                                                    |                 |
| 51           | 0    | 0      | System Data change                                  | GCD-CP10 Upgrade is<br>performed or Programming<br>change is made.                                                                                                    |                                                                                                    | No action needed.                                                                                                    |                                                                                                    |                 |
| 52           | 0    | 0      | VRS/InMail<br>CF available<br>space                 | Provide alarm when the<br>available space on the<br>VRS/InMail CF card is<br>getting below threshold.                                                                                | 0 = Not Set, no<br>alarm provided<br>1 = Major, when the<br>avail. space gets<br>below 3%<br>2 = Minor, when<br>the avail. space<br>gets below 10%              | Have users remove<br>stored messages, or if<br>needed, use InMail<br>Utility to reinitialize CF<br>back to factory default.                                                      | This error can<br>be recovered<br>when avail.<br>space on<br>VRS/InMail<br>CF is back<br>above 3% or<br>10%,<br>depending on<br>alarm level<br>setting.                            |                 |
| 53           | 0    | 0      | Reserved                                            |                                                                                                    |                                                                                                    | •                                                                                                    |                                                                                                    |                 |
| 54           | 2    | 0      | License<br>Management<br>Table Full                 | A new TCP/IP terminal and<br>the DSP board were not<br>able to be added to the<br>application license<br>management table.<br>• The license management<br>table is registering full. | Maximum 512<br>license information<br>on the TCP/IP<br>terminal is<br>registered, and a<br>new terminal<br>cannot be<br>registered.                             | Delete license<br>information on an<br>unnecessary TCP/IP<br>terminal with PRG<br>90-44.                                                                                         |                                                                                                    | WAR             |
| 55           | 2    | 0      | Regular<br>maintenance<br>exchange<br>notification. | The regular maintenance exchange day has passed.                                                                                                    | The regular<br>maintenance<br>exchange day<br>that had been set<br>with PRG 90-51<br>exceeded it.                                                               | Do the maintenance<br>exchanges of pertinent<br>parts, and set the next<br>regular maintenance<br>exchange day with<br>PRG 90-51.                                                | The excess<br>on the regular<br>maintenance<br>exchange day<br>is canceled by<br>changing<br>PRG 90-51 or<br>when the<br>function is<br>invalidated,<br>the error is<br>recovered. | ERR<br>REC      |

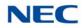

| Alarm<br>No. | Туре | Report | Name                                          | Content of Alarm                                                                                                    | Cause                                                                                                    | Action                                                                                                    | Recovery                                                     | Alarm<br>Status |
|--------------|------|--------|-----------------------------------------------|----------------------------------------------------------------------------------------------------|----------------------------------------------------------------------------------------------------|----------------------------------------------------------------------------------------------------|--------------------------------------------------------------|-----------------|
| 57           | 2    | 0      | IP Collision<br>Error                         | Collision(01) indicates the<br>address programmed in<br>10-12-01 has been<br>duplicated. Collision (02)<br>indicates the address<br>programmed in 10-12-09<br>has been duplicated.<br>Collision(03) ~<br>Collision(10) indicates the<br>addresses programmed in<br>84-26-01 have been<br>duplicated. (03) is GW1 ~<br>(10) is GW8. | An IP address<br>programmed in<br>either 10-12-01, 10-<br>12-09 or 84-26 is<br>duplicated<br>somewhere on the<br>same segment of<br>the network. The<br>system will check<br>every 5 minutes<br>and is not a<br>programmable<br>increment. | Confirm that the<br>addresses assigned in<br>10-12-01, 10-12-09,<br>and 86-26 are not<br>duplicated anywhere<br>else on the network. |                                                              |                 |
| 58           | 2    | 0      | Failure of<br>Outbound IP<br>Connection       | 01: Programming session<br>is already active.<br>02: Not setting of IP<br>Address or Port.                                                                                                    |                                                                                                    |                                                                                                    |                                                              |                 |
|              |      |        |                                               | 03: Caller ID does not<br>match.                                                                                                    |                                                                                                    |                                                                                                    |                                                              |                 |
|              |      |        |                                               | 10: Cannot get IP Address.                                                                                                    |                                                                                                    |                                                                                                    |                                                              |                 |
|              |      |        |                                               | 11: Socket Open Error.                                                                                                    |                                                                                                    |                                                                                                    |                                                              |                 |
|              |      |        |                                               | 12: Socket Port Setting<br>Error.                                                                                                    |                                                                                                    |                                                                                                    |                                                              |                 |
|              |      |        |                                               | 13: TCP Session Timeout.                                                                                                    |                                                                                                    |                                                                                                    |                                                              |                 |
| 59           | Res  | erved  | I                                             |                                                                                                    | I                                                                                                    |                                                                                                    | L                                                            | 1               |
| 60           | 2    | 0      | SIP<br>Registration<br>Error<br>Notification. | 1.The registration of the<br>SIP trunk to the SIP<br>server failed.                                                                                                    | 1. The system data setting is wrong.                                                                                                    | 1. Confirm the following<br>system data setting<br>PRG 10-12, 10-28,<br>10-29, 10-30, and 10-<br>36.                                 | The error is<br>recovered<br>when normally<br>connecting it. | ERR<br>REC      |
|              |      |        |                                               | 2.The registration of the<br>SIP trunk to the SIP<br>server failed in the                                                                                                    | 2. The router setting is wrong.                                                                                                    | 2.Confirm the setting of routers.                                                                                                    |                                                              |                 |
|              |      |        |                                               | authentication.                                                                                                    | 3. LAN link error .                                                                                                    | 3.Confirm whether<br>abnormality occurs<br>on the net side.                                                                          |                                                              |                 |
|              |      |        |                                               | 3. There is no response<br>from the SIP server to<br>the SIP registration<br>request.                                                                                                    | 4. Net side trouble.                                                                                                    | 4. Confirm the<br>authentication<br>system data setting                                                                              |                                                              |                 |
|              |      |        |                                               |                                                                                                    |                                                                                                    | <ol> <li>Confirm wiring and<br/>the system data<br/>setting. Inquire on<br/>uncertain points of<br/>the maker.</li> </ol>            |                                                              |                 |

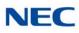

| Alarm<br>No. | Туре | Report | Name                                     | Content of Alarm                                                                                                    | Cause                                                                                                    | Action                                                                                                    | Recovery                                                                                                    | Alarm<br>Status |
|--------------|------|--------|------------------------------------------|----------------------------------------------------------------------------------------------------|----------------------------------------------------------------------------------------------------|----------------------------------------------------------------------------------------------------|----------------------------------------------------------------------------------------------------|-----------------|
| 61           | 0    | 0      | SIP extension<br>trouble<br>information. | <ol> <li>Failed registration of the<br/>SIP extension terminal.</li> <li>The SIP extension<br/>terminal DSP was not<br/>acquired:         <ul> <li>At registration of SIP<br/>extension terminal to<br/>SV9100.</li> <li>When you cannot<br/>acquire the DSP<br/>resource when it is<br/>sent.</li> </ul> </li> </ol> | <ol> <li>The registered<br/>port is used by<br/>other extension.</li> <li>The license is<br/>insufficient.</li> <li>DSP of VoIPDB<br/>not acquired.</li> </ol> | <ol> <li>Confirm wiring and<br/>system data setting.</li> <li>Confirm whether<br/>each equipment<br/>such as access<br/>points works<br/>normally.</li> </ol> |                                                                                                    | ERR<br>REC      |
| 62           | Res  | erved  |                                          |                                                                                                    |                                                                                                    |                                                                                                    |                                                                                                    |                 |
| 63           | 0    | 0      | SIP-MLT<br>trouble<br>information.       | <ol> <li>The trouble occurred in<br/>the SIP-MLT relation.</li> <li>The DSP resource could<br/>not be acquired at<br/>incoming/outgoing.</li> </ol>                                                                                                    | <ol> <li>The packet loss<br/>occurred on the<br/>network or the<br/>wiring cutting<br/>occurred.</li> <li>DSP of VoIP not<br/>acquired.</li> </ol>             | Confirm whether each<br>equipment such as<br>wirings and HUB is<br>normal.                                                                                    |                                                                                                    | WAR             |
|              |      |        |                                          |                                                                                                    | acquiroui                                                                                                    |                                                                                                    |                                                                                                    |                 |
|              |      |        |                                          | 3. The negotiation with<br>VoIPDB failed.                                                                                                    |                                                                                                    |                                                                                                    |                                                                                                    |                 |
| 64           | 1    | 0      | VoIPDB LAN<br>Link Error.                | The link of LAN of VoIPDB came off.                                                                                                    | <ol> <li>LAN cable<br/>defective.</li> <li>Connected HUB<br/>broken.</li> </ol>                                                                                | <ol> <li>Confirm LAN<br/>connector and<br/>wiring.</li> <li>Check with maker on<br/>uncertain points.</li> </ol>                                              | When the<br>connection<br>returns<br>normally, the<br>error is<br>recovered.                                        | ERR<br>REC      |
|              |      |        |                                          |                                                                                                    | 3. Defective<br>GCD-CP10.                                                                                                    |                                                                                                    |                                                                                                    |                 |
| 65           | 0    | 0      | VoIPDB<br>trouble<br>information.        | When DSP of VoIPDB notifies Error.                                                                                                    | GPZ-IPLE<br>defective.                                                                                                    | 1. Possibility of defective hardware.                                                                                                    |                                                                                                    | WAR             |
|              |      |        |                                          |                                                                                                    |                                                                                                    | 2. Check with maker on<br>uncertain points.                                                                                                    |                                                                                                    |                 |
| 66           | 2    | 0      | SIP extension<br>License Error.          | More than the number of licenses to which the SIP extension terminal was turned on at REGISTER.                                                                                                    | Wrong number of licenses.                                                                                                    | <ol> <li>Confirm number of<br/>licenses for SIP<br/>extension terminals.</li> <li>Check with maker on<br/>uncertain points.</li> </ol>                        | When the<br>number of<br>registration of<br>SIP extension<br>terminals falls<br>below the<br>number of<br>licenses. | WAR             |
| 67           | 0    | 0      | SIP illegal<br>packet<br>received.       | The system received an<br>illegal packet.                                                                                                    | A client or network is in an illegal state.                                                                                                    | Check with maker on uncertain points.                                                                                                    |                                                                                                    | INF             |

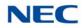

| Alarm<br>No. | Туре | Report | Name                              | Content of Alarm                                                                                            | Cause                                                                                                    | Action                                   | Recovery | Alarm<br>Status  |
|--------------|------|--------|-----------------------------------|----------------------------------------------------------------------------------------------------|----------------------------------------------------------------------------------------------------|------------------------------------------|----------|------------------|
| 68           | 2    | 0      | VoIP DSP All<br>Busy Alarm        | 1. Provides alert when all<br>DSP resources are being<br>used.                                              | Not enough DSP<br>resources in<br>system.                                                                                                  | Install PZ-VMDB with more DSP resources. |          |                  |
|              |      |        |                                   | 2. Used to troubleshoot or<br>alerting when upgrade is<br>needed.                                           |                                                                                                    |                                          |          |                  |
| 69           | Res  | erved  |                                   |                                                                                                    |                                                                                                    |                                          |          |                  |
| 70           | 2    | 0      | SIP Stack<br>Reconfig<br>Report   |                                                                                                    |                                                                                                    |                                          |          |                  |
| 71           | 2    | 0      | CID Buffer<br>Threshold           | When the number of CID<br>records is over the limit,<br>CID buffer threshold alarm<br>(71) can be reported. |                                                                                                    |                                          |          |                  |
| 72~73        | Res  | erved  |                                   |                                                                                                    |                                                                                                    |                                          |          |                  |
| 74           | 2    | 0      | TLS SIP Error<br>Information      | 1. License is insufficient 2.<br>Error in CA Certificate.                                                   | 1. Encryption<br>license is not<br>installed.                                                                                              |                                          |          | 1. ERR/<br>REC   |
|              |      |        |                                   | 2. Error in CA<br>Certificate.(PRG 84-14-22)                                                                | 2. Failed to validate CA Certificate.                                                                                                    |                                          |          | 2. WAR<br>3. WAR |
|              |      |        |                                   | 3. Error in Server<br>Certificate (PRG 10-72-01)                                                            | 3. Failed to validate Server Certificate.                                                                                                  |                                          |          | 4. WAR<br>5. WAR |
|              |      |        |                                   | 4. Error in Private Key<br>(PRG 10-72-02)                                                                   | 4. Failed to validate<br>Private Key.                                                                                                    |                                          |          |                  |
|              |      |        |                                   | 5. Error in Server<br>Authentication                                                                        | 5. Failed to<br>authenticate<br>Server.                                                                                                    |                                          |          |                  |
|              |      |        |                                   | a. The cert. not yet valid.                                                                                 | a and b. The<br>certificate of PRG<br>84-14-22 is not yet                                                                                  |                                          |          |                  |
|              |      |        |                                   | <ul><li>b. The cert. has expired.</li><li>c. Self-signed cert.</li></ul>                                    | valid or is expired.<br>or the certificate<br>received from SIP                                                                            |                                          |          |                  |
|              |      |        |                                   | d. Can't prove server.                                                                                      | server is not yet<br>valid or is expired.                                                                                                  |                                          |          |                  |
|              |      |        |                                   |                                                                                                    | c. The certificate<br>received from SIP<br>server is Self-<br>Signed certificate<br>and same<br>certificate is not set<br>at PRG 84-14-22. |                                          |          |                  |
|              |      |        |                                   |                                                                                                    | d. Can't prove<br>server with using a<br>certificate of PRG<br>84-14-22                                                                    |                                          |          |                  |
| 75           | Res  | erved  |                                   |                                                                                                    |                                                                                                    |                                          |          |                  |
| 76           |      |        | SIP Server<br>Keep Alive<br>Timer |                                                                                                    |                                                                                                    |                                          |          |                  |
| 77~79        | Res  | erved  | 1                                 | <u> </u>                                                                                                    | I                                                                                                    | I                                        | 1        | 1                |

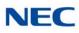

| Alarm<br>No. | Туре | Report | Name                                           | Content of Alarm                                                 | Cause                                                           | Action                                                  | Recovery | Alarm<br>Status |
|--------------|------|--------|------------------------------------------------|------------------------------------------------------------------|-----------------------------------------------------------------|---------------------------------------------------------|----------|-----------------|
| 80           | 1    | 0      | NetLink start<br>error.                        | The error occurred when NetLink started.                         | Defective<br>GCD-CP10.                                          | 1. Possibility of defective hardware.                   |          | ERR             |
|              |      |        |                                                |                                                                  |                                                                 | 2. Check with maker.                                    |          |                 |
| 81           | 2    | 0      | NetLink call<br>trouble<br>information.        | 1. The trouble occurred in the NetLink relation.                 | GPZ-IPLE DSP not acquired.                                      | 1. Confirm wiring and system data settings.             |          | WAR             |
|              |      |        |                                                | 2. The DSP resource was<br>not acquired at<br>incoming/outgoing. |                                                                 | 2. Check with maker on uncertain points.                |          |                 |
| 82           | 2    | 0      | NetLink<br>Virtual Slot<br>accommod.<br>error. | The trouble occurred with virtual Slot relation.                 | Exceeds slot<br>accommodations in<br>the NetLink system.        | 1. Confirm upper slot number.                           |          | WAR             |
|              |      |        |                                                | accommodation.                                                   |                                                                 |                                                         |          |                 |
|              |      |        |                                                | <ul> <li>It failed to make a virtual slot.</li> </ul>            |                                                                 | 2, Check with maker on uncertain points.                |          |                 |
| 83           | 2    | 0      | NetLink<br>Communicati<br>on Error.            | 1. Communication error<br>occurred on NetLink.                   | 1. The Router<br>setting is wrong.                              | 1. Confirm LAN<br>connector and<br>wiring.              |          | WAR             |
|              |      |        |                                                | 2. Checksum error<br>occurred.                                   | 2. LAN Link error.                                              | 2. Check with maker on uncertain points.                |          |                 |
|              |      |        |                                                | 3. Index error occurred.                                         | 3. Net side error.                                              |                                                         |          |                 |
| 84           | 2    | 0      | NetLink<br>License Error                       | 1. License error occurred<br>on NetLink.                         | 1. Approaching<br>expiration date<br>of a temporary<br>license. | 1. Confirm license<br>information.                      |          | WAR             |
|              |      |        |                                                | 2. Expiration date of the license approaches.                    | 2. A temporary<br>license was<br>nullified.                     | 2. Check with maker on uncertain points.                |          |                 |
|              |      |        |                                                | 3. License nullified.                                            |                                                                 |                                                         |          |                 |
| 85           | 2    | 0      | NetLink node connection refusal.               | The connection of<br>Secondary was refused in<br>NetLink.        | 1. System ID<br>Repeated.                                       | 1. Confirm the setting<br>and license<br>information on |          | WAR             |
|              |      |        |                                                | <ul> <li>SystemID overlaps.</li> </ul>                           | 2. SystemID is illegal.                                         | SystemID.                                               |          |                 |
|              |      |        |                                                | SystemID is illegal.                                             | <ol> <li>The number of<br/>licenses is<br/>wrong.</li> </ol>    | 2. Check with maker on<br>uncertain points.             |          |                 |
|              |      |        |                                                | The license is<br>insufficient.                                  | 4. Insufficient                                                 | pointe.                                                 |          |                 |
|              |      |        |                                                | Memory shortage.                                                 | system<br>memory.                                               |                                                         |          |                 |

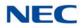

| Alarm<br>No. | Туре | Report | Name                                     | Content of Alarm                                                                                                    | Cause                                                                                                    | Action                                                                                  | Recovery | Alarm<br>Status |
|--------------|------|--------|------------------------------------------|----------------------------------------------------------------------------------------------------|----------------------------------------------------------------------------------------------------|-----------------------------------------------------------------------------------------|----------|-----------------|
| 86 2         | 2    | 0      | Data base<br>replication<br>fail.        | Because the versions of<br>DB is different, replication<br>cannot be executed<br>between Primary and<br>Secondary.         | The versions of<br>data bases<br>between Primary<br>and Secondary is<br>different.                                   | 1. Confirm the version<br>of data bases of<br>Primary and<br>Secondary using PC<br>PRO. |          | WAR             |
|              |      |        |                                          |                                                                                                    |                                                                                                    | 2. Check with maker on uncertain points.                                                |          |                 |
| 87           | 2    | 0      | Data base<br>replication<br>fail.        | Because the error occurred<br>in the communication<br>between Primary and<br>Secondary, replication<br>cannot be executed. | LAN link between<br>Primary and<br>Secondary was<br>disconnected.                                                    | Confirm LAN link<br>between Primary and<br>Secondary.                                   |          | WAR             |
| 88           | 2    | 0      | NetLink<br>phase shift.                  | Operation began as<br>Primary.                                                                                             | Operation began as<br>Primary.                                                                                       | No action is necessary.                                                                 |          | INF             |
| 89           | 2    | 0      | NetLink<br>phase shift.                  | Operation began as<br>Secondary.                                                                                           | Operation began as Secondary.                                                                                        | No action is necessary.                                                                 |          | INF             |
| 90           | 2    | 0      | NetLink<br>phase shift.                  | It shifted to the node search mode.                                                                                        | Shifted to the node search mode.                                                                                     | No action is necessary.                                                                 |          | INF             |
| 91           | 2    | 0      | Primary auto-<br>integration.            | Primary auto-integration function operated.                                                                                | Primary auto-<br>integration function<br>operated.                                                                   | No action is necessary.                                                                 |          | INF             |
| 92           | 2    | 0      | Primary<br>compulsion<br>specification.  | The Primary compulsion specification function was executed.                                                                | Primary<br>compulsion<br>specification<br>function was<br>executed.                                                  | No action is necessary.                                                                 |          | INF             |
| 93           | 2    | 0      | NetLink node<br>connection<br>detection. | Node connection with<br>NetLink Primary was<br>detected.                                                                   | Node connection<br>with NetLink<br>Primary was<br>detected.                                                          | No action is necessary.                                                                 |          | INF             |
| 94           | 2    | 0      | NetLink node<br>secession<br>detection.  | Secession of the node detected with NetLink Primary.                                                                       | Secession of the node detected with NetLink Primary.                                                                 | No action is necessary.                                                                 |          | INF             |
| 95           | 2    | 0      | Data Base<br>replication<br>failure.     | Because Secondary is in<br>programming mode, the<br>replication of DB cannot be<br>executed.                               | Logging in with<br>Secondary in the<br>Web Pro or the PC<br>Pro is possibly the<br>cause.                            | Log out from Secondary<br>programming mode.                                             |          | WAR             |
| 96           | 1    | 0      | Data base<br>recovery fail.              | Error happened when<br>DataBase recovery<br>operation.                                                                     | Lack of resource<br>Memory, protected<br>area, recovery data<br>file corruption are<br>possible reasons<br>for this. | Delete unnecessary file<br>and restore open area,<br>then try operation<br>again.       |          | WAR             |
|              |      |        |                                          | Backup/Restore                                                                                                    |                                                                                                    |                                                                                         |          |                 |
| 97           | 2    | 0      | DB recovery<br>operation<br>start.       | Start Data base recovery operation.                                                                                        | Start Data base recovery operation.                                                                                  | No action is necessary.                                                                 |          | INF             |
|              |      |        |                                          | Backup/Restore/Delete                                                                                                    |                                                                                                    |                                                                                         |          |                 |

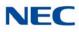

| Alarm<br>No. | Туре | Report | Name                                | Content of Alarm                                                                             | Cause                                                                                            | Action                                                                                        | Recovery | Alarm<br>Status |
|--------------|------|--------|-------------------------------------|----------------------------------------------------------------------------------------------|--------------------------------------------------------------------------------------------------|-----------------------------------------------------------------------------------------------|----------|-----------------|
| 98           | 2    | 0      | DB recovery<br>operation<br>finish. | Finish DataBase recovery<br>operation.<br>Backup/Restore/Delete                              | Finish Data base recovery operation.                                                             | No action is necessary.                                                                       |          | INF             |
| 99           | 1    | 0      | NetLink<br>configuration<br>error.  | The error occurs when the<br>system tries to start<br>NetLink without MEMDB.                 | PRG51-01-01 is set<br>without PZ-ME50<br>US.                                                     | Install PZ-ME50 US.                                                                           |          | WAR             |
| 100          | 1    | 0      | NetLink link<br>error.              | This alarm occurs when<br>the primary system cannot<br>communicate with<br>secondary system. | Primary system<br>cannot<br>communicate with<br>Secondary system<br>because of<br>Network error. | Primary system cannot<br>communicate with<br>Secondary system<br>because of Network<br>error. |          | WAR             |

Conditions

- O The entire terminal that has an Alarm Display setting can be set at PRG90-50-01.
- System Alarm Type is shown despite the setting done at 90-10-01. If multiple Alarm Display Setting is set, only one highest priority alarm will be shown on a LCD Display.
- The priority level (highest -> lowest): Alarm 55 > Alarm 7 > Alarm 5 > Alarm 30 > Alarm 8 > Alarm 52> Alarm 29 > Free Demo License Period.

Feature Cross Reference

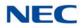

# Program 90 : Maintenance Program 90-11 : System Alarm Report

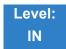

Description

#### Use Program 90-11 : System Alarm Report to define the details of the system alarm report.

#### Input Data

| ltem<br>No. | ltem                                                                                                    | Input Data                          | Defaul<br>t |
|-------------|----------------------------------------------------------------------------------------------------|-------------------------------------|-------------|
| 02          | <b>Report Method</b><br>When alarm reports are e-mailed, set this option                                                                                          | 0 = No Report<br>1 = E-mail Address | 0           |
| 04          | to 1. E-mail address set in PRG 90-11-08.                                                                                                    |                                     |             |
| 06          | SMTP Host Name                                                                                                    | Up to 255 Characters                | No          |
| 00          | When alarm reports are e-mailed, set the SMTP<br>name (ex: smtp.yourisp.com). Contact your ISP<br>(internet service provider) for the correct entry if<br>needed. |                                     | Setting     |
| 07          | SMTP Host Port Number                                                                                                    | 0~65535                             | 25          |
|             | When alarm reports are e-mailed, set the SMTP host port number. Contact your ISP (internet service provider) for the correct entry if needed.                     |                                     |             |
| 08          | To E-mail Address                                                                                                    | Up to 255 Characters                | No          |
|             | When alarm reports are e-mailed, set this e-mail address to where the report should be sent.                                                                      |                                     | Setting     |
| 09          | Reply Address                                                                                                    | Up to 255 Characters                | No          |
|             | When alarm reports are e-mailed, set the e-mail address where replies should be e-mailed.                                                                         |                                     | Setting     |
| 10          | From Address                                                                                                    | Up to 255 Characters                | No          |
|             | When alarm reports are e-mailed, set this e-mail address for the station sending the report.                                                                      |                                     | Setting     |
| 11          | DNS Primary Address                                                                                                    | 0.0.0.0~255.255.255.255             | 0.0.0.0     |
|             | When alarm reports are e-mailed, set the DNS primary address.                                                                                                    |                                     |             |
| 12          | DNS Secondary Address                                                                                                    | 0.0.0.0~255.255.255.255             | 0.0.0.0     |
|             | When alarm reports are e-mailed, set the DNS secondary address.                                                                                                   |                                     |             |

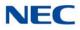

#### Input Data (Continued)

| ltem<br>No. | Item                                                                                                    | Input Data           | Defaul<br>t   |
|-------------|----------------------------------------------------------------------------------------------------|----------------------|---------------|
| 13          | <b>Customer Name</b><br>When alarm reports are e-mailed, enter a name<br>to identify the particular system.                                                                                                    | Up to 255 Characters | No<br>Setting |
| 14          | Change SMTP Client                                                                                                    | 0 = Off              | 0             |
|             | When enabled the system uses the programs in 47-18-xx for email server integration. Note you must have a PZ-ME50 mounted to the CCPU when using this program.                                                           | 1 = On               |               |
| 15          | DIMLOG Notification                                                                                                    | 0 = Off              | 0             |
|             | When enabled, the system will send an email<br>notification when a system fault occurs and<br>DIMLast/DIMDump files are generated. If PRG 90-<br>11-14 is also enabled the logs files will be attached<br>to the email. | 1 = On               |               |

### Conditions

None

## Feature Cross Reference

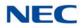

# Program 90 : Maintenance Program 90-12 : System Alarm Output

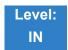

Description

Use **Program 90-12 : System Alarm Output** to set the options for the alarm report. Define the output port to be used as the output for system alarm report and set the system alarm options. The system can have up to 50 reports.

Input Data

| ltem<br>No. | Item                                                                               | Input Data                         | Default |
|-------------|------------------------------------------------------------------------------------|------------------------------------|---------|
| 01          | <b>Port Type</b><br>Indicate the type of connection used for the System<br>Alarms. | 0 = No Setting<br>1 = GCD-CP10 USB | 0       |

Conditions None

Feature Cross Reference

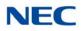

# **Program 90 : Maintenance Program** 90-13 : System Information Output

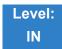

Description

Use **Program 90-13 : System Information Output** to define the output port to be used as the system information output.

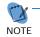

This program is available only via telephone programming and not through PC Programming.

#### Input Data

| ltem<br>No. | Item                                                                                         | Input Data                                                                  | Default |
|-------------|----------------------------------------------------------------------------------------------|-----------------------------------------------------------------------------|---------|
| 01          | Output Port Type<br>Indicate the type of connection used to print the<br>system information. | 0 = No Setting<br>1~3 = Reserved<br>4 = Not used<br>5 = USB Memory          | 0       |
| 04          | Output Destination System ID                                                                 | 0~50                                                                        | 0       |
| 05          | Output Command                                                                               | Dial <b>1</b> + press <b>Transfer</b><br>(Press <b>Transfer</b> to cancel.) | _       |

Conditions

None

Feature Cross Reference

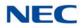

# Program 90 : Maintenance Program 90-16 : Main Software Information

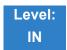

Description

Use **Program 90-16 : Main Software Information** to display the main software information on the GCD-CP10. Main software information can also be viewed outside of system programming by pressing **Feature** and the **3** key on any multiline terminal.

Input Data

| ltem<br>No. | Item                  | Input Data                                        | Component                |
|-------------|-----------------------|---------------------------------------------------|--------------------------|
| 01          | Version Number        | at present format is :<br>1.XX.XX e.g.<br>1.49.36 | ASCII Code<br>(5 Bytes)  |
| 02          | Software Release Date | May 22 2002 17:53:46                              | ASCII Code<br>(20 Bytes) |

**Conditions** This Program is Read Only.

Feature Cross Reference

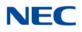

## **Program 90 : Maintenance Program** 90-17 : Firmware Information

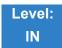

Description

Use **Program 90-17 : Firmware Information** to display the firmware versions of the various system blades.

Input Data

| ltem<br>No. | Item                     | Display Data            | Data Format       |
|-------------|--------------------------|-------------------------|-------------------|
| 01          | DSP Firmware Version No. | 00.00.00.00~15.15.15.15 | BCD Code (2 Byte) |

Conditions None

Feature Cross Reference

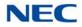

## Program 90 : Maintenance Program 90-19 : Dial Block Release

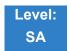

Description

When the extension number is entered in **Program 90-19 : Dial Block Release**, the extension is released from the Dial Block restriction.

#### Input Data

Extension Number 001 ~ 960

| ltem<br>No. | ltem               | Input Data                                                                             |
|-------------|--------------------|----------------------------------------------------------------------------------------|
| 01          | Dial Block Release | [Release?]:Dial <b>1</b> + press <b>Transfer</b><br>(Press <b>Transfer</b> to cancel.) |

Conditions None

Feature Cross Reference

Code Restriction

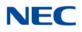

# Program 90 : Maintenance Program 90-20 : Traffic Report Data Setup

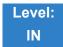

Description

### Use Program 90-20 : Traffic Report Data Setup to define the details of the traffic report.

#### Input Data

| ltem<br>No. | Item                               | Input Data                                                                       | Default |
|-------------|------------------------------------|----------------------------------------------------------------------------------|---------|
| 01          | Call Traffic Output                | 0 = Not Measured<br>1 = Measure                                                  | 0       |
| 02          | Not Used                           |                                                                                  |         |
| 03          | All Line Busy Output               | 0 = Not Detected<br>1~256<br>(Report when the data reaches the<br>defined value) | 0       |
| 04          | DTMF Receiver Busy Output          | 0 = Not Detected<br>1~256<br>(Report when the data reaches the<br>defined value) | 0       |
| 05          | Dial Tone Detector Busy Output     | 0 = Not Detected<br>1~256<br>(Report when the data reaches the<br>defined value) | 0       |
| 06          | Caller ID Receiver Busy Output     | 0 = Not Detected<br>1~256<br>(Report when the data reaches the<br>defined value) | 0       |
| 07          | Voice Mail Channel All Busy Output | 0 = Not Detected<br>1~256<br>(Report when the data reaches the<br>defined value) | 0       |
| 09          | Attendant Channel All Busy Output  | 0 = Not Detected<br>1~256<br>(Report when the data reaches the<br>defined value) | 0       |

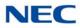

### Input Data (Continued)

| ltem<br>No. | Item                        | Input Data                       | Default |
|-------------|-----------------------------|----------------------------------|---------|
| 11          | Security Sensor Dial Record | 0 = Not Recorded<br>1 = Recorded | 0       |

Conditions None

Feature Cross Reference

➡ Traffic Reports

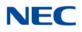

# Program 90 : Maintenance Program 90-21 : Traffic Report Output

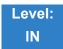

Description

Use **Program 90-21 : Traffic Report Output** to define the output port to be used as the traffic report output.

Input Data

| ltem<br>No. | ltem             | Input Data                | Default |
|-------------|------------------|---------------------------|---------|
| 01          | Output Port Type | 0 = No Setting<br>3 = LAN | 0       |

Conditions

None

Feature Cross Reference

Traffic Reports

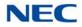

# **Program 90 : Maintenance Program** 90-23 : Deleting Registration of IP Telephones

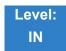

Description

Use **Program 90-23 : Deleting Registration of IP Telephones** to delete the registered IP telephone from the system.

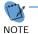

This program is available only via telephone programming and not through PC Programming.

#### Input Data

| Extension Number | 001 ~ 960 |
|------------------|-----------|

| ltem<br>No. | Item                                                                                           | Input Data                          |
|-------------|------------------------------------------------------------------------------------------------|-------------------------------------|
| 01          | Delete IP Telephone                                                                            | [Delete?] : Dial 1 + press Transfer |
|             | This assignment removes the station number association with the MAC address of the IP station. | (Press <b>Transfer</b> to cancel.)  |

Conditions None

## Feature Cross Reference

→ Voice Over Internet Protocol (VoIP)

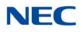

# **Program 90 : Maintenance Program** 90-24 : System Alarm Report Notification Time Setup

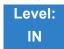

Description

Use **Program 90-24 : System Alarm Report Notification Time Setup** to set the date and time for the alarm report to print.

#### Input Data

Notification Number 1~12

| ltem<br>No. | ltem   | Input Data | Defaul<br>t |
|-------------|--------|------------|-------------|
| 01          | Month  | 00~12      | 00          |
| 02          | Day    | 00~31      | 00          |
| 03          | Hour   | 00~23      | 00          |
| 04          | Minute | 00~59      | 00          |

Conditions None

## Feature Cross Reference

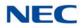

# Program 90 : Maintenance Program 90-25 : System Alarm Report CC Mail Setup

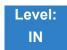

Description

Use **Program 90-25 : System Alarm Report CC Mail Setup** to define the mail address to receive the system alarm report CC Mail setup.

#### Input Data

| CC Number | 1~5 |
|-----------|-----|

| ltem<br>No. | ltem            | Input Data           | Default    |
|-------------|-----------------|----------------------|------------|
| 01          | CC Mail Address | Up to 255 Characters | No Setting |

Conditions None

### Feature Cross Reference

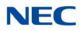

# Program 90 : Maintenance Program 90-26 : Program Access Level Setup

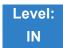

Description

Use **Program 90-26 : Program Access Level Setup** to define the password access level required to change a system program.

#### Input Data

| Program Numbers | 1001~9903 |
|-----------------|-----------|
| 0               |           |

| ltem<br>No. | ltem              | Input Data                                                   | Default                                                                                                    |
|-------------|-------------------|--------------------------------------------------------------|----------------------------------------------------------------------------------------------------|
| 01          | Maintenance Level | 1 = MF Level<br>2 = IN Level<br>3 = SA Level<br>4 = SB Level | Refer to the Level indication for each individual program (located in the upper left corner at the beginning of each program). |

Conditions

None

## Feature Cross Reference

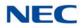

# Program 90 : Maintenance Program 90-28 : User Programming Password Setup

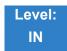

Description

Use **Program 90-28 : User Programming Password Setup** to set the password used to enter the user programming mode.

#### Input Data

Extension Numbers 001 ~ 960

| ltem<br>No. | ltem     | Input Data        | Default |
|-------------|----------|-------------------|---------|
| 01          | Password | Fixed four digits | 1111    |

Conditions None

### Feature Cross Reference

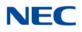

# Program 90 : Maintenance Program 90-31 : DIM Access over Ethernet

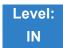

Description

Use **Program 90-31 : DIM Access over Ethernet** to enable DIM (Diagnostic Information Maintenance) access over the LAN, and to define the user name and password. DIM is a maintenance tool used by engineering to extract trace level information.

| ltem<br>No. | ltem            | Input Data                      | Default     |
|-------------|-----------------|---------------------------------|-------------|
| 01          | Access Enabling | 0 = Disable<br>1 = Enable       | 0 (Disable) |
| 02          | Username        | 20 characters<br>(alphanumeric) | SV9100      |
| 03          | Password        | 20 characters<br>(alphanumeric) | 12345678    |

Conditions None

Feature Cross Reference

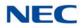

## **Program 90 : Maintenance Program** 90-34 : Firmware Information

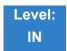

Description

Use **Program 90-34 : Firmware Information** to list the package type and firmware blades installed in the system.

#### Input Data

Slot No. 1~24

| ltem<br>No. | Item                                           | Display Data                                    |
|-------------|------------------------------------------------|-------------------------------------------------|
| 01          | Pkg Name                                       | PKG Name                                        |
| 02          | Firmware Version Number                        | 00.00~0F.FF                                     |
| 03          | VoIPDB Version Used only for GPZ-IPLE          | DEV/PR/REL-00.00<br>00.00.00.00~<br>FF.FF.FF.FF |
| 04          | DSP Project Number<br>Used only for GPZ-IPLE.  | 00000000~<br>FFFFFFF                            |
| 05          | Vocallo F/W Version<br>Used only for GPZ-IPLE. | 00.00.00.00~<br>FF.FF.FF.FF                     |
| 06          | OCT1010ID Version<br>Used only for GPZ-IPLE.   | 00.00.00.00~<br>FF.FF.FF.FF                     |

Conditions

These Programs are Read Only.

## Feature Cross Reference

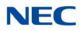

# **Program 90 : Maintenance Program** 90-35 : Wizard Programming Level Setup

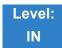

Description

Use **Program 90-35 : Wizard Programming Level Setup** to set the maintenance level for Wizard Programming.

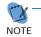

This program is available only via telephone programming and not through PC Programming.

#### Input Data

| Wizard Number | 1~250 |
|---------------|-------|

| ltem<br>No. | ltem              | Display Data                                                                                      | Default |
|-------------|-------------------|---------------------------------------------------------------------------------------------------|---------|
| 01          | Maintenance Level | 0 = All<br>3 = SB (System Administrator B)<br>4 = SA (System Administrator A)<br>5 = IN<br>6 = MF | 0       |

Conditions

None

Feature Cross Reference

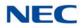

# Program 90 : Maintenance Program 90-36 : Firmware Update Time Setting

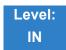

Description

#### Use Program 90-36 : Firmware Update Time Setting to show the data for the firmware update feature.

The following firmware is available to update with this feature:

- □ main.bin
- Dspdbu.bin
- □ dsp.bin

#### Input Data

| ltem<br>No. | Item                          | Display Data                    |
|-------------|-------------------------------|---------------------------------|
|             |                               | Year: 0~99                      |
|             |                               | Month: 0~12                     |
| 01          | Firmware Update Schedule Time | Day: 00~31                      |
|             |                               | Hour: 00~23                     |
|             |                               | Minute: 00~59                   |
| 02          | Update mode                   | 0 = Non Active<br>1 = Activated |
| 03          | Update Report                 | 256 characters max.             |

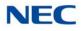

### Sample Report

| Result            | Report Display                                               |
|-------------------|--------------------------------------------------------------|
| Update<br>Success | Update is successful with the Update Time.                   |
| Update Fail       | Update failed. Drive A (Compact Flash) was not available.    |
| Update Fail       | Update failed. The file, main.up, does not exist on drive A. |
| Update Fail       | Update failed. The scheduled time has expired.               |

Conditions

These Programs are Read Only.

Feature Cross Reference

None

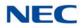

# **Program 90 : Maintenance Program** 90-38 : User Programming Data Level Setup

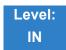

Description

Use **Program 90-38 : User Programming Data Level Setup** sets system data to turn on/off each User Programming Feature

#### Input Data

| ltem<br>No. | Item                                | Input Data        | Default | Description |
|-------------|-------------------------------------|-------------------|---------|-------------|
| 01          | Time setting                        | 0 = Off<br>1 = On | 1       |             |
| 02          | Change of Music On Hold<br>Tone     | 0 = Off<br>1 = On | 1       |             |
| 03          | Automatic Night Service<br>Pattern  | 0 = Off<br>1 = On | 1       |             |
| 04          | Weekly Night Service<br>Switching   | 0 = Off<br>1 = On | 1       |             |
| 05          | Text Data for Night Mode            | 0 = Off<br>1 = On | 1       |             |
| 06          | Holiday Night Service<br>Switching  | 0 = Off<br>1 = On | 1       |             |
| 07          | DISA User ID Setup                  | 0 = Off<br>1 = On | 1       |             |
| 08          | Mail Box Setup                      | 0 = Off<br>1 = On | 1       |             |
| 09          | Text Messages Setup                 | 0 = Off<br>1 = On | 1       |             |
| 10          | Incoming Ring Group Setup           | 0 = Off<br>1 = On | 1       |             |
| 11          | Abbreviated Dial Number<br>and Name | 0 = Off<br>1 = On | 1       |             |
| 12          | Night-mode switching Other<br>Group | 0 = Off<br>1 = On | 1       |             |

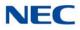

#### Input Data (Continued)

| ltem<br>No. | ltem                                                | Input Data        | Default | Description |
|-------------|-----------------------------------------------------|-------------------|---------|-------------|
| 13          | DSS Key Assignment                                  | 0 = Off<br>1 = On | 1       |             |
| 14          | Doorphone Ringing<br>Assignment                     | 0 = Off<br>1 = On | 1       |             |
| 15          | Extension Numbering                                 | 0 = Off<br>1 = On | 1       |             |
| 16          | Extension Name                                      | 0 = Off<br>1 = On | 1       |             |
| 17          | Night-mode switching Own<br>Group                   | 0 = Off<br>1 = On | 1       |             |
| 18          | Call Forward-Immediate/No<br>Answer/Both Ring       | 0 = Off<br>1 = On | 1       |             |
| 19          | Call Forward-Busy                                   | 0 = Off<br>1 = On | 1       |             |
| 20          | Trunk Incoming Ring Tone                            | 0 = Off<br>1 = On | 1       |             |
| 21          | Internal Incoming Ring Tone<br>(PRG15-02-03)        | 0 = Off<br>1 = On | 1       |             |
| 22          | Display Language Selection<br>(PRG15-02-01)         | 0 = Off<br>1 = On | 1       |             |
| 23          | Toll Restriction Override<br>Password<br>(PRG21-07) | 0 = Off<br>1 = On | 1       |             |
| 24          | User Programming<br>Password<br>(PRG90-28)          | 0 = Off<br>1 = On | 1       |             |
| 25          | Programmable Function Key (PRG15-07)                | 0 = Off<br>1 = On | 1       |             |
| 26          | Virtual Extension Ring<br>Assignment<br>(PRG15-09)  | 0 = Off<br>1 = On | 1       |             |
| 27          | One Touch Key Assignment<br>(PRG15-14)              | 0 = Off<br>1 = On | 1       |             |
| 28          | Trunk Name<br>(PRG14-01)                            | 0 = Off<br>1 = On | 1       |             |
| 29          | Automatic Transfer per<br>Trunk<br>(PRG11-10-6,7)   | 0 = Off<br>1 = On | 1       |             |

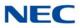

### Input Data (Continued)

| ltem<br>No. | Item                                                     | Input Data        | Default | Description |
|-------------|----------------------------------------------------------|-------------------|---------|-------------|
| 30          | SPD Area No.<br>(PRG24-04)                               | 0 = Off<br>1 = On | 1       |             |
| 31          | Telephone Data Copy                                      | 0 = Off<br>1 = On | 1       |             |
| 32          | Dial in Name<br>(PRG22-11-03)                            | 0 = Off<br>1 = On | 1       |             |
| 33          | LCD Line Key Name<br>Assignment<br>(PRG15-20)            | 0 = Off<br>1 = On | 1       |             |
| 34          | IntraMail Station Mailbox<br>Options<br>(PRG47-02)       | 0 = Off<br>1 = On | 1       |             |
| 35          | UC User Information Setting<br>(PRG20-57)                | 0 = Off<br>1 = On | 1       |             |
| 36          | Setting of function key for<br>BTH handset<br>(PRG15-29) | 0 = Off<br>1 = On | 1       |             |
| 37          | Multi-Device Group Setup<br>(PRG20-63)                   | 0 = Off<br>1 = On | 1       |             |
| 38          | Ten key Backlit Control<br>(PRG15-02-74)                 | 0 = Off<br>1 = On | 1       |             |

Conditions

Switch reset is required for changes to take effect.

## Feature Cross Reference

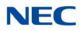

# Program 90 : Maintenance Program 90-39 : Virtual Loop Back Port Reset

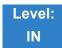

Description

### Use Program 90-39 : Virtual Loop Back Port Reset to reset to initial status.

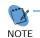

This program is available only via telephone programming and not through PC Programming.

#### Input Data

| ltem<br>No. | ltem                       | Input Data                                                                             |
|-------------|----------------------------|----------------------------------------------------------------------------------------|
| 01          | Virtual Loop Back<br>Reset | [Reset?] : Dial <b>1</b> + press <b>Transfer</b><br>(Press <b>Transfer</b> to cancel.) |

Conditions None

Feature Cross Reference

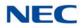

# **Program 90 : Maintenance Program** *90-41 : Server Setting to Update Terminal Local Data*

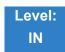

Description

Use **Program 90-41 : Server Setting to Update Terminal Local Data** to define the Primary DNS Server address, the Secondary DNS Server address and the Data Roaming Server address.

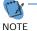

This program is available only through PC Programming and Web Pro.

#### Input Data

| Server Information 1~8 |     |
|------------------------|-----|
|                        | 1~8 |

| ltem<br>No. | ltem                | Input Data                                                      | Default |
|-------------|---------------------|-----------------------------------------------------------------|---------|
| 01          | Server Address Type | 0 = IPv4<br>1 = IPv6<br>3 = Fully Qualified Domain Name         | 0       |
| 02          | Server Address      | IPv4 form (xxx.xxx.xxx)<br>IPv6 form (xxxx : xxxx : xxxx: xxxx) | -       |
| 03          | Port Number         | 0~65535                                                         | 0       |

Conditions None

### Feature Cross Reference

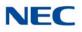

# **Program 90 : Maintenance Program**

90-42 : DT800/DT700 Multiline Terminal Version Information

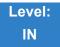

Description

Use **Program 90-42 : DT800/DT700 Multiline Terminal Version Information** to set the hardware version and firmware version of the DT800/DT700 MLT Terminal.

#### Input Data

|               | 1 = ITL-**E-1D/IP-*E-1<br>2 = ITL-**D-1D/ITL-24BT-1D/ITL-24PA-1D<br>3 = ITL-320C-1                                                                                                    |
|---------------|----------------------------------------------------------------------------------------------------|
| Terminal Type | 4 = Not Used<br>5 = ITL-**DG-3<br>6 = ITL-**CG-3<br>7 = ITL-2CR-1<br>8 = ITZ-**D-*D/ITZ-**PD-*D/ITZ-**pA-*D/ITZ-**DG/ITZ-**LDG/ITZ-**LDE<br>9 = ITZ-**CG<br>10 = ITY-6D<br>11 = ITY-8LDX |

| ltem<br>No. | Item             | Input Data              | Default     |
|-------------|------------------|-------------------------|-------------|
| 01          | Software Version | 00.00.00.00~FF.FF.FF.FF | 00.00.00.00 |
| 02          | Hardware Version | 00.00.00.00~FF.FF.FF.FF | 00.00.00.00 |

Conditions None

Feature Cross Reference

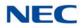

# **Program 90 : Maintenance Program** 90-43 : Deleting Terminal License of DT800/DT700

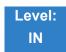

Description

Use **Program 90-43 : Deleting Terminal License of DT800/DT700** to delete the terminal license information delivered to the DT800/DT700 terminal.

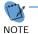

- This program is available only via telephone programming and not through PC Programming.

#### Input Data

Г

| Extension Number | Up to eight digits |
|------------------|--------------------|

| ltem<br>No. | ltem                    | Input Data                                                                              |
|-------------|-------------------------|-----------------------------------------------------------------------------------------|
| 01          | Delete Terminal License | [Delete?] : Dial <b>1</b> + press <b>Transfer</b><br>(Press <b>Transfer</b> to cancel.) |

Conditions None

Feature Cross Reference

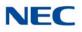

# **Program 90 : Maintenance Program** 90-44 : Deleting Terminal License of TCP Interface

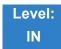

Description

Use **Program 90-44 : Deleting Terminal License of TCP Interface** to delete the terminal license information delivered to the terminal with a TCP interface.

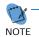

This program is available only via telephone programming and not through PC Programming.

#### Input Data

| License Delete Code –<br>999~999~999 | License Delete Code |  |
|--------------------------------------|---------------------|--|
|--------------------------------------|---------------------|--|

| ltem<br>No. | Item                    | Input Data                                                                            |
|-------------|-------------------------|---------------------------------------------------------------------------------------|
| 01          | Delete Terminal License | [Delete?]:Dial <b>1</b> + press <b>Transfer</b><br>(Press <b>Transfer</b> to cancel.) |

Conditions None

Feature Cross Reference

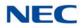

# **Program 90 : Maintenance Program** 90-45 : Temporary Password Change for DT800/DT700

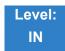

Description

Use **Program 90-45 : Temporary Password Change for DT800/DT700** to change the Temporary Password that is set in the Encryption function.

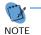

This program is available only via telephone programming and WebPro, not through PC Programming.

#### Input Data

| ltem<br>No. | Item                              | Input Data                                  | Default     |
|-------------|-----------------------------------|---------------------------------------------|-------------|
| 01          | Temporary Password Change Request | 00.00.00.00~FF.FF.FF.FF<br>Change? (Yes :1) | 00.00.00.00 |

Conditions None

Feature Cross Reference

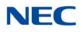

# **Program 90 : Maintenance Program** 90-48 : Button Kit Information of Multiline Telephone

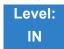

Description

Use **Program 90-48 : Button Kit Information of Multiline Telephone** to set the button kit information on a new telephone on the SV9100 system.

#### Input Data

| Extension Number 001 ~ 960 (except virtual extension) | Extension Number | 001 ~ 960 (except virtual extension) |
|-------------------------------------------------------|------------------|--------------------------------------|
|-------------------------------------------------------|------------------|--------------------------------------|

| ltem<br>No. | Item                                             | Input Data                                                                                                    |
|-------------|--------------------------------------------------|----------------------------------------------------------------------------------------------------|
| 01          | Button Kit Information of<br>Multiline Telephone | Type A Key Kit:         0 = No Setting         1 = Not Used         2 = Type A for Overseas with Cursor Key         3~9 = Not Used         10 = Type A without Cursor Key (Retrofit)         11~12 = Not Used         Type B Key Kit:         0 = No Setting         1 = Not Used         2 = Type A for Overseas with Cursor Key         3 = Type B with Cursor Key         4~9 = Not Used         10 = Type A for Overseas without Cursor Key (Retrofit)         11 = Type B without Cursor Key (Retrofit)         11 = Type B without Cursor Key (Retrofit)         12 = Not Used |

Conditions None

### Feature Cross Reference

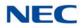

# **Program 90 : Maintenance Program** 90-49 : Protection Mode Setup for Multiline Telephone

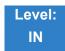

## Description

Use **Program 90-49 : Protection Mode Setup for Multiline Telephone** to set the protection mode of each multiline (IP) telephone.

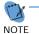

This program is available only via telephone programming and not through PC Programming and Web Pro.

#### Input Data

| Extension Number | Up to eight digits |
|------------------|--------------------|

| ltem<br>No. | ltem                           | Input Data            | Default |
|-------------|--------------------------------|-----------------------|---------|
| 01          | Release Protection Mode        | Release? (Yes : 1)    | None    |
| 02          | Initialize Protection Password | Initialize? (Yes : 1) | None    |

Conditions None

### Feature Cross Reference

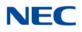

# Program 90 : Maintenance Program 90-50 : System Alarm Display Setup

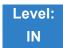

Description

### Use Program 90-50 : System Alarm Display Setup to set the system alarm report display.

#### Input Data

| Index Number | 01~50 |
|--------------|-------|

| ltem<br>No. | Item                           | Input Data         | Default    |
|-------------|--------------------------------|--------------------|------------|
| 01          | System Alarm Display Telephone | Up to eight digits | No setting |

Conditions None

Feature Cross Reference

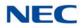

# **Program 90 : Maintenance Program** *90-51 : Alarm Setup for Maintenance Exchange*

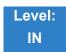

## Description

Use **Program 90-51 : Alarm Setup for Maintenance Exchange** to set the day for the maintenance exchange of parts that need regular maintenance.

#### Input Data

| System ID | 0~50 |
|-----------|------|
| Index     | 1~10 |

| ltem<br>No. | ltem         | Input Data          | Default        |
|-------------|--------------|---------------------|----------------|
| 01          | Display Name | Up to 16 characters | Refer to table |
| 02          | Year         | 00~99               | 00             |
| 03          | Month        | 01~12               | 00             |
| 04          | Day          | 01~31               | 00             |

| Index | Default        |
|-------|----------------|
| 01    | Power battery  |
| 02    | Backup battery |
| 03    | Cooling fan    |
| 04~10 | No setting     |

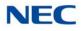

Conditions None

Feature Cross Reference

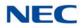

# Program 90 : Maintenance Program 90-52 : System Alarm Save

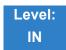

Description

Use Program 90-52 : System Alarm Save for the system alarm output operation.

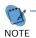

This program is available only via telephone programming and not through PC Programming and Web Pro.

| ltem<br>No. | ltem                   | Input Data           | Default |
|-------------|------------------------|----------------------|---------|
| 01          | Save All Alarm Reports | Print All? (1 = Yes) |         |
| 02          | Save New Alarm Reports | Print All? (1 = Yes) |         |

Conditions None

Feature Cross Reference

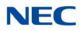

# Program 90 : Maintenance Program 90-53 : System Alarm Clear

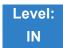

Description

### Use Program 90-53 : System Alarm Clear to clear the system alarm.

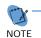

This program is available only via telephone programming and not through PC Programming.

#### Input Data

| System ID | 0~50 |
|-----------|------|

| ltem<br>No. | ltem                    | Input Data           | Default |
|-------------|-------------------------|----------------------|---------|
| 01          | Clear All Alarm Reports | All Clear? (1 = Yes) |         |

Conditions None

Feature Cross Reference

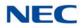

### Program 90 : Maintenance Program 90-54 : PC/Web Programming

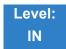

### Description

### Use Program 90-54 : PC/Web Programming sets parameters for PC and Web Programming.

### Input Data

| ltem<br>No. | Item                                                                                                    | Input Data | Default |
|-------------|----------------------------------------------------------------------------------------------------|------------|---------|
| 01          | Web Pro TCP port number<br>The port number of TCP of the Web programming of SV9100 is<br>set. The port number of new TCP is not reflected from the Web<br>Pro to the logout of all users of the Web Pro who is logging in<br>the system after data is changed in the setting.                        | 0-65535    | 80      |
| 02          | <b>PC Pro TCP port number</b><br>The port number of TCP of the PC programming of SV9100 is<br>set. The port number of new TCP is not reflected from the PC<br>professional to the logout of the user of the PC professional<br>who is logging in the system after data is changed in the<br>setting. | 0-65535    | 8000    |
| 03          | Web Programming TCP Port (HTTPS)<br>The port number of the Web programming (HTTPS) of SV9100<br>is set. When TCP port is changed, new TCP port is applied<br>after logout of all login users of the Web Pro.                                                                                         | 0-65535    | 443     |

Conditions None

### Feature Cross Reference

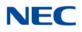

### Program 90 : Maintenance Program 90-55 : Free License Select

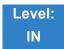

Description

### Use Program 90-55 : Free License Select to validate the Free License.

#### Input Data

| ltem<br>No. | ltem               | Input Data            | Default |
|-------------|--------------------|-----------------------|---------|
| 01          | Start Free License | 0 = Stop<br>1 = Start |         |

Conditions None

Feature Cross Reference

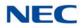

# Program 90 : Maintenance Program 90-56 : NTP Setup

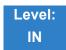

Description

Use Program 90-56 : NTP Setup to set the NTP.

| ltem<br>No. | Item                                   | Input Data                | Default    |
|-------------|----------------------------------------|---------------------------|------------|
| 01          | NTP Synchronize                        | 0 = No<br>1 = Yes         | 0          |
| 02          | Server Address<br>Up to 39 characters. | IPv4 form:<br>xxx.xxx.xxx | No setting |

Conditions

None

Feature Cross Reference

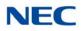

### Program 90 : Maintenance Program 90-57 : Backup Recovery Data

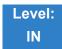

Description

Use **Program 90-57 : Backup Recovery Data** to backup the system data in the flash memory on the GCD-CP10 and to make the recovery data.

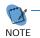

This program is available only via telephone programming and not through PC Programming.

Input Data

| Data ID | 1~5 |
|---------|-----|

| ltem<br>No. | ltem                 | Input Data                                                                             |
|-------------|----------------------|----------------------------------------------------------------------------------------|
| 01          | Backup Recovery Data | [Backup?]: Dial <b>1</b> + press <b>Transfer</b><br>(Press <b>Transfer</b> to cancel.) |

Conditions None

Feature Cross Reference

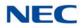

### Program 90 : Maintenance Program 90-58 : Restore Recovery Data

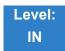

Description

Use **Program 90-58 : Restore Recovery Data** to select the recovery data stored in the flash memory of the GCD-CP10. After this command is executed, the system restarts automatically.

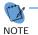

- This program is available only via telephone programming and not through PC Programming.

Input Data

| [       |     |
|---------|-----|
| Data ID | 1~5 |

| ltem<br>No. | ltem                  | Input Data                                                                                       |
|-------------|-----------------------|--------------------------------------------------------------------------------------------------|
| 01          | Restore Recovery Data | [Restore & Reset?] : Dial <b>1</b> + press <b>Transfer</b><br>(Press <b>Transfer</b> to cancel.) |

Conditions None

Feature Cross Reference

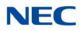

### Program 90 : Maintenance Program 90-59 : Delete Recovery Data

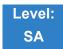

Description

Use **Program 90-59 : Delete Recovery Data** to select and delete the recovery data stored in the flash memory of the GCD-CP10.

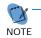

This program is available only via telephone programming and not through PC Programming.

Input Data

| Data ID | 1~5 |
|---------|-----|

| ltem<br>No. | ltem                 | Input Data                                                                           |
|-------------|----------------------|--------------------------------------------------------------------------------------|
| 01          | Delete Recovery Data | [Delete?] : Dial <b>1</b> + press <b>Transfer</b> (Press <b>Transfer</b> to cancel.) |

Conditions None

Feature Cross Reference

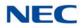

# Program 90 : Maintenance Program 90-60 : T1/ISDN Layer Status Information

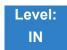

Description

Use **Program 90-60 : T1/ISDN Layer Status Information** to display layer status information for T1/PRI/ BRI/CD-CCTA packages.

| SIOT NO. | 1~24 |
|----------|------|

| ltem<br>No. | ltem        | Input Data                                            | Default |
|-------------|-------------|-------------------------------------------------------|---------|
| 01          | Link Status | – = No link<br>0 = Link<br>N/A = No card seen in slot | N/A     |

**Conditions** This Program is Read-Only.

Feature Cross Reference

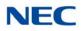

### Program 90 : Maintenance Program 90-61 : Manual Slot Install

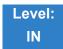

Description

Use **Program 90-61 : Manual Slot Install** to manually install any package. If another package is already assigned, the new package cannot be assigned.

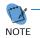

This program is available only via telephone programming and not through PC Programming.

### Input Data

| System ID | 1~50 |
|-----------|------|
|           |      |

Slot No. 1~24

| ltem<br>No. | ltem    | Input Data                                                | Default |
|-------------|---------|-----------------------------------------------------------|---------|
| 01          | Install | 0 = None<br>1 = Router<br>2 = PVA-NAT<br>3 = Server Blade | 0       |

Conditions None

Feature Cross Reference

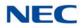

### Program 90 : Maintenance Program 90-63 : DT800/DT700 Control

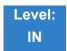

Description

### Use Program 90-63 : DT800/DT700 Control to adjust settings of the DT700.

#### Input Data

| ltem<br>No. | ltem           | Input Data | Default |
|-------------|----------------|------------|---------|
| 01          | Priority Timer | 0~255      | 80      |

Conditions None

Feature Cross Reference

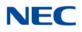

### Program 90 : Maintenance Program 90-64 : SNMP Setup

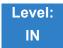

Description

Use **Program 90-64 : SNMP Setup** to configure the SNMP function.

#### Input Data

| ltem<br>No. | Item                                                                                                    | Input Data                   | Default |
|-------------|----------------------------------------------------------------------------------------------------|------------------------------|---------|
| 01          | SNMP                                                                                                    | 0 = Disable<br>1 = Enable    | 0       |
| 02          | Community Name                                                                                                    | Max. 12 characters           | Public  |
| 03          | Target Host 1                                                                                                    | XX.XX.XX.XX                  | 0.0.0.0 |
| 04          | Target Host 2                                                                                                    | XX.XX.XX.XX                  | 0.0.0.0 |
| 05          | Target Host 3                                                                                                    | XX.XX.XX.XX                  | 0.0.0.0 |
| 06          | Target Host 4                                                                                                    | XX.XX.XX.XX                  | 0.0.0.0 |
| 07          | Target Host 5                                                                                                    | XX.XX.XX.XX                  | 0.0.0.0 |
| 08          | Domain Name                                                                                                    | Max. 255 characters          | None    |
| 09          | Trap Set Message<br>When set to Not Accept, the trap<br>message is sent to the SNMP<br>application for Major and Minor<br>alarms. When set to Accept, trap<br>messages are not sent until the<br>SNMP application makes a request. | 0 = Not Accept<br>1 = Accept | 0       |

Conditions None

Feature Cross Reference

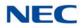

# **Program 90 : Maintenance Program** 90-65 : 1st Party CTI Authentication Password Setup

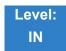

Description

Use **Program 90-65 : 1st Party CTI Authentication Password Setup** to set the authentication password.

#### Input Data

| ltem<br>No. | Item                                                                                                    | Input Data          | Default |
|-------------|----------------------------------------------------------------------------------------------------|---------------------|---------|
| 01          | <b>Password</b><br>Sets the authentication password when<br>the 1st Party CTI application is connected<br>to the system via a NAT router. If a<br>password is not set, the system does not<br>certify it. | Up to 16 characters | nec-i   |

Conditions None

Feature Cross Reference

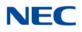

### Program 90 : Maintenance Program 90-68 : Side Tone Auto Setup

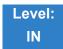

Description

Use **Program 90-68 : Side Tone Auto Setup** to automatically adjust the analog trunk CODEC Filter settings.

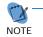

This program is available only via telephone programming and not through PC Programming.

### Input Data

| ltem<br>No. | ltem                                                                                                    | Input Data     | Default |
|-------------|----------------------------------------------------------------------------------------------------|----------------|---------|
| 01          | Adjustment Start<br>Related PRGs:<br>14-01-07<br>81-07-01<br>21-01-05<br>21-01-06<br>21-06-06<br>21-05-07 | No Setting     | 1~400   |
| 02          | 1 Digit Data                                                                                              | Dial (1 Digit) | 0       |

Conditions

None

Feature Cross Reference

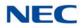

# Program 90 : Maintenance Program 90-69 : Outbound IP Connection Setup

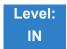

Description

### Use Program 90-69 : Outbound IP Connection Setup to set the outbound IP connection information.

### Input Data

| ltem<br>No. | Item                                                                                                    | Input Data                          | Default |
|-------------|----------------------------------------------------------------------------------------------------|-------------------------------------|---------|
| 01          | <b>Port Number</b><br>Assign the port number used for Outbound<br>IP Connection programming.                                                                                 | 1~65535                             | 8000    |
| 02          | <b>IP Address</b><br>Assign the IP Address that the system will<br>use for TCP establishment request to I.E.<br>the IP address of the PC with the waiting PC<br>Programming. | 0.0.0.0~255.255.255.255             | 0.0.0.0 |
| 03          | <b>Caller ID</b><br>Assign Caller ID number of the system to<br>compare with the received Caller ID.                                                                         | Maximum of 16 digits<br>(0~9, *, #) | None    |

Conditions

None

### Feature Cross Reference

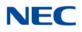

### Program 90 : Maintenance Program 90-73 : Line Load Control

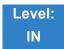

Description

### Use Program 90-73 : Line Load Control to set the Line Load Control settings.

#### Input Data

| ltem<br>No. | Item                                          | Input Data        | Default |
|-------------|-----------------------------------------------|-------------------|---------|
| 01          | Line Load Control                             | 0 = Off<br>1 = On | 0       |
| 02          | CPU Load Factor (Low Level Restriction)       | 30~100%           | 90      |
| 03          | Surveillance Seconds (Low Level Restriction)  | 1~10%             | 6       |
| 04          | CPU Load Factor (High Level Restriction)      | 30~100%           | 95      |
| 05          | Surveillance Seconds (High Level Restriction) | 1~10%             | 3       |
| 06          | CPU Load Factor (High Level<br>Restriction)   | 30~100%           | 50      |

Conditions None

Feature Cross Reference

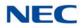

# Program 90 : Maintenance Program 90-77 : LAN Link Speed Information

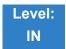

Description

Use **Program 90-77 : LAN Link Speed Information** to provide information about the LAN Link Speed & Duplex mode.

#### Input Data

| ltem<br>No. | Item                                                                                                    | Input Data                                                                                                    | Default |
|-------------|----------------------------------------------------------------------------------------------------|----------------------------------------------------------------------------------------------------|---------|
| 01          | LAN Link Speed of CPU<br>This program shows the speed &<br>duplex mode of CPU LAN Link<br>(This is a read only program)     | 0 = No Link<br>1 = 1Gbps, Full Duplex<br>2 = 1Gbps, Half Duplex<br>3 = 100Mbps, Full Duplex<br>4 = 100Mbps, Half Duplex<br>5 = 10Mbps, Half Duplex                            | 0       |
| 02          | LAN Link Speed of VoIP<br>This program shows the speed &<br>duplex mode of VoIPDB LAN Link<br>(This is a read only program) | 0 = No Link<br>1 = 1Gbps, Full Duplex<br>2 = 1Gbps, Half Duplex<br>3 = 100Mbps, Full Duplex<br>4 = 100Mbps, Half Duplex<br>5 = 10Mbps, Half Duplex<br>6 = 10Mbps, Half Duplex | 0       |

Conditions None

### Feature Cross Reference

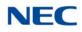

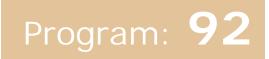

# Program 92 : Copy Program 92-01 : Copy Program

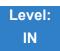

Description

Use **Program 92-01 : Copy Program** to copy the data for one program to another multiline terminal, port, group, or other number. Refer to the following charts to see which programs can be copied.

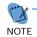

 This program is available only via telephone programming and not through PC Programming.

#### Input Data

Program Number

XX-XX

| ltem<br>No. | ltem                                                                                                    |   | Input Data                                                    |
|-------------|----------------------------------------------------------------------------------------------------|---|---------------------------------------------------------------|
|             | Source Number<br>Enter the extension, trunk, group or other                                                                                                    | 0 | For Trunk Base :<br>Trunk Port Number 1~400                   |
|             | number from which the data is to be copied.                                                                                                    | 0 | For Trunk Group Base :<br>Trunk Group Number 1~100            |
|             |                                                                                                    | 0 | For Extension Base :<br>Extension Number (up to eight digits) |
|             |                                                                                                    | 0 | For Department Group Base :<br>Department Group Number 1~64   |
|             |                                                                                                    | 0 | For DSS :<br>DSS Console Number 1~32                          |
| 01          | Destination Number (From)                                                                                                    |   |                                                               |
|             | Enter the first extension, trunk, group or other number to which the information is to be copied.                                                                                                    |   |                                                               |
|             | Destination Number (To)                                                                                                    |   |                                                               |
|             | Enter the last extension, trunk, group or<br>other number to which the information is<br>to be copied. If the information is being<br>copied only to one extension, trunk, group<br>or other number, enter the information<br>entered in the Destination Number (From)<br>entry. |   |                                                               |

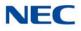

The Copy Program is applicable only for the following programs:

#### **Trunk Port Base**

| Program<br>No. | Program Name                                   | Note                                       |
|----------------|------------------------------------------------|--------------------------------------------|
| 14-01          | Trunk Basic Data Setup                         | Copy all data except Trunk Name (Item 01). |
| 14-02          | Analog Trunk Data Setup                        |                                            |
| 14-04          | Behind PBX Setup                               |                                            |
| 14-08          | Music on Hold Source for Trunks                |                                            |
| 14-09          | Conversation Recording Destination for Trunk   |                                            |
| 21-03          | Trunk Group Routing for Trunks                 |                                            |
| 21-12          | ISDN Calling Party Number Setup for Trunk      |                                            |
| 21-21          | Toll Restriction for Trunks                    |                                            |
| 21-22          | CO Message Waiting Indication                  |                                            |
| 22-02          | Incoming Service Type Setup                    |                                            |
| 22-03          | Trunk Ring Tone Setup                          |                                            |
| 22-05          | IRG Assignment for Normal Ring Trunk           |                                            |
| 22-08          | Second IRG Setup for Unanswered DIL / IRG      |                                            |
| 31-05          | Incoming Ring Tone Audible on External Speaker |                                            |
| 81-07          | Analog Trunk CODEC Filter Setup                |                                            |

### **Trunk Group Base**

| Program<br>No. | Program Name                         | Note |
|----------------|--------------------------------------|------|
| 35-03          | SMDR Port Assignment for Trunk Group |      |

#### **Extension Base**

| Program<br>No. | Program Name                                           | Note                                           |
|----------------|--------------------------------------------------------|------------------------------------------------|
| 15-01          | Extension Basic Data Setup (include Virtual Extension) | Copy all data except extension name (Item 01). |
| 15-02          | Multiline Telephone Basic Data Setup                   |                                                |

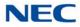

| Program<br>No. | Program Name                                        | Note |
|----------------|-----------------------------------------------------|------|
| 15-03          | Single Line Telephone Basic Data Setup              |      |
| 15-06          | Trunk Access Map for Extension                      |      |
| 15-07          | Programmable Function Key                           |      |
| 15-08          | Incoming Virtual Extension Ring Tone Setup          |      |
| 15-09          | Virtual Extension Ring Assignment                   |      |
| 15-10          | Incoming Virtual Extension Ring Tone Order<br>Setup |      |
| 15-11          | Virtual Extension Delayed Ring Assignment           |      |
| 15-12          | Conversation Recording Destination for Extension    |      |
| 15-17          | CO Message Waiting Indication                       |      |
| 15-18          | Virtual Extension Key Enhancement Options           |      |
| 15-20          | LCD Line Key Name Assignment                        |      |
| 15-25          | DESI-less Page Setup                                |      |
| 20-06          | Class of Service for Extension                      |      |
| 20-29          | Timer Class for Extension                           |      |
| 21-02          | Trunk Group Routing for Extensions                  |      |
| 21-04          | Toll Restriction Class for Extensions               |      |
| 21-11          | Hotline Assignment                                  |      |
| 23-02          | Call Pickup Groups                                  |      |
| 23-03          | Ringing Line Preference                             |      |
| 23-04          | Ringing Line Preference for Virtual Extensions      |      |
| 24-03          | Park Group Assignment                               |      |
| 31-02          | Internal Paging Group Assignment                    |      |
| 82-14          | Handset/Headset Gain for Multiline Telephone        |      |

### Department Group Base

| Program<br>No. | Program Name                                  | Note                                       |
|----------------|-----------------------------------------------|--------------------------------------------|
| 16-01          | Department (Extension) Group Basic Data Setup | Copy all data except Group Name (Item 01). |

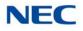

#### **DSS Console Base**

| Program<br>No. | Program Name               | Note |
|----------------|----------------------------|------|
| 30-01          | DSS Console Operation Mode |      |
| 30-03          | DSS Key Assignment         |      |

#### **Door Box Base**

| Ρ | rogram<br>No. | Program Name             | Note |
|---|---------------|--------------------------|------|
|   | 32-02         | Door Box Ring Assignment |      |

#### Conditions

Using this program to copy a multiline terminal Programmable Function Keys, copies all keys whether or not they exist on the terminal to which the programming is being copied. This may cause confusion when trying to define a key which is already defined but which does not exist on the terminal (displays as DUPLICATE DATA). It is recommend to either clear these non-existent keys or copy only from an extension which has the same or fewer number of keys than the extension to which the programming is being copied.

Feature Cross Reference

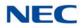

# **Program 92 : Copy Program** 92-02 : Delete All Extension Numbers

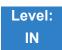

Description

Use **Program 92-02 : Delete All Extension Numbers** to delete all extension numbers. However, the extension number of the first port is not deleted.

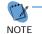

This program is available only via telephone programming and not through PC Programming.

### Input Data

| Extension No. Delete Yes: 1 | [Dial 1] + <b>Transfer</b> key (Only press <b>Transfer</b><br>key is canceled) |
|-----------------------------|--------------------------------------------------------------------------------|
|-----------------------------|--------------------------------------------------------------------------------|

Conditions None

Feature Cross Reference

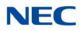

# Program 92 : Copy Program 92-03 : Copy Program by Port Number

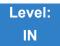

Description

Use **Program 92-03 : Copy Program by Port Number** to copy extension and the data of each outside line.

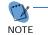

This program is available only via telephone programming and not through PC Programming.

### Input Data

| ltem<br>No. | ltem                      | Input Data                                                                                                    |
|-------------|---------------------------|----------------------------------------------------------------------------------------------------|
| 01          | Source Number             | Enter the port number from where the data is to be copied.                                                                                                    |
| 02          | Destination Number (From) | Enter the first port number where the information is to be copied.                                                                                                    |
| 03          | Destination Number (To)   | Enter the last port number where the information is to be<br>copied. If the information is to be copied only to one port,<br>enter the information entered in the Destination Number<br>(From) entry. |

Conditions None

Feature Cross Reference

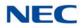

# Program 92 : Copy Program 92-04 : Extension Data Swap

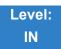

Description

### Use Program 92-04 : Extension Data Swap to swap data between two extensions.

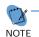

This program is available only via telephone programming and not through PC Programming.

### Input Data

| ltem<br>No. | ltem                 | Input Data              |  |
|-------------|----------------------|-------------------------|--|
| 01          | 1st Extension Number | Up to eight characters. |  |
| 02          | 2nd Extension Number | Op to eight characters. |  |

The following table lists Programs that use the Extension Data Swap function.

| Program<br>Number | Program Name                                     |  |
|-------------------|--------------------------------------------------|--|
| 11-02             | Extension Numbering                              |  |
| 12-05             | Night Mode Group Assignment for Extensions       |  |
| 13-03             | Abbreviated Dial Group Assignment for Extensions |  |
| 13-06             | Station Abbreviated Dial Number and Name         |  |
| 15-01             | Extension Basic Data Setup                       |  |
| 15-02             | Multi-Line Telephone Basic Data Setup            |  |
| 15-03             | Single Line Telephone Basic Data Setup           |  |
| 15-06             | Trunk Access Map for Extension                   |  |
| 15-07             | Programmable Function Key                        |  |
| 15-08             | Incoming Virtual Extension Ring Tone Setup       |  |
| 15-09             | Virtual Extension Ring Assignment                |  |
| 15-10             | Incoming Virtual Extension Ring Tone Order Setup |  |

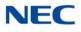

| Program<br>Number | Program Name                                              |  |
|-------------------|-----------------------------------------------------------|--|
| 15-11             | Virtual Extension Delayed Ring Assignment                 |  |
| 15-12             | Conversation Recording Destination for Extension          |  |
| 15-13             | Loop Key Data                                             |  |
| 15-14             | Programming One-Touch Keys                                |  |
| 15-17             | CO-Message Waiting Indication                             |  |
| 15-18             | Virtual Extension Key Enhance Options                     |  |
| 15-19             | System Telephone book Setup for Extension                 |  |
| 15-20             | LCD Line Key Name Assignment                              |  |
| 15-25             | DESI-less Page Setup                                      |  |
| 16-02             | Department Group Assignment for Extensions                |  |
| 20-06             | Class of Service for Extension                            |  |
| 20-29             | Timer Class for Extensions                                |  |
| 21-02             | Trunk Group Routing for Extension                         |  |
| 21-04             | Toll Restriction Class for Extension                      |  |
| 21-07             | Toll Restriction Override Password Setup                  |  |
| 21-10             | Dial Block Restriction Class per Extensions               |  |
| 21-11             | Hotline Assignment                                        |  |
| 21-13             | ISDN Calling Party Number Setup for Extension             |  |
| 21-15             | Individual Trunk Group Routing for Extensions             |  |
| 21-18             | IP Trunk (H.323) Calling Party Number Setup for Extension |  |
| 21-19             | IP Trunk (SIP) Calling Party Number Setup for Extension   |  |
| 21-20             | SIP Trunk Call Discernment Setup for Extension            |  |
| 21-23             | Out Going Key Sized Virtual Extension Priority Setup      |  |
| 22-04             | Incoming Ring Group Setup                                 |  |
| 22-06             | Normal Incoming Ring Mode                                 |  |
| 23-02             | Call Pickup Group                                         |  |
| 23-03             | Ringing Line Preference                                   |  |
| 23-04             | Ringing Line Preference of Virtual Extension              |  |
| 24-03             | Park Hold Group Assignment                                |  |
| 24-06             | Fixed Call Forward                                        |  |

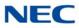

| Program<br>Number | Program Name                                 |
|-------------------|----------------------------------------------|
| 24-07             | Fixed Call Forward Off-Premise               |
| 24-08             | Call Forward for Centrex                     |
| 24-09             | Call Forward Split Settings                  |
| 26-04             | ARS Class of Service                         |
| 26-07             | LCR Cost Center Code Table                   |
| 31-02             | Internal Paging Group Assignment             |
| 41-02             | ACD Agent Extension Assignment for ACD Group |
| 41-17             | ACD Login Mode Setup                         |
| 42-02             | Hotel Extension Basic Data Setup             |
| 43-33             | Print Table for Extension                    |
| 43-37             | Fixed Call Restrict Table Setup              |
| 82-14             | MLT Handset/Headset Gain Control             |
| 90-28             | User Programming Programming Password Setup  |
| 92-05             | Data Swap Password of each Extension Setup   |

Conditions None

Feature Cross Reference

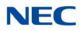

# Program 92 : Copy Program 92-05 : Extension Data Swap Password

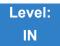

Description

Use **Program 92-05 : Extension Data Swap Password** to define the 4-digit password for each extension to allow Extension Data Swap.

#### Input Data

| Extension | 1~960 |
|-----------|-------|

#### Input Data

| ltem<br>No. | Item                                                                                     | Input Data                                | Related<br>Programming |
|-------------|------------------------------------------------------------------------------------------|-------------------------------------------|------------------------|
| 01          | <b>Password</b><br>Password required per station when using<br>the station swap feature. | Fixed four digits (No setting at default) | 11-15-12               |

Conditions None

Feature Cross Reference

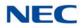

### Program 92 : Copy Program 92-06 : Fill Command

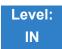

Description

Use **Program 92-06 : Fill Command** to allocate the data of each extension number of each extension group or each table.

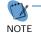

This program is available only via telephone programming and not through PC Programming.

#### Input Data

| Program Number | XX-XX |
|----------------|-------|

| ltem<br>No. | ltem                      | Input Data                                                                                                    |  |  |
|-------------|---------------------------|----------------------------------------------------------------------------------------------------|--|--|
| 01          | Source Number             | Each extension port = $1 \sim 960$ (PRG 11-02)                                                                    |  |  |
| 02          | Destination Number (From) | Each virtual extension port = 1~512 (PRG 11-04)<br>Each ACI port number = 1~96 (PRG 11-06)                        |  |  |
| 03          | Destination Number (To)   | Each extension group = 1~64 (PRG 11-07)<br>Each ACI group = 1~64 (PRG 11-08)<br>Each ACD group = 1~64 (PRG 11-17) |  |  |

The following table lists Programs that use the Fill Command function.

| Program<br>Number | Program Name                              |  |
|-------------------|-------------------------------------------|--|
| 11-02             | Extension Numbering                       |  |
| 11-04             | Virtual Extension Numbering               |  |
| 11-06             | ACI Extension Numbering                   |  |
| 11-07             | Extension (Department) Group Pilot Number |  |
| 11-08             | ACI Group Pilot Number                    |  |
| 11-17             | ACD Group Pilot Number                    |  |

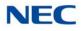

Conditions None

Feature Cross Reference

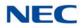

### Program 92 : Copy Program 92-07 : Delete Command

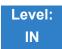

Description

Use **Program 92-07 : Delete Command** to delete the data of each extension number of each extension group or each table. .

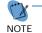

This program is available only via telephone programming and not through PC Programming.

#### Input Data

| Program Number | XX-XX |
|----------------|-------|

| ltem<br>No. | ltem                      | Input Data                                                                                                    |  |  |  |
|-------------|---------------------------|----------------------------------------------------------------------------------------------------|--|--|--|
| 01          | Destination Number (From) | Each extension port = 1~960 (PRG 11-02)                                                                            |  |  |  |
| 02          | Destination Number (To)   | <ul> <li>Each virtual extension port = 1~512 (PRG 11-0</li> <li>Each ACI port number = 1~96 (PRG 11-06)</li> </ul> |  |  |  |
|             |                           | Each extension group = 1~64 (PRG 11-07)<br>Each ACI group = 1~64 (PRG 11-08)<br>Each ACD group = 1~64 (PRG 11-17)  |  |  |  |

The following table lists Programs that use the Delete Command function.

| Program<br>Number | Program Name                              |  |
|-------------------|-------------------------------------------|--|
| 11-02             | Extension Numbering                       |  |
| 11-04             | Virtual Extension Numbering               |  |
| 11-06             | ACI Extension Numbering                   |  |
| 11-07             | Extension (Department) Group Pilot Number |  |
| 11-08             | ACI Group Pilot Number                    |  |
| 11-17             | ACD Group Pilot Number                    |  |

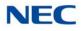

Conditions None

Feature Cross Reference

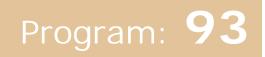

# **Program 93: System Information** 93-01 : Day/Night Mode Information

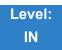

### Description

Use Program 93-01 : Day/Night Mode Information to display day/night mode for night mode service group.

#### Input Data

| 1~ 32<br>default = 1 |
|----------------------|
|                      |

#### Input Data

| ltem<br>No. | Item                                                                                                 | Input Data                                                                                                   | Default | Related<br>Program |
|-------------|----------------------------------------------------------------------------------------------------|----------------------------------------------------------------------------------------------------|---------|--------------------|
| 01          | Day/Night Mode<br>Read only.<br>Indicates current day/night<br>mode per night mode<br>service group. | 1 = Mode 1<br>2 = Mode 2<br>3 = Mode 3<br>4 = Mode 4<br>5 = Mode 5<br>6 = Mode 6<br>7 = Mode 7<br>8 = Mode 8 | None    |                    |

### Conditions

None

### Feature Cross Reference

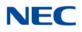

### Program 93: System Information 93-02 : Trunk Information

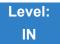

Description

### Use Program 93-02 : Trunk Information to display the setting of each trunk.

#### Input Data

Trunk No. 001~400

#### Input Data

| ltem<br>No. | Item                                                                                                    | Input Data                | Default | Related<br>Program |
|-------------|----------------------------------------------------------------------------------------------------|---------------------------|---------|--------------------|
| 01          | Automatic Transfer to<br>Transfer<br>Read only.<br>Indicates Automatic Trunk<br>Transfer setting status.      | 0 = Disable<br>1 = Enable | Disable | 11-10-06           |
| 02          | Trunk Port Disable by<br>Service Code<br>Read only.<br>Indicates the Trunk Port<br>Disable (Busy Out) status. | 0 = Disable<br>1 = Enable | Disable | 11-10-27           |

Conditions None

Feature Cross Reference

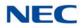

### Program 93: System Information 93-03 : Extension Information

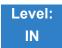

Description

### Use Program 93-03 : Extension Information to display the settings of each extension.

Input Data

| Extension Number | Up to eight digits |
|------------------|--------------------|
|                  | - 0 0              |

#### Input Data

| ltem<br>No. | Item                                                                                                    | Input Data                                                                                                    | Default | Related<br>Program                           |
|-------------|----------------------------------------------------------------------------------------------------|----------------------------------------------------------------------------------------------------|---------|----------------------------------------------|
| 01          | Call Forward - All/No<br>Answer/Both Ring<br>Read only.<br>Indicates Call Forward -<br>All/No Answer/Both Ring<br>setting status per<br>extension.                                  | 0: = Call Forwarding off<br>1 = Call Forwarding with<br>Both Ringing<br>2 = Call Forwarding when<br>No Answer<br>3 = Call Forwarding All<br>Call | None    | 11-11-01<br>11-11-03<br>11-11-04<br>11-11-05 |
| 02          | Call Forwarding<br>Destination for Both<br>Ring, All Call, No Answer<br>Read only.<br>Indicates Call Forward-All/<br>No Answer/BothRing<br>destination number set per<br>extension. | 0-9, *, #, P, R,@<br>(Up to 24 digits)                                                                                                    | None    | 11-11-01<br>11-11-03<br>11-11-04<br>11-11-05 |
| 03          | Call Forward-Busy<br>Read only.<br>Indicates Call Forward-<br>Busy setting status per<br>extension.                                                                                 | 0:Call Forward-Off<br>1:Call Forward-Busy or No<br>Answer<br>2:Call Forward-Busy                                                                 | None    | 11-11-02<br>11-11-04                         |
| 04          | Call Forwarding Busy<br>Destination.<br>Read only.<br>Indicates Call Forward-<br>Busy destination number<br>set per extension.                                                      | 0-9, *, #, P, R,@<br>(Up to 24 digits)                                                                                                    | None    | 11-11-02<br>11-11-04                         |

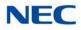

### Input Data (Continued)

| ltem<br>No. | ltem                                                                                                    | Input Data                                                                                | Default | Related<br>Program               |
|-------------|----------------------------------------------------------------------------------------------------|-------------------------------------------------------------------------------------------|---------|----------------------------------|
| 05          | Call Forwarding –<br>Follow-Me<br>Read only.<br>Indicates Call Forward-<br>Follow-Me setting status<br>per extension.                     | 0:Disable<br>1:Enable                                                                     | None    | 11-11-07                         |
| 06          | Call Forwarding Follow-<br>Me Destination.<br>Read only.<br>Indicates Call forwarding<br>follow-me extension<br>number set per extension. | Extension Number<br>(Up to 8 digits)                                                      | None    | 11-11-07                         |
| 07          | <b>Do Not Disturb</b><br>Read only.<br>Indicates DND setting<br>status per extension.                                                     | 0 = No setting<br>1 = DND External<br>2 = DND Intercom<br>3 = DND Transfer<br>4 = DND All | None    | 11-11-08                         |
| 08          | Message Waiting (Set)<br>Read only.<br>Indicates extension<br>number which you set<br>Message Waiting.                                    | Extension Number (Up to 8 digits)                                                         | None    | 11-11-09<br>11-11-10<br>11-11-11 |
| 09          | Message Waiting (Rcv)<br>Read only.<br>Indicates extension<br>number when left Message<br>Waiting                                         | Extension Number (Up to 8 digits)                                                         | None    | 11-11-09<br>11-11-10<br>11-11-11 |
| 10          | Alarm Clock 1<br>Read only.<br>Indicates Alarm Clock 1<br>setting status.                                                                 | 0 = Disable<br>1 = Enable                                                                 | None    | 11-11-12                         |
| 11          | Preset time at Alarm 1<br>Read only.<br>Indicates the time set in<br>Alarm Clock 1.                                                       | Time set in Alarm Clock 1.<br>When PRG93-03-10 is "0",<br>[00:00] is indicated.           | None    | 11-11-12                         |
| 12          | Alarm Clock 2<br>Read only.<br>Indicates Alarm Clock 2<br>setting status.                                                                 | 0 = Disable<br>1 = Enable                                                                 | None    | 11-11-12                         |
| 13          | Preset Time at Alarm 2<br>Read only.<br>Indicates the time set in<br>Alarm Clock 2.                                                       | Time set in Alarm Clock 2.<br>When PRG93-03-12 is "0",<br>[00:00] is indicated.           | None    | 11-11-12                         |

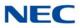

### Input Data (Continued)

| ltem<br>No. | Item                                                                                                    | Input Data                               | Default | Related<br>Program   |
|-------------|----------------------------------------------------------------------------------------------------|------------------------------------------|---------|----------------------|
| 14          | Forced Intercom Ring<br>(ICM Call Type)<br>Read only.<br>Indicates ICM Call Type<br>per extension.                              | 0 = Disable(Voice)<br>1 = Enable(Signal) | None    | 11-11-15<br>11-11-16 |
| 15          | BGM<br>Read only.<br>Indicates BGM setting<br>status per extension.                                                             | 0 = Disable<br>1 = Enable                | None    | 11-11-18             |
| 16          | Key Touch Tone<br>Read only.<br>Indicates Key Touch Tone<br>setting status per<br>extension.                                    | 0 = Disable<br>1 = Enable                | None    | 11-11-19             |
| 17          | Dial Block<br>Read only.<br>Indicates Dial Block setting<br>status per extension.                                               | 0 = Disable<br>1 = Enable                | None    | 11-11-33             |
| 18          | Repeat Dial<br>Read only.<br>Indicates Repeat Dial<br>setting status per<br>extension.                                          | 0 = Disable<br>1 = Enable                | None    |                      |
| 19          | Headset Mode Switching<br>Read only.<br>Indicates Headset Mode<br>Switching setting status<br>per extension.                    | 0 = Disable<br>1 = Enable                | None    | 11-11-65             |
| 20          | Headset Ringing Mode<br>Switching<br>Read only.<br>Indicates Headset Ringing<br>Mode Switching setting<br>status per extension. | 0 = Disable<br>1 = Enable                | None    | 11-11-43             |

Conditions None

### Feature Cross Reference

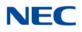

### Program 93: System Information 93-04 : Redial List

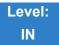

Description

Use Program 93-04 : Redial List to display the redial list of each extension.

#### Input Data

**Extension Number** 

Up to eight digits

#### Input Data

| ltem<br>No. | ltem                                                                                     | Input Data                                              | Default | Related<br>Program   |
|-------------|------------------------------------------------------------------------------------------|---------------------------------------------------------|---------|----------------------|
| 01          | Redial Data<br>Read only.<br>Indicates the number<br>stored in Outgoing call<br>history. | Dial Data : 1~9, 0, *, #,<br>P,R,@<br>(Up to 24 digits) | None    | 15-02-13<br>15-02-39 |
| 02          | Name<br>Read Only.<br>Indicates the name stored<br>in Outgoing call history.             | Up to 12 characters                                     | None    | 15-01-01<br>13-04-02 |

Conditions None

Feature Cross Reference

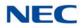

# Program 93: System Information 93-05 : Department Group Information

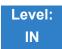

Description

Use **Program 93-05 : Department Group Information** to display the settings of each department group.

Input Data

| Department Group | 1 ~ 64 |
|------------------|--------|

#### Input Data

| ltem<br>No. | Item                                                                                                    | Input Data                | Default | Related<br>Program |
|-------------|----------------------------------------------------------------------------------------------------|---------------------------|---------|--------------------|
| 01          | Set Automatic transfer at<br>Department Group Call<br>Read only.<br>Indicates Automatic<br>transfer setting status per<br>Department Group . | 0 = Disable<br>1 = Enable | None    | 11-11-25           |
| 02          | Set Delayed Transfer at<br>Department Group Call<br>Read only.<br>Indicates Delayed transfer<br>setting status per<br>Department Group .     | 0 = Disable<br>1 = Enable | None    | 11-11-28           |
| 03          | Set DND at Department<br>Group Call<br>Read only.<br>Indicates DND setting<br>status per Department<br>Group .                               | 0 = Disable<br>1 = Enable | None    | 11-11-30           |

Conditions None

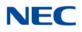

### Feature Cross Reference

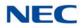

# **Program 93: System Information** 93-06 : IP Address List for 1st Party CTI Connection

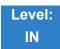

### Description

Use **Program 93-06 : IP Address for 1st Party CTI Connection** to display the settings of each department group.

#### Input Data

| ltem<br>No. | Item                                                                                                    | Input Data                         | Default | Related<br>Program |
|-------------|----------------------------------------------------------------------------------------------------|------------------------------------|---------|--------------------|
| 01          | IP Address of the 1st<br>Party CTI Client<br>Read only.<br>Indicates IP Address of 1st<br>Party CTI client.                   | IP Address:<br>xxx.xxx.xxx.xxx     | None    |                    |
| 02          | Availability of 1st Party<br>CTI Connection<br>Read only.<br>Indicates Availability of 1st<br>Party CTI client<br>connection. | 0 = Not Available<br>1 = Available | None    |                    |

Conditions None

### Feature Cross Reference

# **UNIVERGE<sup>®</sup> SV9100** Programming Manual

NEC Corporation Issue 5.0